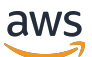

ElastiCache para la guía del usuario de Memcached

# Amazon ElastiCache

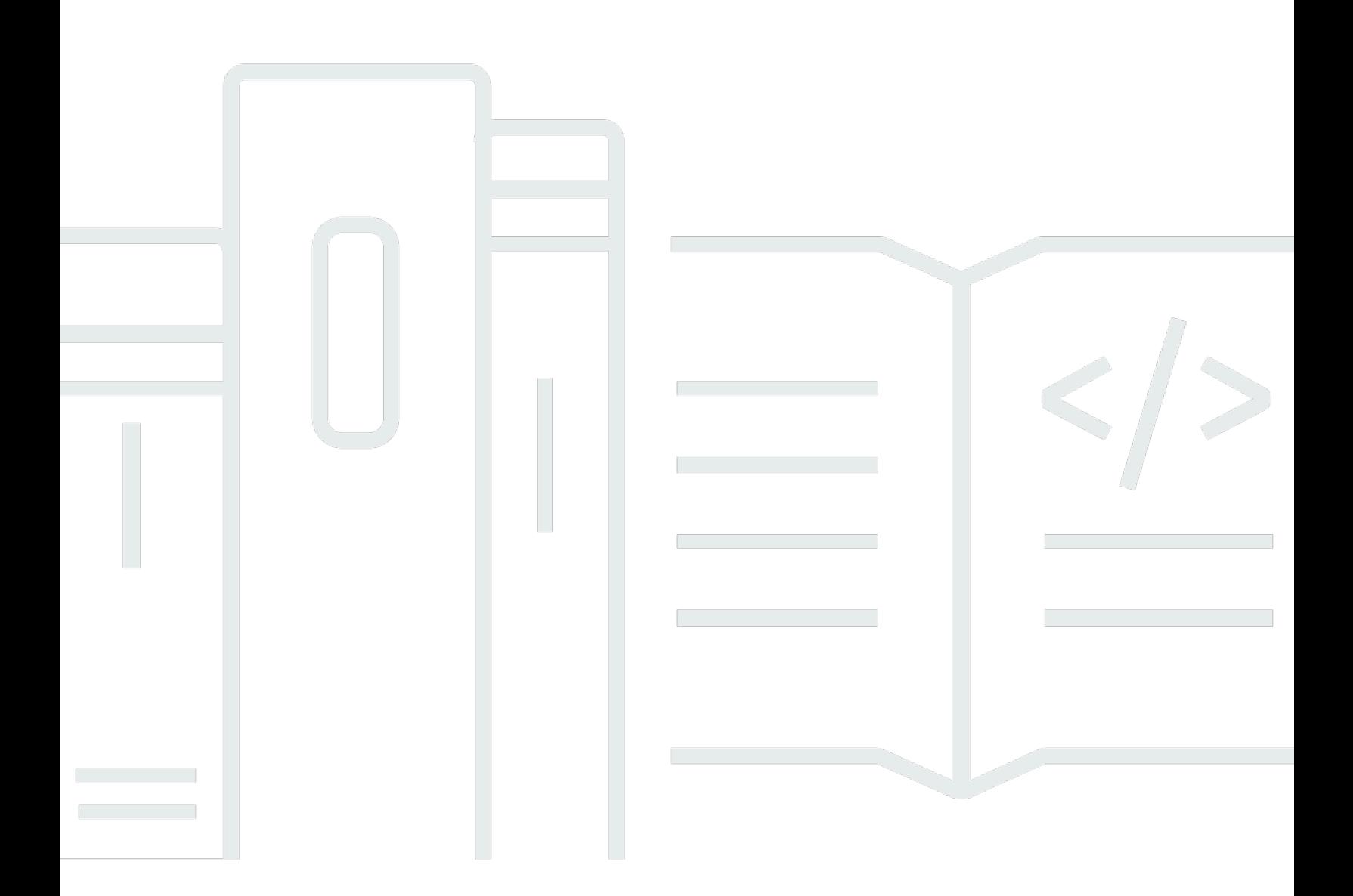

Versión de API 2015-02-02

Copyright © 2024 Amazon Web Services, Inc. and/or its affiliates. All rights reserved.

# Amazon ElastiCache: ElastiCache para la guía del usuario de Memcached

Copyright © 2024 Amazon Web Services, Inc. and/or its affiliates. All rights reserved.

Las marcas comerciales y la imagen comercial de Amazon no se pueden utilizar en relación con ningún producto o servicio que no sea de Amazon, de ninguna manera que pueda causar confusión entre los clientes y que menosprecie o desacredite a Amazon. Todas las demás marcas registradas que no son propiedad de Amazon son propiedad de sus respectivos propietarios, que pueden o no estar afiliados, conectados o patrocinados por Amazon.

# **Table of Contents**

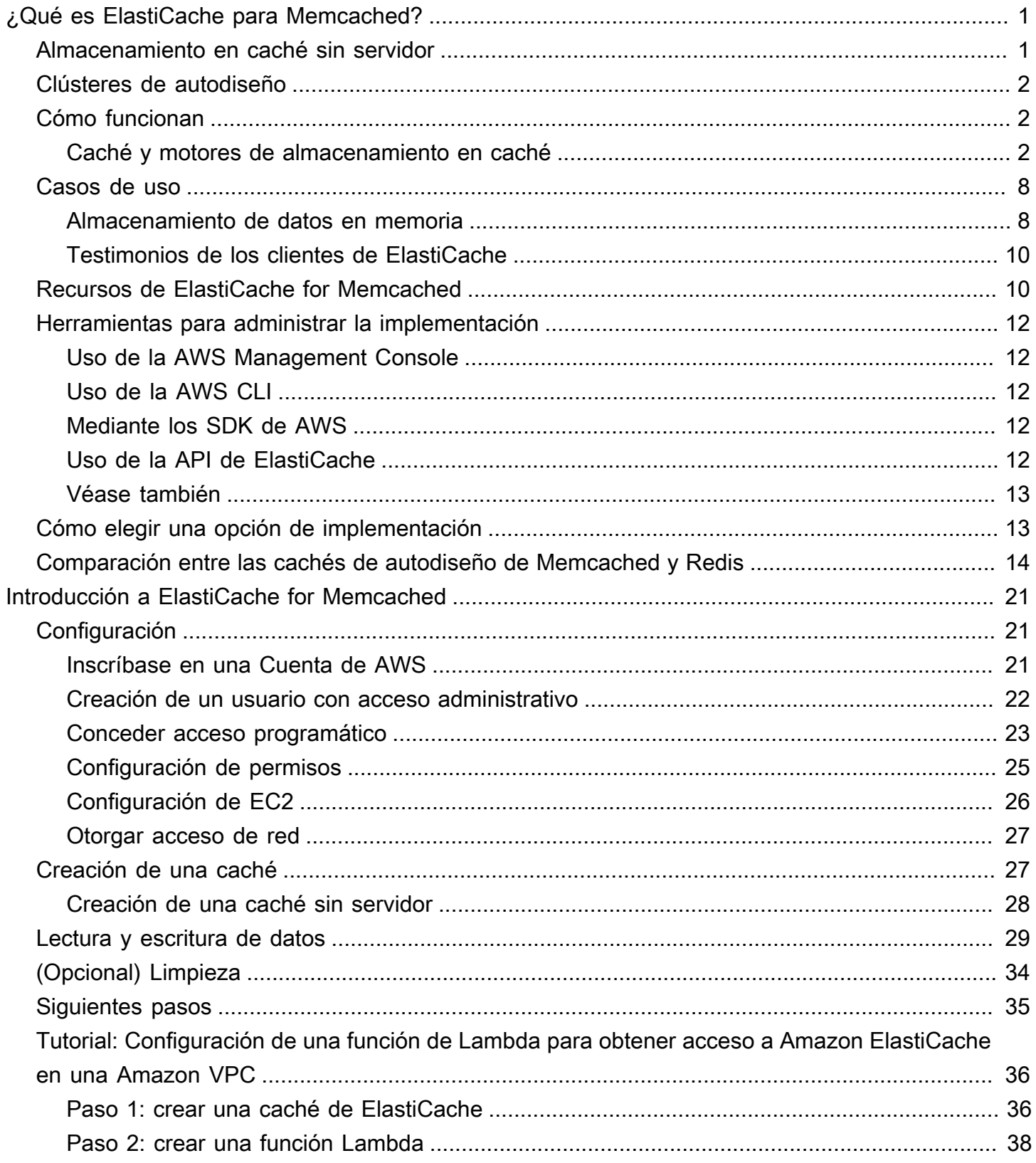

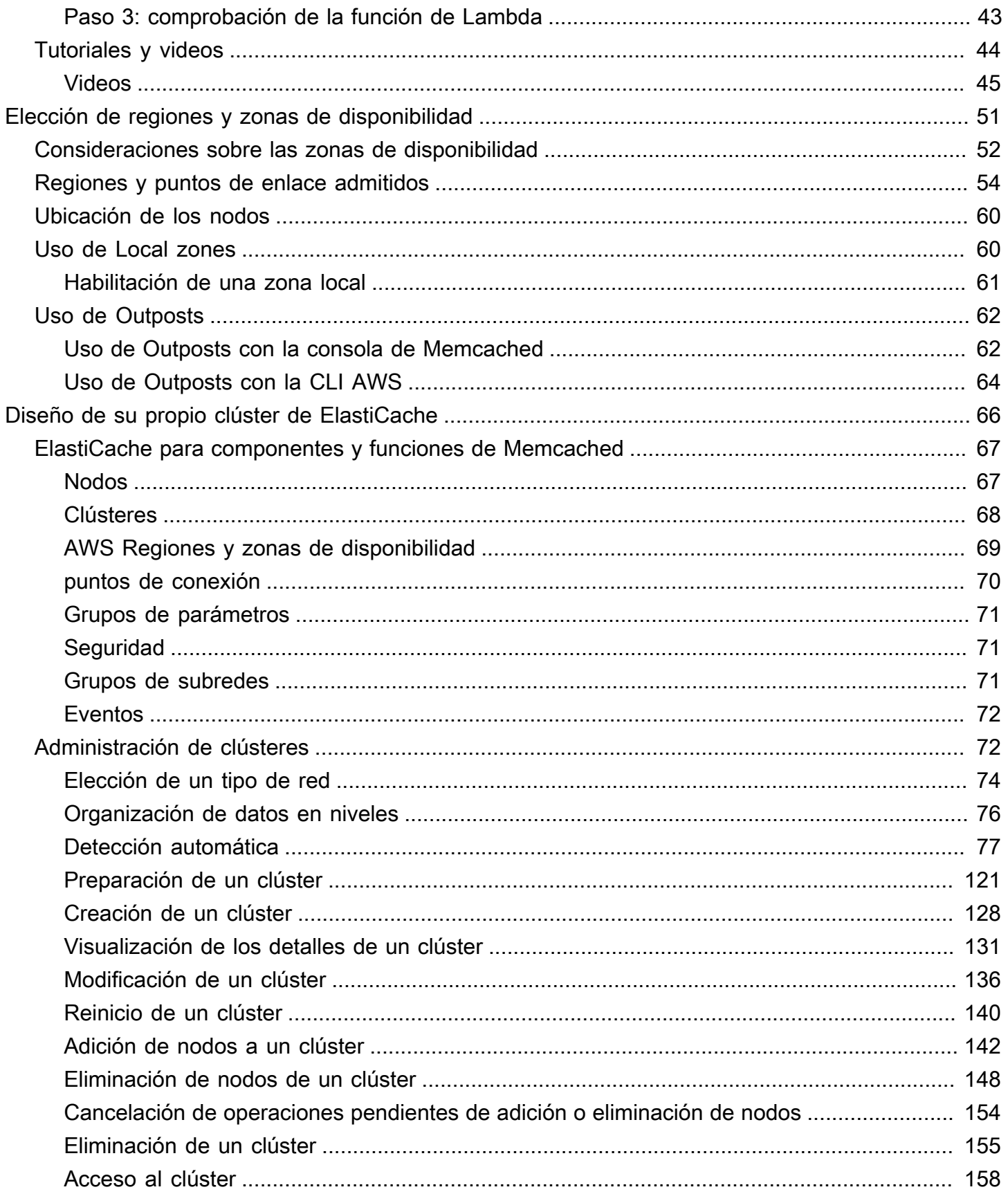

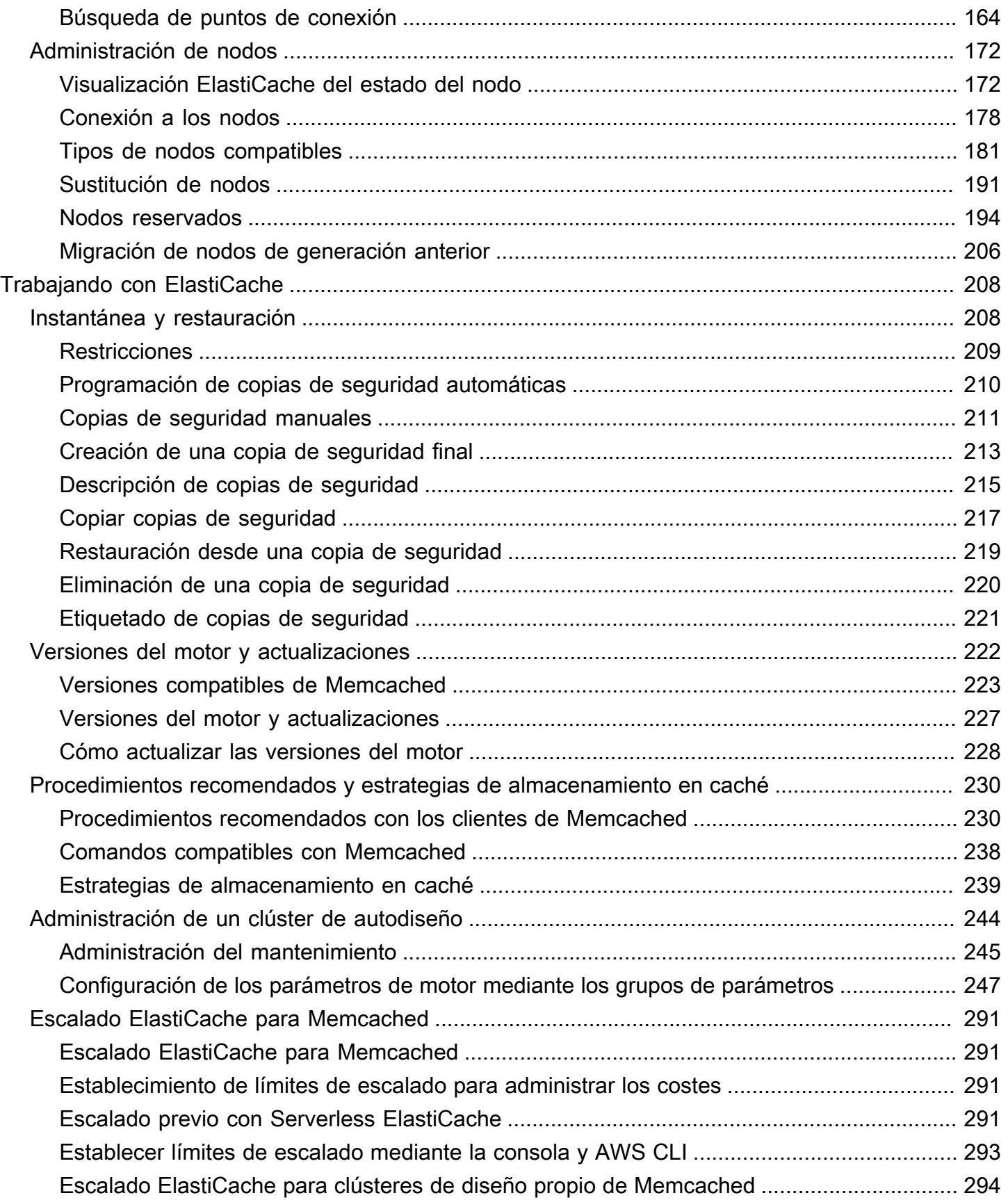

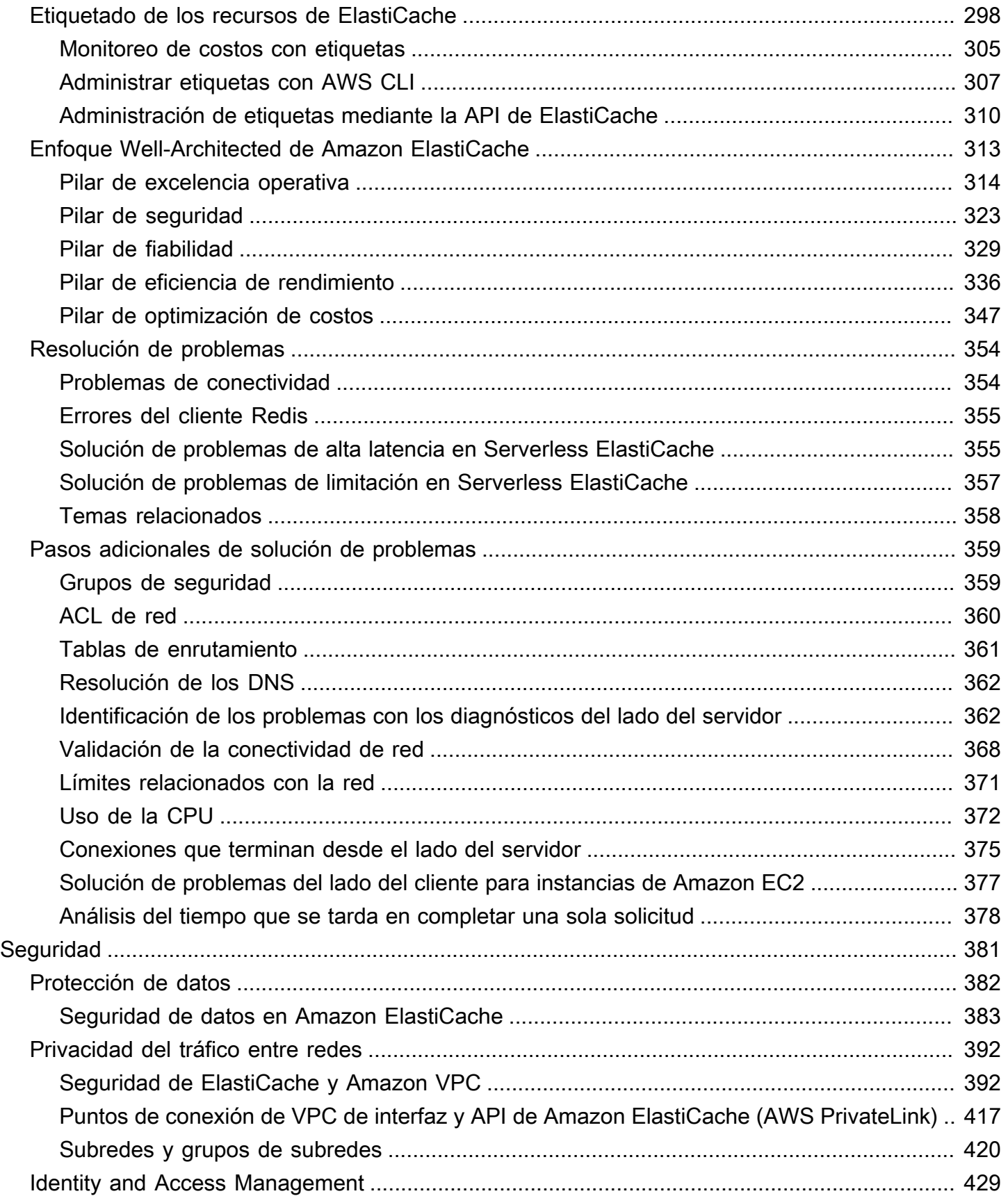

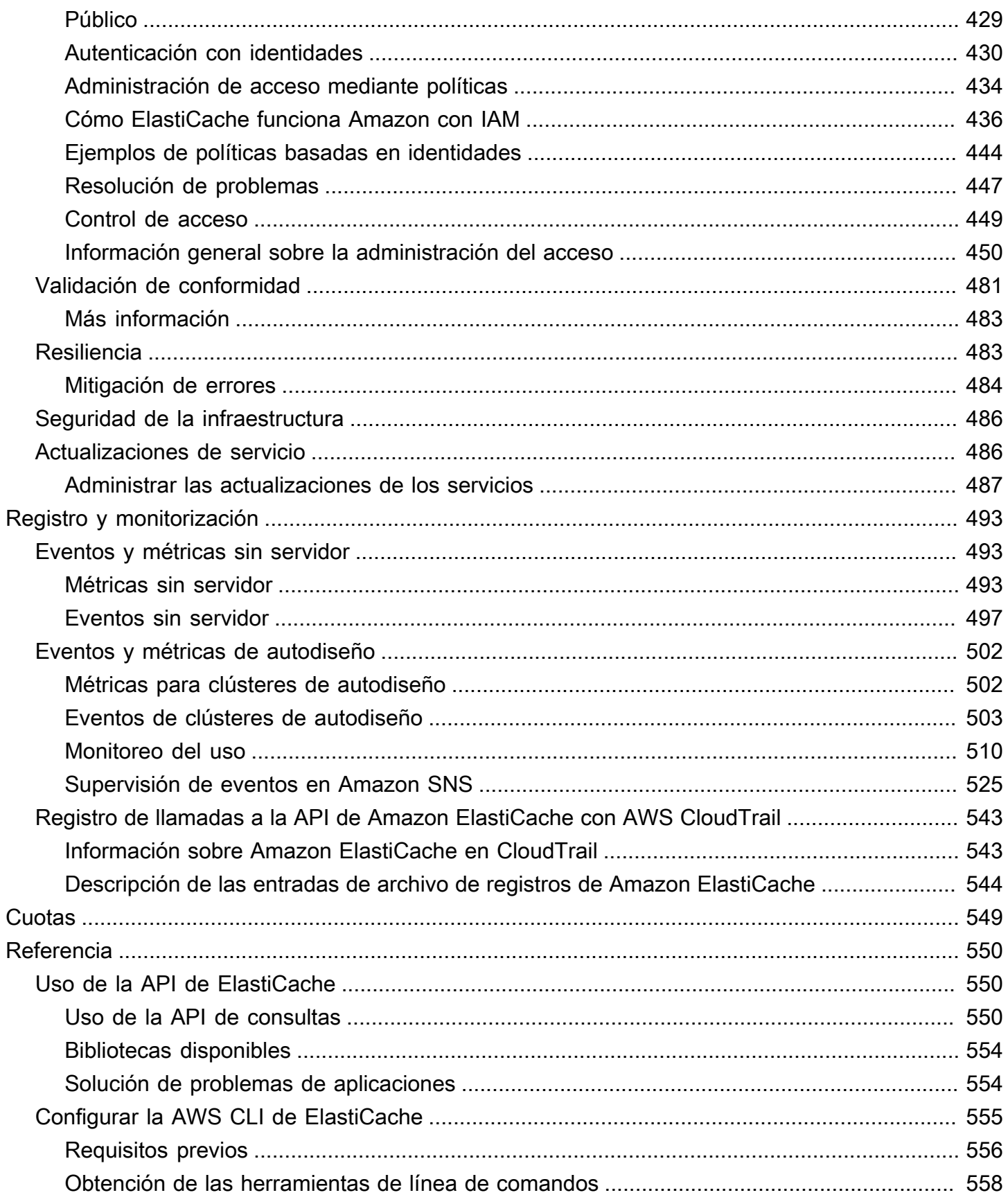

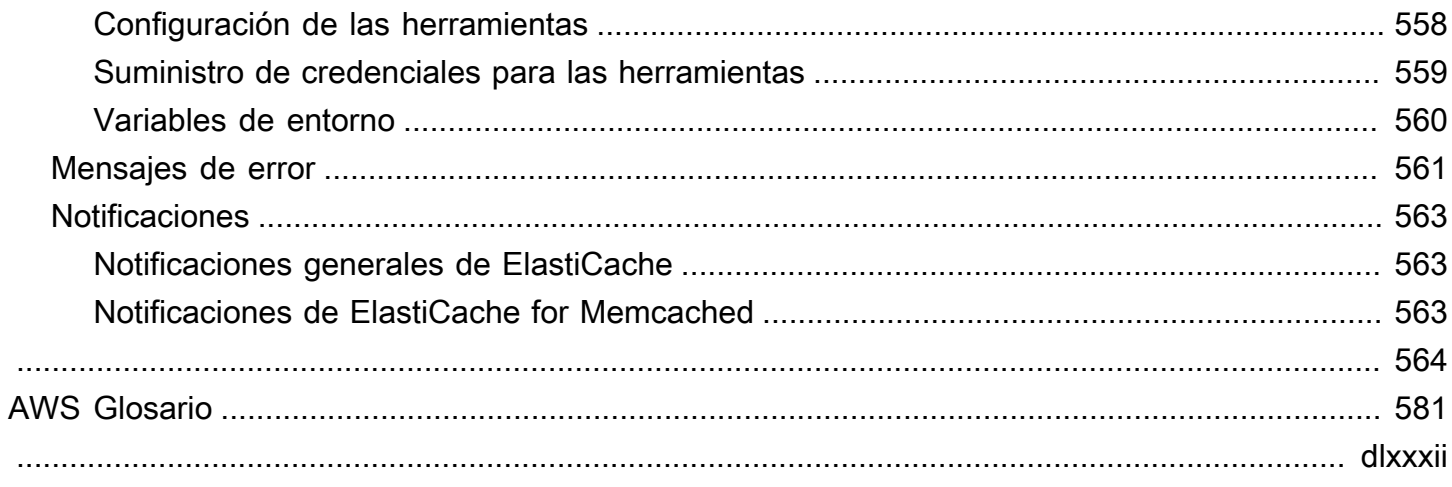

# <span id="page-8-0"></span>¿Qué es Amazon ElastiCache for Memcached?

Bienvenido a la Guía del usuario ElastiCache de Amazon for Memcached. Amazon ElastiCache es un servicio web que facilita la configuración, la administración y el escalado de un almacén de datos en memoria distribuido o un entorno de caché en la nube. Proporciona una capacidad de almacenamiento en caché de alto rendimiento, escalable y rentable. Al mismo tiempo, ayuda a eliminar la complejidad propia de la implementación y la administración de un entorno de caché distribuido.

Puedes operar Amazon ElastiCache en dos formatos. Puede empezar con una memoria caché sin servidor o diseñar su propio clúster de caché.

### **a** Note

Amazon ElastiCache funciona con los motores Redis y Memcached. Utilice la guía del motor en la que esté interesado. Si no está seguro de qué motor desea utilizar, consulte [Comparación entre las cachés de autodiseño de Memcached y Redis](#page-21-0) en esta guía.

## <span id="page-8-1"></span>Almacenamiento en caché sin servidor

ElastiCache for Memcached ofrece almacenamiento en caché sin servidor, lo que simplifica la adición y el funcionamiento de una caché basada en Memcached para su aplicación. ElastiCache para Memcached Serverless permite crear una caché de alta disponibilidad en menos de un minuto y elimina la necesidad de aprovisionar instancias o configurar nodos o clústeres. Los desarrolladores pueden crear una caché sin servidor especificando el nombre de la caché mediante la ElastiCache consola, el SDK o la CLI.

ElastiCache Serverless también elimina la necesidad de planificar y administrar la capacidad de almacenamiento en caché. ElastiCache supervisa constantemente la memoria caché y el cómputo que utiliza la aplicación y escala automáticamente la capacidad para adaptarla a las necesidades de la aplicación. ElastiCache ofrece una experiencia de punto final sencilla para los desarrolladores, al abstraer la infraestructura de caché y el software subyacentes. ElastiCache gestiona el aprovisionamiento del hardware, la supervisión, la sustitución de nodos y la aplicación de parches de software de forma automática y transparente, de modo que pueda centrarse en el desarrollo de las aplicaciones, en lugar de utilizar la memoria caché.

ElastiCache for Memcached Serverless es compatible con Memcached 1.6 y versiones posteriores.

# <span id="page-9-0"></span>Diseñando su propio clúster para Memcached ElastiCache

Si necesita un control detallado sobre su clúster de Memcached, puede optar ElastiCache por diseñar su propio clúster de Memcached con él. ElastiCache ElastiCache le permite operar un clúster basado en nodos, eligiendo el tipo de nodo, el número de nodos y la ubicación de los nodos en las zonas de disponibilidad del clúster. AWS Como ElastiCache se trata de un servicio totalmente gestionado, gestiona automáticamente el aprovisionamiento del hardware, la supervisión, la sustitución de nodos y la aplicación de parches de software para el clúster.

Diseñar un clúster propio ElastiCache para Memcached ofrece mayor flexibilidad y control sobre los clústeres. Por ejemplo, puede operar un clúster con disponibilidad en una o muchas zonas de disponibilidad, en función de sus necesidades. Al diseñar sus propios clústeres, usted será el responsable de elegir el tipo y la cantidad de nodos correctamente para garantizar que la memoria caché tenga la capacidad suficiente según lo requiera la aplicación. También puede elegir cuándo aplicar los nuevos parches de software a su clúster de Memcached.

Al diseñar el suyo propio ElastiCache para Memcached, puede optar por ejecutar Memcached 1.4 y versiones posteriores.

## <span id="page-9-1"></span>Cómo funcionan

Aquí encontrará un resumen de los principales componentes de una implementación ElastiCache de Memcached.

### <span id="page-9-2"></span>Caché y motores de almacenamiento en caché

Una caché es un almacén de datos en memoria que puede utilizar para almacenar datos en caché. Por lo general, la aplicación almacenará en caché los datos a los que se accede con frecuencia para optimizar los tiempos de respuesta. ElastiCache for Memcached ofrece dos opciones de despliegue: clústeres sin servidor y clústeres de diseño propio. Consulte [Cómo elegir una opción de](#page-20-1)  [implementación](#page-20-1)

### **G** Note

Amazon ElastiCache funciona con los motores Redis y Memcached. Utilice la guía del motor en la que esté interesado. Si no está seguro de qué motor desea utilizar, consulte [Comparación entre las cachés de autodiseño de Memcached y Redis](#page-21-0) en esta guía.

#### Temas

- [¿Cómo funciona Memcached ElastiCache](#page-10-0)
- [Dimensiones de precios](#page-13-0)

### <span id="page-10-0"></span>¿Cómo funciona Memcached ElastiCache

ElastiCache para Memcached Serverless

ElastiCache para Memcached Serverless le permite crear una memoria caché sin preocuparse por la planificación de la capacidad, la administración del hardware o el diseño del clúster. Solo tiene que proporcionar un nombre para la memoria caché y recibirá un único punto de conexión que podrá configurar en su cliente Memcached para empezar a acceder a la memoria caché.

**a** Note

ElastiCache for Memcached Serverless solo es compatible con los clientes de Memcached que admiten TLS.

Ventajas principales

- Sin planificación de la capacidad: ElastiCache Serverless elimina la necesidad de planificar la capacidad. ElastiCache Serverless monitorea continuamente el uso de la memoria, el cómputo y el ancho de banda de la red de la memoria caché y escala tanto vertical como horizontalmente. Permite que un nodo de caché aumente de tamaño y, en paralelo, inicia una operación de escalado horizontal para garantizar que la caché pueda escalarse a fin de cumplir con los requisitos de la aplicación en todo momento.
- Pay-per-use: Con ElastiCache Serverless, usted paga por los datos almacenados y el procesamiento utilizados por su carga de trabajo en la memoria caché. Consulte [Dimensiones de](#page-13-0)  [precios.](#page-13-0)
- Alta disponibilidad: ElastiCache Serverless replica automáticamente sus datos en varias zonas de disponibilidad (AZ) para lograr una alta disponibilidad. Supervisa automáticamente los nodos de caché subyacentes y los reemplaza en caso de errores. Ofrece un SLA de disponibilidad del 99,99 % para cada caché.
- Actualizaciones de software automáticas: ElastiCache Serverless actualiza automáticamente la memoria caché a la última versión secundaria y actualiza el software sin que ello afecte

a la disponibilidad de la aplicación. Cuando haya disponible una nueva versión principal de Memcached, ElastiCache le enviará una notificación.

• Seguridad: la tecnología sin servidor cifra siempre los datos en tránsito y en reposo. Puede utilizar una clave administrada por el servicio o su propia clave administrada por el cliente para cifrar los datos en reposo.

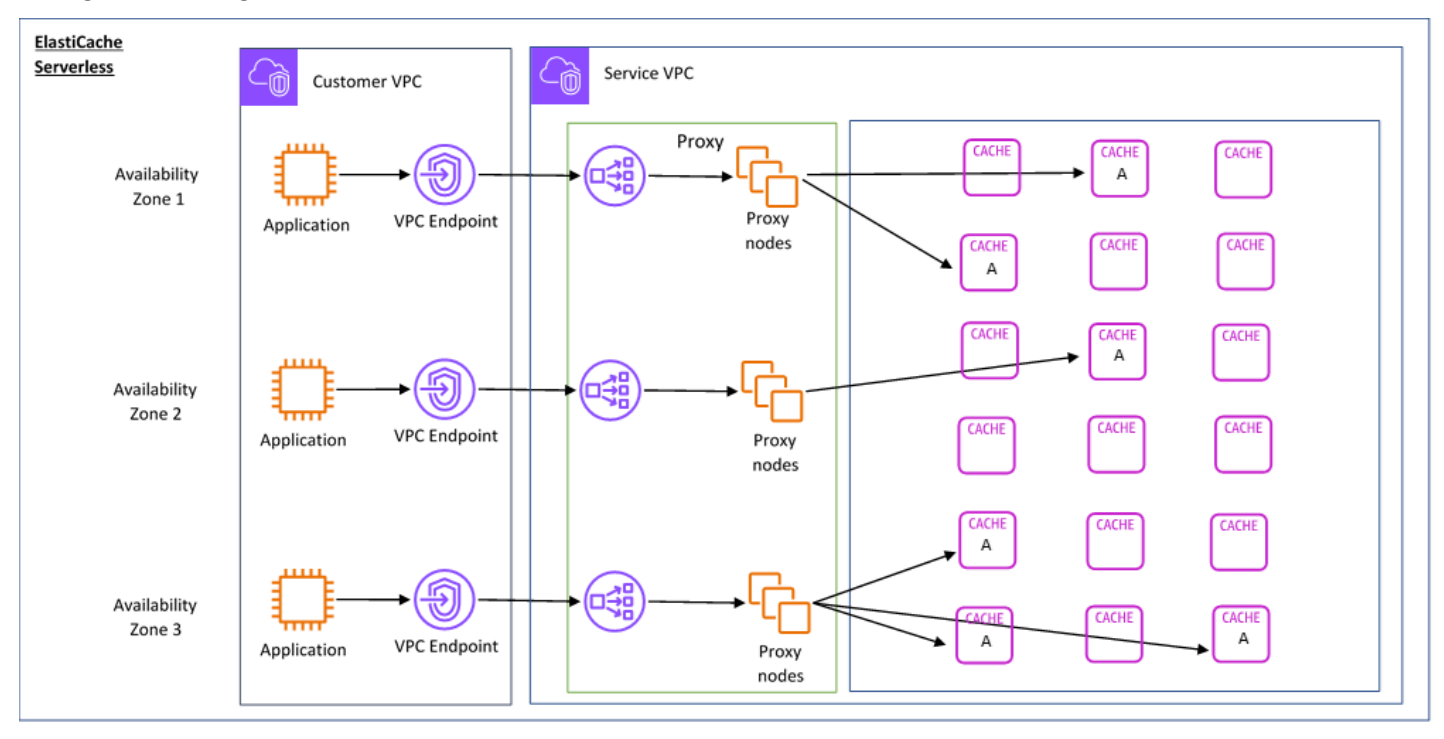

El siguiente diagrama ilustra cómo funciona ElastiCache Serverless.

Al crear una nueva caché sin servidor, ElastiCache crea un punto final de Virtual Private Cloud (VPC) en las subredes que elija de la VPC. La aplicación se puede conectar a la memoria caché a través de estos puntos de conexión de VPC.

Con ElastiCache Serverless, recibirá un único punto de enlace DNS al que se conectará su aplicación. Cuando solicita una nueva conexión al punto final, ElastiCache Serverless gestiona todas las conexiones de caché a través de una capa de proxy. La capa de proxy contribuye a reducir la compleja configuración del cliente, ya que este no necesita volver a detectar de nuevo la topología del clúster en caso de que haya cambios en el clúster subyacente. La capa proxy es un conjunto de nodos proxy que gestionan las conexiones mediante un equilibrador de carga de red. Cuando la aplicación crea una nueva conexión de caché, el equilibrador de carga de red envía la solicitud a un nodo proxy. Cuando la aplicación ejecuta comandos de caché, el nodo proxy que está conectado a la aplicación ejecuta las solicitudes en un nodo de caché de la memoria caché. La capa proxy abstrae

la topología del clúster de caché y los nodos del cliente. Esto permite ElastiCache equilibrar la carga, escalar y añadir nuevos nodos de caché de forma inteligente, reemplazar los nodos de caché cuando fallan y actualizar el software de los nodos de caché, todo ello sin que la disponibilidad afecte a la aplicación ni tenga que restablecer las conexiones.

#### Clústeres de diseño propio ElastiCache

Puede optar por diseñar sus propios ElastiCache clústeres seleccionando una familia de nodos de caché, un tamaño y una cantidad de nodos para su clúster. Diseñar su propio clúster le proporciona un control más detallado sobre la configuración y el escalado del clúster.

#### Ventajas principales

- Diseñe su propio clúster: con él ElastiCache, puede diseñar su propio clúster y elegir dónde desea colocar los nodos de caché. Por ejemplo, si tiene una aplicación en la que quiere sacrificar una alta disponibilidad por una baja latencia, puede optar por implementar los nodos de caché en una única zona de disponibilidad. Si lo prefiere, puede diseñar el clúster con nodos en varias zonas de disponibilidad para lograr una alta disponibilidad.
- Control detallado: al diseñar nuestro propio clúster, tenemos más control a la hora de ajustar la configuración de la memoria caché. Por ejemplo, puede utilizar [Configuración de los parámetros de](#page-254-0)  [motor mediante los grupos de parámetros](#page-254-0) para configurar el motor de la caché.
- Escalar vertical y horizontalmente: puede escalar el clúster manualmente aumentando o disminuyendo el tamaño del nodo de caché cuando sea necesario. Además, puede escalar horizontalmente añadiendo nodos.

El siguiente diagrama ilustra cómo funcionan los clústeres de ElastiCache diseño propio.

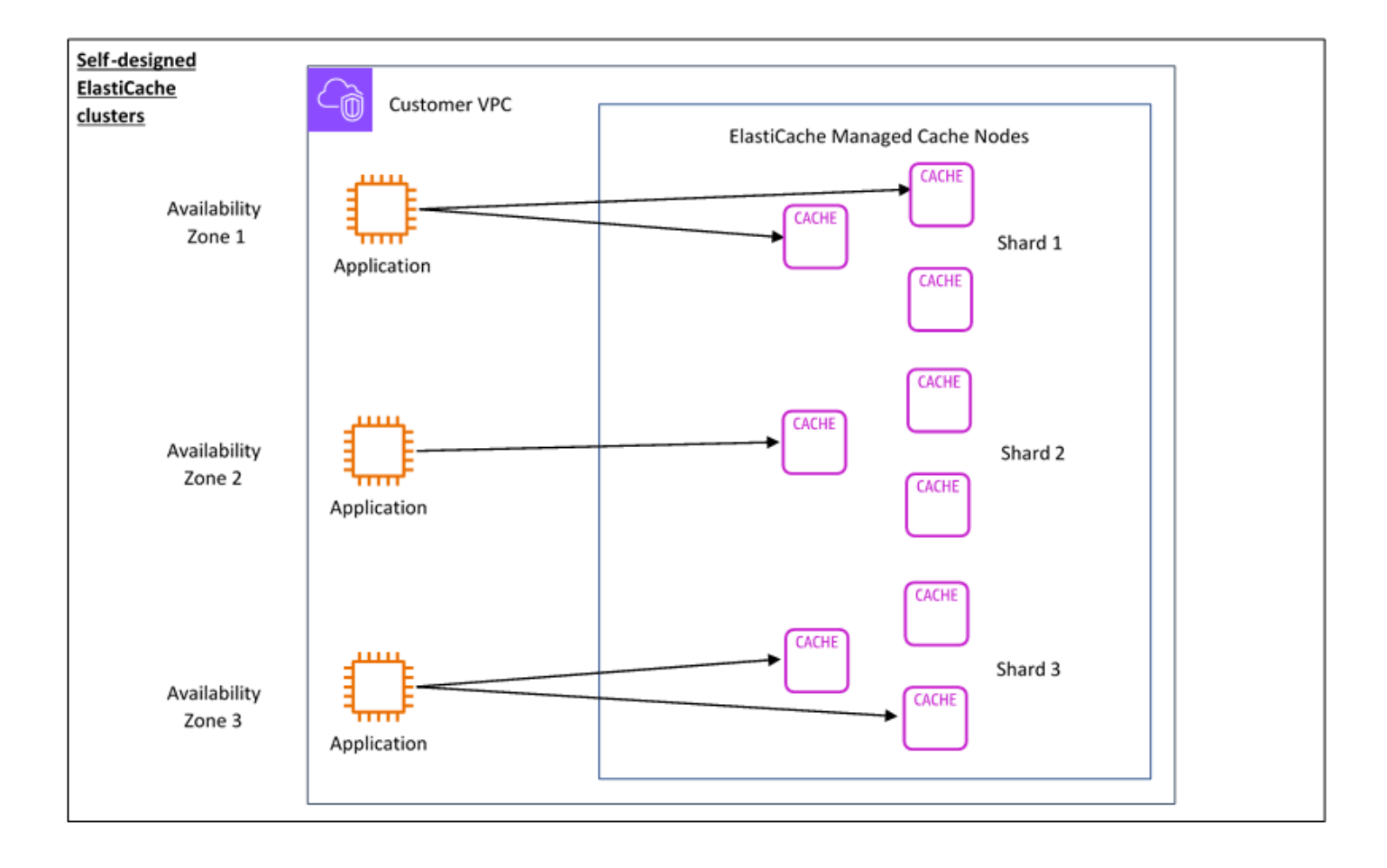

### <span id="page-13-0"></span>Dimensiones de precios

Puede realizar la implementación ElastiCache en dos opciones de implementación. Al implementar ElastiCache Serverless, se paga por el uso de los datos almacenados en GB-hora y el procesamiento en unidades de ElastiCache procesamiento (ECPU). Si decide diseñar sus propios ElastiCache clústeres de Memcached, paga por hora de uso del nodo de caché. Puede encontrar más información sobre los precios [aquí.](https://aws.amazon.com/elasticache/pricing/)

#### Almacenamiento de datos

Usted paga por los datos almacenados en ElastiCache Serverless y facturados en gigabyteshora (GB-hora). ElastiCache Serverless supervisa de forma continua los datos almacenados en la memoria caché, toma muestras varias veces por minuto y calcula un promedio por hora para determinar el uso de almacenamiento de datos de la memoria caché en GB por hora. Cada caché ElastiCache sin servidor se mide para un mínimo de 1 GB de datos almacenados.

ElastiCache Unidades de procesamiento (ECPUs)

Usted paga por las solicitudes que su aplicación ejecuta en ElastiCache Serverless in ElastiCache Processing Units (ECPUs), una unidad que incluye tanto el tiempo de vCPU como los datos transferidos.

- Las lecturas y escrituras sencillas requieren 1 ECPU por cada kilobyte (KB) de datos transferidos. Por ejemplo, un comando GET que transfiere hasta 1 KB de datos consume 1 ECPU. Una solicitud SET que transfiera 3,2 KB de datos consumirá 3,2 ECPU.
- Los comandos que funcionan con varios elementos consumirán proporcionalmente más ECPU. Por ejemplo, si la aplicación realiza una multiobtención en tres elementos, consumirá 3 ECPU.
- Los comandos que operan en más elementos y transfieren más datos consumen ECPU en función del valor más alto de las dos dimensiones. Por ejemplo, si la aplicación utiliza el comando GET, recupera tres elementos y transfiere 3,2 KB de datos, consumirá 3,2 ECPU. Sin embargo, si transfiere solo 2 KB de datos, consumirá 3 ECPU.

ElastiCache Serverless emite una nueva métrica denominada ElastiCacheProcessingUnits que le ayuda a comprender las ECPUs que consume su carga de trabajo.

### Horas de nodo

Puede diseñar su propio clúster de caché eligiendo la familia de nodos EC2, el tamaño, la cantidad de nodos y la ubicación en las zonas de disponibilidad. Al diseñar su propio clúster, pagará por hora por cada nodo de caché.

# <span id="page-15-0"></span>Casos de uso de ElastiCache comunes y cómo puede ayudar ElastiCache

Tanto si se trata de la publicación de las últimas noticias, de un catálogo de productos o de la venta de entradas para un espectáculo, la velocidad es un factor clave a tener en cuenta. El éxito de su sitio web y de su negocio depende considerablemente de la rapidez con la que se entrega el contenido.

En el artículo del New York Times "[For Impatient Web Users, an Eye Blink Is Just Too Long to](http://www.nytimes.com/2012/03/01/technology/impatient-web-users-flee-slow-loading-sites.html?pagewanted=all&_r=0)  [Wait"](http://www.nytimes.com/2012/03/01/technology/impatient-web-users-flee-slow-loading-sites.html?pagewanted=all&_r=0) (Para un usuario impaciente de Internet, un abrir y cerrar de ojos ya es esperar demasiado), se observó que los usuarios pueden percibir una diferencia de 250 milisegundos (1/4 de segundo) entre los sitios competidores. Los usuarios suelen descartar el sitio más lento en favor del más rápido. Las pruebas realizadas en Amazon, citadas en [How Webpage Load Time Is Related to Visitor Loss](http://pearanalytics.com/blog/2009/how-webpage-load-time-related-to-visitor-loss/) (Relación entre el tiempo de carga de la página web y la pérdida de visitantes), revelaron que por cada incremento de 100 ms (1/10 de segundo) de tiempo de carga, las ventas disminuían un 1 %.

Si alguien necesita tener acceso a estos datos, puede entregar esos datos mucho más rápido si se almacenan en caché. Eso es cierto, independientemente de si se trata de una página web o de un informe que impulsa las decisiones empresariales. ¿Puede su negocio permitirse no almacenar en caché sus páginas web con el fin de ofrecerlas con la menor latencia posible?

Puede parecer intuitivamente evidente que desee almacenar en caché los elementos más solicitados. Pero ¿por qué no en almacenar en la caché los elementos solicitados con menos frecuencia? Incluso la consulta de la base de datos más optimizada o las llamadas a la API remota van a ser notablemente más lentas que recuperar una clave plana en una caché en memoria. El concepto de notablemente más lento suele mandar a los clientes a otro sitio.

En los siguientes ejemplos, se ilustran algunas de las formas en las que el uso de ElastiCache puede mejorar el rendimiento general de su aplicación.

### <span id="page-15-1"></span>Almacenamiento de datos en memoria

El propósito principal del almacenamiento en memoria de pares clave-valor es proporcionar un acceso ultrarrápido (latencia de milisegundos) y económico a las copias de datos. La mayoría de almacenes de datos tienen áreas de datos a los que se accede con frecuencia, pero que raramente se actualizan. Además, la consulta de una base de datos siempre será más lenta y más cara que la localización de una clave en una caché de par clave-valor. Algunas consultas de base de datos son especialmente costosas de realizar. Por ejemplo, las consultas que implican uniones entre varias

tablas o las consultas con cálculos intensivos. Al almacenar en caché resultados de una consulta de este tipo, solo pagará el precio de la consulta una vez. A continuación, puede recuperar rápidamente los datos varias veces sin tener que volver a ejecutar la consulta.

### ¿Qué debo almacenar en caché?

A la hora de decidir qué datos almacenar en caché, tenga en cuenta estos factores:

Velocidad y gastos: siempre es más lento y más caro adquirir los datos de una base de datos que de una caché. Algunas consultas de base de datos son intrínsecamente más lentas y más caras que otras. Por ejemplo, las consultas que realizan uniones en varias tablas son mucho más lentas y más caras que las consultas sencillas en una única tabla. Si los datos interesantes que se desean adquirir requieren una consulta lenta y cara, son un candidato para el almacenamiento en caché. Si la adquisición de los datos requiere una consulta relativamente rápida y sencilla, puede ser un candidato para el almacenamiento en caché, en función de otros factores.

Patrón de datos y acceso: determinar qué almacenar en caché también implica comprender los datos en sí y sus patrones de acceso. Por ejemplo, no tiene sentido almacenar en caché los datos a los que se accede raramente o que cambian rápidamente. Para que el almacenamiento en caché proporcione un beneficio real, los datos deben ser relativamente estáticos y el acceso a estos debería ser frecuente. Un ejemplo es un perfil personal en un sitio de redes sociales. Por otro lado, no deseará almacenar en caché datos si dicho almacenamiento no supone ventajas de velocidad o costos. Por ejemplo, no tiene sentido almacenar en caché páginas web que devuelven los resultados de búsqueda, ya que estas consultas y sus resultados suelen ser únicos.

Estancamiento: por definición, los datos almacenados en caché son datos obsoletos. Incluso si en ciertas circunstancias no se encuentran obsoletos, siempre deben considerarse y tratarse como obsoletos. Para determinar si sus datos son un candidato para el almacenamiento en caché, debe evaluar la tolerancia de su aplicación a los datos obsoletos.

Es posible que la aplicación sea capaz de tolerar datos obsoletos en un contexto, pero no en otro. Por ejemplo, suponga que su sitio web sirve a un precio bursátil. Sus clientes podrían aceptar cierto estancamiento con una exención de responsabilidad de que los precios podrían tener un retraso de n minutos. Sin embargo, si presenta ese precio a un agente que realiza una venta o una compra, deseará tener datos en tiempo real.

Considere la posibilidad de almacenar en caché los datos si:

- Resultan lentos o caros de adquirir en comparación con la recuperación en caché.
- Los usuarios acceden a sus datos con frecuencia.

• Sus datos se mantienen relativamente iguales, o si cambian con rapidez, el estancamiento no es un problema importante.

Para obtener más información, consulte los siguientes temas:

• [Estrategias de almacenamiento en caché](https://docs.aws.amazon.com/AmazonElastiCache/latest/mem-ug/Strategies.html) en la Guía del usuario de ElastiCache for Memcached

### <span id="page-17-0"></span>Testimonios de los clientes de ElastiCache

Para obtener información sobre cómo empresas como Airbnb, PBS, Esri y otros utilizan Amazon ElastiCache a fin de impulsar sus negocios con una mejor experiencia del cliente, consulte [Cómo](https://aws.amazon.com/elasticache/testimonials/)  [utilizan Amazon ElastiCache otros clientes.](https://aws.amazon.com/elasticache/testimonials/)

También puede ver los [tutoriales de vídeo](#page-52-0) para conocer más casos de uso de clientes de ElastiCache.

## <span id="page-17-1"></span>Recursos de ElastiCache for Memcached

Se recomienda empezar a leer las siguientes secciones y consultarlas conforme las necesite:

- Precios y aspectos resaltados del servicio: en la [página de detalles del producto](https://aws.amazon.com/elasticache/) se proporciona información general sobre ElastiCache junto con los aspectos resaltados del servicio y los precios.
- Videos de ElastiCache: la sección [Videos de ElastiCache](#page-52-0) tiene videos que presentan Amazon ElastiCache for Memcached, describen casos de uso comunes y muestran cómo utilizar ElastiCache for Memcached para reducir la latencia y mejorar el rendimiento de sus aplicaciones.
- Introducción: la sección [Introducción a Amazon ElastiCache for Memcached](#page-28-0) incluye un ejemplo que presenta el proceso de creación de un clúster de caché, autorización de acceso al clúster de caché, conexión a un nodo de caché y eliminación del clúster de caché.
- Rendimiento a escala: en el documento técnico [Performance at scale with Amazon ElastiCache](https://d0.awsstatic.com/whitepapers/performance-at-scale-with-amazon-elasticache.pdf) se aborda estrategias de almacenamiento en caché que asisten a la aplicación para realizar un escalado correcto.

Si desea utilizar la AWS Command Line Interface (AWS CLI), puede utilizar estos documentos, que lo ayudarán a empezar:

• [Documentación de AWS Command Line Interface](https://docs.aws.amazon.com/cli/)

Testimonios de los clientes de ElastiCache Versión de API 2015-02-02 10

En esta sección, se proporciona información sobre cómo descargar la AWS CLI, poner a funcionar la AWS CLI en su sistema y proporcionar sus credenciales de AWS.

• [Documentación de la AWS CLI para ElastiCache](https://docs.aws.amazon.com/cli/latest/reference/elasticache/index.html)

Este documento independiente abarca todas las AWS CLI para los comandos de ElastiCache, incluida la sintaxis, además de ejemplos.

Puede escribir programas de aplicación para utilizar la API de ElastiCache con diversos lenguajes de programación conocidos. Estos son algunos de los recursos:

• [Herramientas para Amazon Web Services](https://aws.amazon.com/tools/)

Amazon Web Services proporciona una serie de kits de desarrollo de software (SDK) compatibles con ElastiCache for Memcached. Puede codificar para ElastiCache con Java, .NET, PHP, Ruby y otros lenguajes. Estos SDK pueden simplificar en gran medida el desarrollo de la aplicación al aplicar formato a sus solicitudes a ElastiCache, analizar las respuestas y proporcionar gestión de errores y lógica de reintentos.

• [Uso de la API de ElastiCache](#page-557-1)

Si no desea utilizar los SDK de AWS, puede interactuar con ElastiCache directamente a través de la API de consulta. En esta sección, puede encontrar consejos de solución de problemas e información acerca de la creación y autenticación de solicitudes, así como de la gestión de respuestas.

• [Referencia de la API de Amazon ElastiCache](https://docs.aws.amazon.com/AmazonElastiCache/latest/APIReference/)

Este documento independiente abarca todas las operaciones de la API de ElastiCache, incluida la sintaxis, además de ejemplos.

## <span id="page-19-0"></span>Herramientas para administrar la implementación

Una vez que haya concedido acceso a la instancia de Amazon EC2 a su clúster de ElastiCache, dispone de cuatro medios desde los que puede administrar su clúster de ElastiCache: la AWS Management Console, la AWS CLI para ElastiCache, el SDK de AWS para ElastiCache y la API de ElastiCache.

### <span id="page-19-1"></span>Uso de la AWS Management Console

La AWS Management Console es la forma más sencilla de administrar Amazon ElastiCache for Memcached. La consola le permite crear clústeres de caché, agregar y quitar nodos de caché y realizar otras tareas administrativas sin tener que escribir ningún código. La consola también ofrece un gráficos de rendimiento de cada nodo de caché de CloudWatch, que muestran la actividad del motor de caché, el uso de memoria y CPU, además de otras métricas. Para obtener más información, consulte temas específicos en esta Guía del usuario.

### <span id="page-19-2"></span>Uso de la AWS CLI

También puede utilizar la AWS Command Line Interface (AWS CLI) para ElastiCache. La AWS CLI facilita la tarea de realizar operaciones puntuales, como iniciar o detener su clúster de caché. También puede invocar comandos de la AWS CLI para ElastiCache a partir del lenguaje de scripting que elija, lo que permite automatizar tareas repetitivas. Para obtener más información sobre la AWS CLI, consulte la Guía del usuario y la [Referencia de comandos de la AWS CLI.](https://docs.aws.amazon.com/cli/latest/reference/)

### <span id="page-19-3"></span>Mediante los SDK de AWS

Si desea acceder a ElastiCache desde una aplicación, puede utilizar uno de los kits de desarrollo de software (SDK) de AWS. Los SDK integran las llamadas a la API de ElastiCache y aíslan su aplicación de los detalles de bajo nivel de la API de ElastiCache. Una vez que proporcione sus credenciales, las bibliotecas de SDK se encargarán de la autenticación y la firma de solicitudes. Para obtener más información acerca del uso de los SDK de AWS, consulte [Herramientas para Amazon](https://aws.amazon.com/tools/) [Web Services.](https://aws.amazon.com/tools/)

### <span id="page-19-4"></span>Uso de la API de ElastiCache

También puede escribir código de aplicación directamente en la API de servicios web de ElastiCache. Al utilizar la API, debe escribir el código necesario para construir y autenticar sus solicitudes HTTP, analizar los resultados desde ElastiCache y gestionar los errores. Para obtener más información sobre la API, consulte [Uso de la API de ElastiCache.](#page-557-1)

### <span id="page-20-0"></span>Véase también

Para obtener información más detallada sobre la administración de la implementación de Amazon ElastiCache for Memcached, consulte lo siguiente:

- [Trabajando con ElastiCache](#page-215-0)
- [Privacidad del tráfico entre redes](#page-399-0)
- [Registro y Supervisión en Amazon ElastiCache](#page-500-0)

# <span id="page-20-1"></span>Cómo elegir una opción de implementación

Amazon ElastiCache tiene dos opciones de implementación:

- Almacenamiento en caché sin servidor
- Diseñe su propio clúster

Almacenamiento en caché sin servidor

Amazon ElastiCache Serverless simplifica la creación de memoria caché y se escala al instante para dar soporte a las aplicaciones más exigentes de los clientes. Con ElastiCache Serverless, puede crear una caché escalable y de alta disponibilidad en menos de un minuto, lo que elimina la necesidad de aprovisionar, planificar y administrar la capacidad del clúster de caché. ElastiCache Serverless almacena automáticamente los datos de forma redundante en tres zonas de disponibilidad y proporciona un [acuerdo de nivel de servicio \(SLA\)](https://aws.amazon.com/elasticache/sla/) con una disponibilidad del 99,99 %. ElastiCache proporciona una réplica automática de datos en todas las zonas de disponibilidad, lo que elimina la necesidad de gestionar manualmente las réplicas y el software personalizado para mantenerlas sincronizadas.

### Clústeres de autodiseño

Si necesita un control detallado del clúster de ElastiCache para Memcached, puede diseñar su propio clúster de Memcached con ElastiCache. ElastiCache le permite operar un clúster basado en nodos eligiendo el tipo de nodo, la cantidad de nodos y la ubicación de los nodos en las zonas de disponibilidad de AWS para el clúster. Como ElastiCache es un servicio totalmente administrado,

gestiona automáticamente el aprovisionamiento de hardware, la supervisión, las sustituciones de nodos y la aplicación de parches de software para el clúster.

Cómo elegir una opción de implementación

Elija el almacenamiento en caché sin servidor en los siguientes casos:

- Va a crear una caché nueva para cargas de trabajo nuevas o desconocidas.
- El tráfico de la aplicación es impredecible.
- Desea optar por la forma más sencilla de comenzar a utilizar una caché.

Elija diseñar su propio clúster de ElastiCache en los siguientes casos:

- Ya utiliza ElastiCache Serverless y desea tener un control más preciso sobre el tipo de nodo que ejecuta Memcached, el número de nodos y la ubicación de estos.
- No espera que el tráfico de sus aplicaciones fluctúe demasiado o puede pronosticar con precisión los picos y mínimos del tráfico de sus aplicaciones.
- Puede prever los requisitos de capacidad para controlar los costes.

Temas relacionados:

• [Diseño y administración de su propio clúster de ElastiCache para la implementación de](#page-73-0) [Memcached](#page-73-0)

# <span id="page-21-0"></span>Comparación entre las cachés de autodiseño de Memcached y Redis

Amazon ElastiCache es compatible con los motores de caché Memcached y Redis. Cada motor proporciona algunas ventajas. Use la información de este tema para elegir el motor y la versión que mejor se adapte a sus necesidades.

### **A** Important

Después de crear una caché, un clúster de diseño propio o un grupo de replicación, puede actualizar a una versión del motor más reciente, pero no puede cambiar a una versión anterior del motor. Si desea utilizar una versión anterior del motor, debe eliminar la memoria caché, el clúster de diseño propio o el grupo de replicación existentes y volver a crearlos con la versión anterior del motor.

En líneas generales, los motores son similares. Cada uno de ellos funciona como almacén de clavesvalores en memoria. Sin embargo, en la práctica, existen diferencias importantes.

Elija Memcached si se dan las condiciones siguientes:

- Necesita el modelo más sencillo que sea posible.
- Necesita ejecutar nodos de gran tamaño con varios núcleos o subprocesos.
- Necesita tener la capacidad de escalar de forma ascendente y descendente, y agregar y eliminar nodos en función de la demanda del sistema.
- Necesita almacenar en la caché objetos.

Elija Redis con una versión de ElastiCache para Redis si se ajusta a lo siguiente:

• ElastiCache para Redis versión 7.0 (mejorada)

Desea utilizar [funciones de Redis,](https://redis.io/docs/manual/programmability/functions-intro/) [publicación/envío fragmentado](https://redis.io/docs/manual/pubsub/#sharded-pubsub) o [mejoras de Redis ACL](https://redis.io/docs/management/security/acl/). Para obtener más información, consulte [Redis versión 7.0 \(mejorada\).](https://docs.aws.amazon.com/AmazonElastiCache/latest/red-ug/supported-engine-versions.html#redis-version-7.0)

• ElastiCache para Redis versión 6.2 (mejorada)

Desea tener la posibilidad de establecer niveles de datos entre memoria y SSD utilizando el tipo de nodo r6gd. Para obtener más información, consulte [Organización de datos en niveles](https://docs.aws.amazon.com/AmazonElastiCache/latest/red-ug/data-tiering.html).

• ElastiCache para Redis versión 6.0 (mejorada)

Desea autenticar usuarios con el control de acceso basado en roles.

Para obtener más información, consulte [Redis versión 6.0 \(mejorada\)](https://docs.aws.amazon.com/AmazonElastiCache/latest/red-ug/supported-engine-versions.html#redis-version-6.0).

• ElastiCache para Redis versión 5.0.0 (mejorada)

Desea utilizar las [secuencias de Redis](https://redis.io/topics/streams-intro): una estructura de datos de registro que permite a los productores agregar elementos nuevos en tiempo real y también permite a los consumidores consumir mensajes con o sin bloqueo.

Para obtener más información, consulte [Redis versión 5.0.0 \(mejorado\)](https://docs.aws.amazon.com/AmazonElastiCache/latest/red-ug/supported-engine-versions.html#redis-version-5-0).

• ElastiCache para Redis versión 4.0.10 (mejorada)

Admite tanto el cifrado como la adición o eliminación dinámica de particiones del clúster Redis (modo de clúster habilitado).

Para obtener más información, consulte [Redis versión 4.0.10 \(mejorado\).](https://docs.aws.amazon.com/AmazonElastiCache/latest/red-ug/supported-engine-versions.html#redis-version-4-0-10)

Las siguientes versiones están en desuso, han llegado o están a punto de llegar al final de su vida útil.

• ElastiCache para Redis versión 3.2.10 (mejorada)

Admite la posibilidad de agregar o eliminar particiones de forma dinámica del clúster Redis (modo de clúster habilitado).

**A** Important

Actualmente, ElastiCache para Redis, la 3.2.10 no admite el cifrado.

Para más información, consulte los siguientes temas:

- [Versión 3.2.10 de Redis \(mejorada\)](https://docs.aws.amazon.com/AmazonElastiCache/latest/red-ug/supported-engine-versions.html#redis-version-3-2-10)
- Prácticas recomendadas de cambios de fragmentos online; para obtener más información, consulte lo siguiente:
	- [Prácticas recomendadas: cambios de los fragmentos online](https://docs.aws.amazon.com/AmazonElastiCache/latest/red-ug/best-practices-online-resharding.html)
	- [Cambio y reequilibrio de particiones en línea para Redis \(modo de clúster habilitado\)](https://docs.aws.amazon.com/AmazonElastiCache/latest/red-ug/redis-cluster-resharding-online.html)
- Para obtener más información acerca del escalado de los clústeres de Redis, consulte [Escalado.](https://docs.aws.amazon.com/AmazonElastiCache/latest/red-ug/Scaling.html)
- ElastiCache para Redis versión 3.2.6 (mejorada)

Si necesita la funcionalidad de las versiones anteriores de Redis además de las siguientes funciones, elija ElastiCache Redis 3.2.6:

- Cifrado en tránsito. Para obtener más información, consulte [Amazon ElastiCache for Redis In-](https://docs.aws.amazon.com/AmazonElastiCache/latest/red-ug/in-transit-encryption.html)[Transit](https://docs.aws.amazon.com/AmazonElastiCache/latest/red-ug/in-transit-encryption.html) Encryption.
- Cifrado en reposo. Para obtener más información, consulte [Amazon ElastiCache for Redis At-](https://docs.aws.amazon.com/AmazonElastiCache/latest/red-ug/at-rest-encryption.html)[Rest](https://docs.aws.amazon.com/AmazonElastiCache/latest/red-ug/at-rest-encryption.html) Encryption.
- ElastiCache para Redis (modo de clúster activado) versión 3.2.4

Si necesita la funcionalidad de Redis 2.8.x además de las características siguientes, elija Redis 3.2.4 (modo agrupado en clúster):

- Es necesario que los datos se repartan entre dos a 500 grupos de nodos (solo en modo clúster).
- Necesita indexación geoespacial (modo agrupado en clúster y no agrupado en clúster).
- No necesita la compatibilidad con varias bases de datos.
- ElastiCache para Redis (modo no agrupado) 2.8.x y 3.2.4 (mejorado)

Si se dan las condiciones siguientes, elija Redis 2.8.x o Redis 3.2.4 (en modo no agrupado en clúster):

- Necesita tipos de datos complejos como, por ejemplo, cadenas, hash, listas, conjuntos, conjuntos clasificados mapas de bits.
- Necesita ordenar o clasificar conjuntos de datos en memoria.
- Necesita persistencia del almacén de claves.
- Necesita replicar sus datos desde el nodo principal a una o varias réplicas de lectura para aplicaciones de lectura intensivas.
- Necesita conmutación por error automática en caso de error en el nodo principal.
- Necesita publicar y suscribirse a capacidades para informar a los clientes acerca de eventos en el servidor.
- Necesita capacidades de copia de seguridad y restauración para los clústeres de diseño propio, así como para las cachés sin servidor.
- Necesita compatibilidad con varias bases de datos.

Resumen de comparación de Memcached, Redis (modo de clúster deshabilitado) y Redis (modo de clúster habilitado)

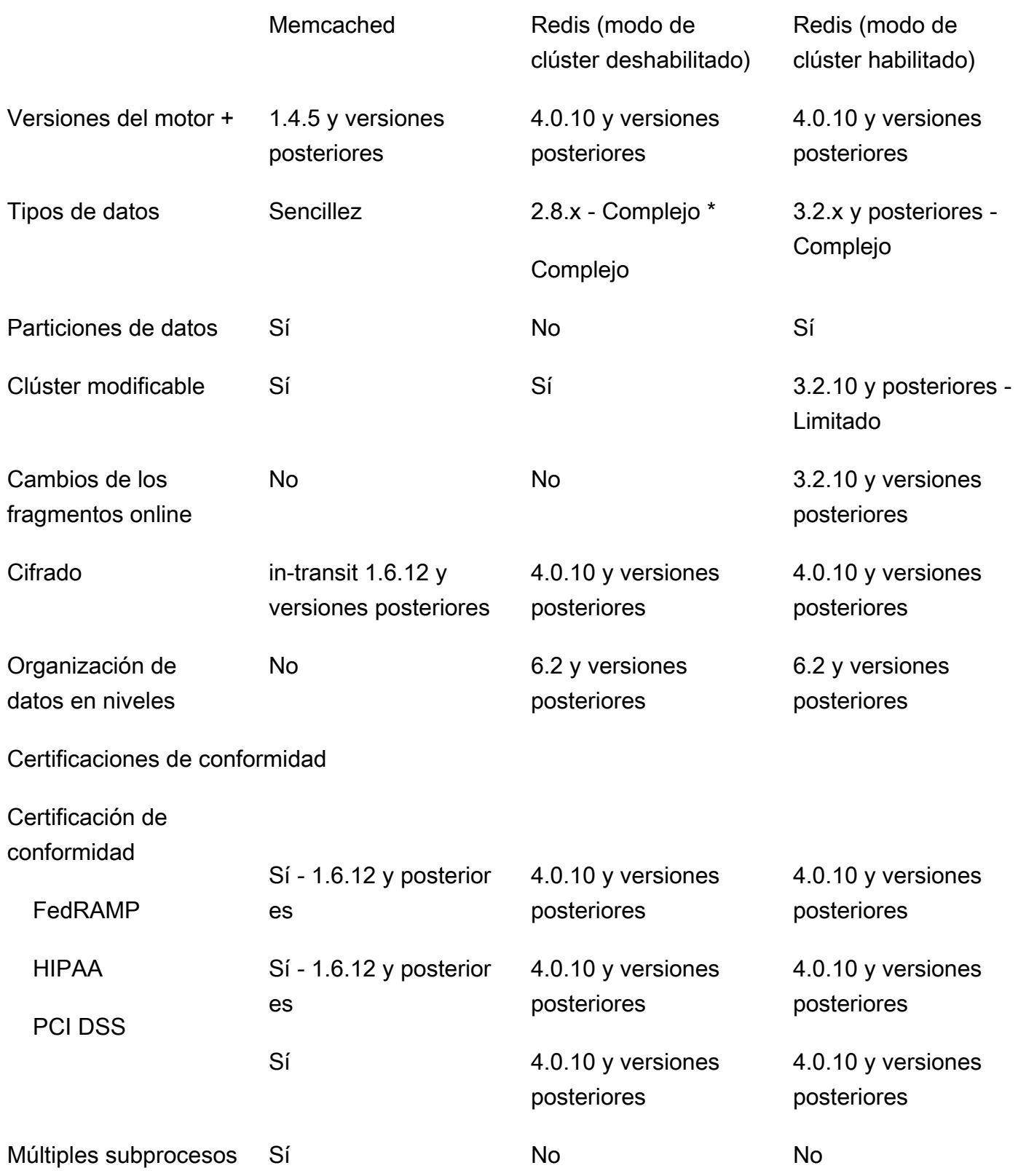

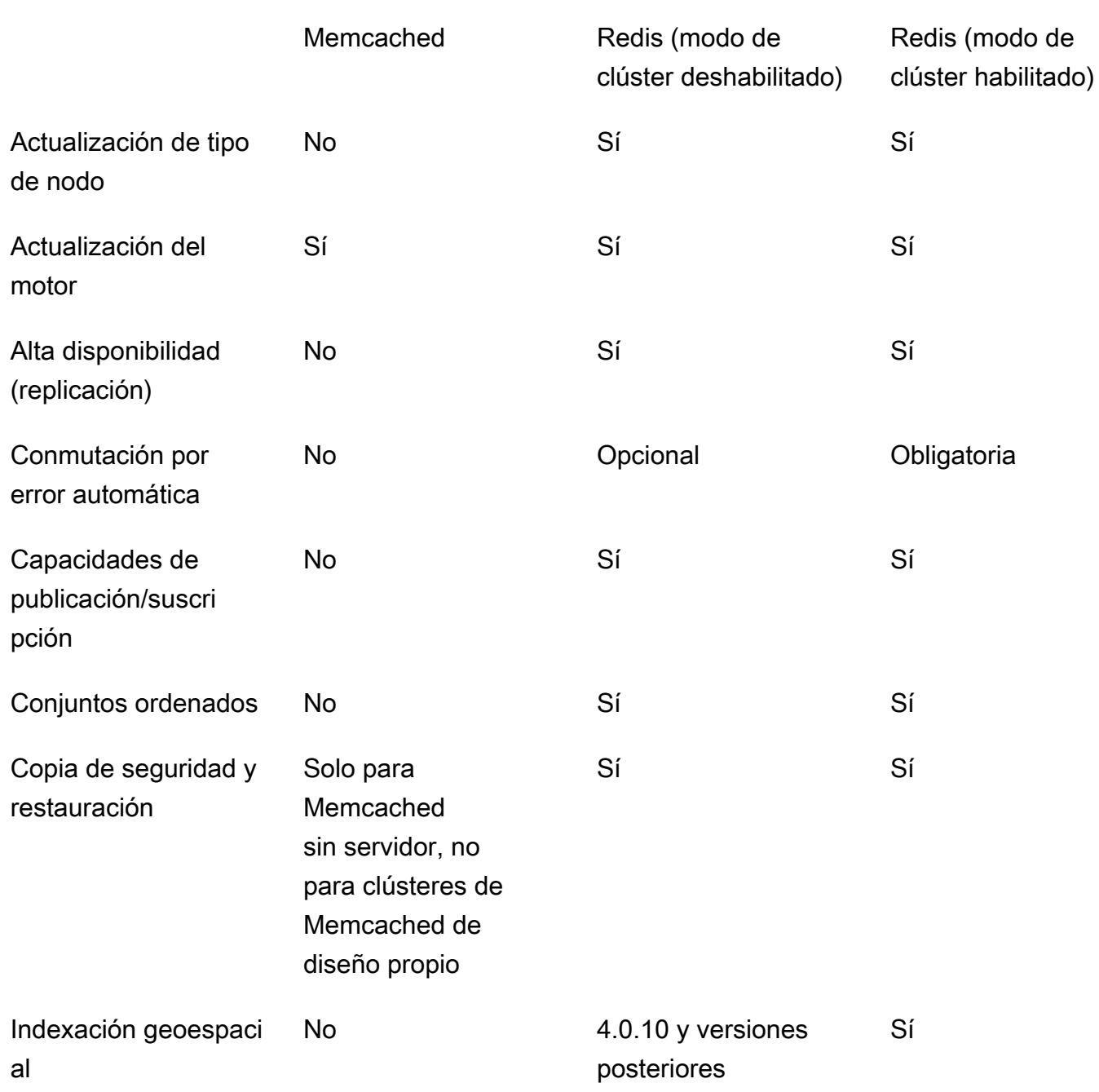

Notas:

cadena, objetos (como bases de datos)

\* cadena, conjuntos, conjuntos ordenados, listas, hash, mapas de bits, hyperloglog

 cadena, conjuntos, conjuntos ordenados, listas, hash, mapas de bits, hyperloglog, índices geoespaciales

Comparación entre las cachés de autodiseño de Memcached y Redis Versión de API 2015-02-02 19

Memcached Redis (modo de clúster deshabilitado)

Redis (modo de clúster habilitado)

+ Se excluyen las versiones que están en desuso, que han llegado al final de su vida útil o que están a punto de llegar al final de su vida útil.

Tras elegir el motor para su clúster, recomendamos que use la versión más reciente de dicho motor. Para obtener más información, consulte [Compatible con las versiones ElastiCache de Memcached o](https://docs.aws.amazon.com/AmazonElastiCache/latest/mem-ug/CacheNodes.SupportedTypes.html) [Compatible con ElastiCache](https://docs.aws.amazon.com/AmazonElastiCache/latest/red-ug/CacheNodes.SupportedTypes.html) [las versiones](https://docs.aws.amazon.com/AmazonElastiCache/latest/mem-ug/CacheNodes.SupportedTypes.html) de Redis.

# <span id="page-28-0"></span>Introducción a Amazon ElastiCache for Memcached

Los temas de esta sección lo guían a través del proceso de creación, concesión de acceso, conexión y, finalmente, eliminación de una caché sin servidor de Memcached mediante la consola de ElastiCache.

#### Temas

- [Configuración](#page-28-1)
- [Paso 1: Crear una caché](#page-34-1)
- [Paso 2: Lectura/escritura de datos en la caché](#page-36-0)
- [Paso 3 \(opcional\): Limpieza](#page-41-0)
- [Siguientes pasos](#page-42-0)
- [Tutorial: Configuración de una función de Lambda para obtener acceso a Amazon ElastiCache en](#page-43-0)  [una Amazon VPC](#page-43-0)
- [Tutoriales y videos de ElastiCache](#page-51-0)

### <span id="page-28-1"></span>Configuración

Para configurar ElastiCache:

#### Temas

- [Inscríbase en una Cuenta de AWS](#page-28-2)
- [Creación de un usuario con acceso administrativo](#page-29-0)
- [Conceder acceso programático](#page-30-0)
- [Configure sus permisos \(solo para ElastiCache usuarios nuevos\)](#page-32-0)
- [Configuración de EC2](#page-33-0)
- [Otorgar acceso de red desde un grupo de seguridad de Amazon VPC a la memoria caché](#page-34-0)

### <span id="page-28-2"></span>Inscríbase en una Cuenta de AWS

Si no tiene uno Cuenta de AWS, complete los siguientes pasos para crearlo.

#### Para suscribirte a una Cuenta de AWS

- 1. Abra [https://portal.aws.amazon.com/billing/signup.](https://portal.aws.amazon.com/billing/signup)
- 2. Siga las instrucciones que se le indiquen.

Parte del procedimiento de registro consiste en recibir una llamada telefónica e indicar un código de verificación en el teclado del teléfono.

Cuando te registras en un Cuenta de AWS, Usuario raíz de la cuenta de AWSse crea un. El usuario raíz tendrá acceso a todos los Servicios de AWS y recursos de esa cuenta. Como práctica recomendada de seguridad, asigne acceso administrativo a un usuario y utilice únicamente el usuario raíz para realizar [tareas que requieren acceso de usuario raíz.](https://docs.aws.amazon.com/accounts/latest/reference/root-user-tasks.html)

AWS te envía un correo electrónico de confirmación una vez finalizado el proceso de registro. Puede ver la actividad de la cuenta y administrar la cuenta en cualquier momento entrando en [https://](https://aws.amazon.com/) [aws.amazon.com/](https://aws.amazon.com/) y seleccionando Mi cuenta.

### <span id="page-29-0"></span>Creación de un usuario con acceso administrativo

Después de crear un usuario administrativo Cuenta de AWS, asegúrelo Usuario raíz de la cuenta de AWS AWS IAM Identity Center, habilite y cree un usuario administrativo para no usar el usuario root en las tareas diarias.

Proteja su Usuario raíz de la cuenta de AWS

1. Inicie sesión [AWS Management Console](https://console.aws.amazon.com/)como propietario de la cuenta seleccionando el usuario root e introduciendo su dirección de Cuenta de AWS correo electrónico. En la siguiente página, escriba su contraseña.

Para obtener ayuda para iniciar sesión con el usuario raíz, consulte [Signing in as the root user](https://docs.aws.amazon.com/signin/latest/userguide/console-sign-in-tutorials.html#introduction-to-root-user-sign-in-tutorial) en la Guía del usuario de AWS Sign-In .

2. Active la autenticación multifactor (MFA) para el usuario raíz.

Para obtener instrucciones, consulte [Habilitar un dispositivo MFA virtual para el usuario Cuenta](https://docs.aws.amazon.com/IAM/latest/UserGuide/enable-virt-mfa-for-root.html)  [de AWS raíz \(consola\)](https://docs.aws.amazon.com/IAM/latest/UserGuide/enable-virt-mfa-for-root.html) en la Guía del usuario de IAM.

Creación de un usuario con acceso administrativo

1. Activar IAM Identity Center.

Consulte las instrucciones en [Activar AWS IAM Identity Center](https://docs.aws.amazon.com/singlesignon/latest/userguide/get-set-up-for-idc.html) en la Guía del usuario de AWS IAM Identity Center .

2. En IAM Identity Center, conceda acceso administrativo a un usuario.

Para ver un tutorial sobre su uso Directorio de IAM Identity Center como fuente de identidad, consulte [Configurar el acceso de los usuarios con la configuración predeterminada Directorio de](https://docs.aws.amazon.com/singlesignon/latest/userguide/quick-start-default-idc.html)  [IAM Identity Center en la](https://docs.aws.amazon.com/singlesignon/latest/userguide/quick-start-default-idc.html) Guía del AWS IAM Identity Center usuario.

Iniciar sesión como usuario con acceso de administrador

• Para iniciar sesión con el usuario de IAM Identity Center, utilice la URL de inicio de sesión que se envió a la dirección de correo electrónico cuando creó el usuario de IAM Identity Center.

Para obtener ayuda para iniciar sesión con un usuario del Centro de identidades de IAM, consulte [Iniciar sesión en el portal de AWS acceso](https://docs.aws.amazon.com/signin/latest/userguide/iam-id-center-sign-in-tutorial.html) en la Guía del AWS Sign-In usuario.

Concesión de acceso a usuarios adicionales

1. En IAM Identity Center, cree un conjunto de permisos que siga la práctica recomendada de aplicar permisos de privilegios mínimos.

Para conocer las instrucciones, consulte [Create a permission set](https://docs.aws.amazon.com/singlesignon/latest/userguide/get-started-create-a-permission-set.html) en la Guía del usuario de AWS IAM Identity Center .

2. Asigne usuarios a un grupo y, a continuación, asigne el acceso de inicio de sesión único al grupo.

Para conocer las instrucciones, consulte [Add groups](https://docs.aws.amazon.com/singlesignon/latest/userguide/addgroups.html) en la Guía del usuario de AWS IAM Identity Center .

### <span id="page-30-0"></span>Conceder acceso programático

Los usuarios necesitan acceso programático si quieren interactuar con personas AWS ajenas a. AWS Management Console La forma de conceder el acceso programático depende del tipo de usuario que acceda. AWS

Para conceder acceso programático a los usuarios, elija una de las siguientes opciones.

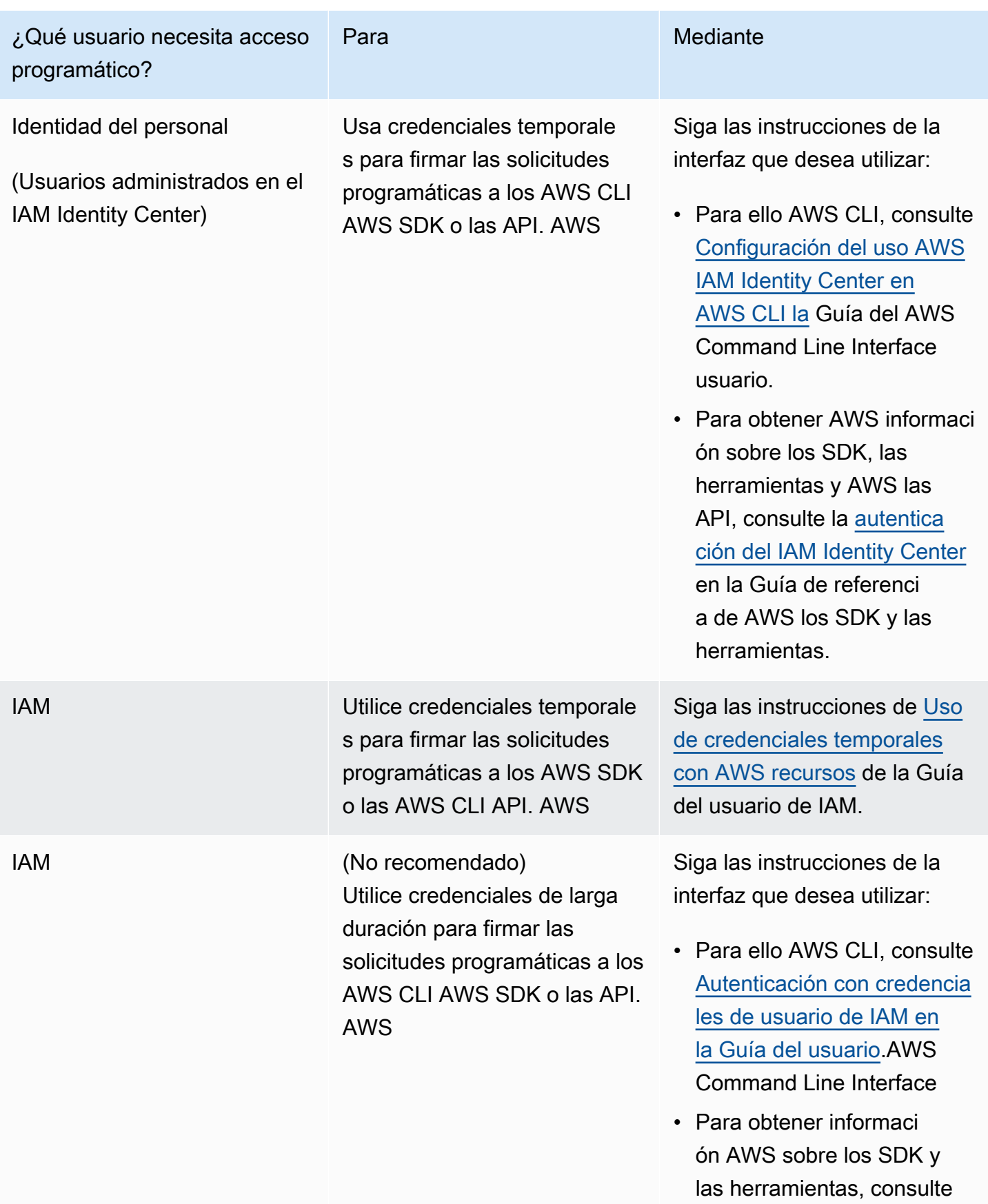

### ¿Qué usuario necesita acceso programático?

#### Para Mediante

[Autenticarse con credencia](https://docs.aws.amazon.com/sdkref/latest/guide/access-iam-users.html) [les de larga duración](https://docs.aws.amazon.com/sdkref/latest/guide/access-iam-users.html) en la Guía de referencia de los AWS SDK y las herramien tas.

• Para obtener informaci ón AWS sobre las API, consulte [Administrar las](https://docs.aws.amazon.com/IAM/latest/UserGuide/id_credentials_access-keys.html) [claves de acceso para los](https://docs.aws.amazon.com/IAM/latest/UserGuide/id_credentials_access-keys.html)  [usuarios de IAM](https://docs.aws.amazon.com/IAM/latest/UserGuide/id_credentials_access-keys.html) en la Guía del usuario de IAM.

#### Temas relacionados:

- [¿Qué es IAM?](https://docs.aws.amazon.com/IAM/latest/UserGuide/introduction.html) en la Guía del usuario de IAM.
- [AWS Las credenciales de seguridad](https://docs.aws.amazon.com/general/latest/gr/aws-security-credentials.html) como referencia AWS general.

### <span id="page-32-0"></span>Configure sus permisos (solo para ElastiCache usuarios nuevos)

Para dar acceso, agregue permisos a los usuarios, grupos o roles:

• Usuarios y grupos en AWS IAM Identity Center:

Cree un conjunto de permisos. Siga las instrucciones de [Creación de un conjunto de permisos](https://docs.aws.amazon.com/singlesignon/latest/userguide/howtocreatepermissionset.html) en la Guía del usuario de AWS IAM Identity Center .

• Usuarios administrados en IAM a través de un proveedor de identidades:

Cree un rol para la federación de identidades. Siga las instrucciones descritas en [Creación de un](https://docs.aws.amazon.com/IAM/latest/UserGuide/id_roles_create_for-idp.html) [rol para un proveedor de identidad de terceros \(federación\)](https://docs.aws.amazon.com/IAM/latest/UserGuide/id_roles_create_for-idp.html) en la Guía del usuario de IAM.

- Usuarios de IAM:
	- Cree un rol que el usuario pueda aceptar. Siga las instrucciones descritas en [Creación de un rol](https://docs.aws.amazon.com/IAM/latest/UserGuide/id_roles_create_for-user.html)  [para un usuario de IAM](https://docs.aws.amazon.com/IAM/latest/UserGuide/id_roles_create_for-user.html) en la Guía del usuario de IAM.

• (No recomendado) Adjunte una política directamente a un usuario o añada un usuario a un grupo de usuarios. Siga las instrucciones descritas en [Adición de permisos a un usuario](https://docs.aws.amazon.com/IAM/latest/UserGuide/id_users_change-permissions.html#users_change_permissions-add-console) [\(consola\)](https://docs.aws.amazon.com/IAM/latest/UserGuide/id_users_change-permissions.html#users_change_permissions-add-console) de la Guía del usuario de IAM.

Amazon ElastiCache crea y utiliza funciones vinculadas a servicios para aprovisionar recursos y acceder a otros AWS recursos y servicios en tu nombre. ElastiCache Para crear un rol vinculado a un servicio para usted, utilice la AWS política administrada denominada. AmazonElastiCacheFullAccess Esta función ya está aprovisionada con los permisos que el servicio requiere para crear un rol vinculado a un servicio en su nombre.

Si lo prefiere, puede no utilizar la política predeterminada, sino una administrada de forma personalizada. En este caso, asegúrese de tener permisos para llamar iam:createServiceLinkedRole o de haber creado el rol vinculado al ElastiCache servicio.

Para más información, consulte los siguientes temas:

- [Creación de una nueva política](https://docs.aws.amazon.com/IAM/latest/UserGuide/access_policies_create.html) (IAM)
- [Políticas administradas por AWS para Amazon ElastiCache](#page-462-0)
- [Uso de roles vinculados a servicios para Amazon ElastiCache](#page-479-0)

### <span id="page-33-0"></span>Configuración de EC2

Deberá configurar una instancia EC2 desde la que se conectará a la memoria caché.

- Si aún no tiene una instancia de EC2, descubra cómo configurar una instancia de EC2 en Getting [started with EC2.](https://docs.aws.amazon.com/AWSEC2/latest/UserGuide/EC2_GetStarted.html)
- La instancia de EC2 debe estar en la misma VPC que la memoria caché y debe tener la misma configuración de grupo de seguridad. De forma predeterminada, Amazon ElastiCache crea una caché en la VPC predeterminada y utiliza el grupo de seguridad predeterminado. Para seguir este tutorial, asegúrese de que la instancia EC2 esté en la VPC predeterminada y de que tenga el grupo de seguridad predeterminado.

# <span id="page-34-0"></span>Otorgar acceso de red desde un grupo de seguridad de Amazon VPC a la memoria caché

ElastiCache para Memcached, utiliza los puertos 11211 y 11212 para aceptar los comandos de Memcached. A fin de conectar y ejecutar correctamente los comandos de Memcached desde su instancia EC2, su grupo de seguridad debe permitir el acceso a estos puertos.

- 1. Inicie sesión en la consola [Amazon EC2 AWS Command Line Interface](https://docs.aws.amazon.com/https://console.aws.amazon.com/ec2/) y ábrala.
- 2. En el panel de navegación, en Network & Security (Redes y seguridad), seleccione Security Groups(Grupos de seguridad).
- 3. En la lista de grupos de seguridad, elija el grupo de seguridad para su Amazon VPC. A menos que haya creado un grupo de seguridad para ElastiCache su uso, este grupo de seguridad se denominará predeterminado.
- 4. Elija la pestaña Entrada y haga lo siguiente:
	- a. Elija Edit (Editar).
	- b. Seleccione Agregar regla.
	- c. En la columna Tipo, elija Regla TCP personalizada.
	- d. En el cuadro Rango de puertos, escriba 11211.
	- e. En el cuadro Fuente, elija En cualquier lugar que tenga el rango de puertos (0.0.0.0/0), para que cualquier instancia de Amazon EC2 que lance en su Amazon VPC pueda conectarse a la caché.
	- f. Si utiliza un sistema ElastiCache sin servidor, añada otra regla. Para ello, elija Añadir regla.
	- g. En la columna Type, elija Custom TCP rule.
	- h. En el cuadro Rango de puertos, escriba 11212.
	- i. En el cuadro Fuente, elija En cualquier lugar que tenga el rango de puertos (0.0.0.0/0), para que cualquier instancia de Amazon EC2 que lance en su Amazon VPC pueda conectarse a la caché.
	- j. Seleccione Save.

# <span id="page-34-1"></span>Paso 1: Crear una caché

La caché que va a iniciar se ejecutará en un entorno real, no en uno de pruebas. Deberá pagar las tarifas de uso estándar de ElastiCache correspondientes a la caché hasta que esta se elimine. Los cargos totales son mínimos (normalmente, menos de un dólar) si completa el ejercicio descrito aquí de una vez y elimina la caché al finalizar. Para obtener más información sobre las tarifas de uso de ElastiCache, consulte [Amazon ElastiCache.](https://aws.amazon.com/elasticache/)

### <span id="page-35-0"></span>Creación de una caché sin servidor

#### AWS Management Console

Para crear una nueva caché con la consola de ElastiCache:

- 1. Inicie sesión en la AWS Management Console y abra la consola de ElastiCache en [https://](https://console.aws.amazon.com/elasticache/) [console.aws.amazon.com/elasticache/.](https://console.aws.amazon.com/elasticache/)
- 2. En el panel de navegación del lado izquierdo de la consola, elija Cachés de Memcached.
- 3. En el lado derecho de la consola, elija Crear caché de Memcached.
- 4. En Configuración de caché, introduzca un Nombre. Si lo desea, puede especificar una descripción para la caché.
- 5. Deje seleccionado el ajuste predeterminado.
- 6. Haga clic en Crear para crear la caché.
- 7. Una vez que la caché esté en estado "ACTIVO", puede empezar a escribir y leer datos en ella.

Para crear una nueva caché con la AWS CLI

En el siguiente ejemplo de la AWS CLI, se crea una nueva caché mediante create-serverless-cache.

Linux

```
aws elasticache create-serverless-cache \ 
--serverless-cache-name CacheName \ 
--engine memcached
```
#### Windows

```
aws elasticache create-serverless-cache ^ 
--serverless-cache-name CacheName ^ 
--engine memcached
```
Como puede ver, el valor del campo Estado es CREATING.
Para comprobar que ElastiCache haya terminado de crear la caché, utilice el comando describeserverless-caches.

Linux

aws elasticache describe-serverless-caches --serverless-cache-name CacheName

#### **Windows**

aws elasticache describe-serverless-caches --serverless-cache-name CacheName

<span id="page-36-0"></span>Después de crear la caché, continúe con [Paso 2: Lectura/escritura de datos en la caché.](#page-36-0)

## Paso 2: Lectura/escritura de datos en la caché

En esta sección se da por sentado que ha creado una instancia de Amazon EC2 y que se puede conectar a ella. Para obtener instrucciones al respecto, consulte la [Guía de introducción a Amazon](https://aws.amazon.com/ec2/getting-started/)  [EC2](https://aws.amazon.com/ec2/getting-started/).

De forma predeterminada, ElastiCache crea una memoria caché en la VPC predeterminada. Asegúrese de que la instancia EC2 también se cree en la VPC predeterminada para que pueda conectarse a la caché.

#### Configuración

Antes de empezar, asegúrate de tener los puertos correctos disponibles para el acceso.

Puerto principal: 11211

Puerto de lectura optimizada: 11212

Las cachés Memcached sin servidor anuncian dos puertos con el mismo nombre de host. El puerto principal permite escribir y leer con las mismas garantías de coherencia que OSS Memcached. El puerto de lectura optimizada permite escrituras y, además, lecturas con menor latencia y, en última instancia, consistentes.

Buscar el punto de conexión de la caché

AWS Management Console

Para encontrar el punto final de la memoria caché mediante la consola: ElastiCache

- 1. Inicia sesión en la ElastiCache consola de Amazon AWS Management Console y ábrela en [https://console.aws.amazon.com/elasticache/.](https://console.aws.amazon.com/elasticache/)
- 2. En el panel de navegación del lado izquierdo de la consola, elija Cachés de Memcached.
- 3. En la parte derecha de la consola, haga clic en el nombre de la caché que acaba de crear.
- 4. En los Detalles de la caché, busque y copie el punto de conexión de la caché.

#### AWS CLI

En el siguiente AWS CLI ejemplo, se muestra cómo encontrar el punto final de la nueva caché mediante el describe-serverless-caches comando. Cuando haya ejecutado el comando, busque el campo "Punto de conexión".

Linux

```
aws elasticache describe-serverless-caches \ 
   --serverless-cache-name CacheName
```
**Windows** 

```
aws elasticache describe-serverless-caches ^ 
   --serverless-cache-name CacheName
```
## Conexión mediante OpenSSL

Para obtener información sobre cómo conectarse empleando OpenSSL, consulte [ElastiCache cifrado](#page-390-0)  [en tránsito \(TLS\)](#page-390-0).

## Conexión mediante el cliente Java de Memcached

Para obtener información sobre cómo conectarse mediante el cliente Java de Memcached, consulte [ElastiCache cifrado en tránsito \(TLS\)](#page-390-0)

Conexión mediante el cliente PHP de Memcached

```
<?php
$cluster_endpoint = "mycluster.serverless.use1.cache.amazonaws.com";
$server\_port = 11211;
```

```
/* Initialize a persistent Memcached client in TLS mode */
$tls client = new Memcached('persistent-id');
$tls_client->addServer($cluster_endpoint, $server_port);
if(!$tls_client->setOption(Memcached::OPT_USE_TLS, 1)) { 
    echo $tls client->getLastErrorMessage(), "\n";
    exit(1);
}
$tls_config = new MemcachedTLSContextConfig();
$tls_config->hostname = '*.serverless.use1.cache.amazonaws.com';
$tls_config->skip_cert_verify = false;
$tls_config->skip_hostname_verify = false;
$tls_client->createAndSetTLSContext((array)$tls_config); 
  /* store the data for 60 seconds in the cluster */
$tls_client->set('key', 'value', 60);
?>
```
Conexión mediante el cliente Python de Memcached (Pymemcache)

Consulte [https://pymemcache.readthedocs.io/en/latest/getting\\_started.html](https://pymemcache.readthedocs.io/en/latest/getting_started.html)

```
import ssl
from pymemcache.client.base import Client 
context = ssl.create_default_context()
cluster_endpoint = <To be taken from the AWS CLI / console>
target port = 11211memcached_client = Client(("{cluster_endpoint}", target_port), tls_context=context)
memcached_client.set("key", "value", expire=500, noreply=False)
assert self.memcached_client.get("key").decode() == "value"
```
Conexión mediante el cliente NodeJS/TS de Memcached (Electrode-IO memcache)

Consulte <https://github.com/electrode-io/memcache> y [https://www.npmjs.com/package/memcache](https://www.npmjs.com/package/memcache-client)[client](https://www.npmjs.com/package/memcache-client)

Instalación mediante npm i memcache-client

En la aplicación, cree un cliente TLS de memcached de la siguiente manera:

```
var memcache = require("memcache-client");
```

```
const client = new memcache.MemcacheClient({server: "{cluster_endpoint}:11211", tls: 
  {}});
client.set("key", "value");
```
Conexión mediante el cliente Rust de Memcached (rust-memcache)

Consulte <https://crates.io/crates/memcache>y [https://github.com/aisk/rust-memcache.](https://github.com/aisk/rust-memcache)

```
// create connection with to memcached server node:
let client = memcache::connect("memcache+tls://<cluster_endpoint>:11211?
verify_mode=none").unwrap();
```

```
// set a string value
client.set("foo", "bar", 0).unwrap();
```
Conexión mediante el cliente Go de Memcached (Gomemcache)

Consulte <https://github.com/bradfitz/gomemcache>

```
c := New(net.JoinHostPort("{cluster_endpoint}", strconv.Itoa(port)))
c.DialContext = func(ctx context.Context, network, addr string) (net.Conn, error) {
var td tls.Dialer
td.Confiq = < tls.Confiqreturn td.DialContext(ctx, network, addr)
}
foo := &Item{Key: "foo", Value: []byte("fooval"), Flags: 123}
err := c.Set(foo)
```
Conexión mediante el cliente Ruby de Memcached (Dalli)

Consulte <https://github.com/petergoldstein/dalli>

```
require 'dalli'
ssl_context = OpenSSL::SSL::SSLContext.new
ssl_context.ssl_version = :SSLv23
ssl_context.verify_hostname = true
ssl_context.verify_mode = OpenSSL::SSL::VERIFY_PEER
client = Dalli::Client.new("<cluster_endpoint>:11211", :ssl_context => ssl_context); 
client.get("abc")
```
# Conéctese mediante el cliente .NET de Memcached () EnyimMemcachedCore

[Consulte https://github.com/cnblogs/ EnyimMemcachedCore](https://github.com/cnblogs/EnyimMemcachedCore)

```
"MemcachedClient": {
"Servers": [
{
"Address": "{cluster_endpoint}",
"Port": 11211
}
],
"UseSslStream": true
}
```
Ahora puede pasar a [Paso 3 \(opcional\): Limpieza](#page-41-0).

# <span id="page-41-0"></span>Paso 3 (opcional): Limpieza

#### Uso de AWS Management Console

El siguiente procedimiento elimina una sola caché de su implementación. Para eliminar varias cachés, repita el procedimiento por cada caché que desee eliminar. No es necesario esperar a que una caché se elimine por completo antes de empezar a eliminar otra.

#### Para eliminar una caché

- 1. Inicie sesión en la AWS Management Console y abra la consola de Amazon ElastiCache en [https://console.aws.amazon.com/elasticache/.](https://console.aws.amazon.com/elasticache/)
- 2. En el panel de la consola de ElastiCache, elija el motor en el que se ejecuta la caché que desea eliminar. Se mostrará una lista de todas las cachés que ejecutan ese motor.
- 3. Para elegir la caché que se va a eliminar, elija el nombre de la caché en la lista.

#### **A** Important

Las cachés solo se pueden eliminar una por una en la consola de ElastiCache. Al elegir varias cachés, se deshabilita la operación de eliminación.

- 4. En Actions (Acciones), seleccione Delete (Eliminar).
- 5. En la pantalla de confirmación Eliminar caché, elija Eliminar para eliminar la caché o elija Cancelar para conservarla.
- 6. Si elige Eliminar, el estado de la caché cambiará a eliminando.

En cuanto la caché pase al estado DELETING, dejará de generar gastos.

Uso de AWS CLI

El siguiente código elimina my-cache de la caché.

aws elasticache delete-serverless-cache --serverless-cache-name my-cache

La acción delete-serverless-cache de la CLI solo elimina una caché sin servidor. Para eliminar varias cachés, llame a delete-serverless-cache para cada caché sin servidor que desee eliminar. No es necesario esperar a que una caché sin servidor acabe de eliminarse antes de eliminar otra.

Para Linux, macOS o Unix:

```
aws elasticache delete-serverless-cache \ 
   --serverless-cache-name my-cache
```
Para Windows:

```
aws elasticache delete-serverless-cache ^ 
   --serverless-cache-name my-cache
```
Para obtener más información, consulte el tema delete-serverless-cache de AWS CLI para ElastiCache.

<span id="page-42-0"></span>Ahora puede pasar a [Siguientes pasos.](#page-42-0)

## Siguientes pasos

Para obtener más información sobre ElastiCache, consulte

- [Trabajando con ElastiCache](#page-215-0)
- [Escalado ElastiCache para Memcached](#page-298-0)
- [Cuotas de ElastiCache](#page-556-0)
- [ElastiCache mejores prácticas y estrategias de almacenamiento en caché](#page-237-0)
- [Visualización de eventos de ElastiCache](#page-537-0)

# Tutorial: Configuración de una función de Lambda para obtener acceso a Amazon ElastiCache en una Amazon VPC

En este tutorial, aprenderá a hacer lo siguiente:

- Cree una caché de Amazon ElastiCache en la Amazon Virtual Private Cloud (Amazon VPC) predeterminada en la región us-east-1.
- Creee una función de Lambda para obtener acceso a la caché de ElastiCache. Al crear la función de Lambda debe proporcionar los ID de subred de Amazon VPC, así como un grupo de seguridad de VPC para que la función de Lambda pueda obtener acceso a los recursos de la VPC. En este tutorial, con fines ilustrativos, la función de Lambda genera un UUID, lo escribe en la caché y lo recupera de esta.
- Invoque la función de Lambda manualmente y verifique que ha tenido acceso a la caché de ElastiCache en la VPC.
	- **A** Important

El tutorial utiliza la Amazon VPC predeterminada de la región us-east-1 de la cuenta. Para obtener más información sobre Amazon VPC, consulte [Cómo empezar a utilizar Amazon](https://docs.aws.amazon.com/AmazonVPC/latest/UserGuide/VPC_Introduction.html#howto)  [VPC](https://docs.aws.amazon.com/AmazonVPC/latest/UserGuide/VPC_Introduction.html#howto) en la Guía del usuario de Amazon VPC.

## Temas

- [Paso 1: crear una caché de ElastiCache](#page-43-0)
- [Paso 2: crear una función Lambda](#page-45-0)
- [Paso 3: comprobación de la función de Lambda](#page-50-0)

## Introducción

## [Paso 1: crear una caché de ElastiCache](#page-43-0)

## <span id="page-43-0"></span>Paso 1: crear una caché de ElastiCache

En este paso, se crea una caché de Amazon ElastiCache en la nube privada virtual predeterminada de Amazon, en la región us-east-1 de la cuenta, mediante la CLI de AWS. Para obtener información sobre la creación de cachés sin servidor de ElastiCache mediante API o la consola de ElastiCache, consulte [Creación de un clúster](#page-135-0) en la Guía del usuario de ElastiCache para Memcached.

#### AWS Management Console

Ejecute el siguiente comando AWS CLI para crear un nuevo clúster sin servidor de Memcached en la VPC predeterminada, en la región us-east-1.

Linux

```
aws elasticache create-serverless-cache \
--serverless-cache-name serverlessCacheForLambda \
--region us-east-1 \
--engine memcached
```
Windows

```
aws elasticache create-serverless-cache ^
--serverless-cache-name serverlessCacheForLambda ^
--region us-east-1 ^
--engine memcached
```
Como puede ver, el valor del campo Estado es CREATING. Este proceso puede tardar unos minutos, hasta que ElastiCache termine de crear el clúster.

Para comprobar que ElastiCache haya terminado de crear la caché, utilice el comando describeserverless-caches.

Linux

```
aws elasticache describe-serverless-caches \
--serverless-cache-name serverlessCacheforLambda \
--region us-east-1
```
Windows

```
aws elasticache describe-serverless-caches ^
--serverless-cache-name serverlessCacheforLambda ^
--region us-east-1
```
Copie la dirección del punto de conexión que aparece en el resultado. Necesitará esta dirección cuando cree el paquete de implementación para la función de Lambda.

Después de crear la caché, continúe con [Paso 2: crear una función Lambda](#page-45-0)

Paso siguiente:

<span id="page-45-0"></span>[Paso 2: crear una función Lambda](#page-45-0)

## Paso 2: crear una función Lambda

En este paso, hará lo siguiente:

- 1. Cree un paquete de despliegue de la función de Lambda con el código de ejemplo proporcionado.
- 2. Crear un rol de IAM (rol de ejecución). En el momento de cargar el paquete de despliegue, debe especificar este rol para que Lambda pueda asumirlo y ejecutar la función en su nombre. La política de permisos concede permisos de AWS Lambda para configurar interfaces de red elásticas o ENI para permitir que la función de Lambda acceda a los recursos de la VPC. En este ejemplo, la función de Lambda accede a un clúster de ElastiCache en la VPC.
- 3. Cree la función de Lambda cargando el paquete de despliegue.

#### Paso siguiente

<span id="page-45-1"></span>[Paso 2.1: creación del paquete de despliegue](#page-45-1)

## Paso 2.1: creación del paquete de despliegue

Actualmente, el código de ejemplo de la función de Lambda solo se proporciona en Python.

#### Python

El siguiente ejemplo de código de Python lee y escribe un elemento en el clúster de ElastiCache. Copie el código y guárdelo en un archivo con el nombre app.py. Asegúrese de reemplazar el valor elasticache\_config\_endpoint del código con la dirección del punto de conexión que copió en el paso 1.

import uuid import ssl

```
from pymemcache.client.base import Client
elasticache_config_endpoint = "serverlesscacheforlambda-
ces85m.serverless.use1.cache.amazonaws.com"
target port = 11211context = ssl.create_default_context()
memcached_client = Client((elasticache_config_endpoint, target_port), 
 tls_context=context)
def lambda_handler(event, context): 
     # create a random UUID - this will be the sample element we add to the cache 
    uuid in = uuid.uuid4().hex
     # put the UUID to the cache 
     memcached_client.set("uuid", uuid_in, expire=500, noreply=False) 
     # get the item (UUID) from the cache 
     result = memcached_client.get("uuid") 
     decoded_result = result.decode("utf-8") 
     # check the retrieved item matches the item added to the cache and print 
     # the results 
     if decoded_result == uuid_in: 
         print(f"Success: Inserted {uuid_in}. Fetched {decoded_result} from Memcached.") 
     else: 
         raise Exception(f"Bad value retrieved. Expected {uuid_in}, got 
  {decoded_result}") 
     return "Fetched value from Memcached"
```
Este código usa la biblioteca [pymemcache](https://pypi.org/project/pymemcache/) de Python para colocar elementos en la memoria caché y recuperarlos. Para crear un paquete de implementación que contenga pymemcache, siga estos pasos.

1. En el directorio del proyecto que contiene el archivo de código fuente app.py, cree una carpeta package en la que instalar la biblioteca pymemacache.

#### **mkdir package**

2. Instale pymemcache con pip.

#### **pip install --target ./package pymemcache**

3. Cree un archivo .zip que contenga la biblioteca pymemcache. En Linux y macOS, ejecute el siguiente comando. En Windows, utilice la herramienta de compresión que prefiera para crear un archivo .zip con la biblioteca pymemache en el directorio raíz.

```
cd package
zip -r ../my_deployment_package.zip .
```
4. Añada el código de función al archivo .zip. En Linux y macOS, ejecute el siguiente comando. En Windows, utilice la utilidad de compresión que prefiera para añadir app. py al directorio raíz del archivo .zip.

**cd .. zip my\_deployment\_package.zip app.py**

Paso siguiente

```
Paso 2.2: crear el rol de IAM (rol de ejecución)
```
Paso 2.2: crear el rol de IAM (rol de ejecución)

En este paso, se crea un rol de AWS Identity and Access Management (IAM) con el siguiente tipo de rol predefinido y política de acceso:

- Rol de servicio de AWS del tipo AWS Lambda: este rol concede permisos de AWS Lambda para asumir el rol.
- AWSLambdaVPCAccessExecutionRole: esta es la política de permisos de acceso que se asocia al rol. La política otorga permiso para las acciones de EC2 que AWS Lambda necesita para administrar las interfaces de red elásticas (ENI). Puede consultar esta política administrada por AWS en la consola de IAM.

Para obtener más información acerca de los roles de IAM, consulte [Roles \(Delegación y federación\)](https://docs.aws.amazon.com/IAM/latest/UserGuide/id_roles.html) en la Guía de usuario de IAM.

Utilice el siguiente procedimiento para crear el rol de IAM.

Paso 2: crear una función Lambda Versión de API 2015-02-02 40

#### Para crear un rol de IAM (ejecución)

- 1. Inicie sesión en AWS Management Console y abra la consola IAM en [https://](https://console.aws.amazon.com/iam/)  [console.aws.amazon.com/iam/.](https://console.aws.amazon.com/iam/)
- 2. Elija Roles y, a continuación, Create role (Crear rol).
	- En Tipo de entidad de confianza, elija Servicio de AWS y, a continuación, elija Lambda en Casos de uso. Esto garantiza que los permisos del servicio de AWS Lambda asuman el rol. Elija Siguiente.
	- En Agregar permisos, busque **AWSLambdaVPCAccessExecutionRole** y seleccione la casilla de verificación junto a la política.
	- Elija Siguiente.
	- En Role Name (Nombre de rol), utilice un nombre que sea único dentro de la cuenta de AWS (por ejemplo, lambda-vpc-execution-role).
	- Elija Crear rol.
- 3. Copie el ARN del rol. Lo necesitará en el siguiente paso al crear la función de Lambda.

#### Paso siguiente

#### <span id="page-48-0"></span>[Paso 2.3: cargar el paquete de despliegue \(crear la función de Lambda\)](#page-48-0)

#### Paso 2.3: cargar el paquete de despliegue (crear la función de Lambda)

En este paso, se crea la función de Lambda (AccessMemcached) utilizando el comando createfunction de AWS CLI.

Desde el directorio del proyecto que contiene el archivo.zip del paquete de implementación, ejecute el comando create-function de la CLI de Lambda.

Para la opción role, utilice el ARN del rol de ejecución que creó en el paso 2.2. Para vpc-config, introduzca listas separadas por comas de las subredes de la VPC predeterminada y el ID del grupo de seguridad de la VPC predeterminada. Puede encontrar estos valores en la [Consola de Amazon](https://console.aws.amazon.com/vpcconsole/home)  [VPC.](https://console.aws.amazon.com/vpcconsole/home) Para buscar las subredes de la VPC predeterminada, seleccione Sus VPC y, a continuación, seleccione la VPC predeterminada de Cuenta de AWS. Para buscar el grupo de seguridad de esta VPC, elija Grupos de seguridad en Seguridad. Compruebe que ha seleccionado la región us-east-1.

Para Linux, macOS o Unix:

```
aws lambda create-function \
--function-name AccessMemcached \
--region us-east-1 \
--zip-file fileb://my_deployment_package.zip \
--role arn:aws:iam::123456789012:role/lambda-vpc-execution-role \
--handler app.lambda_handler \
--runtime python3.11 \
--timeout 30 \
--vpc-config SubnetIds=comma-separated-vpc-subnet-ids,SecurityGroupIds=default-
security-group-id \
```
Para Windows:

```
aws lambda create-function ^
--function-name AccessMemcached ^
--region us-east-1 ^
--zip-file fileb://path-to/my_deployment_package.zip ^
--role arn:aws:iam::123456789012:role/lambda-vpc-execution-role ^
--handler app.lambda_handler ^
--runtime python3.11 ^
--timeout 30 ^
--vpc-config SubnetIds=comma-separated-vpc-subnet-ids,SecurityGroupIds=default-
security-group-id ^
```
Si lo desea, puede cargar el archivo .zip en un bucket de Amazon S3 en la misma región de AWS y, a continuación, especificar el nombre del objeto y el bucket en el comando anterior. Debe sustituir el parámetro --zip-file por el parámetro --code, como se muestra a continuación:

```
--code S3Bucket=bucket-name,S3Key=zip-file-object-key
```
También puede crear la función de Lambda con la consola de AWS Lambda. Al crear la función, elija una VPC para Lambda y, a continuación, seleccione las subredes y los grupos de seguridad en los campos proporcionados.

Paso siguiente

[Paso 3: comprobación de la función de Lambda](#page-50-0)

## <span id="page-50-0"></span>Paso 3: comprobación de la función de Lambda

En este paso, invocará la función de Lambda manualmente utilizando el comando invoke. Cuando la función de Lambda se ejecuta, genera un UUID y lo escribe en el clúster de ElastiCache especificado en el código de Lambda. A continuación, la función de Lambda recupera el elemento de la caché.

1. Invoque la función de Lambda (AccessMemCache) con el comando invoke de AWS Lambda.

Para Linux, macOS o Unix:

```
aws lambda invoke \
--function-name AccessMemCache \
--region us-east-1 \
output.txt
```
Para Windows:

```
aws lambda invoke ^
--function-name AccessMemCache ^
--region us-east-1 ^
output.txt
```
- 2. Compruebe que la función de Lambda se ha ejecutado correctamente del modo siguiente:
	- Revise el archivo output.txt.
	- Para comprobar los resultados en Registros de CloudWatch, abra la consola de [CloudWatch](https://console.aws.amazon.com/cloudwatch/home?region=us-east-1#home:) y elija el grupo de registros para su función (/aws/lambda/AccessMemcached). El flujo de registro debería contener una salida similar a lo siguiente:

Success: Inserted 05fcf2e4d6c942209acc89ea79b5b15e. Fetched 05fcf2e4d6c942209acc89ea79b5b15e from Memcached.

• Revise los resultados en la consola de AWS Lambda.

# Tutoriales y videos de ElastiCache

Los siguientes tutoriales abordan tareas de interés para el usuario de Amazon ElastiCache.

- [Videos de ElastiCache](#page-52-0)
- [Tutorial: Configuring a Lambda Function to Access Amazon ElastiCache in an Amazon VPC](https://docs.aws.amazon.com/lambda/latest/dg/vpc-ec.html)

## <span id="page-52-0"></span>Videos de ElastiCache

A continuación, puede encontrar videos que lo ayudarán a conocer los conceptos básicos y avanzados de Amazon ElastiCache. Para obtener información sobre la formación de AWS, consulte [AWS Training & Certification.](https://aws.amazon.com/training/)

#### Temas

- [Videos introductorios](#page-52-1)
- [Videos avanzados](#page-53-0)

## <span id="page-52-1"></span>Videos introductorios

Los siguientes videos presentan Amazon ElastiCache.

#### Temas

- [AWS re:Invent 2020: What's new in Amazon ElastiCache](#page-52-2)
- [AWS re:Invent 2019: What's new in Amazon ElastiCache](#page-52-3)
- [AWS re:Invent 2017: What's new in Amazon ElastiCache](#page-52-4)
- [DAT204—Building Scalable Applications on AWS NoSQL Services \(re:Invent 2015\)](#page-52-5)
- [DAT207—Accelerating Application Performance with Amazon ElastiCache \(AWS re:Invent 2013\)](#page-53-1)

<span id="page-52-2"></span>AWS re:Invent 2020: What's new in Amazon ElastiCache

<span id="page-52-3"></span>[AWS re:Invent 2020: What's new in Amazon ElastiCache](https://www.youtube.com/embed/O9mqbIYJXWE)

AWS re:Invent 2019: What's new in Amazon ElastiCache

[AWS re:Invent 2019: What's new in Amazon ElastiCache](https://www.youtube.com/embed/SaGW_Bln3qA)

<span id="page-52-4"></span>AWS re:Invent 2017: What's new in Amazon ElastiCache

[AWS re:Invent 2017: What's new in Amazon ElastiCache](https://www.youtube.com/embed/wkGn1TzCgnk)

<span id="page-52-5"></span>DAT204—Building Scalable Applications on AWS NoSQL Services (re:Invent 2015)

En esta sesión, analizamos los beneficios de las bases de datos NoSQL y se realiza un recorrido por los principales servicios NoSQL que ofrece AWS: Amazon DynamoDB y Amazon ElastiCache. A continuación, escuchamos a dos de nuestros principales clientes, Expedia y Mapbox, que hablan sobre sus casos de uso y desafíos en la arquitectura, y cómo los han abordado con los servicios NoSQL de AWS, incluidos patrones de diseño y prácticas recomendadas. Terminará esta sesión con una mejor comprensión de NoSQL y sus potentes capacidades, listo para abordar los desafíos de su base de datos con confianza.

#### [DAT204—Building Scalable Applications on AWS NoSQL Services \(re:Invent 2015\)](https://www.youtube.com/embed/ie4dWGT76LM)

<span id="page-53-1"></span>DAT207—Accelerating Application Performance with Amazon ElastiCache (AWS re:Invent 2013)

En este video, aprenderá a utilizar Amazon ElastiCache para implementar fácilmente un sistema de almacenamiento de caché en memoria a fin de acelerar el rendimiento de su aplicación. Mostramos cómo utilizar Amazon ElastiCache para mejorar la latencia de su aplicación y reducir la carga de sus servidores de bases de datos. Asimismo, mostraremos cómo crear una capa de almacenamiento en caché que resulte fácil de administrar y escalar a medida que crezca su aplicación. Durante esta sesión, recorreremos diversas situaciones y casos de uso que pueden beneficiarlo al permitir el almacenamiento en caché y explicaremos las características que ofrece Amazon ElastiCache.

### <span id="page-53-0"></span>[DAT207 - Accelerating Application Performance with Amazon ElastiCache \(re:Invent 2013\)](https://www.youtube.com/embed/odMmdPBV8hM)

#### Videos avanzados

En los siguientes videos se tratan temas de Amazon ElastiCache más avanzados.

#### Temas

- [Design for success with Amazon ElastiCache best practices \(re:Invent 2020\)](#page-54-0)
- [Supercharge your real-time apps with Amazon ElastiCache \(re:Invent 2019\)](#page-54-1)
- [Best practices: migrating Redis clusters from Amazon EC2 to ElastiCache \(re:Invent 2019\)](#page-54-2)
- [Scaling a Fantasy Sports Platform with Amazon ElastiCache & Amazon Aurora STP11 \(re:Invent](#page-55-0) [2018\)](#page-55-0)
- [Reliable & Scalable Redis in the Cloud with Amazon ElastiCache \(re:Invent 2018\)](#page-55-1)
- [ElastiCache Deep Dive: Design Patterns for In-Memory Data Stores \(re:Invent 2018\)](#page-55-2)
- [DAT305—Amazon ElastiCache Deep Dive \(re:Invent 2017\)](#page-55-3)
- [DAT306—Amazon ElastiCache Deep Dive \(re:Invent 2016\)](#page-56-0)
- [DAT407—Amazon ElastiCache Deep Dive \(re:Invent 2015\)](#page-56-1)
- [SDD402—Amazon ElastiCache Deep Dive \(re:Invent 2014\)](#page-56-2)
- [DAT307—Deep Dive into Amazon ElastiCache Architecture and Design Patterns \(re:Invent 2013\)](#page-57-0)

#### <span id="page-54-0"></span>Design for success with Amazon ElastiCache best practices (re:Invent 2020)

Con el crecimiento explosivo de las aplicaciones críticas para el negocio y en tiempo real creadas en Redis, la disponibilidad, la escalabilidad y la seguridad se han convertido en las principales consideraciones. Conozca las prácticas recomendadas para configurar Amazon ElastiCache a fin de tener éxito con el escalado en línea, la alta disponibilidad en implementaciones Multi-AZ y las configuraciones de seguridad.

### [Design for success with Amazon ElastiCache best practices \(re:Invent 2020\)](https://www.youtube.com/embed/_4SkEy6r-C4)

<span id="page-54-1"></span>Supercharge your real-time apps with Amazon ElastiCache (re:Invent 2019)

Con el rápido crecimiento de la adopción de la nube y los escenarios nuevos que habilita, las aplicaciones necesitan latencia de microsegundos y un alto rendimiento para soportar millones de solicitudes por segundo. Tradicionalmente, los desarrolladores han confiado en hardware especializado y soluciones alternativas, como bases de datos con base en disco combinadas con técnicas de reducción de datos, a fin de administrar datos para aplicaciones en tiempo real. Estos enfoques pueden ser costosos y no se pueden escalar. Descubra cómo puede aumentar el rendimiento de las aplicaciones en tiempo real mediante la utilización de Amazon ElastiCache completamente administrado y en memoria para obtener un rendimiento extremo, una alta escalabilidad, disponibilidad y seguridad.

#### <span id="page-54-2"></span>[Supercharge your real-time apps with Amazon ElastiCache \(re:Invent 2019:\)](https://www.youtube.com/embed/v0GfpL5jfns)

Best practices: migrating Redis clusters from Amazon EC2 to ElastiCache (re:Invent 2019)

Administrar clústeres de Redis por su cuenta puede ser difícil. Debe aprovisionar hardware, aplicar parches de software, realizar copias de seguridad de los datos y monitorear las cargas de trabajo de forma constante. Ahora, con la nueva característica de migración en línea para Amazon ElastiCache, puede mover fácilmente sus datos de Redis alojado en Amazon EC2 a Amazon ElastiCache completamente administrado, con el modo de clúster deshabilitado. En esta sesión, obtendrá información sobre la nueva herramienta de migración en línea, verá una demostración y, lo que es más importante, aprenderá prácticas recomendadas para lograr una migración sin problemas a Amazon ElastiCache.

[Best practices: migrating Redis clusters from Amazon EC2 to ElastiCache \(re:Invent 2019\)](https://www.youtube.com/embed/Rpni5uPe0uI)

<span id="page-55-0"></span>Scaling a Fantasy Sports Platform with Amazon ElastiCache & Amazon Aurora STP11 (re:Invent 2018)

Dream11 es la empresa emergente líder en tecnología deportiva de la India. Tiene una base creciente de más de 40 millones de usuarios que practican varios deportes, incluido cricket de fantasía, fútbol y baloncesto, y actualmente asiste a un millón de usuarios simultáneos, que producen tres millones de solicitudes por minuto en un tiempo de respuesta de 50 milisegundos. En esta charla, el CTO de Dream11, Amit Sharma, explica cómo la empresa utiliza Amazon Aurora y Amazon ElastiCache para gestionar el tráfico rápido, que puede triplicarse en un periodo de respuesta de 30 segundos. Sharma también habla sobre la escalabilidad de las transacciones sin bloquear y comparte los pasos para gestionar el tráfico rápido, con lo que asiste a cinco millones de usuarios activos diarios. Título completo: AWS re:Invent 2018: Scaling a Fantasy Sports Platform with Amazon ElastiCache & Amazon Aurora (STP11)

## [Scaling a Fantasy Sports Platform with Amazon ElastiCache & Amazon Aurora STP11 \(re:Invent](https://www.youtube.com/embed/hIPOLeEjVQY) [2018\)](https://www.youtube.com/embed/hIPOLeEjVQY)

<span id="page-55-1"></span>Reliable & Scalable Redis in the Cloud with Amazon ElastiCache (re:Invent 2018)

Esta sesión cubre las características y mejoras de nuestro servicio compatible con Redis, Amazon ElastiCache for Redis. Cubrimos características clave, como Redis 5, mejoras de escalabilidad y rendimiento, seguridad y conformidad normativa y mucho más. También analizamos las próximas características y los casos prácticos de clientes.

## [Reliable & Scalable Redis in the Cloud with Amazon ElastiCache \(re:Invent 2018\)](https://www.youtube.com/embed/pgXEnAcTNPI)

<span id="page-55-2"></span>ElastiCache Deep Dive: Design Patterns for In-Memory Data Stores (re:Invent 2018)

En esta sesión, ofrecemos un vistazo entre bastidores para aprender sobre el diseño y la arquitectura de Amazon ElastiCache. Consulte patrones de diseño comunes con nuestras ofertas de Memcached y Redis, y conozca cómo los clientes los han utilizado para procesamiento de datos en memoria con el fin de reducir la latencia y mejorar el rendimiento de las aplicaciones. Analizamos las prácticas recomendadas, los patrones de diseño y los patrones no recomendados de ElastiCache.

[ElastiCache Deep Dive: Design Patterns for In-Memory Data Stores \(re:Invent 2018\)](https://www.youtube.com/embed/QxcB53mL_oA)

<span id="page-55-3"></span>DAT305—Amazon ElastiCache Deep Dive (re:Invent 2017)

Profundice para obtener más información sobre el diseño y la arquitectura de Amazon ElastiCache. Consulte patrones de diseño comunes con nuestras ofertas de Memcached y Redis y vea cómo los clientes los han utilizado para operaciones en memoria con el fin de reducir la latencia y mejorar el rendimiento de las aplicaciones. Durante este video, analizaremos las prácticas recomendadas, los patrones de diseño y los patrones no recomendados de ElastiCache.

El video introduce lo siguiente:

- Redistribución en línea de ElastiCache for Redis
- Cifrado y seguridad de ElastiCache
- ElastiCache for Redis versión 3.2.10

## [DAT305—Amazon ElastiCache Deep Dive \(re:Invent 2017\)](https://www.youtube.com/embed/_YYBdsuUq2M)

<span id="page-56-0"></span>DAT306—Amazon ElastiCache Deep Dive (re:Invent 2016)

Profundice para obtener más información sobre el diseño y la arquitectura de Amazon ElastiCache. Consulte patrones de diseño comunes con nuestras ofertas de Memcached y Redis y vea cómo los clientes los han utilizado para operaciones en memoria con el fin de reducir la latencia y mejorar el rendimiento de las aplicaciones. Durante esta sesión, analizaremos las prácticas recomendadas, los patrones de diseño y los patrones no recomendados de ElastiCache.

## [DAT306—Amazon ElastiCache Deep Dive \(re:Invent 2016\)](https://www.youtube.com/embed/e9sN15a7utI)

<span id="page-56-1"></span>DAT407—Amazon ElastiCache Deep Dive (re:Invent 2015)

Profundice para obtener más información sobre el diseño y la arquitectura de Amazon ElastiCache. Consulte patrones de diseño comunes de nuestras ofertas de Memcached y Redis y vea cómo los clientes los han utilizado para operaciones en memoria y han conseguido una latencia y un rendimiento mejorados para sus aplicaciones. Durante esta sesión, analizaremos las prácticas recomendadas, los patrones de diseño y los patrones no recomendados de Amazon ElastiCache.

## [DAT407—Amazon ElastiCache Deep Dive \(re:Invent 2015\)](https://www.youtube.com/embed/4VfIINg9DYI)

<span id="page-56-2"></span>SDD402—Amazon ElastiCache Deep Dive (re:Invent 2014)

En este video, examinaremos casos de uso comunes del almacenamiento en caché, los motores Memcached y Redis, patrones que lo ayudarán a determinar qué motor es mejor para sus necesidades, el uso coherente de hash y mucho más, como medios para compilar aplicaciones rápidas y escalables. Frank Wiebe, científico principal de Adobe, detalla la forma en la que Adobe utiliza Amazon ElastiCache para mejorar la experiencia del cliente y escalar su negocio.

### [DAT402—Amazon ElastiCache Deep Dive \(re:Invent 2014\)](https://www.youtube.com/embed/cEkHBqhQnog)

<span id="page-57-0"></span>DAT307—Deep Dive into Amazon ElastiCache Architecture and Design Patterns (re:Invent 2013)

En este video, examinaremos el almacenamiento en caché, estrategias de almacenamiento en caché, escalado ascendente y monitoreo. También compararemos los motores de Memcached y de Redis. Asimismo, durante esta sesión, analizaremos las prácticas recomendadas y los patrones de diseño de Amazon ElastiCache.

[DAT307 - Deep Dive into Amazon ElastiCache Architecture and Design Patterns \(AWS re:Invent](https://www.youtube.com/embed/me0Tw13O1H4)  [2013\).](https://www.youtube.com/embed/me0Tw13O1H4)

# <span id="page-58-0"></span>Elección de regiones y zonas de disponibilidad

AWS Los recursos de computación en la nube se alojan en instalaciones de centros de datos de alta disponibilidad. Para proporcionar escalabilidad y fiabilidad adicionales, estas instalaciones de centros de datos se encuentran en ubicaciones físicas diferentes. Dichas ubicaciones están categorizadas por regiones y zonas de disponibilidad.

AWS Las regiones son extensas y están muy dispersas en distintas ubicaciones geográficas. Las zonas de disponibilidad son ubicaciones distintas dentro de una AWS región que están diseñadas para aislarlas de los errores en otras zonas de disponibilidad. Proporcionan una conectividad de red económica y de baja latencia con otras zonas de disponibilidad de la misma AWS región.

## **A** Important

Cada región es totalmente independiente. Cualquier ElastiCache actividad que inicie (por ejemplo, la creación de clústeres) se ejecuta únicamente en la región predeterminada actual.

Para crear o trabajar con un clúster de una región específica, use el punto de conexión de servicio regional correspondiente. Para obtener información acerca de los puntos de conexión del servicio, consulte [Regiones y puntos de enlace admitidos](#page-61-0).

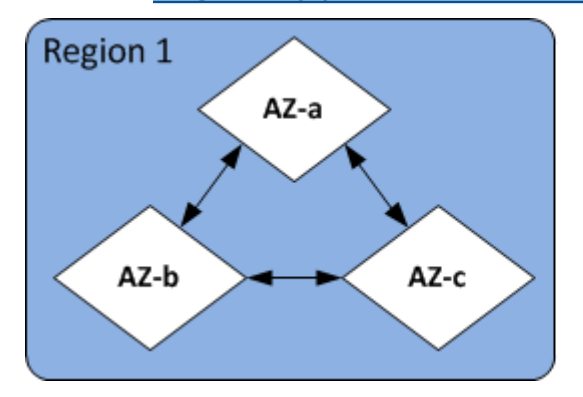

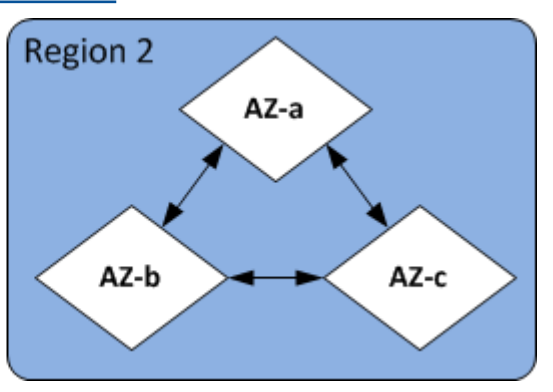

Regiones y zonas de disponibilidad

Temas

- [Consideraciones sobre las zonas de disponibilidad](#page-59-0)
- [Regiones y puntos de enlace admitidos](#page-61-0)
- [Ubicación de los nodos](#page-67-0)
- [Uso de Local Zones con ElastiCache](#page-67-1)

• [Uso de Outposts](#page-69-0)

# <span id="page-59-0"></span>Consideraciones sobre las zonas de disponibilidad

La distribución de los nodos de Memcached en varias zonas de disponibilidad dentro de una región ayuda a proteger del impacto de un error catastrófico, como una pérdida de energía dentro de una zona de disponibilidad.

Almacenamiento en caché sin servidor

ElastiCache El almacenamiento en caché sin servidor crea una caché de alta disponibilidad que abarca varias zonas de disponibilidad. Puede especificar subredes de distintas zonas de disponibilidad y la misma VPC al crear la caché, ElastiCache o bien elegir subredes automáticamente de la VPC predeterminada.

Diseña tu propio clúster para Memcached ElastiCache

Un clúster de Memcached puede tener hasta 300 nodos. Al crear o añadir nodos a su clúster de Memcached, puede especificar una única zona de disponibilidad para todos los nodos, permitir ElastiCache elegir una única zona de disponibilidad para todos los nodos, especificar las zonas de disponibilidad para cada nodo o permitir elegir una zona de disponibilidad ElastiCache para cada nodo. Los nodos nuevos se pueden crear en diferentes zonas de disponibilidad a medida que los agrega a un clúster de Memcached existente. Una vez que se crea un nodo de caché, la zona de disponibilidad no se puede modificar.

Si desea que un clúster de un clúster de una sola zona de disponibilidad tenga sus nodos distribuidos en varias zonas de disponibilidad, ElastiCache puede crear nuevos nodos en las distintas zonas de disponibilidad. A continuación, puede eliminar algunos o todos los nodos de caché originales. Recomendamos este enfoque.

Para migrar nodos de Memcached de una única zona de disponibilidad a varias zonas de disponibilidad

- 1. Modifique el clúster mediante nodos de caché nuevos en las zonas de disponibilidad donde los desea ubicar. En la solicitud, realice lo siguiente:
	- Establezca AZMode (CLI: --az-mode) en cross-az.
	- Establezca NumCacheNodes (CLI: --num-cache-nodes) al número de nodos de caché activos actualmente más el número de nodos de caché nuevos que desea crear.
- Establezca NewAvailabilityZones (CLI: --new-availability-zones) a una lista de las zonas en las que desea que se creen los nodos de caché nuevos. Para poder ElastiCache determinar la zona de disponibilidad de cada nodo nuevo, no especifique una lista.
- Establezca ApplyImmediately (CLI: --apply-immediately) en true (verdadero).

### **a** Note

Si no utiliza la detección automática, asegúrese de actualizar la aplicación de cliente con los puntos de enlace de nodo de caché nuevos.

Antes de pasar al siguiente paso, asegúrese de que los nodos de Memcached se encuentren creados y disponibles.

- 2. Modifique el clúster al quitar los nodos que ya no desee en la zona de disponibilidad original. En la solicitud, realice lo siguiente:
	- Establezca NumCacheNodes (CLI: --num-cache-nodes) al número de nodos de caché activos que desee después de aplicar esta modificación.
	- Establezca CacheNodeIdsToRemove (CLI: --nodes-to-remove) a una lista de los nodos de caché que desea quitar del clúster.

El número de los ID de los nodos de caché en la lista debe coincidir con el número de nodos activos en ese momento menos el valor en NumCacheNodes.

• (Opcional) Establezca ApplyImmediately (CLI: --apply-immediately) en true (verdadero).

Si no establece ApplyImmediately (CLI: --apply-immediately) en true (verdadero), las eliminaciones de nodos se llevarán a cabo en su próximo periodo de mantenimiento.

# <span id="page-61-0"></span>Regiones y puntos de enlace admitidos

Amazon ElastiCache está disponible en varias AWS regiones. Esto significa que puede lanzar ElastiCache clústeres en ubicaciones que se ajusten a sus necesidades. Por ejemplo, puede lanzarlos en la AWS región más cercana a sus clientes o en una AWS región concreta para cumplir determinados requisitos legales.

Cada región de se ha diseñado para que se encuentre totalmente aislada de las demás regiones de . Dentro de cada región hay varias zonas de disponibilidad (AZ). ElastiCache Las cachés sin servidor replican automáticamente los datos en varias zonas de disponibilidad (excepto us-west-1 cuando los datos se replican en dos zonas de disponibilidad) para lograr una alta disponibilidad. Al diseñar su propio ElastiCache clúster, puede optar por lanzar los nodos en diferentes zonas de disponibilidad para lograr la tolerancia a los errores. Para obtener más información acerca de las regiones y zonas de disponibilidad, consulte [Elección de regiones y zonas de disponibilidad](#page-58-0) al comienzo de este tema.

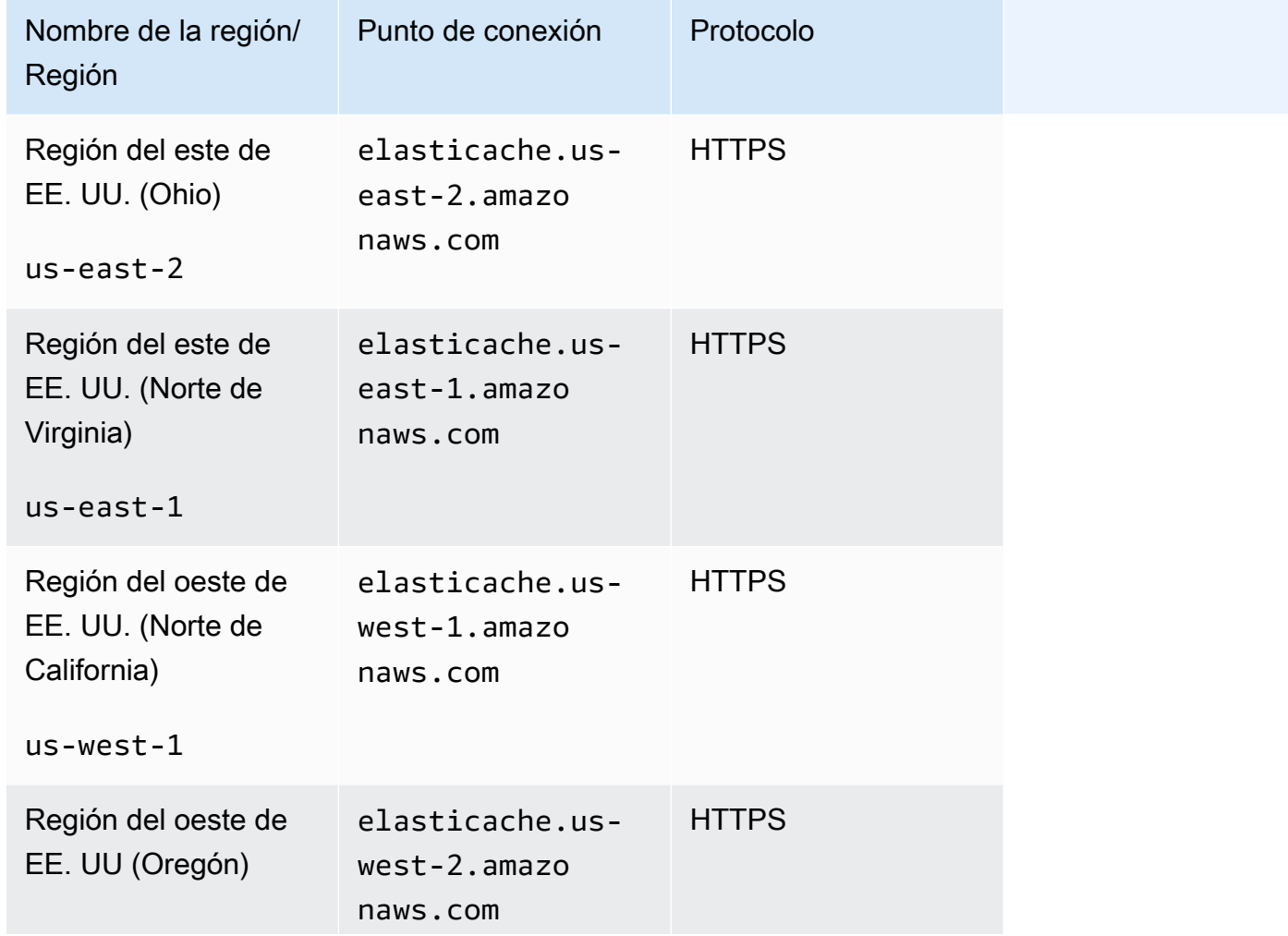

Regiones en las ElastiCache que es compatible

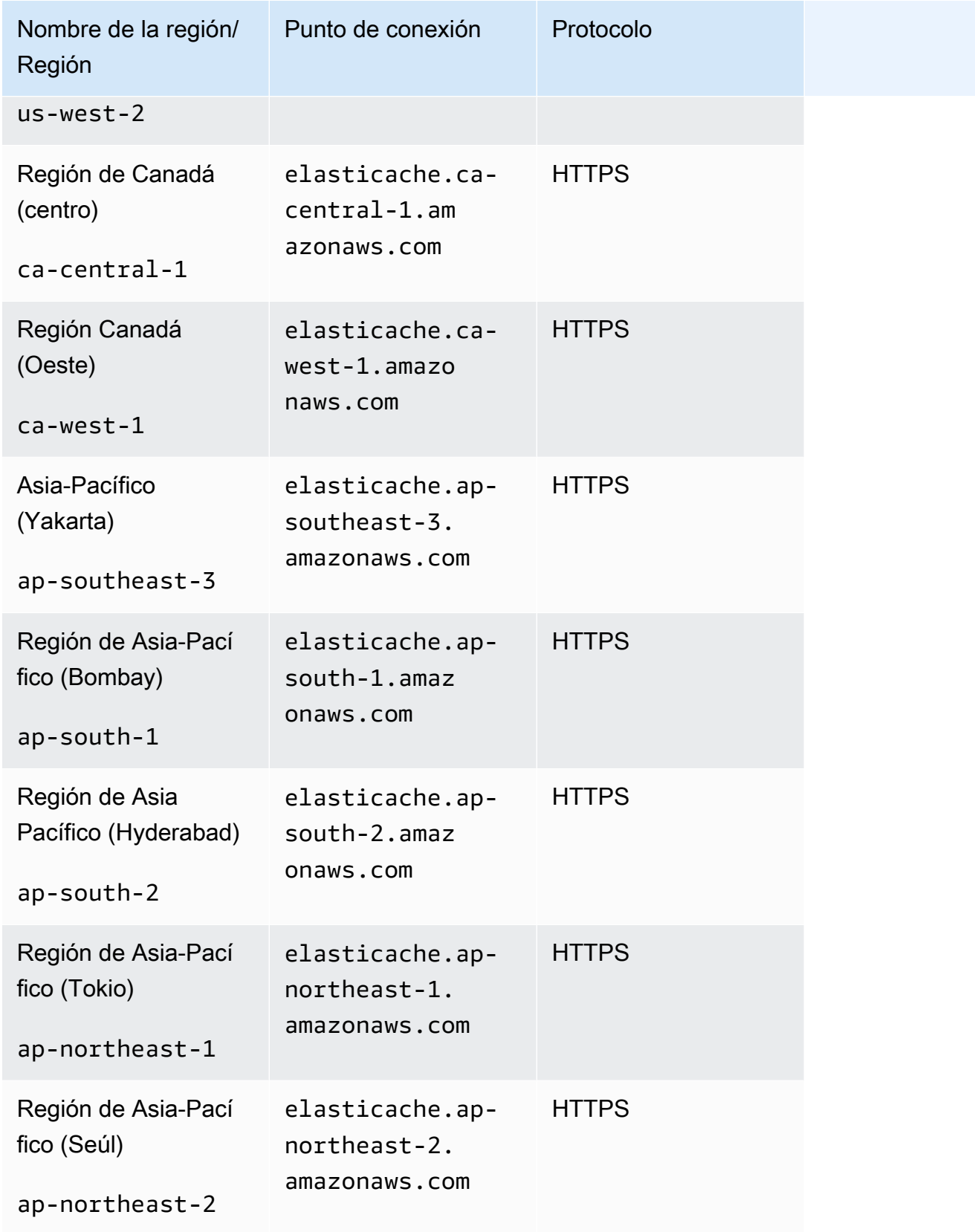

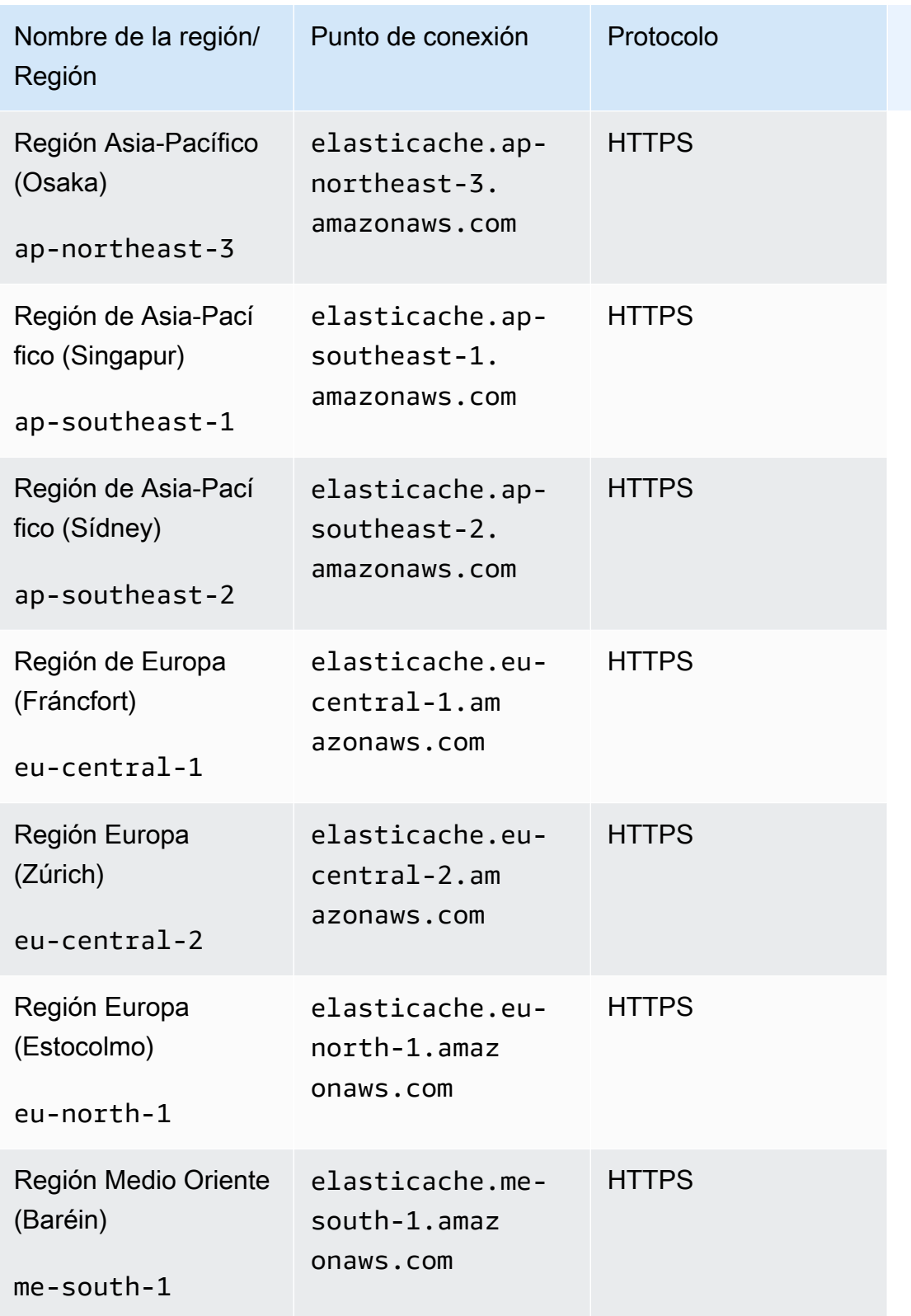

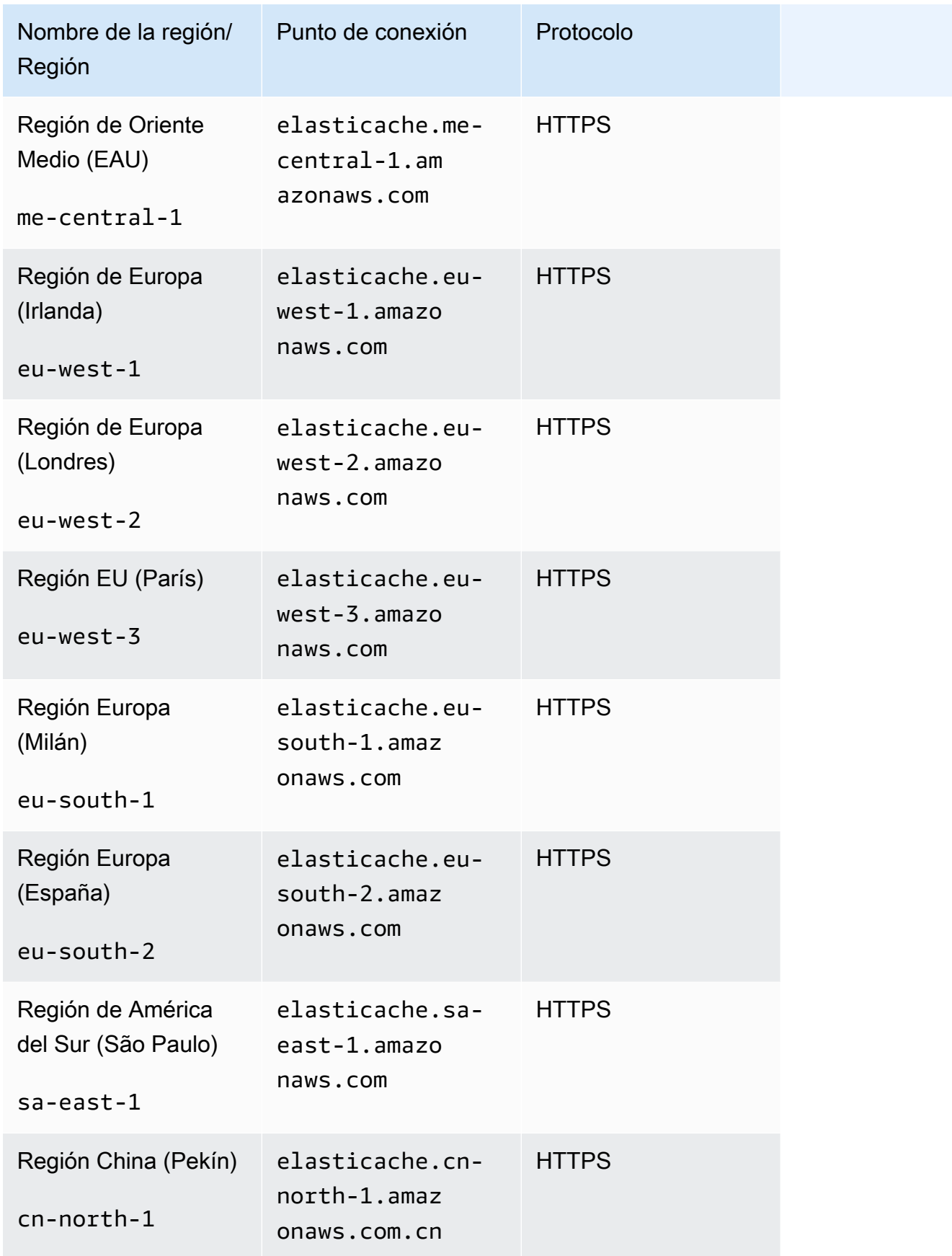

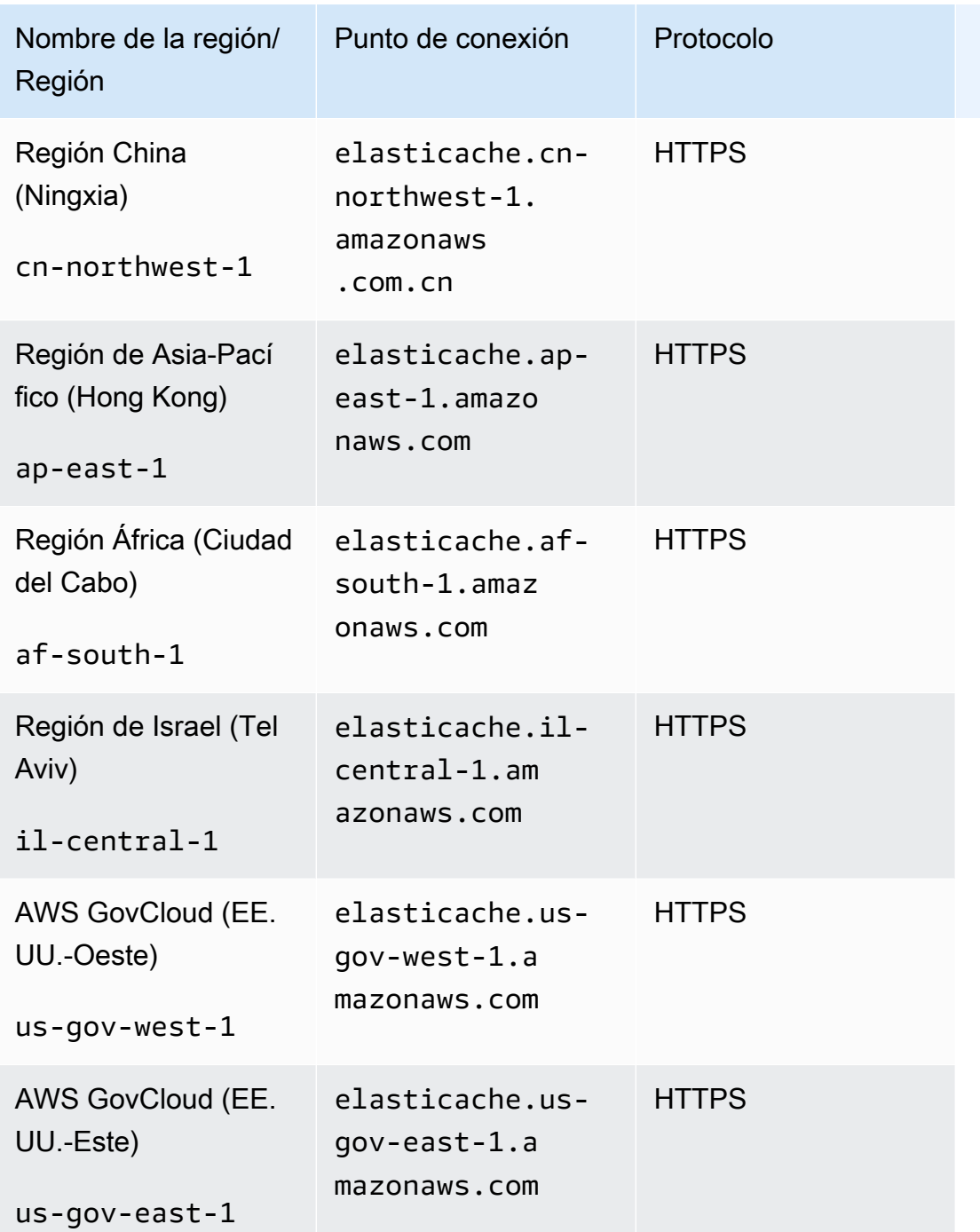

Para obtener información sobre el uso de AWS GovCloud (EE. UU.) con ElastiCache, consulte [Servicios en la región AWS GovCloud \(EE. UU.\):](https://docs.aws.amazon.com/govcloud-us/latest/UserGuide/govcloud-elc.html) [ElastiCache.](https://docs.aws.amazon.com/govcloud-us/latest/UserGuide/govcloud-elc.html)

Algunas regiones admiten un subconjunto de tipos de nodos. Para ver una tabla de los tipos de nodos compatibles por AWS región, consult[eTipos de nodos admitidos por región de AWS.](#page-194-0)

Regiones y puntos de enlace admitidos Versión de API 2015-02-02 58

Para ver una tabla de AWS productos y servicios por región, consulta [Productos y servicios por](https://aws.amazon.com/about-aws/global-infrastructure/regional-product-services/)  [región](https://aws.amazon.com/about-aws/global-infrastructure/regional-product-services/).

# <span id="page-67-0"></span>Ubicación de los nodos

Amazon ElastiCache admite la ubicación de todos los nodos de un clúster en una o varias zonas de disponibilidad (AZ). Además, si opta por ubicar sus nodos en varias zonas de disponibilidad (recomendado), ElastiCache le permite elegir la zona de disponibilidad para cada nodo o bien ElastiCache elegir la zona de disponibilidad por usted.

Al ubicar los nodos en distintas zonas de disponibilidad, se elimina la posibilidad de que un fallo, como un corte del suministro eléctrico, en una zona de disponibilidad provoque errores en todo el sistema.

Puede especificar una zona de disponibilidad para cada nodo cuando cree un clúster o agregando nodos cuando modifique un clúster existente. Para más información, consulte los siguientes temas:

- [Creación de un clúster](#page-135-0)
- [Modificación de un ElastiCache clúster](#page-143-0)
- [Adición de nodos a un clúster](#page-149-0)

# <span id="page-67-1"></span>Uso de Local Zones con ElastiCache

Una Zona local es una extensión de una región de AWS que está geográficamente cerca de sus usuarios. Puede ampliar cualquier nube privada virtual (VPC) de la región de AWS principal a Local Zones al crear una subred nueva y asignarla a la zona local. Cuando crea una subred en una zona local, la VPC también se amplía a dicha zona local. La subred de la zona local funciona igual que otras subredes de su VPC.

Mediante el uso de Local Zones, puede colocar recursos como un clúster de ElastiCache en diferentes ubicaciones cerca de los usuarios.

Al crear un clúster de ElastiCache, puede elegir una subred en una zona local. Las zonas locales tienen sus propias conexiones a internet y admiten AWS Direct Connect. Por lo tanto, los recursos creados en una zona local pueden prestar servicio a los usuarios locales con comunicaciones de muy baja latencia. Para obtener más información, consulte [AWS Local Zones](https://aws.amazon.com/about-aws/global-infrastructure/localzones/).

Una zona local se representa mediante un código de región de AWS seguido de un identificador que indica la ubicación, por ejemplo, us-west-2-lax-1a.

En este momento, las Local Zones disponibles son us-west-2-lax-1a y us-west-2-lax-1b.

Las siguientes limitaciones son aplicables a ElastiCache para Local Zones:

- Las Local Zones admiten los siguientes tipos de nodos:
	- Generación actual:

Tipos de nodos M5: cache.m5.large, cache.m5.xlarge, cache.m5.2xlarge, cache.m5.4xlarge, cache.m5.12xlarge, cache.m5.24xlarge

Tipos de nodos R5: cache.r5.large, cache.r5.xlarge, cache.r5.2xlarge, cache.r5.4xlarge, cache.r5.12xlarge, cache.r5.24xlarge

Tipos de nodos T3: cache.t3.micro, cache.t3.small, cache.t3.medium

## Habilitación de una zona local

1. Habilite la zona local en la consola de Amazon EC2.

Para obtener más información, consulte [Habilitación de Local Zones](https://docs.aws.amazon.com/AWSEC2/latest/UserGuide/using-regions-availability-zones.html#enable-zone-group) en la Guía del usuario de Amazon EC2.

2. Cree una subred en la zona local.

Para obtener más información, consulte [Creación de una subred en la VPC](https://docs.aws.amazon.com/vpc/latest/userguide/working-with-vpcs.html#AddaSubnet) en la Guía del usuario de Amazon VPC.

3. Cree un grupo de subredes de ElastiCache en la zona local.

Al crear un grupo de subredes de ElastiCache, elija el grupo de zonas de disponibilidad para la zona local.

Para obtener más información, consulte [Creación de un grupo de subredes](https://docs.aws.amazon.com/AmazonElastiCache/latest/red-ug/SubnetGroups.Creating.html)en la Guía del usuario de ElastiCache.

4. Cree un clúster de ElastiCache for Memcached que utilice la subred de ElastiCache en la zona local.

Para obtener más información, consulte [Creación de un clúster de Memcached \(consola\)](#page-135-1).

# <span id="page-69-0"></span>Uso de Outposts

AWS Outposts es un servicio totalmente gestionado que extiende la AWS infraestructura, los servicios, las API y las herramientas a las instalaciones del cliente. Al proporcionar acceso local a la infraestructura AWS gestionada, AWS Outposts permite a los clientes crear y ejecutar aplicaciones in situ utilizando las mismas interfaces de programación que en AWS Regions, a la vez que utilizan recursos informáticos y de almacenamiento locales para reducir la latencia y las necesidades de procesamiento de datos locales. Un Outpost es un conjunto de capacidades AWS informáticas y de almacenamiento desplegadas en las instalaciones de un cliente. AWS opera, supervisa y administra esta capacidad como parte de una AWS región. Puedes crear subredes en tu Outpost y especificarlas al crear AWS recursos, como ElastiCache clústeres.

#### **a** Note

En esta versión, se aplican las siguientes limitaciones:

- ElastiCache for Outposts solo admite las familias de nodos M5 y R5.
- Multi-AZ (no se admite la reproducción cruzada de Outpost).
- ElastiCache on Outposts no admite CoIP.
- ElastiCache for Outposts no está disponible en las siguientes regiones: cn-north-1, cnnorthwest-1 y ap-northeast-3.

## Uso de Outposts con la consola de Memcached

- 1. [Inicie sesión en la ElastiCache consola AWS Management Console y ábrala en https://](https://console.aws.amazon.com/elasticache/) [console.aws.amazon.com/elasticache/.](https://console.aws.amazon.com/elasticache/)
- 2. En el panel de navegación, elija Memcached caches.
- 3. Seleccione Crear caché de Memcached.
- 4. En Configuración de clúster, selecciona Diseña tu propia caché y Caché de clúster. Deje el modo de clúster desactivado. A continuación, cree un nombre y una descripción opcional para la caché.
- 5. Para la ubicación, elija En las instalaciones.
- 6. En la sección Local, verá el campo Outpost ID. Introduce el ID en el que se ejecutará el clúster.

Todas las demás configuraciones de la configuración del clúster pueden permanecer como predeterminadas.

7. En Conectividad, selecciona Crear un nuevo grupo de subredes e introduce el ID de VPC. Deje el resto como predeterminado y seleccione Siguiente.

## Configurar opciones en las instalaciones

Puede seleccionar un Outpost disponible para agregar el clúster de caché o, si no hay Outposts disponibles, crear uno nuevo mediante los siguientes pasos:

En On-Premises options (Opciones en las instalaciones):

- 1. En Memcached settings (Configuración de Memcached):
	- a. Nombre: ingrese un nombre para el clúster de Memcached
	- b. Descripción: ingrese una descripción para el clúster de Memcached.
	- c. Compatibilidad de la versión del motor: la versión del motor se basa en la AWS región de **Outpost**
	- d. Puerto: acepte el puerto predeterminado, 11211. Si tiene un motivo para utilizar un puerto diferente, escriba el número de puerto.
	- e. Grupo de parámetros: utilice el menú desplegable para seleccionar un grupo de parámetros predeterminado o personalizado.
	- f. Tipo de nodo: las instancias disponibles se basan en la disponibilidad de Outposts. En la lista desplegable, seleccione Outposts y, a continuación, seleccione el tipo de nodo disponible que desee utilizar para este clúster. A continuación, seleccione Guardar.
	- g. Número de nodos: ingrese el número de nodos que desea en el clúster.
- 2. En Conectividad:
	- a. Grupo de subredes: en la lista, seleccione Create new (Crear nuevo).
		- Name: ingrese un nombre para el grupo de la subred.
		- Descripción: ingrese una descripción para el grupo de la subred.
		- ID de VPC: el ID de VPC debe coincidir con la VPC de Outpost.
		- Zona de disponibilidad o Outpost: seleccione el Outpost que utiliza.
- ID de subred: seleccione un ID de subred que se encuentre disponible para el Outpost. Si no hay ID de subred disponibles, debe crearlos. Para obtener más información, consulte [Creación de una subred](https://docs.aws.amazon.com/outposts/latest/userguide/launch-instance.html#create-subnet).
- b. Seleccione Crear.

## Visualización de detalles del clúster de Outpost

En la página de lista de Memcached, seleccione un clúster que pertenezca a un AWS puesto de avanzada y tenga en cuenta lo siguiente al ver los detalles del clúster:

- Zona de disponibilidad: representará el puesto de avanzada, utilizando un ARN (nombre de recurso de Amazon) y AWS el número de recurso.
- Nombre del puesto de avanzada: el nombre del puesto de avanzada. AWS

## Uso de Outposts con la CLI AWS

Puede usar el AWS Command Line Interface (AWS CLI) para controlar varios AWS servicios desde la línea de comandos y automatizarlos mediante scripts. Puede usar la AWS CLI para operaciones ad hoc (únicas).

## Descargar y configurar el AWS CLI

Se AWS CLI ejecuta en Windows, macOS o Linux. Utilice el siguiente procedimiento para descargarlo y configurarlo.

Para descargar, instalar y configurar la CLI

- 1. Descargue la AWS CLI en la página web de la [interfaz de línea de AWS comandos](https://aws.amazon.com/cli).
- 2. Siga las instrucciones para [instalar la AWS CLI](https://docs.aws.amazon.com/cli/latest/userguide/cli-chap-install.html) y [configurar la AWS CLI](https://docs.aws.amazon.com/cli/latest/userguide/cli-chap-configure.html) de la Guía del AWS Command Line Interface usuario.

## Uso de la AWS CLI con Outposts

Utilice la siguiente operación de CLI para crear un clúster de caché que utilice Outposts:

• [create-cache-cluster—](https://docs.aws.amazon.com/AmazonElastiCache/latest/CommandLineReference/CLIReference-cmd-CreateCacheCluster.html) Con esta operación, el outpost-mode parámetro acepta un valor que especifica si los nodos del clúster de caché se crean en un solo Outpost o en varios Outposts.
### **a** Note

En este momento, solo el modo single-outpost es compatible.

aws elasticache create-cache-cluster \

- --cache-cluster-id *cache cluster id \*
- --outpost-mode single-outpost \

# Diseño y administración de su propio clúster de ElastiCache para la implementación de Memcached

Si necesita un control detallado del clúster de ElastiCache, puede diseñar su propio clúster. ElastiCache le permite operar un clúster basado en nodos eligiendo el tipo de nodo, la cantidad de nodos y la ubicación de los nodos en las zonas de disponibilidad de AWS para el clúster. Como ElastiCache es un servicio totalmente administrado, gestiona automáticamente el aprovisionamiento de hardware, la supervisión, las sustituciones de nodos y la aplicación de parches de software para el clúster.

Para obtener información sobre la configuración, consulte [Configuración](#page-28-0). Para obtener más información sobre la administración, la actualización o la eliminación de nodos o clústeres, consulte [Administración de nodos](#page-179-0). Si desea obtener información general sobre los componentes principales de una implementación de Amazon ElastiCache cuando diseñe su propio clúster de ElastiCache, consulte estos [conceptos básicos.](#page-74-0)

#### Temas

- [ElastiCache para componentes y funciones de Memcached](#page-74-0)
- [Administración de clústeres](#page-79-0)
- [Administración de nodos](#page-179-0)

# <span id="page-74-0"></span>ElastiCache para componentes y funciones de Memcached

A continuación, encontrará un resumen de los principales componentes de una implementación de Amazon ElastiCache for Memcached.

#### Temas

- [ElastiCache nodos](#page-74-1)
- [ElastiCache para clústeres de Memcached](#page-75-0)
- [AWS Regiones y zonas de disponibilidad](#page-76-0)
- [ElastiCache para los puntos finales de Memcached](#page-77-0)
- [ElastiCache grupos de parámetros](#page-78-0)
- [ElastiCache seguridad](#page-78-1)
- [ElastiCache grupos de subredes](#page-78-2)
- [ElastiCache para eventos de Memcached](#page-79-1)

# <span id="page-74-1"></span>ElastiCache nodos

Un nodo es el componente básico más pequeño de una ElastiCache implementación. Un nodo puede existir de forma aislada o con alguna relación con otros nodos.

Un nodo es una parcición de tamaño fijo de RAM segura conectada a la red. Cada nodo ejecuta una instancia de Memcached. Si es necesario, puede escalar los nodos de un clúster para ampliar o reducir a un tipo de instancia diferente. Para obtener más información, consulte [Escalado](#page-298-0)  [ElastiCache para Memcached](#page-298-0).

Todos los nodos contenidos en un clúster son del mismo tipo de instancia y ejecutan el mismo motor de caché. Cada nodo de caché tiene su propio puerto y nombre de servicio de nombres de dominio (DNS). Se admiten varios tipos de nodos de caché, cada uno de los cuales tiene una cantidad diferente de memoria asociada. Para ver una lista de los tipos de instancia de nodos admitidos, consulte [Tipos de nodos compatibles](#page-188-0).

Puede comprar nodos de forma pay-as-you-go individual, pagando solo por el uso de un nodo. También puede adquirir nodos reservados a una tarifa por hora considerablemente reducida. Si la tasa de uso es alta, adquirir nodos reservados podría ayudar a que ahorre dinero. Supongamos que el clúster está casi siempre en uso, por lo que de vez en cuando agregue nodos para gestionar los

picos de uso. En este caso, puedes comprar varios nodos reservados para que funcionen la mayor parte del tiempo y comprar pay-as-you-go nodos para las ocasiones en las que necesites añadir nodos de vez en cuando. Para obtener más información sobre los nodos reservados, consulte [Nodos](#page-201-0) [reservados de ElastiCache](#page-201-0).

El motor de Memcached admite la detección automática. La detección automática es la capacidad de que los programas cliente identifiquen automáticamente todos los nodos de un clúster de caché e inicien y mantengan las conexiones a todos estos nodos. Con la detección automática, la aplicación no tiene que conectarse manualmente a cada nodo individual. En cambio, se conecta a un punto de enlace de configuración. El punto de enlace de configuración de entrada DNS contiene las entradas de CNAME para cada uno de los puntos de enlace de los nodos de caché. Por lo tanto, al conectarse al punto de enlace de configuración, la aplicación dispone inmediatamente de información sobre todos los nodos del clúster y puede conectarse a todos y cada uno de ellos. En consecuencia, usted no tendrá que codificar de forma rígida los puntos de enlace de los nodos de caché en la aplicación. Para obtener más información, consulte [Detección automática.](#page-84-0)

Para obtener más información sobre los nodos, consulte [Administración de nodos.](#page-179-0)

# <span id="page-75-0"></span>ElastiCache para clústeres de Memcached

Un clúster de Memcached es una agrupación lógica de uno o más [ElastiCache nodos](#page-74-1). Los datos están particionados en los distintos nodos del clúster de Memcached.

Muchas ElastiCache operaciones están dirigidas a los clústeres:

- creación de un clúster
- Modificación de un clúster
- Eliminación de un clúster
- Visualización de elementos de un clúster
- Adición o eliminación de etiquetas de asignación de costos en un clúster

Para obtener información más detallada, consulte los siguientes temas relacionados:

• [Administración de clústeres](#page-79-0) y [Administración de nodos](#page-179-0)

Información acerca de los clústeres, nodos, y operaciones relacionadas.

• [AWS límites de servicio: Amazon ElastiCache](https://docs.aws.amazon.com/general/latest/gr/aws_service_limits.html#limits_elasticache)

Información sobre ElastiCache los límites, como el número máximo de nodos o clústeres.

Si necesitas superar estos límites, realiza tu solicitud mediante el [formulario de solicitud de nodos](https://aws.amazon.com/contact-us/elasticache-node-limit-request/)  [de ElastiCache caché de Amazon](https://aws.amazon.com/contact-us/elasticache-node-limit-request/).

• [Mitigación de errores](#page-491-0)

Información sobre la mejora de la tolerancia a errores de los clústeres.

### Configuraciones típicas de clúster

Memcached admite hasta 300 nodos por cliente para cada AWS región, y cada clúster tiene de 1 a 60 nodos. Los datos se particionan entre los nodos del clúster de Memcached.

Al ejecutar el motor Memcached, los clústeres pueden estar compuestos de 1 a 60 nodos. La base de datos se particiona entre los nodos. Su aplicación lee y escribe en cada punto de enlace del nodo. Para obtener más información, consulte [Detección automática.](#page-84-0)

Para mejorar la tolerancia a los errores, ubique los nodos de Memcached en varias zonas de disponibilidad (AZ) dentro de la región del clúster. AWS De ese modo, un error de una zona de disponibilidad tendrá un impacto mínimo en todo su clúster y su aplicación. Para obtener más información, consulte [Mitigación de errores.](#page-491-0)

A medida que cambie la demanda de su clúster de Memcached, puede escalar de forma ascendente o descendente al agregar o quitar nodos, con lo que se vuelven a particionar los datos entre el nuevo número de nodos. Al particionar los datos, recomendamos hacer un uso consistente de la función hash. Para obtener más información acerca del uso consistente de la función hash, consulte [Configuración de su cliente de ElastiCache para un equilibrio de carga eficaz.](#page-238-0) En el diagrama siguiente, se muestran ejemplos de clústeres de Memcached de un solo nodo y de varios nodos.

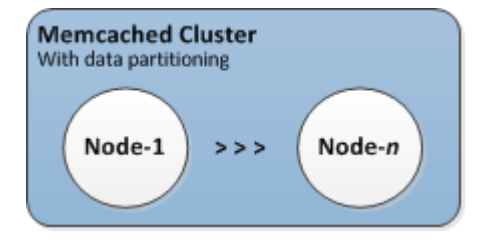

# <span id="page-76-0"></span>AWS Regiones y zonas de disponibilidad

Amazon ElastiCache for Memcached está disponible en varias AWS regiones de todo el mundo. De este modo, puede lanzar ElastiCache clústeres en las ubicaciones que mejor se adapten a las

necesidades de su empresa. Por ejemplo, puede lanzarlos en la AWS región más cercana a sus clientes o para cumplir con ciertos requisitos legales.

De forma predeterminada, los AWS SDK AWS CLI, la ElastiCache API y la ElastiCache consola hacen referencia a la región de EE. UU. al oeste (Oregón). A medida que ElastiCache se amplía la disponibilidad a nuevas AWS regiones, también hay disponibles nuevos puntos de enlace para estas AWS regiones que podrás utilizar en tus solicitudes HTTP, los AWS SDK y la consola. AWS CLI ElastiCache

Cada AWS región está diseñada para estar completamente aislada de las demás AWS regiones. Dentro de cada una de ellas hay varias zonas de disponibilidad. Al lanzar los nodos en zonas de disponibilidad diferentes, puede lograr la máxima tolerancia a errores. Para obtener más información sobre AWS las regiones y las zonas de disponibilidad, consulte[Elección de regiones y zonas de](#page-58-0)  [disponibilidad.](#page-58-0)

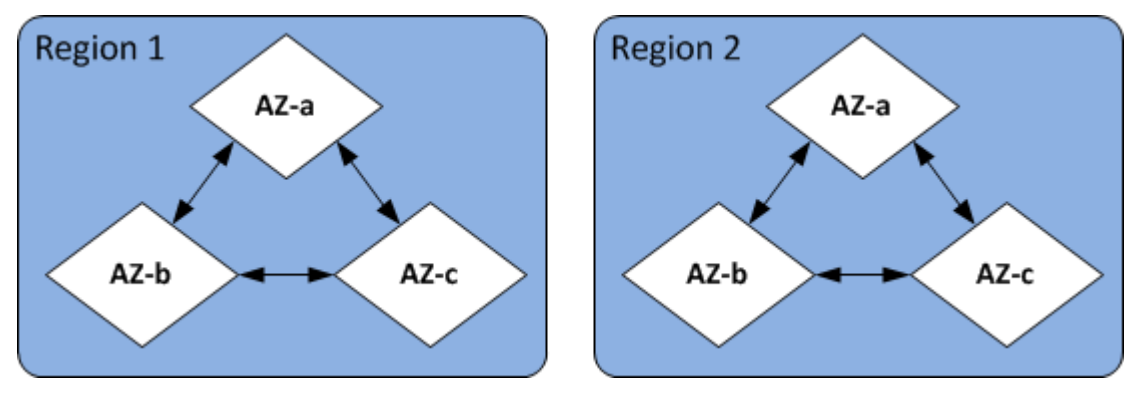

Para obtener información sobre AWS las regiones compatibles ElastiCache y sus puntos de enlace, consulte[Regiones y puntos de enlace admitidos](#page-61-0).

# <span id="page-77-0"></span>ElastiCache para los puntos finales de Memcached

Un punto final es la dirección única que utiliza su aplicación para conectarse a un ElastiCache nodo o clúster.

Cada nodo de un clúster de Memcached tiene su propio punto de enlace. El clúster también tiene un punto de enlace, denominado punto de enlace de configuración. Si habilita la función Auto Discovery y se conecta al punto de enlace de configuración, su aplicación conocerá automáticamente cada punto de enlace de nodo, incluso después de agregar o quitar nodos en el clúster. Para obtener más información, consulte [Detección automática.](#page-84-0)

Para obtener más información, consulte [Puntos de enlace de .](../redis/Endpoints.html)

# <span id="page-78-0"></span>ElastiCache grupos de parámetros

Los grupos de parámetros de caché son una forma sencilla de administrar la configuración de tiempo de ejecución para el software del motor compatible. Los parámetros se utilizan para controlar el uso de la memoria, las políticas de expulsión, los tamaños de elementos y mucho más. Un grupo de ElastiCache parámetros es una colección con nombre de parámetros específicos del motor que se puede aplicar a un clúster. De este modo, se asegura de que todos los nodos de ese clúster estén configurados exactamente de la misma forma.

Para obtener una lista de los parámetros compatibles, sus valores predeterminados y cuáles se pueden modificar, consulte [DescribeEngineDefaultParameters](https://docs.aws.amazon.com/AmazonElastiCache/latest/APIReference/API_DescribeEngineDefaultParameters.html) ([describe-engine-default-parameters\)](https://docs.aws.amazon.com/cli/latest/reference/elasticache/describe-engine-default-parameters.html).

Para obtener información más detallada sobre los grupos de ElastiCache parámetros, consulte. [Configuración de los parámetros de motor mediante los grupos de parámetros](#page-254-0)

# <span id="page-78-1"></span>ElastiCache seguridad

Para mejorar la seguridad, el acceso a los ElastiCache nodos está restringido a las aplicaciones que se ejecutan en instancias Amazon EC2 incluidas en la lista blanca. Puede controlar las instancias de Amazon EC2 que pueden acceder a su clúster mediante grupos de seguridad.

De forma predeterminada, todos los ElastiCache clústeres nuevos se lanzan en un entorno de Amazon Virtual Private Cloud (Amazon VPC). Puede utilizar grupos de subredes para conceder acceso al clúster desde las instancias de Amazon EC2 que se ejecutan en subredes concretas. Si decide ejecutar el clúster fuera de Amazon VPC, puede crear grupos de seguridad para autorizar la ejecución de instancias de Amazon EC2 en grupos de seguridad específicos de Amazon EC2.

# <span id="page-78-2"></span>ElastiCache grupos de subredes

Un grupo de subredes es una colección de subredes (que suelen ser privadas) que puede designar para los clústeres que se ejecutan en un entorno de Amazon Virtual Private Cloud (Amazon VPC).

Si crea un clúster en una Amazon VPC, debe especificar un grupo de subredes de caché. ElastiCache usa ese grupo de subredes de caché para elegir una subred y las direcciones IP dentro de esa subred para asociarlas a los nodos de caché.

Para obtener más información sobre el uso de grupos de subredes de caché en entornos de Amazon VPC, consulte [Seguridad de ElastiCache y Amazon VPC,](#page-399-0) [Autorizar acceso](../redis/GettingStarted-mem.AuthorizeAccess.html) y [Subredes y grupos de](#page-427-0)  [subredes](#page-427-0).

### <span id="page-79-1"></span>ElastiCache para eventos de Memcached

Cuando se producen eventos importantes en un clúster de caché, ElastiCache envía una notificación a un tema específico de Amazon SNS. Eventos significativos pueden ser, por ejemplo, errores al agregar un nodo, adiciones de nodos correctas, cambios en los grupos de seguridad, etc. Monitorear los eventos clave permite conocer el estado actual de sus clústeres y, según el evento, adoptar medidas correctivas.

Para obtener más información sobre ElastiCache los eventos, consulte[Supervisión de eventos de](#page-532-0)  [ElastiCache en Amazon SNS.](#page-532-0)

# <span id="page-79-0"></span>Administración de clústeres

Un clúster es una colección de uno o varios nodos de caché que, en conjunto, ejecutan una instancia de software del motor de caché de Memcached . Al crear un clúster, debe especificar el motor y la versión que se va a utilizar en todos los nodos.

En el siguiente diagrama, se ilustra un clúster típico de Memcached. Los clústeres de Memcached contienen de 1 a 60 nodos en los que se dividen horizontalmente los datos.

Para solicitar un aumento del límite, consulte [AWS Service Limits](https://docs.aws.amazon.com/general/latest/gr/aws_service_limits.html) y elija el tipo de límite Nodes per cluster per instance type (Nodos por clúster por tipo de instancias).

Un clúster de Memcached típico es similar a lo que se muestra a continuación.

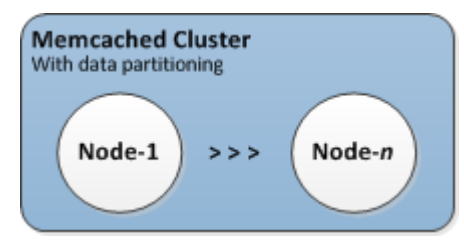

La mayoría ElastiCache de las operaciones se realizan a nivel de clúster. Puede configurar un clúster con un número específico de nodos y un grupo de parámetros que controle las propiedades de cada nodo. Todos los nodos de un clúster están diseñados para ser del mismo tipo y tener los mismos valores de configuración de parámetros y grupo de seguridad.

Cada clúster debe tener un identificador de clúster. El identificador del clúster es un nombre suministrado por el cliente para el clúster. Este identificador especifica un clúster concreto al interactuar con la ElastiCache API y AWS CLI los comandos. El identificador del clúster debe ser único para ese cliente en una AWS región.

ElastiCache admite varias versiones de motor. A menos que tenga motivos específicos, recomendamos que utilice la versión más reciente.

ElastiCache Los clústeres están diseñados para que se pueda acceder a ellos mediante una instancia de Amazon EC2. Si el clúster se lanza en una nube virtual privada (VPC) en función del servicio de Amazon VPC, se puede acceder a él desde fuera de AWS. Para obtener más información, consulte [Patrones de acceso para acceder a una ElastiCache caché en una Amazon](#page-406-0) [VPC.](#page-406-0)

Para obtener una lista de las versiones de Memcached compatibles, consulte las versiones [compatibles ElastiCache](https://docs.aws.amazon.com/AmazonElastiCache/latest/mem-ug/supported-engine-versions.html) de Memcached.

# <span id="page-81-0"></span>Elección de un tipo de red

ElastiCache admite las versiones 4 y 6 del Protocolo de Internet (IPv4 e IPv6), lo que le permite configurar el clúster para aceptar:

- solo conexiones IPv4,
- solo conexiones IPv6,
- conexiones IPv4 e IPv6 (doble pila).

Se admite IPv6 para cargas de trabajo que utilicen la versión 1.6.6 o superior del motor Memcached en todas las instancias creadas en el [sistema Nitro.](https://aws.amazon.com/ec2/nitro/) No hay cargos adicionales por acceder a ElastiCache a través de IPv6.

#### **a** Note

No se admite la migración de clústeres creados antes de la disponibilidad de IPV6/doble pila. Tampoco se admite el cambio entre tipos de red en los clústeres recién creados.

### Configuración de subredes para el tipo de red

Si crea un clúster en una Amazon VPC, debe especificar un grupo de subredes. ElastiCache utiliza dicho grupo de subredes para elegir una subred y direcciones IP pertenecientes a dicha subred a fin de asociarlas a sus nodos. Los clústeres de ElastiCache requieren una subred de doble pila con direcciones IPv4 e IPv6 asignadas para funcionar en modo de doble pila y una subred solo IPv6 para funcionar como solo IPv6.

### Usar doble pila

Al crear un clúster de caché y elegir la doble pila como tipo de red, debe designar un tipo de detección de IP: IPv4 o IPv6. ElastiCache establecerá de forma predeterminada el tipo de red y la detección de IP en IPv6, pero eso se puede cambiar. Si utiliza la detección automática, solo las direcciones IP del tipo de IP elegido se devolverán al cliente de Memcached.

Para mantener la compatibilidad con versiones anteriores de todos los clientes existentes, se usa la detección de IP, que permite seleccionar el tipo de IP (es decir, IPv4 o IPv6) que se anunciará en el protocolo de detección. Aunque esto limita la detección automática a un solo tipo de IP, la

doble pila sigue siendo beneficiosa gracias a la detección automática, ya que permite migraciones (o retrocesos) de un tipo de IP de detección IPv4 a uno IPv6 sin tiempo de inactividad.

### Clústeres de ElastiCache de doble pila compatibles con TLS

Cuando se habilita TLS para los clústeres de ElastiCache, las funciones de detección de clústeres config get cluster devuelven nombres de host en lugar de IP. A continuación, se utilizan los nombres de host en lugar de las IP para conectarse al clúster de ElastiCache y realizar un protocolo de enlace TLS. Esto significa que los clientes no se verán afectados por el parámetro de detección de IP. En el caso de los clústeres habilitados para TLS, el parámetro de detección de IP no tiene ningún efecto en el protocolo IP preferido. En cambio, el protocolo IP utilizado se determinará según el protocolo IP que prefiera el cliente al resolver los nombres de host de DNS.

Para ver ejemplos sobre cómo configurar una preferencia de protocolo IP al resolver nombres de host DNS, consulte [Clústeres de doble pila compatibles con TLS ElastiCache .](#page-242-0)

### Mediante AWS Management Console

Al crear un clúster de caché mediante AWS Management Console, en Connectivity (Conectividad), elija un tipo de red: IPv4, IPv6 o Dual stack (Doble pila). Si elige la doble pila, debe seleccionar un Discovery IP type (Tipo de IP de detección) IPv6 o IPv4.

Para obtener más información, consulte [Creación de un clúster de Memcached \(consola\)](#page-135-0).

Uso de la CLI

Al crear un clúster de caché mediante la CLI, se utiliza el comando [create-cache-cluster](https://docs.aws.amazon.com/cli/latest/reference/elasticache/create-cache-cluster.html) y se especifican los parámetros NetworkType y IPDiscovery:

Para Linux, macOS o Unix:

```
aws elasticache create-cache-cluster \ 
     --cache-cluster-id "cluster-test" \ 
     --engine memcached \ 
     --cache-node-type cache.m5.large \ 
     --num-cache-nodes 1 \ 
     --network-type dual_stack \ 
     --ip-discovery ipv4
```
Para Windows:

```
aws elasticache create-cache-cluster ^ 
     --cache-cluster-id "cluster-test" ^ 
     --engine memcached ^ 
     --cache-node-type cache.m5.large ^ 
     --num-cache-nodes 1 ^ 
    --network-type dual stack ^{\wedge} --ip-discovery ipv4
```
# Organización de datos en niveles

Los clústeres que componen un grupo de replicación y utilizan un tipo de nodo de la familia r6gd tienen sus datos en niveles entre la memoria y el almacenamiento SSD local (unidades de estado sólido). La organización de datos en niveles proporciona una nueva opción de precio-rendimiento para las cargas de trabajo de Redis mediante el uso de unidades de estado sólido (SSD) de menor costo en cada nodo de clúster, además de almacenar datos en la memoria. Es ideal para cargas de trabajo que acceden regularmente a hasta un 20 por ciento de su conjunto de datos general y para aplicaciones que pueden tolerar latencia adicional al acceder a los datos en SSD.

En los clústeres con niveles de datos, ElastiCache supervisa la hora del último acceso de cada elemento que almacena. Cuando la memoria disponible (DRAM) se agota por completo, ElastiCache utiliza un algoritmo utilizado recientemente (LRU) para mover automáticamente los elementos a los que se accede con poca frecuencia de la memoria a la SSD. Cuando se accede posteriormente a los datos de la SSD, los devuelve a la memoria de ElastiCache forma automática y asíncrona antes de procesar la solicitud. Si tiene una carga de trabajo que solo accede a un subconjunto de sus datos regularmente, la organización de datos en niveles es una forma óptima de escalar su capacidad de forma rentable.

Tenga en cuenta que cuando se utiliza la organización de datos en niveles, las propias claves siempre permanecen en la memoria, mientras que la LRU rige la ubicación de los valores en la memoria frente al disco. En general, recomendamos que los tamaños de las claves sean más pequeños que los tamaños de los valores al usar la organización de datos en niveles.

La organización de datos en niveles está diseñada para tener un impacto mínimo en el rendimiento de las cargas de trabajo Por ejemplo, suponiendo valores de cadena de 500 bytes, puede esperar 300 microsegundos adicionales de latencia en promedio para las solicitudes de datos almacenados en SSD en comparación con las solicitudes de datos de la memoria.

Organización de datos en niveles Versión de API 2015-02-02 76

Con el mayor tamaño de nodo de organización de datos en niveles (cache.r6gd.16xlarge), puede almacenar hasta 1 petabyte en un solo clúster de 500 nodos (500 TB cuando se utiliza 1 réplica de lectura). La organización de datos en niveles es compatible con todos los comandos y estructuras de datos de Redis compatibles. ElastiCache No es necesario cambiar el lado del cliente para usar esta característica.

# <span id="page-84-0"></span>Identificar nodos de forma automática en el clúster

Para los clústeres que ejecutan el motor de Memcached, ElastiCache es compatible con la detección automática, capacidad que permite a los programas de cliente identificar todos los nodos de un clúster de caché e iniciar y mantener las conexiones a todos estos nodos.

### **a** Note

La detección automática se ha agregado a los clústeres de caché que se ejecutan en Amazon ElastiCache for Memcached.

Con la función Auto Discovery, su aplicación no necesita conectarse manualmente a los nodos de caché individuales; en su lugar, la aplicación se conecta a un nodo de Memcached y recupera la lista de nodos. Con esa lista, su aplicación identificará los demás nodos del clúster y se podrá conectar a cualquiera de ellos. Por lo tanto, no tendrá que codificar de forma rígida los puntos de enlace de nodo de caché en su aplicación.

Si utiliza el tipo de red de pila doble en el clúster, la detección automática solo devolverá direcciones IPv4 o IPv6, según la que seleccione. Para obtener más información, consulte [Elección de un tipo de](#page-81-0)  [red](#page-81-0).

Todos los nodos de caché del clúster mantienen una lista de metadatos de todos los demás nodos. Estos metadatos se actualizan cuando se agregan o se borran nodos del clúster.

Temas

- [Beneficios de la detección automática](#page-86-0)
- [Funcionamiento de la detección automática](#page-87-0)
- [Uso de la detección automática](#page-93-0)
- [Conexión manual a los nodos de caché](#page-101-0)
- [Agregar la función de detección automática a la biblioteca de su cliente](#page-102-0)

• [Clientes de ElastiCache con detección automática](#page-104-0)

### <span id="page-86-0"></span>Beneficios de la detección automática

La función Auto Discovery ofrece los beneficios siguientes:

- Al aumentar el número de nodos en un clúster de caché, los nuevos nodos se registran con el punto de enlace de configuración y con todos los demás nodos. Al eliminar nodos del clúster de caché, los nodos salientes cancelan su registro. En ambos casos, todos los demás nodos del clúster se actualizan con los metadatos de nodos de caché más recientes.
- Los errores de nodos de caché se detectan automáticamente y los nodos que presentan errores se reemplazan automáticamente.

#### **a** Note

Los nodos con error seguirán dando error hasta que se complete su reemplazo.

- Los programas cliente solo necesitan conectarse al punto de enlace de configuración. Tras realizar la conexión, la biblioteca de la función Auto Discovery se conecta a todos los demás nodos del clúster.
- Los programas cliente sondean el clúster una vez por minuto (este intervalo puede ajustarse si es necesario). Si se producen cambios en la configuración del clúster como, por ejemplo, al agregar nuevos nodos o eliminar nodos, el cliente recibe una lista actualizada de metadatos. A continuación, el cliente se conecta a estos nodos o se desconecta de ellos según sea necesario.

La detección automática se encuentra habilitada en todos los clústeres de caché de ElastiCache for Memcached. Por lo tanto, no es necesario reiniciar ninguno de los nodos de caché para usar esta funcionalidad.

### <span id="page-87-0"></span>Funcionamiento de la detección automática

#### Temas

- [Conexión a los nodos de caché](#page-87-1)
- [Operaciones de clúster normales](#page-89-0)
- [Otras operaciones de](#page-91-0)

Esta sección describe cómo las aplicaciones de cliente utilizan ElastiCache Cluster Client para administrar las conexiones de nodo de caché e interactuar con los elementos de datos de la caché.

<span id="page-87-1"></span>Conexión a los nodos de caché

Desde el punto de vista de la aplicación, la conexión al punto de enlace de configuración del clúster no es distinta de la conexión directa a un nodo de caché individual. El siguiente diagrama de secuencias muestra el proceso de enlace a los nodos de caché.

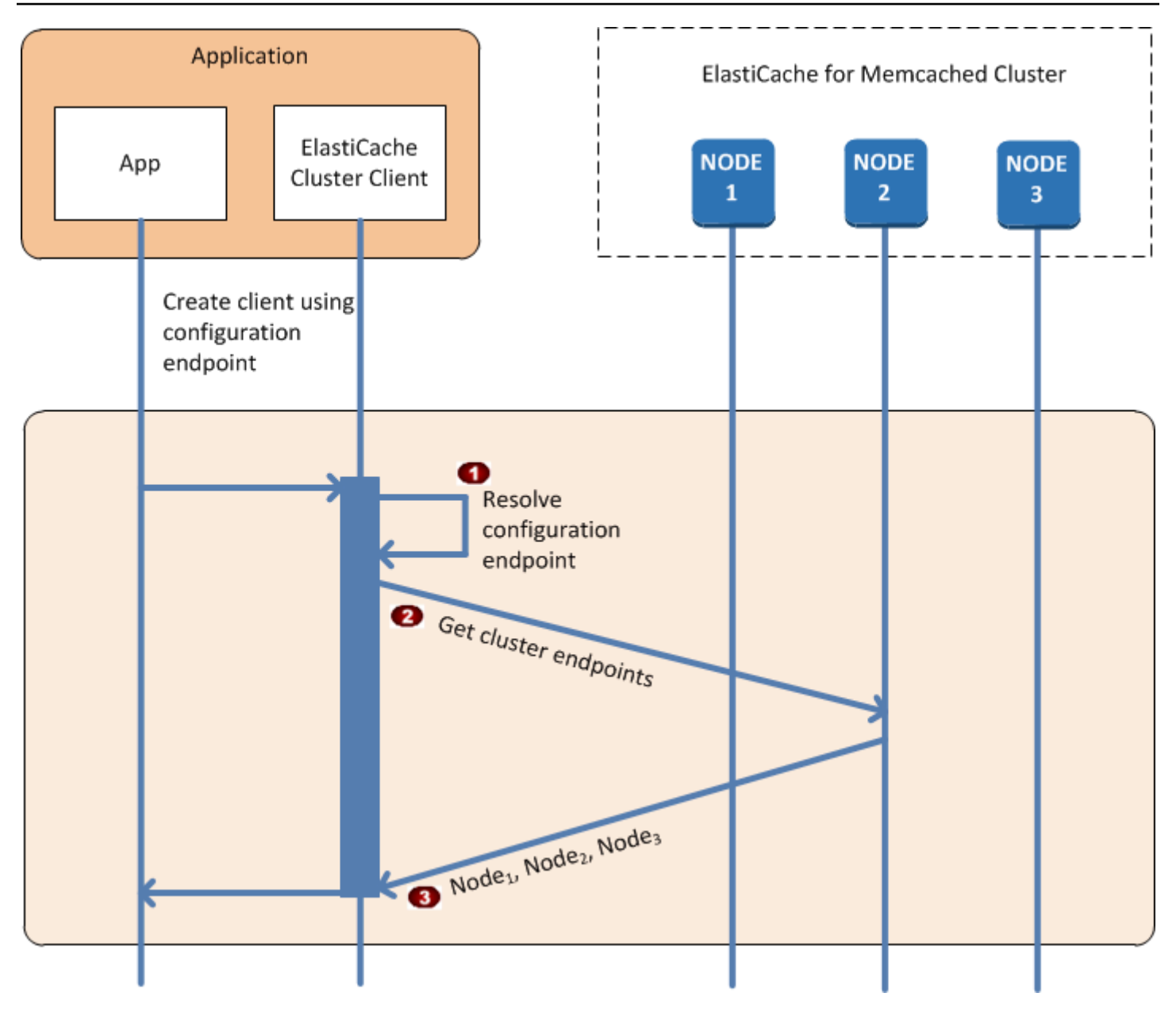

Proceso de enlace a los nodos de caché

- La aplicación resuelve el nombre de DNS del punto de enlace de configuración. Puesto que  $\ddot{\bullet}$ el punto de enlace de configuración mantiene las entradas de CNAME para todos los nodos de caché, el nombre de DNS se resuelve en uno de los nodos. De este modo, el cliente puede conectarse a dicho nodo.
- El cliente solicita la información de configuración para todos los demás nodos. Puesto que  $\ddot{\bullet}$ cada nodo mantiene información de configuración para todos los nodos del clúster, cualquier nodo puede pasar la información de configuración al cliente bajo petición.

El cliente recibe la lista actual de direcciones IP y nombres de host de los nodos de caché. De  $\bullet$ este modo, se puede conectar a todos los demás nodos del clúster.

#### **a** Note

El programa cliente actualiza su lista de direcciones IP y nombres de host de los nodos de caché una vez por minuto. Este intervalo de sondeo se puede ajustar si es necesario.

#### <span id="page-89-0"></span>Operaciones de clúster normales

Cuando la aplicación se ha conectado a todos los nodos de caché, ElastiCache Cluster Client determina qué nodos deben almacenar elementos de datos individuales y a qué nodos es necesario consultar dichos elementos de datos más adelante. El siguiente diagrama de secuencias muestra el proceso de las operaciones de clúster normales.

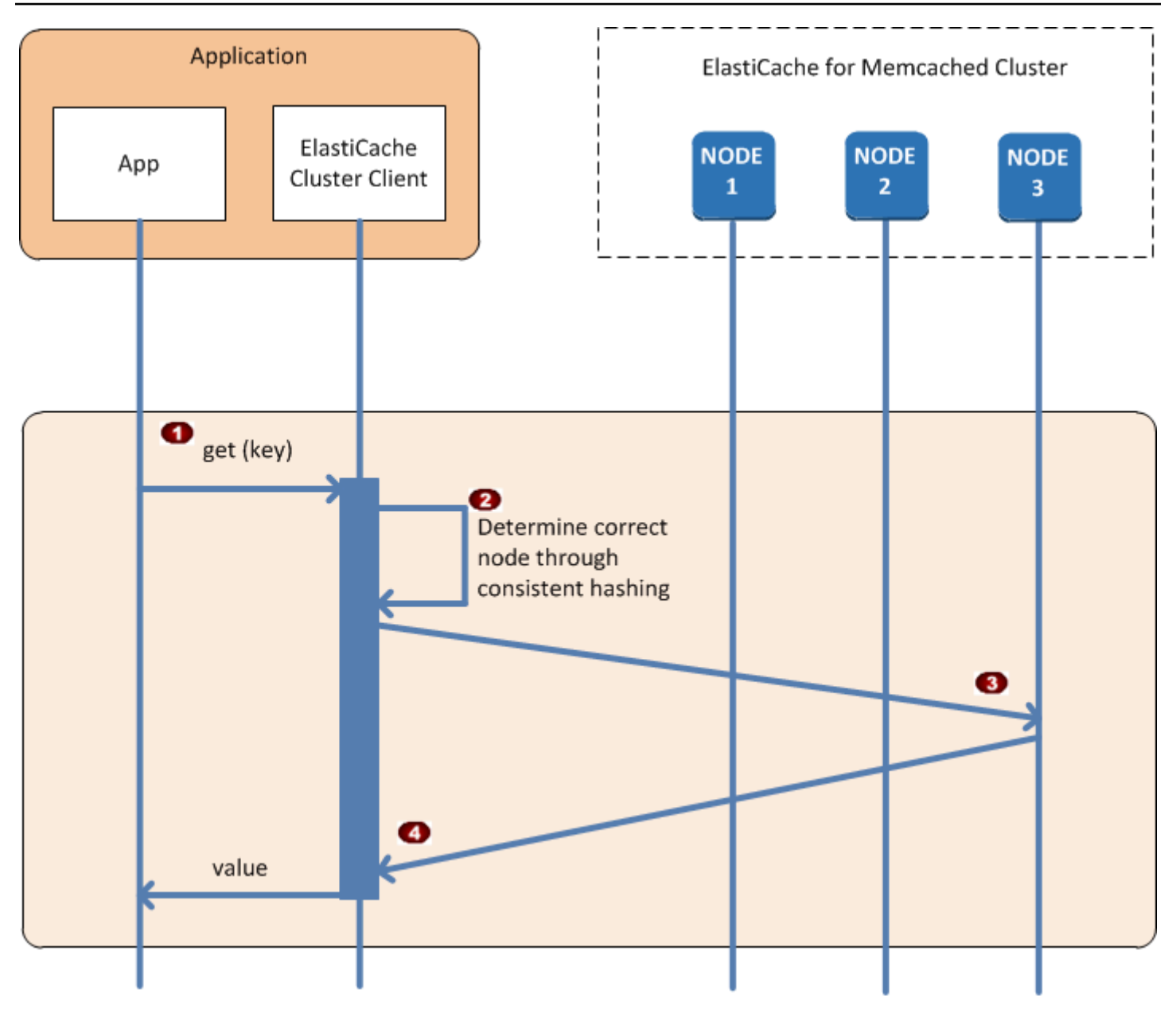

Proceso de operaciones de clúster normales

- La aplicación emite una solicitud get para obtener un elemento de datos determinado identific  $\ddot{\bullet}$ ado por su clave.
- El cliente usa un algoritmo de hash con la clave para determinar qué nodo de caché contiene  $\ddot{\bullet}$ el elemento de datos.
- El elemento de datos se solicita desde el nodo adecuado.  $\bullet$
- El elemento de datos se devuelve a la aplicación.  $\bullet$

#### <span id="page-91-0"></span>Otras operaciones de

En algunas situaciones, puede realizar un cambio en los nodos de un clúster. Por ejemplo, puede agregar un nodo adicional para adaptarse a la demanda adicional o eliminar un nodo a fin de ahorrar dinero durante periodos de demanda reducida. O puede reemplazar un nodo debido a un error de nodo de un tipo u otro.

Cuando se produce un cambio en el clúster que requiere actualizar los metadatos con los puntos de enlace del clúster, dicho cambio se realiza en todos los nodos al mismo tiempo. De este modo se consigue que los metadatos de un nodo determinado coincidan con los de los demás nodos del clúster.

En cada uno de estos casos, los metadatos son siempre homogéneos entre todos los nodos, ya que los metadatos se actualizan al mismo tiempo en todos los nodos del clúster. Use siempre el punto de enlace de configuración para obtener los puntos de enlace a los distintos nodos del clúster. Al usar el punto de enlace de configuración, se asegurará de no obtener datos de puntos de enlace de un nodo que "desaparecerá".

#### Agregar un nodo

Durante la activación del nodo, su punto de enlace no se incluye en los metadatos. Tan pronto como el nodo esté disponible, el punto de enlace se agrega a los metadatos de cada uno de los nodos del clúster. En este caso, los metadatos son coherentes entre todos los nodos. De este modo, solo podrá interactuar con el nuevo nodo en cuanto esté disponible. Antes de que el nodo esté disponible, no sabrá que existe e interactuará con los nodos del clúster como si el nuevo nodo no existiese.

#### Eliminación de un nodo

Cuando se elimina un nodo, su punto de enlace se elimina primero de los metadatos. A continuación, el nodo se elimina del clúster. En este caso, los metadatos de todos los nodos son homogéneos, por lo que no contendrán en ningún momento el punto de enlace del nodo que se va a eliminar mientras el nodo no esté disponible. Durante la eliminación del nodo, el punto de enlace no estará incluido en los metadatos y su aplicación solo interactuará con los nodos restantes (n-1), como si el nodo no existiese.

#### Reemplazo de un nodo

En caso de error en un nodo, ElastiCache elimina dicho nodo y pone en marcha un reemplazo. El proceso de reemplazo tarda unos minutos. Durante este tiempo, los metadatos de todos los nodos seguirán mostrando el punto de enlace del nodo con error; sin embargo, toda interacción con el nodo generará un error. Por lo tanto, su lógica debe incluir siempre una lógica de reintentos.

<span id="page-93-0"></span>Uso de la detección automática

Para empezar a usar la función Auto Discovery, siga los pasos siguientes:

- [Paso 1: Obtención del punto de conexión de configuración](#page-93-1)
- [Paso 2: descargar ElastiCache Cluster Client](#page-95-0)
- [Paso 3: Modificación de su programa de aplicación](#page-96-0)

<span id="page-93-1"></span>Paso 1: Obtención del punto de conexión de configuración

Para conectarse a un clúster, los programas cliente deben conocer el punto de conexión de configuración del clúster. Consulte el tema [Búsqueda de puntos de enlace de un clúster \(consola\)](#page-174-0)

También puede usar el comando aws elasticache describe-cache-clusters con el parámetro --show-cache-node-info:

Sea cual sea el método que use para buscar los puntos de enlace del clúster, el punto de conexión de configuración siempre tendrá la cadena .cfg en su dirección.

Example Búsqueda de puntos de enlace con la AWS CLI de ElastiCache

Para Linux, macOS o Unix:

```
aws elasticache describe-cache-clusters \ 
     --cache-cluster-id mycluster \ 
     --show-cache-node-info
```
Para Windows:

```
aws elasticache describe-cache-clusters ^ 
     --cache-cluster-id mycluster ^ 
     --show-cache-node-info
```
Esta operación produce un resultado similar al siguiente (formato JSON):

```
{ 
      "CacheClusters": [ 
          { 
                "Engine": "memcached", 
                "CacheNodes": [ 
\overline{\mathcal{L}}
```

```
 "CacheNodeId": "0001", 
                     "Endpoint": { 
                          "Port": 11211, 
                          "Address": "mycluster.fnjyzo.cfg.0001.use1.cache.amazonaws.com" 
\}, \{ "CacheNodeStatus": "available", 
                     "ParameterGroupStatus": "in-sync", 
                     "CacheNodeCreateTime": "2016-10-12T21:39:28.001Z", 
                     "CustomerAvailabilityZone": "us-east-1e" 
                 }, 
\overline{a} "CacheNodeId": "0002", 
                     "Endpoint": { 
                          "Port": 11211, 
                          "Address": "mycluster.fnjyzo.cfg.0002.use1.cache.amazonaws.com" 
\}, \{ "CacheNodeStatus": "available", 
                     "ParameterGroupStatus": "in-sync", 
                     "CacheNodeCreateTime": "2016-10-12T21:39:28.001Z", 
                     "CustomerAvailabilityZone": "us-east-1a" 
 } 
             ], 
             "CacheParameterGroup": { 
                 "CacheNodeIdsToReboot": [], 
                 "CacheParameterGroupName": "default.memcached1.4", 
                 "ParameterApplyStatus": "in-sync" 
             }, 
             "CacheClusterId": "mycluster", 
             "PreferredAvailabilityZone": "Multiple", 
             "ConfigurationEndpoint": { 
                 "Port": 11211, 
                 "Address": "mycluster.fnjyzo.cfg.use1.cache.amazonaws.com" 
             }, 
             "CacheSecurityGroups": [], 
             "CacheClusterCreateTime": "2016-10-12T21:39:28.001Z", 
             "AutoMinorVersionUpgrade": true, 
             "CacheClusterStatus": "available", 
             "NumCacheNodes": 2, 
             "ClientDownloadLandingPage": "https://console.aws.amazon.com/elasticache/
home#client-download:", 
             "CacheSubnetGroupName": "default", 
             "EngineVersion": "1.4.24", 
             "PendingModifiedValues": {}, 
             "PreferredMaintenanceWindow": "sat:06:00-sat:07:00",
```

```
 "CacheNodeType": "cache.r3.large" 
            } 
     \mathbf{I}}
```
<span id="page-95-0"></span>Paso 2: descargar ElastiCache Cluster Client

Para sacar el máximo partido a la detección automática, los programas de cliente deben utilizar ElastiCache Cluster Client. ElastiCache Cluster Client se encuentra disponible para Java, PHP y .NET, y contiene toda la lógica necesaria a fin de detectar todos los nodos de caché y conectarse a ellos.

Para descargar ElastiCache Cluster Client

- 1. Inicie sesión en la consola de administración de AWS y abra la consola de ElastiCache en [https://console.aws.amazon.com/elasticache/.](https://console.aws.amazon.com/elasticache/)
- 2. Desde la consola de ElastiCache, elija ElastiCache Cluster Client y, a continuación, Download (Descargar).

El código fuente de ElastiCache Cluster Client para Java se encuentra disponible en [https://](https://github.com/amazonwebservices/aws-elasticache-cluster-client-memcached-for-java) [github.com/amazonwebservices/aws-elasticache-cluster-client-memcached-for-java](https://github.com/amazonwebservices/aws-elasticache-cluster-client-memcached-for-java). Esta biblioteca se basa en el popular cliente Spymemcached. ElastiCache Cluster Client se encuentra sujeto a la licencia de software de Amazon<https://aws.amazon.com/asl>. Podrá modificar el código fuente de la manera que estime más conveniente. Podrá incluso incorporar el código a bibliotecas de Memcached de código abierto o al código de su propio cliente.

#### **a** Note

A fin de utilizar ElastiCache Cluster Client para PHP, primero debe instalarlo en su instancia de Amazon EC2. Para obtener más información, consulte [Instalación de ElastiCache Cluster](#page-108-0)  [Client para .PHP](#page-108-0).

Para un cliente compatible con TLS, descargue el binario con PHP versión 7.4 o superior. A fin de utilizar ElastiCache Cluster Client para .NET, primero debe instalarlo en su instancia de Amazon EC2. Para obtener más información, consulte [Instalación de ElastiCache Cluster](#page-105-0)  [Client para .NET.](#page-105-0)

#### <span id="page-96-0"></span>Paso 3: Modificación de su programa de aplicación

Modifique su programa de aplicación para que pueda usar la función Auto Discovery. Las siguientes secciones muestran cómo utilizar ElastiCache Cluster Client para Java, PHP y .NET.

#### **A** Important

Cuando especifique el punto de conexión de la configuración del clúster, asegúrese de que el punto de conexión tenga la cadena ".cfg" en su dirección, tal como se muestra aquí. No use un CNAME o un punto de conexión que no tengan la cadena ".cfg".

"mycluster.fnjyzo**.cfg**.use1.cache.amazonaws.com";

Si no especifica de forma explícita el punto de conexión de la configuración del clúster, realizará la configuración de un nodo específico.

Uso de ElastiCache Cluster Client para Java

El siguiente programa indica cómo utilizar ElastiCache Cluster Client para conectarse a un punto de enlace de configuración del clúster y agregar un elemento de datos a la caché. Con la función Auto Discovery, el programa se conectará a todos los nodos del clúster sin necesidad de ninguna intervención adicional.

```
package com.amazon.elasticache;
import java.io.IOException;
import java.net.InetSocketAddress;
// Import the &AWS;-provided library with Auto Discovery support 
import net.spy.memcached.MemcachedClient; 
public class AutoDiscoveryDemo { 
     public static void main(String[] args) throws IOException { 
         String configEndpoint = "mycluster.fnjyzo.cfg.use1.cache.amazonaws.com"; 
         Integer clusterPort = 11211; 
         MemcachedClient client = new MemcachedClient( 
                                   new InetSocketAddress(configEndpoint,
```

```
 clusterPort)); 
         // The client will connect to the other cache nodes automatically. 
         // Store a data item for an hour. 
         // The client will decide which cache host will store this item. 
         client.set("theKey", 3600, "This is the data value"); 
     }
}
```
Uso de ElastiCache Cluster Client para PHP

El siguiente programa indica cómo utilizar ElastiCache Cluster Client para conectarse a un punto de conexión de configuración del clúster y agregar un elemento de datos a la caché. Con la función Auto Discovery, el programa se conectará a todos los nodos del clúster sin necesidad de ninguna intervención adicional.

A fin de utilizar ElastiCache Cluster Client para PHP, primero debe instalarlo en su instancia de Amazon EC2. Para obtener más información, consulte [Instalación de ElastiCache Cluster Client](#page-108-0) [para .PHP](#page-108-0).

```
<?php 
 /** 
   * Sample PHP code to show how to integrate with the Amazon ElastiCache 
  * Auto Discovery feature. 
  */ 
  /* Configuration endpoint to use to initialize memcached client. 
   * This is only an example. */ 
  $server_endpoint = "mycluster.fnjyzo.cfg.use1.cache.amazonaws.com"; 
  /* Port for connecting to the ElastiCache cluster. 
   * This is only an example */ 
 $server\_port = 11211; /** 
   * The following will initialize a Memcached client to utilize the Auto Discovery 
 feature. 
 * 
   * By configuring the client with the Dynamic client mode with single endpoint, the 
   * client will periodically use the configuration endpoint to retrieve the current 
  cache
```

```
 * cluster configuration. This allows scaling the cache cluster up or down in number 
 of nodes 
  * without requiring any changes to the PHP application. 
 * 
  * By default the Memcached instances are destroyed at the end of the request. 
  * To create an instance that persists between requests, 
  * use persistent_id to specify a unique ID for the instance. 
  * All instances created with the same persistent_id will share the same connection. 
  * See http://php.net/manual/en/memcached.construct.php for more information. 
  */ 
  $dynamic_client = new Memcached('persistent-id'); 
  $dynamic_client->setOption(Memcached::OPT_CLIENT_MODE, 
 Memcached::DYNAMIC_CLIENT_MODE); 
  $dynamic_client->addServer($server_endpoint, $server_port); 
  /** 
  * Store the data for 60 seconds in the cluster. 
  * The client will decide which cache host will store this item. 
  */ 
  $dynamic_client->set('key', 'value', 60); 
 /** 
  * Configuring the client with Static client mode disables the usage of Auto Discovery 
  * and the client operates as it did before the introduction of Auto Discovery. 
  * The user can then add a list of server endpoints. 
  */ 
  $static_client = new Memcached('persistent-id'); 
  $static_client->setOption(Memcached::OPT_CLIENT_MODE, Memcached::STATIC_CLIENT_MODE); 
  $static_client->addServer($server_endpoint, $server_port); 
 /** 
  * Store the data without expiration. 
  * The client will decide which cache host will store this item. 
  */ 
 $static_client->set('key', 'value');
  ?>
```
Para ver un ejemplo sobre cómo utilizar ElastiCache Cluster Client con TLS habilitado, consulte [Using in transit encryption with PHP and Memcached.](AmazonElastiCache/latest/mem-ug/in-transit-encryption-connect-php-mc.html)

#### Uso de ElastiCache Cluster Client para .NET

#### **a** Note

El cliente de clúster .NET de ElastiCache quedó obsoleto en mayo de 2022.

El cliente .NET para ElastiCache es un programa de código abierto que se encuentra disponible en [https://github.com/awslabs/elasticache-cluster-config-net.](https://github.com/awslabs/elasticache-cluster-config-net)

Las aplicaciones .NET suelen recibir sus configuraciones de los archivos de configuración. A continuación se muestra un archivo de configuración de ejemplo.

```
<?xml version="1.0" encoding="utf-8"?>
<configuration> 
     <configSections> 
         <section 
              name="clusterclient" 
              type="Amazon.ElastiCacheCluster.ClusterConfigSettings, 
 Amazon.ElastiCacheCluster" /> 
     </configSections> 
     <clusterclient> 
         <!-- the hostname and port values are from step 1 above --> 
         <endpoint hostname="mycluster.fnjyzo.cfg.use1.cache.amazonaws.com" 
 port="11211" /> 
     </clusterclient>
</configuration>
```
El programa C# indica cómo utilizar ElastiCache Cluster Client para conectarse a un punto de conexión de configuración del clúster y agregar un elemento de datos a la caché. Con la función Auto Discovery, el programa se conectará a todos los nodos del clúster sin necesidad de ninguna intervención adicional.

```
// *****************
// Sample C# code to show how to integrate with the Amazon ElastiCcache Auto Discovery 
  feature.
using System;
using Amazon.ElastiCacheCluster;
```

```
using Enyim.Caching;
using Enyim.Caching.Memcached;
public class DotNetAutoDiscoveryDemo { 
     public static void Main(String[] args) { 
         // instantiate a new client. 
         ElastiCacheClusterConfig config = new ElastiCacheClusterConfig(); 
        MemcachedClient memClient = new MemcachedClient(config);
         // Store the data for 3600 seconds (1hour) in the cluster. 
         // The client will decide which cache host will store this item. 
         memClient.Store(StoreMode.Set, 3600, "This is the data value."); 
     } // end Main 
} // end class DotNetAutoDiscoverDemo
```
### <span id="page-101-0"></span>Conexión manual a los nodos de caché

Si su programa cliente no usa la función Auto Discovery, puede conectarse manualmente a cada uno de los nodos de la caché. Este es el comportamiento predeterminado para los clientes de Memcached.

Puede obtener una lista de nombres anfitriones y números de puerto de los nodos de caché en [AWS](https://aws.amazon.com/console/)  [Management Console](https://aws.amazon.com/console/). También puede usar el comando AWS CLI aws elasticache describecache-clusters con el parámetro --show-cache-node-info.

#### Example

El fragmento de código Java siguiente muestra cómo conectarse a todos los nodos en un clúster de caché de cuatro nodos:

```
...
ArrayList<String> cacheNodes = new ArrayList<String>( 
  Arrays.asList( 
      "mycachecluster.fnjyzo.0001.use1.cache.amazonaws.com:11211", 
      "mycachecluster.fnjyzo.0002.use1.cache.amazonaws.com:11211", 
      "mycachecluster.fnjyzo.0003.use1.cache.amazonaws.com:11211", 
      "mycachecluster.fnjyzo.0004.use1.cache.amazonaws.com:11211")); 
MemcachedClient cache = new MemcachedClient(AddrUtil.getAddresses(cacheNodes));
...
```
#### **A** Important

Si amplía o reduce su clúster de caché agregando o eliminando nodos, necesitará actualizar la lista de nodo en el código del cliente.

### <span id="page-102-0"></span>Agregar la función de detección automática a la biblioteca de su cliente

La información de configuración de la función Auto Discovery se almacena en cada nodo de clúster de caché de manera redundante. Las aplicaciones cliente pueden consultar cualquier nodo de caché y obtener la información de configuración para todos los nodos del clúster.

El modo en que una aplicación realiza esta consulta depende de la versión del motor de caché:

- Si la versión del motor de caché es la 1.4.14 o superior, use el comando config.
- Si la versión del motor de caché es inferior a la 1.4.14, use el comando get AmazonElastiCache:cluster.

Las salidas de estos dos comandos son idénticas y se describen en la sección [Output Format](#page-103-0)  [\(Formato de salida\)](#page-103-0) siguiente.

Versión del motor de caché 1.4.14 o superior

Si la versión del motor de caché es la 1.4.14 o superior, use el comando config. ElastiCache ha agregado este comando a los protocolos binarios y ASCII de Memcached y dicho comando se implementa en ElastiCache Cluster Client. Si desea usar la función Auto Discovery con otra biblioteca de cliente, dicha biblioteca deberá ampliarse para ser compatible con el comando config.

#### **a** Note

La documentación siguiente pertenece al protocolo ASCII; sin embargo, el comando config también admite el código ASCII y binario. Si desea agregar la detección automática mediante el protocolo binario, consulte el [código fuente de ElastiCache Cluster Client.](https://github.com/amazonwebservices/aws-elasticache-cluster-client-memcached-for-java/tree/master/src/main/java/net/spy/memcached/protocol/binary)

#### **Sintaxis**

```
config [sub-command] [key]
```
#### Opciones

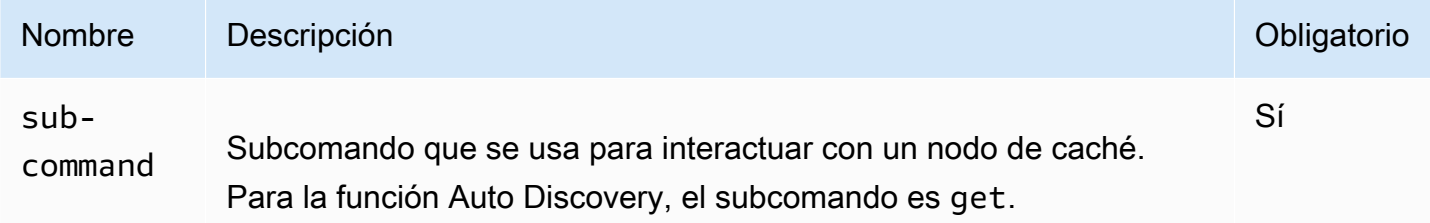

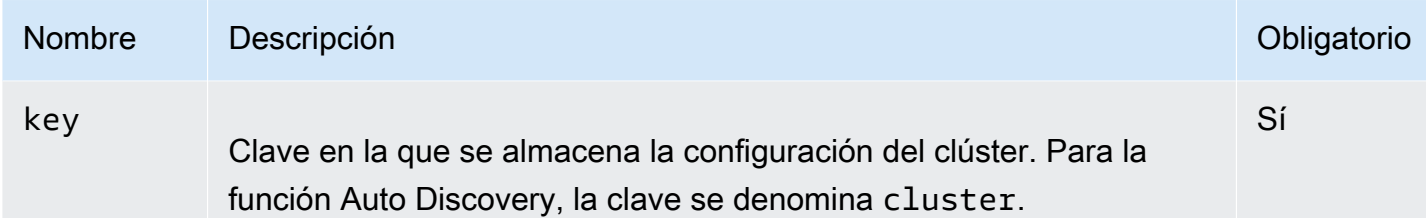

Para obtener la información de configuración del clúster, use el comando siguiente:

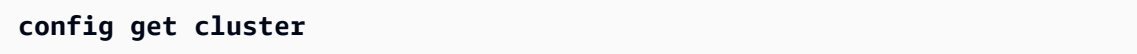

Versión del motor de caché inferior a la 1.4.14

Para obtener la información de configuración del clúster, use el comando siguiente:

#### **get AmazonElastiCache:cluster**

#### **a** Note

No modifique la clave "AmazonElastiCache: cluster", ya que en esta clave es donde reside la información de configuración del clúster. Si sobrescribe esta clave, la configuración del cliente será incorrecta durante un breve periodo (no más de 15 segundos). Transcurrido dicho periodo, ElastiCache actualizará y corregirá de forma automática la información de configuración.

<span id="page-103-0"></span>Output Format (Formato de salida)

Tanto si usa config get cluster o get AmazonElastiCache:cluster, la respuesta se compone de dos líneas:

- Número de versión de la información de configuración. Cada vez que se agrega o elimina un nodo del clúster de caché, el número de versión aumenta un valor.
- Lista de nodos de caché. Cada nodo de la lista se representa con un grupo hostname|ip-address| port y cada se delimita con un espacio.

Al final de cada línea encontrará un retorno de carro y un carácter de salto de línea (CR + LF). La línea de datos contiene un carácter de salto de línea (LF) y se le agregan el retorno de carro y el

carácter de salto de línea (CR + LF). La línea de la versión de configuración termina con el carácter de salto de línea (LF) sin retorno de carro (CR).

A continuación se muestra cómo se representaría un clúster de caché con tres nodos:

```
configversion\n
hostname|ip-address|port hostname|ip-address|port hostname|ip-address|port\n\r\n
```
Cada nodo se muestra con el CNAME y la dirección IP privada. El CNAME siempre estará presente; si la dirección IP privada no está disponible, esta no se mostrará, aunque sí se imprimirán los caracteres de barra vertical "|".

#### Example

A continuación se muestra un ejemplo de la carga que se obtiene al consultar la información de configuración:

```
CONFIG cluster 0 136\r\n
12\n
myCluster.pc4ldq.0001.use1.cache.amazonaws.com|10.82.235.120|11211 
 myCluster.pc4ldq.0002.use1.cache.amazonaws.com|10.80.249.27|11211\n\r\n 
END\r\n
```
#### **a** Note

- La segunda línea indica que la información de configuración se ha modificado doce veces hasta el momento.
- En la tercera línea, la lista de nodos se muestra por orden alfabético según el nombre de host. Este orden puede ser distinto del que usa actualmente en su aplicación cliente.

### <span id="page-104-0"></span>Clientes de ElastiCache con detección automática

Esta sección aborda la instalación y la configuración de los clientes PHP y .NET de ElastiCache.

#### Temas

- [Instalación y compilación de clientes de clúster](#page-105-1)
- [Configuración de clientes de ElastiCache](#page-126-0)

<span id="page-105-1"></span>Instalación y compilación de clientes de clúster

En esta sección se aborda la instalación, la configuración y la compilación de clientes de clúster de detección automática PHP y .NET de Amazon ElastiCache.

Temas

- [Instalación de ElastiCache Cluster Client para .NET](#page-105-0)
- [Instalación de ElastiCache Cluster Client para .PHP](#page-108-0)
- [Compilación del código fuente de ElastiCache Cluster Client para PHP](#page-122-0)

<span id="page-105-0"></span>Instalación de ElastiCache Cluster Client para .NET

#### a Note

El cliente de clúster .NET de ElastiCache quedó obsoleto en mayo de 2022.

Encontrará el código de ElastiCache Cluster Client para .NET como código abierto en [https://](https://github.com/awslabs/elasticache-cluster-config-net)  [github.com/awslabs/elasticache-cluster-config-net.](https://github.com/awslabs/elasticache-cluster-config-net)

En esta sección se describe cómo instalar, actualizar y eliminar los componentes .NET de ElastiCache Cluster Client en instancias de Amazon EC2. Para obtener más información acerca de la detección automática, consulte [Auto discovery](../redis.AutoDiscovery.html). Para ver un ejemplo de código .NET para usar el cliente, consulte [Auto discovery with DotNET.](../redis/AutoDiscovery.html#Using.ModifyApp.DotNET)

Temas

- [Instalación de .NET](#page-105-2)
- [Descargar ElastiCache Cluster Client para .NET para ElastiCache](#page-106-0)
- [Instalar ensamblajes de AWS con NuGet](#page-106-1)

<span id="page-105-2"></span>Instalación de .NET

Debe tener .NET 3.5 o posterior instalado a fin de poder utilizar el SDK .NET de AWS para ElastiCache. Si no dispone de .NET 3.5 o posterior, puede descargar e instalar la versión más reciente desde [http://www.microsoft.com/net.](http://www.microsoft.com/net)

#### <span id="page-106-0"></span>Descargar ElastiCache Cluster Client para .NET para ElastiCache

A fin de descargar ElastiCache Cluster Client para .NET para ElastiCache

- 1. Inicie sesión en la AWS Management Console y abra la consola de ElastiCache en [https://](https://console.aws.amazon.com/elasticache/) [console.aws.amazon.com/elasticache/.](https://console.aws.amazon.com/elasticache/)
- 2. En el panel de navegación, haga clic en ElastiCache Cluster Client (Cliente de clúster ElastiCache).
- 3. En la lista Download ElastiCache Memcached Cluster Client (Descargar cliente de clíuster de ElastiCache Memcached), seleccione .NET y, a continuación, haga clic en Download.

#### <span id="page-106-1"></span>Instalar ensamblajes de AWS con NuGet

NuGet es un sistema de administración de paquetes de la plataforma .NET. NuGet tiene en cuenta las dependencias de los ensamblajes e instala todos los archivos necesarios de forma automática. Los ensamblajes de NuGet instalados se almacenan con su solución, en lugar de en una ubicación central como, por ejemplo, Program Files. De este modo, podrá instalar versiones específicas para una aplicación sin crear problemas de compatibilidad.

#### Instalación de NuGet

NuGet puede instalarse desde la Galería de instalación de MSDN. Para ello, consulte [https://](https://visualstudiogallery.msdn.microsoft.com/27077b70-9dad-4c64-adcf-c7cf6bc9970c)  [visualstudiogallery.msdn.microsoft.com/27077b70-9dad-4c64-adcf-c7cf6bc9970c.](https://visualstudiogallery.msdn.microsoft.com/27077b70-9dad-4c64-adcf-c7cf6bc9970c) Si usa Visual Studio 2010 o posterior, NuGet se instalará automáticamente.

Puede usar NuGet desde el Explorador de soluciones o la Consola del administrador de paquetes.

Uso de NuGet desde el Explorador de soluciones

Para usar NuGet desde el Explorador de soluciones de Visual Studio 2010

- 1. Desde el menú Herramientas, seleccione Administrador de paquetes de biblioteca.
- 2. Haga clic en Consola del administrador de paquetes.

Para usar NuGet desde el Explorador de soluciones de Visual Studio 2012 o Visual Studio 2013

- 1. Desde el menú Herramientas, seleccione Administrador de paquetes de NuGet.
- 2. Haga clic en Consola del administrador de paquetes.

Desde la línea de comandos, puede instalar los ensamblajes mediante Install-Package, tal y como se muestra a continuación.

Install-Package Amazon.ElastiCacheCluster

Para ver una página con todos los paquetes disponibles a través de NuGet, como los ensamblajes AWSSDK y AWS.Extensions, consulte el sitio web de NuGet en<http://www.nuget.org>. La página de cada paquete incluye una línea de comandos de muestra para la instalación del paquete mediante la consola, así como una lista de las versiones anteriores del paquete que están disponibles a través de NuGet.

Para obtener más información acerca de los comandos de la Consola del administrador de paquetes, consulte [http://nuget.codeplex.com/wikipage?title=Package%20Manager%20Console%20Command](http://nuget.codeplex.com/wikipage?title=Package%20Manager%20Console%20Command%20Reference%20%28v1.3%29) [%20Reference%20%28v1.3%29](http://nuget.codeplex.com/wikipage?title=Package%20Manager%20Console%20Command%20Reference%20%28v1.3%29).
### Instalación de ElastiCache Cluster Client para .PHP

En esta sección se describe cómo instalar, actualizar y eliminar los componentes PHP de ElastiCache Cluster Client en instancias de Amazon EC2. Para obtener más información acerca de la detección automática, consulte [Identificar nodos de forma automática en el clúster](#page-84-0). Para obtener código PHP de muestra para usar el cliente, consulte [Uso de ElastiCache Cluster Client para PHP.](#page-97-0)

Temas

- [Descarga del paquete de instalación](#page-108-0)
- [Para los usuarios que ya tengan instalada la extensión php-memcached](#page-109-0)
- [Pasos de instalación para usuarios nuevos](#page-110-0)
- [Eliminación de Cluster Client para PHP](#page-120-0)

<span id="page-108-0"></span>Descarga del paquete de instalación

A fin de garantizar que utiliza la versión correcta de ElastiCache Cluster Client para PHP, tendrá que saber qué versión de PHP tiene instalada en su instancia de Amazon EC2. También necesitará saber si su instancia de Amazon EC2 ejecuta una versión de Linux de 64 o 32 bits.

Para determinar la versión de PHP que tiene instalada en su instancia de Amazon EC2

• En el símbolo del sistema, ejecute el siguiente comando:

**php -v**

La versión de PHP se mostrará en la salida, como en el ejemplo siguiente:

```
PHP 5.4.10 (cli) (built: Jan 11 2013 14:48:57) 
Copyright (c) 1997-2012 The PHP Group
Zend Engine v2.4.0, Copyright (c) 1998-2012 Zend Technologies
```
#### **a** Note

Si sus versiones de PHP y de Memcached son incompatibles, se mostrará un mensaje similar al siguiente:

PHP Warning: PHP Startup: memcached: Unable to initialize module Module compiled with module API=20100525

PHP compiled with module API=20131226 These options need to match in Unknown on line 0

Si esto ocurre, deberá compilar el módulo desde el código fuente. Para obtener más información, consulte [Compilación del código fuente de ElastiCache Cluster Client para](#page-122-0)  [PHP.](#page-122-0)

Para determinar su arquitectura de AMI de Amazon EC2 (de 64 o 32 bits)

- 1. Inicie sesión en la AWS Management Console y abra la consola de Amazon EC2 en [https://](https://console.aws.amazon.com/ec2/) [console.aws.amazon.com/ec2/](https://console.aws.amazon.com/ec2/).
- 2. En la lista de Instances (Instancias), haga clic en su instancia de Amazon EC2.
- 3. En la pestaña Description, busque el campo AMI:. Una instancia de 64 bits debe tener x86\_64 como parte de la descripción, mientras que la instancia de 32 bits deberá tener el valor i386 o i686 en este campo.

Ahora ya puede descargar ElastiCache Cluster Client.

A fin de descargar ElastiCache Cluster Client para PHP

- 1. Inicie sesión en la AWS Management Console y abra la consola de ElastiCache en [https://](https://console.aws.amazon.com/elasticache/) [console.aws.amazon.com/elasticache/.](https://console.aws.amazon.com/elasticache/)
- 2. En la consola de ElastiCache, elija ElastiCache Cluster Client.
- 3. Desde la lista de Download ElastiCache Memcached Cluster Client (Descargar ElastiCache Cluster Client para Memcached), elija el ElastiCache Cluster Client que coincida con su versión de PHP y su arquitectura AMI. A continuación, elija el botón Download (Descargar).

Para un cliente compatible con TLS, descargue el binario con PHP versión 7.4 o superior.

<span id="page-109-0"></span>Para los usuarios que ya tengan instalada la extensión php-memcached

Para actualizar la instalación de **php-memcached**

1. Elimine la instalación anterior de la extensión de Memcached para PHP tal y como se describe en el tema [Eliminación de Cluster Client para PHP.](#page-120-0)

2. Instale la nueva extensión php-memcached de ElastiCache tal y como se ha descrito anteriormente en [Pasos de instalación para usuarios nuevos](#page-110-0).

<span id="page-110-0"></span>Pasos de instalación para usuarios nuevos

#### Temas

- [Instalación de PHP 7.x 8.x para usuarios nuevos](#page-110-1)
- [Instalación de PHP 5.x para usuarios nuevos](#page-116-0)

<span id="page-110-1"></span>Instalación de PHP 7.x - 8.x para usuarios nuevos

#### Temas

- [Para instalar PHP 7.x 8.x en la AMI de Amazon Linux 2](#page-110-2)
- [Para instalar PHP 7.x 8.x en la AMI de Amazon Linux 201609](#page-112-0)
- [Para instalar PHP 7.x 8.x en una AMI de SUSE Linux 15](#page-113-0)
- [Para instalar PHP 7.x 8.x en la AMI de Ubuntu 22.04](#page-115-0)

<span id="page-110-2"></span>Para instalar PHP 7.x - 8.x en la AMI de Amazon Linux 2

#### **a** Note

Si es necesario, reemplace *PHP-7.x* con la versión que está utilizando.

- 1. Lance una instancia nueva desde la AMI.
- 2. Ejecute el siguiente comando:

sudo yum install gcc-c++ zlib-devel

3. Instalar PHP 7.x con amazon-linux-extras

Amazon Linux 2 permite utilizar la Biblioteca Extras para instalar actualizaciones de software y de aplicaciones en sus instancias. Estas actualizaciones de software se denominan temas. Puede instalar una versión específica de un tema u omitir la información sobre la versión para utilizar la versión más reciente. Para obtener más información, consulte la [Biblioteca Extras](https://docs.aws.amazon.com/AWSEC2/latest/UserGuide/amazon-linux-ami-basics.html#extras-library) [\(Amazon Linux 2\).](https://docs.aws.amazon.com/AWSEC2/latest/UserGuide/amazon-linux-ami-basics.html#extras-library)

Para ello, siga estos pasos:

- a. Primero, verifique si amazon-linux-extras ya se encuentra instalado.
- b. Si no se encuentra instalado, ejecute el siguiente comando para instalarlo:

sudo yum install -y amazon-linux-extras

c. Confirme que el tema PHP 7.x se encuentre disponible en el equipo de Amazon Linux 2:

sudo amazon-linux-extras | grep php

d. En la salida, revise todos los temas de PHP 7 y seleccione la versión que desee:

sudo amazon-linux-extras enable php7.x

e. Instale los paquetes PHP del repositorio. Por ejemplo:

sudo yum clean metadata

sudo yum install php php-devel

- 4. Descargue Amazon ElastiCache Cluster Client.
	- Abra la consola de ElastiCache en <https://console.aws.amazon.com/elasticache/>.

En el panel de ElastiCache, diríjase a ElastiCache Cluster Client y, a continuación, elija la versión de PHP 7 que desee.

• Desde la línea de comandos, reemplace PHP-7.X por la versión de PHP deseada y reemplace la ARCH con la arquitectura (X86 o Arm) deseada, y para PHP >= 7.4 reemplace OpenSSL con la versión deseada de OpenSSL (openssl1.1 u openssl3). Si usa PHP > 7.4, elimine el sufijo OpenSSL.

wget https://elasticache-downloads.s3.amazonaws.com/ClusterClient/PHP-7.X/ latest-64bit-<ARCH>-<OpenSSL>

5. Utilice tar -zxvf para extraer el archivo descargado.

tar -zxvf latest-64bit-<ARCH>-<OpenSSL>

6. Con permisos raíz, copie el archivo de artefacto extraído amazon-elasticache-clusterclient.so a /usr/lib64/php/modules.

```
sudo mv amazon-elasticache-cluster-client.so /usr/lib64/php/modules/
```
- 7. Agregar extension=amazon-elasticache-cluster-client.so en el archivo /etc/ php.ini
- 8. Si descargó ElastiCache Cluster Client con PHP 7.4 o superior, instale OpenSSL 1.1.x o superior. Instrucciones de instalación de OpenSSL 1.1.1:

```
sudo yum -y update
sudo yum install -y make gcc perl-core pcre-devel wget zlib-devel
wget https://www.openssl.org/source/openssl-1.1.1c.tar.gz
tar xvf openssl-1.1.1c.tar.gz
cd openssl-1.1.1c
./config 
make
sudo make install
sudo ln -s /usr/local/lib64/libssl.so.1.1 /usr/lib64/libssl.so.1.1
```
<span id="page-112-0"></span>Para instalar PHP 7.x - 8.x en la AMI de Amazon Linux 201609

```
a Note
```
Si es necesario, reemplace *php7.x* con la versión que está utilizando.

- 1. Lance una instancia nueva desde la AMI. Para obtener más información, consulte [Paso 1:](https://docs.aws.amazon.com/AWSEC2/latest/UserGuide/EC2_GetStarted.html#ec2-launch-instance)  [Lanzamiento de una instancia](https://docs.aws.amazon.com/AWSEC2/latest/UserGuide/EC2_GetStarted.html#ec2-launch-instance) en la Guía del usuario de Amazon EC2.
- 2. Ejecute el siguiente comando:

```
sudo yum install gcc-c++
```

```
3. Instale PHP
```
sudo yum install *php7.x*

4. Descargue Amazon ElastiCache Cluster Client.

```
wget https://elasticache-downloads.s3.amazonaws.com/ClusterClient/PHP-7.x/
latest-64bit
```
5. EXTRACT latest-64bit.

```
tar -zxvf latest-64bit
```
6. Con permisos raíz, copie el archivo de artefacto extraído amazon-elasticache-clusterclient.so a /usr/lib64/php/7.x/modules/.

sudo mv artifact/amazon-elasticache-cluster-client.so /usr/lib64/php/*7.x*/modules/

7. Cree el archivo 50-memcached.ini.

echo "extension=amazon-elasticache-cluster-client.so" | sudo tee --append / etc/*php-7.x*.d/50-memcached.ini

8. Inicie o reinicie su servidor de Apache.

sudo /etc/init.d/httpd start

#### <span id="page-113-0"></span>Para instalar PHP 7.x - 8.x en una AMI de SUSE Linux 15

## **a** Note

Si es necesario, reemplace *php7.x* con la versión que está utilizando.

- 1. Lance una instancia nueva desde la AMI.
- 2. Ejecute el siguiente comando:

```
sudo zypper refresh
sudo zypper update -y
sudo zypper install gcc
```
3. Instale PHP

sudo yum install *php7.x*

o bien

```
sudo zypper addrepo //download.opensuse.org/repositories/devel:/languages:/php/
openSUSE_Leap_15.3/ php
```
4. Descargue Amazon ElastiCache Cluster Client y reemplace <ARCH> por la arquitectura deseada (X86 o arm). SUSE 15 viene con OpenSSL1.1 incorporado, por lo que para PHP >= 7.4 elija el componente binario del cliente con OpenSSL1. Si usa PHP < 7.4, elimine el sufijo OpenSSL.

```
wget https://elasticache-downloads.s3.amazonaws.com/ClusterClient/PHP-7.x/
latest-64bit-<ARCH>-openssl1.1
```
5. EXTRACT latest-64bit.

```
tar -zxvf latest-64bit-<ARCH>-openssl1.1
```
6. Con permisos raíz, copie el archivo de artefacto extraído amazon-elasticache-clusterclient.so a /usr/lib64/php7/extensions/.

sudo mv artifact/amazon-elasticache-cluster-client.so /usr/lib64/php7/extensions/

7. Inserte la línea extension=amazon-elasticache-cluster-client.so en el archivo / etc/php7/cli/php.ini.

```
echo "extension=amazon-elasticache-cluster-client.so" | sudo tee --append /etc/
php7/cli/php.ini
```
8. Inicie o reinicie su servidor de Apache.

sudo /etc/init.d/httpd start

## <span id="page-115-0"></span>Para instalar PHP 7.x - 8.x en la AMI de Ubuntu 22.04

## **a** Note

Si es necesario, reemplace *php7.x* con la versión que está utilizando.

- 1. Lance una instancia nueva desde la AMI.
- 2. Ejecute el siguiente comando:

```
sudo apt-get update
sudo apt-get install gcc g++ make zlib1g zlib1g-dev
```
- 3. Instale PHP
	- a. Instrucciones de instalación para PHP 8.1:

```
sudo apt install php8.1-cli php8.1-dev
```
b. Instrucciones de instalación de PHP 7.4:

```
sudo apt -y install software-properties-common
sudo add-apt-repository ppa:ondrej/php
sudo apt-get update
sudo apt -y install php7.4
```
4. Descargue Amazon ElastiCache Cluster Client y reemplace <ARCH> por la arquitectura deseada (X86 o arm). Ubuntu 22.04 viene con OpenSSL3 incorporado, por lo que para PHP >= 7.4 elige el complemento binario del cliente con OpenSSL3. Si usa PHP < 7.4, elimine el sufijo OpenSSL.

```
wget https://elasticache-downloads.s3.amazonaws.com/ClusterClient/PHP-7.x/
latest-64bit-<ARCH>-openssl3
```
5. Extraiga latest-64bit.

```
tar -zxvf latest-64bit-<ARCH>-openssl3
```
- 6. Con permisos raíz, copie el archivo de artefacto extraído amazon-elasticache-clusterclient.so en el directorio de extensión php /usr/lib/php/20190902. Si este directorio de extensión no existe, puede encontrarlo ejecutando: php -i | grep extension\_dir
- 7. Inserte la línea extension=amazon-elasticache-cluster-client.so en el archivo / etc/php/7.x/cli/php.ini.

<span id="page-116-0"></span>Instalación de PHP 5.x para usuarios nuevos

#### Temas

- [Para instalar PHP 5 en una AMI de Amazon Linux 2014.03 \(64 y 32 bits\)](#page-116-1)
- [Para instalar PHP 5 en una AMI de Red Hat Enterprise Linux 7.0 \(64 y 32 bits\)](#page-117-0)
- [Para instalar PHP 5 en la AMI de Ubuntu Server 14.04 LTS \(64 y 32 bits\)](#page-118-0)
- [A fin de instalar PHP 5 para la AMI de SUSE Linux Enterprise Server 11 \(64 o 32 bits\)](#page-119-0)
- [Otras distribuciones de Linux](#page-120-1)

<span id="page-116-1"></span>Para instalar PHP 5 en una AMI de Amazon Linux 2014.03 (64 y 32 bits)

- 1. Lance una instancia de Amazon Linux (de 64 o 32 bits) e inicie sesión en ella.
- 2. Instale las dependencias de PHP:

\$ **sudo yum install gcc-c++ php php-pear**

- 3. Descargue el paquete php-memcached correcto para su instancia de Amazon EC2 y su versión de PHP. Para obtener más información, consulte [Descarga del paquete de instalación](#page-108-0).
- 4. Instale php-memcached. El URI debe ser la ruta de descarga del paquete de instalación:

\$ **sudo pecl install** *<package download path>*

A continuación se muestra un ejemplo de comando de instalación para PHP 5.4, Linux de 64 bits. En este ejemplo, reemplace *X.Y.Z* con el número de versión real:

\$ **sudo pecl install /home/AmazonElastiCacheClusterClient-***X.Y.Z***-PHP54-64bit.tgz**

#### **a** Note

Asegúrese de que utiliza la versión más reciente del artefacto de instalación.

5. Con el permiso root/sudo, agregue un nuevo archivo denominado memcached.ini en el directorio /etc/php.d e inserte "extension=amazon-elasticache-cluster-client.so" en el archivo:

\$ **echo "extension=amazon-elasticache-cluster-client.so" | sudo tee --append /etc/ php.d/memcached.ini**

6. Inicie o reinicie su servidor de Apache.

sudo /etc/init.d/httpd start

<span id="page-117-0"></span>Para instalar PHP 5 en una AMI de Red Hat Enterprise Linux 7.0 (64 y 32 bits)

- 1. Lance una instancia de Red Hat Enterprise Linux (de 64 o 32 bits) e inicie sesión en ella.
- 2. Instale las dependencias de PHP:

**sudo yum install gcc-c++ php php-pear**

- 3. Descargue el paquete php-memcached correcto para su instancia de Amazon EC2 y su versión de PHP. Para obtener más información, consulte [Descarga del paquete de instalación](#page-108-0).
- 4. Instale php-memcached. El URI debe ser la ruta de descarga del paquete de instalación:

**sudo pecl install** *<package download path>*

5. Con el permiso root/sudo, añada un nuevo archivo denominado memcached.ini en el directorio /etc/php.d e inserte extension=amazon-elasticache-cluster-client.so en el archivo.

**echo "extension=amazon-elasticache-cluster-client.so" | sudo tee --append /etc/ php.d/memcached.ini**

6. Inicie o reinicie su servidor de Apache.

sudo /etc/init.d/httpd start

<span id="page-118-0"></span>Para instalar PHP 5 en la AMI de Ubuntu Server 14.04 LTS (64 y 32 bits)

- 1. Lance una instancia de Ubuntu Linux (de 64 o 32 bits) e inicie sesión en ella.
- 2. Instale las dependencias de PHP:

```
sudo apt-get update 
sudo apt-get install gcc g++ php5 php-pear
```
- 3. Descargue el paquete php-memcached correcto para su instancia de Amazon EC2 y su versión de PHP. Para obtener más información, consulte [Descarga del paquete de instalación](#page-108-0).
- 4. Instale php-memcached. El URI debe ser la ruta de descarga del paquete de instalación.

```
$ sudo pecl install <package download path>
```
#### **a** Note

Este paso de instalación instala el artefacto de compilación amazon-elasticachecluster-client.so en el directorio /usr/lib/php5/20121212\*. Compruebe la ruta completa del artefacto de compilación, ya que la necesitará en el siguiente paso.

Si el comando anterior no funciona, deberá extraer manualmente el artefacto del cliente de PHP amazon-elasticache-cluster-client.so del archivo \*.tgz descargado y copiarlo en el directorio /usr/lib/php5/20121212\*.

```
$ tar -xvf <package download path>
cp amazon-elasticache-cluster-client.so /usr/lib/php5/20121212/
```
5. Con el permiso root/sudo, agregue un nuevo archivo denominado memcached.ini en el directorio /etc/php5/cli/conf.d e inserte "extension=<absolute path to amazonelasticache-cluster-client.so>" en el archivo.

\$ **echo "extension=***<absolute path to amazon-elasticache-cluster-client.so>***" | sudo tee --append /etc/php5/cli/conf.d/memcached.ini**

6. Inicie o reinicie su servidor de Apache.

sudo /etc/init.d/httpd start

<span id="page-119-0"></span>A fin de instalar PHP 5 para la AMI de SUSE Linux Enterprise Server 11 (64 o 32 bits)

- 1. Lance una instancia de SUSE Linux (de 64 o 32 bits) e inicie sesión en ella.
- 2. Instale las dependencias de PHP:

\$ **sudo zypper install gcc php53-devel**

- 3. Descargue el paquete php-memcached correcto para su instancia de Amazon EC2 y su versión de PHP. Para obtener más información, consulte [Descarga del paquete de instalación](#page-108-0).
- 4. Instale php-memcached. El URI debe ser la ruta de descarga del paquete de instalación.

```
$ sudo pecl install <package download path>
```
5. Con el permiso root/sudo, añada un nuevo archivo denominado memcached.ini en el directorio /etc/php5/conf.d e inserte **extension=amazon-elasticache-clusterclient.so** en el archivo.

\$ **echo "extension=amazon-elasticache-cluster-client.so" | sudo tee --append /etc/ php5/conf.d/memcached.ini**

6. Inicie o reinicie su servidor de Apache.

sudo /etc/init.d/httpd start

**a** Note

Si el paso 5 no funciona en ninguna de las plataformas anteriores, compruebe la ruta de instalación de amazon-elasticache-cluster-client.so. Además, especifique la ruta completa del archivo binario en la extensión. Compruebe además que el PHP en uso es una versión compatible. Se admiten las versiones de la 5.3 a la 5.5.

#### <span id="page-120-1"></span>Otras distribuciones de Linux

En algunos sistemas, especialmente en CentOS7 y Red Hat Enterprise Linux (RHEL) 7.1, libsasl2.so.3 ha reemplazado a libsasl2.so.2. En estos sistemas, al cargar el cliente del clúster de ElastiCache, este intenta buscar y cargar libsasl2.so.2, pero obtiene un error. Para solucionar este problema, cree un enlace a simbólico a libsasl2.so.3 para que cuando el cliente intente cargar libsasl2.so.2, se redirija a libsasl2.so.3. El código siguiente crea este enlace simbólico.

**cd /usr/lib64** \$ **sudo ln libsasl2.so.3 libsasl2.so.2**

<span id="page-120-0"></span>Eliminación de Cluster Client para PHP

Temas

- [Eliminación de una versión anterior a PHP 7 o superior](#page-120-2)
- [Eliminación de una versión anterior a PHP 5](#page-121-0)

<span id="page-120-2"></span>Eliminación de una versión anterior a PHP 7 o superior

Para eliminar una versión anterior a PHP 7 o superior

- 1. Elimine el archivo amazon-elasticache-cluster-client.so del directorio de biblioteca PHP correspondiente, tal como se indica en las instrucciones de instalación. Consulte la sección correspondiente a su instalación en [Para los usuarios que ya tengan instalada la extensión php](#page-109-0)[memcached](#page-109-0).
- 2. Elimine la línea extension=amazon-elasticache-cluster-client.so del archivo php.ini.
- 3. Inicie o reinicie su servidor de Apache.

sudo /etc/init.d/httpd start

<span id="page-121-0"></span>Eliminación de una versión anterior a PHP 5

Para eliminar una versión anterior a PHP 5

1. Elimine la extensión php-memcached:

**sudo pecl uninstall \_\_uri/AmazonElastiCacheClusterClient**

2. Elimine el archivo memcached. ini que se añadió en el directorio correspondiente tal como se indica en los pasos de instalación anteriores.

<span id="page-122-0"></span>Compilación del código fuente de ElastiCache Cluster Client para PHP

En esta sección se explica cómo obtener y compilar el código fuente de ElastiCache Cluster Client para PHP.

Existen dos paquetes que debe extraer de GitHub y compilar; [aws-elasticache-cluster-client](https://github.com/awslabs/aws-elasticache-cluster-client-libmemcached)[libmemcached](https://github.com/awslabs/aws-elasticache-cluster-client-libmemcached) y [aws-elasticache-cluster-client-memcached-for-php](https://github.com/awslabs/aws-elasticache-cluster-client-memcached-for-php).

Temas

- [Compilación de la biblioteca libmemcached](#page-122-1)
- [Compilación del cliente de detección automática de ElastiCache para Memcached para PHP](#page-124-0)

<span id="page-122-1"></span>Compilación de la biblioteca libmemcached

Bibliotecas de requisitos previos

- OpenSSL 1.1.0 o superior (a menos que la compatibilidad con TLS esté deshabilitada por. / configure —disable-tls).
- SASL (libsasl2, a menos que la compatibilidad con SASL esté deshabilitada por ./configure --disable-sasl).

Para compilar la biblioteca aws-elasticache-cluster-client-libmemcached

- 1. Lance una instancia de Amazon EC2.
- 2. Instale las dependencias de la biblioteca.
	- En la AMI de Amazon Linux 201509/AMI de Amazon Linux 2

```
sudo yum -y update
sudo yum install gcc gcc-c++ autoconf libevent-devel make perl-core pcre-devel 
 wget zlib-devel 
// Install OpenSSL 1.1.1
wget https://www.openssl.org/source/openssl-1.1.1c.tar.gz
tar xvf openssl-1.1.1c.tar.gz
cd openssl-1.1.1c
./config
make
sudo make install
sudo ln -s /usr/local/lib64/libssl.so.1.1 /usr/lib64/libssl.so.1.1
```
• En la AMI de Ubuntu 14.04 (no se requiere para las versiones de Ubuntu que vienen con OpenSSL >= 1.1)

```
sudo apt-get update
sudo apt-get install libevent-dev gcc g++ make autoconf libsasl2-dev
// Install OpenSSL 1.1.1
wget https://www.openssl.org/source/openssl-1.1.1c.tar.gz
tar xvf openssl-1.1.1c.tar.gz
cd openssl-1.1.1c
./config
make
sudo make install
sudo ln -s /usr/local/lib/libssl.so.1.1 /usr/lib/x86_64-linux-gnu/libssl.so.1.1
```
3. Extraiga el repositorio y compile el código.

```
git clone https://github.com/awslabs/aws-elasticache-cluster-client-
libmemcached.git
cd aws-elasticache-cluster-client-libmemcached
touch configure.ac aclocal.m4 configure Makefile.am Makefile.in
mkdir BUILD
cd BUILD
../configure --prefix=<libmemcached-install-directory> --with-pic --disable-sasl
```
Si la ejecución de ../configure no logra encontrar libssl (biblioteca de OpenSSL) puede que sea necesario modificar la variable de entorno PKG\_CONFIG\_PATH:

```
PKG_CONFIG_PATH=/path/to/ssl/lib/pkgconfig ../configure --prefix=<libmemcached-
install-directory> --with-pic --disable-sasl
```
Como alternativa, si no está utilizando TLS, puede deshabilitarlo ejecutando:

```
make
sudo make install
../configure —prefix=<libmemcached-install-directory> --with-pic --disable-sasl --
disable-tls
```
<span id="page-124-0"></span>Compilación del cliente de detección automática de ElastiCache para Memcached para PHP

En las secciones siguientes se describe cómo compilar el cliente de detección automática de ElastiCache para Memcached.

Temas

- [Compilación del cliente de ElastiCache Memcached para PHP 7 o superior](#page-124-1)
- [Compilación del cliente de ElastiCache para Memcached para PHP 5](#page-125-0)

<span id="page-124-1"></span>Compilación del cliente de ElastiCache Memcached para PHP 7 o superior

Reemplace PHP-7.x con la versión que está utilizando.

Instale PHP:

```
sudo yum install -y amazon-linux-extras
sudo amazon-linux-extras enable php7.x
```
Ejecute el siguiente conjunto de comandos en el directorio de código.

```
git clone https://github.com/awslabs/aws-elasticache-cluster-client-memcached-for-
php.git
cd aws-elasticache-cluster-client-memcached-for-php 
phpize
mkdir BUILD
CD BUILD
../configure --with-libmemcached-dir=<libmemcached-install-directory> --disable-
memcached-sasl
```
Si la ejecución de ../configure no encuentra libssl (biblioteca de OpenSSL), puede que sea necesario modificar variable de entorno PKG\_CONFIG\_PATH al directorio de archivos .PC de OpenSSL:

```
PKG_CONFIG_PATH=/path/to/ssl/lib/pkgconfig ../configure --with-libmemcached-dir=<path 
 to libmemcached build directory> --disable-memcached-sasl
```
Como alternativa, si no usa TLS, puede deshabilitarlo ejecutando:

make make install

```
../configure --with-libmemcached-dir=<path to libmemcached build directory> --disable-
memcached-sasl --disable-memcached-tls
```
## **a** Note

Puede vincular estáticamente la biblioteca de libmemcached en el binario de PHP para poder transferirla entre varias plataformas de Linux. Para ello, ejecute el siguiente comando antes de make:

```
sed -i "s#-lmemcached#<libmemcached-install-directory>/lib/libmemcached.a -
lcrypt -lpthread -lm -lstdc++ -lsasl2#" Makefile
```
<span id="page-125-0"></span>Compilación del cliente de ElastiCache para Memcached para PHP 5

```
Compile el aws-elasticache-cluster-client-memcached-for-php ejecutando los 
siguientes comandos en la carpeta aws-elasticache-cluster-client-memcached-for-
php/.
```

```
git clone https:////github.com/awslabs/aws-elasticache-cluster-client-memcached-for-
php/tree/php.git
cd aws-elasticache-cluster-client-memcached-for-php 
sudo yum install zlib-devel
phpize
./configure --with-libmemcached-dir=<libmemcached-install-directory>
make
make install
```
## Configuración de clientes de ElastiCache

Los clústeres de ElastiCache utilizan un protocolo compatible con Memcached. El código, las aplicaciones y las herramientas más populares que se usan hoy en día con el entorno existente de Memcached funcionarán a la perfección con este servicio.

En esta sección se explican las consideraciones específicas para la conexión a los nodos de caché en ElastiCache.

#### Temas

- [Búsqueda de números de puertos y puntos de enlace de los nodos](#page-126-0)
- [Conexión para utilizar la detección automática](#page-127-0)
- [Nombres de DNS e IP subyacentes](#page-127-1)

<span id="page-126-0"></span>Búsqueda de números de puertos y puntos de enlace de los nodos

Para conectarse a un nodo de caché, su aplicación necesita conocer el punto de enlace y el número de puerto de dicho nodo.

Búsqueda de números de puertos y puntos de enlace de los nodos (consola)

Para determinar los números de puertos y puntos de enlace de nodos

1. Inicie sesión en la [consola de administración de Amazon ElastiCache](https://aws.amazon.com/elasticache) y elija el motor que se ejecuta en el clúster.

Se mostrará una lista de todos los clústeres que ejecutan el motor elegido.

- 2. Continúe con el procedimiento que se describe a continuación en función del motor y la configuración que esté ejecutando.
- 3. Elija el nombre del clúster que le interese.
- 4. Localice las columnas Port y Endpoint del nodo que le interese.

Búsqueda de números de puertos y puntos de enlace de nodos de caché (AWS CLI)

Para determinar los números de puertos y puntos de enlace de nodos de caché, use el comando describe-cache-clusters con el parámetro --show-cache-node-info.

aws elasticache describe-cache-clusters --show-cache-node-info

Los números de puertos y los nombres DNS completos se encuentran en la sección de punto de enlace de la salida.

Búsqueda de números de puertos y puntos de enlace de nodos de caché (API de ElastiCache)

Para determinar los números de puertos y puntos de enlace de nodos de caché, use la acción DescribeCacheClusters con el parámetro ShowCacheNodeInfo=true.

Example

```
https://elasticache.us-west-2.amazonaws.com / 
     ?Action=DescribeCacheClusters 
     &ShowCacheNodeInfo=true 
     &SignatureVersion=4 
     &SignatureMethod=HmacSHA256 
     &Timestamp=20140421T220302Z 
     &Version=2014-09-30 
     &X-Amz-Algorithm=&AWS;4-HMAC-SHA256 
     &X-Amz-Credential=<credential> 
     &X-Amz-Date=20140421T220302Z 
     &X-Amz-Expires=20140421T220302Z 
     &X-Amz-Signature=<signature> 
     &X-Amz-SignedHeaders=Host
```
<span id="page-127-0"></span>Conexión para utilizar la detección automática

Si sus aplicaciones usan la función de detección automática, solo necesita conocer el punto de enlace del clúster, más que los puntos de enlace individuales de cada nodo de caché. Para obtener más información, consulte [Identificar nodos de forma automática en el clúster](#page-84-0).

## **a** Note

En este momento, la función de detección automática solo está disponible para los clústeres de caché que ejecutan Memcached.

<span id="page-127-1"></span>Nombres de DNS e IP subyacentes

Los clientes conservan una lista de servidores con las direcciones y los puertos de los servidores donde se almacenan los datos de la caché. Cuando se utiliza ElastiCache, la API

DescribeCacheClusters (o la utilidad de la línea de comandos describe-cache-clusters) devuelve una entrada de DNS completa y un número de puerto que podrá utilizar para la lista de servidores.

## **A** Important

Es importante que las aplicaciones cliente estén configuradas para resolver los nombres de DNS con frecuencia de los nodos de caché cuando intenten conectarse a un punto de enlace de nodo de caché.

#### Instalaciones de VPC

ElastiCache garantiza que tanto el nombre de DNS como la dirección IP del nodo de caché no se modifiquen al recuperar los nodos de caché en caso de error.

Instalaciones que no son de VPC

ElastiCache garantiza que el nombre de DNS de un nodo de caché no se modifique cuando se recuperan los nodos de caché en caso de error; sin embargo, la dirección IP subyacente del nodo de caché puede cambiar.

De forma predeterminada, la mayoría de las bibliotecas de cliente admiten las conexiones de nodo de caché persistentes Se recomienda utilizar conexiones de nodo de caché persistentes cuando utilice ElastiCache. El almacenamiento en caché de DNS del lado del cliente puede producirse en varios lugares, incluidas las bibliotecas de cliente, el tiempo de ejecución del lenguaje o el sistema operativo del cliente. Debe revisar la configuración de su aplicación en cada capa para garantizar que las direcciones IP de sus nodos de caché se resuelven con frecuencia.

## Preparación de un clúster

A continuación, puede encontrar instrucciones sobre cómo crear un clúster a través de la consola de ElastiCache, la AWS CLI o la API de ElastiCache.

También puede crear un clúster de ElastiCache con [AWS CloudFormation](https://docs.aws.amazon.com/AWSCloudFormation/latest/UserGuide/Welcome.html). Para obtener más información, consulte [AWS::ElastiCache::CacheCluster](https://docs.aws.amazon.com/AWSCloudFormation/latest/UserGuide/aws-properties-elasticache-cache-cluster.html) en la Guía del usuario de AWS CloudFormation, que contiene directrices acerca de cómo implementar este enfoque.

Siempre que cree un clúster , es conveniente realizar algunos preparativos para que no sea necesario actualizar o efectuar cambios de inmediato.

#### Temas

- [Determinación de los requisitos](#page-129-0)
- [Elección del tamaño del nodo](#page-132-0)

## <span id="page-129-0"></span>Determinación de los requisitos

### Preparación

Conocer las respuestas a las siguientes preguntas ayuda a que la creación del clúster sea más fluida:

¿Desea utilizar un servicio ElastiCache sin servidor o basado en instancias?

Si desea utilizar la caché sin servidor, solo tiene que configurar correctamente la VPC, las subredes y los grupos de seguridad. Para obtener más información, consulte [Patrones de acceso para acceder](#page-406-0)  [a una ElastiCache caché en una Amazon VPC.](#page-406-0) Si quieres usar el basado en instancias ElastiCache, continúa leyendo.

• ¿Qué tipo de instancia de nodo necesita?

Para obtener instrucciones sobre cómo elegir un tipo de nodo de instancia, consulte [Elección del](#page-132-1)  [tamaño del nodo de Memcached.](#page-132-1)

• ¿Lanzará su clúster en una nube virtual privada (VPC) en función de Amazon VPC?

**A** Important

Si va a lanzar su clúster en una VPC, debe asegurarse de crear un grupo de subredes en la misma VPC antes de comenzar a crear un clúster. Para obtener más información, consulte [Subredes y grupos de subredes](#page-427-0).

ElastiCache está diseñado para que se pueda acceder a él desde dentro AWS mediante Amazon EC2. Sin embargo, si se lanza en una VPC basada en Amazon VPC y el clúster se encuentra en una VPC, se puede proporcionar acceso desde fuera de AWS. Para obtener más información, consulte [Patrones de acceso para acceder a una ElastiCache](#page-406-0)  [caché en una Amazon VPC](#page-406-0).

• ¿Necesita personalizar los valores de algún parámetro?

Si lo hace, cree un grupo de parámetros personalizado. Para obtener más información, consulte [Creación de un grupo de parámetros](#page-258-0).

• ¿Necesita crear su propio grupo de seguridad de VPC?

Para obtener más información, consulte [Seguridad en la VPC](https://docs.aws.amazon.com/vpc/latest/userguide/VPC_Security.html).

• ¿Cómo pretende implementar la tolerancia a errores?

Para obtener más información, consulte [Mitigación de errores](#page-491-0).

#### Temas

- [Requisitos de procesador y memoria](#page-130-0)
- [Configuración de los clústeres de Memcached](#page-130-1)
- [Requisitos de escalado](#page-131-0)
- [Requisitos de acceso](#page-131-1)
- [Requisitos de región, zona de disponibilidad y zona local](#page-131-2)

#### <span id="page-130-0"></span>Requisitos de procesador y memoria

El componente básico de Amazon ElastiCache es el nodo. Los nodos se configuran individualmente o en agrupaciones para formar clústeres. A la hora de determinar el tipo de nodo que desea utilizar para el clúster, tenga en cuenta la configuración del nodo del clúster y la cantidad de datos que tiene que almacenar.

El motor Memcached tiene varios subprocesos, por lo que el número de núcleos de un nodo repercute en la potencia de cómputo disponible para el clúster.

<span id="page-130-1"></span>Configuración de los clústeres de Memcached

ElastiCache para Memcached, los clústeres se componen de 1 a 60 nodos. Los datos de un clúster de Memcached están particionados entre los nodos del clúster. La aplicación se conecta con un clúster de Memcached mediante una dirección de red denominada punto de enlace. Cada nodo de un clúster de Memcached tiene su propio punto de enlace. La aplicación utiliza este punto de enlace para leer o escribir en dicho nodo. Además de los puntos de enlace del nodo, el clúster de Memcached tiene un punto de enlace denominado punto de enlace de configuración. Su aplicación puede usar este punto de enlace para leer o escribir en el clúster y no tener que determinar de qué nodo efectuar la lectura o hasta cuál escribir en [Identificar nodos de forma automática en el clúster.](#page-84-0)

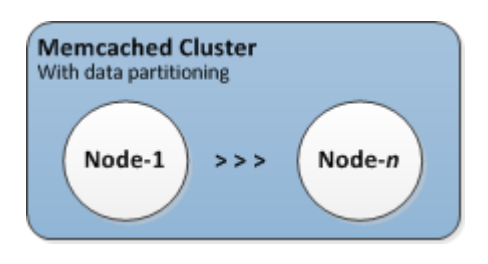

Para obtener más información, consulte [Administración de clústeres.](#page-79-0)

## <span id="page-131-0"></span>Requisitos de escalado

Todos los clústeres pueden ampliarse mediante la creación de un nuevo clúster con el nuevo tipo de nodo, que es más grande. Al escalar un clúster de Memcached, el nuevo clúster comienza vacío.

Los clústeres de Amazon ElastiCache for Memcached se pueden ampliar o reducir. Para escalar un clúster de Memcached de forma ascendente o descendente, simplemente agregue o quite nodos del clúster. Si ha habilitado la detección automática y su aplicación se conecta al punto de enlace de configuración del clúster, no es necesario que realice ningún cambio en la aplicación al agregar o quitar nodos.

Para obtener más información, consulte la sección [Escalado ElastiCache para Memcached](#page-298-0) de esta guía.

## <span id="page-131-1"></span>Requisitos de acceso

Por diseño, se accede a ElastiCache los clústeres de Amazon desde las instancias de Amazon EC2. El acceso de red a un ElastiCache clúster está limitado a la cuenta que creó el clúster. Por lo tanto, antes de poder acceder a un clúster desde una instancia de Amazon EC2, debe autorizar a dicha instancia para el acceso al clúster. Los pasos para ello varían en función de si realiza el lanzamiento en EC2-VPC o en EC2-Classic.

Si ha lanzado el clúster en EC2-VPC, necesita conceder acceso de red al clúster. Si lanzó su clúster en EC2-Classic, debe conceder al grupo de seguridad de Amazon Elastic Compute Cloud asociado a la instancia el acceso a su grupo de ElastiCache seguridad. Para obtener instrucciones detalladas, consulte [Acceso al clúster](#page-165-0) en esta guía.

<span id="page-131-2"></span>Requisitos de región, zona de disponibilidad y zona local

Amazon ElastiCache es compatible con todas AWS las regiones. Al ubicar sus ElastiCache clústeres en una AWS región cercana a su aplicación, puede reducir la latencia. Si el clúster tiene varios

nodos, ubicar los nodos en distintas zonas de disponibilidad o en Local Zones puede reducir el impacto de los errores en el clúster.

Para más información, consulte los siguientes temas:

- [Regiones y zonas de disponibilidad](https://docs.aws.amazon.com/https://docs.aws.amazon.com/AmazonElastiCache/latest/redis/RegionsAndAZs.html)
- [Zonas locales](https://docs.aws.amazon.com/https://docs.aws.amazon.com/AmazonElastiCache/latest/redis/Local_zones.html)
- [Mitigación de errores](#page-491-0)

## <span id="page-132-0"></span>Elección del tamaño del nodo

El tamaño del nodo que seleccione para el clúster afectará a los costos, al rendimiento y a la tolerancia a errores.

#### <span id="page-132-1"></span>Elección del tamaño del nodo de Memcached

Los clústeres de Memcached contienen uno o varios nodos entre los que se particionan los datos del clúster. Por ello, las necesidades de memoria del clúster y la memoria de un nodo están relacionadas, pero no son la misma cosa. Puede alcanzar la capacidad de memoria del clúster necesaria con varios nodos de gran tamaño o varios nodos más pequeños. Además, a medida que cambien sus necesidades, puede agregar nodos al clúster o eliminarlos y, por lo tanto, pagar solo por aquello que necesite.

La capacidad total de memoria de su clúster se calcula multiplicando el número de nodos del clúster por la capacidad de RAM de cada nodo, tras haberle restado la carga general del sistema. La capacidad de cada nodo depende del tipo de nodo.

cluster\_capacity = number\_of\_nodes \* (node\_capacity - system\_overhead)

El número de nodos del clúster es un factor clave para la disponibilidad de su clúster con Memcached. El error de un único nodo puede repercutir en la disponibilidad de su aplicación y en la carga de la base de datos de backend. En tal caso, ElastiCache aprovisiona un nodo de reemplazo para el nodo con error y propaga los datos. Para reducir este impacto en la disponibilidad, distribuya su memoria y su capacidad informática en un mayor número de nodos, cada uno con menos capacidad, en lugar de usar menos nodos de mayor capacidad.

En un escenario en el que desea disponer de 35 GB de memoria caché, puede realizar cualquiera de las siguientes configuraciones:

- 11 cache.t2.medium nodos con 3,22 GB de memoria y 2 subprocesos en cada uno = 35,42 GB y 22 subprocesos.
- 6 cache.m4.large nodos con 6,42 GB de memoria y 2 subprocesos en cada uno = 38,52 GB y 12 subprocesos.
- 3 cache.r4.large nodos con 12,3 GB de memoria y 2 subprocesos en cada uno = 36,90 GB y 6 subprocesos.
- 3 cache.m4.xlarge nodos con 14,28 GB de memoria y 4 subprocesos en cada uno = 42,84 GB y 12 subprocesos.

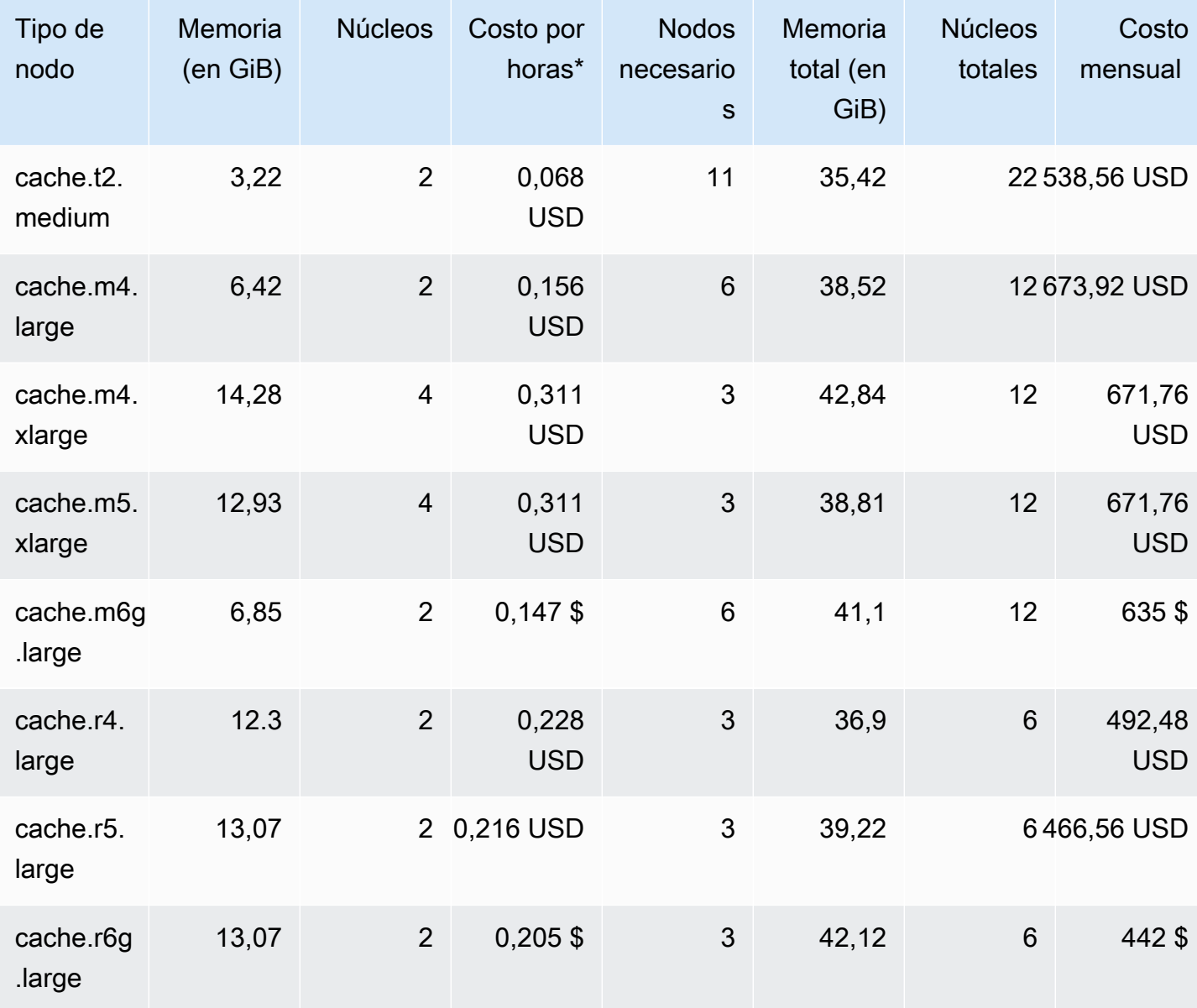

## Comparación de opciones de nodos

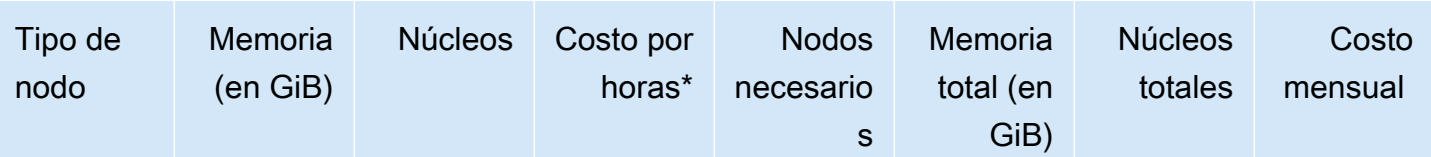

\* Costo por hora por nodo al 8 de octubre de 2020.

Costo mensual con un 100 % de uso durante 30 días (720 horas).

Estas opciones proporcionan una capacidad de memoria similar pero con diferencias de costo y capacidad de cómputo. Para comparar los costos de sus opciones específicas, consulte [Precios de](https://aws.amazon.com/elasticache/pricing/)  [Amazon ElastiCache](https://aws.amazon.com/elasticache/pricing/).

Para clústeres que ejecutan Memcached, parte de la memoria disponible en cada nodo se usa para la conexión. Para obtener más información, consulte [Capacidad adicional para conexiones de](#page-292-0) [Memcached](#page-292-0).

El uso de varios nodos requiere distribuir las claves entre ellos. Cada nodo tiene su propio punto de conexión. Para facilitar la administración de los puntos de enlace, utilice la característica de detección automática de ElastiCache, que permite a los programas de cliente identificar de forma automática todos los nodos de un clúster. Para obtener más información, consulte [Identificar nodos](#page-84-0)  [de forma automática en el clúster](#page-84-0).

En algunos casos, es posible que no se encuentre seguro de cuánta capacidad necesita. Si es así, para las pruebas recomendamos comenzar con un nodo cache.m5.large. A continuación, monitoree el uso de memoria, el uso de la CPU y la tasa de aciertos de caché con las métricas de ElastiCache que se publican en Amazon CloudWatch. A fin de obtener más información sobre las métricas de CloudWatch para ElastiCache, consulte [Monitoreo del uso con métricas de CloudWatch.](#page-517-0) Para las cargas de trabajo de mayor tamaño y de producción, los nodos R5 ofrecen el mejor rendimiento y el precio de RAM más ajustado.

Si su clúster no tiene la tasa deseada, podrá agregar más nodos fácilmente para aumentar la memoria total disponible en el clúster.

Si el clúster se encuentra limitado por la CPU pero tiene una tasa suficiente, configure un clúster nuevo con un tipo de nodo que ofrezca mayor potencia informática.

# Creación de un clúster

Los siguientes ejemplos muestran cómo crear un clúster mediante la API AWS Management Console AWS CLI y ElastiCache .

Creación de un clúster de Memcached (consola)

Cuando utilizas el motor Memcached, Amazon ElastiCache admite la partición horizontal de los datos en varios nodos. Memcached permite la detección automática, por lo que no es necesario realizar un seguimiento de los puntos de enlace de cada nodo. Memcached realiza un seguimiento del punto de conexión de cada nodo, actualizando la lista de puntos de conexión a medida que se agregan y eliminan nodos. Todo lo que necesita su aplicación para interactuar con el clúster es el punto de conexión de configuración. Para obtener más información acerca de la detección automática, consulte [Identificar nodos de forma automática en el clúster.](#page-84-0)

Para crear un clúster de Memcached, siga los pasos que se indican en [Paso 1: Crear una caché.](#page-34-0)

En cuanto el estado de su clúster sea available (disponible), podrá conceder a Amazon EC2 acceso a este, así como conectarse a él y comenzar a utilizarlo. Para obtener más información, consulte [Acceso al clúster](#page-165-0) y [Conexión manual a los nodos de caché.](#page-101-0)

## **A** Important

Cuando su clúster esté disponible, se cobrará por cada hora u hora parcial que el clúster esté activo, incluso si no lo está utilizando de forma activa. Para dejar de incurrir en cargos por este clúster, debe eliminarlo. Consulte [Eliminación de un clúster.](#page-162-0)

## Creación de un clúster (AWS CLI)

Para crear un clúster mediante el AWS CLI, utilice el comando. create-cache-cluster

## **A** Important

Cuando su clúster esté disponible, se cobrará por cada hora u hora parcial que el clúster esté activo, incluso si no lo está utilizando de forma activa. Para dejar de incurrir en cargos por este clúster, debe eliminarlo. Consulte [Eliminación de un clúster.](#page-162-0)

Creación de un clúster de caché de Memcached (AWS CLI)

El siguiente código de la CLI crea un clúster de caché de Memcached con 3 nodos.

Para Linux, macOS o Unix:

```
aws elasticache create-cache-cluster \
--cache-cluster-id my-cluster \
--cache-node-type cache.r4.large \
--engine memcached \
--engine-version 1.4.24 \
--cache-parameter-group default.memcached1.4 \
--num-cache-nodes 3
```
Para Windows:

```
aws elasticache create-cache-cluster ^
--cache-cluster-id my-cluster ^
--cache-node-type cache.r4.large ^
--engine memcached ^
--engine-version 1.4.24 ^
--cache-parameter-group default.memcached1.4 ^
--num-cache-nodes 3
```
Crear un clúster (ElastiCache API)

Para crear un clúster mediante la ElastiCache API, usa la CreateCacheCluster acción.

#### **A** Important

Cuando su clúster esté disponible, se le cobrará por cada hora u hora parcial que el clúster esté activo, incluso si no lo está utilizando. Para dejar de incurrir en cargos por este clúster, debe eliminarlo. Consulte [Eliminación de un clúster.](#page-162-0)

Crear un clúster de caché (ElastiCache API) de Memcached

El siguiente código crea un clúster de Memcached con 3 nodos (API). ElastiCache

Se agregan saltos de línea para facilitar la lectura.

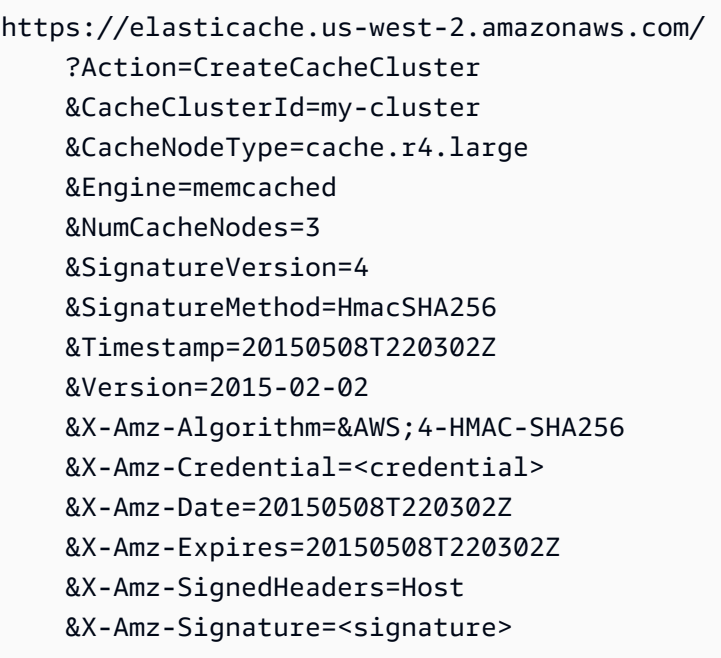

# Visualización de los detalles de un clúster

Puede consultar información detallada acerca de uno o varios clústeres mediante la consola de ElastiCache, la AWS CLI o la API de ElastiCache.

Visualización de los detalles de un clúster (consola)

Puede ver los detalles de un clúster de Memcached con la consola de ElastiCache, la AWS CLI de ElastiCache o la API de ElastiCache.

El siguiente procedimiento detalla cómo consultar los detalles de un clúster de Memcached con la consola de ElastiCache.

Para ver los detalles de un clúster de Memcached

- 1. Inicie sesión en la AWS Management Console y abra la consola de Amazon ElastiCache en [https://console.aws.amazon.com/elasticache/.](https://console.aws.amazon.com/elasticache/)
- 2. En la lista de la esquina superior derecha, elija la región de AWS que le interese.
- 3. En el panel de la consola de ElastiCache, elija Memcached. Al hacerlo, se muestra una lista de todos los clústeres que ejecutan cualquier versión de Memcached.
- 4. Para ver los detalles de un clúster de , elija el cuadro situado a la izquierda del nombre del clúster.
- 5. Para ver la información de los nodos:
	- a. Elija el nombre del clúster.
	- b. Elija la pestaña de Nodes (Nodos).
	- c. Para ver las métricas de uno o varios nodos, elija el cuadro situado a la izquierda del ID de nodo y, a continuación, elija el intervalo de tiempo de las métricas en la lista Time range. La elección de varios nodos genera gráficos de superposición.

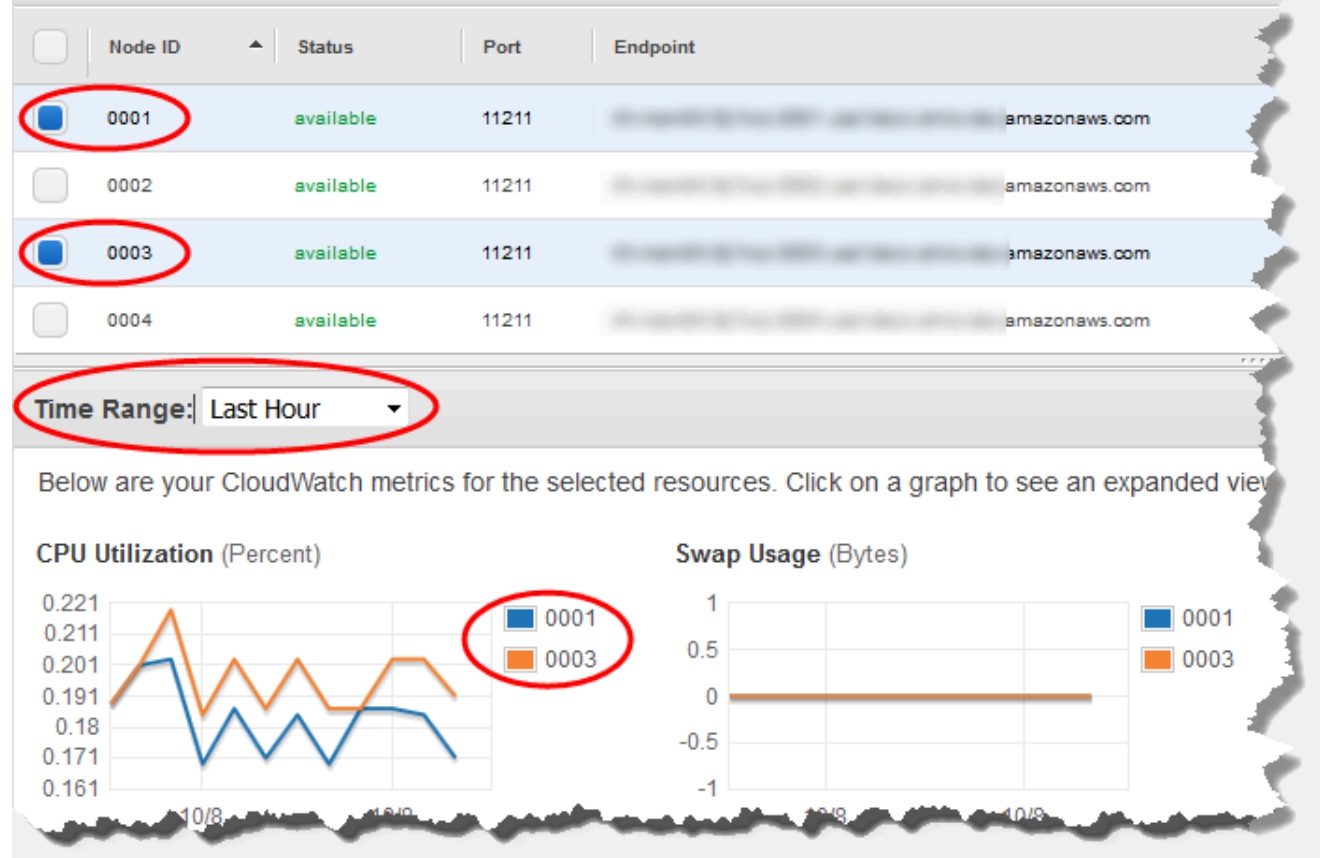

Métricas de la última hora de dos nodos Memcached

Visualización de los detalles de un clúster (AWS CLI)

Puede ver los detalles de un clúster utilizando el comando AWS CLI de la describe-cacheclusters. Si el parámetro --cache-cluster-id se omite, se devolverán los detalles de varios clústeres, hasta --max-items. Si se incluye el parámetro --cache-cluster-id, se devolverán detalles del clúster especificado. Puede limitar el número de registros que devuelve con el parámetro --max-items.

El siguiente código enumera los detalles de my-cluster.

aws elasticache describe-cache-clusters --cache-cluster-id *my-cluster*

El siguiente código enumera los detalles de hasta 25 clústeres.

```
aws elasticache describe-cache-clusters --max-items 25
```
Visualización de los detalles de un clúster Versión de API 2015-02-02 132

#### Example

Para Linux, macOS o Unix:

```
aws elasticache describe-cache-clusters \ 
     --cache-cluster-id my-cluster \ 
     --show-cache-node-info
```
Para Windows:

```
aws elasticache describe-cache-clusters ^ 
     --cache-cluster-id my-cluster ^ 
     --show-cache-node-info
```
Esta operación produce un resultado similar al siguiente (formato JSON):

```
{ 
        "CacheClusters": [ 
                { 
                       "Engine": "memcached", 
                       "CacheNodes": [ 
\overline{\mathcal{L}} "CacheNodeId": "0001", 
                                      "Endpoint": { 
                                             "Port": 11211, 
                                             "Address": "my-cluster.7ef-
example.0001.usw2.cache.amazonaws.com" 
\mathbb{R}, \mathbb{R}, \mathbb{R}, \mathbb{R}, \mathbb{R}, \mathbb{R}, \mathbb{R}, \mathbb{R}, \mathbb{R}, \mathbb{R}, \mathbb{R}, \mathbb{R}, \mathbb{R}, \mathbb{R}, \mathbb{R}, \mathbb{R}, \mathbb{R}, \mathbb{R}, \mathbb{R}, \mathbb{R}, \mathbb{R}, \mathbb{R},  "CacheNodeStatus": "available", 
                                      "ParameterGroupStatus": "in-sync", 
                                      "CacheNodeCreateTime": "2016-09-21T16:28:28.973Z", 
                                      "CustomerAvailabilityZone": "us-west-2b" 
                              }, 
\overline{\mathcal{L}} "CacheNodeId": "0002", 
                                      "Endpoint": { 
                                             "Port": 11211, 
                                             "Address": "my-cluster.7ef-
example.0002.usw2.cache.amazonaws.com" 
\mathbb{R}, \mathbb{R}, \mathbb{R}, \mathbb{R}, \mathbb{R}, \mathbb{R}, \mathbb{R}, \mathbb{R}, \mathbb{R}, \mathbb{R}, \mathbb{R}, \mathbb{R}, \mathbb{R}, \mathbb{R}, \mathbb{R}, \mathbb{R}, \mathbb{R}, \mathbb{R}, \mathbb{R}, \mathbb{R}, \mathbb{R}, \mathbb{R},  "CacheNodeStatus": "available", 
                                      "ParameterGroupStatus": "in-sync", 
                                      "CacheNodeCreateTime": "2016-09-21T16:28:28.973Z",
```

```
 "CustomerAvailabilityZone": "us-west-2b" 
                 }, 
\overline{a} "CacheNodeId": "0003", 
                     "Endpoint": { 
                         "Port": 11211, 
                         "Address": "my-cluster.7ef-
example.0003.usw2.cache.amazonaws.com" 
\}, \{ "CacheNodeStatus": "available", 
                     "ParameterGroupStatus": "in-sync", 
                     "CacheNodeCreateTime": "2016-09-21T16:28:28.973Z", 
                     "CustomerAvailabilityZone": "us-west-2b" 
 } 
             ], 
             "CacheParameterGroup": { 
                 "CacheNodeIdsToReboot": [], 
                 "CacheParameterGroupName": "default.memcached1.4", 
                 "ParameterApplyStatus": "in-sync" 
             }, 
             "CacheClusterId": "my-cluster", 
             "PreferredAvailabilityZone": "us-west-2b", 
             "ConfigurationEndpoint": { 
                 "Port": 11211, 
                 "Address": "my-cluster.7ef-example.cfg.usw2.cache.amazonaws.com" 
             }, 
             "CacheSecurityGroups": [], 
             "CacheClusterCreateTime": "2016-09-21T16:28:28.973Z", 
             "AutoMinorVersionUpgrade": true, 
             "CacheClusterStatus": "available", 
             "NumCacheNodes": 3, 
             "ClientDownloadLandingPage": "https://console.aws.amazon.com/elasticache/
home#client-download:", 
             "SecurityGroups": [ 
\overline{a} "Status": "active", 
                     "SecurityGroupId": "sg-dbe93fa2" 
 } 
             ], 
             "CacheSubnetGroupName": "default", 
             "EngineVersion": "1.4.24", 
             "PendingModifiedValues": {}, 
             "PreferredMaintenanceWindow": "sat:09:00-sat:10:00", 
             "CacheNodeType": "cache.m3.medium"
```

```
 } 
         ]
}
```
Para obtener más información, consulte la AWS CLI para el tema de ElastiCache [describe](https://docs.aws.amazon.com/cli/latest/reference/elasticache/describe-cache-clusters.html)[cache-clusters](https://docs.aws.amazon.com/cli/latest/reference/elasticache/describe-cache-clusters.html).

Visualización de los detalles de un clúster (API de ElastiCache)

Puede ver los detalles de un clúster con la acción DescribeCacheClusters de la API de ElastiCache. Si se incluye el parámetro CacheClusterId, se devolverán detalles del clúster especificado. Si el parámetro CacheClusterId se omite, se devolverán los detalles de hasta MaxRecords clústeres (el valor predeterminado es 100). El valor de MaxRecords no puede ser inferior a 20 ni superior a 100.

El siguiente código enumera los detalles de my-cluster.

```
https://elasticache.us-west-2.amazonaws.com/ 
    ?Action=DescribeCacheClusters 
    &CacheClusterId=my-cluster 
    &Version=2015-02-02 
    &SignatureVersion=4 
    &SignatureMethod=HmacSHA256 
    &Timestamp=20150202T192317Z 
    &X-Amz-Credential=<credential>
```
El siguiente código enumera los detalles de hasta 25 clústeres.

```
https://elasticache.us-west-2.amazonaws.com/ 
    ?Action=DescribeCacheClusters 
    &MaxRecords=25 
    &Version=2015-02-02 
    &SignatureVersion=4 
    &SignatureMethod=HmacSHA256 
    &Timestamp=20150202T192317Z 
    &X-Amz-Credential=<credential>
```
Para obtener más información, consulte el tema de referencia de la API de ElastiCache [DescribeCacheClusters](https://docs.aws.amazon.com/AmazonElastiCache/latest/APIReference/API_DescribeCacheClusters.html).

# Modificación de un ElastiCache clúster

Además de agregar o quitar nodos de un clúster, puede que haya veces en las que necesita realizar otros cambios en un clúster existente, como, por ejemplo, al agregar un grupo de seguridad o al cambiar el periodo de mantenimiento o un grupo de parámetros.

Recomendamos que el periodo de mantenimiento corresponda al momento de mínimo uso. Esto puede requerir alguna modificación de vez en cuando.

Cuando se modifican los parámetros de un clúster, el cambio se aplica al clúster inmediatamente o después de reiniciarlo. Esto es cierto tanto si se modifica el propio grupo de parámetros del clúster como si se modifica el valor de un parámetro del grupo. Para determinar cuándo se aplica un cambio de parámetros determinado, consulte la columna Aplicación de los cambios en las tablas de [Parámetros específicos de Memcached](#page-276-0) y . Para obtener información acerca de cómo reiniciar un clúster, consulte [Reinicio de un clúster.](#page-147-0)

Uso del AWS Management Console

Pasos para modificar un clúster

- 1. Inicie sesión en la ElastiCache consola AWS Management Console y ábrala en [https://](https://console.aws.amazon.com/elasticache/)  [console.aws.amazon.com/elasticache/.](https://console.aws.amazon.com/elasticache/)
- 2. En la lista de la esquina superior derecha, elija la AWS región en la que se encuentra el clúster que desea modificar.
- 3. En el panel de navegación, elija el motor que se ejecuta en el clúster que desea modificar.

Se mostrará una lista de los clústeres del motor elegido.

- 4. En la lista de clústeres, para el clúster que desea modificar, elija su nombre.
- 5. Elija Actions (Acciones) y después Modify (Modificar).

Aparecerá la ventana Modify Cluster.

- 6. En la ventana Modificar clúster, haga las modificaciones que desee. Las opciones son:
	- Compatibilidad de la versión del motor
	- Grupos de seguridad de VPC.
	- Parameter Group
	- Maintenance Window (Período de mantenimiento)
	- Tema para la notificación de SNS
El cuadro Apply Immediately (Aplicar inmediatamente) solo se aplica a las modificaciones en la versión del motor. Para aplicar los cambios inmediatamente, active la casilla Apply Immediately (Aplicar inmediatamente). Si no se elige esta casilla, las modificaciones en la versión del motor se aplicarán durante el próximo periodo de mantenimiento. Otras modificaciones, como el cambio del periodo de mantenimiento, se aplican inmediatamente.

7. Elija Modificar.

### Usando el AWS CLI

Puede modificar un clúster existente mediante la AWS CLI modify-cache-cluster operación. Para modificar un valor de configuración de un clúster, especifique el ID del clúster, el parámetro que desea cambiar y el nuevo valor del parámetro. El siguiente ejemplo cambia el periodo de mantenimiento de un clúster denominado my-cluster y aplica el cambio inmediatamente.

### **A** Important

Puede actualizar a versiones de motor más recientes. Para obtener más información sobre cómo hacerlo, consulte [Versiones del motor y actualizaciones](#page-234-0) . Sin embargo, no se puede volver a versiones del motor anteriores, salvo si se elimina el clúster existente y se vuelve a crear.

### Para Linux, macOS o Unix:

```
aws elasticache modify-cache-cluster \ 
     --cache-cluster-id my-cluster \ 
     --preferred-maintenance-window sun:23:00-mon:02:00
```
Para Windows:

```
aws elasticache modify-cache-cluster ^ 
     --cache-cluster-id my-cluster ^ 
     --preferred-maintenance-window sun:23:00-mon:02:00
```
El parámetro --apply-immediately solo se aplica a modificaciones en la versión del motor y el número de nodos de un clúster. Si desea aplicar cualquiera de estos cambios de forma inmediata,

utilice el parámetro --apply-immediately. Si prefiere aplazar estos cambios al siguiente periodo de mantenimiento, utilice el parámetro --no-apply-immediately. Otras modificaciones, como el cambio del periodo de mantenimiento, se aplican inmediatamente.

Para obtener más información, consulte AWS CLI el ElastiCache tema [modify-cache-cluster](https://docs.aws.amazon.com/cli/latest/reference/elasticache/modify-cache-cluster.html)

Uso de la ElastiCache API

Puede modificar un clúster existente mediante la ModifyCacheCluster operación de la ElastiCache API. Para modificar un valor de configuración de un clúster, especifique el ID del clúster, el parámetro que desea cambiar y el nuevo valor del parámetro. El siguiente ejemplo cambia el periodo de mantenimiento de un clúster denominado my-cluster y aplica el cambio inmediatamente.

### **A** Important

Puede actualizar a versiones de motor más recientes. Para obtener más información sobre cómo hacerlo, consulte [Versiones del motor y actualizaciones](#page-234-0) . Sin embargo, no se puede volver a versiones del motor anteriores, salvo si se elimina el clúster existente y se vuelve a crear.

Se agregan saltos de línea para facilitar la lectura.

```
https://elasticache.us-west-2.amazonaws.com/ 
     ?Action=ModifyCacheCluster 
     &CacheClusterId=my-cluster 
     &PreferredMaintenanceWindow=sun:23:00-mon:02:00 
     &SignatureVersion=4 
     &SignatureMethod=HmacSHA256 
     &Timestamp=20150901T220302Z 
     &X-Amz-Algorithm=&AWS;4-HMAC-SHA256 
     &X-Amz-Date=20150202T220302Z 
     &X-Amz-SignedHeaders=Host 
     &X-Amz-Expires=20150901T220302Z 
     &X-Amz-Credential=<credential> 
     &X-Amz-Signature=<signature>
```
El parámetro ApplyImmediately solo se aplica a modificaciones en el tipo de nodo, la versión del motor y el número de nodos de un clúster. Si desea aplicar cualquiera de estos cambios de forma

inmediata, establezca el parámetro ApplyImmediately en true. Si prefiere aplazar estos cambios al siguiente periodo de mantenimiento, establezca el parámetro ApplyImmediately en false. Otras modificaciones, como el cambio del periodo de mantenimiento, se aplican inmediatamente.

Para obtener más información, consulta el tema de referencia de la ElastiCache API [ModifyCacheCluster](https://docs.aws.amazon.com/AmazonElastiCache/latest/APIReference/API_ModifyCacheCluster.html).

## Reinicio de un clúster

Algunos cambios requieren que el clúster se reinicie para que los cambios se apliquen. Por ejemplo, en el caso de algunos parámetros, el cambio del valor del parámetro en un grupo de parámetros solo se aplica después de reiniciar.

Al reiniciar un clúster, el clúster vacía todos sus datos y reinicia su motor. Durante este proceso, no puede obtener acceso al clúster. Dado que el clúster vacía todos sus datos, cuando este vuelva a estar disponible, empezará con un clúster vacío.

Puede reiniciar un clúster con la consola de ElastiCache, la AWS CLI o la API de ElastiCache. Independientemente de si utiliza la consola de ElastiCache, la AWS CLI o la API de ElastiCache, solo puede reiniciar un solo clúster. Para reiniciar varios clústeres, debe repetir el proceso o la operación.

Uso de la AWS Management Console

Puede reiniciar un clúster a través de la consola de ElastiCache.

Para reiniciar un clúster (consola)

- 1. Inicie sesión en la AWS Management Console y abra la consola de ElastiCache en [https://](https://console.aws.amazon.com/elasticache/) [console.aws.amazon.com/elasticache/.](https://console.aws.amazon.com/elasticache/)
- 2. En la lista de la esquina superior derecha, elija la región de AWS que le interese.
- 3. En el panel de navegación, elija el motor que se ejecuta en el clúster que desea reiniciar.

Se mostrará una lista de los clústeres que ejecutan el motor elegido.

4. Elija el clúster que desea reiniciar seleccionando el botón situado a la izquierda del nombre del clúster.

Seleccione Acciones y, a continuación, elija Reiniciar.

Si elige más de un clúster, el botón Reiniciar se deshabilita.

Para reiniciar varios clústeres, repita los pasos del 2 al 5 por cada clúster que desee reiniciar. No es necesario esperar a que un clúster termine de reiniciarse para reiniciar otro.

Para reiniciar un nodo específico, seleccione el nodo y, a continuación, elija Reboot (Reiniciar).

Uso de la AWS CLI

Para reiniciar un clúster (AWS CLI), utilice la operación reboot-cache-cluster de la CLI.

Para reiniciar nodos específicos en el clúster, use --cache-node-ids-to-reboot para enumerar los clústeres específicos que desea reiniciar. El siguiente comando reinicia los nodos 0001, 0002 y 0004 de my-cluster.

Para Linux, macOS o Unix:

```
aws elasticache reboot-cache-cluster \ 
     --cache-cluster-id my-cluster \ 
     --cache-node-ids-to-reboot 0001 0002 0004
```
Para Windows:

```
aws elasticache reboot-cache-cluster ^ 
     --cache-cluster-id my-cluster ^ 
     --cache-node-ids-to-reboot 0001 0002 0004
```
Para reiniciar todos los nodos del clúster, use el parámetro --cache-node-ids-to-reboot y enumere todos los ID del nodo del clúster. Para obtener más información, consulte [reboot-cache](https://docs.aws.amazon.com/cli/latest/reference/elasticache/reboot-cache-cluster.html)[cluster](https://docs.aws.amazon.com/cli/latest/reference/elasticache/reboot-cache-cluster.html).

Uso de la API de ElastiCache

Para reiniciar un clúster mediante la API de ElastiCache, utilice la acción RebootCacheCluster.

Para reiniciar nodos específicos en el clúster, use CacheNodeIdsToReboot para enumerar los clústeres específicos que desea reiniciar. El siguiente comando reinicia los nodos 0001, 0002 y 0004 de my-cluster.

```
https://elasticache.us-west-2.amazonaws.com/ 
    ?Action=RebootCacheCluster 
    &CacheClusterId=my-cluster 
    &CacheNodeIdsToReboot.member.1=0001 
    &CacheNodeIdsToReboot.member.2=0002 
    &CacheNodeIdsToReboot.member.3=0004 
    &Version=2015-02-02 
    &SignatureVersion=4 
    &SignatureMethod=HmacSHA256 
    &Timestamp=20150202T192317Z 
    &X-Amz-Credential=<credential>
```
Para reiniciar todos los nodos del clúster, use el parámetro CacheNodeIdsToReboot y enumere todos los ID del nodo del clúster. Para obtener más información, consulte [RebootCacheCluster.](https://docs.aws.amazon.com/AmazonElastiCache/latest/APIReference/API_RebootCacheCluster.html)

## <span id="page-149-1"></span>Adición de nodos a un clúster

Si se agregan nodos a un clúster de Memcached, se incrementa el número de particiones del clúster. Cuando se modifica el número de particiones de un clúster, algunos de los espacios de claves deben reasignarse para que se correspondan con el nodo adecuado. Si los espacios de clave se reasignan temporalmente, aumentará el número de errores de caché en el clúster. Para obtener más información, consulte [Configuración de su cliente de ElastiCache para un equilibrio de carga eficaz](#page-238-0).

Puede utilizar la consola de administración de ElastiCache, la AWS CLI o la API de ElastiCache para agregar nodos al clúster.

Uso de la AWS Management Console

Temas

• [Para agregar nodos a un clúster \(consola\)](#page-149-0)

<span id="page-149-0"></span>Para agregar nodos a un clúster (consola)

El siguiente procedimiento se puede utilizar para agregar nodos a un clúster.

- 1. Inicie sesión en la AWS Management Console y abra la consola de ElastiCache en [https://](https://console.aws.amazon.com/elasticache/) [console.aws.amazon.com/elasticache/.](https://console.aws.amazon.com/elasticache/)
- 2. En el panel de navegación, elija el motor que se ejecuta en el clúster en el que desea agregar nodos.

Se mostrará una lista de los clústeres que ejecutan el motor elegido.

- 3. En la lista de clústeres, para el clúster al que desea agregar un nodo, elija su nombre.
- 4. Elija Add node (Agregar nodo).
- 5. Rellene la información que se solicita en el cuadro de diálogo Add Node (Agregar nodo).
- 6. Seleccione el botón Apply Immediately Yes (Aplicar inmediatamente: sí) para aplicar este cambio de inmediato o seleccione No para aplazar el cambio hasta el próximo periodo de mantenimiento del clúster.

### Impacto de las nuevas solicitudes de adición y eliminación en las solicitudes pendientes

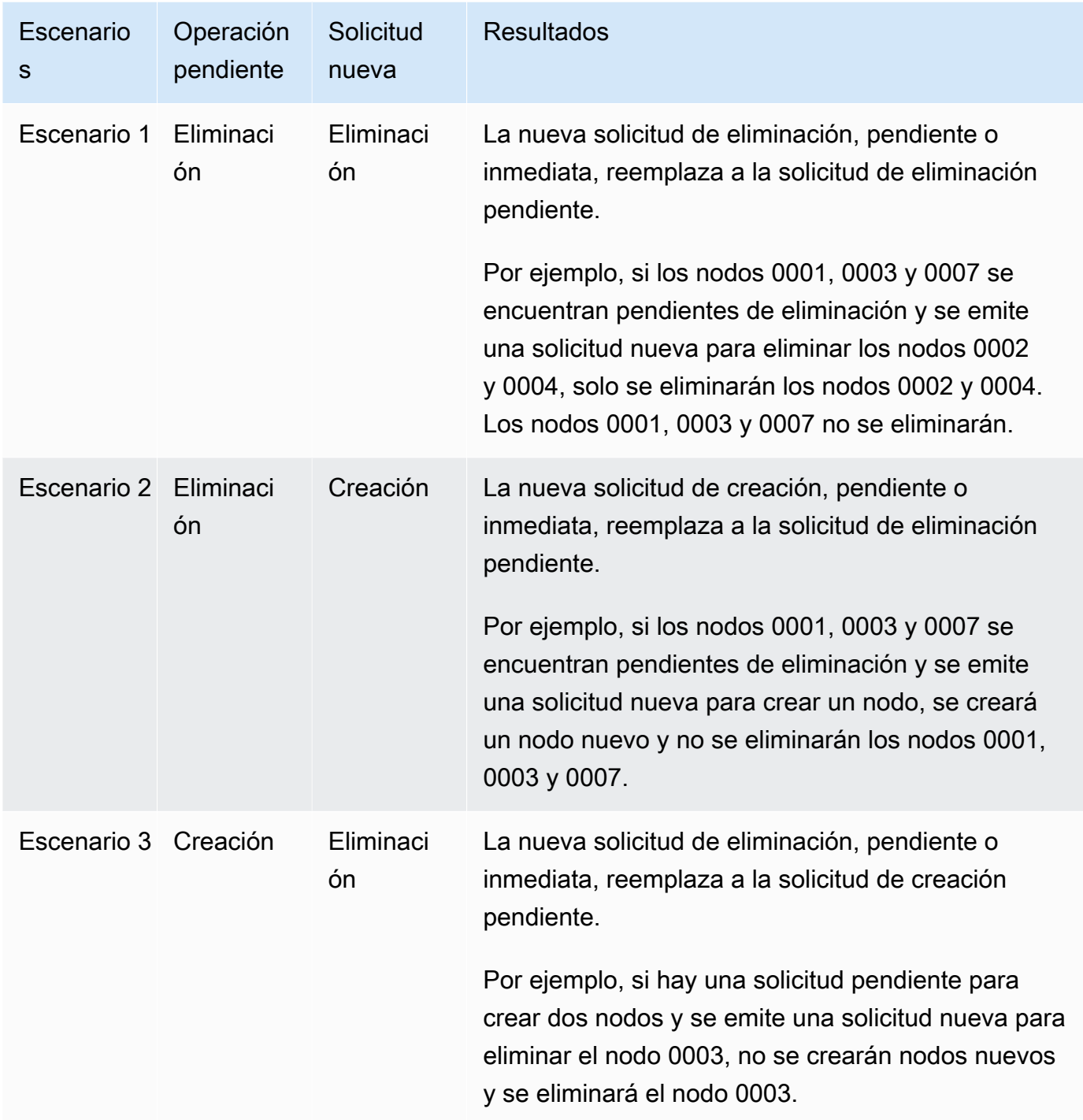

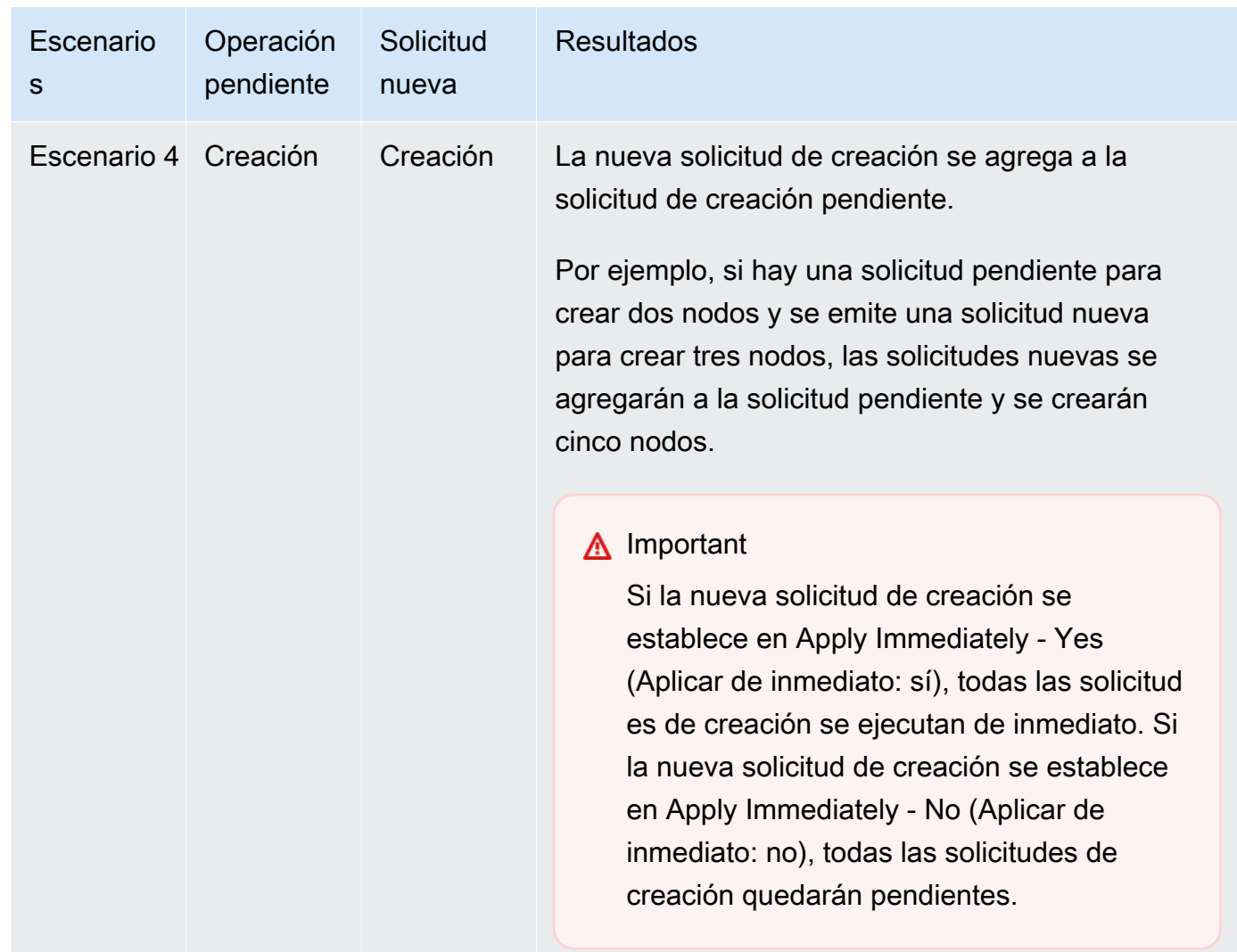

Para determinar qué operaciones se encuentran pendientes, elija la pestaña de Description (Descripción) y verifique cuántas creaciones o eliminaciones pendientes se muestran. No puede tener creaciones y eliminaciones pendientes al mismo tiempo.

7. Seleccione el botón Add (Agregar).

Después de unos minutos, los nuevos nodos deberían aparecer en la lista de nodos con el estado creating. Si no aparecen, actualice página del navegador. Cuando el estado cambie a nodo disponible el nuevo nodo puede usarse.

### Uso de la AWS CLI

Para agregar nodos a un clúster utilizando la AWS CLI, use la operación AWS CLI de la modifycache-cluster con los parámetros siguientes:

- --cache-cluster-id El ID del clúster de caché al que desea agregar nodos.
- --num-cache-nodes El parámetro --num-cache-nodes especifica el número de nodos que desea en este clúster una vez aplicada la modificación. Para añadir nodos a este clúster, el valor de --num-cache-nodes debe ser mayor que el número actual de nodos en este clúster. Si este valor es menor que el número actual de nodos, ElastiCache espera el parámetro cachenode-ids-to-remove y una lista de nodos que quitar del clúster. Para obtener más información, consulte [Uso de la AWS CLI](#page-157-0).
- --apply-immediately o --no-apply-immediately, que especifica si desea añadir estos nodos de forma inmediata o durante el próximo periodo de mantenimiento.

Para Linux, macOS o Unix:

```
aws elasticache modify-cache-cluster \ 
     --cache-cluster-id my-cluster \ 
     --num-cache-nodes 5 \ 
     --apply-immediately
```
### Para Windows:

```
aws elasticache modify-cache-cluster ^ 
     --cache-cluster-id my-cluster ^ 
     --num-cache-nodes 5 ^ 
     --apply-immediately
```
Esta operación produce un resultado similar al siguiente (formato JSON):

```
{ 
     "CacheCluster": { 
          "Engine": "memcached", 
          "CacheParameterGroup": { 
              "CacheNodeIdsToReboot": [], 
              "CacheParameterGroupName": "default.memcached1.4", 
              "ParameterApplyStatus": "in-sync" 
          }, 
          "CacheClusterId": "my-cluster", 
          "PreferredAvailabilityZone": "us-west-2b", 
          "ConfigurationEndpoint": { 
              "Port": 11211, 
              "Address": "rlh-mem000.7alc7bf-example.cfg.usw2.cache.amazonaws.com" 
          },
```

```
 "CacheSecurityGroups": [], 
         "CacheClusterCreateTime": "2016-09-21T16:28:28.973Z", 
         "AutoMinorVersionUpgrade": true, 
         "CacheClusterStatus": "modifying", 
         "NumCacheNodes": 2, 
         "ClientDownloadLandingPage": "https://console.aws.amazon.com/elasticache/
home#client-download:", 
         "SecurityGroups": [ 
\{\hspace{.1cm} \} "Status": "active", 
                  "SecurityGroupId": "sg-dbe93fa2" 
 } 
         ], 
         "CacheSubnetGroupName": "default", 
         "EngineVersion": "1.4.24", 
         "PendingModifiedValues": { 
              "NumCacheNodes": 5 
         }, 
         "PreferredMaintenanceWindow": "sat:09:00-sat:10:00", 
         "CacheNodeType": "cache.m3.medium", 
     }
}
```
Para obtener más información, consulte el tema de la AWS CLI [modify-cache-cluster](https://docs.aws.amazon.com/cli/latest/reference/elasticache/modify-cache-cluster.html).

Uso de la API de ElastiCache

Para agregar nodos a un clúster (API de ElastiCache)

- Realice una llamada a la operación API ModifyCacheCluster con los parámetros siguientes:
	- CacheClusterId El ID del clúster al que desea agregar nodos.
	- NumCacheNodes El parámetro NumCachNodes especifica el número de nodos que desea en este clúster una vez aplicada la modificación. Para añadir nodos a este clúster, el valor de NumCacheNodes debe ser mayor que el número actual de nodos en este clúster. Si este valor es menor que el número actual de nodos, ElastiCache espera el parámetro CacheNodeIdsToRemove con una lista de nodos que quitar del clúster (consulte [Uso de la](#page-159-0)  [API de ElastiCache](#page-159-0)).
	- ApplyImmediately especifica si desea añadir estos nodos de forma inmediata o durante el próximo periodo de mantenimiento.

• Region especifica la región de AWS del clúster al que desea agregar nodos.

En el siguiente ejemplo se muestra una llamada para añadir nodos a un clúster.

Example

```
https://elasticache.us-west-2.amazonaws.com/ 
     ?Action=ModifyCacheCluster 
     &ApplyImmediately=true 
     &NumCacheNodes=5 
 &CacheClusterId=my-cluster 
 &Region=us-east-2 
     &Version=2014-12-01 
     &SignatureVersion=4 
     &SignatureMethod=HmacSHA256 
     &Timestamp=20141201T220302Z 
     &X-Amz-Algorithm=&AWS;4-HMAC-SHA256 
     &X-Amz-Date=20141201T220302Z 
     &X-Amz-SignedHeaders=Host 
     &X-Amz-Expires=20141201T220302Z 
     &X-Amz-Credential=<credential> 
     &X-Amz-Signature=<signature>
```
Para obtener más información, consulte el tema de la API de ElastiCache [ModifyCacheCluster](https://docs.aws.amazon.com/AmazonElastiCache/latest/APIReference/API_ModifyCacheCluster.html).

## <span id="page-155-0"></span>Eliminación de nodos de un clúster

Cada vez que cambie el número de nodos de un clúster de Memcached, debe volver a asignar al menos algunos de su espacio de claves para que se asocien al nodo correcto. Para obtener información más detallada sobre cómo equilibrar la carga de un clúster de Memcached, consulte [Configuración de su cliente de ElastiCache para un equilibrio de carga eficaz.](#page-238-0)

Para eliminar un nodo del clúster, puede utilizar la AWS Management Console, la AWS CLI o la API de ElastiCache.

Uso de la AWS Management Console

Para eliminar nodos de un clúster (consola)

- 1. Inicie sesión en la AWS Management Console y abra la consola de ElastiCache en [https://](https://console.aws.amazon.com/elasticache/) [console.aws.amazon.com/elasticache/.](https://console.aws.amazon.com/elasticache/)
- 2. En la lista de la esquina superior derecha, elija la región de AWS del clúster del que desea quitar nodos.
- 3. En el panel de navegación, elija el motor que se ejecuta en el clúster del que desea quitar un nodo.

Se mostrará una lista de los clústeres que ejecutan el motor elegido.

4. En la lista de clústeres, elija el nombre del clúster del que desea quitar un nodo.

Aparecerá una lista de nodos del clúster.

5. Elija la casilla situada a la izquierda del ID del nodo que desee quitar. Con la consola de ElastiCache, solo puede eliminar un nodo a la vez, por lo que elegir varios nodos significa que no puede utilizar el botón Delete node (Eliminar nodo).

Aparecerá la página Eliminar nodo.

6. Para eliminar el nodo, complete la página Eliminar nodo y elija Eliminar nodo. Para mantener el nodo, elija Cancelar.

## Impacto de las nuevas solicitudes de adición y eliminación en las solicitudes pendientes

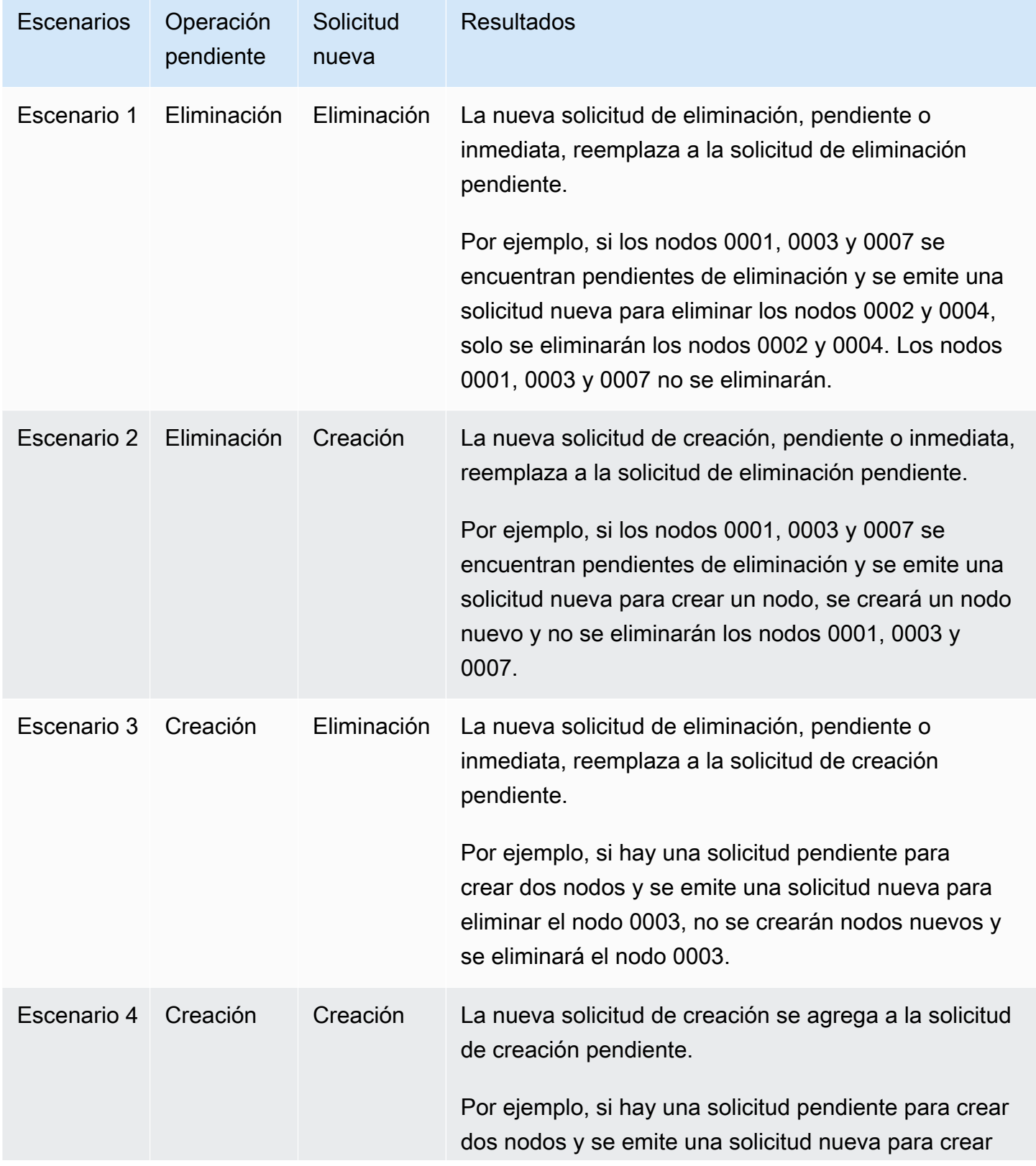

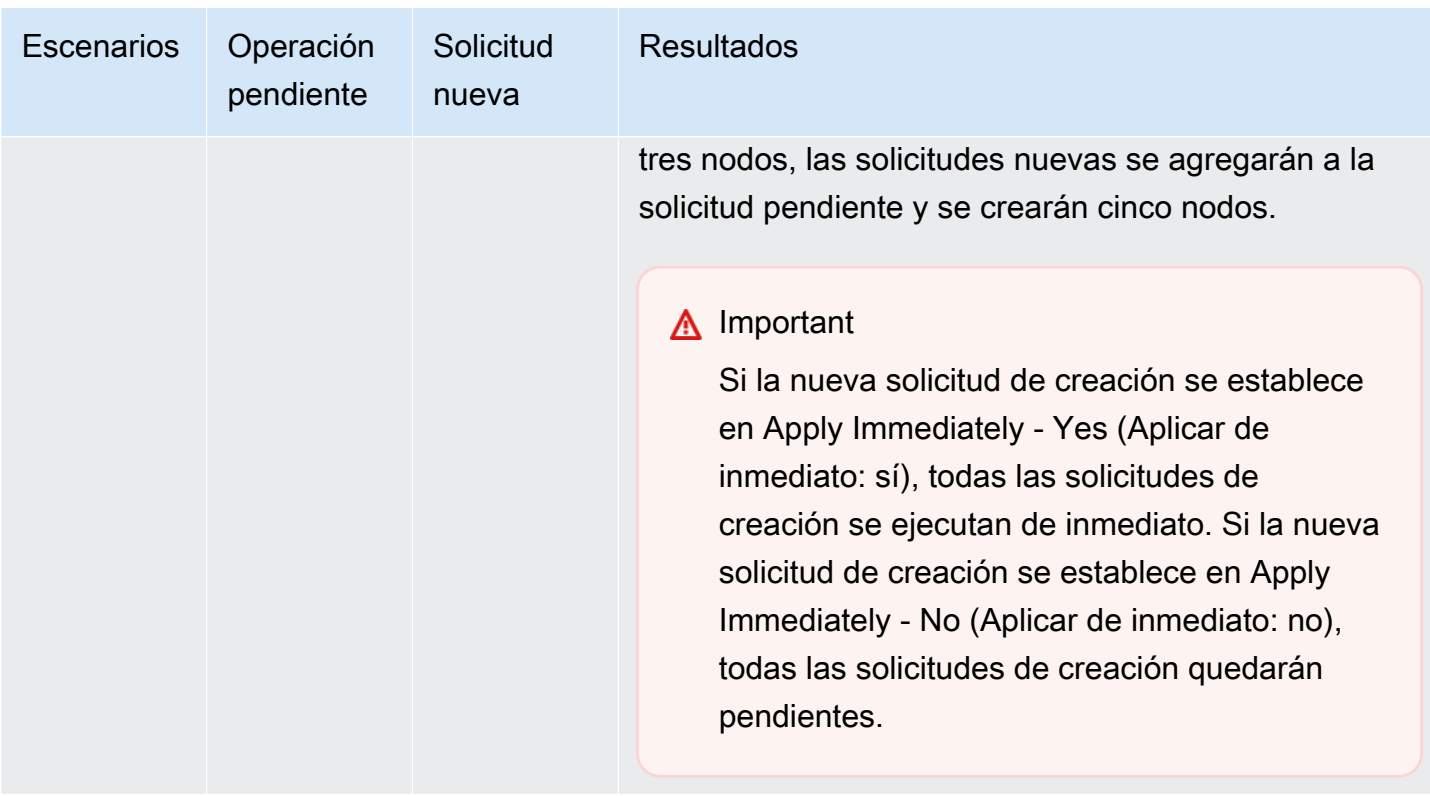

Para determinar qué operaciones se encuentran pendientes, elija la pestaña de Description (Descripción) y verifique cuántas creaciones o eliminaciones pendientes se muestran. No puede tener creaciones y eliminaciones pendientes al mismo tiempo.

### <span id="page-157-0"></span>Uso de la AWS CLI

- 1. Especifique los ID de los nodos que desee quitar. Para obtener más información, consulte [Visualización de los detalles de un clúster.](#page-138-0)
- 2. Utilice la operación modify-cache-cluster de la CLI con una lista de los nodos que desea quitar, como en el siguiente ejemplo.

Para quitar nodos de un clúster a través de la interfaz de línea de comandos, utilice el comando modify-cache-cluster con los siguientes parámetros:

- --cache-cluster-id El ID del clúster de caché del que desea quitar nodos.
- --num-cache-nodes El parámetro --num-cache-nodes especifica el número de nodos que desea en este clúster una vez aplicada la modificación.
- --cache-node-ids-to-remove Una lista de los ID de nodos que desea quitar de este clúster.
- --apply-immediately o --no-apply-immediately especifican si desea quitar estos nodos de forma inmediata o durante el próximo periodo de mantenimiento.
- --region especifica la región de AWS del clúster del que desea quitar nodos.

En el siguiente ejemplo, se quita de inmediato el nodo 0001 del clúster my-cluster.

Para Linux, macOS o Unix:

```
aws elasticache modify-cache-cluster \ 
     --cache-cluster-id my-cluster \ 
     --num-cache-nodes 2 \ 
     --cache-node-ids-to-remove 0001 \ 
     --region us-east-2 \ 
     --apply-immediately
```
Para Windows:

```
aws elasticache modify-cache-cluster ^ 
     --cache-cluster-id my-cluster ^ 
     --num-cache-nodes 2 ^ 
     --cache-node-ids-to-remove 0001 ^ 
     --region us-east-2 ^ 
     --apply-immediately
```
Esta operación produce un resultado similar al siguiente (formato JSON):

```
{ 
     "CacheCluster": { 
         "Engine": "memcached", 
         "CacheParameterGroup": { 
              "CacheNodeIdsToReboot": [], 
              "CacheParameterGroupName": "default.memcached1.4", 
              "ParameterApplyStatus": "in-sync" 
         }, 
         "CacheClusterId": "my-cluster", 
         "PreferredAvailabilityZone": "us-east-2b", 
         "ConfigurationEndpoint": { 
              "Port": 11211, 
              "Address": "rlh-mem000.7ef-example.cfg.usw2.cache.amazonaws.com" 
         },
```

```
 "CacheSecurityGroups": [], 
         "CacheClusterCreateTime": "2016-09-21T16:28:28.973Z", 9dcv5r 
         "AutoMinorVersionUpgrade": true, 
         "CacheClusterStatus": "modifying", 
         "NumCacheNodes": 3, 
         "ClientDownloadLandingPage": "https://console.aws.amazon.com/elasticache/
home#client-download:", 
         "SecurityGroups": [ 
\{\hspace{.1cm} \} "Status": "active", 
                  "SecurityGroupId": "sg-dbe93fa2" 
 } 
         ], 
         "CacheSubnetGroupName": "default", 
         "EngineVersion": "1.4.24", 
         "PendingModifiedValues": { 
             "NumCacheNodes": 2, 
             "CacheNodeIdsToRemove": [ 
                  "0001" 
 ] 
         }, 
         "PreferredMaintenanceWindow": "sat:09:00-sat:10:00", 
         "CacheNodeType": "cache.m3.medium", 
     }
}
```
Para obtener más información, consulte los temas de la AWS CLI [describe-cache-cluster](https://docs.aws.amazon.com/cli/latest/reference/elasticache/describe-cache-cluster.html) y [modify-cache-cluster](https://docs.aws.amazon.com/cli/latest/reference/elasticache/modify-cache-cluster.html).

### <span id="page-159-0"></span>Uso de la API de ElastiCache

Para eliminar nodos mediante la API de ElastiCache, llame a la operación de API ModifyCacheCluster con el ID de clúster de caché y una lista de nodos a fin de eliminar, como se muestra a continuación:

- CacheClusterId El ID del clúster de caché del que desea quitar nodos.
- NumCacheNodes El parámetro NumCacheNodes especifica el número de nodos que desea en este clúster una vez aplicada la modificación.
- CacheNodeIdsToRemove.member.n La lista de los ID de los nodos para quitar del clúster.
	- CacheNodeIdsToRemove.member.1=0004
- CacheNodeIdsToRemove.member.1=0005
- ApplyImmediately especifica si desea quitar estos nodos de forma inmediata o durante el próximo periodo de mantenimiento.
- Region especifica la región de AWS del clúster del que desea quitar un nodo.

En el ejemplo siguiente, se quitan de inmediato los nodos 0004 y 0005 del clúster my-cluster.

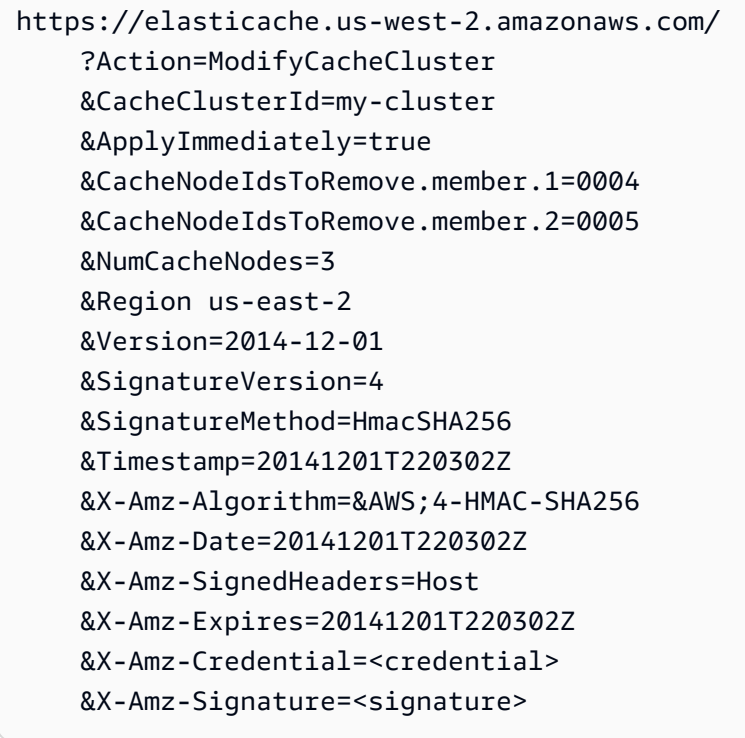

Para obtener más información, consulte el tema de la API de ElastiCache [ModifyCacheCluster](https://docs.aws.amazon.com/AmazonElastiCache/latest/APIReference/API_ModifyCacheCluster.html).

# Cancelación de operaciones pendientes de adición o eliminación de nodos

Si ha optado por no aplicar un cambio de forma inmediata, la operación tiene el estado pending hasta que se realice en el próximo periodo de mantenimiento. Puede cancelar cualquier operación pendiente.

Para cancelar una operación pendiente

- 1. Inicie sesión en la AWS Management Console y abra la consola de ElastiCache en [https://](https://console.aws.amazon.com/elasticache/) [console.aws.amazon.com/elasticache/.](https://console.aws.amazon.com/elasticache/)
- 2. En la lista de la esquina superior derecha, elija la región de AWS en la que desea cancelar una operación pendiente de adición o eliminación de nodo.
- 3. En el panel de navegación, elija el motor que se ejecuta en el clúster que tiene operaciones pendientes que desea cancelar. Se mostrará una lista de los clústeres que ejecutan el motor elegido.
- 4. En la lista de clústeres, elija el nombre del clúster, no el cuadro situado a la izquierda del nombre del clúster, que tiene operaciones pendientes que desea cancelar.
- 5. Para determinar qué operaciones se encuentran pendientes, elija la pestaña de Description (Descripción) y verifique cuántas creaciones o eliminaciones pendientes se muestran. No puede tener creaciones y eliminaciones pendientes al mismo tiempo.
- 6. Elija la pestaña de Nodes (Nodos).
- 7. Para cancelar todas las operaciones pendientes, haga clic en Cancel Pending (Cancelar Pendiente). Aparecerá el cuadro de diálogo Cancel Pending.
- 8. Confirme que desea cancelar todas las operaciones pendientes seleccionando el botón Cancel Pending, o para conservar las operaciones, elija Cancel.

## Eliminación de un clúster

Siempre que un clúster tenga el estado available, se cobrará por él, independientemente de si lo esté usando de forma activa o no. Para que dejen de devengarse cargos, elimine el clúster.

Uso de la AWS Management Console

El siguiente procedimiento elimina un único clúster de su implementación. Para eliminar varios clústeres, repita el procedimiento por cada clúster que desee eliminar. No es necesario esperar a un clúster para terminar de eliminarlo antes de empezar el procedimiento para eliminar otro clúster.

Para eliminar un clúster

- 1. Inicie sesión en la AWS Management Console y abra la consola de Amazon ElastiCache en [https://console.aws.amazon.com/elasticache/.](https://console.aws.amazon.com/elasticache/)
- 2. En el panel de la consola de ElastiCache, elija el motor en el que se ejecuta el clúster que desea eliminar.

Se mostrará una lista de todos los clústeres que ejecutan ese motor.

3. Para elegir el clúster que se va a eliminar, elija el nombre del clúster de la lista de clústeres.

### **A** Important

Los clústeres solo se pueden eliminar uno por uno en la consola de ElastiCache. Al elegir varios clústeres, se deshabilita la operación de eliminación.

- 4. En Actions (Acciones), seleccione Delete (Eliminar).
- 5. En la pantalla de confirmación Delete Cluster (Eliminar clúster), elija Delete (Eliminar) para eliminar el clúster o elija Cancel (Cancelar) para conservarlo.

Si elige Delete, el estado del clúster cambia a deleting.

En cuanto el clúster desaparezca de la lista de clústeres, dejará de incurrir en gastos.

Uso de la AWS CLI

El código siguiente elimina el clúster de caché my-cluster.

aws elasticache delete-cache-cluster --cache-cluster-id *my-cluster*

La acción delete-cache-cluster de la CLI solo elimina un clúster de caché. Para eliminar varios clústeres de caché, llame a delete-cache-cluster por cada clúster de caché que desee eliminar. No es necesario esperar a un clúster de caché para terminar de eliminarlo antes de eliminar otro.

Para Linux, macOS o Unix:

```
aws elasticache delete-cache-cluster \ 
     --cache-cluster-id my-cluster \ 
     --region us-east-2
```
Para Windows:

```
aws elasticache delete-cache-cluster ^ 
     --cache-cluster-id my-cluster ^ 
     --region us-east-2
```
Para obtener más información, consulte la AWS CLI para el tema de ElastiCache [delete-cache](https://docs.aws.amazon.com/cli/latest/reference/elasticache/delete-cache-cluster.html)[cluster](https://docs.aws.amazon.com/cli/latest/reference/elasticache/delete-cache-cluster.html).

Uso de la API de ElastiCache

El código siguiente elimina el clúster my-cluster.

```
https://elasticache.us-west-2.amazonaws.com/ 
     ?Action=DeleteCacheCluster 
     &CacheClusterId=my-cluster 
     &Region us-east-2 
     &SignatureVersion=4 
     &SignatureMethod=HmacSHA256 
     &Timestamp=20150202T220302Z 
     &X-Amz-Algorithm=&AWS;4-HMAC-SHA256 
     &X-Amz-Date=20150202T220302Z 
     &X-Amz-SignedHeaders=Host 
     &X-Amz-Expires=20150202T220302Z 
     &X-Amz-Credential=<credential> 
     &X-Amz-Signature=<signature>
```
La operación de API DeleteCacheCluster solo elimina un clúster de caché. Para eliminar varios clústeres de caché, llame a DeleteCacheCluster por cada clúster de caché que desee eliminar. No es necesario esperar a un clúster de caché para terminar de eliminarlo antes de eliminar otro.

Para obtener más información, consulte el tema de referencia de la API de ElastiCache [DeleteCacheCluster](https://docs.aws.amazon.com/AmazonElastiCache/latest/APIReference/API_DeleteCacheCluster.html).

## Acceso al clúster

Las instancias de Amazon ElastiCache se han diseñado para acceder a ellas a través de una instancia de Amazon EC2.

Si ha lanzado la instancia de ElastiCache en una Amazon Virtual Private Cloud (Amazon VPC), puede acceder a la instancia de ElastiCache desde una instancia de Amazon EC2 en la misma Amazon VPC. O, mediante la utilización de la conexión de emparejamiento de VPC, puede acceder a la instancia de ElastiCache desde una instancia de Amazon EC2 en otra Amazon VPC.

Si ha lanzado la instancia de ElastiCache en EC2 Classic, debe permitir que la instancia EC2 obtenga acceso a su clúster; para ello, conceda al grupo de seguridad de Amazon EC2 asociado a la instancia acceso a su grupo de seguridad de caché. De forma predeterminada, el acceso a un clúster está restringido a la cuenta que lanzó el clúster.

### Temas

• [Conceder acceso al clúster](#page-165-0)

<span id="page-165-0"></span>Conceder acceso al clúster

Ha lanzado su clúster en EC2-VPC

Si ha lanzado el clúster en una Amazon Virtual Private Cloud (Amazon VPC), puede conectarse al clúster de ElastiCache solo desde una instancia de Amazon EC2 que se ejecuta en la misma Amazon VPC. En este caso, necesitará conceder acceso de red al clúster.

### **a** Note

Si utiliza Local Zones, asegúrese de haberlo habilitado. Para obtener más información, consulte [Habilitar Local Zones.](https://docs.aws.amazon.com/AWSEC2/latest/UserGuide/using-regions-availability-zones.html#opt-in-local-zone) Al hacerlo, la VPC se extiende a esa zona local y tratará la subred como cualquier subred en cualquier otra zona de disponibilidad. Las gateways relevantes, las tablas de enrutamiento y otras consideraciones del grupo de seguridad se ajustarán de forma automática.

Para conceder acceso de red desde un grupo de seguridad de Amazon VPC a un clúster

1. Inicie sesión en la AWS Management Console y abra la consola de Amazon EC2 en [https://](https://console.aws.amazon.com/ec2/) [console.aws.amazon.com/ec2/](https://console.aws.amazon.com/ec2/).

- 2. En el panel de navegación, en Network & Security (Redes y seguridad), seleccione Security Groups(Grupos de seguridad).
- 3. En la lista de grupos de seguridad, elija el grupo de seguridad para su Amazon VPC. A menos que haya creado un grupo de seguridad para el uso de ElastiCache, este grupo de seguridad se denominará default (predeterminado).
- 4. Elija la pestaña Inbound y haga lo siguiente:
	- a. Elija Editar.
	- b. Seleccione Agregar regla.
	- c. En la columna Type, elija Custom TCP rule.
	- d. En el cuadro Port range, escriba el número de puerto para su nodo de clúster. Este número debe ser el mismo que especificó cuando lanzó el clúster. El puerto predeterminado para Memcached es el **11211**. .
	- e. En el cuadro de Source (Fuente), elija Anywhere (En cualquier lugar) que tenga el rango de puertos (0.0.0.0/0) para que cualquier instancia de Amazon EC2 que lance en su Amazon VPC pueda conectarse a sus nodos de ElastiCache.

### **A** Important

Al abrir el clúster de ElastiCache a 0.0.0.0/0 no se expone el clúster a Internet, ya que no tiene una dirección IP pública y, por lo tanto, no se puede acceder a este desde fuera de la VPC. Sin embargo, el grupo de seguridad predeterminado se puede aplicar a otras instancias de Amazon EC2 en la cuenta del cliente y dichas instancias pueden tener una dirección IP pública. Si se está ejecutando algo en el puerto predeterminado, ese servicio podría exponerse de forma involuntaria. Por lo tanto, recomendamos crear un grupo de seguridad de VPC que ElastiCache utilice de forma exclusiva. Para obtener más información, consulte [Grupos de seguridad](https://docs.aws.amazon.com/AWSEC2/latest/UserGuide/using-network-security.html#creating-your-own-security-groups)  [personalizados.](https://docs.aws.amazon.com/AWSEC2/latest/UserGuide/using-network-security.html#creating-your-own-security-groups)

f. Seleccione Save (Guardar).

Al lanzar una instancia de Amazon EC2 en la Amazon VPC, esa instancia podrá conectarse al clúster de ElastiCache.

### Acceso a recursos de ElastiCache desde fuera de AWS

Amazon ElastiCache es un servicio de AWS con un almacén de valores de claves en memoria basado en la nube. El servicio está diseñado para acceder solo desde AWS. Sin embargo, si el clúster de ElastiCache está alojado en una VPC, se puede usar una instancia de Traducción de direcciones de red (NAT) para proporcionar acceso externo.

### Requisitos

Para poder obtener acceso a los recursos de ElastiCache desde fuera de AWS, deben cumplirse los siguientes requisitos:

- El clúster debe estar en una VPC y el acceso debe hacerse a través de una instancia de Traducción de direcciones de red (NAT). Este requisito no tiene excepciones.
- La instancia NAT debe lanzarse en la misma VPC que el clúster.
- La instancia NAT debe lanzarse en una subred pública distinta de la del clúster.
- Es necesario asociar una dirección IP elástica (EIP) a la instancia NAT. La característica de reenvío de puertos de las tablas IP se usa para reenviar un puerto de la instancia NAT al puerto del nodo de caché de la VPC.

### Consideraciones

Tenga en cuenta los siguientes factores a la hora de acceder a sus recursos de ElastiCache desde fuera de ElastiCache.

- Los clientes se conectan a la EIP y al puerto de caché de la instancia NAT. El reenvío de puertos de la instancia NAT reenvía el tráfico al nodo de clúster de caché adecuado.
- Si un nodo del clúster se añade o se reemplaza, las reglas de tablas IP deben actualizarse para reflejar este cambio.

### Limitaciones

Este enfoque solo debe usarse con fines de prueba y desarrollo. No se recomienda su uso para la producción debido a las limitaciones siguientes:

• La instancia NAT actúa como proxy entre los clientes y múltiples clústeres. La adición de un proxy afecta al desempeño del clúster de caché. El impacto aumenta con el número de clústeres de caché a los que se accede mediante la instancia NAT.

- El tráfico de los clientes a la instancia NAT está sin cifrar. Por lo tanto, debe evitar el envío de información confidencial a través de la instancia NAT.
- La instancia NAT requiere, además, el mantenimiento de otra instancia.
- La instancia NAT sirve como único punto de error. Para obtener información acerca de cómo configurar NAT de alta disponibilidad en una VPC, consulte [Alta disponibilidad para instancias NAT](https://aws.amazon.com/articles/2781451301784570)  [de Amazon VPC: un ejemplo.](https://aws.amazon.com/articles/2781451301784570)

Cómo acceder a recursos de ElastiCache desde fuera de AWS

El siguiente procedimiento muestra cómo conectarse a sus recursos de ElastiCache mediante una instancia NAT.

En los pasos que se describen a continuación se da por sentado lo siguiente:

- iptables -t nat -A PREROUTING -i eth0 -p tcp --dport 6380 -j DNAT --to 10.0.1.231:6379
- iptables -t nat -A PREROUTING -i eth0 -p tcp --dport 6381 -j DNAT --to 10.0.1.232:6379

A continuación, necesita NAT en la dirección opuesta:

```
iptables -t nat -A POSTROUTING -o eth0 -j SNAT --to-source 10.0.0.55
```
También debe activar el reenvío de IP, que está desactivado de forma predeterminada:

sudo sed -i 's/net.ipv4.ip\_forward=0/net.ipv4.ip\_forward=1/g' /etc/ sysctl.conf sudo sysctl --system

- Está accediendo a un clúster de Memcached con:
	- Dirección IP: 10.0.1.230
	- Puerto de Memcached predeterminado: 11 211
	- Grupo de seguridad: \*10\.0\.0\.55\*
- El cliente tiene de confianza tiene la dirección IP 198.51.100.27.
- La instancia NAT tiene la dirección IP elástica 203.0.113.73.
- La instancia NAT tiene el grupo de seguridad sg-ce56b7a9.

Para conectarse a sus recursos de ElastiCache mediante una instancia NAT

1. Cree una instancia NAT en la misma VPC que su clúster de caché, pero en una subred pública.

De forma predeterminada, el asistente de VPC lanzara el tipo de nodo cache.m1.small. Seleccione un tamaño de nodo en función de sus necesidades. A fin de obtener acceso a ElastiCache desde fuera de AWS, debe utilizar una EC2 con una AMI con NAT.

Para obtener información acerca de la creación de instancias NAT, consulte [Instancias NAT](https://docs.aws.amazon.com/AmazonVPC/latest/UserGuide/VPC_NAT_Instance.html) en la Guía del usuario de AWS VPC.

2. Cree reglas de grupo de seguridad para el clúster de caché y la instancia NAT.

El grupo de seguridad de la instancia NAT y la instancia del clúster deben tener las siguientes reglas:

- Dos reglas de entrada
	- Una para permitir las conexiones TCP de los clientes de confianza a cada puerto de caché que se reenvía desde la instancia NAT (11211 - 11213).
	- Otra para permitir el acceso SSH a los clientes de confianza.

Grupo de seguridad de la instancia NAT: reglas entrantes

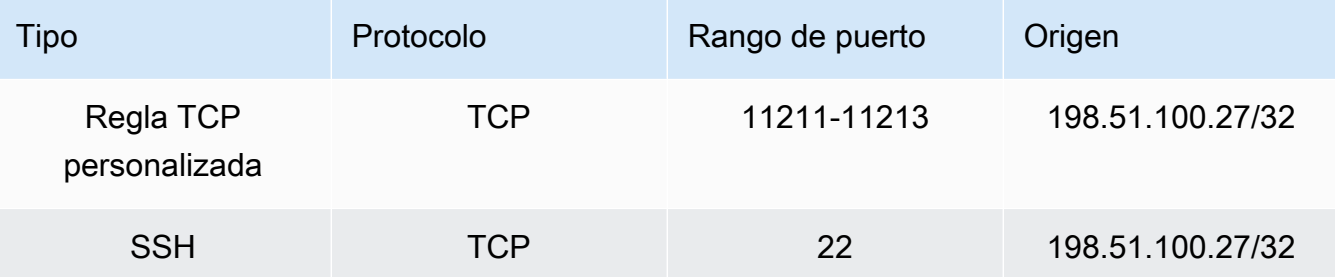

• Regla de salida que permite las conexiones TCP con el puerto de caché (11211).

Grupo de seguridad de la instancia NAT: regla saliente

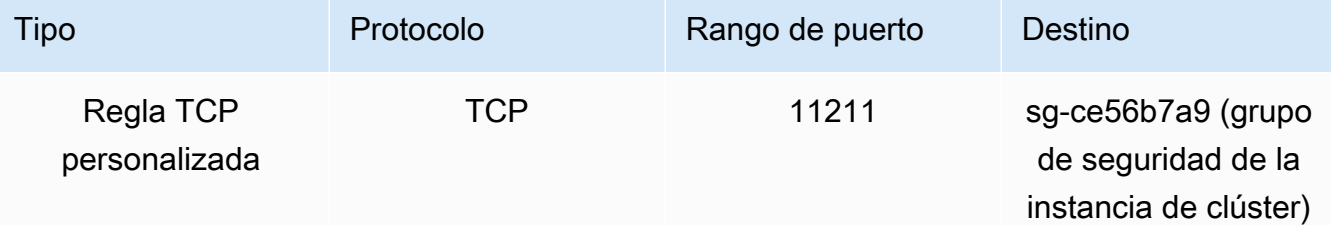

• Regla de entrada del grupo de seguridad del clúster que permite conexiones TCP entre la instancia NAT y el puerto de caché (11211).

Grupo de seguridad de la instancia del clúster: regla entrante

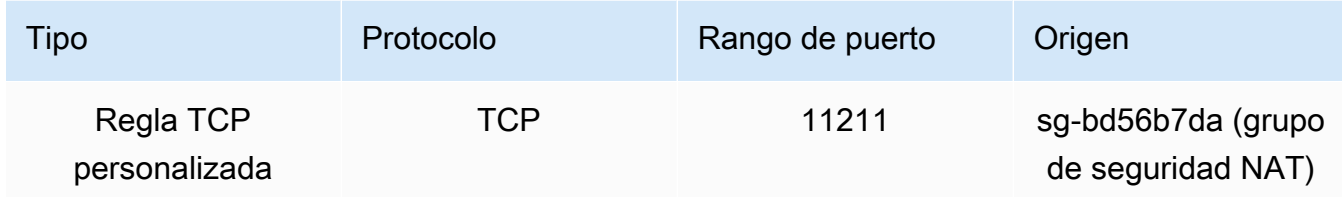

- 3. Valide las reglas.
	- Confirme que el cliente de confianza es capaz de conectarse mediante SSH a la instancia NAT.
	- Confirme que el cliente de confianza es capaz de conectarse al clúster desde la instancia NAT.
- 4. Añada una regla de tablas IP a la instancia NAT.

La regla de tablas de IP deben añadirse a la tabla NAT para que todos los nodos del clúster reenvíen el puerto de caché de la instancia NAT al nodo del clúster. Un ejemplo de esto sería el siguiente:

```
iptables -t nat -A PREROUTING -i eth0 -p tcp --dport 11211 -j DNAT --to 
  10.0.1.230:11211
```
El número de puerto debe ser único para cada nodo del clúster. Por ejemplo, si trabaja con un clúster de Memcached de tres nodos que usan los puertos 11211 - 11213, las reglas deben ser similares a las que se muestran a continuación:

```
iptables -t nat -A PREROUTING -i eth0 -p tcp --dport 11211 -j DNAT --to 
 10.0.1.230:11211
iptables -t nat -A PREROUTING -i eth0 -p tcp --dport 11212 -j DNAT --to 
  10.0.1.231:11211
iptables -t nat -A PREROUTING -i eth0 -p tcp --dport 11213 -j DNAT --to 
  10.0.1.232:11211
```
5. Confirme que el cliente de confianza es capaz de conectarse al clúster.

El cliente de confianza deben conectarse a la EIP asociada con la instancia NAT y el puerto del clúster correspondiente al nodo de clúster adecuado. Por ejemplo, la cadena de conexión para PHP puede ser parecida a la siguiente:

```
$memcached->connect( '203.0.113.73', 11211 );
$memcached->connect( '203.0.113.73', 11212 );
$memcached->connect( '203.0.113.73', 11213 );
```
También puede usar un cliente de Telnet para comprobar la conexión. Por ejemplo:

telnet 203.0.113.73 11211 telnet 203.0.113.73 11212 telnet 203.0.113.73 11213

6. Guarde la configuración de tablas IP.

Guarde las reglas tras realizar las pruebas y verificarlas. Si usa una distribución de Linux basada en Redhat (como Amazon Linux) ejecute el comando siguiente:

service iptables save

Temas relacionados de

Los temas siguientes pueden ser de su interés.

- [Patrones de acceso para acceder a una ElastiCache caché en una Amazon VPC](#page-406-0)
- [Acceso a una ElastiCache memoria caché desde una aplicación que se ejecuta en el centro de](#page-413-0) [datos de un cliente](#page-413-0)
- [Instancias NAT](https://docs.aws.amazon.com/AmazonVPC/latest/UserGuide/VPC_NAT_Instance.html)
- [Configuración de clientes de ElastiCache](https://docs.aws.amazon.com/AmazonElastiCache/latest/mem-ug/ClientConfig.html)
- [Alta disponibilidad para instancias NAT de Amazon VPC: un ejemplo](https://aws.amazon.com/articles/2781451301784570)

### <span id="page-171-0"></span>Búsqueda de puntos de conexión

Su aplicación se conecta a su clúster mediante puntos de conexión. Un punto de conexión es un nodo o la dirección única del clúster.

Qué puntos de conexión usar

Para la caché sin servidor de ElastiCache con Memcached, basta con adquirir el DNS del punto de conexión del clúster y el puerto desde la consola.

Desde AWS CLI, utilice el comando describe-serverless-caches para adquirir información sobre el punto de conexión.

Linux

```
aws elasticache describe-serverless-caches --serverless-cache-name CacheName
```
### **Windows**

```
aws elasticache describe-serverless-caches --serverless-cache-name CacheName
```
La salida de la operación anterior tendrá un aspecto similar al siguiente (formato JSON):

```
{ 
     "ServerlessCaches": [ 
          { 
              "ServerlessCacheName": "serverless-memcached", 
              "Description": "test", 
              "CreateTime": 1697659642.136, 
              "Status": "available", 
              "Engine": "memcached", 
              "MajorEngineVersion": "1.6", 
              "FullEngineVersion": "21", 
              "SecurityGroupIds": [ 
                   "sg-083eda453e1e51310" 
              ], 
              "Endpoint": { 
                   "Address": "serverless-memcached-01.amazonaws.com", 
                   "Port":11211 
              }, 
              "ARN": "<the ARN>", 
              "SubnetIds": [ 
                   "subnet-0cf759df15bd4dc65", 
                   "subnet-09e1307e8f1560d17" 
              ], 
              "SnapshotRetentionLimit": 0, 
              "DailySnapshotTime": "03:00" 
          } 
     ]
}
```
Para un clúster de Memcached basado en instancias, si usa la función de detección automática, puede usar el punto de conexión de configuración del clúster para configurar el cliente de Memcached. Esto significa que debe usar un cliente que admita la función de detección automática.

Si opta por no usar la función de detección automática, deberá configurar su cliente para usar los puntos de conexión individuales para las operaciones de lectura y escritura. También deberá realizar un seguimiento conforme agregue y elimine nodos.

Las secciones siguientes le guiarán en el proceso de detección de los puntos de conexión que necesitará para el motor que esté usando.

Búsqueda de puntos de enlace de un clúster (consola)

Todos los puntos de conexión de Memcached son de lectura/escritura. Para conectarse a los nodos de un clúster de Memcached, su aplicación puede usar los puntos de conexión de cada nodo o el punto de conexión de configuración del clúster con la función de detección automática. Para usar la función de detección automática, debe usar un cliente que admita la función de detección automática.

Cuando se usa la función de detección automática, la aplicación cliente se conecta a su clúster de Memcached mediante el punto de conexión de configuración. A medida que amplíe su clúster agregando o quitando nodos, su aplicación "sabrá" automáticamente los nodos que hay en el clúster y se podrá conectar a cualquiera de ellos. Sin la función de detección automática, su aplicación tendría que averiguar los nodos existentes o tendría que actualizar manualmente los puntos de conexión de su aplicación cada vez que se agrega o quita un nodo.

Para copiar un punto de conexión, elija el icono de copia situado justo delante de la dirección del punto de conexión. Para obtener información sobre el uso del punto de conexión a fin de conectarse a un nodo, consulte [Conexión a los nodos](#page-185-0).

Los puntos de conexión de configuración y del nodo son muy similares. A continuación se muestran las diferencias resaltadas en negrita.

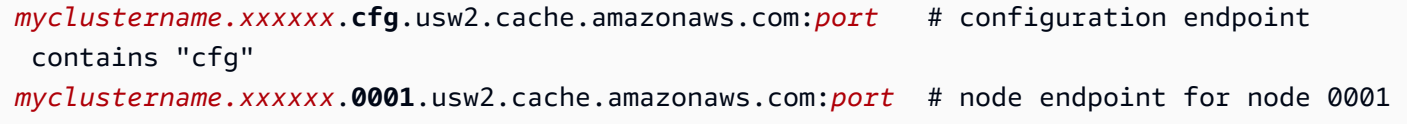

**A** Important

Si decide crear un CNAME para su punto de conexión de Memcached, para que el cliente de detección automática reconozca el CNAME como un punto de conexión de configuración, deberá incluir .cfg. en el CNAME.

### Búsqueda de puntos de conexión (AWS CLI)

Puede utilizar la AWS CLI de Amazon ElastiCache para detectar los puntos de enlace de los nodos y los clústeres.

#### Temas

• [Búsqueda de puntos de conexión para nodos y clústeres \(AWS CLI\)](#page-175-0)

<span id="page-175-0"></span>Búsqueda de puntos de conexión para nodos y clústeres (AWS CLI)

Puede usar AWS CLI para detectar los puntos de enlace de un clúster y sus nodos con el comando describe-cache-clusters. Para clústeres de Memcached, el comando devuelve el punto de conexión de configuración. Si incluye el parámetro opcional --show-cache-node-info, el comando también devolverá los puntos de conexión de los nodos individuales del clúster.

#### Example

El comando siguiente recupera el punto de conexión de configuración (ConfigurationEndpoint) y los puntos de conexión de nodos individuales (Endpoint) para el clúster de Memcached mycluster.

Para Linux, macOS o Unix:

```
aws elasticache describe-cache-clusters \ 
     --cache-cluster-id mycluster \ 
     --show-cache-node-info
```
Para Windows:

```
aws elasticache describe-cache-clusters ^ 
     --cache-cluster-id mycluster ^ 
     --show-cache-node-info
```
La salida de la operación anterior tendrá un aspecto similar al siguiente (formato JSON).

```
{ 
    "CacheClusters": [ 
    { 
        "Engine": "memcached", 
        "CacheNodes": [ 
 {
```

```
 "CacheNodeId": "0001", 
               "Endpoint": { 
                  "Port": 11211, 
                  "Address": "mycluster.amazonaws.com" 
               }, 
                  "CacheNodeStatus": "available", 
                  "ParameterGroupStatus": "in-sync", 
                  "CacheNodeCreateTime": "2016-09-22T21:30:29.967Z", 
                  "CustomerAvailabilityZone": "us-west-2b" 
           }, 
\overline{a} "CacheNodeId": "0002", 
               "Endpoint": { 
                  "Port": 11211, 
                  "Address": "mycluster.amazonaws.com" 
               }, 
                  "CacheNodeStatus": "available", 
                  "ParameterGroupStatus": "in-sync", 
                  "CacheNodeCreateTime": "2016-09-22T21:30:29.967Z", 
                  "CustomerAvailabilityZone": "us-west-2b" 
           }, 
           { 
                  "CacheNodeId": "0003", 
                  "Endpoint": { 
                     "Port": 11211, 
                     "Address": "mycluster.amazonaws.com" 
                  }, 
                     "CacheNodeStatus": "available", 
                     "ParameterGroupStatus": "in-sync", 
                     "CacheNodeCreateTime": "2016-09-22T21:30:29.967Z", 
                     "CustomerAvailabilityZone": "us-west-2b" 
           } 
        ], 
        "CacheParameterGroup": { 
        "CacheNodeIdsToReboot": [], 
        "CacheParameterGroupName": "default.memcached1.4", 
        "ParameterApplyStatus": "in-sync" 
             }, 
              "CacheClusterId": "mycluster", 
              "PreferredAvailabilityZone": "us-west-2b", 
              "ConfigurationEndpoint": { 
                  "Port": 11211, 
                  "Address": "mycluster.amazonaws.com" 
             },
```

```
 "CacheSecurityGroups": [], 
              "CacheClusterCreateTime": "2016-09-22T21:30:29.967Z", 
              "AutoMinorVersionUpgrade": true, 
              "CacheClusterStatus": "available", 
              "NumCacheNodes": 3, 
              "ClientDownloadLandingPage": "https://console.aws.amazon.com/elasticache/
home#client-download:", 
              "CacheSubnetGroupName": "default", 
              "EngineVersion": "1.4.24", 
              "PendingModifiedValues": {}, 
              "PreferredMaintenanceWindow": "mon:09:00-mon:10:00", 
              "CacheNodeType": "cache.m4.large", 
         } 
     ] 
}
```
### **A** Important

Si decide crear un CNAME para su punto de conexión de Memcached, a fin de que el cliente de detección automática reconozca el CNAME como un punto de conexión de configuración, deberá incluir .cfg. en el CNAME. Por ejemplo, incluya mycluster*.cfg.*local en el archivo php.ini en el parámetro session.save\_path.

Para obtener más información, consulte el tema [describe-cache-clusters.](https://docs.aws.amazon.com/cli/latest/reference/elasticache/describe-cache-clusters.html)

### Búsqueda de puntos de enlace (API de ElastiCache)

Puede utilizar la API de Amazon ElastiCache para detectar los puntos de enlace de los nodos y los clústeres.

### Temas

• [Búsqueda de puntos de enlace para nodos y clústeres \(API de ElastiCache\)](#page-178-0)

<span id="page-178-0"></span>Búsqueda de puntos de enlace para nodos y clústeres (API de ElastiCache)

Puede utilizar la API de ElastiCache para detectar los puntos de enlace de un clúster y sus nodos con la acción DescribeCacheClusters. Para clústeres de Memcached, el comando devuelve el punto de conexión de configuración. Si incluye el parámetro opcional ShowCacheNodeInfo, la acción también devuelve los puntos de conexión de los nodos individuales del clúster.

### Example

El comando siguiente recupera el punto de conexión de configuración (ConfigurationEndpoint) y los puntos de conexión de nodos individuales (Endpoint) para el clúster de Memcached mycluster.

```
https://elasticache.us-west-2.amazonaws.com/ 
     ?Action=DescribeCacheClusters 
     &CacheClusterId=mycluster 
     &ShowCacheNodeInfo=true 
     &SignatureVersion=4 
     &SignatureMethod=HmacSHA256 
     &Timestamp=20150202T192317Z 
     &Version=2015-02-02 
     &X-Amz-Credential=<credential>
```
**A** Important

Si decide crear un CNAME para su punto de conexión de Memcached, a fin de que el cliente de detección automática reconozca el CNAME como un punto de conexión de configuración, deberá incluir .cfg. en el CNAME. Por ejemplo, incluya mycluster*.cfg.*local en el archivo php.ini en el parámetro session.save\_path.

# Administración de nodos

Un nodo es el bloque de creación más pequeño de una implementación de Amazon ElastiCache. Se trata de un fragmento de tamaño fijo de RAM segura conectada a la red. Cada nodo ejecuta el motor que se eligió cuando el clúster se creó o se modificó por última vez. Cada nodo tiene su propio puerto y nombre de servicio de nombres de dominio (DNS). Se admiten varios tipos de nodos de ElastiCache, cada uno de ellos con distintas cantidades de memoria y potencia informática asociadas.

Consulte [Elección del tamaño del nodo de Memcached](#page-132-0) para ver una explicación más detallada sobre el tamaño de nodo que debe utilizarse.

Temas

- [Visualización ElastiCache del estado del nodo](#page-179-0)
- [Conexión a los nodos](#page-185-0)
- [Tipos de nodos compatibles](#page-188-0)
- [Sustitución de nodos](#page-198-0)
- [Nodos reservados de ElastiCache](#page-201-0)
- [Migración de nodos de generación anterior](#page-213-0)

Entre las opciones importantes en relación con los nodos, se encuentran las siguientes:

- [Adición de nodos a un clúster](#page-149-1)
- [Eliminación de nodos de un clúster](#page-155-0)
- [Escalado ElastiCache para Memcached](#page-298-0)
- [Búsqueda de puntos de conexión](#page-171-0)

### <span id="page-179-0"></span>Visualización ElastiCache del estado del nodo

Con la [ElastiCache consola,](https://console.aws.amazon.com/elasticache/) puede acceder rápidamente al estado de su ElastiCache nodo. El estado de un ElastiCache nodo indica el estado del nodo. Puedes usar los siguientes procedimientos para ver el estado del ElastiCache nodo en la ElastiCache consola de Amazon, el AWS CLI comando o la operación de la API.

Los posibles valores de estado de ElastiCache los nodos se muestran en la siguiente tabla. En esta tabla también se muestra si se le facturará por el ElastiCache nodo.
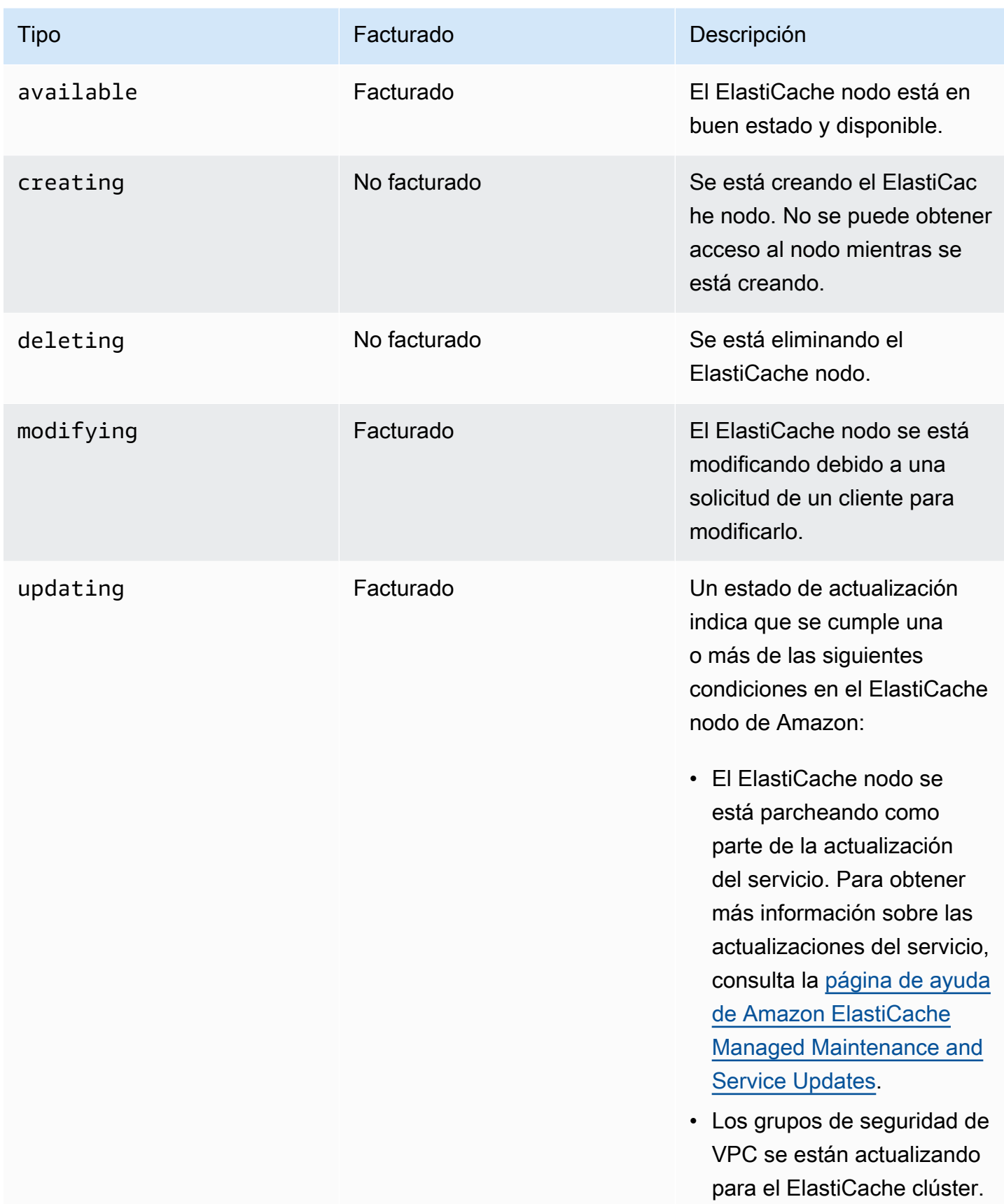

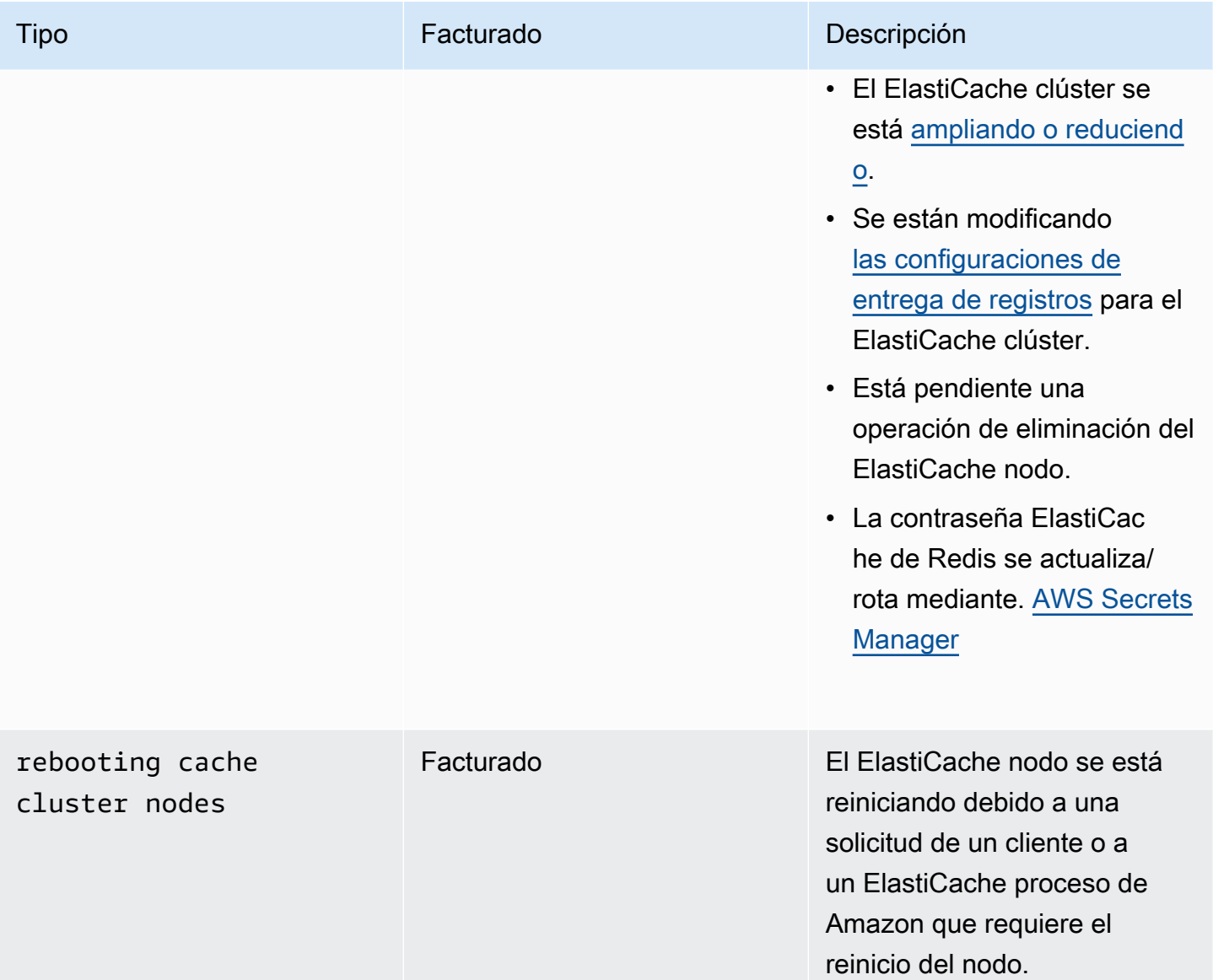

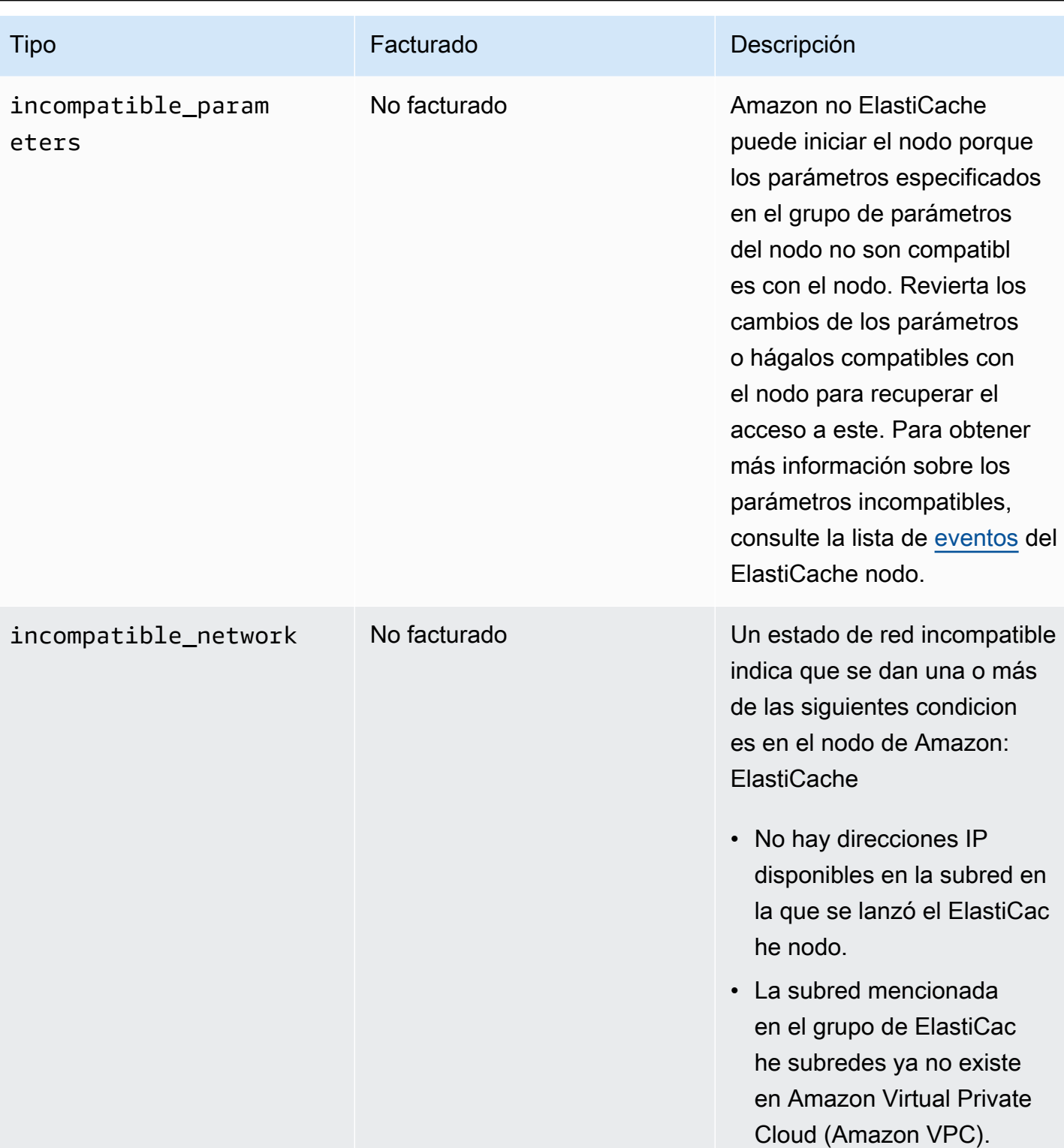

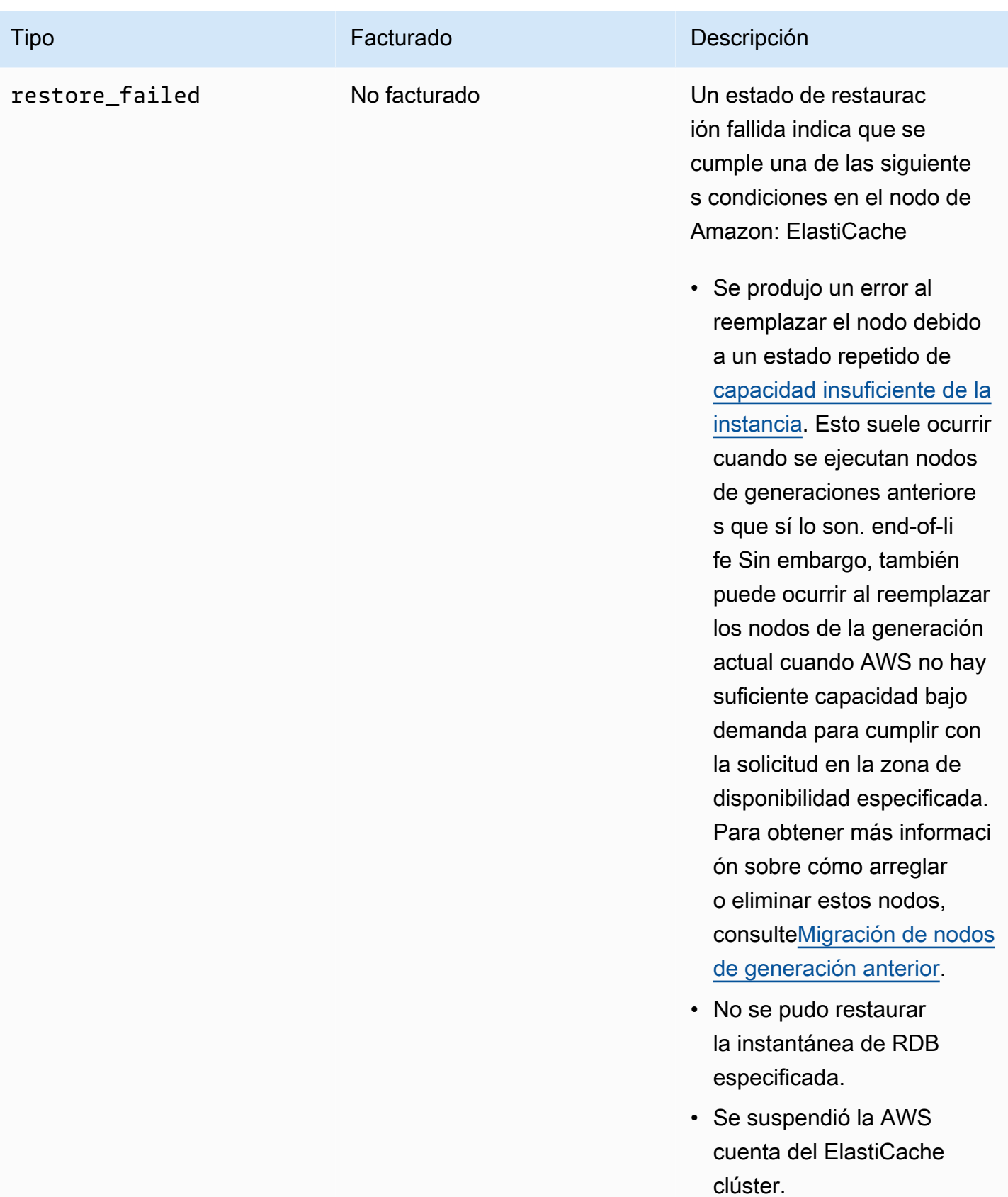

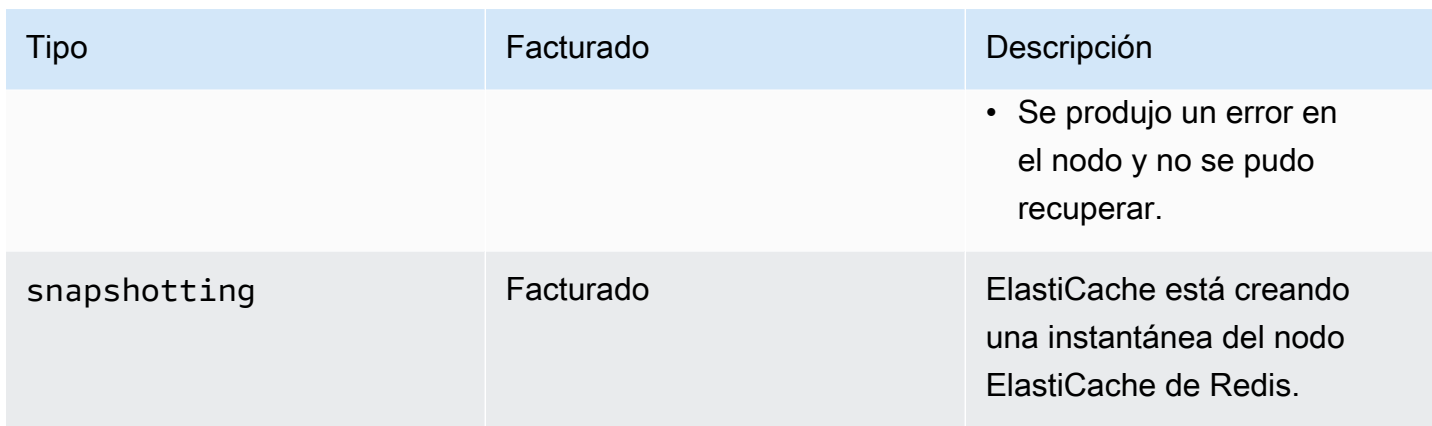

# Visualización ElastiCache del estado del nodo con la consola

Para ver el estado de un ElastiCache nodo con la consola:

- 1. Inicia sesión en la ElastiCache consola de Amazon AWS Management Console y ábrela en [https://console.aws.amazon.com/elasticache/.](https://console.aws.amazon.com/elasticache/)
- 2. En el panel de navegación, selecciona Redis Clusters o Memcached Clusters. Aparece la página de cachés con la lista de nodos. ElastiCache Para cada nodo, se muestra el valor del estado.
- 3. A continuación, puede ir a la pestaña Actualizaciones del servicio de la memoria caché para ver la lista de actualizaciones de servicio aplicables a la memoria caché.

# Visualización ElastiCache del estado del nodo con el AWS CLI

Para ver ElastiCache el nodo y su información de estado mediante el AWS CLI, utilice el describecache-cluster comando. Por ejemplo, el siguiente AWS CLI comando muestra cada ElastiCache nodo.

```
aws elasticache describe-cache-clusters
```
Visualización ElastiCache del estado de los nodos a través de la API

Para ver el estado del ElastiCache nodo mediante la ElastiCache API de Amazon, llama a DescribeCacheClusteroperation with the ShowCacheNodeInfo flag para recuperar información sobre los nodos de caché individuales.

# Conexión a los nodos

Antes de intentar conectarse a su clúster de Memcached, debe disponer de los puntos de enlace para los nodos. Para encontrar los puntos de enlace, consulte lo siguiente:

- [Búsqueda de puntos de enlace de un clúster \(consola\)](#page-174-0)
- [Búsqueda de puntos de conexión \(AWS CLI\)](#page-175-0)
- [Búsqueda de puntos de enlace \(API de ElastiCache\)](#page-178-0)

En el ejemplo siguiente, utilice la utilidad telnet para conectarse a un nodo que ejecuta Memcached.

## **a** Note

Para obtener más información acerca de Memcached y los comandos de Memcached disponibles, consulte el sitio web de [Memcached](http://memcached.org/).

Para conectarse a un nodo mediante telnet

1. Conéctese a la instancia de Amazon EC2 mediante el uso de la utilidad de conexión que prefiera.

## **a** Note

Para obtener instrucciones sobre cómo conectarse a una instancia de Amazon EC2, consulte la [Guía de introducción de Amazon EC2.](https://docs.aws.amazon.com/AWSEC2/latest/GettingStartedGuide/)

2. Descargue e instale la utilidad telnet en la instancia de Amazon EC2. En el símbolo del sistema de la instancia de Amazon EC2, escriba el siguiente comando y escriba y en el símbolo del sistema.

sudo yum install telnet

Aparecerá una salida similar a la siguiente.

Loaded plugins: priorities, security, update-motd, upgrade-helper

```
Setting up Install Process
Resolving Dependencies
--> Running transaction check
...(output omitted)...
Total download size: 63 k
Installed size: 109 k
Is this ok [y/N]: y
Downloading Packages:
telnet-0.17-47.7.amzn1.x86_64.rpm | 63 kB 00:00
...(output omitted)...
Complete!
```
3. En el símbolo del sistema de la instancia de Amazon EC2, escriba el siguiente comando, sustituya el punto de enlace del nodo por el que se muestra en este ejemplo.

telnet mycachecluster.eaogs8.0001.usw2.cache.amazonaws.com 11211

Aparecerá una salida similar a la siguiente.

```
Trying 128.0.0.1...
Connected to mycachecluster.eaogs8.0001.usw2.cache.amazonaws.com.
Escape character is '^]'.
>
```
4. Pruebe la conexión mediante la ejecución de comandos de Memcached.

Ahora está conectado a un nodo y puede ejecutar comandos de Memcached. A continuación, se muestra un ejemplo.

```
set a 0 0 5 // Set key "a" with no expiration and 5 byte value
hello \frac{1}{2} // Set value as "hello"
STORED
get a // Get value for key "a"
VALUE a 0 5
hello
END
get b // Get value for key "b" results in miss
END
```
# <span id="page-188-0"></span>Tipos de nodos compatibles

Para obtener información sobre el tamaño de nodo que debe utilizarse, consulte [Elección del tamaño](#page-132-0) [del nodo de Memcached](#page-132-0).

ElastiCache admite los siguientes tipos de nodos. En general, los tipos de la generación actual ofrecen más capacidad de memoria y potencia de computación a menor costo comparados con sus equivalentes de generaciones previas.

Para obtener más información sobre los detalles del rendimiento de cada tipo de nodo, consulte [Tipos de instancia de Amazon EC2](https://aws.amazon.com/ec2/instance-types/).

- De uso general:
	- Generación actual:

Tipos de nodos M6g (disponible solo para el motor de Memcached versión 1.5.16 en adelante).

cache.m6g.large, cache.m6g.xlarge, cache.m6g.2xlarge, cache.m6g.4xlarge, cache.m6g.8xlarge, cache.m6g.12xlarge, cache.m6g.16xlarge

**a** Note

Para conocer la disponibilidad de las regiones, consulte [Tipos de nodos admitidos por](#page-194-0)  [región de AWS.](#page-194-0)

Tipos de nodos M5: cache.m5.large, cache.m5.xlarge, cache.m5.2xlarge, cache.m5.4xlarge, cache.m5.12xlarge, cache.m5.24xlarge

Tipos de nodos M4: cache.m4.large, cache.m4.xlarge, cache.m4.2xlarge, cache.m4.4xlarge, cache.m4.10xlarge

Tipos de nodos T4g (disponibles solo para el motor de Memcached versión 1.5.16 en adelante).

cache.t4g.micro, cache.t4g.small, cache.t4g.medium

Tipos de nodos T3: cache.t3.micro, cache.t3.small, cache.t3.medium

Tipos de nodos T2: cache.t2.micro, cache.t2.small, cache.t2.medium

• Generación previa: (no se recomienda. Los clústeres existentes siguen siendo compatibles, pero no se admite la creación de nuevos clústeres para estos tipos).

Tipos de nodos T1: cache.t1.micro

Tipos de nodos M1: cache.m1.small, cache.m1.medium, cache.m1.large, cache.m1.xlarge

Tipos de nodos M3: cache.m3.medium, cache.m3.large, cache.m3.xlarge, cache.m3.2xlarge

- Optimizada para informática:
	- Generación previa: (no se recomienda)

Tipos de nodos C1: cache.c1.xlarge

- Optimizada para memoria:
	- Generación actual:

(Tipos de nodos R6g disponibles solo para el motor de Memcached versión 1.5.16 en adelante).

Tipos de nodos R6g: cache.r6g.large, cache.r6g.xlarge, cache.r6g.2xlarge, cache.r6g.4xlarge, cache.r6g.8xlarge, cache.r6g.12xlarge, cache.r6g.16xlarge

## **a** Note

Para conocer la disponibilidad de las regiones, consulte [Tipos de nodos admitidos por](#page-194-0)  [región de AWS.](#page-194-0)

Tipos de nodos R5: cache.r5.large, cache.r5.xlarge, cache.r5.2xlarge, cache.r5.4xlarge, cache.r5.12xlarge, cache.r5.24xlarge

Tipos de nodos R4: cache.r4.large, cache.r4.xlarge, cache.r4.2xlarge, cache.r4.4xlarge, cache.r4.8xlarge, cache.r4.16xlarge

• Generación previa: (no se recomienda)

Tipos de nodos M2: cache.m2.xlarge, cache.m2.2xlarge, cache.m2.4xlarge

Tipos de nodos R3: cache.r3.large, cache.r3.xlarge, cache.r3.2xlarge, cache.r3.4xlarge, cache.r3.8xlarge

- Optimizado para red:
	- Generación actual:

(Tipos de nodos C7gn disponibles solo para el motor de Memcached versión 1.6.6 en adelante).

Tipos de nodos C7gn: cache.c7gn.large, cache.c7gn.xlarge, cache.c7gn.2xlarge, cache.c7gn.4xlarge, cache.c7gn.8xlarge, cache.c7gn.12xlarge, cache.c7gn.16xlarge

# Generación actual

Las siguientes tablas muestran el ancho de banda de base y de ampliación de los tipos de instancias que utilizan el mecanismo de créditos de E/S de red para superar el ancho de banda de base.

## **a** Note

Los tipos de instancias con rendimiento de red ampliable utilizan un mecanismo de créditos de E/S de red para superar el ancho de banda de base en función del esfuerzo.

# General

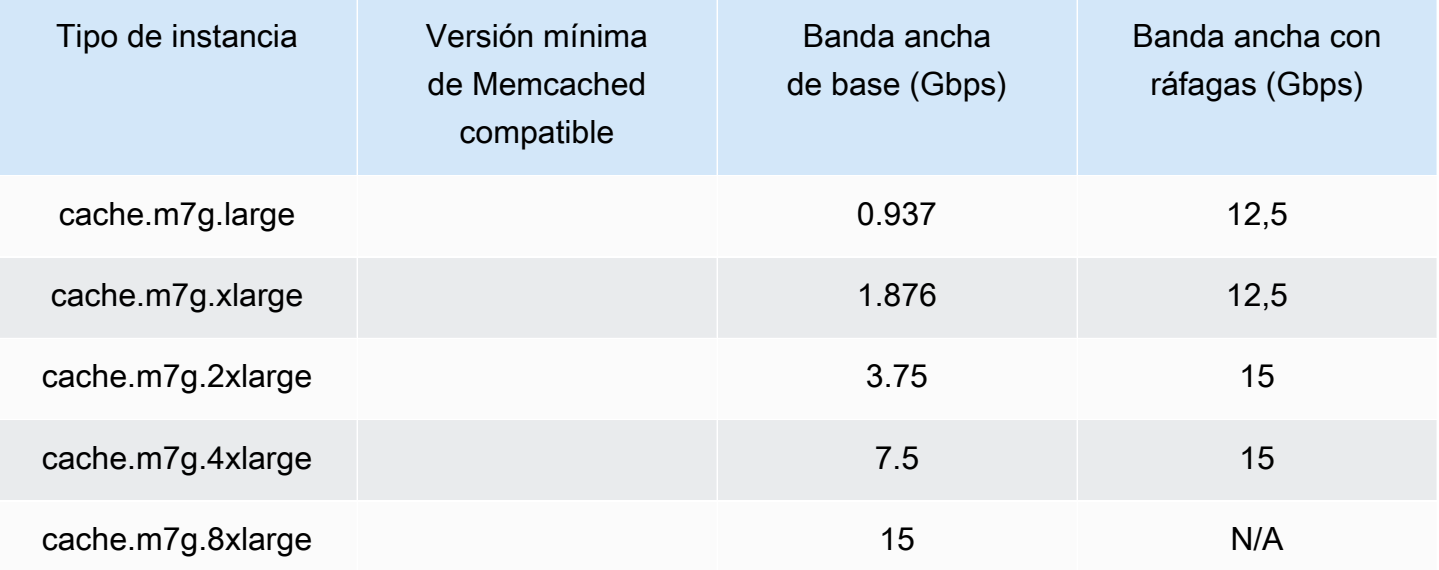

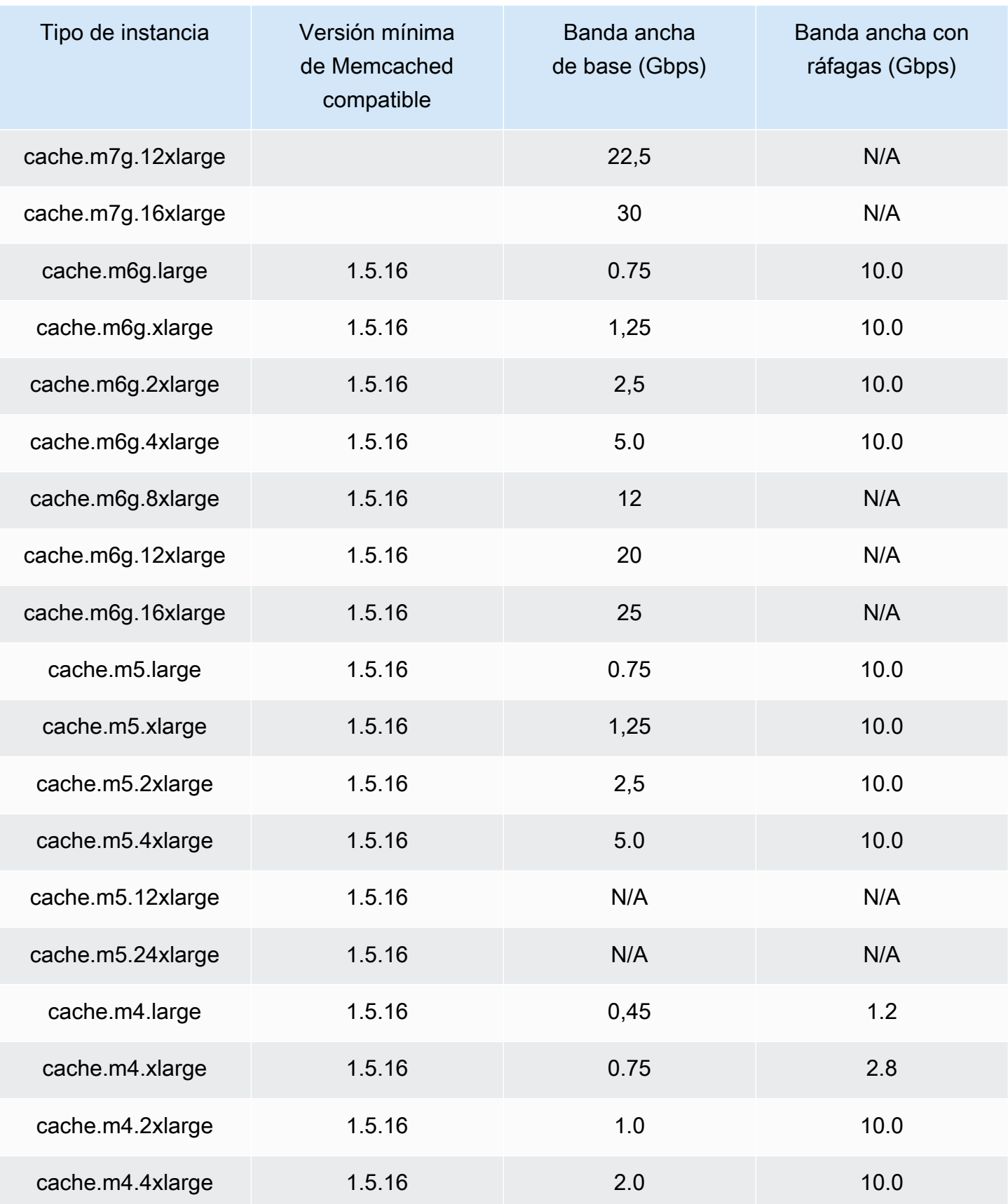

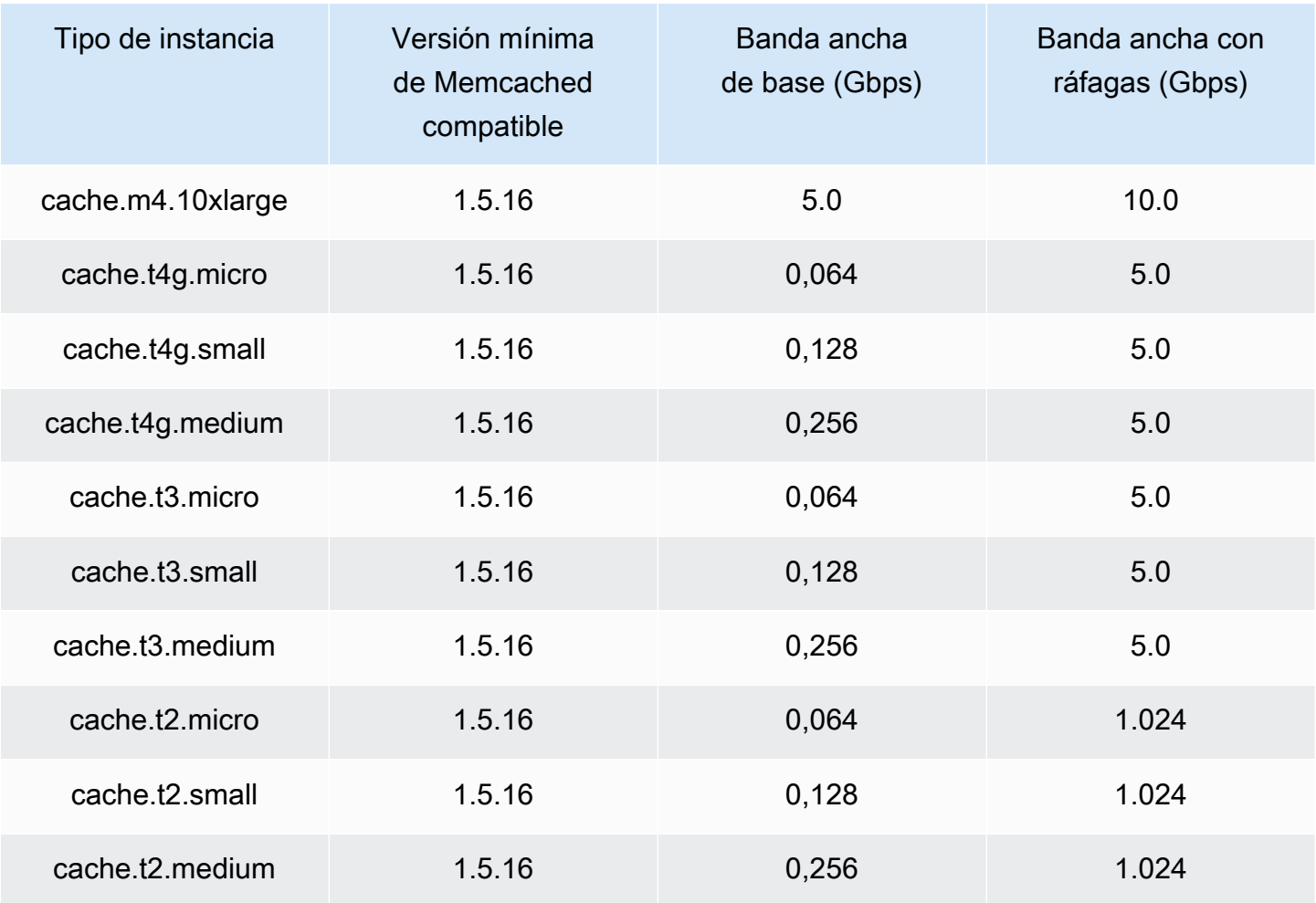

# Optimizada para memoria

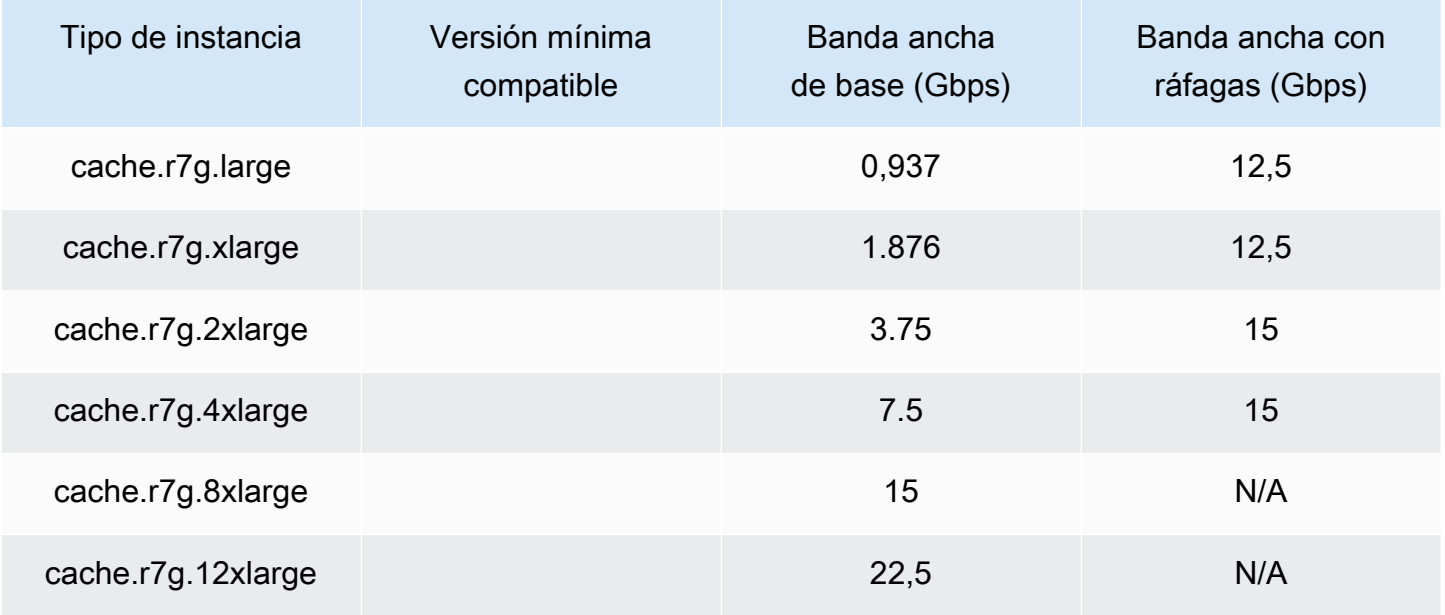

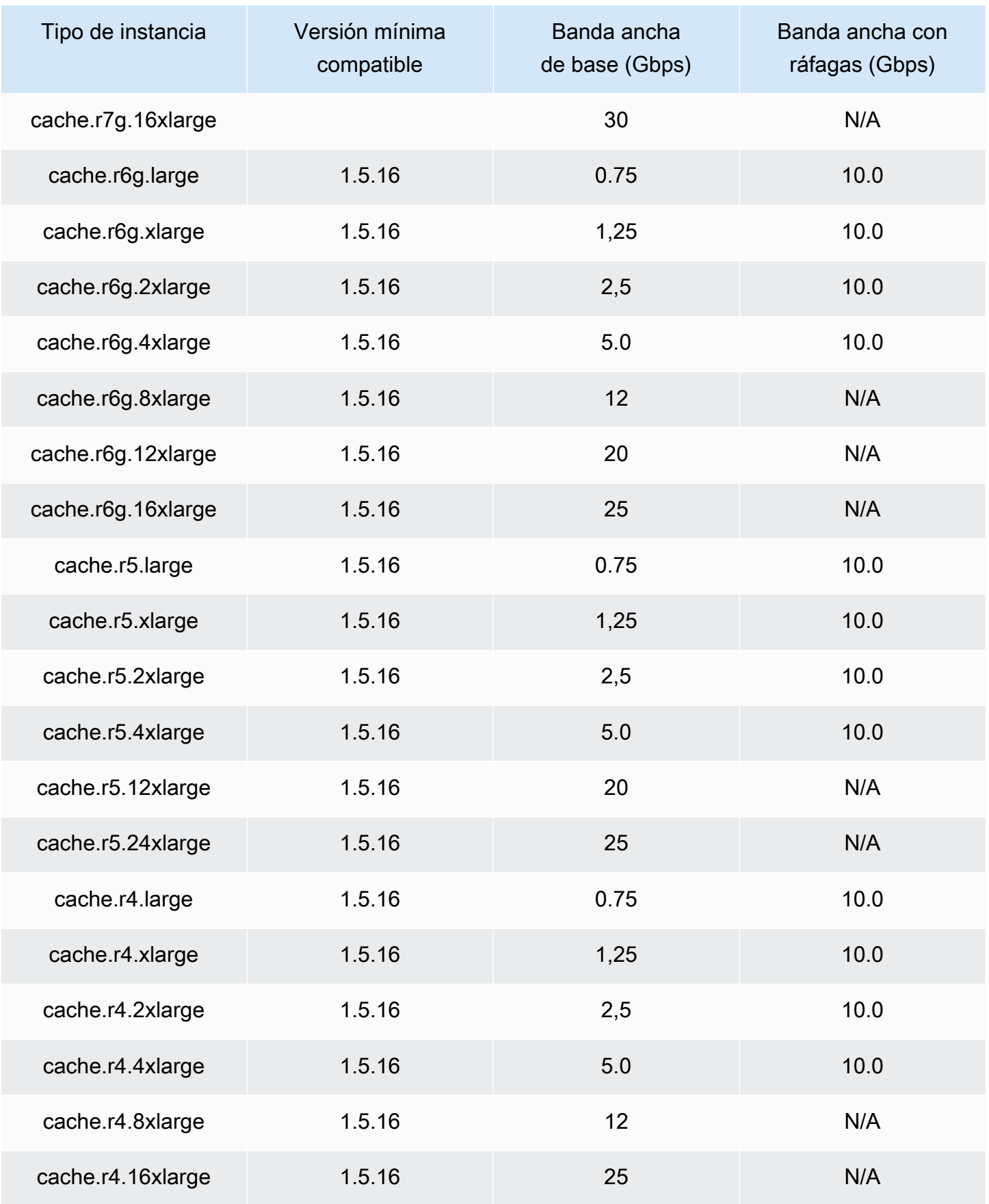

#### Optimizado para red

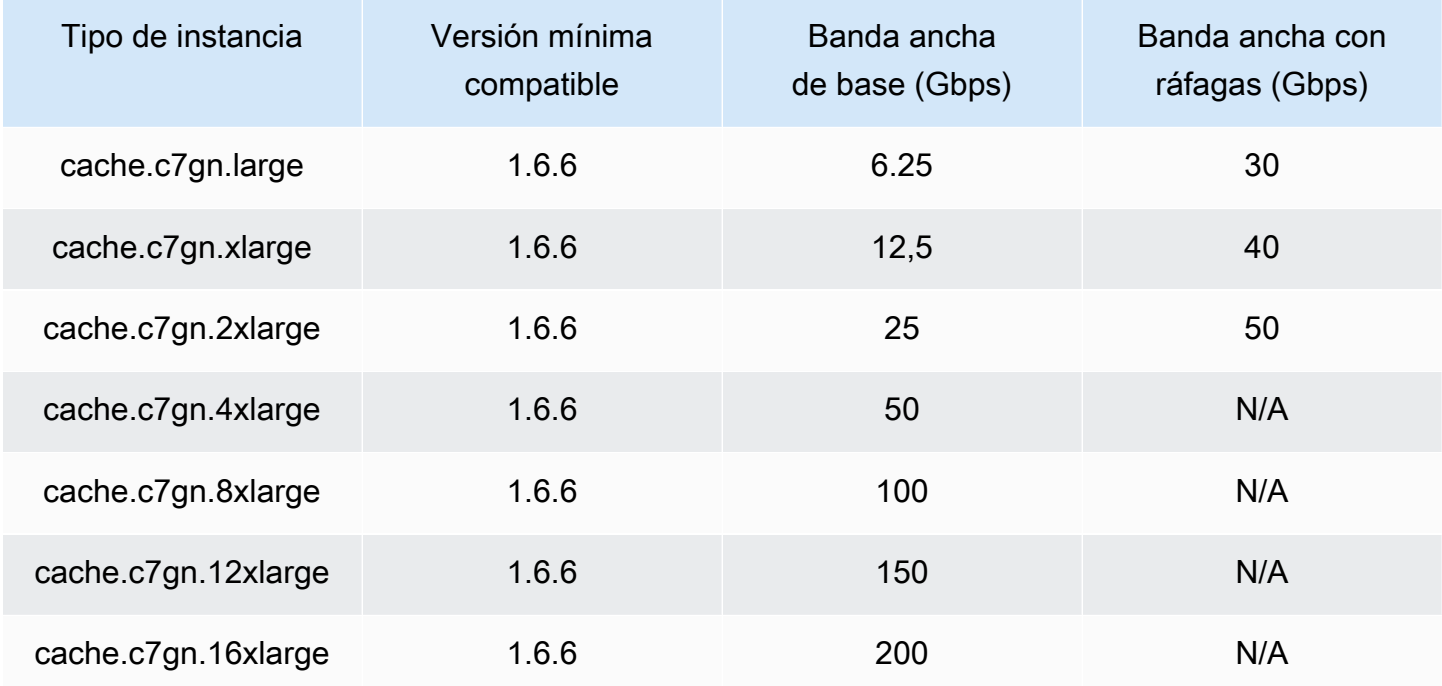

# <span id="page-194-0"></span>Tipos de nodos admitidos por región de AWS

Los tipos de nodos compatibles pueden variar de una AWS región a otra. Para obtener más información, consulta los [ElastiCacheprecios de Amazon](https://aws.amazon.com/elasticache/pricing/).

# Instancias de rendimiento ampliable

Puede lanzar nodos de caché T4g, T3-Standard y T2-Standard en ráfagas de uso general en Amazon. ElastiCache Estos nodos proporcionan un nivel básico de rendimiento de la CPU con la capacidad de explotar el uso de la CPU en cualquier momento hasta que se agoten los créditos acumulados. Un crédito de CPU proporciona el rendimiento de un núcleo de CPU completo durante un minuto.

Los nodos T4g, T3 y T2 de Amazon ElastiCache están configurados de forma estándar y son adecuados para cargas de trabajo con un uso medio de la CPU que está constantemente por debajo del rendimiento básico de la instancia. Para ampliar por encima de la referencia, la instancia gasta créditos que ha acumulado en su saldo de créditos de CPU. Si el nodo se queda sin créditos acumulados, el rendimiento se reduce gradualmente hasta el nivel de rendimiento de referencia. Esta disminución gradual garantiza que el nodo no experimente una caída brusca del rendimiento cuando se agote el saldo de créditos de CPU acumulado. Para obtener más información, consulte

[Créditos de CPU y rendimiento de referencia para las instancias de rendimiento ampliable](https://docs.aws.amazon.com/AWSEC2/latest/UserGuide/burstable-credits-baseline-concepts.html) en la Guía del usuario de Amazon EC2.

En la siguiente tabla, se enumeran los tipos de nodos de rendimiento ampliables y la velocidad a la que se obtienen los créditos de CPU por hora. También se muestra el número máximo de créditos de CPU obtenidos que un nodo puede acumular y el número de vCPU por nodo. Además, se proporciona el nivel de rendimiento de referencia como porcentaje de un rendimiento básico completo (mediante una única vCPU).

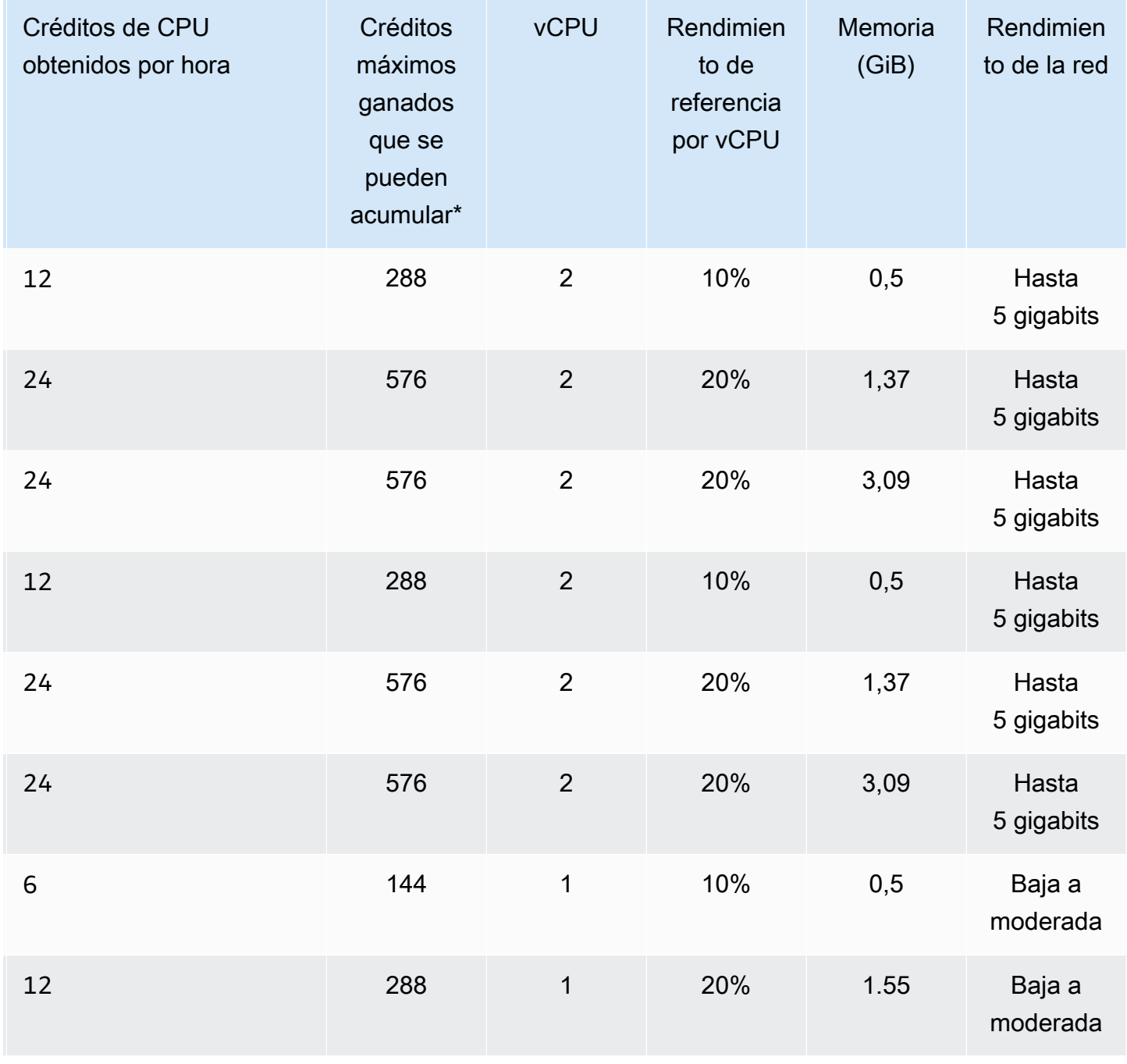

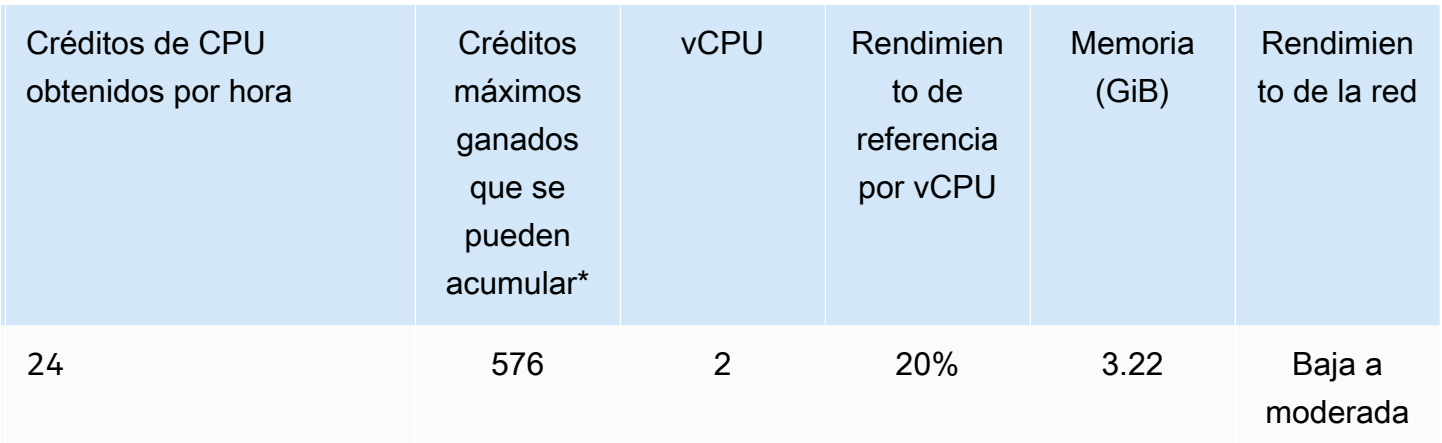

\* El número de créditos que se pueden acumular es equivalente a la cantidad de créditos que se pueden obtener en un periodo de 24 horas.

\*\* El rendimiento de referencia de la tabla es por vCPU. Algunos tamaños de nodos que tienen más de una vCPU. Para estos, calcule la utilización de CPU de referencia correspondiente al nodo con la multiplicación del porcentaje de vCPU por el número de vCPU.

Las siguientes métricas de crédito de CPU se encuentran disponibles para las instancias de rendimiento ampliable T3 y T4g:

**a** Note

Estas métricas no se encuentran disponibles para las instancias de rendimiento ampliable T2.

- CPUCreditUsage
- CPUCreditBalance

Para obtener más información sobre estas métricas, consulte [Métricas de crédito de CPU.](https://docs.aws.amazon.com/AWSEC2/latest/UserGuide/viewing_metrics_with_cloudwatch.html#cpu-credit-metrics)

Además, tenga en cuenta estos detalles:

• Todos los tipos de nodos de generación actuales se crean en una Virtual Private Cloud (VPC) basada en Amazon VPC de forma predeterminada.

# Información relacionada

- [Características y detalles de los ElastiCache productos de Amazon](https://aws.amazon.com/elasticache/details)
- [Parámetros específicos de tipo de nodo de Memcached](#page-276-0)

# Sustitución de nodos

Amazon ElastiCache for Memcached suele actualizar su flota con parches y actualizaciones que se aplican a las instancias sin problemas. Sin embargo, cada cierto tiempo tenemos que volver a lanzar los nodos de ElastiCache for Memcached con el fin de aplicar actualizaciones obligatorias de sistemas operativos en el anfitrión subyacente. Estas sustituciones son necesarias para aplicar actualizaciones que refuerzan la seguridad, la fiabilidad y el rendimiento operativo.

Puede optar por administrar personalmente estas sustituciones en cualquier momento antes del periodo programado para la sustitución de nodos. Cuando administre personalmente una sustitución, la instancia recibirá la actualización del sistema operativo cuando vuelva a lanzar el nodo y se cancelará la sustitución de nodos programada. Es posible que reciba alertas que indiquen que va a tener lugar la sustitución de nodos. Si ya ha mitigado manualmente la necesidad de mantenimiento, puede hacer caso omiso de estas alertas.

**a** Note

Los nodos de caché de reemplazo generados de forma automática por Amazon ElastiCache pueden tener direcciones IP diferentes. Usted es responsable de revisar la configuración de la aplicación para asegurarse de que los nodos de caché estén asociados con las direcciones IP apropiadas.

En la siguiente lista se identifican las acciones que puede realizar cuando ElastiCache programa el reemplazo de uno de los nodos de Memcached.

- No hacer nada: si no hace nada, ElastiCache reemplaza el nodo según lo programado. Cuando ElastiCache reemplaza de forma automática el nodo por uno nuevo, este se encontrará vacío inicialmente.
- Cambie el periodo de mantenimiento: para eventos de mantenimiento programados, recibirá un correo electrónico o un evento de notificación de ElastiCache. En este caso, si cambia el periodo de mantenimiento antes de la hora de sustitución programada, su nodo se sustituirá en ese momento a la nueva hora. Para obtener más información, consulte [Modificación de un ElastiCache](#page-143-0) [clúster](#page-143-0).

# **a** Note

La capacidad de cambiar el periodo de sustitución al mover el periodo de mantenimiento, solo se encuentra disponible cuando la notificación de ElastiCache incluye un periodo de mantenimiento. Si la notificación no incluye un periodo de mantenimiento, no se puede cambiar el periodo de sustitución.

Por ejemplo, supongamos que es jueves 9 de noviembre a las 15:00 h y el próximo periodo de mantenimiento es el viernes 10 de noviembre a las 17:00 h. A continuación, se exponen tres escenarios con sus resultados:

- Cambia el periodo de mantenimiento a los viernes a las 16:00, después de la fecha y hora actuales y antes del siguiente periodo de mantenimiento programado. El nodo se sustituye el viernes 10 de noviembre a las 16:00.
- Cambia el periodo de mantenimiento al sábado a las 16:00, después de la fecha y hora actuales y después del siguiente periodo de mantenimiento programado. El nodo se sustituye el sábado 11 de noviembre a las 16:00.
- Cambia el periodo de mantenimiento al miércoles a las 16:00 (un día anterior de la misma semana que la fecha y hora actuales). El nodo se sustituye el próximo miércoles 15 de noviembre a las 16:00.

Para obtener más información, consulte [Administración del mantenimiento](#page-252-0).

• Reemplazar el nodo de forma manual: si necesita reemplazar el nodo antes del siguiente periodo de mantenimiento, hágalo de forma manual.

Si sustituye manualmente el nodo, las claves se redistribuyen. Esa redistribución provoca errores en la caché.

Para sustituir manualmente un nodo de Memcached

- 1. Elimine el nodo programado para su sustitución. Para obtener más información, consulte [Eliminación de nodos de un clúster](#page-155-0).
- 2. Agregue un nuevo nodo al clúster. Para obtener más información, consulte [Adición de nodos a](#page-149-0) [un clúster.](#page-149-0)

3. Si no va a utilizar la detección automática en este clúster, consulte la aplicación y sustituya todas las instancias del punto de conexión del nodo antiguo por el punto de conexión del nuevo nodo.

# Nodos reservados de ElastiCache

Reservar uno o varios nodos puede ser una forma de reducir costos. Los nodos reservados se cobran por adelantado en función de una tarifa que depende del tipo de nodo y la duración de la reserva: uno o tres años.

Para ver si los nodos reservados suponen un ahorro de costos para sus casos de uso, determine primero el tamaño del nodo y la cantidad de nodos que necesita. A continuación, calcule la utilización del nodo y compare el costo total que supondría utilizar nodos en diferido en relación con los nodos reservados. Puede mezclar y emparejar nodos reservados con nodos en diferido en sus clústeres. Para obtener información sobre los precios, consulte [Precios de Amazon ElastiCache.](https://aws.amazon.com/elasticache/pricing/)

## **a** Note

Los nodos reservados no son flexibles, solo se aplican al tipo de instancia exacto que se reserva.

# Administración de costos con los nodos reservados

Reservar uno o varios nodos puede ser una forma de reducir costos. Los nodos reservados se cobran por adelantado en función de una tarifa que depende del tipo de nodo y la duración de la reserva: uno o tres años. Dicho cargo es mucho menor que el cargo por uso por hora que se aplica con los nodos bajo demanda.

Para ver si los nodos reservados suponen un ahorro de costos para sus casos de uso, determine primero el tamaño del nodo y la cantidad de nodos que necesita. A continuación, calcule el uso del nodo y compare el costo total que supondría utilizar nodos bajo demanda en relación con los nodos reservados. Puede mezclar y emparejar nodos reservados con nodos en diferido en sus clústeres. Para obtener información sobre los precios, consulte [Precios de Amazon ElastiCache.](https://aws.amazon.com/elasticache/pricing/)

La región de AWS, el tipo de nodo y la longitud del término se deben elegir en el momento de la compra y no se pueden cambiar más adelante.

Puede utilizar la AWS Management Console, la AWS CLI o la API de ElastiCache para mostrar y adquirir ofertas de nodos reservados disponibles.

Para obtener más información sobre los nodos reservados, consulte [Nodos reservados de Amazon](https://aws.amazon.com/elasticache/reserved-cache-nodes/) [ElastiCache.](https://aws.amazon.com/elasticache/reserved-cache-nodes/)

#### Temas

- [Ofertas de nodos reservados estándar](#page-202-0)
- [Ofertas de nodos reservados heredados](#page-203-0)
- [Obtención de información sobre las ofertas de nodos reservados](#page-206-0)
- [Compra de un nodo reservado](#page-209-0)
- [Obtención de información sobre los nodos reservados](#page-212-0)

#### <span id="page-202-0"></span>Ofertas de nodos reservados estándar

Cuando compra una instancia de nodo reservada (RI) estándar en Amazon ElastiCache, adquiere un compromiso para obtener una tarifa con descuento en un tipo de instancias de nodo específico y una región de AWS por la duración de la instancia de nodo reservada. Para utilizar una instancia reservada de nodo de Amazon ElastiCache, debe crear una instancia de nodo de ElastiCache nueva, al igual que lo haría para una instancia en diferido.

La instancia de nodo nueva que cree deberá tener exactamente las mismas especificaciones que la instancia de nodo reservada. Si las especificaciones de la instancia de nodo nueva coinciden con una instancia reservada de nodo existente de su cuenta, se facturará con la tarifa con descuento ofrecida para la instancia reservada de nodo. De lo contrario, la instancia de nodo se factura con una tarifa en diferido. Estas RI estándar están disponibles a partir de las familias de instancias R5 y M5 en adelante.

#### **a** Note

Los tres tipos de ofertas que se analizan a continuación están disponibles en plazos de un año y de tres años.

#### Tipos de ofertas

Una RI sin pago inicial proporciona acceso a una instancia reservada de ElastiCache sin que haya que hacer un pago inicial. La instancia reservada de ElastiCache sin pago inicial se factura con una tarifa por hora con descuento por cada hora dentro del término, independientemente de si se utiliza o no.

Una RI con pago inicial parcial requiere que parte de la instancia reservada de ElastiCache se pague por adelantado. Las horas restantes del término se cobran a una tarifa por hora con descuento,

independientemente de la utilización que haga. Esta opción sustituye a la opción heredada utilización intensa, que se explica en la sección siguiente.

La RI de Pago total anticipado requiere que el pago completo se realice al comenzar el término de RI. No se aplicarán otros costos durante el resto del término, independientemente del número de horas utilizadas.

## <span id="page-203-0"></span>Ofertas de nodos reservados heredados

Existen tres niveles de reservas de nodo heredado: uso intenso, uso medio y uso bajo. Los nodos pueden reservarse en cualquier nivel de uso durante uno o tres años. El tipo de nodo, el nivel de uso y el término de la reserva afectarán a los costos totales. Verifique el ahorro que los nodos reservados pueden proporcionar a la empresa al comparar varios modelos antes de adquirir los nodos reservados.

Los nodos que se compran con un término o nivel de utilización determinado no pueden cambiarse a un término o nivel de utilización distinto.

## Niveles de utilización

Los nodos reservados de utilización intensa permiten cargas de trabajo que tienen una base constante de capacidad, así como la ejecución de cargas de trabajo estables. Los nodos reservados de utilización intensa requieren un elevado nivel de compromiso por anticipado; sin embargo, si planea mantener el nodo en ejecución más del 79 por ciento del término de la reserva del nodo, podrá conseguir un mayor ahorro (hasta un 70 por ciento en comparación con el precio de los nodos en diferido). Con los nodos reservados de uso intenso, deberá realizar un pago por única vez. A continuación, seguirá una tarifa por hora más baja mientras dure el término, independientemente de si el nodo se encuentre en funcionamiento.

Los nodos reservados de uso medio son la mejor opción si tiene previsto aprovechar los nodos reservados durante una buena parte del tiempo, pero desea disponer de una tarifa de pago por única vez menor o de la flexibilidad para poder dejar de pagar por el nodo al apagarlo. Los nodos reservados de utilización media son una opción más rentable cuando tiene planeado mantener en ejecución los nodos reservados más del 40 por ciento del término que dura la reserva. Esta opción puede ahorrar hasta un 64 por ciento con respecto al precio en diferido. Con los nodos reservados de utilización media, el pago por única vez será ligeramente superior que con los nodos reservados de utilización baja y disfrutará de unas tarifas de uso por hora más reducidas al ejecutar un nodo.

Los nodos reservados de utilización baja son la opción perfecta para cargas de trabajo periódicas que solo se ejecutan durante un par de horas al día o durante unos días a la semana. Con los nodos

reservados de utilización baja, deberá realizar un pago por única vez seguido del pago de una tarifa de utilización por horas con descuento cuando el nodo se ejecute. Puede comenzar a ahorrar cuando el nodo se ejecute durante más del 17 % del término reservado del nodo. Puede ahorrar hasta un 56 % de las tarifas bajo demanda durante todo el término del nodo reservado.

Ofertas de nodos reservados heredados

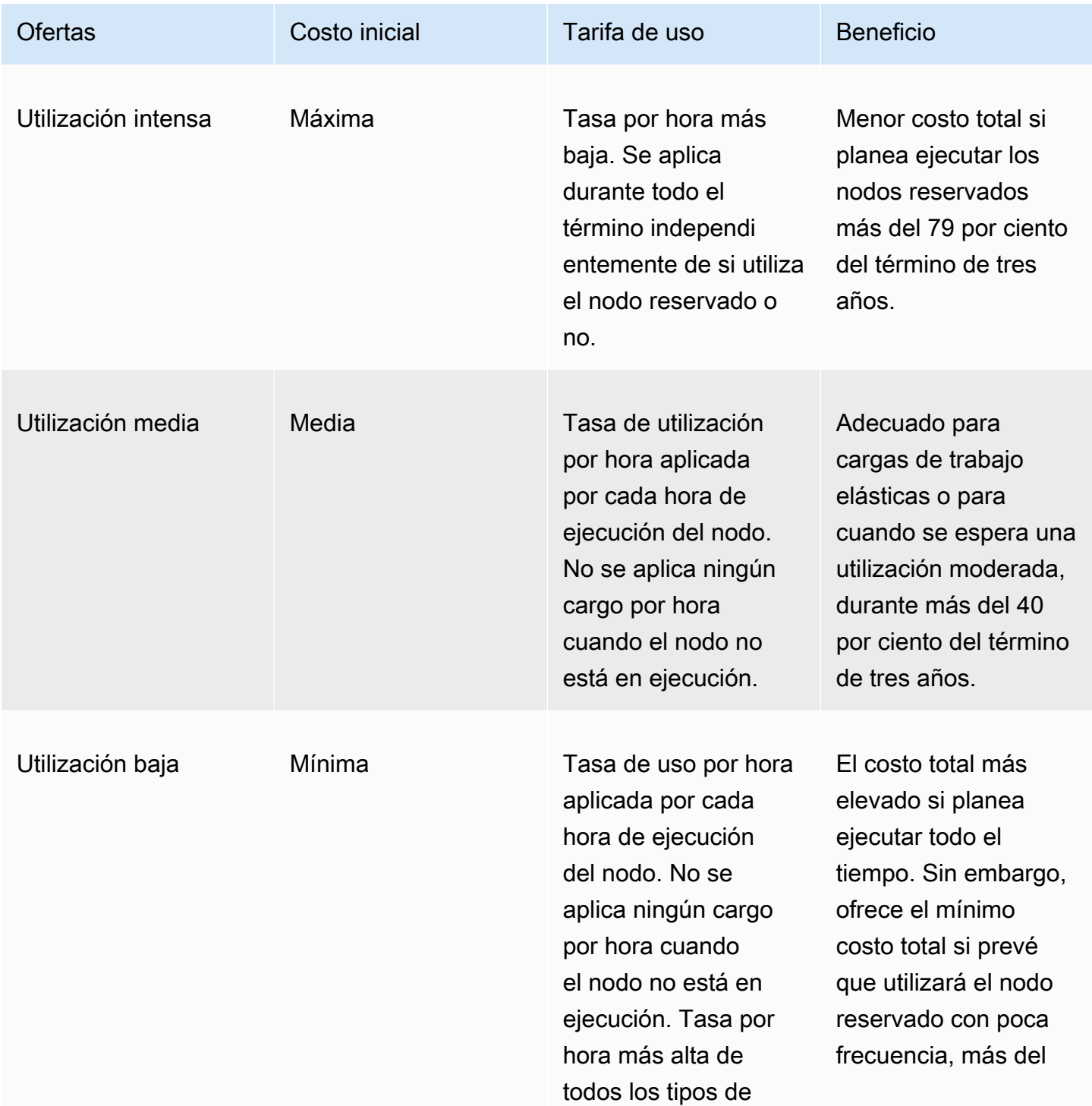

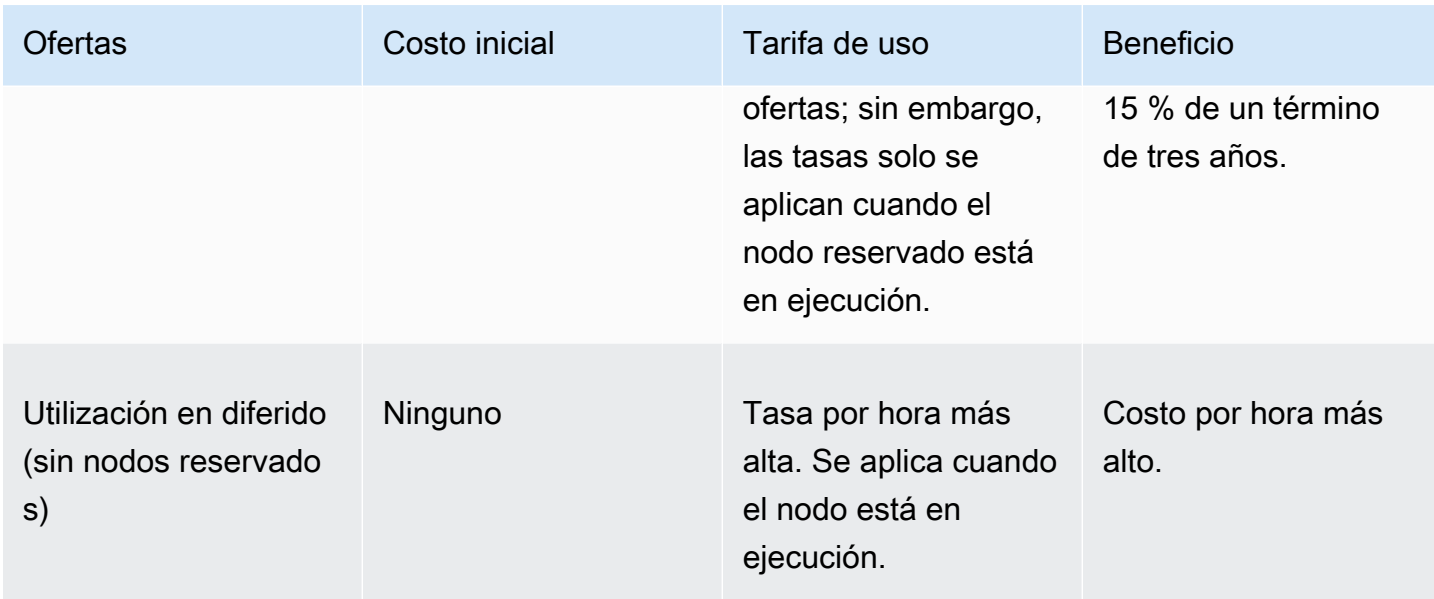

Para obtener más información, consulte [Precios de Amazon ElastiCache.](https://aws.amazon.com/elasticache/pricing/)

<span id="page-206-0"></span>Obtención de información sobre las ofertas de nodos reservados

Antes de comprar nodos reservados, puede obtener información acerca de las ofertas de nodos reservados.

Los siguientes ejemplos muestran cómo obtener datos de precios e información sobre las ofertas disponibles de nodos reservados mediante la AWS Management Console, la AWS CLI y la API de ElastiCache.

Temas

- [Obtención de información sobre las ofertas de nodos reservados \(consola\)](#page-206-1)
- [Obtención de información sobre las ofertas de nodos reservados \(AWS CLI\)](#page-207-0)
- [Obtención de información sobre las ofertas de nodos reservados \(API de ElastiCache\)](#page-208-0)

<span id="page-206-1"></span>Obtención de información sobre las ofertas de nodos reservados (consola)

Para obtener datos de precios e información sobre las ofertas disponibles de clústeres reservados mediante la AWS Management Console, utilice el siguiente procedimiento.

Para obtener información acerca de las ofertas de nodos reservados disponibles

- 1. Inicie sesión en la AWS Management Console y abra la consola de ElastiCache en [https://](https://console.aws.amazon.com/elasticache/) [console.aws.amazon.com/elasticache/.](https://console.aws.amazon.com/elasticache/)
- 2. En el panel de navegación, seleccione Reserved Nodes (Nodos reservados).
- 3. Elija Purchase Reserved Node (Comprar nodo reservado).
- 4. En Engine (Motor), elija Memcached.
- 5. Para determinar las ofertas disponibles, seleccione las siguientes opciones:
	- Node Type
	- Term (Término)
	- Offering Type (Tipo de oferta)

Después de realizar estas selecciones, el costo por nodo y el costo total de las selecciones se mostrarán en Reservation details (Detalles de reserva).

6. Elija Cancel (Cancelar) para evitar comprar estos nodos e incurrir en gastos.

<span id="page-207-0"></span>Obtención de información sobre las ofertas de nodos reservados (AWS CLI)

Para obtener información acerca de precios y otra información disponible acerca de las ofertas de nodos reservados, escriba el comando siguiente en el símbolo del sistema:

aws elasticache describe-reserved-cache-nodes-offerings

Esta operación produce un resultado similar al siguiente (formato JSON):

```
 { 
             "ReservedCacheNodesOfferingId": "0xxxxxxxx-xxeb-44ex-xx3c-xxxxxxxx072", 
             "CacheNodeType": "cache.xxx.large", 
             "Duration": 94608000, 
             "FixedPrice": XXXX.X, 
             "UsagePrice": X.X, 
             "ProductDescription": "memcached", 
             "OfferingType": "All Upfront", 
             "RecurringCharges": [ 
\overline{a} "RecurringChargeAmount": X.X, 
                     "RecurringChargeFrequency": "Hourly" 
 } 
 ] 
    }, 
 { 
             "ReservedCacheNodesOfferingId": "0xxxxxxxx-xxeb-44ex-xx3c-xxxxxxxx072", 
             "CacheNodeType": "cache.xxx.xlarge", 
             "Duration": 94608000, 
             "FixedPrice": XXXX.X, 
             "UsagePrice": X.X, 
             "ProductDescription": "memcached", 
             "OfferingType": "Partial Upfront", 
             "RecurringCharges": [ 
\overline{a} "RecurringChargeAmount": X.XXXX, 
                     "RecurringChargeFrequency": "Hourly" 
 } 
 ] 
     }, 
     { 
             "ReservedCacheNodesOfferingId": "0xxxxxxxx-xxeb-44ex-xx3c-xxxxxxxx072", 
             "CacheNodeType": "cache.xx.12xlarge", 
             "Duration": 31536000,
```

```
 "FixedPrice": X.X, 
              "UsagePrice": X.X, 
              "ProductDescription": "memcached", 
              "OfferingType": "No Upfront", 
              "RecurringCharges": [ 
\overline{a} "RecurringChargeAmount": X.XXXX, 
                      "RecurringChargeFrequency": "Hourly" 
 } 
. . . . . . . . . . . . <u>.</u>
}
```
Para obtener más información, consulte [describe-reserved-cache-nodes-offerings](https://docs.aws.amazon.com/cli/latest/reference/elasticache/describe-reserved-cache-nodes-offerings.html) en la referencia de la AWS CLI.

<span id="page-208-0"></span>Obtención de información sobre las ofertas de nodos reservados (API de ElastiCache)

Para obtener datos acerca de precios e información acerca de las ofertas de nodos reservados disponibles, realice una llamada a la acción DescribeReservedCacheNodesOfferings.

## Example

```
https://elasticache.us-west-2.amazonaws.com/ 
     ?Action=DescribeReservedCacheNodesOfferings 
     &Version=2014-12-01 
     &SignatureVersion=4 
     &SignatureMethod=HmacSHA256 
     &Timestamp=20141201T220302Z 
     &X-Amz-Algorithm 
     &X-Amz-SignedHeaders=Host 
     &X-Amz-Expires=20141201T220302Z 
     &X-Amz-Credential=<credential> 
     &X-Amz-Signature=<signature>
```
Para obtener más información, consulte [DescribeReservedCacheNodesOfferings](https://docs.aws.amazon.com/AmazonElastiCache/latest/APIReference/API_DescribeReservedCacheNodesOfferings.html) en la referencia de la API de ElastiCache.

#### <span id="page-209-0"></span>Compra de un nodo reservado

Los siguientes ejemplos muestran cómo comprar una oferta de nodo reservado mediante la AWS Management Console, la AWS CLI y la API de ElastiCache.

## **A** Important

Los ejemplos que se muestran a continuación en esta sección incurrirán en gastos en la cuenta de AWS que no podrá revertir.

#### Temas

- [Compra de un nodo reservado \(Consola\)](#page-209-1)
- [Compra de un nodo reservado \(AWS CLI\)](#page-210-0)
- [Compra de un nodo reservado \(API de ElastiCache\)](#page-210-1)

<span id="page-209-1"></span>Compra de un nodo reservado (Consola)

En este ejemplo, se muestra la compra de una oferta de nodo reservado específica, 649fd0c8 cf6d-47a0-bfa6-060f8e75e95f, con un ID de nodo reservado de myreservationID.

En el procedimiento siguiente, se utiliza la AWS Management Console para comprar la oferta de nodo reservado por identificador de oferta.

Para comprar nodos reservados

- 1. Inicie sesión en la AWS Management Console y abra la consola de ElastiCache en [https://](https://console.aws.amazon.com/elasticache/) [console.aws.amazon.com/elasticache/.](https://console.aws.amazon.com/elasticache/)
- 2. En el panel de navegación, elija el enlace Reserved Nodes (Nodos reservados).
- 3. Elija el botón Purchase reserved nodes (Comprar nodos reservados).
- 4. En Engine (Motor), elija Memcached.
- 5. Para determinar las ofertas disponibles, seleccione las siguientes opciones:
	- Node Type
	- Term (Término)
	- Offering Type(Tipo de oferta)
	- Un Reserved node ID (ID de nodo reservado) opcional

Después de realizar estas selecciones, el costo por nodo y el costo total de las selecciones se mostrarán en Reservation details (Detalles de reserva).

6. Elija Purchase (Comprar).

```
Compra de un nodo reservado (AWS CLI)
```
En el siguiente ejemplo, se muestra la compra de una oferta de clúster reservado específica, 649fd0c8-cf6d-47a0-bfa6-060f8e75e95f, con un ID de nodo reservado de myreservationID.

Escriba el comando siguiente en el símbolo del sistema:

Para Linux, macOS o Unix:

```
aws elasticache purchase-reserved-cache-nodes-offering \ 
     --reserved-cache-nodes-offering-id 649fd0c8-cf6d-47a0-bfa6-060f8e75e95f \ 
     --reserved-cache-node-id myreservationID
```
Para Windows:

```
aws elasticache purchase-reserved-cache-nodes-offering ^ 
     --reserved-cache-nodes-offering-id 649fd0c8-cf6d-47a0-bfa6-060f8e75e95f ^ 
     --reserved-cache-node-id myreservationID
```
El comando devuelve un resultado similar al siguiente:

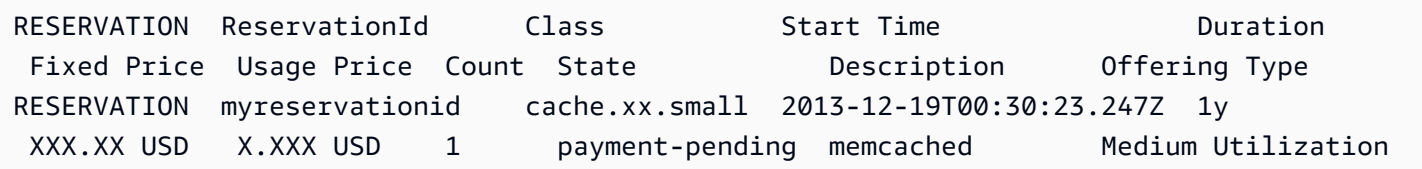

Para obtener más información, consulte [purchase-reserved-cache-nodes-offering](https://docs.aws.amazon.com/cli/latest/reference/elasticache/purchase-reserved-cache-nodes-offering.html) en la referencia de la AWS CLI

<span id="page-210-1"></span>Compra de un nodo reservado (API de ElastiCache)

En el siguiente ejemplo, se muestra la compra de una oferta de nodo reservado específica, 649fd0c8-cf6d-47a0-bfa6-060f8e75e95f, con un ID de clúster reservado de myreservationID. Realice una llamada a la operación PurchaseReservedCacheNodesOffering con los parámetros siguientes:

- ReservedCacheNodesOfferingId = 649fd0c8-cf6d-47a0-bfa6-060f8e75e95f
- ReservedCacheNodeID = myreservationID
- CacheNodeCount = 1

# Example

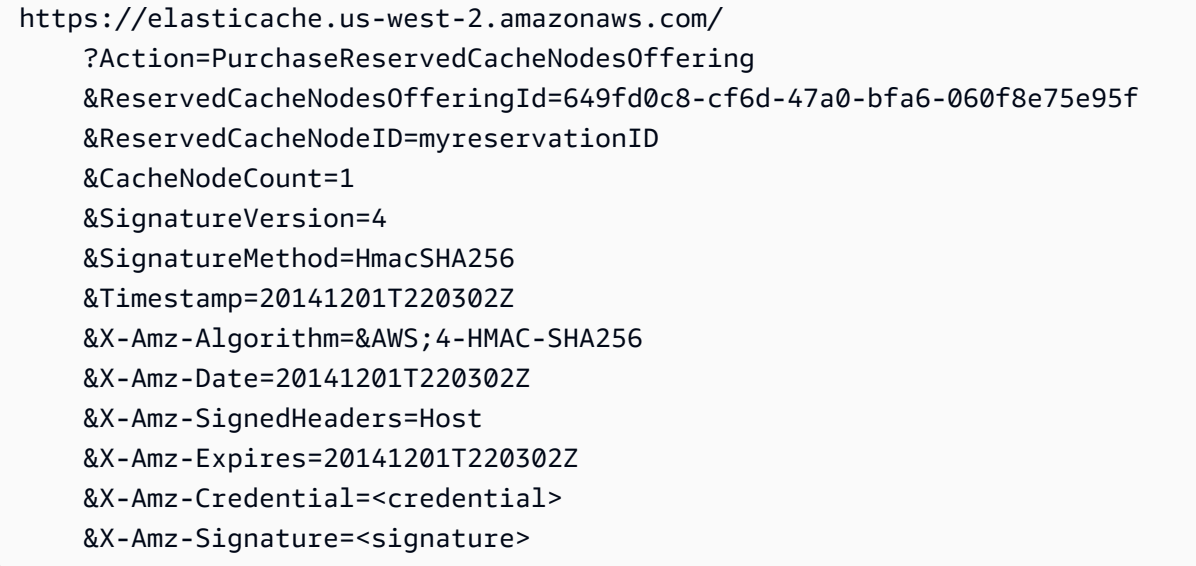

Para obtener más información, consulte [PurchaseReservedCacheNodesOffering](https://docs.aws.amazon.com/AmazonElastiCache/latest/APIReference/API_PurchaseReservedCacheNodesOffering.html) en la referencia de la API de ElastiCache.

<span id="page-212-0"></span>Obtención de información sobre los nodos reservados

Puede obtener información sobre los nodos reservados que ha comprado con la AWS Management Console, la AWS CLI y la API de ElastiCache.

Temas

- [Obtención de información sobre los nodos reservados \(consola\)](#page-212-1)
- [Obtención de información sobre los nodos reservados \(AWS CLI\)](#page-212-2)
- [Obtención de información sobre los nodos reservados \(API de ElastiCache\)](#page-213-1)

<span id="page-212-1"></span>Obtención de información sobre los nodos reservados (consola)

En el procedimiento siguiente, se describe cómo utilizar la AWS Management Console para obtener información acerca de los nodos reservados que ha comprado.

Para obtener información acerca de los nodos reservados comprados

- 1. Inicie sesión en la AWS Management Console y abra la consola de ElastiCache en [https://](https://console.aws.amazon.com/elasticache/) [console.aws.amazon.com/elasticache/.](https://console.aws.amazon.com/elasticache/)
- 2. En el panel de navegación, elija el enlace Reserved nodes (Nodos reservados).

Los nodos reservados para la cuenta aparecen en la lista de nodos reservados. Puede elegir cualquiera de los nodos reservados de la lista para ver información detallada acerca del nodo reservado en el panel de detalles situado en la parte inferior de la consola.

<span id="page-212-2"></span>Obtención de información sobre los nodos reservados (AWS CLI)

Para obtener información sobre los nodos reservados de la cuenta de AWS, escriba el siguiente comando en el símbolo del sistema:

aws elasticache describe-reserved-cache-nodes

Esta operación produce un resultado similar al siguiente (formato JSON):

```
{ 
     "ReservedCacheNodeId": "myreservationid", 
     "ReservedCacheNodesOfferingId": "649fd0c8-cf6d-47a0-bfa6-060f8e75e95f", 
     "CacheNodeType": "cache.xx.small",
```

```
 "Duration": "31536000", 
     "ProductDescription": "memcached", 
     "OfferingType": "Medium Utilization", 
     "MaxRecords": 0
}
```
Para obtener más información, consulte [describe--reserved-cache-nodes](https://docs.aws.amazon.com/cli/latest/reference/elasticache/describe-reserved-cache-nodes.html) en la referencia de la AWS CLI.

<span id="page-213-1"></span>Obtención de información sobre los nodos reservados (API de ElastiCache)

Para obtener información sobre los nodos reservados de la cuenta de AWS, realice una llamada a la operación DescribeReservedCacheNodes.

Example

```
https://elasticache.us-west-2.amazonaws.com/ 
     ?Action=DescribeReservedCacheNodes 
     &Version=2014-12-01 
     &SignatureVersion=4 
     &SignatureMethod=HmacSHA256 
     &Timestamp=20141201T220302Z 
     &X-Amz-Algorithm=&AWS;4-HMAC-SHA256 
     &X-Amz-Date=20141201T220302Z 
     &X-Amz-SignedHeaders=Host 
     &X-Amz-Expires=20141201T220302Z 
     &X-Amz-Credential=<credential> 
     &X-Amz-Signature=<signature>
```
Para obtener más información, consulte [DescribeReservedCacheNodes](https://docs.aws.amazon.com/AmazonElastiCache/latest/APIReference/API_DescribeReservedCacheNodes.html) en la referencia de la API de ElastiCache.

# <span id="page-213-0"></span>Migración de nodos de generación anterior

Los nodos de generación anterior son tipos de nodos que se eliminan gradualmente. Si no tiene clústeres existentes que utilicen un tipo de nodo de generación anterior, ElastiCache no admite la creación de clústeres nuevos con ese tipo de nodo.

Debido a la cantidad limitada de tipos de nodos de generación anterior, no podemos garantizar un reemplazo exitoso cuando un nodo pasa a estar en mal estado en los clústeres. En tal situación, la disponibilidad del clúster puede verse afectada de forma negativa.

Recomendamos migrar los clústeres a un tipo de nodo nuevo para mejorar la disponibilidad y el rendimiento. Para obtener un tipo de nodo recomendado que permita migrar, consulte [Rutas de](https://aws.amazon.com/ec2/previous-generation/)  [actualización](https://aws.amazon.com/ec2/previous-generation/). Para obtener una lista completa de los tipos de nodos admitidos y los tipos de nodos de generación anterior en ElastiCache, consult[eTipos de nodos compatibles.](#page-188-0)

Migración de nodos en un clúster de Memcached

Para migrar ElastiCache para Memcached a un tipo de nodo distinto, debe crear un clúster nuevo que siempre comience vacío así la aplicación puede rellenarlo.

Para migrar el tipo de nodo de clúster de ElastiCache para Memcached mediante la consola de ElastiCache:

- Cree un nuevo clúster con el nuevo tipo de nodo. Para obtener más información, consulte [Creación](#page-135-0)  [de un clúster de Memcached \(consola\).](#page-135-0)
- En la aplicación, actualice los puntos de enlace a los puntos de enlace del nuevo clúster. Para obtener más información, consulte [Búsqueda de puntos de enlace de un clúster \(consola\)](#page-174-0)
- Elimine el clúster anterior. Para obtener más información, consulte [Eliminación de un clúster](#page-162-0)

# Trabajando con ElastiCache

En esta sección encontrará detalles sobre cómo gestionar los distintos componentes de la ElastiCache implementación.

#### Temas

- [Instantánea y restauración](#page-215-0)
- [Versiones del motor y actualizaciones](#page-229-0)
- [ElastiCache mejores prácticas y estrategias de almacenamiento en caché](#page-237-0)
- [Administración de un clúster de autodiseño](#page-251-0)
- [Escalado ElastiCache para Memcached](#page-298-0)
- [Etiquetado de los recursos de ElastiCache](#page-305-0)
- [Uso del enfoque Well-Architected de Amazon ElastiCache](#page-320-0)
- [Pasos comunes para la solución de problemas y prácticas recomendadas](#page-361-0)
- [Pasos adicionales de solución de problemas](#page-366-0)

# <span id="page-215-0"></span>Instantánea y restauración

ElastiCache Los cachés de Amazon que ejecutan Serverless Memcached pueden hacer copias de seguridad de sus datos mediante la creación de una instantánea. Puede utilizar la copia de seguridad para restaurar una caché o para propagar los datos iniciales de una nueva caché. La copia de seguridad se compone de los metadatos de la caché, junto con todos los datos de la caché. Todas las copias de seguridad se escriben en Amazon Simple Storage Service (Amazon S3), lo que proporciona un almacenamiento duradero. En cualquier momento, puede restaurar sus datos creando una nueva caché de Memcached sin servidor de con los datos de una copia de seguridad. Con ElastiCache, puede gestionar las copias de seguridad mediante la AWS Management Console, AWS Command Line Interface (AWS CLI) y la API. ElastiCache

Si está pensando en eliminar la caché y es importante conservar los datos, puede tomar una medida de precaución adicional. Para ello, cree primero una copia de seguridad manual, compruebe que su estado sea disponible y elimine la caché. Con este procedimiento, se asegura de que seguirá disponiendo de los datos de la caché aunque haya un error en la copia de seguridad. Puede volver a intentar realizar una copia de seguridad siguiendo las prácticas recomendadas descritas anteriormente.
#### Temas

- [Limitaciones del proceso de copia de seguridad](#page-216-0)
- [Programación de copias de seguridad automáticas](#page-217-0)
- [Copias de seguridad manuales](#page-218-0)
- [Creación de una copia de seguridad final](#page-220-0)
- [Descripción de copias de seguridad](#page-222-0)
- [Copiar copias de seguridad](#page-224-0)
- [Restauración desde una copia de seguridad a una nueva caché](#page-226-0)
- [Eliminación de una copia de seguridad](#page-227-0)
- [Etiquetado de copias de seguridad](#page-228-0)

## <span id="page-216-0"></span>Limitaciones del proceso de copia de seguridad

Debe tener en cuenta las limitaciones siguientes a la hora de planear o realizar copias de seguridad:

- El backup y la restauración solo son compatibles con las cachés que se ejecutan en Redis o Serverless Memcached.
- Durante cualquier período continuo de 24 horas, no podrá crear más de 24 copias de seguridad manuales por caché sin servidor.
- Durante el proceso de copia de seguridad, no puede ejecutar ninguna otra operación de API o CLI en la memoria caché sin servidor.

## <span id="page-217-0"></span>Programación de copias de seguridad automáticas

Puede activar las copias de seguridad automáticas para cualquier caché Serverless de Memcached. Cuando las copias de seguridad automáticas están activadas, ElastiCache crea una copia de seguridad de la memoria caché a diario. Esto no afecta a la caché y el cambio es inmediato. Las copias de seguridad automáticas pueden ayudarle a protegerse frente a la pérdida de datos. En caso de error, puede crear una nueva caché y restaurar los datos de la copia de seguridad más reciente. El resultado es una caché iniciada en activo; es decir, ya está cargada con sus datos y lista para el uso. Para obtener más información, consulte [Restauración desde una copia de seguridad a una](#page-226-0) [nueva caché](#page-226-0).

Cuando programe copias de seguridad automáticas, ElastiCache empezará a crear la copia de seguridad. Puede configurar la ventana de copia de seguridad en el momento que le resulte más conveniente. Si no especifica una ventana de copia de seguridad, ElastiCache asigna una automáticamente.

Puede activar o desactivar las copias de seguridad automáticas al crear una memoria caché sin servidor de Memcached mediante la ElastiCache consola, la o la API AWS CLI. ElastiCache Para ello, active la casilla Habilitar copias de seguridad automáticas en la sección Configuración avanzada de Memcached.

## <span id="page-218-0"></span>Copias de seguridad manuales

Además de las copias de seguridad automáticas, puede crear una copia de seguridad manual en cualquier momento. A diferencia de las copias de seguridad automáticas, que se eliminan automáticamente después de un periodo de retención determinado, las copias de seguridad manuales no tienen periodo de retención que determine su eliminación automática. Aunque elimine la memoria caché, se conservarán todas las copias de seguridad manuales de esa memoria caché. Si ya no desea conservar una copia de seguridad manual, deberá eliminarla de forma explícita.

Además de crear una copia de seguridad manual, puede crear copias de seguridad manuales de las maneras siguientes:

- [Copiar copias de seguridad](#page-224-0). No importa si la copia de seguridad de origen se creó automáticamente o manualmente.
- [Creación de una copia de seguridad final](#page-220-0). Cree una copia de seguridad inmediatamente antes de eliminar un clúster o nodo.

Puede crear una copia de seguridad manual de una memoria caché mediante la AWS Management Console AWS CLI, la o la ElastiCache API.

Creación de una copia de seguridad manual (consola)

Para crear una copia de seguridad de una caché (consola)

- 1. [Inicie sesión en la consola Amazon EC2 AWS Management Console y ábrala en https://](https://console.aws.amazon.com/ec2/) [console.aws.amazon.com/ec2/.](https://console.aws.amazon.com/ec2/)
- 2. En el panel de navegación, seleccione Memcached caches.
- 3. Seleccione la casilla situada a la izquierda del nombre de la memoria caché de la que quiere hacer una copia de seguridad.
- 4. Elija Backup (Copia de seguridad).
- 5. En el cuadro de diálogo Create Backup, escriba un nombre para la copia de seguridad en el cuadro Backup Name. Recomendamos que el nombre indique que el clúster proviene de una copia de seguridad y especifique la fecha y la hora en que se creó la copia de seguridad.

Las restricciones para la asignación de nombres de clúster son las siguientes:

• Deben contener entre 1 y 40 caracteres alfanuméricos o guiones.

- Deben comenzar por una letra.
- No pueden contener dos guiones consecutivos.
- No pueden terminar con un guion.
- 6. Elija Create Backup.

El estado del clúster cambia a snapshotting.

Creación de una copia de seguridad manual (AWS CLI)

Copia de seguridad manual de una memoria caché sin servidor con AWS CLI

Para crear una copia de seguridad manual de una caché mediante el AWS CLI, utilice la createserverless-snapshot AWS CLI operación con los siguientes parámetros:

- --serverless-cache-name: el nombre de la memoria caché sin servidor cuya copia de seguridad está realizando.
- --serverless-cache-snapshot-name: nombre de la instantánea que se creará.

Para Linux, macOS o Unix:

```
aws elasticache create-serverless-snapshot \ 
                          --serverless-cache-name CacheName \ 
                          --serverless-cache-snapshot-name bkup-20231127
```
Para Windows:

•

•

```
aws elasticache create-serverless-snapshot ^ 
     --serverless-cache-name CacheName ^ 
     --serverless-cache-snapshot-name bkup-20231127
```
#### Temas relacionados de

Para obtener más información, consulte [create-snapshot](https://docs.aws.amazon.com/cli/latest/reference/elasticache/create-snapshot.html) en la Referencia de comandos de la AWS CLI .

## <span id="page-220-0"></span>Creación de una copia de seguridad final

Puede crear una copia de seguridad final mediante la ElastiCache consola AWS CLI, la o la ElastiCache API.

Creación de una copia de seguridad final (consola)

Puede crear una copia de seguridad final al eliminar una caché sin servidor de Memcached mediante la consola. ElastiCache

Para crear una copia de seguridad final al eliminar una caché, en el cuadro de diálogo de eliminación, seleccione Sí en Crear copia de seguridad y asigne un nombre a la copia de seguridad.

Temas relacionados de

• [Uso de la AWS Management Console](#page-162-0)

Creación de una copia de seguridad final (AWS CLI)

Puede crear una copia de seguridad final al eliminar una caché mediante AWS CLI.

#### Temas

• [Al eliminar una caché sin servidor](#page-220-1)

<span id="page-220-1"></span>Al eliminar una caché sin servidor

Para crear una copia de seguridad final, utilice la delete-serverless-cache AWS CLI operación con los siguientes parámetros.

- --serverless-cache-name: nombre de la caché que va a eliminar.
- --final-snapshot-name: nombre de la copia de seguridad.

El siguiente código crea la copia de seguridad final bkup-20231127-final al eliminar la caché myserverlesscache.

Para Linux, macOS o Unix:

```
aws elasticache delete-serverless-cache \ 
         --serverless-cache-name myserverlesscache \
```
Creación de una copia de seguridad final Versión de API 2015-02-02 213

```
 --final-snapshot-name bkup-20231127-final
```
Para Windows:

```
aws elasticache delete-serverless-cache ^ 
         --serverless-cache-name myserverlesscache ^ 
         --final-snapshot-name bkup-20231127-final
```
Para obtener más información, consulte [delete-serverless-cache](https://docs.aws.amazon.com/cli/latest/reference/elasticache/delete-serverless-cache.html) en la Referencia de comandos de la AWS CLI .

## <span id="page-222-0"></span>Descripción de copias de seguridad

Los procedimientos siguientes muestran cómo mostrar una lista de sus copias de seguridad. Si lo desea, también puede ver los detalles de una copia de seguridad determinada.

Descripción de copias de seguridad (consola)

Para mostrar las copias de seguridad mediante el AWS Management Console

- 1. Inicie sesión AWS Management Console y abra la ElastiCache consola en [https://](https://console.aws.amazon.com/elasticache/)  [console.aws.amazon.com/elasticache/.](https://console.aws.amazon.com/elasticache/)
- 2. En el panel de navegación, seleccione Backups (Copias de seguridad).
- 3. Para ver los detalles de una copia de seguridad determinada, elija la casilla situada a la izquierda del nombre de la copia de seguridad.

Descripción de las copias de seguridad sin servidor (AWS CLI)

Para mostrar una lista de las copias de seguridad sin servidor y, de forma opcional, los detalles de una copia de seguridad específica, use la operación describe-serverless-cache-snapshots de la CLI.

#### Ejemplos

La operación siguiente usa el parámetro --max-records para mostrar hasta 20 copias de seguridad asociadas a su cuenta. La omisión del parámetro --max-records permite mostrar hasta 50 copias de seguridad.

aws elasticache describe-serverless-cache-snapshots --max-records *20*

La operación siguiente usa el parámetro --serverless-cache-name para mostrar solo las copias de seguridad asociadas a la caché my-cache.

aws elasticache describe-serverless-cache-snapshots --serverless-cache-name *my-cache*

La operación siguiente usa el parámetro --serverless-cache-snapshot-name para mostrar los detalles de la copia de seguridad my-backup.

```
aws elasticache describe-serverless-cache-snapshots --serverless-cache-snapshot-
name my-backup
```
Descripción de copias de seguridad Versión de API 2015-02-02 215

Para obtener más información, consulte [describe-serverless-cache-snapshots en la Referencia de](https://docs.aws.amazon.com/cli/latest/reference/elasticache/describe-serverless-cache-snapshots.html) [comandos](https://docs.aws.amazon.com/cli/latest/reference/elasticache/describe-serverless-cache-snapshots.html). AWS CLI

## <span id="page-224-0"></span>Copiar copias de seguridad

Puede realizar una copia de cualquier copia de seguridad, independientemente de si se creó de forma automática o manual.

Los procedimientos siguientes muestran cómo copiar una copia de seguridad.

Copia de copias de seguridad (consola)

Para copiar una copia de seguridad (consola)

- 1. Inicie sesión en la ElastiCache consola AWS Management Console y ábrala en [https://](https://console.aws.amazon.com/elasticache/)  [console.aws.amazon.com/elasticache/.](https://console.aws.amazon.com/elasticache/)
- 2. Para ver una lista de las copias de seguridad, en el panel de navegación izquierdo, elija Backups (Copias de seguridad).
- 3. En la lista de copias de seguridad, active la casilla situada a la izquierda del nombre de la copia de seguridad que desea copiar.
- 4. Seleccione Acciones y Copiar.
- 5. En el cuadro New backup name (Nombre del nuevo backup), escriba un nombre para la nueva copia de seguridad.
- 6. Elija Copiar.

Copia de una copia de seguridad sin servidor (AWS CLI)

Para copiar una copia de seguridad de una caché sin servidor, utilice la operación copyserverless-cache-snapshot.

#### Parámetros

- --source-serverless-cache-snapshot-name: nombre de la copia de seguridad que se copiará.
- --target-serverless-cache-snapshot-name: nombre de la copia de seguridad.

El ejemplo siguiente realiza una copia de una copia de seguridad automática.

#### Para Linux, macOS o Unix:

aws elasticache copy-serverless-cache-snapshot \

```
 --source-serverless-cache-snapshot-name automatic.my-cache-2023-11-27-03-15 \ 
 --target-serverless-cache-snapshot-name my-backup-copy
```
Para Windows:

```
aws elasticache copy-serverless-cache-snapshot ^ 
     --source-serverless-cache-snapshot-name automatic.my-cache-2023-11-27-03-15 ^ 
     --target-serverless-cache-snapshot-name my-backup-copy
```
Para obtener más información, consulte [copy-serverless-cache-snapshot](https://docs.aws.amazon.com/cli/latest/reference/elasticache/copy-serverless-cache-snapshot.html) en la AWS CLI.

## <span id="page-226-0"></span>Restauración desde una copia de seguridad a una nueva caché

Puede restaurar una copia de seguridad existente en una nueva memoria caché sin servidor .

Restauración de una copia de seguridad en una caché sin servidor (consola)

Para restaurar una copia de seguridad en una caché sin servidor (consola)

- 1. [Inicie sesión en la ElastiCache consola AWS Management Console y ábrala en https://](https://console.aws.amazon.com/elasticache/) [console.aws.amazon.com/elasticache/.](https://console.aws.amazon.com/elasticache/)
- 2. En el panel de navegación, seleccione Backups (Copias de seguridad).
- 3. En la lista de copias de seguridad, active la casilla situada a la izquierda del nombre de la copia de seguridad que desea restaurar.
- 4. Elija Acciones y, a continuación, Restaurar.
- 5. Escriba un nombre para la nueva caché sin servidor y, si lo desea, una descripción.
- 6. Haga clic en Crear para crear la nueva caché e importar los datos de la copia de seguridad.

Restauración de una copia de seguridad en una caché sin servidor (AWS CLI)

Para restaurar una copia de seguridad en una caché sin servidor (AWS CLI)

El siguiente AWS CLI ejemplo crea una nueva caché utilizando create-serverless-cache e importa datos de una copia de seguridad.

Para Linux, macOS o Unix:

Para Windows:

aws elasticache create-serverless-cache \ --serverless-cache-name CacheName \

- --engine memcached
- --snapshot-arns-to-restore Snapshot-ARN

Para Windows:

```
aws elasticache create-serverless-cache ^ 
     --serverless-cache-name CacheName ^ 
     --engine memcached ^
```
--snapshot-arns-to-restore Snapshot-ARN

## <span id="page-227-0"></span>Eliminación de una copia de seguridad

Las copias de seguridad automáticas se eliminan automáticamente cuando finaliza el límite de retención. Si elimina un clúster, también se eliminarán todas sus copias de seguridad automáticas. Si elimina un grupo de reproducción, también se eliminarán todas las copias de seguridad automáticas de los clústeres de dicho grupo.

ElastiCache proporciona una operación de API de eliminación que le permite eliminar una copia de seguridad en cualquier momento, independientemente de si la copia de seguridad se creó automática o manualmente. Dado que las copias de seguridad manuales no tienen límite de retención, estas copias solo se pueden eliminar de forma manual.

Puede eliminar una copia de seguridad mediante la ElastiCache consola AWS CLI, la ElastiCache API o la consola.

Eliminación de una copia de seguridad (consola)

El siguiente procedimiento elimina una copia de seguridad mediante la ElastiCache consola.

Para eliminar una copia de seguridad

- 1. Inicie sesión en la ElastiCache consola AWS Management Console y ábrala en [https://](https://console.aws.amazon.com/elasticache/)  [console.aws.amazon.com/elasticache/.](https://console.aws.amazon.com/elasticache/)
- 2. En el panel de navegación, elija Backups.

Aparecerá la pantalla Backups (Copias de seguridad) con una lista de sus copias de seguridad.

- 3. Elija la casilla situada a la izquierda del nombre de la copia de seguridad que desee eliminar.
- 4. Elija Eliminar.
- 5. Si desea eliminar este backup, seleccione Delete en la pantalla de confirmación Delete Backup. El estado cambia a deleting.

Eliminación de una copia de seguridad sin servidor (AWS CLI)

Utilice la AWS CLI operación delete-snapshot con el siguiente parámetro para eliminar una copia de seguridad sin servidor.

• --serverless-cache-snapshot-name: nombre de la copia de seguridad que se va a eliminar.

El código siguiente elimina la copia de seguridad myBackup.

```
aws elasticache delete-serverless-cache-snapshot --serverless-cache-snapshot-
name myBackup
```
Para obtener más información, consulte [delete-serverless-cache-snapshot](https://docs.aws.amazon.com/cli/latest/reference/elasticache/delete-serverless-cache-snapshot.html) en la Referencia de comandos de la AWS CLI .

## <span id="page-228-0"></span>Etiquetado de copias de seguridad

Puede asignar sus propios metadatos a cada copia de seguridad en forma de etiquetas. Las etiquetas permiten clasificar las copias de seguridad de diversas maneras, por ejemplo, según su finalidad, propietario o entorno. Esto es útil cuando tiene muchos recursos del mismo tipo: puede identificar rápidamente un recurso específico en función de las etiquetas que le haya asignado. Para obtener más información, consulte [Recursos que se pueden etiquetar](#page-306-0).

Las etiquetas de asignación de costes son una forma de realizar un seguimiento de los costes de varios AWS servicios al agrupar los gastos de las facturas por valores de etiqueta. Para obtener más información sobre las etiquetas de asignación de costos, consulte [Uso de etiquetas de asignación de](https://docs.aws.amazon.com/awsaccountbilling/latest/aboutv2/cost-alloc-tags.html)  [costos.](https://docs.aws.amazon.com/awsaccountbilling/latest/aboutv2/cost-alloc-tags.html)

Con la ElastiCache consola, la ElastiCache API o la API AWS CLI, puede añadir, enumerar, modificar, eliminar o copiar las etiquetas de asignación de costes en sus copias de seguridad. Para obtener más información, consulte [Monitoreo de costos con etiquetas de asignación de costos](#page-312-0).

# Versiones del motor y actualizaciones

En esta sección, se detallan las versiones compatibles del motor de Memcached y se explica cómo actualizarlas.

### Temas

- [Versiones compatibles de ElastiCache para Memcached](#page-230-0)
- [Versiones del motor y actualizaciones](#page-234-0)
- [Cómo actualizar las versiones del motor](#page-235-0)

## <span id="page-230-0"></span>Versiones compatibles de ElastiCache para Memcached

ElastiCache es compatible con las siguientes versiones de Memcached y permite actualizar a versiones más recientes. Cuando actualice a una versión más reciente, preste especial atención a las condiciones que, si no se cumplen, harán que se produzca un error de actualización.

Versiones de ElastiCache para Memcached

- [Versión 1.6.22 de Memcached](#page-230-1)
- [Versión 1.6.17 de Memcached](#page-230-2)
- [Versión 1.6.12 de Memcached](#page-231-0)
- [Versión 1.6.6 de Memcached](#page-231-1)
- [Versión 1.5.16 de Memcached](#page-231-2)
- [Versión 1.5.10 de Memcached](#page-231-3)
- [Versión 1.4.34 de Memcached](#page-232-0)
- [Versión 1.4.33 de Memcached](#page-232-1)
- [Versión 1.4.24 de Memcached](#page-233-0)
- [Versión 1.4.14 de Memcached](#page-233-1)
- [Versión 1.4.5 de Memcached](#page-233-2)

<span id="page-230-1"></span>Versión 1.6.22 de Memcached

ElastiCache for Memcached agrega soporte para la versión 1.6.22 de Memcached. No incluye características nuevas, pero sí correcciones de errores y actualizaciones acumulativas de [Memcached 1.6.18](https://github.com/memcached/memcached/wiki/ReleaseNotes1618).

Para obtener más información, consulte [ReleaseNotes1622](https://github.com/memcached/memcached/wiki/ReleaseNotes1622) en Memcached en GitHub.

<span id="page-230-2"></span>Versión 1.6.17 de Memcached

ElastiCache for Memcached agrega soporte para la versión 1.6.17 de Memcached. No incluye características nuevas, pero sí correcciones de errores y actualizaciones acumulativas de [Memcached 1.6.17](https://github.com/memcached/memcached/wiki/ReleaseNotes1617).

Para obtener más información, consulte [ReleaseNotes1617](https://github.com/memcached/memcached/wiki/ReleaseNotes1617) en Memcached en GitHub.

## <span id="page-231-0"></span>Versión 1.6.12 de Memcached

ElastiCache for Memcached agrega soporte para la versión 1.6.12 de Memcached y cifrado en tránsito. Incluye también correcciones de errores y actualizaciones acumulativas desde [Memcached](https://github.com/memcached/memcached/wiki/ReleaseNotes166)  [1.6.6.](https://github.com/memcached/memcached/wiki/ReleaseNotes166)

Para obtener más información, consulte [Notas de la versión 1612](https://github.com/memcached/memcached/wiki/ReleaseNotes1612) en Memcached en GitHub.

### <span id="page-231-1"></span>Versión 1.6.6 de Memcached

ElastiCache para Memcached agrega soporte con la versión 1.6.6 de Memcached. No incluye características nuevas, pero sí correcciones de errores y actualizaciones acumulativas de [Memcached 1.5.16](https://github.com/memcached/memcached/wiki/ReleaseNotes1.5.16). ElastiCache para Memcached no incluye compatibilidad con [Extstore.](https://memcached.org/extstore)

Para obtener más información, consulte [Notas de la versión 166](https://github.com/memcached/memcached/wiki/ReleaseNotes166) en Memcached en GitHub.

### <span id="page-231-2"></span>Versión 1.5.16 de Memcached

ElastiCache para Memcached agrega soporte con la versión 1.5.16 de Memcached. No incluye características, pero sí correcciones de errores y actualizaciones acumulativas de [Memcached 1.5.14](https://github.com/memcached/memcached/wiki/ReleaseNotes1514) y [Memcached 1.5.15](https://github.com/memcached/memcached/wiki/ReleaseNotes1515).

Para obtener más información, consulte [Notas de la versión de Memcached 1.5.16](https://github.com/memcached/memcached/wiki/ReleaseNotes1516) en Memcached en GitHub.

### <span id="page-231-3"></span>Versión 1.5.10 de Memcached

ElastiCache para Memcached versión 1.5.10 admite las siguientes características de Memcached:

- Reequilibrado automático de slabs.
- Búsquedas más rápidas en tablas hash con el algoritmo murmur3.
- Algoritmo LRU segmentado.
- LRU crawler para realizar la operación background-reclaim con la memoria.
- --enable-seccomp: opción de tiempo de compilación.

También introduce los parámetros no\_modern e inline\_ascii\_resp. Para obtener más información, consulte [Cambios en los parámetros de Memcached 1.5.10](#page-276-0).

Entre las mejoras de Memcached incorporadas desde la versión 1.4.34 de ElastiCache para Memcached se incluyen las siguientes:

- Correcciones acumulativas, tales como multigets ASCII, rastreos CVE-2017-9951 y de límite para metadumper.
- Mejor administración de conexiones al cerrar las conexiones que alcanzan el límite de conexión.
- Se ha mejorado la administración del tamaño de los elementos para tamaños de elementos superiores a 1 MB.
- Mejoras en el rendimiento y en la sobrecarga de memoria gracias a la reducción de los requisitos de memoria por elemento en unos pocos bytes.

Para obtener más información, consulte [Notas de la versión de Memcached 1.5.10](https://github.com/memcached/memcached/wiki/ReleaseNotes1510) en Memcached en GitHub.

### <span id="page-232-0"></span>Versión 1.4.34 de Memcached

ElastiCache para Memcached versión 1.4.34 no agrega características nuevas a la versión 1.4.33. La versión 1.4.34 es una versión de corrección de errores que es mayor que las versiones habituales de este tipo.

Para obtener más información, consulte [Notas de la versión de Memcached 1.4.34](https://github.com/memcached/memcached/wiki/ReleaseNotes1434) en Memcached en GitHub.

<span id="page-232-1"></span>Versión 1.4.33 de Memcached

Entre las mejoras de Memcached incorporadas desde la versión 1.4.24 se incluyen las siguientes:

- Capacidad para volcar todos los metadatos para una determinada clase slab, una lista de clases slab o todas las clases slab. Para obtener más información, consulte [Memcached 1.4.31 Release](https://github.com/memcached/memcached/wiki/ReleaseNotes1431) [Notes](https://github.com/memcached/memcached/wiki/ReleaseNotes1431).
- Compatibilidad mejorada con elementos de gran tamaño superiores al tamaño predeterminado de 1 megabyte. Para obtener más información, consulte [Memcached 1.4.29 Release Notes.](https://github.com/memcached/memcached/wiki/ReleaseNotes1429)
- Posibilidad de especificar el tiempo durante el cual un cliente puede permanecer inactivo antes de solicitar su cierre.

Posibilidad para incrementar de forma dinámica la cantidad de memoria disponible para Memcached sin tener que reiniciar el clúster. Para obtener más información, consulte [Memcached](https://github.com/memcached/memcached/wiki/ReleaseNotes1427)  [1.4.27 Release Notes](https://github.com/memcached/memcached/wiki/ReleaseNotes1427).

• Compatibilidad con el registro de fetchers, mutations y evictions. Para obtener más información, consulte [Memcached 1.4.26 Release Notes.](https://github.com/memcached/memcached/wiki/ReleaseNotes1426)

- Posibilidad de reclamar la memoria liberada en un grupo global para reasignarla a nuevas clases slab. Para obtener más información, consulte [Memcached 1.4.25 Release Notes.](https://github.com/memcached/memcached/wiki/ReleaseNotes1425)
- Varias correcciones de errores.
- Incorporación de algunos comandos y parámetros nuevos. Para ver una lista, consulte [Parámetros](#page-279-0) [agregados a Memcached 1.4.33](#page-279-0).

### <span id="page-233-0"></span>Versión 1.4.24 de Memcached

Entre las mejoras de Memcached incorporadas desde la versión 1.4.14 se incluyen las siguientes:

- Administración de elementos menos usados recientemente (LRU) mediante un proceso en segundo plano.
- Se ha añadido la posibilidad de usar jenkins o murmur3 como algoritmo hash.
- Incorporación de algunos comandos y parámetros nuevos. Para ver una lista, consulte [Parámetros](#page-283-0) [agregados a Memcached 1.4.24](#page-283-0).
- Varias correcciones de errores.

### <span id="page-233-1"></span>Versión 1.4.14 de Memcached

Entre las mejoras de Memcached incorporadas desde la versión 1.4.5 se incluyen las siguientes:

- Capacidad mejorada para reequilibrar slab.
- Mejora del rendimiento y la escalabilidad.
- Se ha introducido el comando touch que permite actualizar hora de vencimiento de un elemento existente sin necesidad de recuperarlo.
- Detección automática: capacidad para los programas de cliente de determinar automáticamente todos los nodos de caché en un clúster e iniciar y mantener las conexiones a todos estos nodos.

### <span id="page-233-2"></span>Versión 1.4.5 de Memcached

La versión 1.4.5 de Memcached fue el primer motor y la primera versión compatible con Amazon ElastiCache para Memcached.

## <span id="page-234-0"></span>Versiones del motor y actualizaciones

Las versiones PRINCIPALES son para cambios incompatibles con la API y las versiones SECUNDARIAS son para nuevas funciones que se añaden de manera compatible con versiones anteriores. Las versiones PARCHE son para correcciones de errores compatibles con versiones anteriores y cambios no funcionales.

## Administración de versiones para ElastiCache Serverless

ElastiCache Serverless aplica automáticamente la última versión del software SECUNDARIO y PARCHE a la memoria caché, sin que la aplicación sufra ningún tiempo de inactividad. No tiene que hacer nada.

Cuando haya una nueva versión PRINCIPAL disponible, ElastiCache Serverless le enviará una notificación en la consola y un evento en EventBridge. Puede optar por actualizar la memoria caché a la última versión principal modificando la memoria caché mediante la consola, la CLI o la API y seleccionando la versión más reciente del motor.

## Administración de versiones para clústeres de ElastiCache de autodiseño

Al trabajar con clústeres de ElastiCache de autodiseño, puede controlar el momento de la actualización del software de su clúster de caché a nuevas versiones compatibles con ElastiCache. Puede controlar cuándo actualizar la memoria caché a las versiones PRINCIPAL, SECUNDARIA Y PARCHE más recientes disponibles. Para iniciar la actualización de las versiones del motor en el clúster o el grupo de reproducción, modifíquelo y especifique una nueva versión del motor.

Puede controlar la actualización del software compatible con los protocolos de su clúster de caché a nuevas versiones compatibles con ElastiCache, así como el momento en que se realizan dichas actualizaciones. Este nivel de control permite mantener la compatibilidad con versiones concretas, probar nuevas versiones con la aplicación antes de implementarlas en producción y realizar actualizaciones de versiones en los horarios y los plazos que más le convengan.

Como las actualizaciones de versión pueden conllevar algunos riesgos de compatibilidad, no se producen automáticamente. Debe iniciarlas.

Para actualizar a una versión de Memcached más reciente, modifique su clúster de caché especificando la nueva versión del motor que desee usar. La actualización a una nueva versión de Memcached es un proceso destructivo: perderá los datos y deberá comenzar con una caché nueva. Para obtener más información, consulte [Modificación de clústeres.](Clusters.html#Modify)

Debe tener en cuenta los requisitos siguientes a la hora de actualizar de una versión antigua de Memcached a la versión 1.4.33 o posterior. Se produce un error con CreateCacheCluster y ModifyCacheCluster en las condiciones que se describen a continuación:

- Si slab\_chunk\_max > max\_item\_size.
- Si max\_item\_size modulo slab\_chunk\_max != 0.
- Si max\_item\_size > ((max\_cache\_memory memcached\_connections\_overhead) / 4).

El valor (max\_cache\_memory - memcached\_connections\_overhead) es la memoria útil del nodo para los datos. Para obtener más información, consulte [Capacidad adicional para conexiones](#page-292-0)  [de Memcached](#page-292-0).

Consideraciones sobre la actualización al trabajar con clústeres de autodiseño

#### **a** Note

Las siguientes consideraciones solo son aplicables al actualizar clústeres de autodiseño. No son aplicables a ElastiCache Serverless.

Cuando actualice un clúster de autodiseño, tenga en cuenta lo siguiente

- La administración de la versión del motor está diseñada para que pueda tener el mayor control posible sobre cómo se produce la aplicación de parches. Sin embargo, ElastiCache se reserva el derecho de aplicar parches en el clúster en su nombre, llegado el caso improbable de una vulnerabilidad de seguridad crítica en el sistema o el software de caché.
- Puesto que el motor de Memcached no es compatible con la persistencia, las actualizaciones de versión del motor de Memcached son siempre un proceso disruptivo que borra todos los datos de caché del clúster.

<span id="page-235-0"></span>Cómo actualizar las versiones del motor

Para comenzar las actualizaciones de versión a su clúster, modifíquelo y especifique una versión de motor más reciente. Para ello, puede utilizar la consola de ElastiCache, la AWS CLI o la API de ElastiCache:

- Para utilizar la AWS Management Console, consulte [Modificación de un clúster con la consola.](Clusters.html#CON)
- Para utilizar la AWS CLI, consulte [Modificación de un clúster con la CLI](Clusters.html#Modify).
- Para usar la API de ElastiCache, consulte [Modificación de un clúster mediante la API.](Clusters.html#Modify)

## Cómo actualizar las versiones del motor

Para comenzar las actualizaciones de versión a su clúster, modifíquelo y especifique una versión de motor más reciente. Para ello, puede utilizar la consola de ElastiCache, la AWS CLI o la API de ElastiCache:

- Para utilizar la AWS Management Console, consulte: [Uso del AWS Management Console](#page-143-0).
- Para utilizar la AWS CLI, consulte [Usando el AWS CLI.](#page-144-0)
- Para utilizar la API de ElastiCache, consulte [Uso de la ElastiCache API.](#page-145-0)

# ElastiCache mejores prácticas y estrategias de almacenamiento en caché

A continuación, encontrarás las prácticas recomendadas para Amazon ElastiCache. Si observa estos procedimientos, mejorará el rendimiento y la fiabilidad de su caché.

### Temas

- [Procedimientos recomendados con los clientes de Memcached](#page-237-0)
- [Comandos compatibles con Memcached](#page-245-0)
- [Estrategias de almacenamiento en caché](#page-246-0)

## <span id="page-237-0"></span>Procedimientos recomendados con los clientes de Memcached

A fin de obtener más información sobre los procedimientos recomendados para interactuar con los recursos de ElastiCache mediante las bibliotecas de cliente de Memcached de código abierto más utilizadas, consulte los siguientes temas.

#### Temas

- [Configuración de su cliente de ElastiCache para un equilibrio de carga eficaz](#page-238-0)
- [Ejemplos de cliente de IPv6](#page-240-0)

## <span id="page-238-0"></span>Configuración de su cliente de ElastiCache para un equilibrio de carga eficaz

### **a** Note

Esta sección se aplica a clústeres de Memcached multinodo y de autodiseño.

Para utilizar varios nodos de Memcached de ElastiCache de forma eficaz, debe poder repartir sus claves de caché entre los nodos. Una manera sencilla de equilibrar la carga de un clúster con n nodos es calcular el hash de la clave del objeto y aplicar la función mod al resultado mediante n hash(key) mod n. El valor resultante (de 0 a n-1) es el número del nodo en el que deberá colocar el objeto.

Este enfoque es sencillo y funciona bien siempre que el número de nodos (n) sea constante. Sin embargo, siempre que agregue o elimine un nodo del clúster, el número de claves que deben moverse será (n (1)/n (donde n es el nuevo número de nodos). Por lo tanto, este enfoque da como resultado el traslado de un gran número de claves, lo que se traduce en un gran número de pérdidas iniciales de caché, especialmente cuando el número de nodos es elevado. En el mejor de los casos, al escalar de 1 a 2 resultados de nodos, se obtienen (2-1)/2 (50 %) de claves para trasladar. Al escalar de 9 a 10 nodos, se obtienen (10-1)/10 (90 %) de claves para trasladar. Si va a ampliar debido a un pico de tráfico, no deseará tener muchas pérdidas de caché. Un gran número de pérdidas de caché devuelve coincidencias con la base de datos, que ya está sobrecargada por el pico de tráfico.

La solución a este dilema es un uso consistente de la función hash. Una utilización consistente de hash emplea un algoritmo según el cual, siempre que se agregue o elimine un nodo de un clúster, el número de claves que deba moverse será aproximadamente 1/n (donde n es el número de nodos nuevo). En el peor de los casos, al escalar de 1 a 2 resultados de nodos, se obtienen 1/2 (50 por ciento) de claves para trasladar. Al escalar de 9 a 10 nodos, se obtienen 1/10 (10 por ciento) de claves para trasladar.

Como usuario, deberá controlar qué algoritmo de hash se usa para los clústeres de varios nodos. Recomendamos configurar sus clientes para que utilicen hash de forma consistente. Afortunadamente, hay muchas bibliotecas de cliente de Memcached en la mayoría de los idiomas comunes que implementan hash de forma consistente. Consulte la documentación de la biblioteca que va a utilizar para ver si admite el uso consistente de hash y saber cómo implementarlo.

Si trabaja en Java, PHP o .NET, recomendamos utilizar una de las bibliotecas de cliente de Amazon ElastiCache.

Procedimientos recomendados con los clientes de Memcached Versión de API 2015-02-02 231

Uso consistente de hash con Java

El cliente de Java de Memcached de ElastiCache se basa en el cliente de Java spymemcached de código abierto, que tiene capacidades de utilización consistente de hash integradas. La biblioteca incluye una clase KetamaConnectionFactory que implementa hash de forma consistente. De forma predeterminada, el uso consistente de hash está desactivado en spymemcached.

Para obtener más información, consulte la documentación de KetamaConnectionFactory en [KetamaConnectionFactory.](https://github.com/RTBHOUSE/spymemcached/blob/master/src/main/java/net/spy/memcached/KetamaConnectionFactory.java)

Uso consistente de hash con PHP

El cliente de PHP de Memcached de ElastiCache es un encapsulador en torno a la biblioteca integrada de PHP de Memcached. De forma predeterminada, el uso consistente de hash está desactivado en la biblioteca PHP de Memcached.

Utilice el siguiente código para habilitar el uso consistente de hash.

```
$m = new Memcached();
$m->setOption(Memcached::OPT_DISTRIBUTION, Memcached::DISTRIBUTION_CONSISTENT);
```
Además del código anterior, recomendamos habilitar también memcached.sess\_consistent\_hash en su archivo php.ini.

Para obtener más información, consulte la documentación de configuración de tiempo de ejecución para PHP de Memcached en [http://php.net/manual/en/memcached.configuration.php.](http://php.net/manual/en/memcached.configuration.php) Tenga en cuenta específicamente el parámetro memcached.sess\_consistent\_hash.

Uso consistente de hash con .NET

El cliente de .NET de Memcached de ElastiCache es un encapsulador en torno a Enyim Memcached. De forma predeterminada, el uso consistente de hash está habilitado en el cliente Enyim Memcached.

Para obtener más información, consulte la documentación de memcached/locator en https:// [github.com/enyim/EnyimMemcached/wiki/MemcachedClient-Configuration#user-content](https://github.com/enyim/EnyimMemcached/wiki/MemcachedClient-Configuration#user-content-memcachedlocator)[memcachedlocator](https://github.com/enyim/EnyimMemcached/wiki/MemcachedClient-Configuration#user-content-memcachedlocator).

## <span id="page-240-0"></span>Ejemplos de cliente de IPv6

### **a** Note

Esta sección se aplica a clústeres de Memcached de autodiseño.

ElastiCache es compatible con Memcached de código abierto. Esto significa que los clientes de código abierto para Memcached que admitan conexiones IPv6 deberían poder conectarse a IPv6 habilitados para los clústeres de Memcached. ElastiCache Además, los siguientes clientes se han validado específicamente para que funcionen con todas las configuraciones de tipos de red compatibles:

Las siguientes son las mejores prácticas para interactuar con ElastiCache recursos habilitados para IPv6 con bibliotecas de clientes de código abierto que se utilizan habitualmente. Puede consultar [las prácticas recomendadas actuales con las que interactuar y obtener](https://aws.amazon.com/blogs/database/best-practices-redis-clients-and-amazon-elasticache-for-redis/) recomendaciones sobre ElastiCache la configuración de los clientes para ElastiCache los recursos. Sin embargo, hay algunas advertencias que merece la pena señalar al interactuar con recursos habilitados para IPv6.

#### Clientes validados

Clientes validados:

- [AWS ElastiCache Cliente de clúster Memcached](https://github.com/awslabs/aws-elasticache-cluster-client-memcached-for-php) [para PHP: versión \\*3.6.2](https://github.com/awslabs/aws-elasticache-cluster-client-memcached-for-php/tree/v3.2.0)
- [AWS ElastiCache Cliente de clúster Memcached para](https://github.com/awslabs/aws-elasticache-cluster-client-memcached-for-java) Java: versión maestra más reciente en **Github**

Configuración de un protocolo preferido para clústeres de doble pila

Para los clústeres de Memcached, puede controlar el protocolo que los clientes utilizarán para conectarse a los nodos del clúster con el parámetro de detección de IP. El parámetro de detección de IP se puede establecer en IPv4 o IPv6.

El parámetro de detección de IP controla el protocolo IP utilizado en la salida del clúster config get. Lo que, a su vez, determinará el protocolo IP utilizado por los clientes que admiten la detección automática ElastiCache para los clústeres de Memcached.

Cambiar la detección de IP no provocará ningún tiempo de inactividad para los clientes conectados. Sin embargo, los cambios tardarán algún tiempo en propagarse.

Monitoree la salida de getAvailableNodeEndPoints para Java y para que Php monitoree la salida de getServerList. Una vez que la salida de estas funciones registre las IP de todos los nodos del clúster que utilizan el protocolo actualizado, los cambios terminarán de propagarse.

Ejemplo de Java:

```
MemcachedClient client = new MemcachedClient(new InetSocketAddress("xxxx", 11211));
Class targetProtocolType = Inet6Address.class; // Or Inet4Address.class if you're 
  switching to IPv4
Set<String> nodes; 
do { 
     nodes = 
 client.getAvailableNodeEndPoints().stream().map(NodeEndPoint::getIpAddress).collect(Collectors
     Thread.sleep(1000);
} while (!nodes.stream().allMatch(node -> { 
             try { 
                 return finalTargetProtocolType.isInstance(InetAddress.getByName(node)); 
             } catch (UnknownHostException ignored) {} 
             return false; 
         }));
```
Ejemplo de Php:

```
$client = new Memcached;
$client->setOption(Memcached::OPT_CLIENT_MODE, Memcached::DYNAMIC_CLIENT_MODE);
$client->addServer("xxxx", 11211);
$nodes = [];
$target_ips_count = 0;
do { 
     # The PHP memcached client only updates the server list if the polling interval has 
  expired and a 
     # command is sent 
     $client->get('test'); 
     $nodes = $client->getServerList(); 
     sleep(1); 
    $target\_ips_count = 0;
```

```
 // For IPv4 use FILTER_FLAG_IPV4 
     $target_ips_count = count(array_filter($nodes, function($node) { return 
  filter_var($node["ipaddress"], FILTER_VALIDATE_IP, FILTER_FLAG_IPV6); })); 
} while (count($nodes) !== $target_ips_count);
```
Todas las conexiones de cliente existentes que se crearon antes de que se actualizara la detección de IP seguirán conectadas mediante el protocolo anterior. Todos los clientes validados se volverán a conectar automáticamente al clúster mediante el nuevo protocolo IP una vez que se detecten los cambios en el resultado de los comandos de detección del clúster. Sin embargo, esto depende de la implementación del cliente.

### Clústeres de doble pila compatibles con TLS ElastiCache

Cuando el TLS está habilitado para ElastiCache los clústeres, las funciones de detección de clústeres devuelven nombres de host en lugar de direcciones IP. A continuación, se utilizan los nombres de host en lugar de las IP para conectarse al ElastiCache clúster y realizar un protocolo de enlace TLS. Esto significa que los clientes no se verán afectados por el parámetro de detección de IP. En el caso de los clústeres habilitados para TLS, el parámetro de detección de IP no tiene ningún efecto en el protocolo IP preferido. En cambio, el protocolo IP utilizado se determinará según el protocolo IP que prefiera el cliente al resolver los nombres de host de DNS.

### Clientes de Java

Al conectarse desde un entorno de Java que admite IPv4 e IPv6, Java preferirá de forma predeterminada IPv4 en lugar de IPv6 por motivos de compatibilidad con versiones anteriores. Sin embargo, la preferencia del protocolo IP se puede configurar mediante los argumentos de JVM. Para preferir IPv4, JVM acepta -Djava.net.preferIPv4Stack=true y para preferir IPv6 establece -Djava.net.preferIPv6Stack=true. La configuración de - Djava.net.preferIPv4Stack=true significa que JVM ya no realizará ninguna conexión IPv6.

### Preferencias de nivel de host

En general, si el cliente o el entorno de ejecución del cliente no ofrecen opciones de configuración para establecer una preferencia de protocolo IP, al realizar la resolución de DNS, el protocolo IP dependerá de la configuración del host. De forma predeterminada, la mayoría de los hosts prefieren IPv6 en lugar de IPv4, pero esta preferencia se puede establecer en el nivel de host. Esto afectará a todas las solicitudes de DNS de ese host, no solo a las dirigidas a los clústeres. ElastiCache

#### Hosts de Linux

Para Linux, se puede configurar una preferencia de protocolo IP modificando el archivo gai.conf. El archivo gai.conf se encuentra en /etc/gai.conf. Si no se especifica gai.conf, debería haber disponible un ejemplo en /usr/share/doc/glibc-common-x.xx/gai.conf que se pueda copiar a /etc/gai.conf. Además, la configuración predeterminada no debe estar comentada. Para actualizar la configuración para que prefiera el IPv4 al conectarse a un ElastiCache clúster, actualice la prioridad del rango CIDR que abarca las IP del clúster para que esté por encima de la prioridad de las conexiones IPv6 predeterminadas. De forma predeterminada, las conexiones IPv6 tienen una prioridad de 40. Por ejemplo, suponiendo que el clúster esté ubicado en una subred con el CIDR 172.31.0.0:0/16, la siguiente configuración haría que los clientes prefirieran las conexiones IPv4 a ese clúster.

```
label ::1/128 0
label ::/0 1
label 2002::/16 2
label ::/96 3
label ::ffff:0:0/96 4
label fec0::/10 5
label fc00::/7 6
label 2001:0::/32 7
label ::ffff:172.31.0.0/112 8
#
# This default differs from the tables given in RFC 3484 by handling
# (now obsolete) site-local IPv6 addresses and Unique Local Addresses.
# The reason for this difference is that these addresses are never
# NATed while IPv4 site-local addresses most probably are. Given
# the precedence of IPv6 over IPv4 (see below) on machines having only
# site-local IPv4 and IPv6 addresses a lookup for a global address would
# see the IPv6 be preferred. The result is a long delay because the
# site-local IPv6 addresses cannot be used while the IPv4 address is
# (at least for the foreseeable future) NATed. We also treat Teredo
# tunnels special.
#
# precedence <mask> <value>
# Add another rule to the RFC 3484 precedence table. See section 2.1
# and 10.3 in RFC 3484. The default is:
#
precedence ::1/128 50
precedence ::/0 40
precedence 2002::/16 30
precedence ::/96 20
```

```
precedence ::ffff:0:0/96 10
precedence ::ffff:172.31.0.0/112 100
```
Puede encontrar más información disponible sobre gai.conf en la [página principal de Linux](https://man7.org/linux/man-pages/man5/gai.conf.5.html)

Hosts de Windows

El proceso para los hosts de Windows es similar. Para los hosts de Windows puede ejecutar netsh interface ipv6 set prefix CIDR\_CONTAINING\_CLUSTER\_IPS PRECEDENCE LABEL. Esto tiene el mismo efecto que modificar el archivo gai.conf en los hosts de Linux.

Esto actualizará las políticas de preferencias, de modo que se prefieran las conexiones IPv4 en lugar de las conexiones IPv6 para el rango de CIDR especificado. Por ejemplo, suponiendo que el clúster esté en una subred con el CIDR 172.31.0.0:0/16, ejecutar netsh interface ipv6 set prefix ::ffff:172.31.0.0:0/112 100 15 generaría la siguiente tabla de prioridades, lo que haría que los clientes prefirieran IPv4 al conectarse al clúster.

```
C:\Users\Administrator>netsh interface ipv6 show prefixpolicies
Querying active state...
Precedence Label Prefix
---------- ----- --------------------------------
100 15 ::ffff:172.31.0.0:0/112
20 4 ::ffff:0:0/96
50 0 ::1/128
40 1 ::/0
30 2 2002::/16
5 5 2001::/32
3 13 fc00::/7
1 11 fec0::/10
1 12 3ffe::/16
1 \, 3 \, ::\! /96
```
## <span id="page-245-0"></span>Comandos compatibles con Memcached

ElastiCache Serverless for Memcached admite todos los [comandos](https://github.com/memcached/memcached/wiki/Commands) de memcached de la versión 1.6 de código abierto de memcached, excepto los siguientes:

- Las conexiones de cliente requieren TLS, por lo que no se admite el protocolo UDP.
- El protocolo binario no es compatible, ya que está oficialmente [obsoleto](https://github.com/memcached/memcached/wiki/ReleaseNotes160) en memcached 1.6.
- Los comandos GET/GETS están limitados a 16 KB para evitar posibles ataques de DoS al servidor con la obtención de una gran cantidad de claves.
- El comando flush\_all retrasado se rechazará con CLIENT\_ERROR.
- No se admiten los comandos que configuran el motor o revelan información interna sobre el estado o los registros del motor, como los siguientes:
	- En el comando STATS, solo se admiten stats y stats reset. Otras variantes devolverán un ERROR
	- 1ru / 1ru\_craw1er: modificación de la configuración de LRU y el rastreador de LRU
	- watch: observa los registros del servidor memcached
	- verbosity: configura el nivel de registro del servidor
	- me- no se admite el comando meta debug (me)

## <span id="page-246-0"></span>Estrategias de almacenamiento en caché

En el siguiente tema, encontrará estrategias para completar y mantener la caché.

Las estrategias que implemente para completar y mantener su caché dependen del tipo de datos que va a almacenar en su caché, así como de los patrones de acceso a dichos datos. Por ejemplo, probablemente no quiera utilizar la misma estrategia para una tabla de clasificación de los 10 mejores jugadores de un sitio de juegos y noticias de moda. En el resto de esta sección, se analizan las distintas estrategias comunes de mantenimiento de caché, junto con sus ventajas e inconvenientes.

#### Temas

- [Carga diferida](#page-246-1)
- [Escritura indirecta](#page-248-0)
- [Agregar TTL](#page-250-0)
- [Temas relacionados de](#page-251-0)

## <span id="page-246-1"></span>Carga diferida

Como su nombre indica, la carga diferida es una estrategia de almacenamiento en caché que carga los datos en la caché solo cuando es necesario. Funciona como se describe a continuación.

Amazon ElastiCache es un almacén de valor de clave en memoria que se sitúa entre su aplicación y el almacén de datos (base de datos) al que accede. Siempre que su aplicación solicite datos, primero realizará una solicitud a la caché de ElastiCache. Si los datos existen en la caché y son actuales, ElastiCache devuelve los datos a su aplicación. Si los datos no existen en la caché o se han vencido, la aplicación solicita los datos del almacén de datos. A continuación, el almacén de datos devuelve los datos a su aplicación. Luego, su aplicación escribe los datos que recibió del almacén en la caché. De esta forma, se pueden recuperar más rápidamente la próxima vez que se los soliciten.

Un acierto de caché se produce cuando los datos se encuentran en la caché y no han vencido:

- 1. La aplicación solicita los datos a la caché.
- 2. La caché devuelve los datos a la aplicación.

Un error de caché se produce cuando los datos no se encuentran en la caché y han vencido:

- 1. La aplicación solicita los datos a la caché.
- 2. La caché no dispone de los datos solicitados, por lo que devuelve null.
- 3. La aplicación solicita los datos a la base de datos y los recibe.
- 4. La aplicación actualiza la caché con los datos nuevos.

Ventajas y desventajas de la carga diferida

Las ventajas de la carga diferida son las siguientes:

• Solo se almacenan en la caché los datos solicitados.

Dado que nunca se solicita la mayoría de los datos, la carga diferida evita completar la caché con datos que no se solicitan.

• Los errores de nodo no son fatales para su aplicación.

Cuando se produce un error en un nodo y se reemplaza por un nodo nuevo y vacío, la aplicación sigue funcionando, aunque con mayor latencia. Cuando se realizan solicitudes al nodo nuevo, cada error de caché da como resultado una consulta de la base de datos. Al mismo tiempo, la copia de datos se agrega a la caché para que las solicitudes posteriores se recuperen de la caché.

Las desventajas de la carga diferida son las siguientes:

- Existe una penalización de errores de caché. Cada error de caché genera tres acciones:
	- 1. Solicitud inicial de los datos a la caché
	- 2. Consulta de los datos en la base de datos
	- 3. Escritura de los datos en la caché

Estos errores pueden provocar un retraso significativo en la obtención de los datos en la aplicación.

• Datos obsoletos.

Si los datos se escriben en la caché solo cuando se produce un error de caché, los datos de la caché pueden quedar obsoletos. Este resultado se produce porque no hay actualizaciones en la caché cuando se cambian los datos en la base de datos. Para solucionar este problema, puede utilizar las estrategias [Escritura indirecta](#page-248-0) y [Agregar TTL.](#page-250-0)

Ejemplo de seudocódigo de carga diferida

El siguiente ejemplo es un seudocódigo de lógica de carga diferida.

```
// *****************************************
// function that returns a customer's record.
// Attempts to retrieve the record from the cache.
// If it is retrieved, the record is returned to the application.
// If the record is not retrieved from the cache, it is
// retrieved from the database, 
// added to the cache, and 
// returned to the application
// *****************************************
get_customer(customer_id) 
     customer_record = cache.get(customer_id) 
     if (customer_record == null) 
         customer_record = db.query("SELECT * FROM Customers WHERE id = {0}", 
  customer_id) 
         cache.set(customer_id, customer_record) 
     return customer_record
```
Para este ejemplo, el código de aplicación que obtiene los datos es el siguiente.

```
customer_record = get_customer(12345)
```
### <span id="page-248-0"></span>Escritura indirecta

La estrategia de escritura indirecta agrega o actualiza los datos de la caché siempre que se escriben datos en la base de datos.

Ventajas y desventajas de la escritura indirecta

Las ventajas de la escritura indirecta son las siguientes:

• Los datos de la caché nunca quedan obsoletos.

Dado que los datos de la caché se actualizan cada vez que se escriben en la base de datos, estos siempre se mantienen actualizados.

• Penalización de escritura frente a penalización de lectura.

Toda operación de escritura implica dos acciones:

- 1. Una operación de escritura en la caché
- 2. Una operación de escritura en la base de datos

Estas acciones añaden latencia al proceso. Dicho esto, los usuarios finales suelen ser más tolerantes con la latencia a la hora de actualizar datos que con la latencia a la hora de recuperar datos. Existe un sentido inherente que apunta a que las actualizaciones conllevan más trabajo y, por lo tanto, requieren mayor tiempo.

Las desventajas de la escritura indirecta son las siguientes:

• Pérdida de datos.

Si pone en marcha un nodo nuevo, ya sea debido a un error de nodo o a una operación de escalado horizontal, existen datos que se perderán. Estos datos siguen faltando hasta que se agregan o actualizan en la base de datos. Puede minimizar esto al implementar una [carga diferida](#page-246-1) con escritura indirecta.

• Pérdida de caché.

La mayoría de los datos nunca se leen, lo cual es un desperdicio de recursos. Al [agregar un valor](#page-250-0)  [de periodo de vida \(TTL\)](#page-250-0), puede minimizar el desperdicio de espacio.

Ejemplo de seudocódigo de escritura indirecta

El siguiente ejemplo es un seudocódigo de lógica de escritura indirecta.

```
// *****************************************
// function that saves a customer's record.
// *****************************************
save_customer(customer_id, values) 
     customer_record = db.query("UPDATE Customers WHERE id = {0}", customer_id, values) 
     cache.set(customer_id, customer_record) 
     return success
```
Para este ejemplo, el código de aplicación que obtiene los datos es el siguiente.

```
save customer(12345, {"address":"123 Main"})
```
## <span id="page-250-0"></span>Agregar TTL

La carga diferida da lugar a que los datos queden obsoletos, pero no falla con nodos vacíos. La escritura diferida mantiene los datos siempre actualizados, pero puede fallar con nodos vacíos y puede llenar la caché con datos superfluos. Al agregar un valor de periodo de vida (TTL) a cada escritura, puede tener las ventajas de cada estrategia. Al mismo tiempo, puede evitar en gran medida saturar la memoria caché con datos adicionales.

El periodo de vida (TTL) es un valor entero que especifica el número de segundos hasta que venza la clave. Memcached especifica este valor en segundos. Cuando una aplicación intenta leer una clave vencida, la trata como si no se encontrara la clave. La base de datos se consulta para la clave y se actualiza la caché. Este enfoque no garantiza que un valor no se encuentre obsoleto. Sin embargo, evita que los datos queden demasiado obsoletos y se actualizan los valores de la caché con frecuencia desde la base de datos.

Para obtener más información, consulte el comando set [de Memcached.](http://www.tutorialspoint.com/memcached/memcached_set_data.htm)

Ejemplos de seudocódigo de TTL

El siguiente ejemplo es un seudocódigo de lógica de escritura indirecta con TTL.

```
// *****************************************
// function that saves a customer's record.
// The TTL value of 300 means that the record expires
// 300 seconds (5 minutes) after the set command 
// and future reads will have to query the database.
// *****************************************
save_customer(customer_id, values) 
     customer_record = db.query("UPDATE Customers WHERE id = {0}", customer_id, values) 
     cache.set(customer_id, customer_record, 300) 
     return success
```
El siguiente ejemplo es un seudocódigo de lógica de carga diferida con TTL.

// \*\*\*\*\*\*\*\*\*\*\*\*\*\*\*\*\*\*\*\*\*\*\*\*\*\*\*\*\*\*\*\*\*\*\*\*\*\*\*\*\* // function that returns a customer's record. // Attempts to retrieve the record from the cache.

```
// If it is retrieved, the record is returned to the application.
// If the record is not retrieved from the cache, it is 
// retrieved from the database, 
// added to the cache, and 
// returned to the application.
// The TTL value of 300 means that the record expires
// 300 seconds (5 minutes) after the set command 
// and subsequent reads will have to query the database.
// *****************************************
get_customer(customer_id) 
     customer_record = cache.get(customer_id) 
     if (customer_record != null) 
         if (customer_record.TTL < 300) 
             return customer_record // return the record and exit function 
    // do this only if the record did not exist in the cache OR 
     // the TTL was >= 300, i.e., the record in the cache had expired. 
    customer_record = db.query("SELECT * FROM Customers WHERE id = \{0\}", customer_id)
     cache.set(customer_id, customer_record, 300) // update the cache 
    return customer_record // return the newly retrieved record and exit
  function
```
Para este ejemplo, el código de aplicación que obtiene los datos es el siguiente.

```
save_customer(12345,{"address":"123 Main"})
```
customer\_record = get\_customer(12345)

### <span id="page-251-0"></span>Temas relacionados de

- [Almacenamiento de datos en memoria](#page-15-0)
- [Elección de un motor y una versión](#page-21-0)
- [Escalado ElastiCache para Memcached](#page-298-0)

## Administración de un clúster de autodiseño

Esta sección contiene temas que lo ayudarán a gestionar sus clústeres de autodiseño.
## **a** Note

Estos temas no son aplicables en ElastiCache Serverless.

## Temas

- [Administración del mantenimiento](#page-252-0)
- [Configuración de los parámetros de motor mediante los grupos de parámetros](#page-254-0)

# <span id="page-252-0"></span>Administración del mantenimiento

Cada clúster tiene un periodo de mantenimiento semanal durante el que se aplican los cambios del sistema. Si no especifica un período de mantenimiento preferido al crear o modificar un clúster, ElastiCache asigne un período de mantenimiento de 60 minutos dentro del período de mantenimiento de su región en un día de la semana elegido al azar.

El periodo de mantenimiento de 60 minutos se elige al azar de un bloque de 8 horas por cada región. En la siguiente tabla, se muestran los bloques de tiempo de cada región desde los que se asignan los periodos predeterminados de mantenimiento. Puede elegir un periodo de mantenimiento preferido fuera del bloque del periodo de mantenimiento de la región.

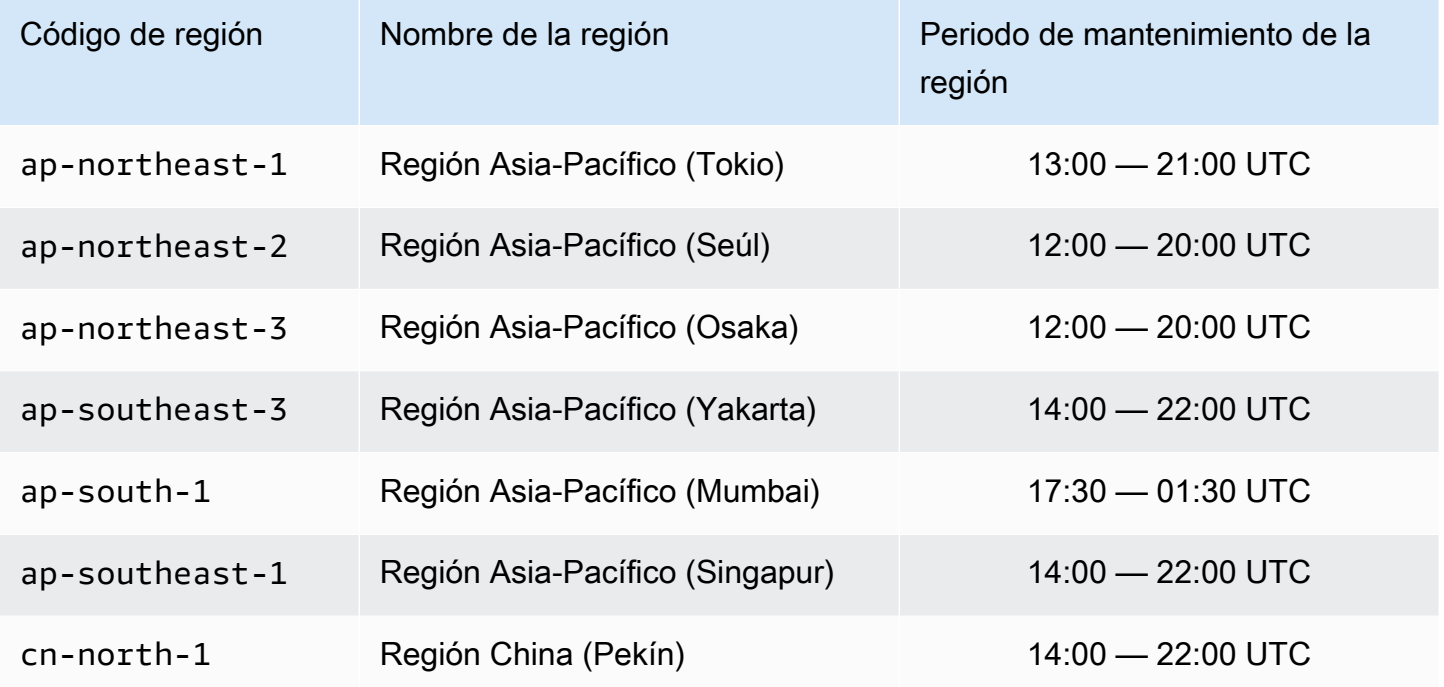

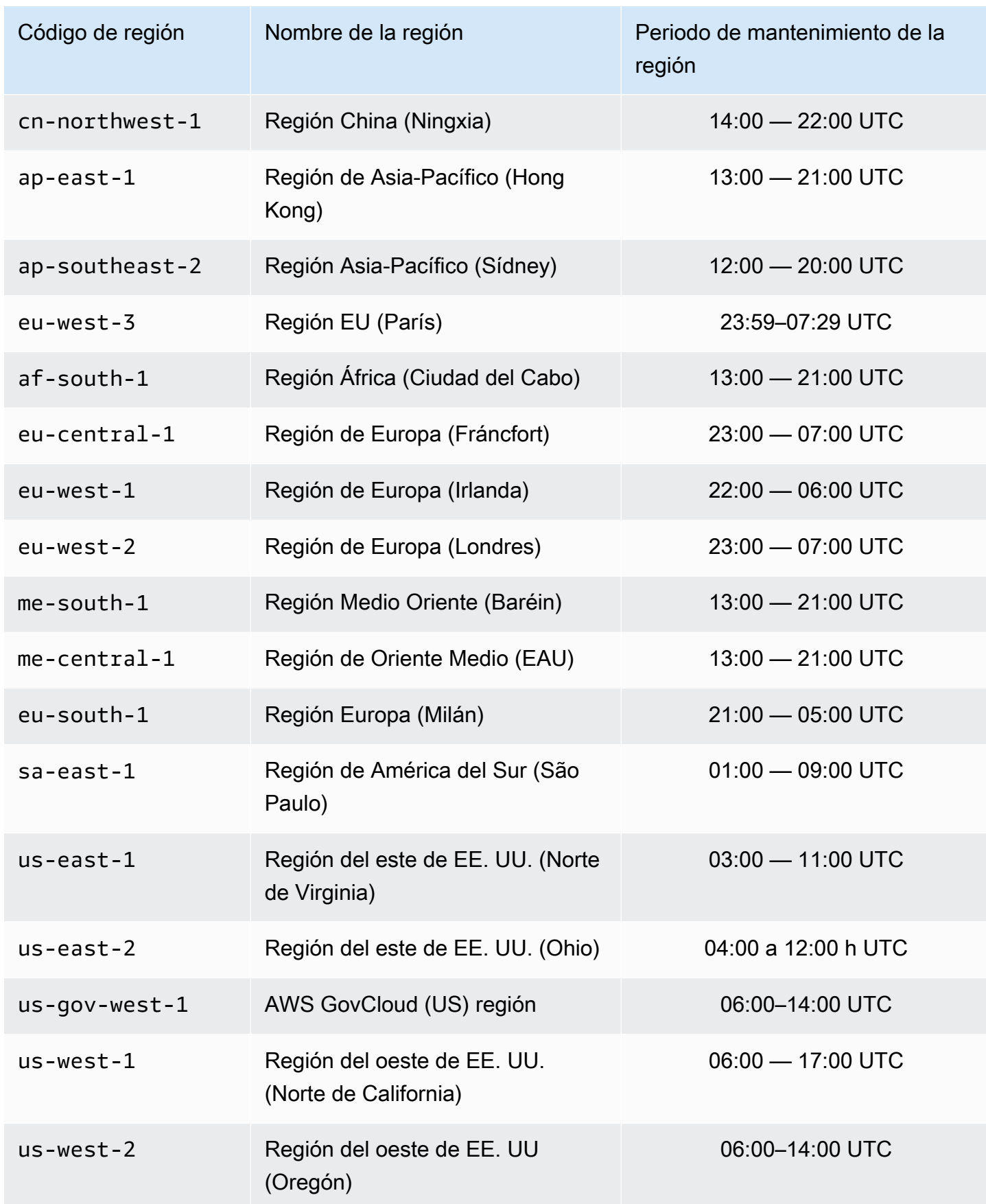

Cambio del periodo de mantenimiento del clúster

La ventana de mantenimiento debe corresponder al momento de mínimo uso y, por tanto, podría ser preciso modificarla cada cierto tiempo. Puede modificar el clúster de modo que especifique un intervalo de tiempo de hasta 24 horas durante las cuales deban llevarse a cabo todas las actividades de mantenimiento que solicite. Las modificaciones de clúster pendientes o aplazadas que ha solicitado tendrán lugar en este periodo.

## **a** Note

Si desea aplicar inmediatamente modificaciones en el tipo de nodo o mejoras del motor, utilice la AWS Management Console casilla Aplicar ahora. De lo contrario, estas modificaciones se aplicarán durante el siguiente periodo de mantenimiento programado. Para utilizar la API, consulte [modify-replication-group](https://docs.aws.amazon.com/cli/latest/reference/elasticache/modify-replication-group.html)o [modify-cache-cluster.](https://docs.aws.amazon.com/cli/latest/reference/elasticache/modify-cache-cluster.html)

### Más información

Para obtener más información sobre el periodo de mantenimiento y de la sustitución de nodos, consulte lo siguiente:

- [ElastiCache Mantenimiento:](https://aws.amazon.com/elasticache/elasticache-maintenance/) preguntas frecuentes sobre el mantenimiento y el reemplazo de nodos
- [Sustitución de nodos](#page-198-0): administración de la sustitución de nodos
- [Modificación de un ElastiCache clúster:](#page-143-0) cambio del periodo de mantenimiento del clúster

# <span id="page-254-0"></span>Configuración de los parámetros de motor mediante los grupos de parámetros

Amazon ElastiCache utiliza parámetros para controlar las propiedades de tiempo de ejecución de sus nodos y clústeres. Por lo general, las versiones de motor más reciente incluyen parámetros adicionales para ofrecer compatibilidad con la funcionalidad más reciente. Para ver las tablas de parámetros, consulte [Parámetros específicos de Memcached.](#page-276-0)

Como cabe esperar, determinados valores de parámetros, como maxmemory, dependen del tipo de nodo y de motor. Para ver una tabla de estos valores de los parámetros por tipo de nodo, consulte [Parámetros específicos de tipo de nodo de Memcached.](#page-293-0)

Configuración de los parámetros de motor mediante los grupos de parámetros versión de API 2015-02-02 247

## **a** Note

Para obtener una lista de parámetros específicos de Memcached, consulte [Parámetros](https://docs.aws.amazon.com/AmazonElastiCache/latest/mem-ug/ParameterGroups.Memcached.html) [específicos de Memcached](https://docs.aws.amazon.com/AmazonElastiCache/latest/mem-ug/ParameterGroups.Memcached.html).

### Temas

- [Administración de parámetros](#page-256-0)
- [Niveles de grupo de parámetros de caché](#page-257-0)
- [Creación de un grupo de parámetros](#page-258-0)
- [Enumeración de grupos de parámetros por nombre](#page-263-0)
- [Enumeración de valores de un grupo de parámetros](#page-268-0)
- [Modificación de un grupo de parámetros](#page-270-0)
- [Eliminación de un grupo de parámetros](#page-274-0)
- [Parámetros específicos de Memcached](#page-276-0)

## <span id="page-256-0"></span>Administración de parámetros

Los parámetros se agrupan en grupos de parámetros identificados para facilitar la administración de parámetros. Un grupo de parámetros representa una combinación de valores específicos de parámetros que se pasan al software del motor durante el startup. Estos valores determinan cómo se comportan los procesos del motor en cada nodo durante el tiempo de ejecución. Los valores de parámetros de un grupo de parámetros determinado se aplican a todos los nodos asociados al grupo, independientemente del clúster al que pertenezcan.

Para ajustar el rendimiento del clúster, puede modificar los valores de algunos parámetros o cambiar el grupo de parámetros del clúster.

- No puede modificar ni eliminar los grupos de parámetros predeterminados. Si necesita valores de parámetros personalizados, debe crear un grupo de parámetros personalizado.
- La familia del grupo parámetros y el clúster que va a asignar deben ser compatibles. Por ejemplo, si el clúster está ejecutando Memcached versión 1.4.8, solo se pueden utilizar los grupos de parámetros, predeterminados o personalizados, de la familia Memcached 1.4.
- Si cambia el grupo de parámetros de un clúster, los valores de los parámetros modificables condicionalmente deben ser los mismos tanto en los grupos de parámetros actuales como en los nuevos.
- Cuando cambia los parámetros de un clúster, el cambio se aplica al clúster inmediatamente. Esto es cierto tanto si se modifica el propio grupo de parámetros del clúster como si se modifica el valor de un parámetro del grupo. Para determinar cuándo se aplica un cambio de parámetros determinado, consulte la columna Aplicación de los cambios en las tablas de [Parámetros](#page-276-0) [específicos de Memcached](#page-276-0). Para obtener información sobre cómo reiniciar los nodos de un clúster, consulte [Rebooting clusters](Clusters.html#Rebooting).

## <span id="page-257-0"></span>Niveles de grupo de parámetros de caché

Amazon ElastiCache tiene tres niveles de grupos de parámetros de caché como se muestra a continuación.

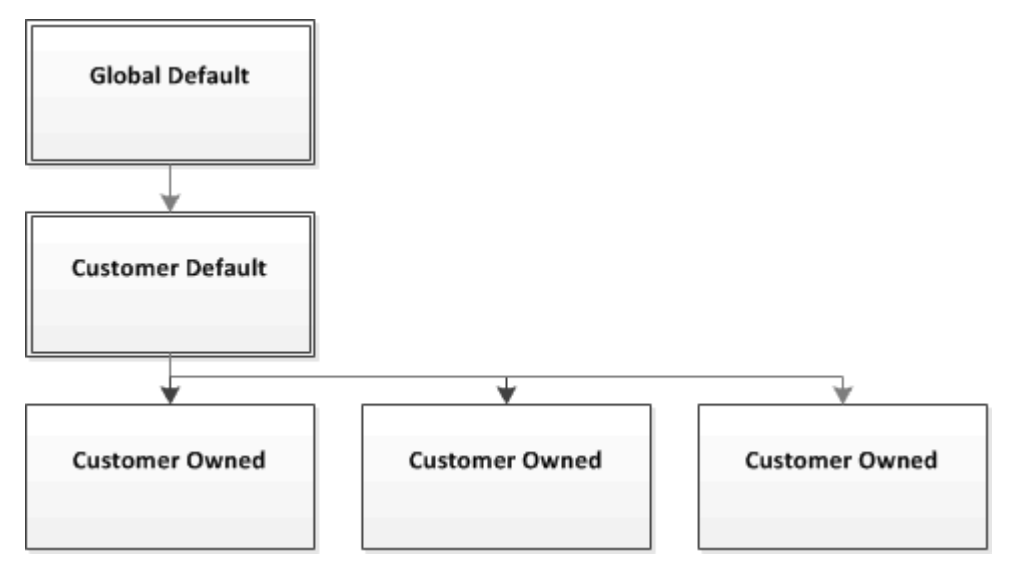

Niveles de grupo de parámetros de Amazon ElastiCache

### Predeterminado global

Este es el grupo de parámetros raíz de nivel superior para todos los clientes de Amazon ElastiCache de la región.

Características del grupo de parámetros de caché Predeterminado global:

• Se encuentra reservado para ElastiCache y no se encuentra disponible para el cliente.

## Predeterminado del cliente

Se trata de una copia del grupo de parámetros de cache Predeterminado global que se crea para el uso del cliente.

Características del grupo de parámetros de caché Predeterminado del cliente:

- Lo crea ElastiCache y es de su propiedad.
- Está disponible para el cliente para el uso como grupo de parámetros de caché para cualquier clúster que ejecute una versión de motor compatible con este grupo de parámetros de caché.
- No admite modificación del cliente.

### Propiedad del cliente

Se trata de una copia del grupo de parámetros de caché predeterminado del cliente. El grupo de parámetros de caché Propiedad del cliente se crea cuando el cliente crea un grupo de parámetros de caché.

Características del grupo de parámetros de caché Propiedad del cliente:

- Lo crea el cliente y es de su propiedad.
- Puede asignarse a cualquiera de los clústeres compatibles del cliente.
- Lo puede modificar el cliente para crear un nuevo grupo de parámetros de caché personalizado.

 No todos los valores de parámetros se pueden modificar. Para obtener más información, consulte [Parámetros específicos de Memcached.](#page-276-0)

## <span id="page-258-0"></span>Creación de un grupo de parámetros

Debe crear un nuevo grupo de parámetros si existe uno o varios parámetros que desee cambiar con respecto a los valores predeterminados. Puede crear un grupo de parámetros con la consola de ElastiCache, la AWS CLI o la API de ElastiCache.

Creación de un grupo de parámetros (consola)

En el siguiente procedimiento se muestra cómo crear un grupo de parámetros mediante la consola de ElastiCache.

Para crear un grupo de parámetros con la consola de ElastiCache

- 1. Inicie sesión en la AWS Management Console y abra la consola de ElastiCache en [https://](https://console.aws.amazon.com/elasticache/) [console.aws.amazon.com/elasticache/.](https://console.aws.amazon.com/elasticache/)
- 2. Para ver una lista de todos los grupos de parámetros disponibles, en el panel de navegación izquierdo, elija Parameter Groups.
- 3. Para crear un grupo de parámetros, elija Create Parameter Group.

Aparece la ventana de Create Parameter Group (Crear grupo de parámetros).

4. En la lista Family, elija la familia del grupo de parámetros que será la plantilla de su grupo de parámetros.

La familia de grupos de parámetros, como memcached1.4 , define los parámetros reales del grupo de parámetros, así como sus valores iniciales. La familia del grupo de parámetros debe coincidir con la versión y el motor del clúster.

5. En el cuadro Name, escriba un nombre único para este grupo de parámetros.

Al crear un clúster o modificar un grupo de parámetros de clúster, podrá elegir el grupo de parámetros por su nombre. Por lo tanto, se recomienda que el nombre sea informativo y que identifique de algún modo la familia del grupo de parámetros.

Las restricciones de nomenclatura de los grupos de parámetros son las siguientes:

- Deben comenzar por una letra ASCII.
- Solo puede contener letras ASCII, dígitos y guiones.
- Debe tener de 1 a 255 caracteres.
- No pueden contener dos guiones consecutivos.
- No pueden terminar con un quion.
- 6. En el cuadro Description, escriba una descripción para el grupo de parámetros.
- 7. Para crear el grupo de parámetros, elija Create.

Para finalizar el proceso sin crear el grupo de parámetros, seleccione Cancel.

8. Cuando se cree el grupo de parámetros, tendrá los valores predeterminados de la familia. Para cambiar los valores predeterminados, debe modificar el grupo de parámetros. Para obtener más información, consulte [Modificación de un grupo de parámetros](#page-270-0).

Creación de un grupo de parámetros (AWS CLI)

Para crear un grupo de parámetros con la AWS CLI, use el comando create-cache-parametergroup con los parámetros que se indican a continuación.

• --cache-parameter-group-name: el nombre del grupo de parámetros.

Las restricciones de nomenclatura de los grupos de parámetros son las siguientes:

- Deben comenzar por una letra ASCII.
- Solo puede contener letras ASCII, dígitos y guiones.
- Debe tener de 1 a 255 caracteres.
- No pueden contener dos guiones consecutivos.
- No pueden terminar con un guion.
- --cache-parameter-group-family: la familia de versión y motor del grupo de parámetros.
- --description: una descripción del usuario para el grupo de parámetros.

### Example

En el ejemplo siguiente, se crea un grupo de parámetros denominado myMem14 que usa la familia memcached1.4 como plantilla.

Para Linux, macOS o Unix:

```
aws elasticache create-cache-parameter-group \ 
     --cache-parameter-group-name myMem14 \ 
     --cache-parameter-group-family memcached1.4 \ 
     --description "My first parameter group"
```
Para Windows:

```
aws elasticache create-cache-parameter-group ^ 
     --cache-parameter-group-name myMem14 ^ 
     --cache-parameter-group-family memcached1.4 ^ 
     --description "My first parameter group"
```
La salida de este comando será similar a lo que se muestra a continuación.

```
{ 
     "CacheParameterGroup": { 
         "CacheParameterGroupName": "myMem14", 
         "CacheParameterGroupFamily": "memcached1.4", 
         "Description": "My first parameter group" 
     }
}
```
Cuando se cree el grupo de parámetros, tendrá los valores predeterminados de la familia. Para cambiar los valores predeterminados, debe modificar el grupo de parámetros. Para obtener más información, consulte [Modificación de un grupo de parámetros](#page-270-0).

Para obtener más información, consulte [create-cache-parameter-group](https://docs.aws.amazon.com/cli/latest/reference/elasticache/create-cache-parameter-group.html).

Creación de un grupo de parámetros (API de ElastiCache)

Para crear un grupo de parámetros con la API de ElastiCache, utilice la acción CreateCacheParameterGroup con los parámetros que se indican a continuación.

• ParameterGroupName: el nombre del grupo de parámetros.

Las restricciones de nomenclatura de los grupos de parámetros son las siguientes:

- Deben comenzar por una letra ASCII.
- Solo puede contener letras ASCII, dígitos y guiones.
- Debe tener de 1 a 255 caracteres.
- No pueden contener dos guiones consecutivos.
- No pueden terminar con un guion.
- CacheParameterGroupFamily: la familia de versión y motor del grupo de parámetros. Por ejemplo, memcached1.4.
- Description: una descripción del usuario para el grupo de parámetros.

#### Example

En el ejemplo siguiente, se crea un grupo de parámetros denominado myMem14 que usa la familia memcached1.4 como plantilla.

```
https://elasticache.us-west-2.amazonaws.com/ 
    ?Action=CreateCacheParameterGroup 
    &CacheParameterGroupFamily=memcached1.4
    &CacheParameterGroupName=myMem14
    &Description=My%20first%20parameter%20group
    &SignatureVersion=4 
    &SignatureMethod=HmacSHA256 
    &Timestamp=20150202T192317Z 
    &Version=2015-02-02 
    &X-Amz-Credential=<credential>
```
La respuesta a esta acción será similar a lo que se muestra a continuación.

```
<CreateCacheParameterGroupResponse xmlns="http://elasticache.amazonaws.com/
doc/2013-06-15/"> 
   <CreateCacheParameterGroupResult> 
     <CacheParameterGroup>
```
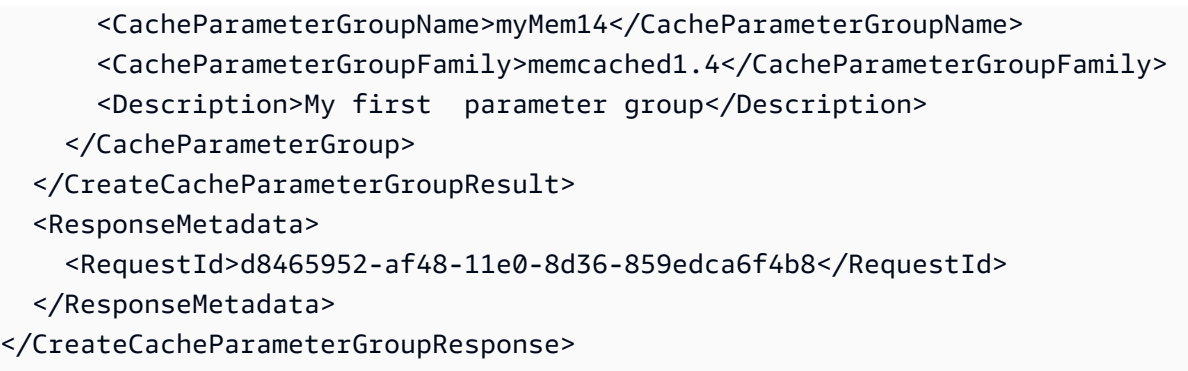

Cuando se cree el grupo de parámetros, tendrá los valores predeterminados de la familia. Para cambiar los valores predeterminados, debe modificar el grupo de parámetros. Para obtener más información, consulte [Modificación de un grupo de parámetros](#page-270-0).

Para obtener más información, consulte [CreateCacheParameterGroup](https://docs.aws.amazon.com/AmazonElastiCache/latest/APIReference/API_CreateCacheParameterGroup.html).

## <span id="page-263-0"></span>Enumeración de grupos de parámetros por nombre

Puede enumerar los grupos de parámetros con la consola de ElastiCache, la AWS CLI o la API de ElastiCache.

Enumeración de grupos de parámetros por nombre (consola)

En el siguiente procedimiento se muestra cómo ver una lista de grupos de parámetros mediante la consola de ElastiCache.

Para obtener una lista de grupos de parámetros mediante la consola de ElastiCache

- 1. Inicie sesión en la AWS Management Console y abra la consola de ElastiCache en [https://](https://console.aws.amazon.com/elasticache/) [console.aws.amazon.com/elasticache/.](https://console.aws.amazon.com/elasticache/)
- 2. Para ver una lista de todos los grupos de parámetros disponibles, en el panel de navegación izquierdo, elija Parameter Groups.

Enumeración de grupos de parámetros por nombre (AWS CLI)

Para generar una lista de grupos de parámetros mediante la AWS CLI, use el comando describecache-parameter-groups. Si proporciona un nombre de grupo de parámetros, solo se mostrará el grupo de parámetros de dicho nombre. Si no proporciona ningún nombre de grupo de parámetros, se mostrarán hasta --max-records grupos de parámetros. En cualquier caso, se mostrarán el nombre, la familia y la descripción del grupo de parámetros.

### Example

El siguiente código de ejemplo muestra el grupo de parámetros myMem14.

Para Linux, macOS o Unix:

```
aws elasticache describe-cache-parameter-groups \ 
     --cache-parameter-group-name myMem14
```
### Para Windows:

```
aws elasticache describe-cache-parameter-groups ^ 
     --cache-parameter-group-name myMem14
```
La salida de este comando tendrá un aspecto similar al siguiente y mostrará el nombre, la familia y la descripción del grupo de parámetros.

```
{ 
     "CacheParameterGroups": [ 
     \{ "CacheParameterGroupName": "myMem14", 
           "CacheParameterGroupFamily": "memcached1.4", 
           "Description": "My first parameter group" 
      } 
    \mathbf 1}
```
Example

El siguiente código de ejemplo muestra hasta 10 grupos de parámetros.

aws elasticache describe-cache-parameter-groups --max-records *10*

La salida JSON de este comando tendrá un aspecto similar al siguiente y mostrará el nombre, la familia, la descripción y, en el caso de redis5.6, si el grupo de parámetros forma parte de un almacén de datos global (isGlobal), para cada grupo de parámetros.

```
{ 
     "CacheParameterGroups": [ 
         { 
              "CacheParameterGroupName": "custom-redis32", 
              "CacheParameterGroupFamily": "redis3.2", 
              "Description": "custom parameter group with reserved-memory > 0" 
         }, 
         { 
              "CacheParameterGroupName": "default.memcached1.4", 
              "CacheParameterGroupFamily": "memcached1.4", 
              "Description": "Default parameter group for memcached1.4" 
         }, 
         { 
              "CacheParameterGroupName": "default.redis2.6", 
              "CacheParameterGroupFamily": "redis2.6", 
              "Description": "Default parameter group for redis2.6" 
         }, 
         { 
              "CacheParameterGroupName": "default.redis2.8",
```

```
 "CacheParameterGroupFamily": "redis2.8", 
              "Description": "Default parameter group for redis2.8" 
          }, 
          { 
              "CacheParameterGroupName": "default.redis3.2", 
              "CacheParameterGroupFamily": "redis3.2", 
              "Description": "Default parameter group for redis3.2" 
          }, 
          { 
              "CacheParameterGroupName": "default.redis3.2.cluster.on", 
              "CacheParameterGroupFamily": "redis3.2", 
              "Description": "Customized default parameter group for redis3.2 with 
  cluster mode on" 
          }, 
          { 
              "CacheParameterGroupName": "default.redis5.6.cluster.on", 
              "CacheParameterGroupFamily": "redis5.0", 
              "Description": "Customized default parameter group for redis5.6 with 
  cluster mode on", 
              "isGlobal": "yes" 
         }, 
    \overline{1}}
```
Para obtener más información, consulte [describe-cache-parameter-groups](https://docs.aws.amazon.com/cli/latest/reference/elasticache/describe-cache-parameter-groups.html).

Enumeración de grupos de parámetros por nombre (API de ElastiCache)

Para generar una lista de grupos de parámetros mediante la API de ElastiCache, utilice la acción DescribeCacheParameterGroups. Si proporciona un nombre de grupo de parámetros, solo se mostrará el grupo de parámetros de dicho nombre. Si no proporciona ningún nombre de grupo de parámetros, se mostrarán hasta MaxRecords grupos de parámetros. En cualquier caso, se mostrarán el nombre, la familia y la descripción del grupo de parámetros.

## Example

El siguiente código de ejemplo muestra el grupo de parámetros myMem14.

```
https://elasticache.us-west-2.amazonaws.com/ 
    ?Action=DescribeCacheParameterGroups 
    &CacheParameterGroupName=myMem14
    &SignatureVersion=4 
    &SignatureMethod=HmacSHA256
```

```
 &Timestamp=20150202T192317Z 
 &Version=2015-02-02 
 &X-Amz-Credential=<credential>
```
La respuesta de esta acción tendrá un aspecto similar al siguiente y mostrará el nombre, la familia y la descripción de cada grupo de parámetros.

```
<DescribeCacheParameterGroupsResponse xmlns="http://elasticache.amazonaws.com/
doc/2013-06-15/"> 
   <DescribeCacheParameterGroupsResult> 
     <CacheParameterGroups> 
       <CacheParameterGroup> 
         <CacheParameterGroupName>myMem14</CacheParameterGroupName> 
         <CacheParameterGroupFamily>memcached1.4</CacheParameterGroupFamily> 
         <Description>My custom Memcached 1.4 parameter group</Description> 
       </CacheParameterGroup> 
     </CacheParameterGroups> 
   </DescribeCacheParameterGroupsResult> 
   <ResponseMetadata> 
     <RequestId>3540cc3d-af48-11e0-97f9-279771c4477e</RequestId> 
   </ResponseMetadata>
</DescribeCacheParameterGroupsResponse>
```
### Example

El siguiente código de ejemplo muestra hasta 10 grupos de parámetros.

```
https://elasticache.us-west-2.amazonaws.com/ 
    ?Action=DescribeCacheParameterGroups 
    &MaxRecords=10
    &SignatureVersion=4 
    &SignatureMethod=HmacSHA256 
    &Timestamp=20150202T192317Z 
    &Version=2015-02-02 
    &X-Amz-Credential=<credential>
```
La respuesta de esta acción tendrá un aspecto similar al siguiente y mostrará el nombre, la familia, la descripción y, en el caso de redis5.6, si el grupo de parámetros pertenece a un almacén de datos global (isGlobal), para cada grupo de parámetros.

```
<DescribeCacheParameterGroupsResponse xmlns="http://elasticache.amazonaws.com/
doc/2013-06-15/">
```
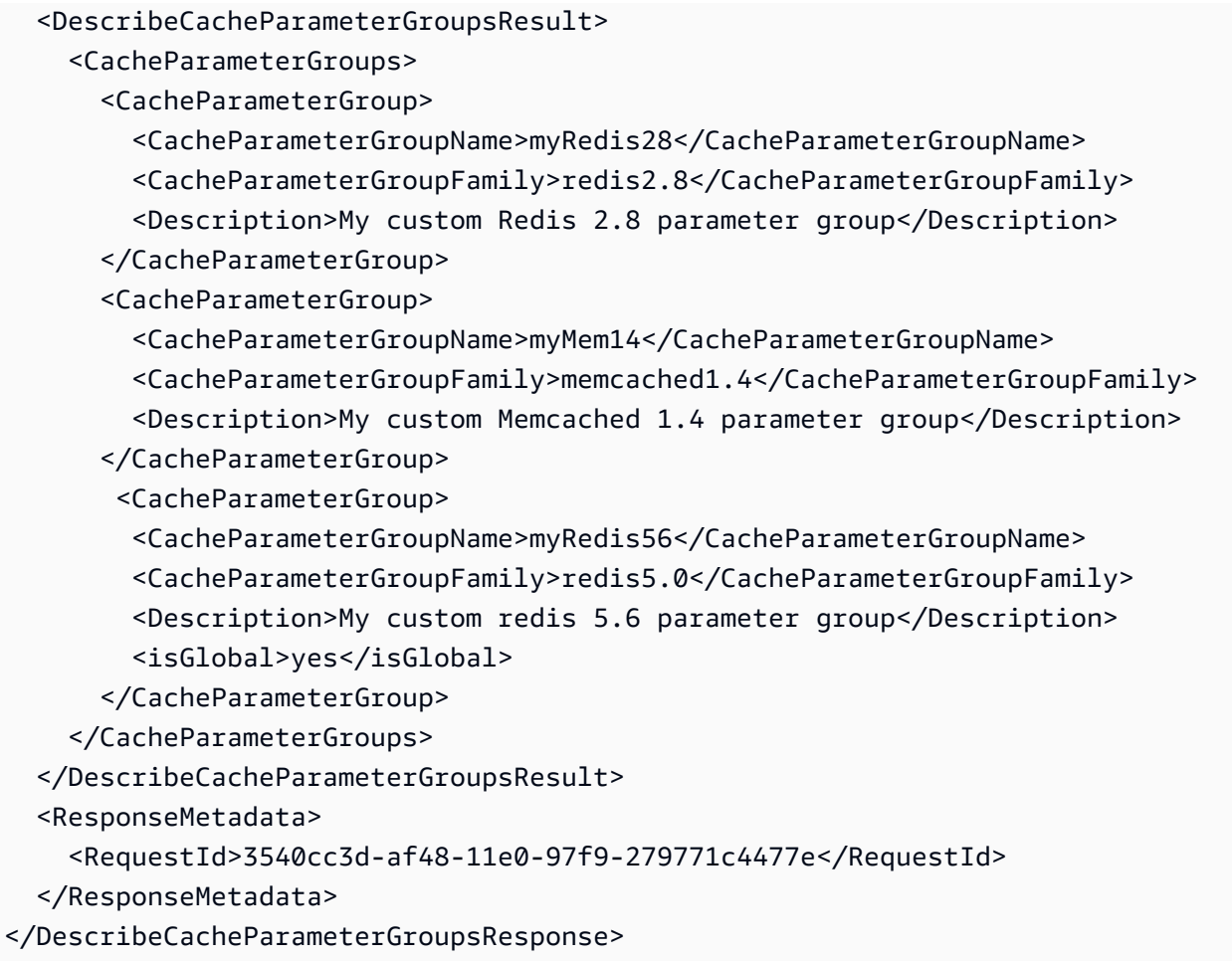

Para obtener más información, consulte [DescribeCacheParameterGroups](https://docs.aws.amazon.com/AmazonElastiCache/latest/APIReference/API_DescribeCacheParameterGroups.html).

## <span id="page-268-0"></span>Enumeración de valores de un grupo de parámetros

Puede obtener una lista de los parámetros de un grupo de parámetros, junto con sus valores, mediante la consola de ElastiCache, la AWS CLI o la API de ElastiCache.

Enumeración de valores de un grupo de parámetros (consola)

El siguiente procedimiento muestra cómo obtener una lista de los parámetros de un grupo de parámetros, junto con sus valores, mediante la consola de ElastiCache.

Para obtener una lista de los parámetros de un grupo de parámetros, junto con sus valores, mediante la consola de ElastiCache

- 1. Inicie sesión en la AWS Management Console y abra la consola de ElastiCache en [https://](https://console.aws.amazon.com/elasticache/) [console.aws.amazon.com/elasticache/.](https://console.aws.amazon.com/elasticache/)
- 2. Para ver una lista de todos los grupos de parámetros disponibles, en el panel de navegación izquierdo, elija Parameter Groups.
- 3. Elija el grupo de parámetros del que desea obtener una lista de los parámetros y sus valores activando la casilla situada a la izquierda del nombre del grupo de parámetros.

Los parámetros y sus valores se mostrarán en la parte inferior de la pantalla. Debido al número de parámetros, puede que tenga que desplazarse hacia arriba y hacia abajo para encontrar el parámetro que le interesa.

Enumeración de valores de un grupo de parámetros (AWS CLI)

Para obtener una lista de los parámetros de un grupo de parámetros, junto con sus valores, mediante la AWS CLI, use el comando describe-cache-parameters.

### Example

El siguiente código de ejemplo muestra todos los parámetros, junto con sus valores, del grupo de parámetros myMem14.

Para Linux, macOS o Unix:

aws elasticache describe-cache-parameters \ --cache-parameter-group-name *myMem14*

#### Para Windows:

```
aws elasticache describe-cache-parameters ^ 
     --cache-parameter-group-name myMem14
```
Para obtener más información, consulte [describe-cache-parameters](https://docs.aws.amazon.com/cli/latest/reference/elasticache/describe-cache-parameters.html).

Enumeración de valores de un grupo de parámetros (API de ElastiCache)

Para obtener una lista de los parámetros de un grupo de parámetros, junto con sus valores, mediante la API de ElastiCache, utilice la acción DescribeCacheParameters.

### Example

El siguiente código de ejemplo muestra todos los parámetros del grupo de parámetros myMem14.

```
https://elasticache.us-west-2.amazonaws.com/ 
    ?Action=DescribeCacheParameters 
    &CacheParameterGroupName=myMem14
    &SignatureVersion=4 
    &SignatureMethod=HmacSHA256 
    &Timestamp=20150202T192317Z 
    &Version=2015-02-02 
    &X-Amz-Credential=<credential>
```
La respuesta a esta acción tendrá un aspecto similar al siguiente. Esta respuesta se ha truncado.

```
<DescribeCacheParametersResponse xmlns="http://elasticache.amazonaws.com/
doc/2013-06-15/"> 
   <DescribeCacheParametersResult> 
     <CacheClusterClassSpecificParameters> 
       <CacheNodeTypeSpecificParameter> 
         <DataType>integer</DataType> 
         <Source>system</Source> 
         <IsModifiable>false</IsModifiable> 
         <Description>The maximum configurable amount of memory to use to store items, 
  in megabytes.</Description> 
         <CacheNodeTypeSpecificValues> 
           <CacheNodeTypeSpecificValue> 
             <Value>1000</Value> 
             <CacheClusterClass>cache.c1.medium</CacheClusterClass> 
           </CacheNodeTypeSpecificValue>
```
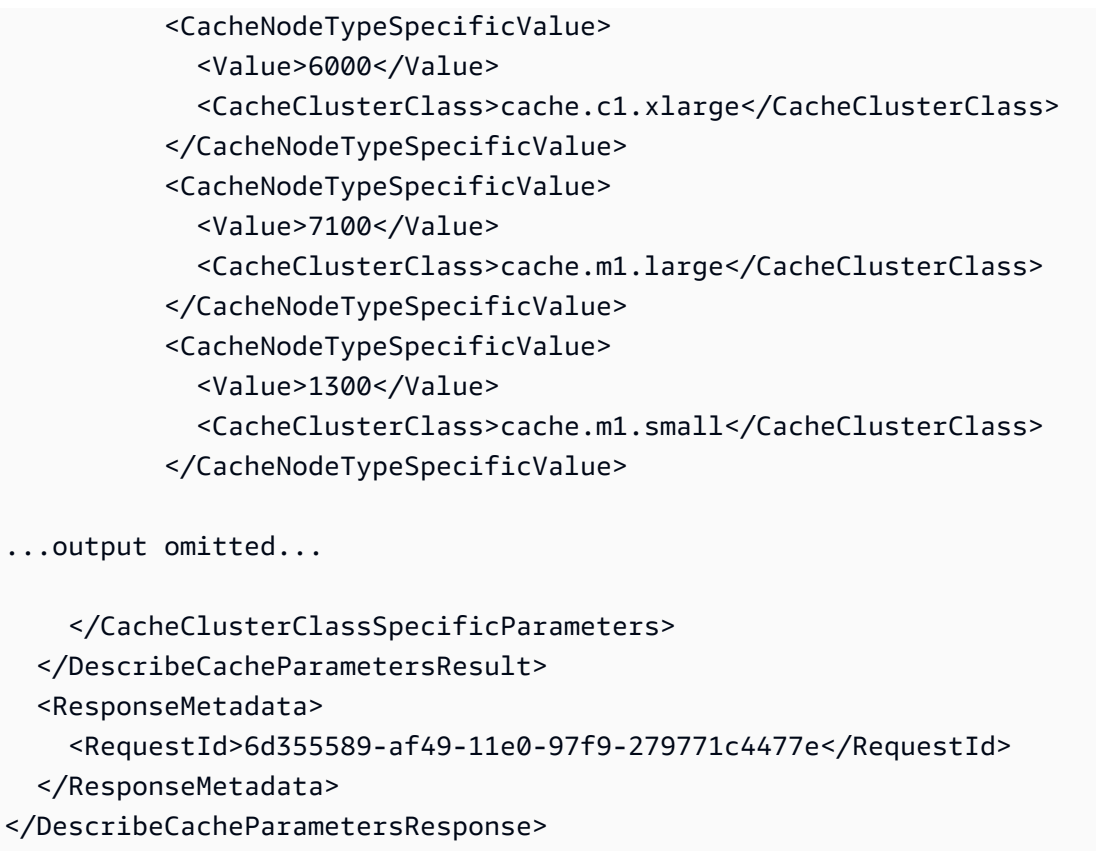

<span id="page-270-0"></span>Para obtener más información, consulte [DescribeCacheParameters](https://docs.aws.amazon.com/AmazonElastiCache/latest/APIReference/API_DescribeCacheParameters.html).

## Modificación de un grupo de parámetros

```
A Important
```
No es posible modificar ningún grupo de parámetros predeterminado.

Es posible modificar algunos parámetros de un grupo de parámetros. Dichos valores de parámetros se aplican a los clústeres asociados al grupo de parámetros. Para obtener más información acerca de cuándo se aplica un cambio en los valores de los parámetros a un grupo de parámetros, consulte [Parámetros específicos de Memcached.](#page-276-0)

Modificación de un grupo de parámetros (consola)

En el siguiente procedimiento se muestra cómo cambiar el valor del parámetro binding\_protocol mediante la consola de ElastiCache. Puede usar el mismo procedimiento para cambiar el valor de cualquier parámetro.

### Para cambiar el valor de un parámetro mediante la consola de ElastiCache

- 1. Inicie sesión en la AWS Management Console y abra la consola de ElastiCache en [https://](https://console.aws.amazon.com/elasticache/) [console.aws.amazon.com/elasticache/.](https://console.aws.amazon.com/elasticache/)
- 2. Para ver una lista de todos los grupos de parámetros disponibles, en el panel de navegación izquierdo, elija Parameter Groups.
- 3. Elija el grupo de parámetros que desea modificar activando la casilla situada a la izquierda del nombre del grupo de parámetros.

Los parámetros del grupo de parámetros se mostrarán en la parte inferior de la pantalla. Es posible que necesite desplazarse por las páginas de la lista para ver todos los parámetros.

- 4. Para modificar uno o varios parámetros, elija Edit Parameters.
- 5. En la pantalla Edit Parameter Group:, desplácese mediante las flechas izquierda y derecha hasta que encuentre el parámetro binding\_protocol y, a continuación, escriba ascii en la columna Value.
- 6. En la pantalla Edit Parameter Group:, desplácese mediante las flechas izquierda y derecha hasta que encuentre el parámetro cluster-enabled y, a continuación, escriba yes en la columna Value.
- 7. Elija Guardar cambios.
- 8. Para encontrar el nombre del parámetro que ha cambiado, consulte [Parámetros específicos](#page-276-0)  [de Memcached](#page-276-0). Si los cambios realizados en el parámetro se aplican tras reiniciar, reinicie todos los clústeres que usen este grupo de parámetros. Para obtener más información, consulte [Rebooting clusters](Clusters.html#Rebooting).

Modificación de un grupo de parámetros (AWS CLI)

Para cambiar el valor de un parámetro mediante la AWS CLI, use el comando modify-cacheparameter-group.

## Example

Para encontrar el nombre y los valores permitidos del parámetro que desea cambiar, consulte [Parámetros específicos de Memcached.](#page-276-0)

El siguiente código de muestra establece el valor de dos parámetros, chunk\_size y chunk\_size\_growth\_fact, en el grupo de parámetros myMem14.

#### Para Linux, macOS o Unix:

```
aws elasticache modify-cache-parameter-group \ 
     --cache-parameter-group-name myMem14 \ 
     --parameter-name-values \ 
         ParameterName=chunk_size,ParameterValue=96 \ 
         ParameterName=chunk_size_growth_fact,ParameterValue=1.5
```
Para Windows:

```
aws elasticache modify-cache-parameter-group ^ 
     --cache-parameter-group-name myMem14 ^ 
     --parameter-name-values ^ 
         ParameterName=chunk_size,ParameterValue=96 ^ 
         ParameterName=chunk_size_growth_fact,ParameterValue=1.5
```
El resultado de este comando será algo similar a lo que se muestra a continuación.

```
{ 
     "CacheParameterGroupName": "myMem14"
}
```
Para obtener más información, consulte [modify-cache-parameter-group](https://docs.aws.amazon.com/cli/latest/reference/elasticache/modify-cache-parameter-group.html).

Modificación de un grupo de parámetros (API de ElastiCache)

Para cambiar los valores de parámetro de un grupo de parámetros mediante la API de ElastiCache, utilice la acción ModifyCacheParameterGroup.

### Example

Para encontrar el nombre y los valores permitidos del parámetro que desea cambiar, consulte [Parámetros específicos de Memcached.](#page-276-0)

El siguiente código de muestra establece el valor de dos parámetros, chunk\_size y chunk\_size\_growth\_fact, en el grupo de parámetros myMem14.

```
https://elasticache.us-west-2.amazonaws.com/ 
    ?Action=ModifyCacheParameterGroup 
    &CacheParameterGroupName=myMem14
    &ParameterNameValues.member.1.ParameterName=chunk_size
```

```
 &ParameterNameValues.member.1.ParameterValue=96
 &ParameterNameValues.member.2.ParameterName=chunk_size_growth_fact
 &ParameterNameValues.member.2.ParameterValue=1.5
 &SignatureVersion=4 
 &SignatureMethod=HmacSHA256 
 &Timestamp=20150202T192317Z 
 &Version=2015-02-02 
 &X-Amz-Credential=<credential>
```
Para obtener más información, consulte [ModifyCacheParameterGroup](https://docs.aws.amazon.com/AmazonElastiCache/latest/APIReference/API_ModifyCacheParameterGroup.html).

## <span id="page-274-0"></span>Eliminación de un grupo de parámetros

Puede eliminar un grupo de parámetros personalizados con la consola de ElastiCache, la AWS CLI o la API de ElastiCache.

No podrá eliminar un grupo de parámetros si está asociado a un clúster. Tampoco podrá eliminar ninguno de los grupos de parámetros predeterminados.

Eliminación de un grupo de parámetros (consola)

En el siguiente procedimiento se muestra cómo eliminar un grupo de parámetros mediante la consola de ElastiCache.

Para eliminar un grupo de parámetros con la consola de ElastiCache

- 1. Inicie sesión en la AWS Management Console y abra la consola de ElastiCache en [https://](https://console.aws.amazon.com/elasticache/) [console.aws.amazon.com/elasticache/.](https://console.aws.amazon.com/elasticache/)
- 2. Para ver una lista de todos los grupos de parámetros disponibles, en el panel de navegación izquierdo, elija Parameter Groups.
- 3. Elija los grupos de parámetros que desea eliminar activando la casilla situada a la izquierda del nombre del grupo de parámetros.

El botón Delete se activará.

4. Elija Eliminar (Delete).

Aparecerá la pantalla de confirmación Delete Parameter Groups.

5. Para eliminar los grupos de parámetros, en la pantalla de confirmación Delete Parameter Groups, elija Delete.

Para conservar los grupos de parámetros, elija Cancel.

Eliminación de un grupo de parámetros (AWS CLI)

Para eliminar un grupo de parámetros mediante la AWS CLI, use el comando delete-cacheparameter-group. Para que el grupo de parámetros se elimine, el grupo de parámetros especificado mediante --cache-parameter-group-name no puede tener ningún clúster asociado al grupo ni puede ser un grupo de parámetros predeterminado.

El siguiente código de muestra elimina el grupo de parámetros myMem14.

#### Example

Para Linux, macOS o Unix:

```
aws elasticache delete-cache-parameter-group \ 
     --cache-parameter-group-name myMem14
```
Para Windows:

```
aws elasticache delete-cache-parameter-group ^ 
     --cache-parameter-group-name myMem14
```
Para obtener más información, consulte [delete-cache-parameter-group](https://docs.aws.amazon.com/cli/latest/reference/elasticache/delete-cache-parameter-group.html).

Eliminación de un grupo de parámetros (API de ElastiCache)

Para eliminar un grupo de parámetros mediante la API de ElastiCache, utilice la acción DeleteCacheParameterGroup. Para que el grupo de parámetros se elimine, el grupo de parámetros especificado mediante CacheParameterGroupName no puede tener ningún clúster asociado al grupo ni puede ser un grupo de parámetros predeterminado.

Example

El siguiente código de muestra elimina el grupo de parámetros myMem14.

```
https://elasticache.us-west-2.amazonaws.com/ 
    ?Action=DeleteCacheParameterGroup 
    &CacheParameterGroupName=myMem14
    &SignatureVersion=4 
    &SignatureMethod=HmacSHA256 
    &Timestamp=20150202T192317Z 
    &Version=2015-02-02 
    &X-Amz-Credential=<credential>
```
Para obtener más información, consulte [DeleteCacheParameterGroup](https://docs.aws.amazon.com/AmazonElastiCache/latest/APIReference/API_DeleteCacheParameterGroup.html).

## <span id="page-276-0"></span>Parámetros específicos de Memcached

Si no se especifica ningún grupo de parámetros para el clúster de Memcached, se usará un grupo de parámetros predeterminado apropiado para la versión del motor. No puede cambiar los valores de los parámetros de un grupo de parámetros predeterminado. Sin embargo, puede crear un grupo de parámetros personalizados y asignarlo a su clúster en cualquier momento. Para obtener más información, consulte [Creación de un grupo de parámetros.](#page-258-0)

Temas

- [Cambios en Memcached 1.6.17](#page-276-1)
- [Parámetros agregados a Memcached 1.6.6](#page-276-2)
- [Cambios en los parámetros de Memcached 1.5.10](#page-276-3)
- [Parámetros agregados a Memcached 1.4.34](#page-279-0)
- [Parámetros agregados a Memcached 1.4.33](#page-279-1)
- [Parámetros agregados a Memcached 1.4.24](#page-283-0)
- [Parámetros agregados a Memcached 1.4.14](#page-285-0)
- [Parámetros compatibles con Memcached 1.4.5](#page-289-0)
- [Capacidad adicional para conexiones de Memcached](#page-292-0)
- [Parámetros específicos de tipo de nodo de Memcached](#page-293-0)

<span id="page-276-1"></span>Cambios en Memcached 1.6.17

A partir de la versión 1.6.17 de Memcached, ya no se admiten estos comandos administrativos: lru\_crawler, lru y slabs. Con estos cambios, no podrá habilitar o deshabilitar lru\_crawler en el tiempo de ejecución mediante comandos. Habilite o deshabilite lru\_crawler modificando su grupo de parámetros personalizado.

<span id="page-276-2"></span>Parámetros agregados a Memcached 1.6.6

Para Memcached 1.6.6, no se admiten parámetros adicionales.

Familia del grupo de parámetros: memcached1.6

<span id="page-276-3"></span>Cambios en los parámetros de Memcached 1.5.10

Para Memcached 1.5.10, se admiten los siguientes parámetros adicionales.

Familia del grupo de parámetros: memcached1.5

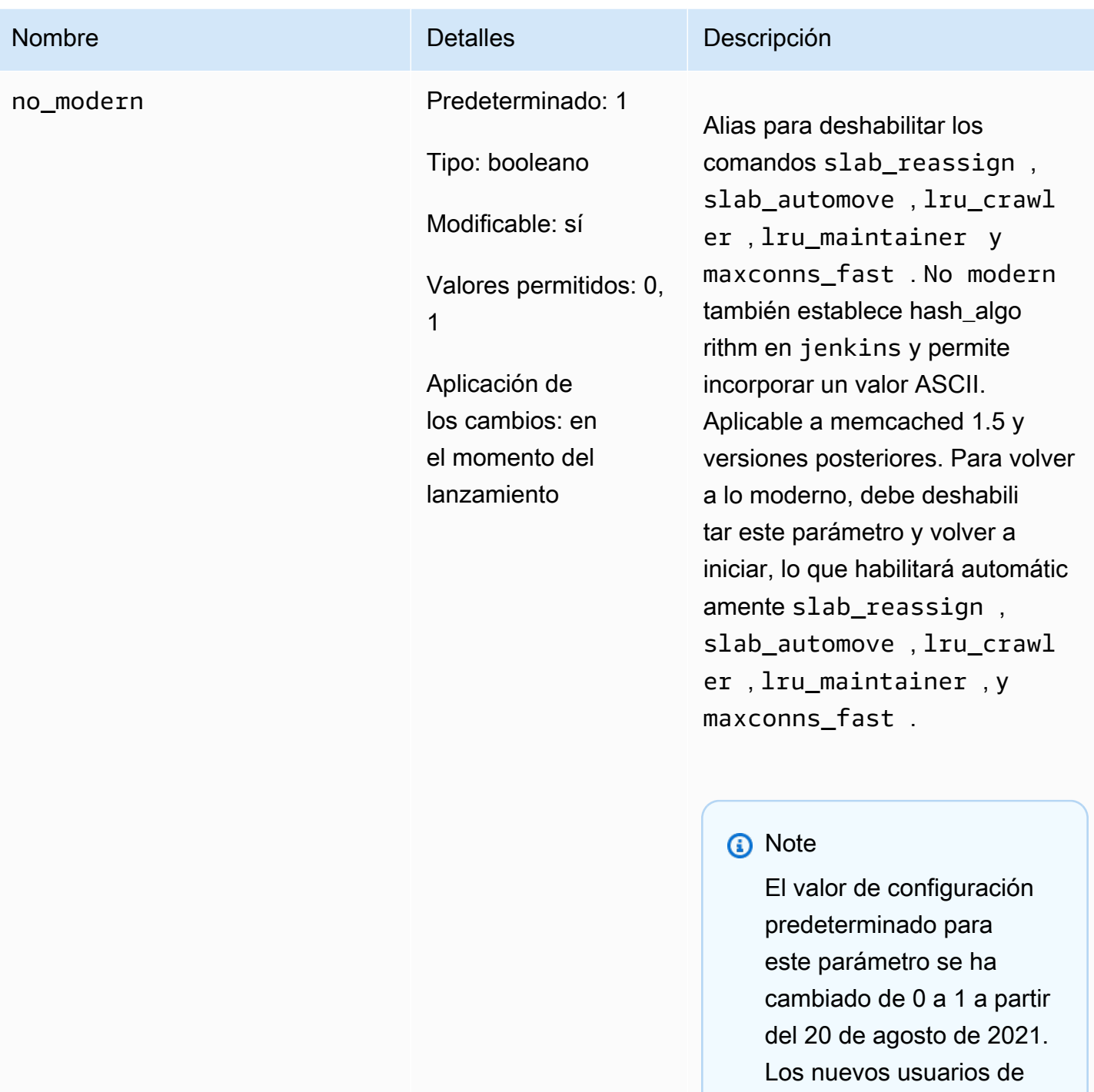

elasticache recogerán automáticamente el valor predeterminado actualiza

do para cada región

después del 20 de agosto de 2021. Los usuarios de ElastiCache existentes en

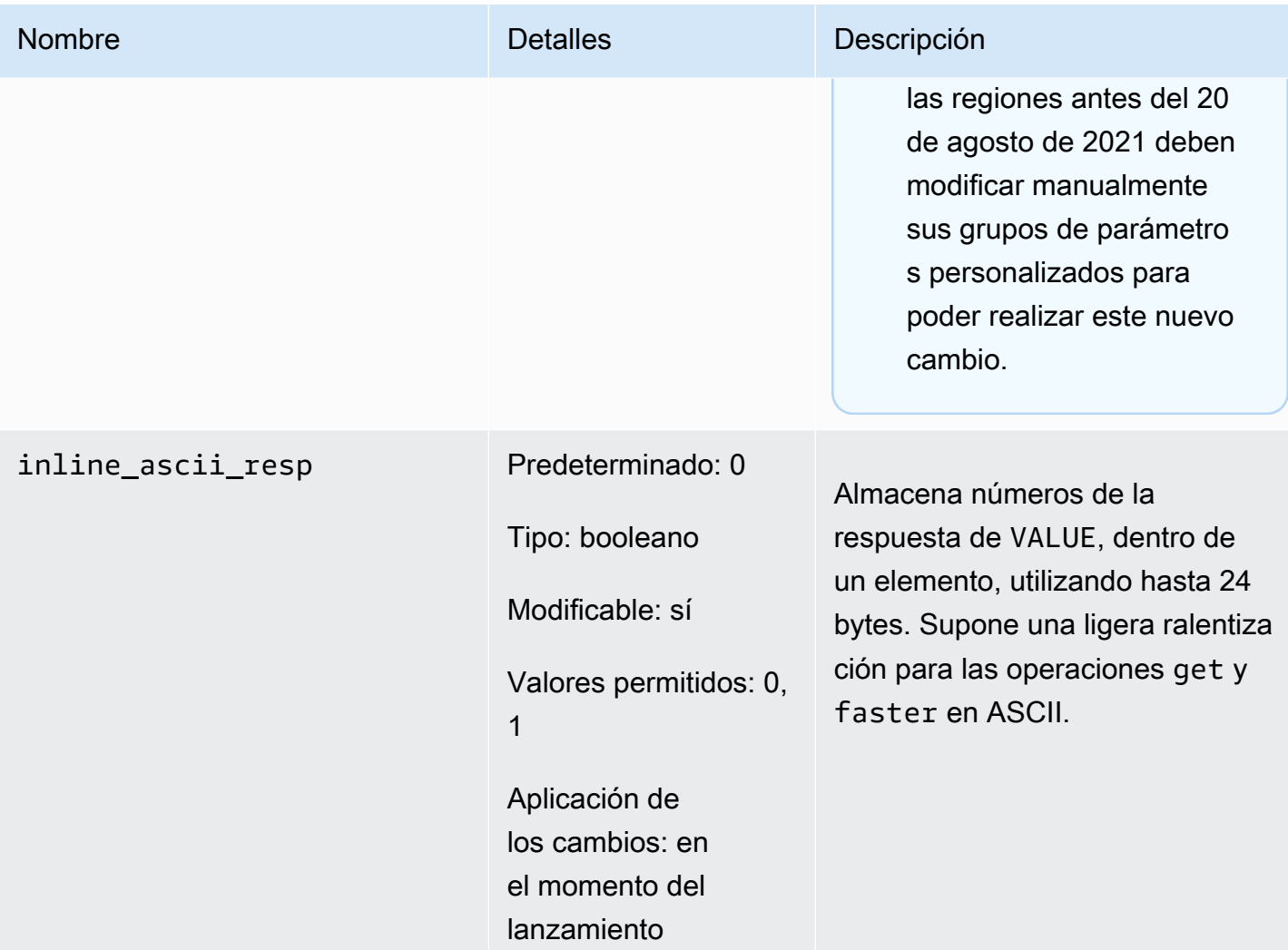

Para Memcached 1.5.10, se han eliminado los parámetros siguientes.

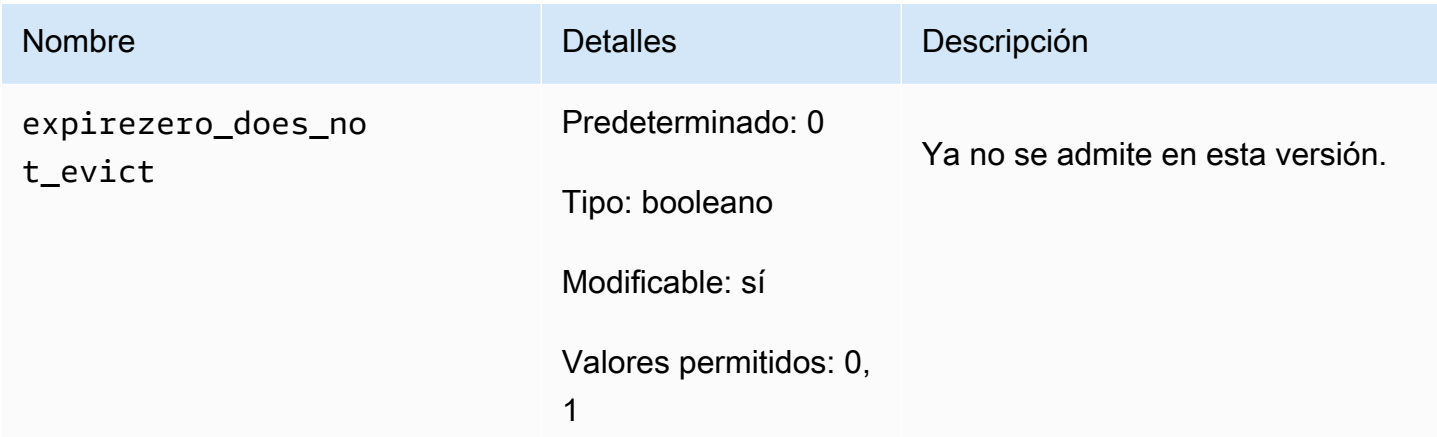

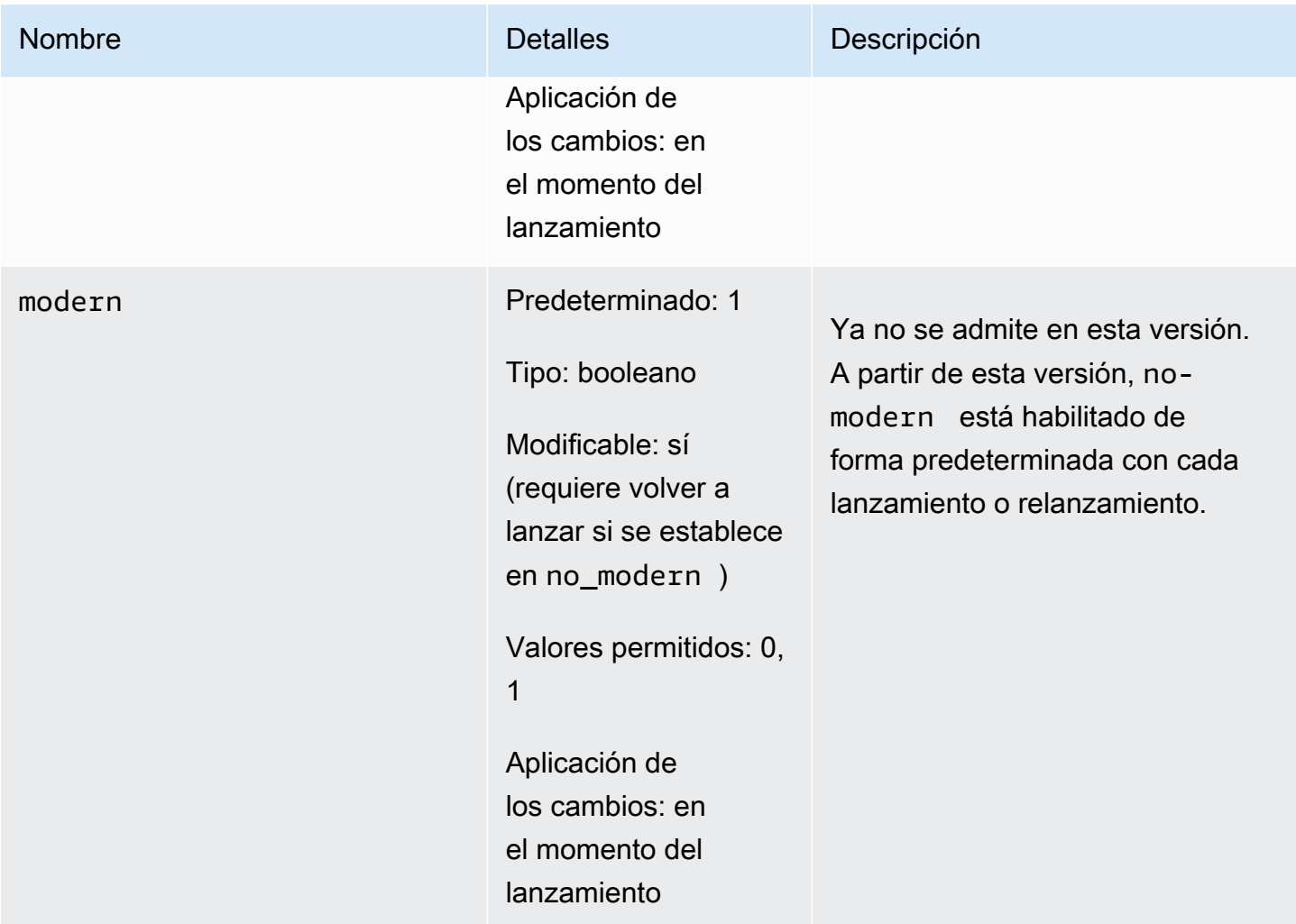

<span id="page-279-0"></span>Parámetros agregados a Memcached 1.4.34

Para Memcached 1.4.34, no se admite ningún parámetro adicional.

Familia del grupo de parámetros: memcached1.4

<span id="page-279-1"></span>Parámetros agregados a Memcached 1.4.33

Para Memcached 1.4.33, se admiten los siguientes parámetros adicionales.

Familia del grupo de parámetros: memcached1.4

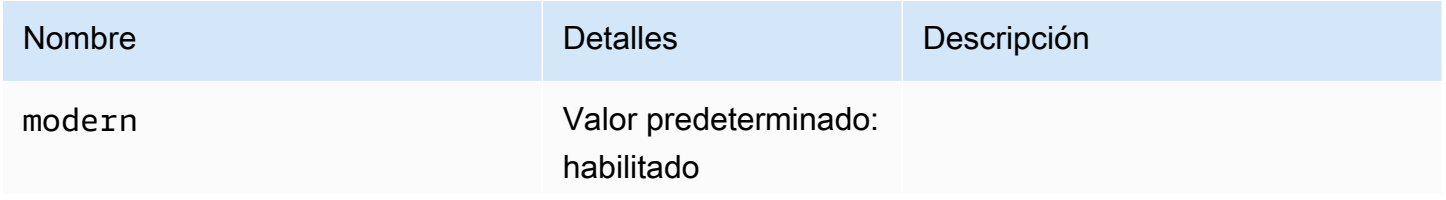

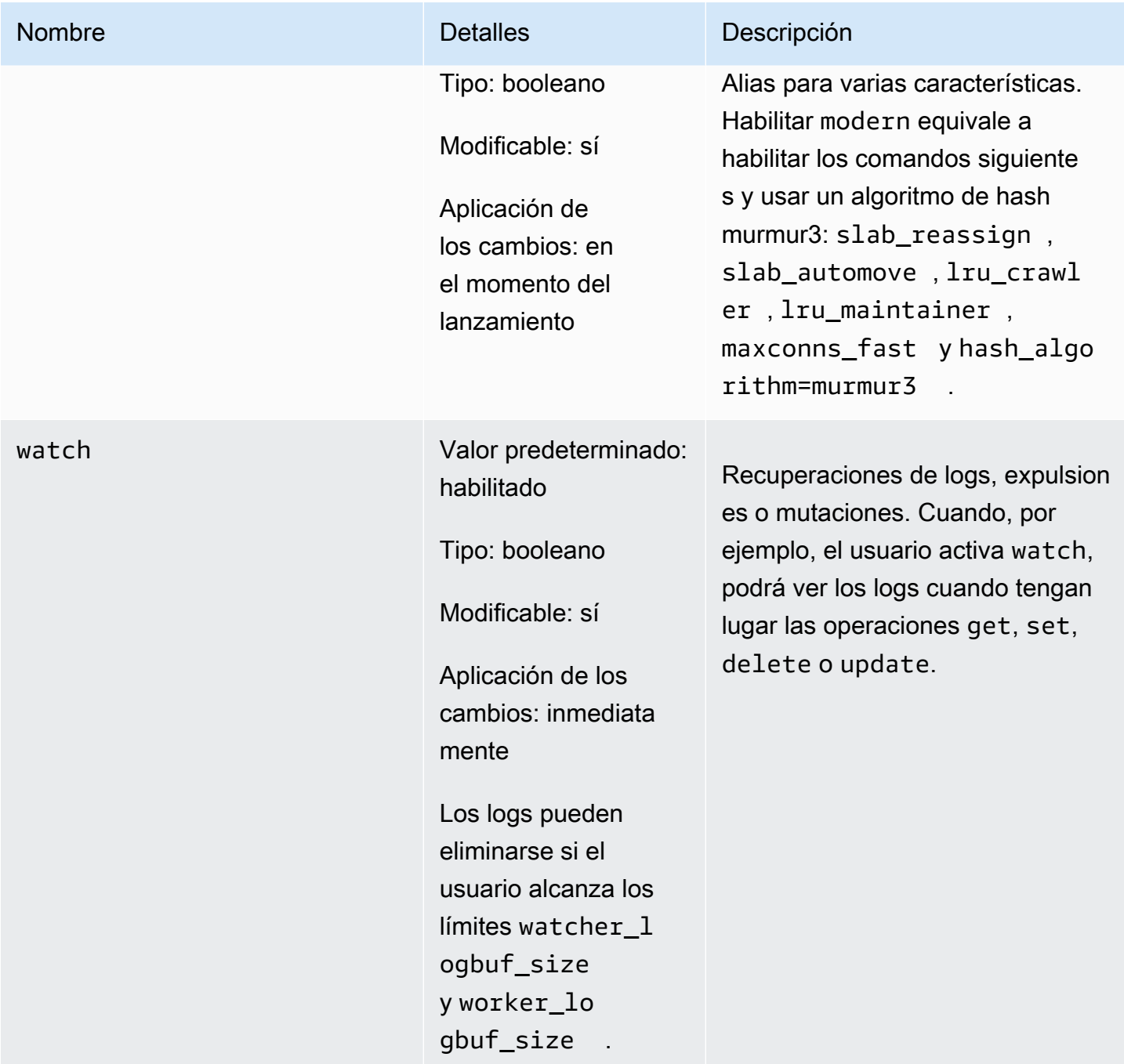

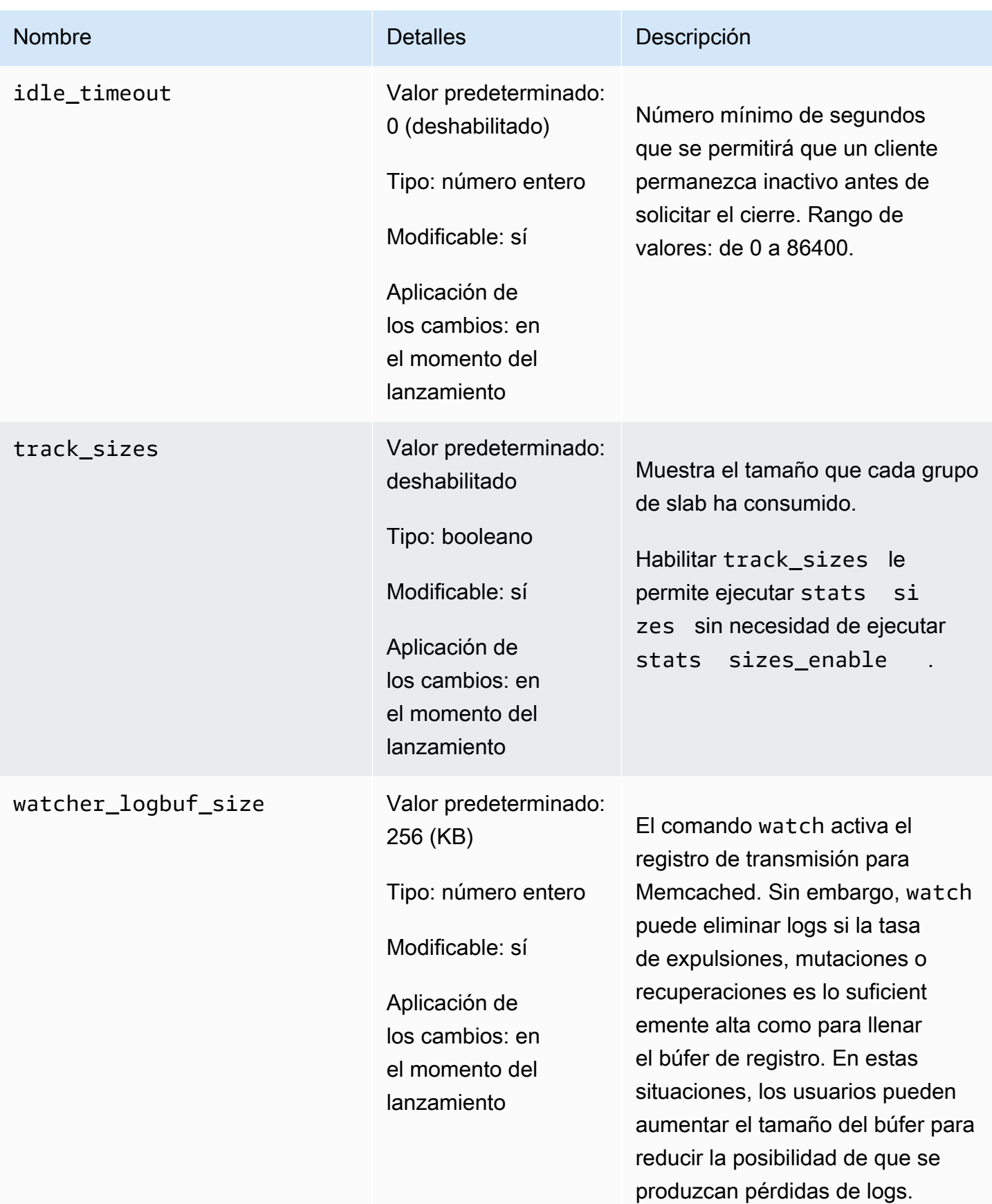

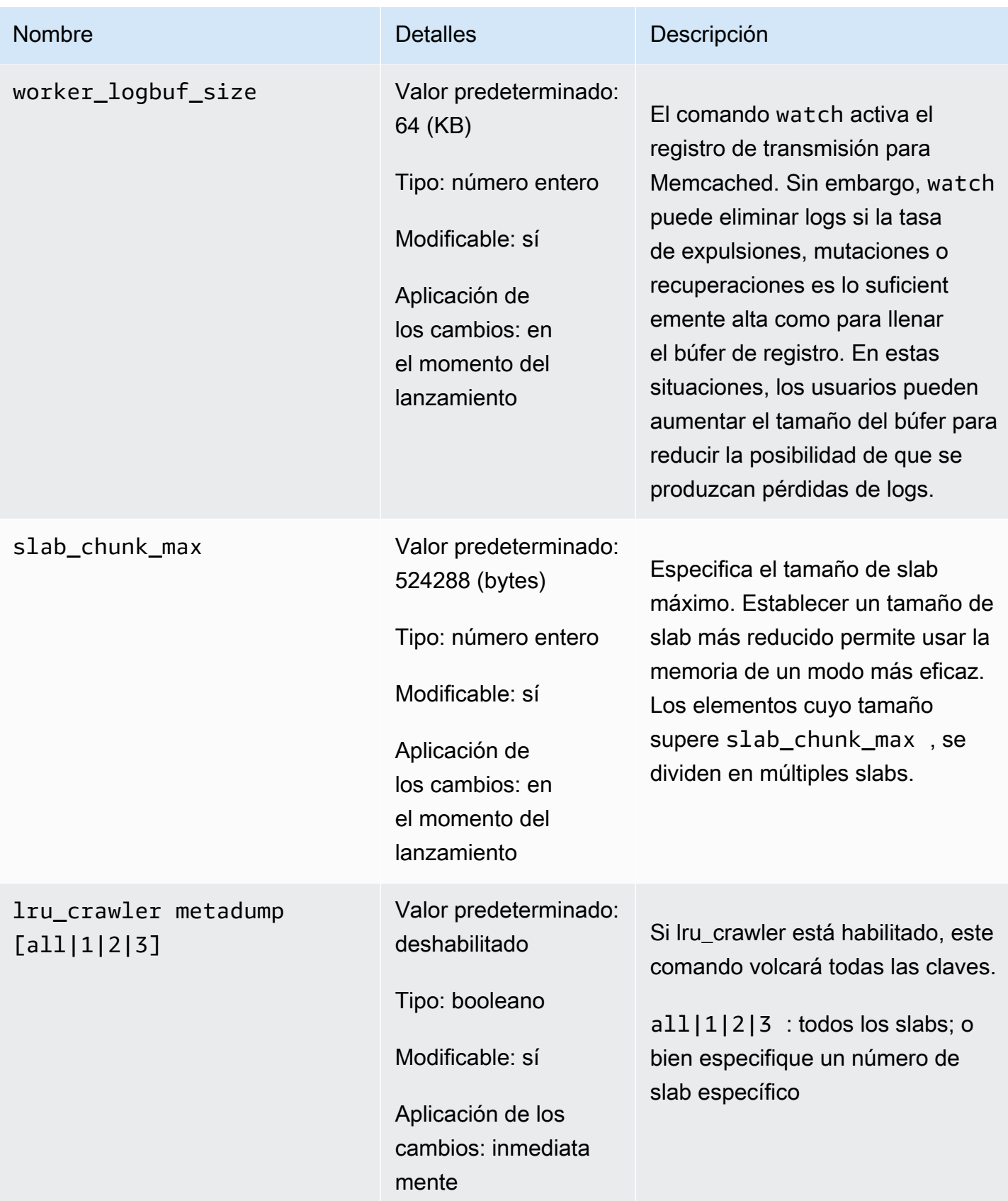

## <span id="page-283-0"></span>Parámetros agregados a Memcached 1.4.24

Para Memcached 1.4.24, se admiten los siguientes parámetros adicionales.

## Familia del grupo de parámetros: memcached1.4

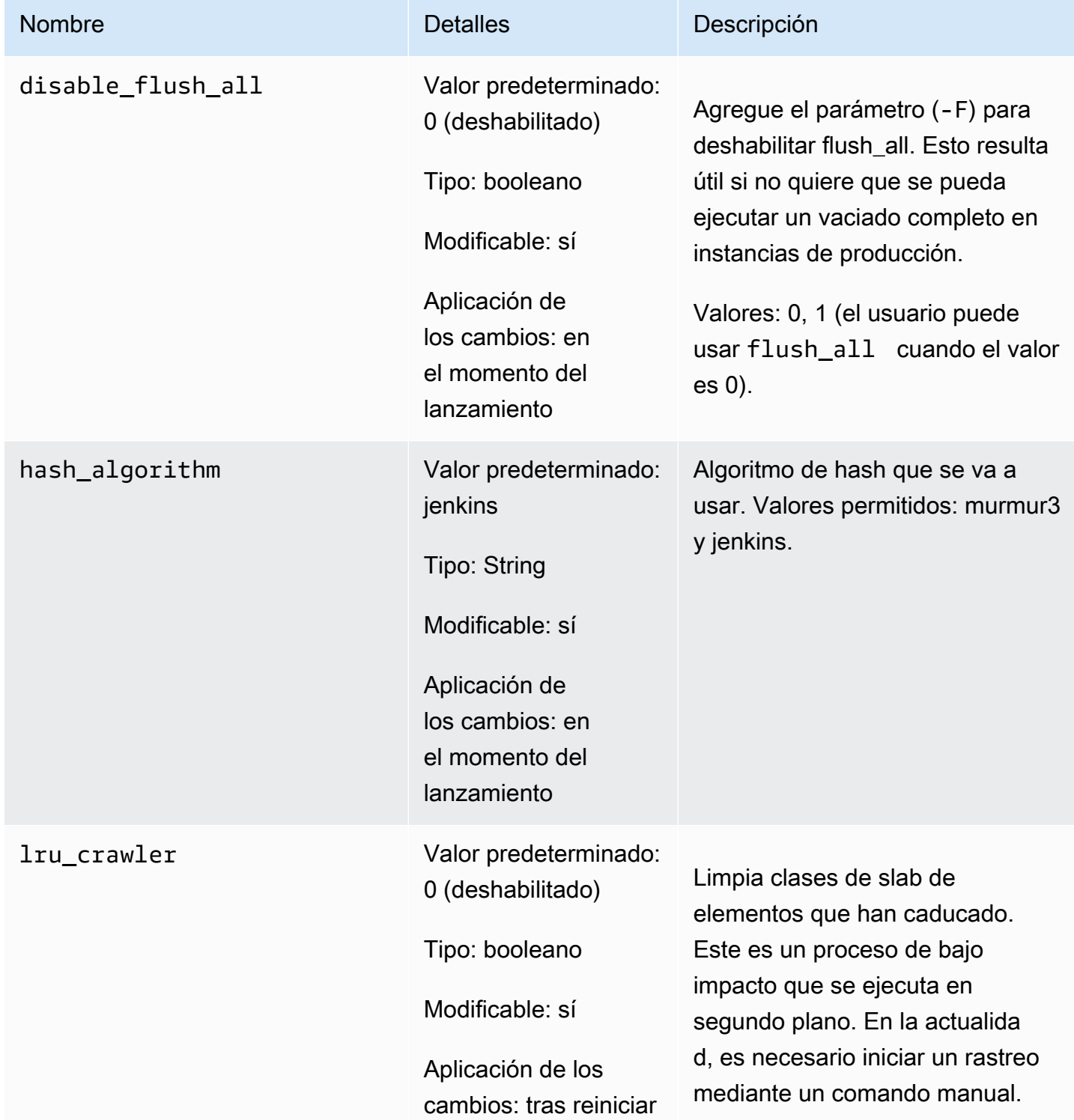

Configuración de los parámetros de motor mediante los grupos de parámetros versión versión de API 2015-02-02 276

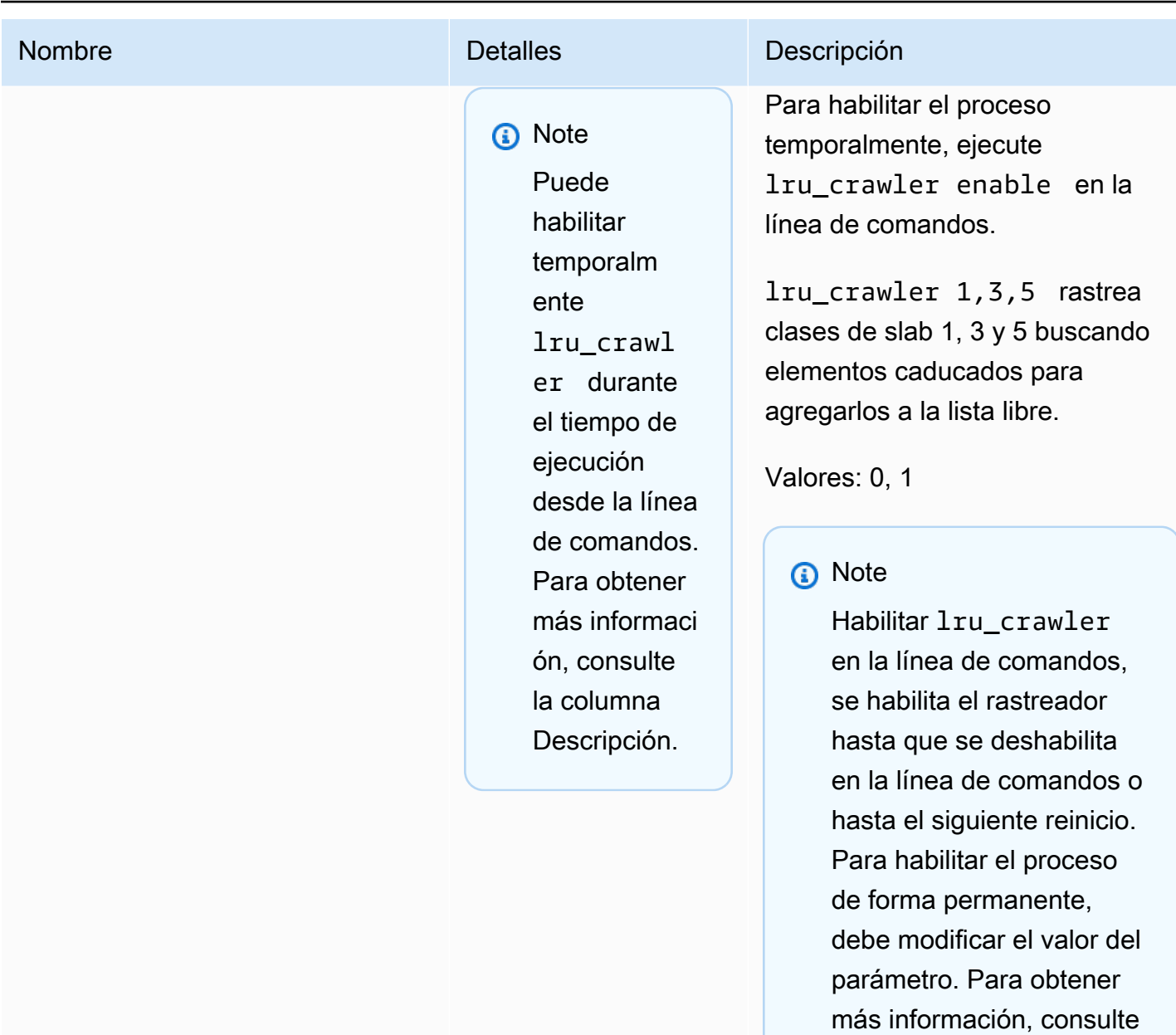

[Modificación de un grupo](#page-270-0)

[de parámetros.](#page-270-0)

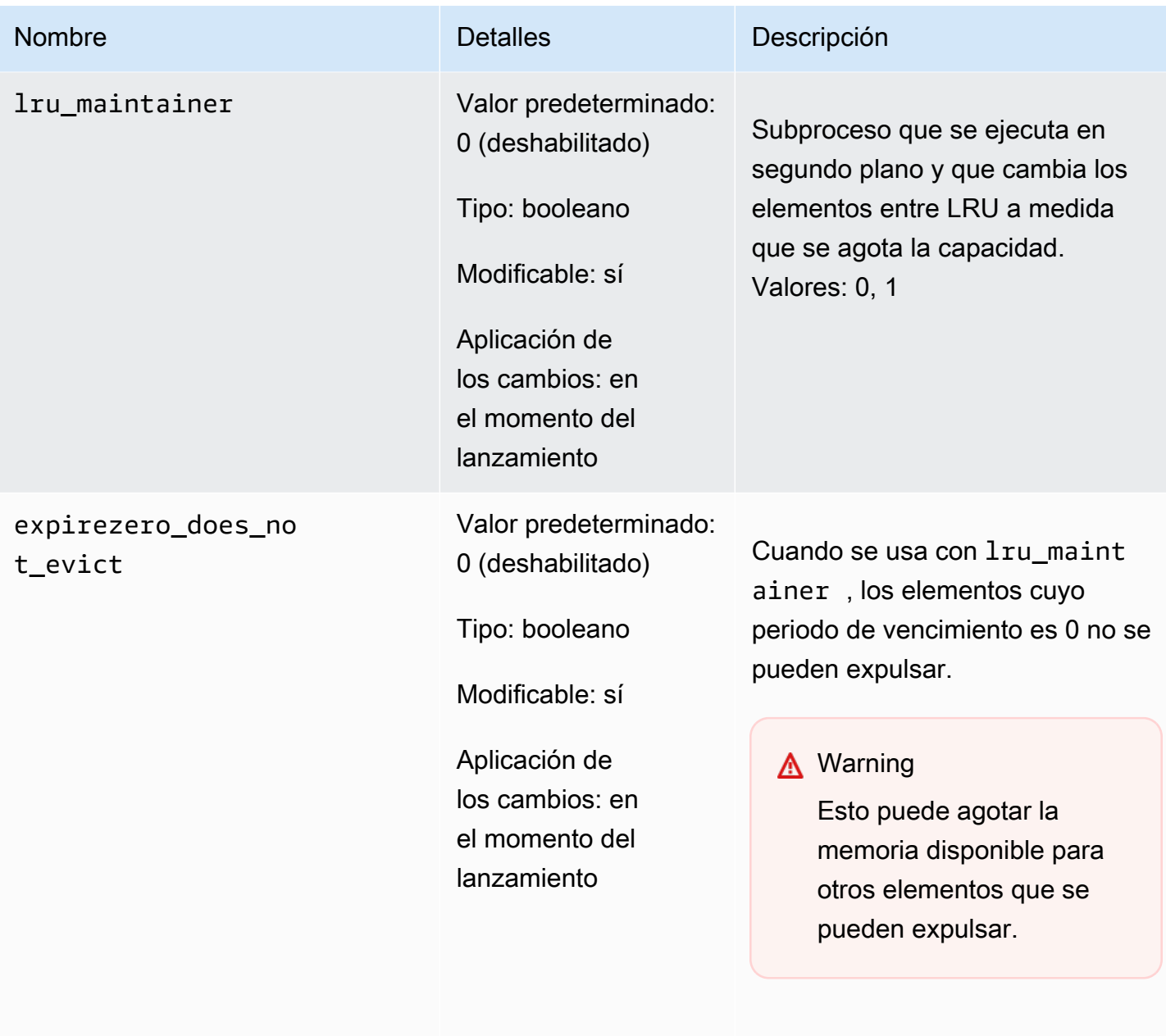

Se puede establecer para ignorar lru\_maintainer .

<span id="page-285-0"></span>Parámetros agregados a Memcached 1.4.14

Para Memcached 1.4.14, se admiten los siguientes parámetros adicionales.

Familia del grupo de parámetros: memcached1.4

## Parámetros agregados a Memcached 1.4.14

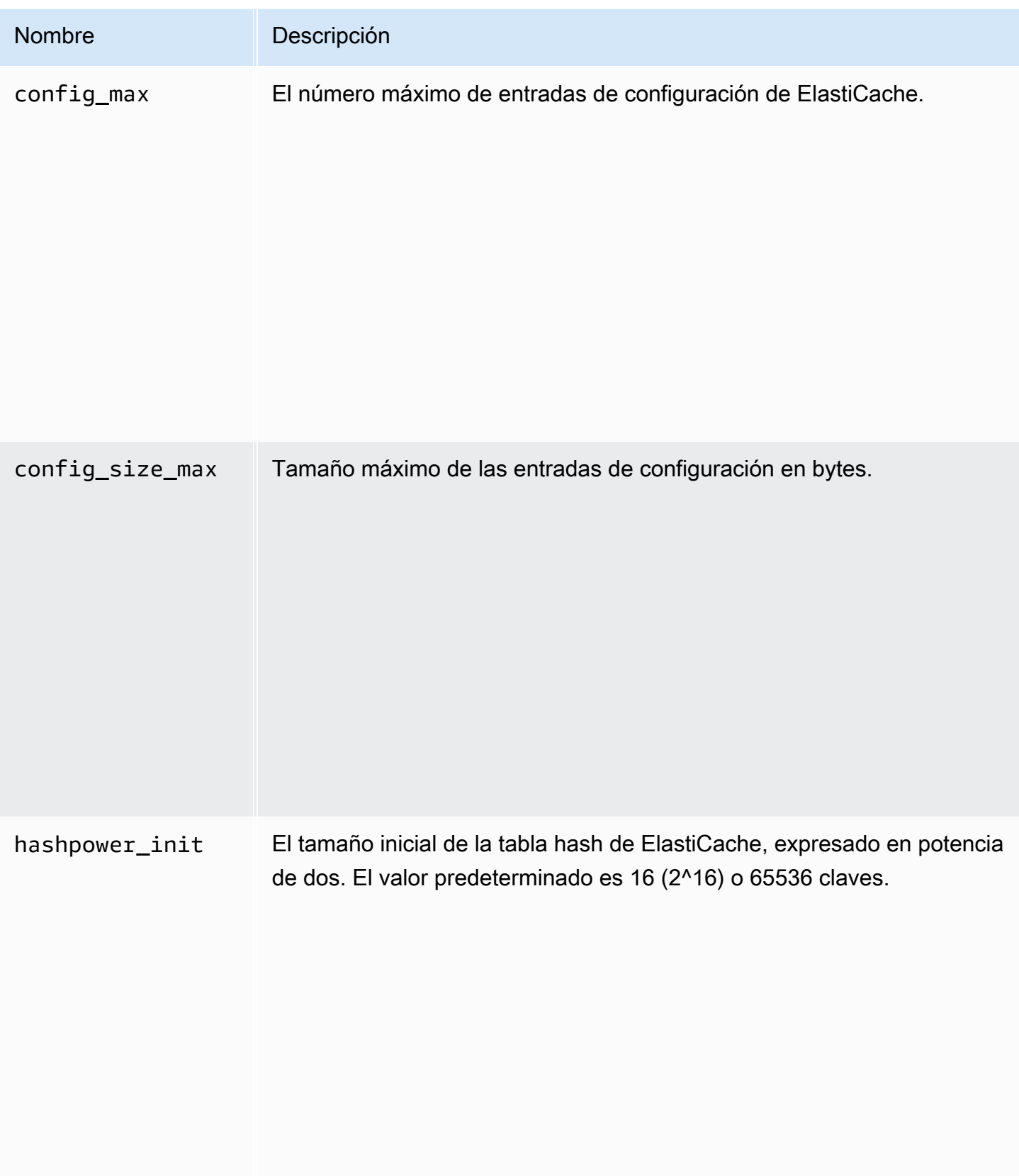

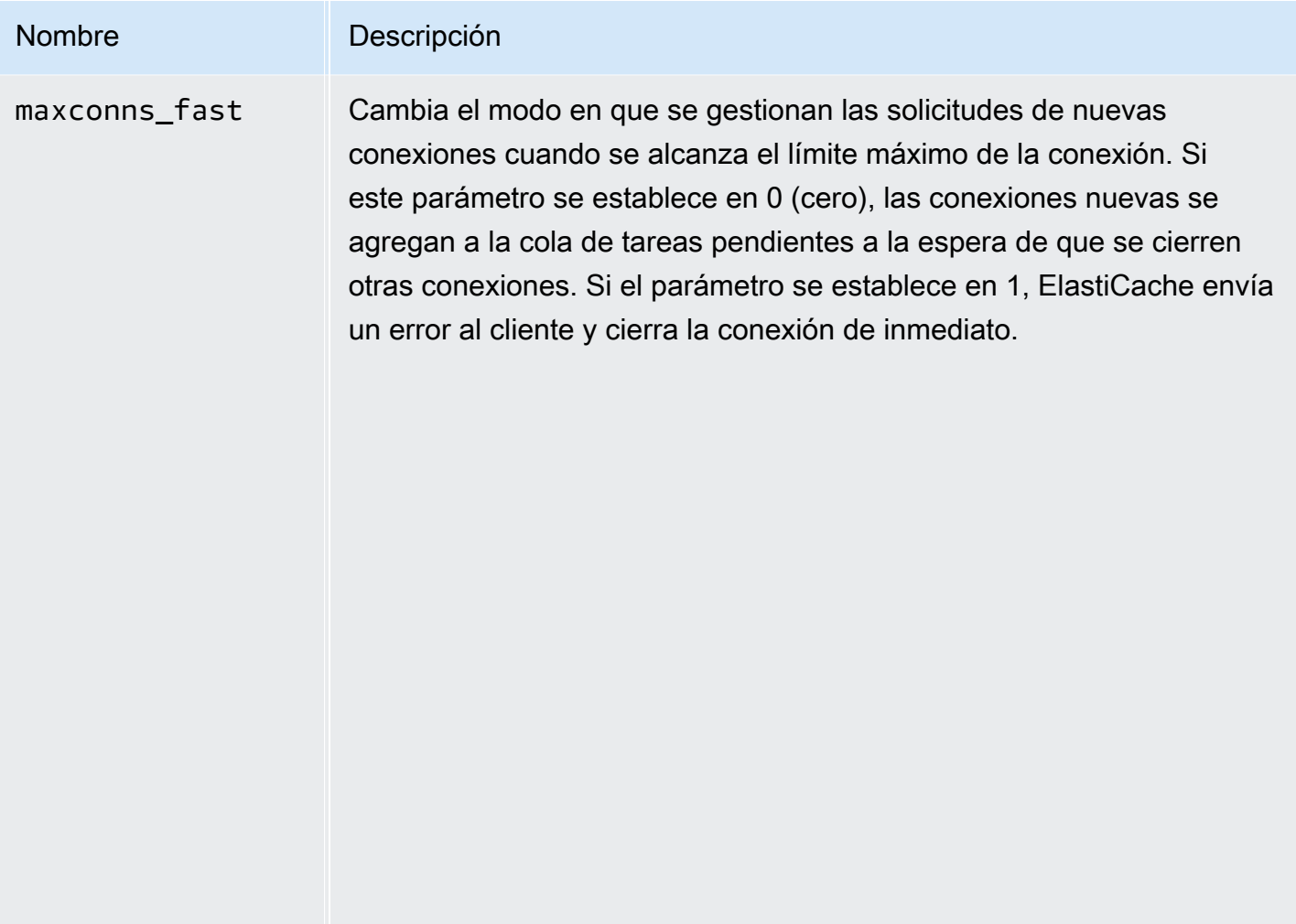
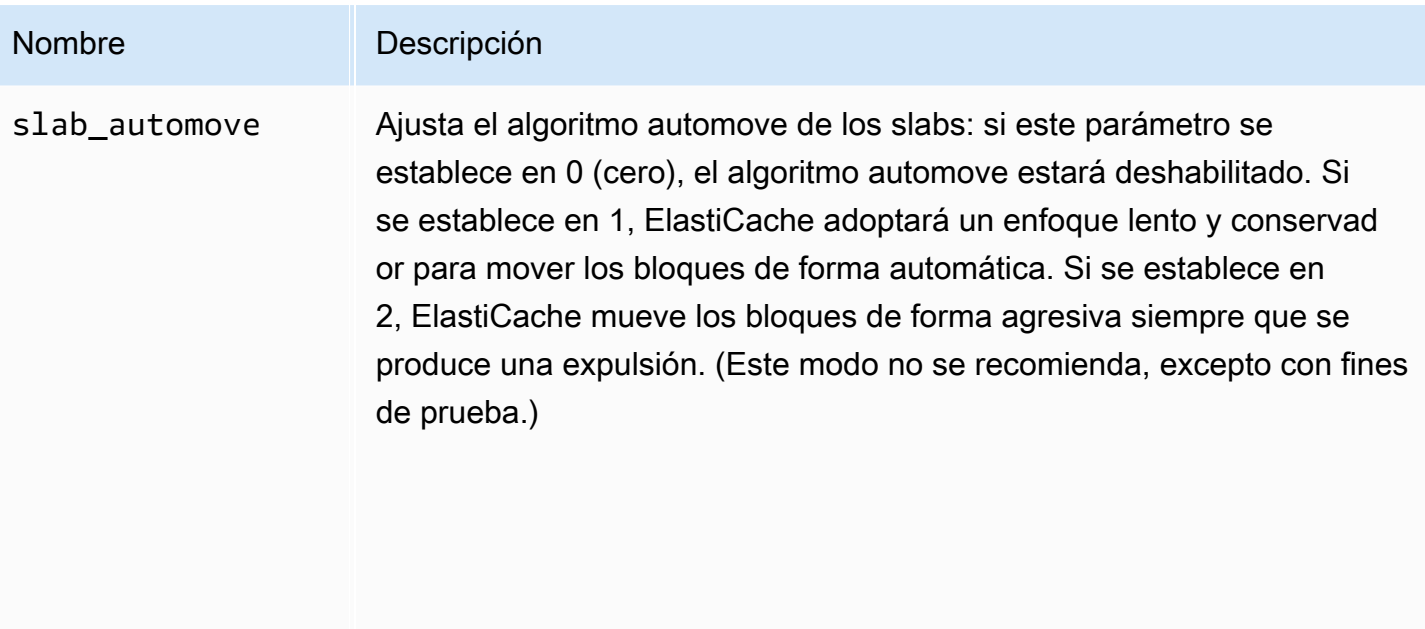

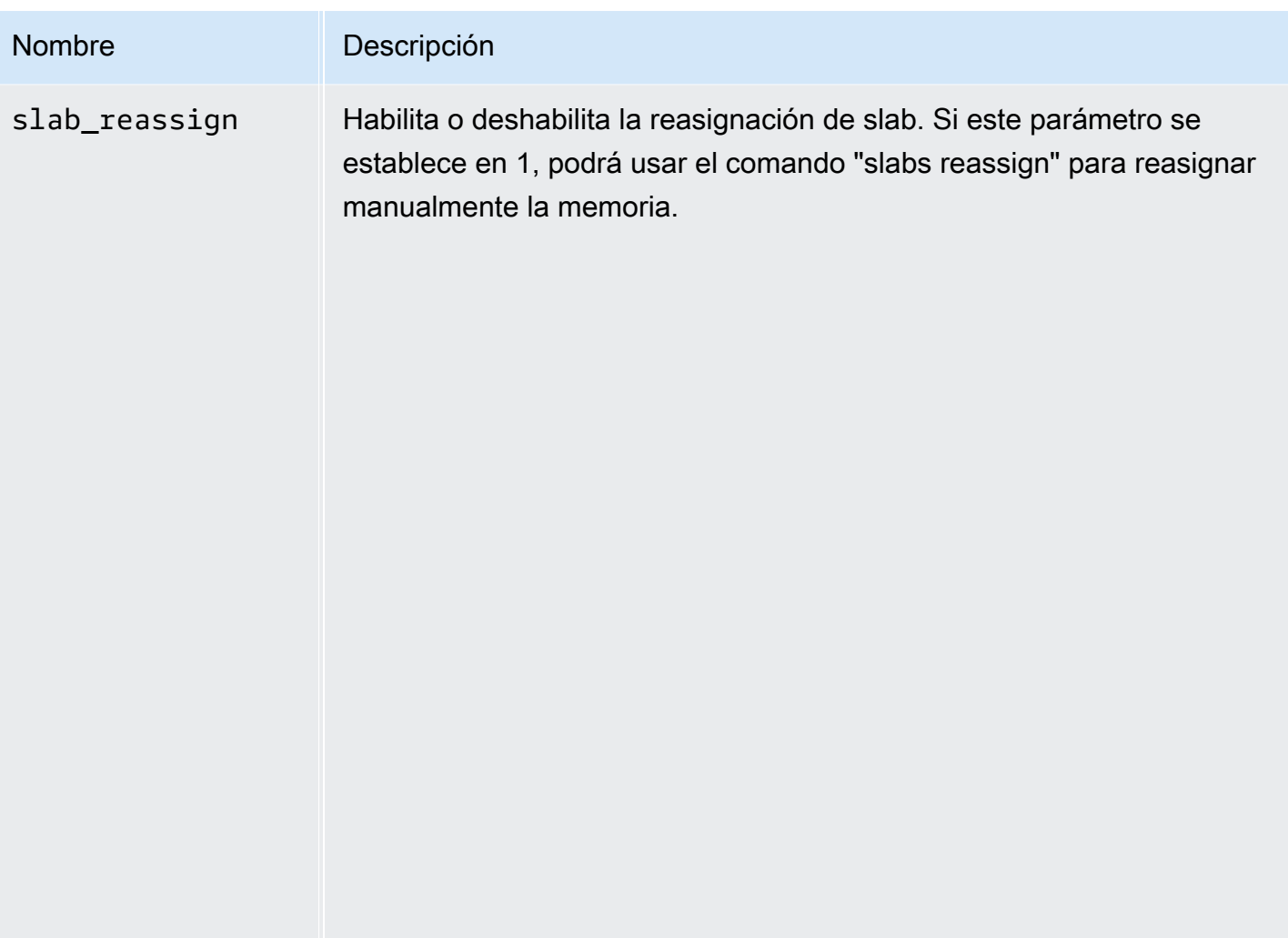

Parámetros compatibles con Memcached 1.4.5

Familia del grupo de parámetros: memcached1.4

Para Memcached 1.4.5, se admiten los siguientes parámetros.

Parámetros agregados a Memcached 1.4.5

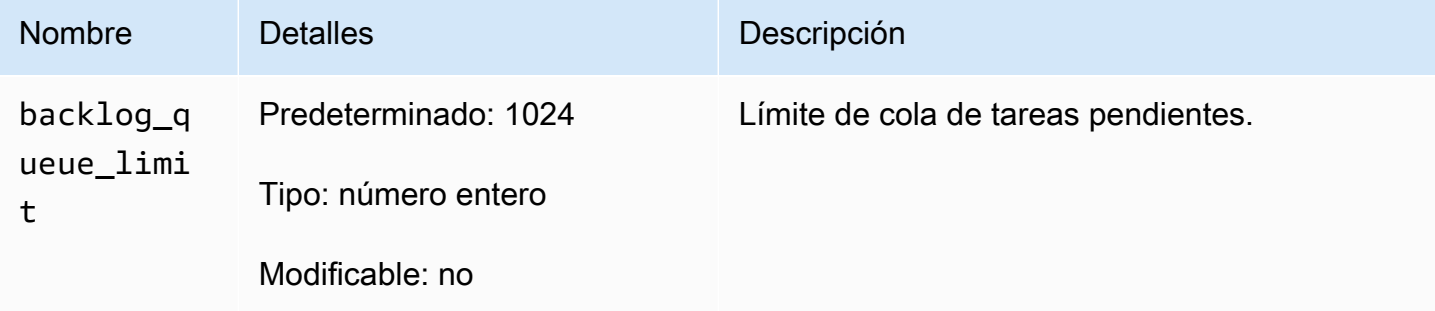

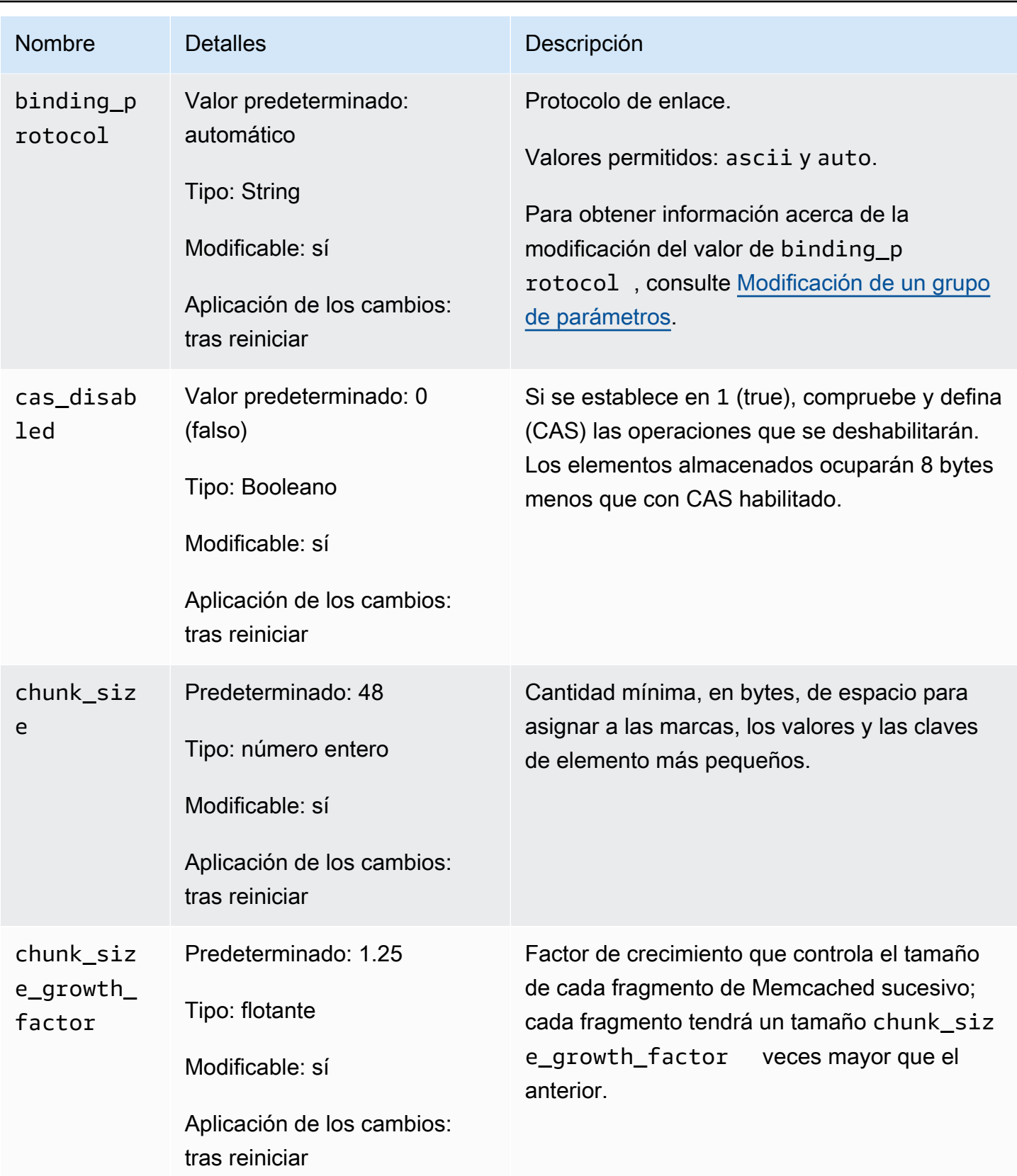

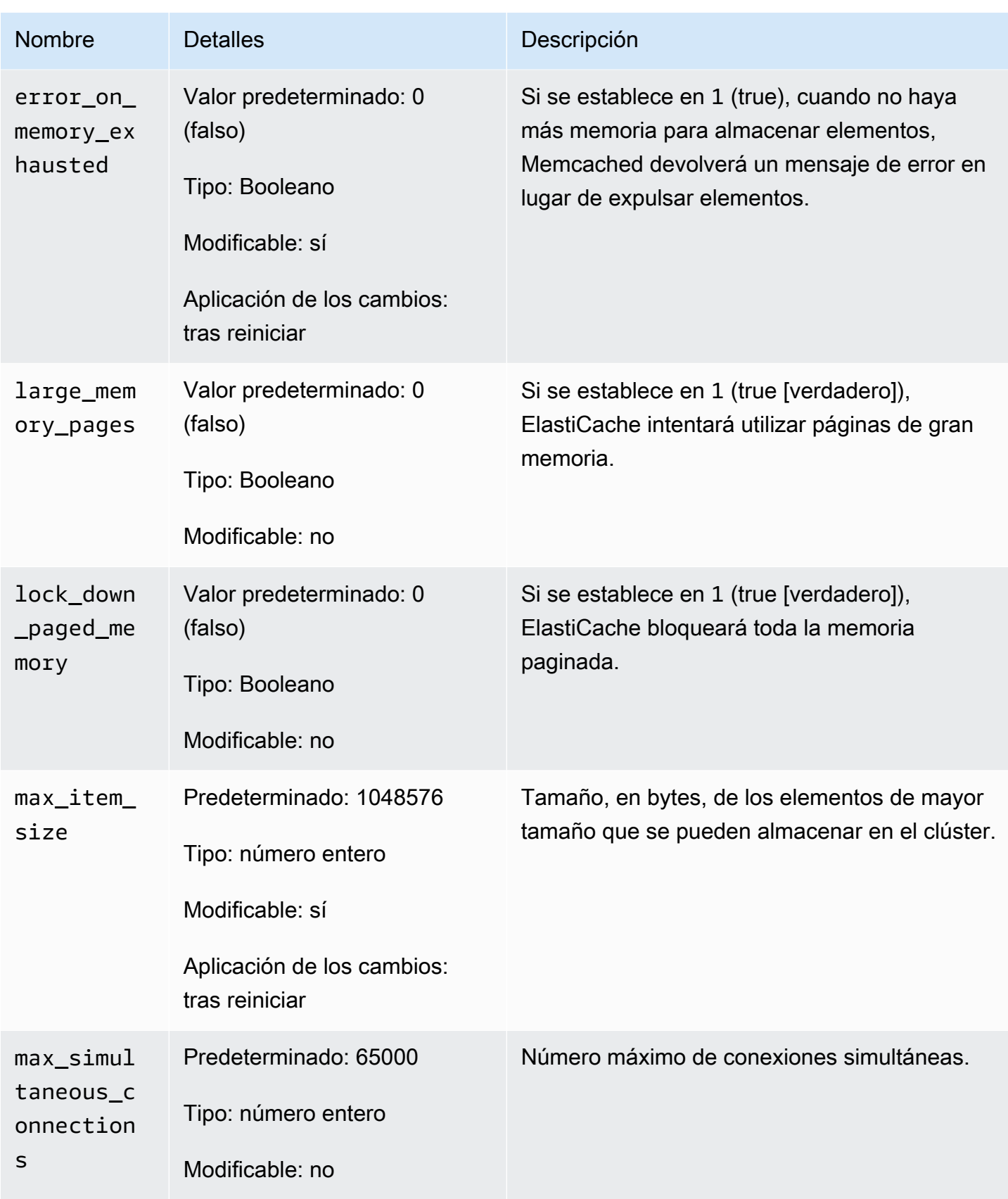

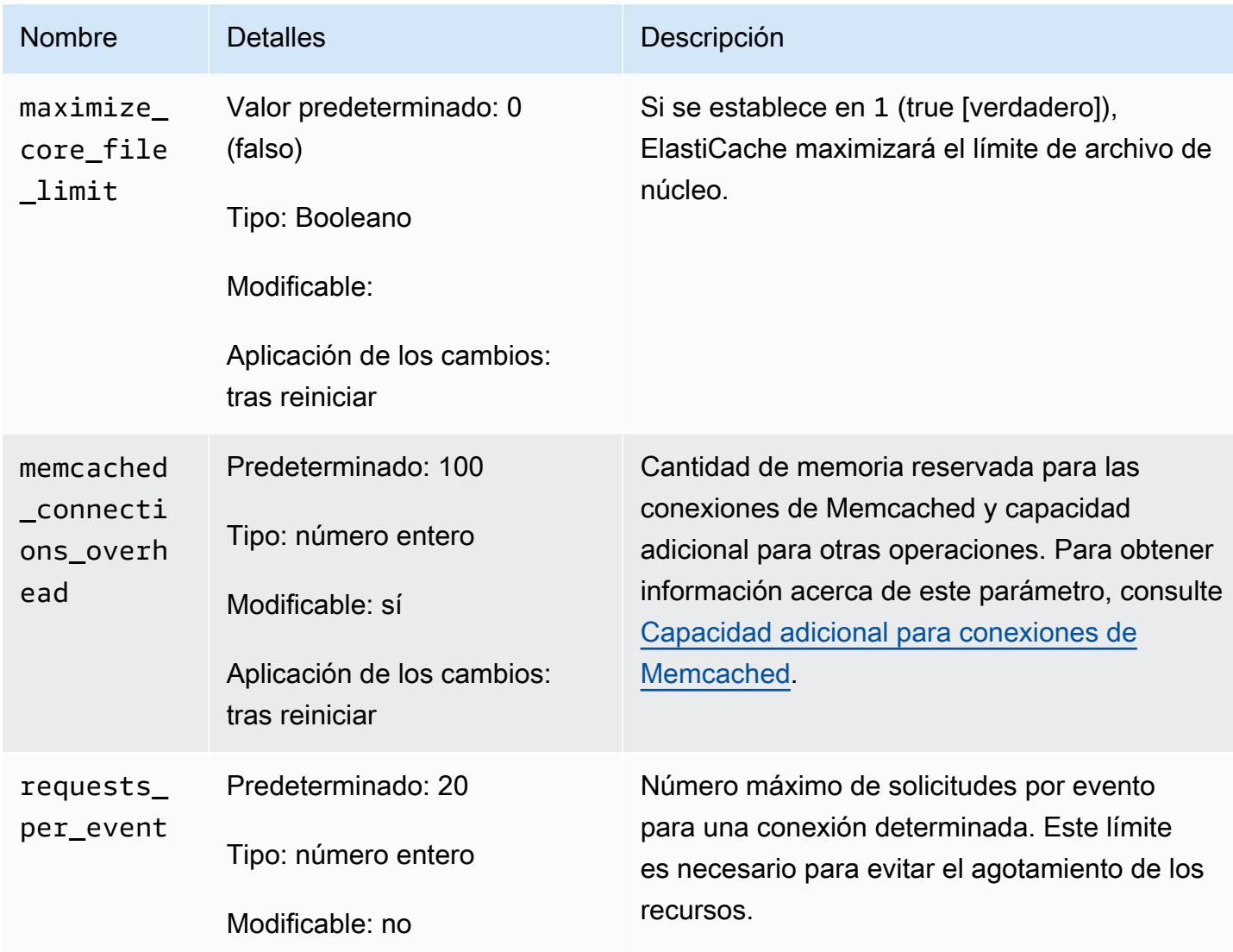

#### <span id="page-292-0"></span>Capacidad adicional para conexiones de Memcached

En cada nodo, la memoria disponible para almacenar elementos equivale a la cantidad total de memoria disponible de dicho nodo (que se almacena en el parámetro max\_cache\_memory) menos la memoria que se usa para las conexiones y la capacidad adicional para otras operaciones (que se almacena en el parámetro memcached\_connections\_overhead). Por ejemplo, un nodo del tipo cache.m1.small tiene una max\_cache\_memory de 1300 MB. Con el valor memcached\_connections\_overhead predeterminado de 100 MB, el proceso de Memcached tendrá 1200 MB de espacio disponible para almacenar elementos.

Los valores predeterminados para el parámetro memcached\_connections\_overhead son válidos para la mayoría de los casos de uso; sin embargo, la asignación necesaria para la capacidad

adicional de conexión puede variar dependiendo de varios factores, incluida la tasa de solicitudes, el tamaño de carga y el número de conexiones.

Puede cambiar el valor de memcached\_connections\_overhead según las necesidades de su aplicación. Por ejemplo, al aumentar el valor del parámetro memcached\_connections\_overhead, se reducirá la cantidad de memoria disponible para almacenar elementos y dispondrá de un búfer de mayor tamaño para la sobrecarga de las conexiones. La reducción del valor del parámetro memcached\_connections\_overhead le dará más memoria para almacenar elementos, pero puede aumentar el riesgo de agotar el espacio de intercambio y de que se reduzca el rendimiento. Si se agota el espacio de intercambio y observa una pérdida de rendimiento, pruebe incrementar el valor del parámetro memcached\_connections\_overhead.

## **A** Important

Para el tipo nodo cache.t1.micro, el valor de memcached\_connections\_overhead se determina de la manera siguiente:

- Si su clúster utiliza el grupo de parámetros predeterminado, ElastiCache establecerá el valor de memcached\_connections\_overhead en 13 MB.
- Si su clúster usa un grupo de parámetros de su creación, podrá establecer el valor de memcached\_connections\_overhead según su preferencia.

Parámetros específicos de tipo de nodo de Memcached

Aunque la mayoría de los parámetros tienen un único valor, algunos parámetros tienen distintos valores en función del tipo de nodo que se use. La tabla siguiente muestra los valores predeterminados de los parámetros max\_cache\_memory y num\_threads para cada tipo de nodo. Los valores de estos parámetros no se pueden modificar.

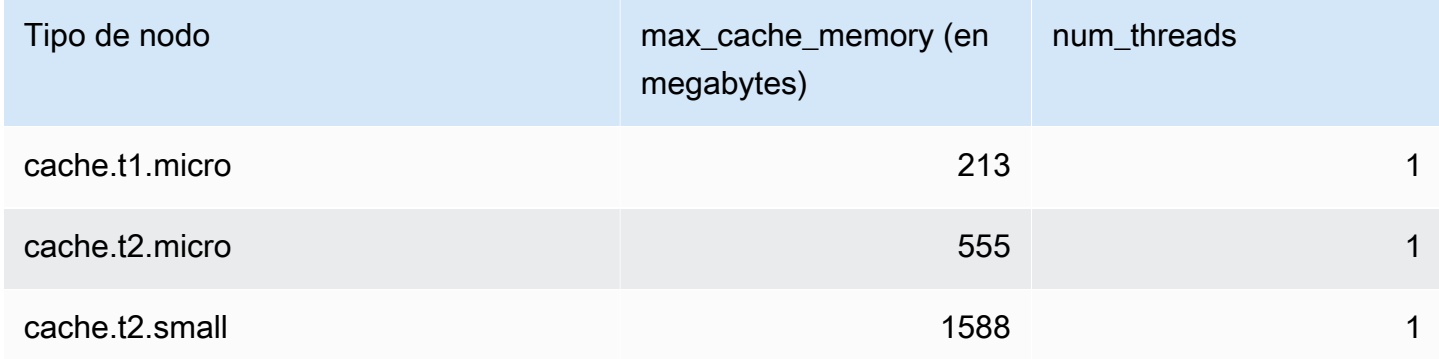

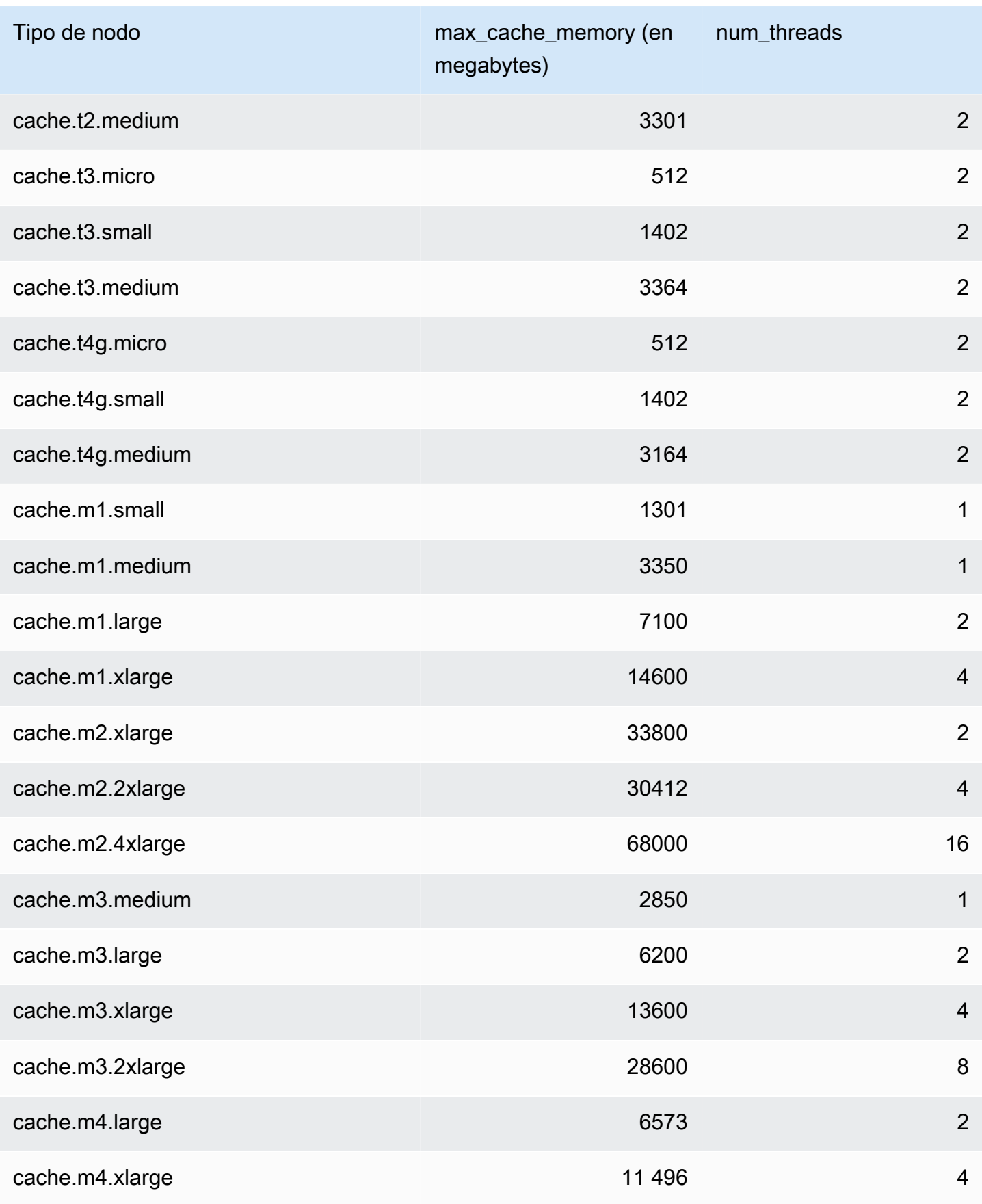

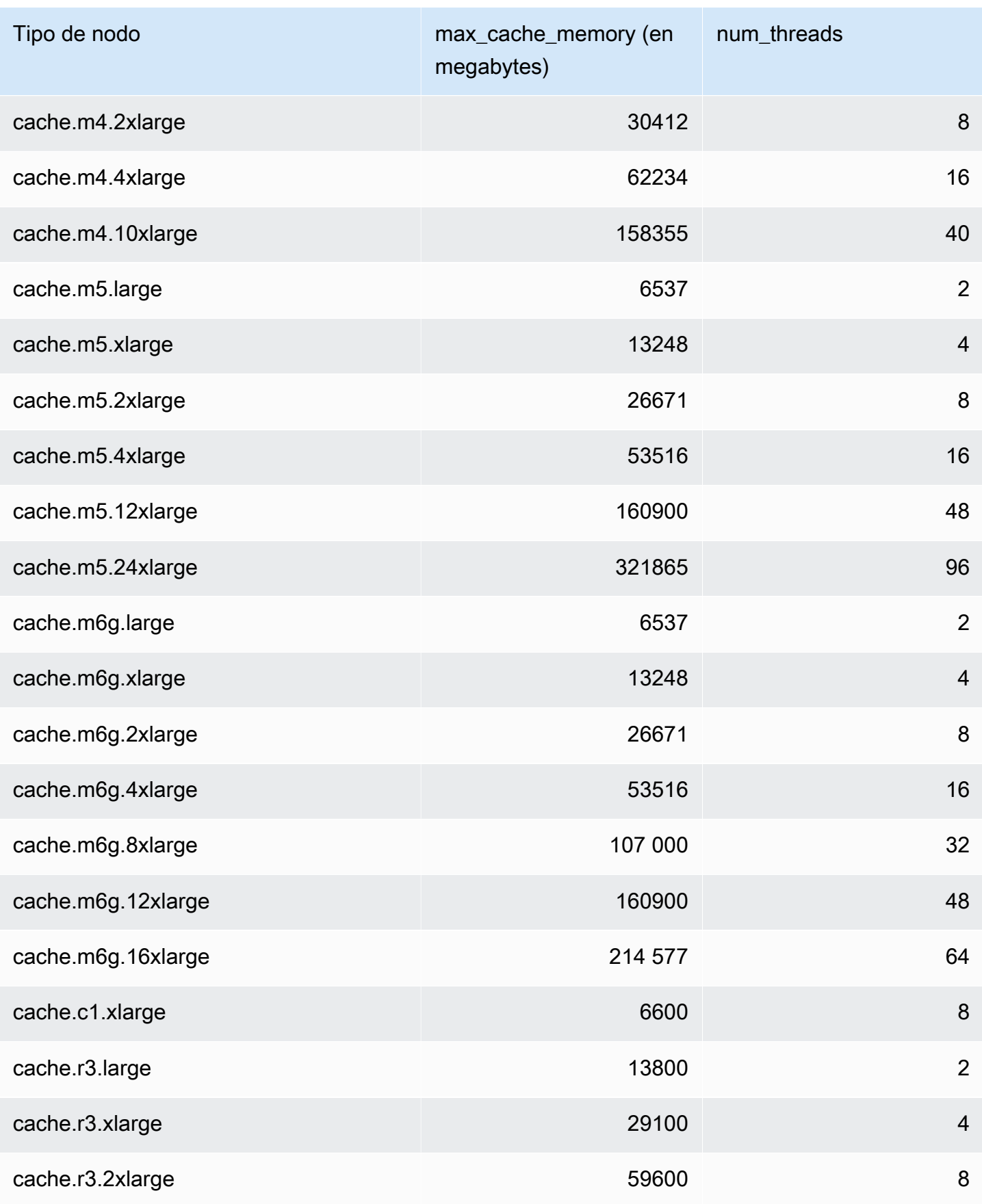

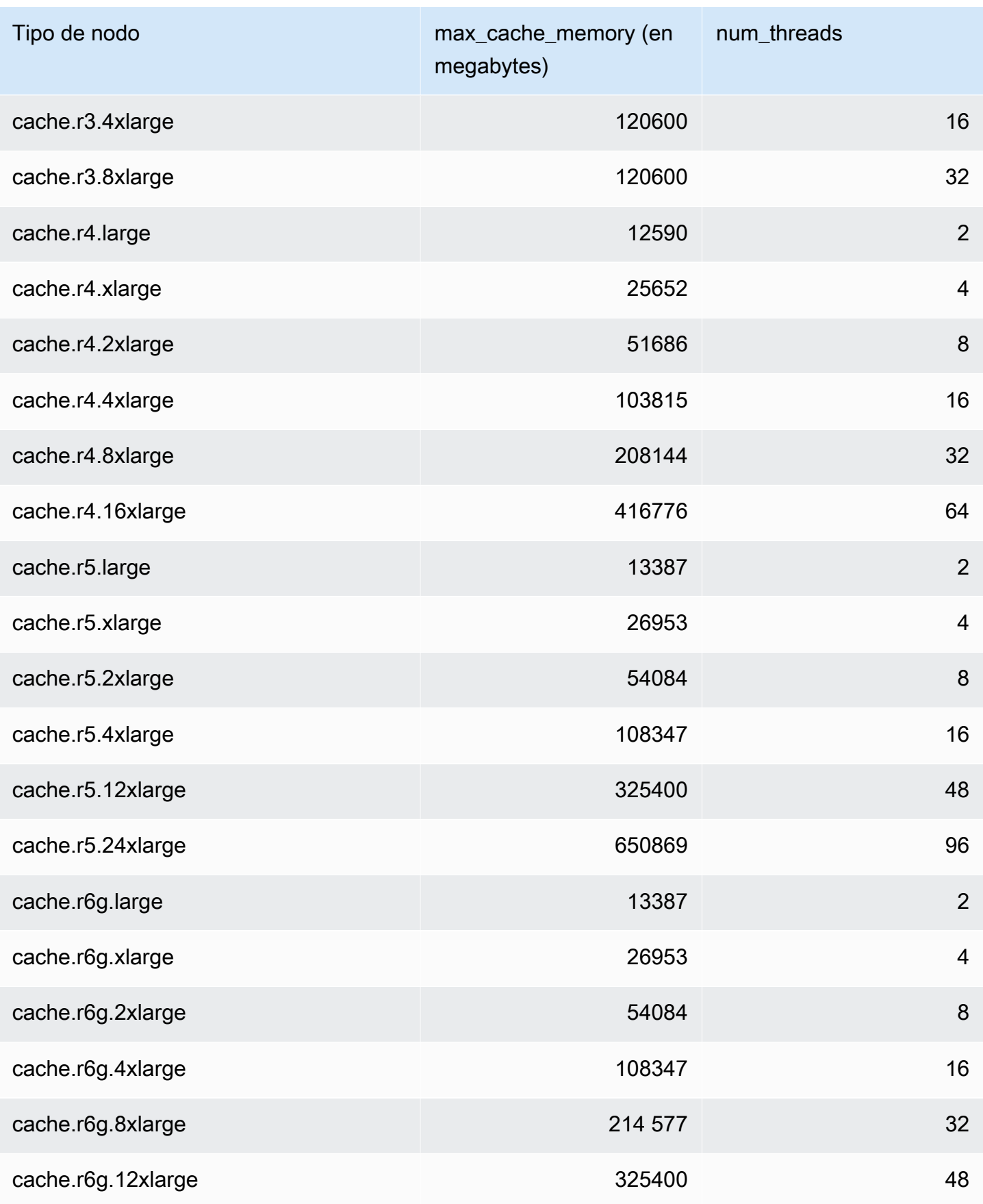

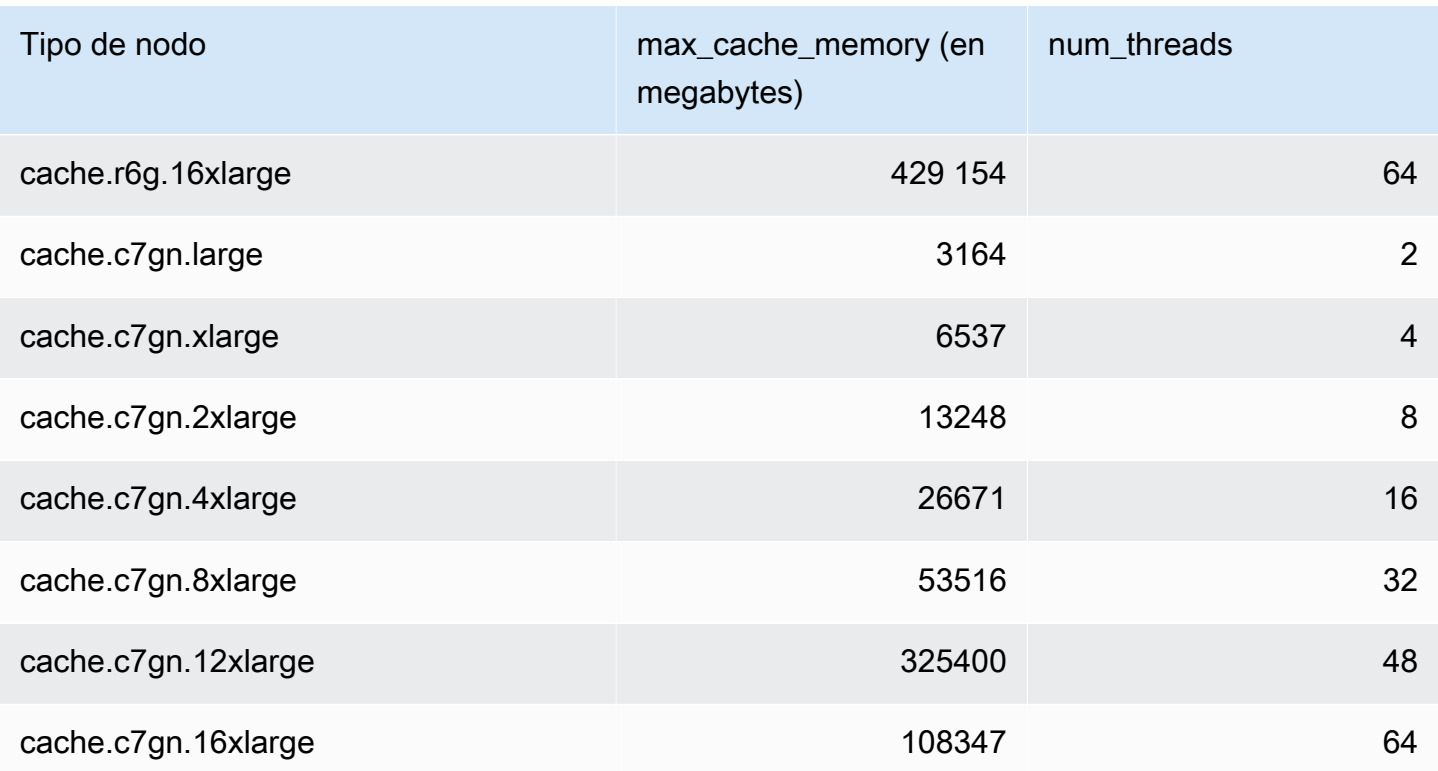

# **a** Note

Todas las instancias T2 se crean en una instancia de Amazon Virtual Private Cloud (Amazon VPC).

# Escalado ElastiCache para Memcached

# Escalado ElastiCache para Memcached

ElastiCache Serverless acomoda automáticamente el tráfico de su carga de trabajo a medida que aumenta o disminuye. Para cada caché ElastiCache sin servidor, realiza un seguimiento ElastiCache continuo del uso de recursos como la CPU, la memoria y la red. Cuando alguno de estos recursos está limitado, ElastiCache Serverless amplía su capacidad añadiendo un nuevo fragmento y redistribuyendo los datos al nuevo fragmento, sin que la aplicación pierda tiempo de inactividad. Puede supervisar los recursos que consume la memoria caché supervisando la BytesUsedForCache métrica del almacenamiento de datos en CloudWatch la memoria caché y ElastiCacheProcessingUnits (ECPU) del uso informático.

# Establecimiento de límites de escalado para administrar los costes

A fin de controlar el coste de la caché, puede configurar un uso máximo del almacenamiento de datos en caché y de la métrica ECPU/segundo para su caché. Si lo hace, se asegurará de que el uso de la memoria caché nunca supere el máximo configurado.

Si establece un escalado máximo, es posible que su aplicación disminuya el rendimiento de la caché cuando esta alcance el máximo. Cuando estableces un máximo de almacenamiento de datos en caché y tu almacenamiento de datos en caché alcanza el máximo, ElastiCache empezará a expulsar los datos de la caché mediante la lógica LRU. Si estableces un máximo de ECPU/segundo y la utilización informática de tu carga de trabajo supera este valor, ElastiCache empezará a limitar las solicitudes de Memcached.

Si configura un límite máximo en BytesUsedForCache oElastiCacheProcessingUnits, le recomendamos encarecidamente que configure una CloudWatch alarma con un valor inferior al límite máximo para que se le notifique cuando la memoria caché esté funcionando cerca de estos límites. Le recomendamos configurar una alarma al 75 % del límite máximo que haya establecido. Consulte la documentación sobre cómo configurar CloudWatch las alarmas.

# Escalado previo con Serverless ElastiCache

## ElastiCache Escalado previo sin servidor

Con el preescalado, también denominado precalentamiento, puede establecer los límites mínimos admitidos para la memoria caché. ElastiCache Puede establecer estos mínimos para las unidades de ElastiCache procesamiento (ECPUs) por segundo o para el almacenamiento de datos. Esto puede resultar útil para prepararse para los eventos de escalado previstos. Por ejemplo, si una empresa de videojuegos prevé multiplicar por cinco el número de inicios de sesión en el primer minuto de lanzamiento de su nuevo juego, puede preparar su caché para este importante aumento de uso.

Puede realizar el escalado previo mediante la ElastiCache consola, la CLI o la API. ElastiCache Serverless actualiza las ECPUs disponibles por segundo en la memoria caché en 60 minutos y envía una notificación de evento cuando se completa la actualización del límite mínimo.

## Cómo funciona el escalado previo

Cuando el límite mínimo de ECPU/segundo o almacenamiento de datos se actualiza mediante la consola, la CLI o la API, ese nuevo límite estará disponible en 1 hora. ElastiCache Serverless admite 30 000 ECPU/segundo en una caché vacía y hasta 90 000 ECPUs/segundo cuando se utiliza la función de lectura desde réplica. ElastiCache puede duplicar las ECPUs por segundo cada 10 a 12 minutos. Esta velocidad de escalado es suficiente para la mayoría de las cargas de trabajo. Si prevé que un próximo evento de escalado podría superar esta tasa, le recomendamos que establezca el número mínimo de ECPU/segundo en el máximo de ECPUs/segundo que espere al menos 60 minutos antes del pico. De lo contrario, es posible que la aplicación experimente una latencia elevada y se limiten las solicitudes.

Una vez completada la actualización del límite mínimo, ElastiCache Serverless empezará a calcularte las nuevas ECPUs mínimas por segundo o el nuevo almacenamiento mínimo. Esto ocurre incluso si la aplicación no ejecuta las solicitudes en la memoria caché o si el uso del almacenamiento de datos es inferior al mínimo. Al reducir el límite mínimo con respecto a su configuración actual, la actualización es inmediata, por lo que ElastiCache Serverless empezará a medir el nuevo límite mínimo de forma inmediata.

## **a** Note

- Cuando estableces un límite de uso mínimo, se te cobrará por ese límite incluso si tu uso real es inferior al límite de uso mínimo. El uso de la ECPU o del almacenamiento de datos que supere el límite de uso mínimo se cobrará la tarifa normal. Por ejemplo, si estableces un límite de uso mínimo de 100 000 ECPU/segundo, se te cobrará al menos 1,224\$ por hora (utilizando los precios de la ECPU en us-east-1), incluso si tu uso es inferior al mínimo establecido.
- ElastiCache Serverless admite la escala mínima solicitada a nivel agregado en la memoria caché. ElastiCache Serverless también admite un máximo de 30 000 ECPU/

segundo por ranura (90 000 ECPU/segundo cuando se utiliza Read from Replica con conexiones READONLY). Como práctica recomendada, la aplicación debe garantizar que la distribución de claves entre las ranuras de Redis y el tráfico entre las claves sean lo más uniformes posible.

# Establecer límites de escalado mediante la consola y AWS CLI

Establecer límites de escalado mediante la AWS consola

- 1. Inicie sesión en la ElastiCache consola AWS Management Console y ábrala en https:// [console.aws.amazon.com/elasticache/.](https://console.aws.amazon.com/elasticache/)
- 2. En el panel de navegación, elija el motor que se ejecuta en la caché que desea modificar.
- 3. Aparecerá una lista de las cachés que ejecutan el motor elegido.
- 4. Elija la caché que desee modificar seleccionando el botón de opción (a la izquierda del nombre de la caché).
- 5. Elija Actions (Acciones) y después Modify (Modificar).
- 6. En Límites de uso, establece los límites de memoria o cómputo adecuados.
- 7. Haga clic en Vista previa de los cambios y seleccione Guardar los cambios.

Definir los límites de escalado mediante AWS CLI

Para cambiar los límites de escalado mediante la CLI, utilice la modify-serverless-cache API.

Linux:

```
aws elasticache modify-serverless-cache --serverless-cache-name <cache name> \
--cache-usage-limits 'DataStorage={Minimum=10,Maximum=100,Unit=GB}, 
 ECPUPerSecond={Minimum=1000,Maximum=100000}'
```
Windows:

```
aws elasticache modify-serverless-cache --serverless-cache-name <cache name> ^
--cache-usage-limits 'DataStorage={Minimum=10,Maximum=100,Unit=GB}, 
 ECPUPerSecond={Minimum=1000,Maximum=100000}'
```
Eliminación de los límites de escalado mediante la CLI

Para eliminar los límites de escalado mediante la CLI, establezca los parámetros de límite mínimo y máximo en 0.

Linux:

```
aws elasticache modify-serverless-cache --serverless-cache-name <cache name> \
--cache-usage-limits 'DataStorage={Minimum=0,Maximum=0,Unit=GB}, 
 ECPUPerSecond={Minimum=0,Maximum=0}'
```
Windows:

```
aws elasticache modify-serverless-cache --serverless-cache-name <cache name> ^
--cache-usage-limits 'DataStorage={Minimum=0,Maximum=0,Unit=GB}, 
 ECPUPerSecond={Minimum=0,Maximum=0}'
```
# Escalado ElastiCache para clústeres de diseño propio de Memcached

La cantidad de datos que necesita su aplicación para procesar casi nunca es fija. Aumenta y disminuye a medida que su negocio crece o experimenta las fluctuaciones normales de la demanda. Si administra por sí mismo su caché, necesita aprovisionar suficiente hardware para los picos de demanda, lo cual puede resultar caro. Al usar Amazon ElastiCache , puedes escalar para satisfacer la demanda actual y pagar solo por lo que usas. ElastiCache le permite escalar su caché para adaptarla a la demanda.

Lo siguiente lo ayuda a encontrar el tema correcto para las acciones de escalado que desea realizar.

Escalado de clústeres de Memcached

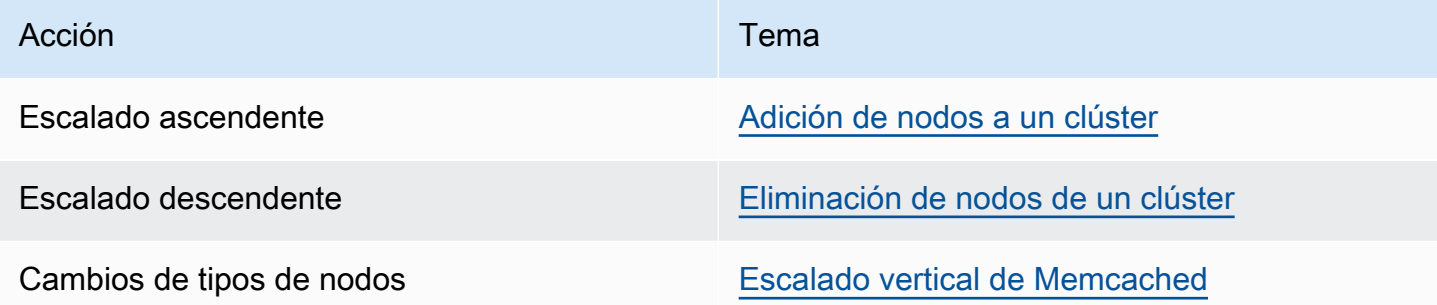

Los clústeres de Memcached se componen de 1 a 60 nodos. El escalado ascendente y descendente de un clúster de Memcached es tan sencillo como agregar o eliminar nodos del clúster.

[Si necesita más de 60 nodos en un clúster de Memcached, o más de 300 nodos en total en](https://aws.amazon.com/contact-us/elasticache-node-limit-request/)  [una AWS región, rellene el formulario de solicitud de aumento de ElastiCache límites en https://](https://aws.amazon.com/contact-us/elasticache-node-limit-request/) [aws.amazon.com/contact-us//. elasticache-node-limit-request](https://aws.amazon.com/contact-us/elasticache-node-limit-request/)

Dado que puede fragmentar los datos entre todos los nodos de un clúster de Memcached, el escalado con ampliación a un tipo de nodo con más memoria no suele ser necesaria. Sin embargo, debido a que el motor de Memcached no conserva los datos, si escala a un tipo de nodo distinto, el clúster nuevo comienza estando vacío a menos que la aplicación lo rellene.

Temas

- [Escalado horizontal de Memcached](#page-302-0)
- [Escalado vertical de Memcached](#page-303-0)

## <span id="page-302-0"></span>Escalado horizontal de Memcached

El motor de Memcached permite realizar una partición de sus datos entre varios nodos. Por ello, los clústeres de Memcached se pueden escalar de forma horizontal fácilmente. Un clúster de Memcached puede tener de 1 a 60 nodos. Para escalar horizontalmente su clúster de Memcached, simplemente agregue o elimine nodos.

[Si necesita más de 60 nodos en un clúster de Memcached, o más de 300 nodos en total en](https://aws.amazon.com/contact-us/elasticache-node-limit-request/)  [una AWS región, rellene el formulario de solicitud de aumento del ElastiCache límite en https://](https://aws.amazon.com/contact-us/elasticache-node-limit-request/) [aws.amazon.com/contact-us//. elasticache-node-limit-request](https://aws.amazon.com/contact-us/elasticache-node-limit-request/)

Los siguientes temas detallan cómo escalar su clúster de Memcached de forma descendente o ascendente al agregar o eliminar nodos.

- [Adición de nodos a un clúster](Clusters.html#AddNode)
- [Eliminación de nodos del clúster](Clusters.html#AddNode)

Cada vez que cambie el número de nodos del clúster de Memcached, debe volver a asignar al menos algunos de su espacio de claves para que se asocien al nodo correcto. Para obtener información más detallada sobre cómo equilibrar la carga de su clúster de Memcached, consulte [Configuración de su cliente de ElastiCache para un equilibrio de carga eficaz.](#page-238-0)

Si utiliza la detección automática en su clúster de Memcached, no es necesario cambiar los puntos de enlace de su aplicación al agregar o eliminar nodos. Para obtener más información sobre la detección automática, consulte [Identificar nodos de forma automática en el clúster.](#page-84-0) Si no utiliza

la detección automática, cada vez que cambie el número de nodos de su clúster de Memcached, deberá actualizar los puntos de conexión de su aplicación.

# <span id="page-303-0"></span>Escalado vertical de Memcached

Al escalar su clúster de Memcached para ampliarlo o reducirlo, debe crear un nuevo clúster. Los clústeres de Memcached siempre comienzan vacíos a menos que su aplicación los rellene.

## **A** Important

Si escala para reducir a un tipo de nodo más pequeño, asegúrese de que el tipo de nodo más pequeño sea adecuado para sus datos, con una capacidad adicional. Para obtener más información, consulte [Select cache node size.](../redis/CacheNodes.html#SelectSize)

## Temas

- [Escalado vertical de Memcached \(consola\)](#page-303-1)
- [Escalado vertical de Memcached \(AWS CLI\)](#page-303-2)
- [Escalar Memcached verticalmente \(API\) ElastiCache](#page-304-0)

<span id="page-303-1"></span>Escalado vertical de Memcached (consola)

El siguiente procedimiento le mostrará cómo escalar el clúster verticalmente mediante la ElastiCache consola.

Para escalar a un clúster de Memcached verticalmente (consola)

- 1. Cree un nuevo clúster con el nuevo tipo de nodo. Para obtener más información, consulte [Creación de un clúster de Memcached \(consola\)](#page-135-0).
- 2. En la aplicación, actualice los puntos de enlace a los puntos de enlace del nuevo clúster. Para obtener más información, consulte [Búsqueda de puntos de enlace de un clúster \(consola\).](#page-174-0)
- 3. Elimine el clúster anterior. Para obtener más información, consulte [Deleting a new node in](Clusters.html#Delete.CON.Memcached)  [Memcached](Clusters.html#Delete.CON.Memcached).

<span id="page-303-2"></span>Escalado vertical de Memcached (AWS CLI)

El siguiente procedimiento le muestra cómo realizar el escalado de su clúster de caché de Memcached verticalmente utilizando la AWS CLI.

Para escalar a un clúster de caché de Memcached verticalmente (AWS CLI)

- 1. Cree un nuevo clúster de caché con el nuevo tipo de nodo. Para obtener más información, consulte [Creating clusters with the CLI.](../redis/Clusters.html#Create.CLI)
- 2. En la aplicación, actualice los puntos de enlace a los puntos de enlace del nuevo clúster. Para obtener más información, consulte [Búsqueda de puntos de conexión \(AWS CLI\)](#page-175-0).
- 3. Elimine el clúster de caché anterior. Para obtener más información, consulte [Uso de la AWS CLI.](#page-162-0)

<span id="page-304-0"></span>Escalar Memcached verticalmente (API) ElastiCache

El siguiente procedimiento explica cómo escalar verticalmente el clúster de caché de Memcached mediante la API. ElastiCache

Para escalar verticalmente un clúster de caché de Memcached (API) ElastiCache

- 1. Cree un nuevo clúster de caché con el nuevo tipo de nodo. Para obtener más información, consulte [Crear un clúster \(ElastiCache API\)](#page-136-0)
- 2. En la aplicación, actualice los puntos de enlace a los puntos de enlace del nuevo clúster de caché. Para obtener más información, consulte [Búsqueda de puntos de enlace \(API de](#page-178-0) [ElastiCache\).](#page-178-0)
- 3. Elimine el clúster de caché anterior. Para obtener más información, consulte [Uso de la API de](#page-163-0)  [ElastiCache.](#page-163-0)

# Etiquetado de los recursos de ElastiCache

Para ayudarlo a administrar sus clústeres y otros recursos de ElastiCache, puede asignar sus propios metadatos a cada recurso en forma de etiquetas. Las etiquetas le permiten clasificar los recursos de AWS de diversas maneras, por ejemplo, según su finalidad, propietario o entorno. Esto es útil cuando tiene muchos recursos del mismo tipo: puede identificar rápidamente un recurso específico en función de las etiquetas que le haya asignado. En este tema se describe qué son las etiquetas y cómo crearlas.

## **A** Warning

Como práctica recomendada, no debe incluir datos confidenciales en las etiquetas.

# Conceptos básicos de etiquetas

Una etiqueta es una marca que se asigna a un recurso de AWS. Cada etiqueta está formada por una clave y un valor opcional, ambos definidos por el usuario. Las etiquetas permiten clasificar los recursos de AWS de diversas maneras, por ejemplo, según finalidad o propietario. Por ejemplo, podría definir un conjunto de etiquetas para los clústeres de ElastiCache de su cuenta que lo ayude a realizar un seguimiento del propietario y el grupo de usuario de cada instancia.

Recomendamos que idee un conjunto de claves de etiqueta que cumpla sus necesidades para cada tipo de recurso. Mediante el uso de un conjunto coherente de claves de etiquetas, podrá administrar los recursos de más fácilmente. Puede buscar y filtrar los recursos en función de las etiquetas que agregue. Para obtener más información acerca de cómo implementar una estrategia eficaz de etiquetado de recursos, consulte el [documento técnico de Prácticas recomendadas de etiquetado de](https://d1.awsstatic.com/whitepapers/aws-tagging-best-practices.pdf)  [AWS](https://d1.awsstatic.com/whitepapers/aws-tagging-best-practices.pdf).

Las etiquetas no tienen significado semántico para ElastiCache, por lo que se interpretan estrictamente como cadenas de caracteres. Además, las etiquetas no se asignan a los recursos automáticamente. Puede editar las claves y los valores de las etiquetas y también puede eliminar etiquetas de un recurso en cualquier momento. Puede establecer el valor de una etiqueta en null. Si añade una etiqueta con la misma clave que una etiqueta existente en ese recurso, el nuevo valor sobrescribirá al antiguo. Si elimina un recurso, también se eliminará cualquier etiqueta asignada a dicho recurso. Además, si agrega o elimina etiquetas en un grupo de reproducción, todos los nodos de ese grupo de reproducción también se agregarán o eliminarán sus etiquetas.

Puede trabajar con etiquetas mediante la AWS Management Console, la AWS CLI y la API de ElastiCache.

Si utiliza IAM, puede controlar qué usuarios de su cuenta de AWS tienen permiso para crear, editar o eliminar etiquetas. Para obtener más información, consulte [Permisos de nivel de recursos.](#page-469-0)

# <span id="page-306-0"></span>Recursos que se pueden etiquetar

Puede etiquetar la mayoría de los recursos de ElastiCache que ya existen en la cuenta. La siguiente tabla enumera los recursos que admiten etiquetas. Si utiliza la AWS Management Console, puede aplicar etiquetas a recursos a través del [Editor de etiquetas](https://docs.aws.amazon.com/ARG/latest/userguide/tag-editor.html). Algunas pantallas de recursos permiten especificar etiquetas para un recurso al crear dicho recurso; por ejemplo, una etiqueta con una clave de Name (Nombre) y un valor que especifique. En la mayoría de los casos, la consola aplica las etiquetas inmediatamente después de crear el recurso (y no durante la creación del mismo). La consola puede organizar los recursos según la etiqueta de Name (Nombre), si bien dicha etiqueta no tiene significado semántico para el servicio de ElastiCache.

Además, algunas acciones de creación de recursos le permiten especificar etiquetas para un recurso al crear dicho recurso. Si no se pueden aplicar etiquetas durante la creación del recurso, el proceso de creación del recurso se revierte. Esto garantiza que los recursos se creen con etiquetas o, de lo contrario, no se creen y que ningún recurso se quede jamás sin etiquetar. Al etiquetar los recursos en el momento de su creación, se eliminar la necesidad de ejecutar scripts de etiquetado personalizados tras la creación del recurso.

Si utiliza la API de Amazon ElastiCache, la AWS CLI o un SDK de AWS, puede aplicar etiquetas mediante el parámetro Tags en la acción de la API de ElastiCache pertinente. Son los siguientes:

- CreateServerlessCache
- CreateCacheCluster
- CreateCacheParameterGroup
- CreateCacheSecurityGroup
- CreateCacheSubnetGroup
- PurchaseReservedCacheNodesOffering

En la siguiente tabla se describen los recursos de ElastiCache que se pueden etiquetar y aquellos que se pueden etiquetar en el momento de su creación con la API de ElastiCache, la AWS CLI o un SDK de AWS.

#### Compatibilidad con el etiquetado de recursos de ElastiCache

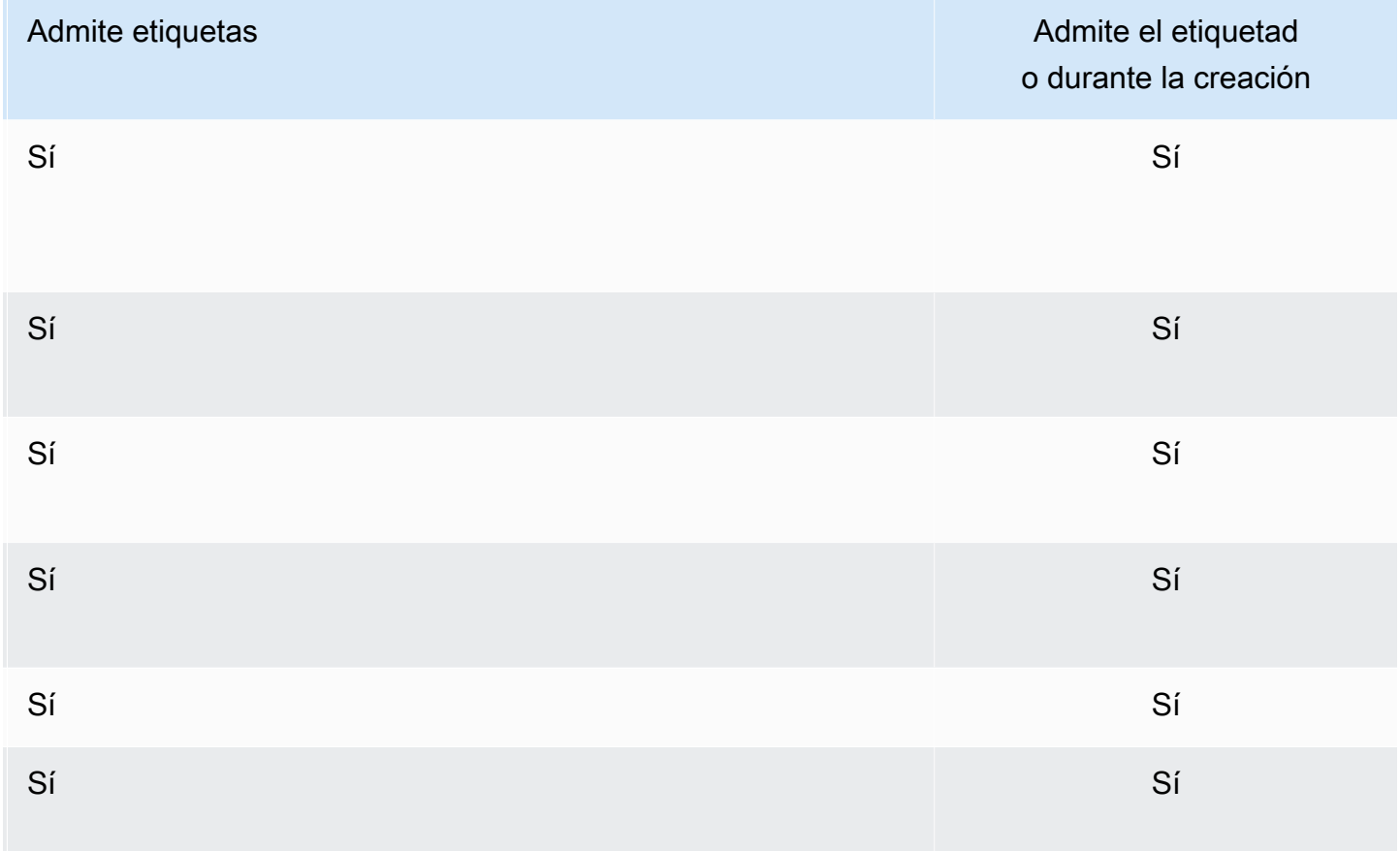

En las políticas de IAM, puede aplicar permisos de nivel de recursos basados en etiquetas a las acciones de la API de ElastiCache que admitan el etiquetado durante la creación para implementar un control pormenorizado de los usuarios y los grupos que pueden etiquetar recursos durante la creación. Sus recursos se encuentran debidamente protegidos de las etiquetas de creación que se aplican de inmediato a los recursos. Por lo tanto, cualquier permiso de nivel de recursos basado en etiquetas que controle la utilización de recursos es efectivo de inmediato. Se puede realizar un seguimiento y un registro más precisos de los recursos. Puede establecer el etiquetado obligatorio de los nuevos recursos y controlar qué claves y valores de etiquetas se usan en ellos.

Para obtener más información, consulte [Ejemplos de etiquetado de recursos.](#page-308-0)

A fin de obtener más información sobre el etiquetado de recursos para facturación, consulte [Monitoreo de costos con etiquetas de asignación de costos.](#page-312-0)

# Restricciones de las etiquetas

Se aplican las siguientes restricciones básicas a las etiquetas:

- Número máximo de etiquetas por recurso: 50
- Para cada recurso, cada clave de etiqueta debe ser única y solo puede tener un valor.
- Longitud máxima de la clave: 128 caracteres Unicode en UTF-8.
- Longitud máxima del valor: 256 caracteres Unicode en UTF-8.
- Si bien ElastiCache admite la utilización de cualquier carácter en sus etiquetas, otros servicios pueden ser restrictivos. Los caracteres permitidos en los servicios son: letras, números y espacios representables en UTF-8, además de los siguientes caracteres: + - = . \_ : / @
- Las claves y los valores de las etiquetas distinguen entre mayúsculas y minúsculas.
- El prefijo aws: se reserva para uso de AWS. Si la etiqueta tiene una clave de etiqueta con este prefijo, no puede editar ni eliminar la clave o el valor de la etiqueta. Las etiquetas que tengan el prefijo aws: no cuentan para el límite de etiquetas por recurso.

No puede terminar, detener ni eliminar un recurso basado únicamente en sus etiquetas; debe especificar el identificador del recurso. Por ejemplo, para eliminar instantáneas que etiquetó con una clave de etiqueta llamada DeleteMe, debe utilizar la acción DeleteSnapshot con los identificadores del recurso de las instantáneas, como snap-1234567890abcdef0.

Para obtener más información sobre los recursos de ElastiCache que puede etiquetar, consulte [Recursos que se pueden etiquetar](#page-306-0).

## <span id="page-308-0"></span>Ejemplos de etiquetado de recursos

• Creación de una caché sin servidor mediante etiquetas

```
aws elasticache create-serverless-cache \ 
     --serverless-cache-name CacheName \ 
     --engine memcached 
     --tags Key="Cost Center", Value="1110001" Key="project",Value="XYZ"
```
• Adición de etiquetas a una caché sin servidor

```
aws elasticache add-tags-to-resource \
--resource-name arn:aws:elasticache:us-east-1:111111222233:serverlesscache:my-cache \
--tags Key="project",Value="XYZ" Key="Elasticache",Value="Service"
```
• Creación de un clúster de caché mediante etiquetas.

```
aws elasticache create-cache-cluster \
```

```
--cluster-id testing-tags \
--cluster-description cluster-test \
--cache-subnet-group-name test \
--cache-node-type cache.t2.micro \
--engine memcached \
--tags Key="project",Value="XYZ" Key="Elasticache",Value="Service"
```
Ejemplos de políticas de control de acceso basadas en etiquetas

1. Permitir la acción AddTagsToResource a un clúster solo si el clúster tiene la etiqueta Project=XYZ.

```
{ 
     "Version": "2012-10-17", 
     "Statement": [ 
         { 
             "Effect": "Allow", 
             "Action": "elasticache:AddTagsToResource", 
             "Resource": [ 
                 "arn:aws:elasticache:*:*:cluster:*" 
             ], 
             "Condition": { 
                 "StringEquals": { 
                      "aws:ResourceTag/Project": "XYZ" 
 } 
 } 
         } 
     ]
}
```
2. Permitir la acción RemoveTagsFromResource de un grupo de reproducción si contiene las etiquetas Project y Service y las claves son diferentes de Project y Service.

```
{ 
     "Version": "2012-10-17", 
     "Statement": [ 
          { 
              "Effect": "Allow", 
               "Action": "elasticache:RemoveTagsFromResource", 
              "Resource": [
```

```
 "arn:aws:elasticache:*:*:replicationgroup:*" 
                     ], 
                     "Condition": { 
                            "StringEquals": { 
                                   "aws:ResourceTag/Service": "Elasticache", 
                                   "aws:ResourceTag/Project": "XYZ" 
                            }, 
                            "ForAnyValue:StringNotEqualsIgnoreCase": { 
                                   "aws:TagKeys": [ 
                                          "Project", 
                                          "Service" 
\sim 100 \sim 100 \sim 100 \sim 100 \sim 100 \sim 100 \sim 100 \sim 100 \sim 100 \sim 100 \sim 100 \sim 100 \sim 100 \sim 100 \sim 100 \sim 100 \sim 100 \sim 100 \sim 100 \sim 100 \sim 100 \sim 100 \sim 100 \sim 100 \sim 
 } 
 } 
              } 
       ]
}
```
3. Permitir AddTagsToResource a cualquier recurso solo si las etiquetas son diferentes de Project y Service.

```
{ 
        "Version": "2012-10-17", 
        "Statement": [ 
               { 
                      "Effect": "Allow", 
                      "Action": "elasticache:AddTagsToResource", 
                      "Resource": [ 
                             "arn:aws:elasticache:*:*:*:*" 
                      ], 
                      "Condition": { 
                             "ForAnyValue:StringNotEqualsIgnoreCase": { 
                                     "aws:TagKeys": [ 
                                            "Service", 
                                            "Project" 
\sim 100 \sim 100 \sim 100 \sim 100 \sim 100 \sim 100 \sim 100 \sim 100 \sim 100 \sim 100 \sim 100 \sim 100 \sim 100 \sim 100 \sim 100 \sim 100 \sim 100 \sim 100 \sim 100 \sim 100 \sim 100 \sim 100 \sim 100 \sim 100 \sim 
 } 
                      } 
               } 
        ]
}
```
4. Denegar la acción CreateCacheCluster si la etiqueta de solicitud Project falta o no es igual a Dev, QA o Prod.

```
{ 
     "Version": "2012-10-17", 
     "Statement": [ 
\{ "Effect": "Allow", 
              "Action": [ 
                  "elasticache:CreateCacheCluster" 
              ], 
              "Resource": [ 
                  "arn:aws:elasticache:*:*:parametergroup:*", 
                  "arn:aws:elasticache:*:*:subnetgroup:*", 
                  "arn:aws:elasticache:*:*:securitygroup:*", 
                  "arn:aws:elasticache:*:*:replicationgroup:*" 
 ] 
         }, 
         { 
              "Effect": "Deny", 
              "Action": [ 
                  "elasticache:CreateCacheCluster" 
              ], 
              "Resource": [ 
                  "arn:aws:elasticache:*:*:cluster:*" 
             ], 
              "Condition": { 
                  "Null": { 
                      "aws:RequestTag/Project": "true" 
 } 
             } 
         }, 
         { 
              "Effect": "Allow", 
              "Action": [ 
                  "elasticache:CreateCacheCluster", 
                  "elasticache:AddTagsToResource" 
             ], 
              "Resource": "arn:aws:elasticache:*:*:cluster:*", 
              "Condition": { 
                  "StringEquals": { 
                      "aws:RequestTag/Project": [ 
                           "Dev",
```

```
 "Prod", 
 "QA" 
\sim 100 \sim 100 \sim 100 \sim 100 \sim 100 \sim 100 \sim 100 \sim 100 \sim 100 \sim 100 \sim 100 \sim 100 \sim 100 \sim 100 \sim 100 \sim 100 \sim 100 \sim 100 \sim 100 \sim 100 \sim 100 \sim 100 \sim 100 \sim 100 \sim 
 } 
 } 
                      } 
           ]
}
```
Para obtener información relacionada acerca de las claves de condición, consulte [Uso de claves de](#page-470-0) [condición.](#page-470-0)

# <span id="page-312-0"></span>Monitoreo de costos con etiquetas de asignación de costos

Al agregar etiquetas de asignación de costos a sus recursos en Amazon ElastiCache, puede realizar un seguimiento de los costos mediante el agrupamiento de los gastos en sus facturas por valores de etiqueta de recursos.

Las etiquetas de asignación de costos de ElastiCache son pares clave-valor que el usuario define y asocia a un recurso de ElastiCache. Las claves y los valores distinguen entre mayúsculas y minúsculas. Puede utilizar una clave de etiqueta para definir una categoría y el valor de la etiqueta puede ser un elemento dentro de esa categoría. Por ejemplo, puede definir una clave de etiqueta CostCenter y un valor de etiqueta 10010 para indicar que el recurso va asignado al centro de costos 10010. También puede usar etiquetas para designar recursos para pruebas o para producción a través de una clave como Environment y valores como test o production. Se recomienda utilizar un conjunto coherente de claves de etiqueta que facilite el seguimiento de los costos asociados a los recursos.

Utilice las etiquetas de asignación de costos para organizar la factura de AWS de modo que refleje su propia estructura de costos. Para ello, inscríbase para obtener una factura de la cuenta de AWS que incluya valores de clave de etiquetas. A continuación, para ver los costos de los recursos combinados, organice la información de facturación de acuerdo con los recursos con los mismos valores de clave de etiquetas. Por ejemplo, puede etiquetar varios recursos con un nombre de aplicación específico y luego organizar su información de facturación para ver el costo total de la aplicación en distintos servicios.

También puede combinar etiquetas para realizar un seguimiento de los costos con un mayor nivel de detalle. Por ejemplo, para realizar un seguimiento de los costos de su servicio por región, puede utilizar las claves de etiqueta Service y Region. En un recurso podría tener los valores

ElastiCache y Asia Pacific (Singapore) y en otro recurso, los valores ElastiCache y Europe (Frankfurt). A continuación, puede ver el total de costos de ElastiCache desglosados por región. Para obtener más información, consulte [Uso de etiquetas de asignación de costos](https://docs.aws.amazon.com/awsaccountbilling/latest/aboutv2/cost-alloc-tags.html) en la Guía del usuario de AWS Billing.

Puede agregar etiquetas de asignación de costos de ElastiCache a los clústeres de Memcached. Al agregar, enumerar, modificar, copiar o quitar una etiqueta, la operación se aplica únicamente al clúster especificado.

Características de las etiquetas de asignación de costos de ElastiCache

• Las etiquetas de asignación de costos se aplican a recursos de ElastiCache especificados en operaciones de la API y de la CLI como ARN. El tipo de recurso será "clúster".

Ejemplo de ARN: arn:aws:elasticache:*<region>*:*<customer-id>*:*<resourcetype>*:*<resource-name>*

Memcached: las etiquetas solo se aplican a los clústeres.

Ejemplo de ARN: arn:aws:elasticache:us-west-2:1234567890:cluster:my-cluster

- La clave de la etiqueta es el nombre obligatorio de la etiqueta. El valor de cadena de la clave puede tener una longitud de entre 1 y 128 caracteres Unicode y no puede llevar el prefijo aws:. La cadena solo puede contener un conjunto Unicode de letras, dígitos, espacios en blanco, guiones bajos (), puntos (), dos puntos (), barras oblicuas (), signos de igual (=), signos de suma  $(+)$ , guiones  $(-)$  o signos de arroba  $(\omega)$ .
- El valor de etiqueta es la parte opcional de la etiqueta. El valor de cadena del valor puede tener una longitud de entre 1 y 256 caracteres Unicode y no puede llevar el prefijo aws:. La cadena solo puede contener un conjunto Unicode de letras, dígitos, espacios en blanco, guiones bajos (  $\Box$ ), puntos ( .), dos puntos ( :), barras oblicuas ( \), signos de igual ( =), signos de suma ( +), guiones  $(-)$  o signos de arroba  $($   $@$   $).$
- Cada recurso de ElastiCache puede tener un máximo de 50 etiquetas.

• Los valores no deben ser únicos dentro de un conjunto de etiquetas. Por ejemplo, puede disponer de un conjunto de etiquetas donde las claves Service y Application tienen el valor ElastiCache.

AWS no aplica ningún significado semántico a las etiquetas. Las etiquetas se interpretan estrictamente como cadenas de caracteres. AWS no establece de forma automática ninguna etiqueta en ningún recurso de ElastiCache.

# Administración de etiquetas de asignación de costos mediante la AWS CLI

Puede utilizar la AWS CLI para agregar, modificar o quitar etiquetas de asignación de costos.

Las etiquetas de asignación de costos se aplican a los clústeres de ElastiCache for Memcached. El clúster que se va a etiquetar se especifica mediante un ARN (nombre de recurso de Amazon).

Ejemplo de ARN: arn:aws:elasticache:us-west-2:1234567890:cluster:my-cluster

Ejemplo de ARN: arn:aws:elasticache:us-west-2:1234567890:cluster:my-cluster

## Temas

- [Enumeración de etiquetas mediante la AWS CLI](#page-314-0)
- [Adición de etiquetas mediante la AWS CLI](#page-315-0)
- [Modificación de etiquetas mediante la AWS CLI](#page-316-0)
- [Eliminación de etiquetas mediante la AWS CLI](#page-317-0)

<span id="page-314-0"></span>Enumeración de etiquetas mediante la AWS CLI

Puede utilizar la AWS CLI para enumerar etiquetas en un recurso de ElastiCache existente mediante la operación [list-tags-for-resource.](https://docs.aws.amazon.com/cli/latest/reference/elasticache/list-tags-for-resource.html)

El código siguiente utiliza la AWS CLI para obtener una lista de las etiquetas en el clúster de Memcached my-cluster en la región us-west-2.

Para Linux, macOS o Unix:

```
aws elasticache list-tags-for-resource \ 
   --resource-name arn:aws:elasticache:us-west-2:0123456789:cluster:my-cluster
```
Para Windows:

```
aws elasticache list-tags-for-resource ^ 
   --resource-name arn:aws:elasticache:us-west-2:0123456789:cluster:my-cluster
```
La salida de esta operación se parecerá a lo siguiente, una lista de todas las etiquetas en el recurso.

```
{ 
     "TagList": [ 
        { 
             "Value": "10110", 
             "Key": "CostCenter" 
        }, 
         { 
             "Value": "EC2", 
             "Key": "Service" 
        } 
    ]
}
```
Si no hay etiquetas en el recurso, la salida será una TagList vacía.

```
{ 
    "TagList": []
}
```
Para obtener más información, consulte la AWS CLI para [list-tags-for-resource](https://docs.aws.amazon.com/cli/latest/reference/elasticache/list-tags-for-resource.html) de ElastiCache.

## <span id="page-315-0"></span>Adición de etiquetas mediante la AWS CLI

Puede utilizar la AWS CLI para agregar etiquetas a un recurso de ElastiCache existente mediante la operación [add-tags-to-resource](https://docs.aws.amazon.com/cli/latest/reference/elasticache/add-tags-to-resource.html) de la CLI. Si la clave de etiqueta no existe en el recurso, la clave y el valor se añadirán a los recursos. Si la clave ya existe en el recurso, el valor asociado a dicha clave se actualizará al nuevo valor.

El código siguiente utiliza la AWS CLI para agregar las claves Service y Region con los valores elasticache y us-west-2 respectivamente al clúster my-cluster de la región us-west-2.

Para Linux, macOS o Unix:

```
aws elasticache add-tags-to-resource \ 
  --resource-name arn:aws:elasticache:us-west-2:0123456789:cluster:my-cluster \ 
  --tags Key=Service,Value=elasticache \
```

```
 Key=Region,Value=us-west-2
```
Para Windows:

```
aws elasticache add-tags-to-resource ^ 
  --resource-name arn:aws:elasticache:us-west-2:0123456789:cluster:my-cluster ^ 
  --tags Key=Service,Value=elasticache ^ 
         Key=Region,Value=us-west-2
```
Tras la operación, la salida de esta operación se parecerá a lo siguiente, una lista de todas las etiquetas en el recurso.

```
{ 
     "TagList": [ 
        { 
            "Value": "elasticache", 
            "Key": "Service" 
        }, 
        { 
            "Value": "us-west-2", 
            "Key": "Region" 
        } 
    ]
}
```
Para obtener más información, consulte la AWS CLI para [add-tags-to-resource](https://docs.aws.amazon.com/cli/latest/reference/elasticache/add-tags-to-resource.html) de ElastiCache.

También puede utilizar la AWS CLI para agregar etiquetas a un clúster al crear un nuevo clúster utilizando la operación [create-cache-cluster](https://docs.aws.amazon.com/cli/latest/reference/elasticache/create-cache-cluster.html). No se pueden agregar etiquetas al crear un clúster mediante la Management Console de ElastiCache. Una vez creado el clúster, puede utilizar la consola para agregar etiquetas al clúster.

<span id="page-316-0"></span>Modificación de etiquetas mediante la AWS CLI

Puede utilizar la AWS CLI para modificar las etiquetas de un clúster de ElastiCache for Memcached.

Para modificar las etiquetas:

- Use [add-tags-to-resource](https://docs.aws.amazon.com/cli/latest/reference/elasticache/add-tags-to-resource.html) para agregar una etiqueta y un valor nuevos o para cambiar el valor asociado a una etiqueta existente.
- Use [remove-tags-from-resource](https://docs.aws.amazon.com/cli/latest/reference/elasticache/remove-tags-from-resource.html) para quitar etiquetas especificadas del recurso.

La salida de cualquier operación será una lista de las etiquetas y sus valores en el clúster especificado.

<span id="page-317-0"></span>Eliminación de etiquetas mediante la AWS CLI

Puede utilizar la AWS CLI para quitar etiquetas de un clúster de ElastiCache for Memcached mediante la operación [remove-tags-from-resource.](https://docs.aws.amazon.com/cli/latest/reference/elasticache/remove-tags-from-resource.html)

El código siguiente utiliza la AWS CLI para quitar las etiquetas con las claves Service y Region del el clúster my-cluster de la región us-west-2.

Para Linux, macOS o Unix:

```
aws elasticache remove-tags-from-resource \ 
  --resource-name arn:aws:elasticache:us-west-2:0123456789:cluster:my-cluster \ 
  --tag-keys PM Service
```
Para Windows:

```
aws elasticache remove-tags-from-resource ^ 
  --resource-name arn:aws:elasticache:us-west-2:0123456789:cluster:my-cluster ^ 
  --tag-keys PM Service
```
Tras la operación, la salida de esta operación se parecerá a lo siguiente, una lista de todas las etiquetas en el recurso.

```
{ 
    "TagList": []
}
```
Para obtener más información, consulte la AWS CLI para [remove-tags-from-resource](https://docs.aws.amazon.com/cli/latest/reference/elasticache/remove-tags-from-resource.html) de ElastiCache.

Administración de etiquetas de asignación de costos mediante la API de ElastiCache

Puede utilizar la API de ElastiCache para agregar, modificar o quitar etiquetas de asignación de costos.

Las etiquetas de asignación de costos se aplican a los clústeres de ElastiCache for Memcached. El clúster que se va a etiquetar se especifica mediante un ARN (nombre de recurso de Amazon).

Ejemplo de ARN: arn:aws:elasticache:us-west-2:1234567890:cluster:my-cluster

#### Temas

- [Enumeración de etiquetas mediante la API de ElastiCache](#page-318-0)
- [Adición de etiquetas mediante la API de ElastiCache](#page-318-1)
- [Modificación de etiquetas con la API de ElastiCache](#page-319-0)
- [Eliminación de etiquetas con la API de ElastiCache](#page-319-1)

<span id="page-318-0"></span>Enumeración de etiquetas mediante la API de ElastiCache

Puede utilizar la API de ElastiCache para enumerar etiquetas en un recurso existente mediante la operación [ListTagsForResource.](https://docs.aws.amazon.com/AmazonElastiCache/latest/APIReference/API_ListTagsForResource.html)

El siguiente código utiliza la API de ElastiCache para enumerar las etiquetas en el recurso mycluster en la región us-west-2.

```
https://elasticache.us-west-2.amazonaws.com/ 
    ?Action=ListTagsForResource 
    &ResourceName=arn:aws:elasticache:us-west-2:0123456789:cluster:my-cluster 
    &SignatureVersion=4 
    &SignatureMethod=HmacSHA256 
    &Version=2015-02-02 
    &Timestamp=20150202T192317Z 
    &X-Amz-Credential=<credential>
```
# <span id="page-318-1"></span>Adición de etiquetas mediante la API de ElastiCache

Puede utilizar la API de ElastiCache para agregar etiquetas a un clúster de ElastiCache existente mediante la operación [AddTagsToResource.](https://docs.aws.amazon.com/AmazonElastiCache/latest/APIReference/API_AddTagsToResource.html) Si la clave de etiqueta no existe en el recurso, la clave y el valor se añadirán a los recursos. Si la clave ya existe en el recurso, el valor asociado a dicha clave se actualizará al nuevo valor.

El siguiente código utiliza la API de ElastiCache para agregar las claves Service y Region con los valores elasticache y us-west-2 respectivamente al recurso my-cluster en la región uswest-2.

```
https://elasticache.us-west-2.amazonaws.com/ 
    ?Action=AddTagsToResource
```
 &ResourceName=arn:aws:elasticache:us-west-2:0123456789:cluster:my-cluster &SignatureVersion=4 &SignatureMethod=HmacSHA256 &Tags.member.1.Key=Service &Tags.member.1.Value=elasticache &Tags.member.2.Key=Region &Tags.member.2.Value=us-west-2 &Version=2015-02-02 &Timestamp=20150202T192317Z &X-Amz-Credential=<credential>

Para obtener más información, consulte [AddTagsToResource](https://docs.aws.amazon.com/AmazonElastiCache/latest/APIReference/API_AddTagsToResource.html) en la Referencia de la API de Amazon ElastiCache.

<span id="page-319-0"></span>Modificación de etiquetas con la API de ElastiCache

Puede utilizar la API de ElastiCache para modificar las etiquetas de un clúster de ElastiCache.

Para modificar el valor de una etiqueta:

- Use la operación [AddTagsToResource](https://docs.aws.amazon.com/AmazonElastiCache/latest/APIReference/API_AddTagsToResource.html) para agregar una etiqueta y un valor nuevos o para cambiar el valor de una etiqueta existente.
- Use [RemoveTagsFromResource](https://docs.aws.amazon.com/AmazonElastiCache/latest/APIReference/API_RemoveTagsFromResource.html) para quitar etiquetas del recurso.

La salida de cualquier operación será una lista de las etiquetas y sus valores en el recurso especificado.

<span id="page-319-1"></span>Use [RemoveTagsFromResource](https://docs.aws.amazon.com/AmazonElastiCache/latest/APIReference/API_RemoveTagsFromResource.html) para quitar etiquetas del recurso.

Eliminación de etiquetas con la API de ElastiCache

Puede utilizar la API de ElastiCache para quitar etiquetas de un clúster de ElastiCache for Memcached mediante la operación [RemoveTagsFromResource.](https://docs.aws.amazon.com/AmazonElastiCache/latest/APIReference/API_RemoveTagsFromResource.html)

El siguiente código utiliza la API de ElastiCache para quitar las etiquetas con las claves Service y Region del clúster my-cluster de la región us-west-2.

```
https://elasticache.us-west-2.amazonaws.com/ 
    ?Action=RemoveTagsFromResource 
    &ResourceName=arn:aws:elasticache:us-west-2:0123456789:cluster:my-cluster
```
 &SignatureVersion=4 &SignatureMethod=HmacSHA256 &TagKeys.member.1=Service &TagKeys.member.2=Region &Version=2015-02-02 &Timestamp=20150202T192317Z &X-Amz-Credential=<credential>

# Uso del enfoque Well-Architected de Amazon ElastiCache

En esta sección se describe el enfoque Well-Architected de Amazon ElastiCache, una colección de principios de diseño y directrices para diseñar cargas de trabajo de ElastiCache con una buena arquitectura.

- El enfoque de ElastiCache se suma al [Marco de AWS Well-Architected](https://docs.aws.amazon.com/wellarchitected/latest/framework/welcome.html).
- Cada pilar tiene un conjunto de preguntas para ayudar a iniciar el debate sobre la arquitectura de ElastiCache.
	- Cada pregunta tiene una serie de prácticas principales junto con sus puntuaciones para la presentación de informes.
		- Obligatorio: necesario antes de pasar a producción (su ausencia representa un alto riesgo)
		- Lo mejor: el mejor estado posible en el que podría estar un cliente
		- Bueno: lo que recomendamos a los clientes que hagan (si no hay un riesgo medio)
- Terminología de Well-Architected
	- [Componente:](https://wa.aws.amazon.com/wat.concept.component.en.html) código, configuración y recursos de AWS que, en conjunto, cumplen con un requisito. Los componentes interactúan con otros componentes y, a menudo, equivalen a un servicio en las arquitecturas de microservicios.
	- [Carga de trabajo](https://wa.aws.amazon.com/wat.concept.workload.en.html): conjunto de componentes que, en conjunto, ofrecen valor empresarial. Algunos ejemplos de cargas de trabajo son sitios web de marketing, sitios web de comercio electrónico, el backend de una aplicación móvil, plataformas de análisis, etc.

#### Temas

- [Pilar de excelencia operativa del enfoque Well-Architected de Amazon ElastiCache](#page-321-0)
- [Pilar de seguridad del enfoque Well-Architected de Amazon ElastiCache](#page-330-0)
- [Pilar de fiabilidad del enfoque Well-Architected de Amazon ElastiCache](#page-336-0)
- [Pilar de eficiencia del rendimiento del enfoque Well-Architected de Amazon ElastiCache](#page-343-0)

• [Pilar de optimización de costos del enfoque Well-Architected de Amazon ElastiCache](#page-354-0)

# <span id="page-321-0"></span>Pilar de excelencia operativa del enfoque Well-Architected de Amazon ElastiCache

El pilar de la excelencia operativa se centra en el funcionamiento y la supervisión de los sistemas para ofrecer valor empresarial, y en la mejora continua de los procesos y los procedimientos. Los temas clave incluyen la automatización de los cambios, la respuesta a los eventos y la definición de estándares para administrar las operaciones diarias.

#### Temas

- [OE 1: ¿Cómo entiende y responde a las alertas y eventos activados por su clúster de ElastiCache?](#page-321-1)
- [OE 2: ¿Cuándo y cómo se escalan los clústeres de ElastiCache existentes?](#page-322-0)
- [OE 3: ¿Cómo se administran los recursos del clúster de ElastiCache y se mantiene actualizado?](#page-325-0)
- [OE 4: ¿Cómo se administran las conexiones de los clientes a sus clústeres de ElastiCache?](#page-326-0)
- [OE 5: ¿Cómo se implementan los componentes de ElastiCache para una carga de trabajo?](#page-327-0)
- [OE 6: ¿Cómo se planifican y mitigan los errores?](#page-328-0)
- [OE 7: ¿Cómo se solucionan los problemas de los eventos del motor de Redis?](#page-329-0)

# <span id="page-321-1"></span>OE 1: ¿Cómo entiende y responde a las alertas y eventos activados por su clúster de ElastiCache?

Introducción a nivel de pregunta: Si utiliza clústeres de ElastiCache, puede recibir notificaciones y alertas de forma opcional cuando se produzcan determinados eventos. De forma predeterminada, ElastiCache registra los [eventos](https://docs.aws.amazon.com/AmazonElastiCache/latest/red-ug/ECEvents.html) relacionados con sus recursos, como la conmutación por error, el reemplazo de nodos, la operación de escalado y el mantenimiento programado, entre otros. Cada evento incluye la fecha y la hora, el nombre y el tipo de origen y una descripción.

Ventaja a nivel de pregunta: La capacidad de comprender y gestionar los motivos subyacentes de los eventos que activan las alertas generadas por su clúster le permite operar de manera más eficaz y responder a los eventos de manera adecuada.

• [Obligatorio] Revise los eventos generados por ElastiCache en la consola de ElastiCache (después de seleccionar su región) o mediante el comando [describe-events](https://docs.aws.amazon.com/cli/latest/reference/elasticache/describe-events.html) de la [Interfaz de línea de](https://aws.amazon.com/cli) [comandos de Amazon](https://aws.amazon.com/cli) (AWS CLI) y la [API de ElastiCache.](https://docs.aws.amazon.com/AmazonElastiCache/latest/APIReference/API_DescribeEvents.html) Configure ElastiCache para que envíe

notificaciones de los eventos de clúster importantes mediante Amazon Simple Notification Service (Amazon SNS). El uso de Amazon SNS con sus clústeres le permite realizar acciones mediante programación en los eventos de ElastiCache.

- Hay dos grandes categorías de eventos: eventos actuales y programados. La lista de eventos actuales incluye: creación y eliminación de recursos, operaciones de escalado, conmutación por error, reinicio de nodos, creación de instantáneas, modificación de los parámetros del clúster, renovación del certificado de CA, eventos de error (error de aprovisionamiento del clúster [VPC o ENI], errores de escalado [ENI] y errores de instantáneas). La lista de eventos programados incluye: reemplazo de nodos programado durante el período de mantenimiento y reemplazo de nodos reprogramado.
- Si bien es posible que no necesite reaccionar de inmediato ante algunos de estos eventos, es fundamental analizar primero todos los eventos de error:
	- ElastiCache:AddCacheNodeFailed
	- ElastiCache:CacheClusterProvisioningFailed
	- ElastiCache:CacheClusterScalingFailed
	- ElastiCache:CacheNodesRebooted
	- ElastiCache:SnapshotFailed (Solo Redis)
- [Recursos]:
	- [Administración de notificaciones de Amazon SNS de ElastiCache](#page-532-0)
	- [Notificaciones de eventos y Amazon SNS](#page-541-0)
- [Lo mejor] Para automatizar las respuestas a los eventos, utilice las capacidades de los productos y servicios de AWS, como las funciones de Lambda y SNS. Siga las prácticas recomendadas y haga cambios pequeños, frecuentes y reversibles, como código para que sus operaciones evolucionen a lo largo del tiempo. Utilice las métricas de Amazon CloudWatch para supervisar los clústeres.

[Recursos]: [Monitor Amazon ElastiCache for Redis \(cluster mode disabled\) read replica endpoints](https://aws.amazon.com/blogs/database/monitor-amazon-elasticache-for-redis-cluster-mode-disabled-read-replica-endpoints-using-aws-lambda-amazon-route-53-and-amazon-sns/) [using AWS Lambda, Amazon Route 53, and Amazon SNS](https://aws.amazon.com/blogs/database/monitor-amazon-elasticache-for-redis-cluster-mode-disabled-read-replica-endpoints-using-aws-lambda-amazon-route-53-and-amazon-sns/) para un caso de uso que emplea Lambda y SNS.

# <span id="page-322-0"></span>OE 2: ¿Cuándo y cómo se escalan los clústeres de ElastiCache existentes?

Introducción a nivel de pregunta: El dimensionamiento correcto del clúster de ElastiCache es un acto de equilibrio que debe evaluarse cada vez que se produzcan cambios en los tipos de carga de trabajo subyacentes. El objetivo es operar con el entorno del tamaño adecuado para la carga de trabajo.

Ventaja a nivel de pregunta: La sobreutilización de los recursos puede provocar una latencia elevada y una disminución general del rendimiento. Por otro lado, la infrautilización puede provocar un aprovisionamiento excesivo de recursos con una optimización de costos deficiente. El dimensionamiento correcto de los entornos, puede lograr un equilibrio entre la eficiencia del rendimiento y la optimización de costos. Para corregir la utilización excesiva o insuficiente de los recursos, ElastiCache puede escalarse en dos dimensiones. Puede escalar verticalmente aumentando o disminuyendo la capacidad de los nodos. Y puede escalar horizontalmente añadiendo y eliminando nodos.

• [Obligatorio] Resuelva la sobreutilización de la CPU y la red en los nodos principales: descargue y redirija las operaciones de lectura a los nodos de réplica. Utilice nodos de réplica para las operaciones de lectura a fin de reducir la utilización del nodo principal. Para configurar esto en la biblioteca cliente de Redis, conéctese al punto de conexión del lector de ElastiCache para el modo de clúster deshabilitado o utilice el comando READONLY de Redis para el modo de clúster habilitado.

## [Recursos]:

- [Búsqueda de puntos de conexión](#page-171-0)
- [Cluster Right-Sizing](https://aws.amazon.com/blogs/database/five-workload-characteristics-to-consider-when-right-sizing-amazon-elasticache-redis-clusters/)
- [Comando READONLY de Redis](https://redis.io/commands/readonly)
- [Obligatorio] Supervise la utilización de los recursos cruciales del clúster, como la CPU, la memoria y la red. Es necesario realizar un seguimiento del uso de estos recursos específicos del clúster para tomar una decisión de escalado y determinar el tipo de operación de escalado. Si el modo de clúster de ElastiCache para Redis está deshabilitado, los nodos principales y de réplica pueden escalar verticalmente. Los nodos de réplica también pueden escalar horizontalmente de 0 a 5 nodos. Si el modo de clúster está habilitado, se aplica esto mismo a cada partición del clúster. Además, puede aumentar o reducir el número de particiones.

## [Recursos]:

- [Monitoring best practices with Amazon ElastiCache for Redis using Amazon CloudWatch](https://aws.amazon.com/blogs/database/monitoring-best-practices-with-amazon-elasticache-for-redis-using-amazon-cloudwatch/)
- [Escalado de clústeres de ElastiCache for Redis](https://docs.aws.amazon.com/AmazonElastiCache/latest/red-ug/Scaling.html)
- [Escalado de clústeres de ElastiCache para Memcached](https://docs.aws.amazon.com/AmazonElastiCache/latest/mem-ug/Scaling.html)
• [Lo mejor] Supervisar el rendimiento a lo largo del tiempo puede ayudar a detectar cambios en la carga de trabajo que pasarían desapercibidos si se hiciera en un momento determinado. Para detectar tendencias a más largo plazo, utilice las métricas de CloudWatch para analizar intervalos de tiempo más largos. Los conocimientos obtenidos al observar períodos prolongados de métricas de CloudWatch deberían servir de base para pronosticar el uso de los recursos del clúster. Los datos y las métricas de CloudWatch están disponibles durante un máximo de 455 días.

[Recursos]:

- [Monitoring ElastiCache for Redis with CloudWatch Metrics](https://docs.aws.amazon.com/AmazonElastiCache/latest/red-ug/CacheMetrics.html)
- [Monitoring Memcached with CloudWatch Metrics](https://docs.aws.amazon.com/AmazonElastiCache/latest/mem-ug/CacheMetrics.html)
- [Monitoring best practices with Amazon ElastiCache for Redis using Amazon CloudWatch](https://aws.amazon.com/blogs/database/monitoring-best-practices-with-amazon-elasticache-for-redis-using-amazon-cloudwatch/)
- [Lo mejor] Si sus recursos de ElastiCache se crean con CloudFormation, se recomienda realizar los cambios mediante plantillas de CloudFormation para preservar la coherencia operativa y evitar cambios de configuración no administrados y desviaciones de pila.

## [Recursos]:

- [ElastiCache resource type reference for CloudFormation](https://docs.aws.amazon.com/AWSCloudFormation/latest/UserGuide/AWS_ElastiCache.html)
- [Lo mejor] Automatice sus operaciones de escalado mediante los datos operativos del clúster y defina umbrales en CloudWatch para configurar las alarmas. Utilice CloudWatch Events y Simple Notification Service (SNS) para activar funciones de Lambda y ejecutar una API de ElastiCache para escalar los clústeres automáticamente. Un ejemplo sería añadir una partición al clúster cuando la métrica EngineCPUUtilization alcance el 80 % durante un período de tiempo prolongado. Otra opción sería utilizar DatabaseMemoryUsedPercentages como umbral basado en la memoria.

- [Using Amazon CloudWatch Alarms](https://docs.aws.amazon.com/AmazonCloudWatch/latest/monitoring/AlarmThatSendsEmail.html)
- [¿Qué es Amazon CloudWatch Events?](https://docs.aws.amazon.com/AmazonCloudWatch/latest/events/WhatIsCloudWatchEvents.html)
- [Uso de AWS Lambda con Amazon Simple Notification Service](https://docs.aws.amazon.com/lambda/latest/dg/with-sns.html)
- [Referencia de la API de ElastiCache](https://docs.aws.amazon.com/AmazonElastiCache/latest/APIReference/Welcome.html)

## OE 3: ¿Cómo se administran los recursos del clúster de ElastiCache y se mantiene actualizado?

Introducción a nivel de pregunta: Al operar a escala, es fundamental que pueda localizar e identificar todos sus recursos de ElastiCache. A la hora de implementar nuevas características de la aplicación, debe crear una simetría entre las versiones del clúster en todos los tipos de entornos de ElastiCache: desarrollo, pruebas y producción. Los atributos de los recursos permiten separar los entornos para diferentes objetivos operativos, por ejemplo, cuando se implementan nuevas características y habilitan nuevos mecanismos de seguridad.

Ventaja a nivel de pregunta: La separación de los entornos de desarrollo, pruebas y producción es la mejor práctica operativa. También se recomienda aplicar los parches de software más recientes a los clústeres y nodos de todos los entornos mediante procesos bien conocidos y documentados. Al aprovechar las características nativas de ElastiCache, su equipo de ingeniería puede centrarse en cumplir los objetivos empresariales y no en el mantenimiento de ElastiCache.

• [Lo mejor] Ejecute el motor con la versión más reciente disponible y aplique las actualizaciones de autoservicio tan pronto como estén disponibles. ElastiCache actualiza automáticamente su infraestructura subyacente durante el período de mantenimiento especificado del clúster. Sin embargo, los nodos que se ejecutan en sus clústeres se actualizan mediante actualizaciones de autoservicio. Estas actualizaciones pueden ser de dos tipos: parches de seguridad o actualizaciones de software menores. Asegúrese de entender la diferencia entre los tipos de parches y cuándo se aplican.

## [Recursos]:

- [Actualizaciones de autoservicio en Amazon ElastiCache](https://docs.aws.amazon.com/AmazonElastiCache/latest/red-ug/Self-Service-Updates.html)
- [Página de ayuda de actualizaciones de servicio y mantenimiento administrado de Amazon](https://aws.amazon.com/elasticache/elasticache-maintenance/) **[ElastiCache](https://aws.amazon.com/elasticache/elasticache-maintenance/)**
- [Lo mejor] Organice y administre sus recursos de ElastiCache mediante etiquetas. Utilice las etiquetas en los grupos de replicación y no en los nodos individuales. Puede configurar las etiquetas de modo que se muestren cuando consulte los recursos y puede utilizarlas para realizar búsquedas y aplicar filtros. Debe utilizar los grupos de recursos para crear y mantener fácilmente colecciones de recursos que compartan conjuntos comunes de etiquetas.

- [Tagging Best Practices](https://d1.awsstatic.com/whitepapers/aws-tagging-best-practices.pdf)
- [ElastiCache resource type reference for CloudFormation](https://docs.aws.amazon.com/AWSCloudFormation/latest/UserGuide/AWS_ElastiCache.html)

• [Grupos de parámetros](https://docs.aws.amazon.com/AmazonElastiCache/latest/red-ug/ParameterGroups.Redis.html)

## OE 4: ¿Cómo se administran las conexiones de los clientes a sus clústeres de ElastiCache?

Introducción a nivel de pregunta: Al operar a escala, debe comprender cómo se conectan sus clientes con el clúster de ElastiCache para administras los aspectos operativos de la aplicación (como los tiempos de respuesta).

Ventaja a nivel de pregunta: Al elegir el mecanismo de conexión más adecuado, se garantiza que la aplicación no se desconecte debido a errores de conectividad, como los tiempos de espera.

• [Obligatorio] Separe las operaciones de lectura de las de escritura y conéctese a los nodos de réplica para ejecutar las operaciones de lectura. Sin embargo, tenga en cuenta que al separar las operaciones de escrituras de las lecturas, perderá la capacidad de leer una clave inmediatamente después de escribirla debido a la naturaleza asincrónica de la replicación de Redis. Se puede utilizar el comando WAIT para mejorar la seguridad de los datos en el mundo real y obligar a las réplicas a confirmar las escrituras antes de responder a los clientes, con un costo de rendimiento general. El uso de nodos de réplica para las operaciones de lectura se puede configurar en la biblioteca cliente de ElastiCache para Redis mediante el punto de conexión del lector de ElastiCache para el modo de clúster deshabilitado. Para el modo de clúster habilitado, utilice el comando READONLY de ElastiCache para Redis. En muchas de las bibliotecas de cliente de ElastiCache para Redis, READONLY de ElastiCache para Redis se implementa de forma predeterminada o mediante la configuración.

#### [Recursos]:

- [Búsqueda de puntos de conexión](#page-171-0)
- [READONLY](https://redis.io/commands/readonly)
- [Obligatorio] Utilice la agrupación de conexiones. El establecimiento de una conexión TCP tiene un costo en términos de tiempo de CPU tanto para el cliente como para el servidor, y la agrupación permite reutilizar la conexión TCP.

Para reducir la sobrecarga de conexiones, debe utilizar la agrupación de conexiones. Con un conjunto de conexiones, la aplicación puede reutilizar y liberar conexiones "a voluntad", sin el costo de establecer la conexión. Para implementar la agrupación de conexiones, utilice la biblioteca cliente de ElastiCache para Redis (si es compatible) con un marco disponible para su entorno de aplicaciones, o créelo desde cero.

- [Lo mejor] Asegúrese de que el tiempo de espera del socket del cliente esté establecido en, al menos, un segundo (en lugar del típico valor predeterminado de "ninguno" en numerosos clientes).
	- Si se establece un valor de tiempo de espera demasiado bajo, es posible que se produzcan tiempos de espera cuando la carga del servidor es alta. Si se establece demasiado alto, la aplicación puede tardar mucho en detectar problemas de conexión.
	- Controle el volumen de nuevas conexiones a través de la implementación de la agrupación de conexiones en su aplicación cliente. Esto reduce la latencia y el uso de CPU necesarios para abrir y cerrar las conexiones y realizar un protocolo de enlace de TLS si TLS está habilitado en el clúster.

[Recursos]: [Configure Amazon ElastiCache for Redis for higher availability](https://aws.amazon.com/blogs/database/configuring-amazon-elasticache-for-redis-for-higher-availability/)

- [Bueno] El uso de la canalización (cuando los casos de uso lo permitan) puede aumentar significativamente el rendimiento.
	- La canalización reduce el tiempo de ida y vuelta (RTT) entre los clientes de la aplicación y el clúster, y es posible procesar nuevas solicitudes incluso si el cliente aún no ha leído las respuestas anteriores.
	- Con la canalización, puede enviar varios comandos al servidor sin esperar a recibir respuestas o confirmaciones. La desventaja de la canalización es que, cuando finalmente se obtienen todas las respuestas de forma masiva, es posible que se haya producido un error que no se detectará hasta el final.
	- Implemente métodos para reintentar las solicitudes cuando se devuelva un error que omita la solicitud incorrecta.

[Recursos]: [Pipelining](https://redis.io/docs/manual/pipelining/)

## OE 5: ¿Cómo se implementan los componentes de ElastiCache para una carga de trabajo?

Introducción a nivel de pregunta: Los entornos de ElastiCache se pueden implementar manualmente a través de la consola de AWS o mediante programación mediante API, CLI, kits de herramientas, etc. Las prácticas recomendadas de excelencia operativa sugieren automatizar las implementaciones mediante código siempre que sea posible. Además, los clústeres de ElastiCache pueden aislarse por carga de trabajo o combinarse para optimizar los costos.

Ventaja a nivel de pregunta: La elección del mecanismo de implementación más adecuado para sus entornos de ElastiCache puede mejorar la excelencia operativa con el tiempo. Se recomienda realizar operaciones como código siempre que sea posible para minimizar los errores humanos y aumentar la repetibilidad, la flexibilidad y el tiempo de respuesta a los eventos.

Al comprender los requisitos de aislamiento de la carga de trabajo, puede optar por tener entornos de ElastiCache dedicados por carga de trabajo o combinar varias cargas de trabajo en clústeres individuales o combinaciones de los mismos. Comprender las soluciones de compromiso puede ayudar a lograr un equilibrio entre la excelencia operativa y la optimización de costos.

• [Obligatorio] Comprenda las opciones de implementación disponibles para ElastiCache y automatice estos procedimientos siempre que sea posible. Las posibles vías de automatización incluyen CloudFormation, AWS CLI/SDK y API.

[Recursos]:

- [Amazon ElastiCache resource type reference](https://docs.aws.amazon.com/AWSCloudFormation/latest/UserGuide/AWS_ElastiCache.html)
- [elasticache](https://docs.aws.amazon.com/cli/latest/reference/elasticache/index.html)
- [Referencia de la API de Amazon ElastiCache](https://docs.aws.amazon.com/AmazonElastiCache/latest/APIReference/Welcome.html)
- [Obligatorio] Para todas las cargas de trabajo, determine el nivel de aislamiento del clúster necesario.
	- [Lo mejor]: Alto aislamiento: asignación 1:1 de la carga de trabajo al clúster. Permite un control más preciso sobre el acceso, el tamaño, el escalado y la administración de los recursos de ElastiCache por carga de trabajo.
	- [Mejor] Aislamiento medio: M:1 aislado por propósito, pero quizás compartido entre varias cargas de trabajo (por ejemplo, un clúster dedicado al almacenamiento en caché de las cargas de trabajo y otro dedicado a la mensajería).
	- [Bueno]: Bajo aislamiento: M:1 multiusos, totalmente compartido. Recomendado para cargas de trabajo en las que es aceptable el acceso compartido.

## OE 6: ¿Cómo se planifican y mitigan los errores?

Introducción a nivel de pregunta: La excelencia operativa incluye anticipar los errores mediante la realización de ejercicios "ante mortem" periódicos para identificar las posibles fuentes de errores y poder eliminarlas o mitigarlas. ElastiCache ofrece una API de conmutación por error que permite simular eventos de error en los nodos con fines de prueba.

Ventaja a nivel de pregunta: Al probar los escenarios de error con antelación, puede averiguar cómo afectan a su carga de trabajo. Esto permite probar de forma segura los procedimientos de respuesta y su eficacia. Además su equipo se familiarizará con su ejecución.

[Obligatorio] Realice pruebas de conmutación por error periódicas en las cuentas de desarrollo/ pruebas. [TestFailover](https://docs.aws.amazon.com/AmazonElastiCache/latest/APIReference/API_TestFailover.html)

## OE 7: ¿Cómo se solucionan los problemas de los eventos del motor de Redis?

Introducción a nivel de pregunta: La excelencia operativa requiere la capacidad de investigar tanto la información a nivel de servicio como a nivel de motor para analizar la condición y el estado de sus clústeres. Amazon ElastiCache para Redis puede emitir los registros del motor de Redis tanto a Amazon CloudWatch como a Amazon Kinesis Data Firehose.

Ventaja a nivel de pregunta: Al habilitar los registros del motor Redis en los clústeres de Amazon ElastiCache para Redis se proporciona información sobre los eventos que afectan al estado y al rendimiento de los clústeres. Los registros del motor de Redis proporcionan datos directamente del motor de Redis que no están disponibles a través del mecanismo de eventos de ElastiCache. Mediante una observación detenida de los eventos de ElastiCache (consulte OE-1 más arriba) y de los registros del motor de Redis, es posible determinar el orden de los eventos a la hora de solucionar problemas tanto desde la perspectiva del servicio de ElastiCache como desde la perspectiva del motor de Redis.

- [Obligatorio] Asegúrese de que la función de registro del motor de Redis esté habilitada; está disponible en ElastiCache para Redis 6.2 y versiones posteriores. Esto se puede hacer durante la creación del clúster o modificándolo después de la creación.
	- Determine si los Registros de Amazon CloudWatch o Amazon Kinesis Data Firehose son el destino adecuado para los registros del motor de Redis.
	- Seleccione un registro de destino adecuado en CloudWatch o Kinesis Data Firehose para conservar los registros. Si tiene varios clústeres, considere la posibilidad de utilizar un registro de destino diferente para cada clúster, ya que esto ayudará a aislar los datos a la hora de solucionar problemas.

- Entrega de registros: [Entrega de registro](https://docs.aws.amazon.com/AmazonElastiCache/latest/red-ug/Log_Delivery.html)
- Destinos de registro: [Registros de Amazon CloudWatch](https://docs.aws.amazon.com/AmazonElastiCache/latest/red-ug/Logging-destinations.html#Destination_Specs_CloudWatch_Logs)
- Introducción a los Registros de Amazon CloudWatch [¿Qué es Amazon CloudWatch Logs?](https://docs.aws.amazon.com/AmazonCloudWatch/latest/logs/WhatIsCloudWatchLogs.html)
- Introducción a Amazon Kinesis Data Firehose: [¿Qué es Amazon Kinesis Data Firehose?](https://docs.aws.amazon.com/firehose/latest/dev/what-is-this-service.html)
- [Lo mejor] Si utiliza Registros de Amazon CloudWatch, considere la posibilidad de utilizar la Información de registros de Amazon CloudWatch para consultar el registro del motor de Redis y obtener información importante.

Por ejemplo, cree una consulta en el grupo de registros de CloudWatch que contenga los registros del motor de Redis y devuelva los eventos con un nivel de registro de "ADVERTENCIA", como:

```
fields @timestamp, LogLevel, Message
| sort @timestamp desc
| filter LogLevel = "WARNING"
```
[Recursos]:[Análisis de los datos de registros con Amazon CloudWatch Logs Insights](https://docs.aws.amazon.com/AmazonCloudWatch/latest/logs/AnalyzingLogData.html)

## Pilar de seguridad del enfoque Well-Architected de Amazon ElastiCache

El pilar de seguridad se centra en proteger la información y los sistemas. Los temas clave incluyen la confidencialidad e integridad de los datos, la identificación y administración de quién puede hacer qué con la administración de privilegios, la protección de los sistemas y el establecimiento de controles para detectar eventos de seguridad.

#### Temas

- [SEC 1: ¿Qué medidas está tomando para controlar el acceso autorizado a los datos de](#page-330-0)  [ElastiCache?](#page-330-0)
- [SEC 2: ¿Requieren sus aplicaciones autorización adicional para ElastiCache además de los](#page-332-0)  [controles basados en red?](#page-332-0)
- [SEC 3: ¿Existe el riesgo de que los comandos se ejecuten de forma inadvertida y provoquen la](#page-333-0)  [pérdida de datos o errores?](#page-333-0)
- [SEC 4: ¿Cómo se garantiza el cifrado de datos en reposo con ElastiCache?](#page-333-1)
- [SEC 5: ¿Cómo se cifran los datos en tránsito con ElastiCache?](#page-334-0)
- [SEC 6: ¿Cómo se restringe el acceso a los recursos del plano de control?](#page-335-0)
- [SEC 7: ¿Cómo se detectan los eventos de seguridad y cómo se responde a ellos?](#page-335-1)

## <span id="page-330-0"></span>SEC 1: ¿Qué medidas está tomando para controlar el acceso autorizado a los datos de ElastiCache?

Introducción a nivel de pregunta: Todos los clústeres de ElastiCache están diseñados de forma que es posible acceder a ellos desde instancias de Amazon Elastic Compute Cloud en una VPC, funciones sin servidor (AWS Lambda) o contenedores (Amazon Elastic Container Service). El

escenario más frecuente es obtener acceso a un clúster de ElastiCache desde una instancia de Amazon Elastic Compute Cloud en la misma Amazon Virtual Private Cloud (Amazon Virtual Private Cloud). Antes de poder conectarse a un clúster desde una instancia de Amazon EC2, debe autorizar a la instancia de Amazon EC2 el acceso al clúster. Para acceder a un clúster de ElastiCache que se ejecuta en una VPC, es necesario conceder acceso de red al clúster.

Ventaja a nivel de pregunta: El acceso a la red en el clúster se controla mediante grupos de seguridad de VPC. Un grupo de seguridad funciona como un firewall virtual para las instancias de Amazon EC2 para controlar el tráfico entrante y saliente. Las reglas de entrada controlan el tráfico entrante a la instancia y las reglas de salida controlan el tráfico saliente desde la instancia. En el caso de ElastiCache, al lanzar un clúster, es necesario asociar un grupo de seguridad. Esto garantiza que haya reglas de tráfico entrante y saliente vigentes para todos los nodos que componen el clúster. Además, ElastiCache está configurado para desplegarse exclusivamente en subredes privadas, de modo que solo se pueda acceder a ellas a través de la red privada de la VPC.

• [Obligatorio] El grupo de seguridad asociado al clúster controla el acceso a la red y al clúster. De forma predeterminada, los grupos de seguridad no tienen ninguna regla de acceso definida y, por lo tanto, no habrá ninguna ruta de acceso a ElastiCache. Para habilitar esto, configure una regla de entrada en el grupo de seguridad que especifique la dirección/rango de IP de origen, el tráfico de tipo TCP y el puerto del clúster de ElastiCache (el puerto predeterminado 6379 para ElastiCache para Redis, por ejemplo). Si bien es posible permitir un conjunto muy amplio de orígenes de acceso, como todos los recursos de una VPC (0.0.0.0/0), se recomienda ser lo más detallado posible al definir las reglas de acceso, por ejemplo, autorizar solo el acceso entrante a los clientes de Redis que se ejecuten en instancias de Amazon Amazon EC2 asociadas a un grupo de seguridad concreto.

- [Subredes y grupos de subredes](https://docs.aws.amazon.com/AmazonElastiCache/latest/red-ug/SubnetGroups.html)
- [Acceso al clúster o al grupo de reproducción](https://docs.aws.amazon.com/AmazonElastiCache/latest/red-ug/accessing-elasticache.html)
- [Controlar el tráfico hacia los recursos mediante grupos de seguridad](https://docs.aws.amazon.com/vpc/latest/userguide/vpc-security-groups.html#DefaultSecurityGroupdefault%20security%20group)
- [Grupos de seguridad de Amazon Elastic Compute Cloud para instancias de Linux](https://docs.aws.amazon.com/AWSEC2/latest/UserGuide/ec2-security-groups.html#creating-your-own-security-groups)
- [Obligatorio] Se pueden asignar políticas de AWS Identity and Access Management a funciones de AWS Lambda para que puedan acceder a los datos de ElastiCache. Para habilitar esta característica, cree un rol de ejecución de IAM con el permiso AWSLambdaVPCAccessExecutionRole y, a continuación, asigne el rol a la función de AWS Lambda.

[Recursos]: Configuración de una función de Lambda para acceder a Amazon ElastiCache en una Amazon VPC: [Tutorial: Configuración de una función de Lambda para obtener acceso a Amazon](https://docs.aws.amazon.com/lambda/latest/dg/services-elasticache-tutorial.html)  [ElastiCache en una Amazon VPC](https://docs.aws.amazon.com/lambda/latest/dg/services-elasticache-tutorial.html)

<span id="page-332-0"></span>SEC 2: ¿Requieren sus aplicaciones autorización adicional para ElastiCache además de los controles basados en red?

Introducción a nivel de pregunta: En los escenarios en los que sea necesario restringir o controlar el acceso a los clústeres de ElastiCache para Redis a nivel de cliente individual, se recomienda realizar la autenticación mediante el comando AUTH de ElastiCache para Redis. Los tokens de autenticación de ElastiCache para Redis, con administración opcional de usuarios y grupos de usuarios, permiten que ElastiCache para Redis requiera una contraseña antes de permitir a los clientes ejecutar comandos y claves de acceso, lo que mejora la seguridad del plano de datos.

Ventaja a nivel de pregunta: A fin de ayudar a mantener la seguridad de los datos, ElastiCache para Redis proporciona mecanismos de protección contra el acceso no autorizado a los datos. Entre ellos se incluye obligar a los clientes a utilizar AUTH, o token AUTH (contraseña), de control de acceso basado en roles (RBAC) para conectarse a ElastiCache antes de ejecutar los comandos autorizados.

• [Lo mejor] Para ElastiCache para Redis 6.x y versiones posteriores, defina los controles de autenticación y autorización mediante la definición de grupos de usuarios, usuarios y cadenas de acceso. Asigne usuarios a grupos de usuarios y, a continuación, asigne grupos de usuarios a clústeres. Para utilizar el RBAC, este debe seleccionarse al crear el clúster y debe estar habilitado el cifrado en tránsito. Asegúrese de utilizar un cliente de Redis que sea compatible con TLS para poder aprovecha el RBAC.

- [Aplicación de RBAC a un grupo de reproducción para ElastiCache for Redis](https://docs.aws.amazon.com/AmazonElastiCache/latest/red-ug/Clusters.RBAC.html#rbac-using)
- [Especificación de permisos mediante una cadena de acceso](https://docs.aws.amazon.com/AmazonElastiCache/latest/red-ug/Clusters.RBAC.html#Access-string)
- [ACL](https://redis.io/docs/management/security/acl/)
- [Versiones compatibles de ElastiCache for Redis](https://docs.aws.amazon.com/AmazonElastiCache/latest/red-ug/supported-engine-versions.html#ElastiCache%20for%20Redis-version-6.x)
- [Lo mejor] Para las versiones de ElastiCache para Redis anteriores a la versión 6.x, además de establecer un token/contraseña seguros y mantener una política de contraseñas estricta para AUTH de ElastiCache para Redis, se recomienda rotar la contraseña/el token. ElastiCache puede administrar hasta dos (2) tokens de autenticación en un momento dado. También puede modificar el clúster para que requiera explícitamente el uso de tokens de autenticación.

#### [Recursos]: [Modificación del token AUTH en un clúster de ElastiCache for Redis existente](https://docs.aws.amazon.com/AmazonElastiCache/latest/red-ug/auth.html#auth-modifyng-token)

## <span id="page-333-0"></span>SEC 3: ¿Existe el riesgo de que los comandos se ejecuten de forma inadvertida y provoquen la pérdida de datos o errores?

Introducción a nivel de pregunta: Hay varios comandos de Redis que pueden tener una repercusión negativa en las operaciones si se ejecutan por error o por parte de actores malintencionados. Estos comandos pueden tener consecuencias no deseadas desde el punto de vista del rendimiento y la seguridad de los datos. Por ejemplo, un desarrollador puede llamar de forma rutinaria al comando FLUSHALL en un entorno de desarrollo y, debido a un error, puede intentar ejecutar este comando sin darse cuenta en un sistema de producción, lo que provoca la pérdida accidental de datos.

Ventaja a nivel de pregunta: A partir de ElastiCache para Redis 5.0.3 en ElastiCache, es posible cambiar el nombre de algunos comandos que podrían perjudicar a la carga de trabajo. El cambio del nombre de los comandos puede ayudar a evitar que se ejecuten inadvertidamente en el clúster.

• [Obligatorio]

[Recursos]:

- [ElastiCache para Redis versión 5.0.3 \(obsoleta, use la versión 5.0.6\)](https://docs.aws.amazon.com/AmazonElastiCache/latest/red-ug/supported-engine-versions.html#redis-version-5-0.3)
- [Cambios de parámetros de Redis 5.0.3](https://docs.aws.amazon.com/AmazonElastiCache/latest/red-ug/ParameterGroups.Redis.html#ParameterGroups.Redis.5-0-3)
- [Redis security](https://redis.io/docs/management/security/)

## <span id="page-333-1"></span>SEC 4: ¿Cómo se garantiza el cifrado de datos en reposo con ElastiCache?

Introducción a nivel de pregunta: Si bien ElastiCache para Redis es un almacén de datos en memoria, es posible cifrar cualquier dato que pueda persistir (en el almacenamiento) como parte de las operaciones estándar del clúster. Esto incluye las copias de seguridad programadas y manuales escritas en Amazon S3, así como los datos guardados en el almacenamiento en disco como resultado de las operaciones de sincronización e intercambio. Los tipos de instancias de las familias M6g y R6g también cuentan con un cifrado en memoria siempre activo.

Ventaja a nivel de pregunta: ElastiCache para Redis proporciona un cifrado opcional en reposo para aumentar la seguridad de los datos.

• [Obligatorio] El cifrado en reposo solo se puede habilitar en un clúster de ElastiCache (grupo de replicación) en el momento de su creación. No se puede modificar un clúster existente para

empezar a cifrar los datos en reposo. De forma predeterminada, ElastiCache proporcionará y administrará las claves utilizadas en el cifrado en reposo.

[Recursos]:

- [Condiciones del cifrado en reposo](https://docs.aws.amazon.com/AmazonElastiCache/latest/red-ug/at-rest-encryption.html#at-rest-encryption-constraints)
- [Activación del cifrado en reposo](https://docs.aws.amazon.com/AmazonElastiCache/latest/red-ug/at-rest-encryption.html#at-rest-encryption-enable)
- [Lo mejor] Aproveche los tipos de instancias de Amazon EC2 que cifran los datos mientras están en la memoria (como M6g o R6g). Siempre que sea posible, considere la posibilidad de administrar sus propias claves para el cifrado en reposo. Para entornos de seguridad de datos más estrictos, se puede utilizar AWS Key Management Service (KMS) para autogestionar las claves maestras de cliente (CMK). Mediante la integración de ElastiCache con AWS Key Management Service, puede crear, poseer y administrar las claves utilizadas para el cifrado de datos en reposo de su clúster de ElastiCache para Redis.

[Recursos]:

- [Uso de claves administradas por el cliente desde AWS Key Management Service](https://docs.aws.amazon.com/AmazonElastiCache/latest/red-ug/at-rest-encryption.html#using-customer-managed-keys-for-elasticache-security)
- [AWS Key Management Service](https://docs.aws.amazon.com/kms/latest/developerguide/overview.html)
- [AWS KMS concepts](https://docs.aws.amazon.com/kms/latest/developerguide/concepts.html#master_keys)

## <span id="page-334-0"></span>SEC 5: ¿Cómo se cifran los datos en tránsito con ElastiCache?

Introducción a nivel de pregunta: Es un requisito habitual evitar que los datos corran peligro mientras están en tránsito. Esto representa los datos dentro de los componentes de un sistema distribuido, así como entre los clientes de la aplicación y los nodos del clúster. ElastiCache para Redis es compatible con este requisito pues permite cifrar los datos en tránsito entre los clientes y el clúster, y entre los propios nodos del clúster. Los tipos de instancias de las familias M6g y R6g también cuentan con un cifrado en memoria siempre activo.

Ventaja a nivel de pregunta: El cifrado en tránsito de Amazon ElastiCache es una característica opcional que permite reforzar la seguridad de los datos en sus momentos más vulnerables: cuando se trasladan de una ubicación a otra.

• [Obligatorio] El cifrado en tránsito solo se puede habilitar en un clúster de ElastiCache para Redis (grupo de replicación) en el momento de su creación. Tenga en cuenta que, debido al procesamiento adicional necesario para cifrar o descifrar datos, la implementación del cifrado en tránsito afectará al rendimiento en cierta medida. Para entender el impacto, se recomienda comparar la carga de trabajo antes y después de habilitar el cifrado en tránsito.

#### [Recursos]:

• [Información general sobre el cifrado en tránsito](https://docs.aws.amazon.com/AmazonElastiCache/latest/red-ug/in-transit-encryption.html#in-transit-encryption-overview)

## <span id="page-335-0"></span>SEC 6: ¿Cómo se restringe el acceso a los recursos del plano de control?

Introducción a nivel de pregunta: Las políticas de IAM y el ARN facilitan controles de acceso detallados para ElastiCache para Redis, lo que permite un control más estricto para administrar la creación, modificación y eliminación de los clústeres de ElastiCache para Redis.

Ventaja a nivel de pregunta: La administración de los recursos de Amazon ElastiCache, como los grupos de replicación, los nodos, etc., puede restringirse a las cuentas de AWS que tengan permisos específicos según las políticas de IAM, lo que mejora la seguridad y la fiabilidad de los recursos.

• [Obligatorio] Gestione el acceso a los recursos de Amazon ElastiCache mediante la asignación de políticas de AWS Identity and Access Management específicas a los usuarios de AWS, lo que permite un control más preciso sobre qué cuentas pueden realizar qué acciones en los clústeres.

[Recursos]:

- [Información general sobre la administración de los permisos de acceso a los recursos de](https://docs.aws.amazon.com/AmazonElastiCache/latest/red-ug/IAM.Overview.html)  [ElastiCache](https://docs.aws.amazon.com/AmazonElastiCache/latest/red-ug/IAM.Overview.html)
- [Uso de políticas basadas en identidad \(políticas de IAM\) para Amazon ElastiCache](https://docs.aws.amazon.com/AmazonElastiCache/latest/red-ug/IAM.IdentityBasedPolicies.html)

## <span id="page-335-1"></span>SEC 7: ¿Cómo se detectan los eventos de seguridad y cómo se responde a ellos?

Introducción a nivel de pregunta: ElastiCache, cuando se implementa con el RBAC habilitado, exporta las métricas de CloudWatch para notificar a los usuarios los eventos de seguridad. Estas métricas ayudan a identificar los intentos fallidos de autenticación, acceso a claves o ejecución de comandos para los que los usuarios con RBAC que se conectan no están autorizados.

Además, los recursos de productos y servicios de AWS ayudan a proteger la carga de trabajo general al automatizar las implementaciones y registrar todas las acciones y modificaciones para su posterior revisión o auditoría.

Ventaja a nivel de pregunta: Con la supervisión de los eventos, usted permite a su organización responder de acuerdo con sus requisitos, políticas y procedimientos. La automatización de la supervisión y las respuestas a estos eventos de seguridad refuerza su postura de seguridad general.

- [Obligatorio] Familiarícese con las métricas de CloudWatch publicadas relacionadas con los errores de autenticación y autorización del RBAC.
	- AuthenticationFailures = Intentos fallidos de autenticación en Redis
	- KeyAuthorizationFailures = Intentos fallidos de los usuarios de acceder a las claves sin permiso
	- CommandAuthorizationFailures = Intentos fallidos de los usuarios de ejecutar comandos sin permiso

#### [Recursos]:

- [Métricas de Redis](https://docs.aws.amazon.com/AmazonElastiCache/latest/red-ug/CacheMetrics.Redis.html)
- [Lo mejor] Se recomienda configurar alertas y notificaciones para estas métricas y responder según sea necesario.

#### [Recursos]:

- [Uso de las alarmas de Amazon CloudWatch](https://docs.aws.amazon.com/AmazonCloudWatch/latest/monitoring/AlarmThatSendsEmail.html)
- [Lo mejor] Utilice el comando ACL LOG de Redis para recopilar más detalles.

#### [Recursos]:

- [ACL LOG](https://docs.aws.amazon.com/https://redis.io/commands/acl-log/)
- [Lo mejor] Familiarícese con las capacidades de los productos y servicios de AWS en lo que respecta a la supervisión, el registro y el análisis de las implementaciones y eventos de ElastiCache.

## [Recursos]:

- [Registro de llamadas a la API de Amazon ElastiCache con AWS](https://docs.aws.amazon.com/AmazonElastiCache/latest/mem-ug/logging-using-cloudtrail.html)
- [elasticache-redis-cluster-automatic-backup-check](https://docs.aws.amazon.com/config/latest/developerguide/elasticache-redis-cluster-automatic-backup-check.html)
- [Monitoreo del uso con métricas de CloudWatch](https://docs.aws.amazon.com/AmazonElastiCache/latest/red-ug/CacheMetrics.html)

## Pilar de fiabilidad del enfoque Well-Architected de Amazon ElastiCache

#### Temas

- [REL 1: ¿Cómo se respaldan las implementaciones de arquitecturas de alta disponibilidad \(HA\)?](#page-337-0)
- [REL 2: ¿Cómo se cumplen los objetivos de puntos de recuperación \(RPO\) con ElastiCache?](#page-338-0)
- [REL 3: ¿Cómo se cumplen los requisitos de recuperación de desastres \(DR\)?](#page-339-0)
- [REL 4: ¿Cómo se planifican eficazmente las conmutaciones por error?](#page-340-0)<br>Pilarde fiabilidad

#### • [REL 5: ¿Están sus componentes de ElastiCache diseñados para el escalado?](#page-342-0)

## <span id="page-337-0"></span>REL 1: ¿Cómo se respaldan las implementaciones de arquitecturas de alta disponibilidad (HA)?

Introducción a nivel de pregunta: Comprender la arquitectura de alta disponibilidad de Amazon ElastiCache le permitirá operar en un estado resiliente durante los eventos de disponibilidad.

Ventaja a nivel de pregunta: Diseñar los clústeres de ElastiCache para que sean resilientes a los errores garantiza una mayor disponibilidad para las implementaciones de ElastiCache.

• [Obligatorio] Determine el grado de fiabilidad que necesita para su clúster de ElastiCache. Las diferentes cargas de trabajo tienen diferentes estándares de resiliencia, desde cargas de trabajo totalmente efímeras hasta cargas de trabajo cruciales para la misión. Defina las necesidades de cada tipo de entorno en el que opere, como desarrollo, pruebas y producción.

Motor de almacenamiento en caché: Memcached frente a ElastiCache para Redis

- 1. Memcached no proporciona ningún mecanismo de replicación y se usa principalmente para cargas de trabajo efímeras.
- 2. ElastiCache para Redis ofrece las funciones de HA que se describen a continuación
- [Lo mejor] Para las cargas de trabajo que requieren HA, utilice ElastiCache para Redis en modo clúster con un mínimo de dos réplicas por partición, incluso para cargas de trabajo pequeñas con requisitos de rendimiento que solo requieran una partición.
	- 1. Si el modo de clúster está activado, multi-AZ se habilita automáticamente.

Multi-AZ minimiza el tiempo de inactividad, ya que realiza conmutaciones por error automáticas desde el nodo principal a las réplicas, en caso de mantenimiento planificado o no planificado, y mitiga los errores de AZ.

- 2. En cuanto a las cargas de trabajo particionadas, un mínimo de tres particiones proporciona una recuperación más rápida durante los eventos de conmutación por error, ya que el protocolo de clúster de Redis requiere que la mayoría de los nodos principales estén disponibles para alcanzar el quórum.
- 3. Configure dos o más réplicas para ofrecer disponibilidad.

Tener dos réplicas proporciona escalabilidad de lectura mejorada así como disponibilidad de lectura en situaciones en las que una réplica está en mantenimiento.

4. Utilice tipos de nodos basados en Graviton2 (nodos predeterminados en la mayoría de las regiones).

Amazon ElastiCache para Redis ha añadido un rendimiento optimizado en estos nodos. Como resultado, obtiene un mejor rendimiento de replicación y sincronización, lo que se traduce en una mejora general de la disponibilidad.

- 5. Supervise y ajuste el tamaño para hacer frente a los picos de tráfico previstos: con una carga pesada, el motor de ElastiCache para Redis puede dejar de responder, lo que afecta a la disponibilidad. BytesUsedForCache y DatabaseMemoryUsagePercentage son buenos indicadores del uso de la memoria, mientras que ReplicationLag es un indicador del estado de la replicación en función de la velocidad de escritura. Puede usar estas métricas para activar el escalado de clústeres.
- 6. Para garantizar la resiliencia del cliente realice pruebas con la [API de conmutación por error](https://docs.amazonaws.cn/en_us/AmazonElastiCache/latest/APIReference/API_TestFailover.html)  [antes de un evento de conmutación por error en producción](https://docs.amazonaws.cn/en_us/AmazonElastiCache/latest/APIReference/API_TestFailover.html).

#### [Recursos]:

- [Configure Amazon ElastiCache for Redis for higher availability](https://aws.amazon.com/blogs/database/configuring-amazon-elasticache-for-redis-for-higher-availability/)
- [Alta disponibilidad a través de grupos de reproducción](https://docs.aws.amazon.com/AmazonElastiCache/latest/red-ug/Replication.html)

## <span id="page-338-0"></span>REL 2: ¿Cómo se cumplen los objetivos de puntos de recuperación (RPO) con ElastiCache?

Introducción a nivel de pregunta: Comprenda el RPO de la carga de trabajo para tomar decisiones informadas sobre las estrategias de respaldo y recuperación de ElastiCache.

Ventaja a nivel de pregunta: Tener una estrategia de RPO implementada le permite mejorar la continuidad del negocio en caso de que se produzcan escenarios de recuperación de desastres. El diseño de políticas de respaldo y restauración puede contribuir a cumplir los objetivos de puntos de recuperación (RPO) de sus datos de ElastiCache. ElastiCache para Redis ofrece capacidades de instantáneas que se almacenan en Amazon S3, junto con una política de retención configurable. Estas instantáneas se toman durante un período de copia de seguridad definido y el servicio las gestiona automáticamente. Si la carga de trabajo requiere un grado de detalle de respaldo adicional, tiene la opción de crear hasta 20 copias de seguridad manuales por día. Las copias de seguridad creadas manualmente no tienen una política de retención de servicios y se pueden conservar indefinidamente.

• [Obligatorio] Comprenda y documente el RPO de sus implementaciones de ElastiCache.

- Tenga en cuenta que Memcached no ofrece ningún proceso de copia de seguridad.
- Revise las capacidades de las características de copia de seguridad y restauración de ElastiCache.
- [Lo mejor]Disponga de un proceso que se haya comunicado bien para hacer copias de seguridad de su clúster.
	- Inicie copias de seguridad manuales según sea necesario.
	- Revise las políticas de retención de las copias de seguridad automáticas.
	- Tenga en cuenta que las copias de seguridad manuales se conservarán indefinidamente.
	- Programe las copias de seguridad automáticas durante los períodos de bajo uso.
	- Realice operaciones de respaldo contra réplicas de lectura para asegurarse de minimizar el impacto en el rendimiento del clúster.
- [Bueno] Aproveche la característica de copia de seguridad programada de ElastiCache para realizar copias de seguridad periódicas de los datos durante un período definido.
	- Haga pruebas periódicas de las restauraciones a partir de las copias de seguridad.
- [Recursos]:
	- [Redis](https://aws.amazon.com/elasticache/faqs/#Redis)
	- [Copia de seguridad y restauración de ElastiCache for Redis](https://docs.aws.amazon.com/AmazonElastiCache/latest/red-ug/backups.html)
	- [Realización de copias de seguridad manuales](https://docs.aws.amazon.com/AmazonElastiCache/latest/red-ug/backups-manual.html)
	- [Programación de copias de seguridad automáticas](https://docs.aws.amazon.com/AmazonElastiCache/latest/red-ug/backups-automatic.html)
	- [Backup and Restore ElastiCache Redis Clusters](https://aws.amazon.com/blogs/aws/backup-and-restore-elasticache-redis-nodes/)

## <span id="page-339-0"></span>REL 3: ¿Cómo se cumplen los requisitos de recuperación de desastres (DR)?

Introducción a nivel de pregunta: La recuperación de desastres es un aspecto importante de cualquier planificación de cargas de trabajo. ElastiCache para Redis ofrece varias opciones para implementar la recuperación de desastres en función de los requisitos de resiliencia de la carga de trabajo. Con Amazon ElastiCache para Redis: Global Datastore, puede escribir en su clúster de ElastiCache para Redis en una región y disponer de los datos para leerlos en otros dos clústeres de réplica entre regiones, lo que permite lecturas de baja latencia y recuperación de desastres en todas las regiones.

Ventaja a nivel de pregunta: Comprender y planificar una variedad de escenarios de desastres contribuye a garantizar la continuidad del negocio. Las estrategias de DR deben equilibrarse en relación al costo, el impacto en el rendimiento y la posible pérdida de datos.

• [Obligatorio] Desarrolle y documente estrategias de DR para todos los componentes de ElastiCache en función de los requisitos de la carga de trabajo. ElastiCache es único porque algunos casos de uso son completamente efímeros y no requieren ninguna estrategia de DR, mientras que otros se encuentran en el extremo opuesto del abanico y exigen una estrategia de DR extremadamente sólida. Todas las opciones deben soparse teniendo en cuenta la optimización de costos: una mayor resiliencia requiere más infraestructura.

Conozca las opciones de DR disponibles a nivel regional y multirregional.

- Se recomiendan implementaciones multi-AZ para evitar errores de AZ. Asegúrese de realizar la implementación con el modo de clúster habilitado en las arquitecturas multi-AZ, con un mínimo de tres AZ disponibles.
- Se recomienda utilizar Global Datastore para protegerse contra los errores regionales.
- [Lo mejor] Habilite Global Datastore para cargas de trabajo que requieran resiliencia a nivel de región.
	- Tenga un plan para realizar una conmutación por error a la región secundaria en caso de degradación de la primaria.
	- Pruebe el proceso de conmutación por error multirregional antes de llevar a cabo una conmutación por error en producción.
	- Supervise la métrica ReplicationLag para conocer el posible impacto de la pérdida de datos durante los eventos de conmutación por error.
- [Recursos]:
	- [Mitigación de errores](https://docs.aws.amazon.com/AmazonElastiCache/latest/red-ug/FaultTolerance.html)
	- [Replicación en regiones de AWS mediante los almacenes de datos globales](https://docs.aws.amazon.com/AmazonElastiCache/latest/red-ug/Redis-Global-Datastore.html)
	- [Restauración desde una copia de seguridad con redimensionamiento opcional del clúster](https://docs.aws.amazon.com/AmazonElastiCache/latest/red-ug/backups-restoring.html)
	- [Minimización del tiempo de inactividad en ElastiCache for Redis con Multi-AZ](https://docs.aws.amazon.com/AmazonElastiCache/latest/red-ug/AutoFailover.html)

## <span id="page-340-0"></span>REL 4: ¿Cómo se planifican eficazmente las conmutaciones por error?

Introducción a nivel de pregunta: La habilitación multi-AZ con conmutaciones por error automáticas es una práctica recomendada de ElastiCache. En algunos casos, ElastiCache para Redis reemplaza los nodos principales como parte de las operaciones de servicio. Algunos ejemplos son eventos de mantenimiento planificado y el improbable caso de que haya un problema en el nodo o en la zona de disponibilidad. Las conmutaciones por error correctas dependen tanto de la configuración de ElastiCache como de la biblioteca cliente.

Ventaja a nivel de pregunta: Al seguir las prácticas recomendadas para las conmutaciones por error de ElastiCache junto con la biblioteca cliente específica de ElastiCache para Redis se ayuda a minimizar el posible tiempo de inactividad durante los eventos de conmutación por error.

• [Obligatorio] Si el modo de clúster está deshabilitado, utilice los tiempos de espera para que sus clientes detecten si es necesario desconectarse del nodo principal anterior y volver a conectarse al nuevo nodo principal, mediante la dirección IP del punto de conexión principal actualizada. Si el modo de clúster está habilitado, la biblioteca cliente es responsable de detectar los cambios en la topología del clúster subyacente. La mayoría de las veces, esto se logra mediante ajustes de configuración de la biblioteca cliente de ElastiCache para Redis, que también permiten configurar la frecuencia y el método de actualización. Cada biblioteca cliente ofrece su propia configuración. Encontrará más información en la documentación correspondiente.

## [Recursos]:

- [Minimización del tiempo de inactividad en ElastiCache for Redis con Multi-AZ](https://docs.aws.amazon.com/AmazonElastiCache/latest/red-ug/AutoFailover.html)
- Revise las prácticas recomendadas de su biblioteca cliente de ElastiCache para Redis.
- [Obligatorio] Las conmutaciones por error correctas dependen de un entorno de replicación en buen estado entre los nodos principal y de réplica. Revise y comprenda la naturaleza asincrónica de la replicación de Redis, así como las métricas de CloudWatch disponibles para informar sobre el retraso de replicación entre los nodos principales y de réplica. Para los casos de uso que requieran una mayor seguridad de los datos, utilice el comando WAIT de Redis para obligar a las réplicas a confirmar las escrituras antes de responder a los clientes conectados.

## [Recursos]:

- [Métricas de Redis](https://docs.aws.amazon.com/AmazonElastiCache/latest/red-ug/CacheMetrics.Redis.html)
- [Monitoring best practices with Amazon ElastiCache for Redis using Amazon CloudWatch](https://aws.amazon.com/blogs/database/monitoring-best-practices-with-amazon-elasticache-for-redis-using-amazon-cloudwatch/)
- [Lo mejor] Valide periódicamente la capacidad de respuesta de su aplicación durante la conmutación por error mediante la API de conmutación por error de prueba de ElastiCache.

- [Testing Automatic Failover to a Read Replica on Amazon ElastiCache for Redis](https://aws.amazon.com/blogs/database/testing-automatic-failover-to-a-read-replica-on-amazon-elasticache-for-redis/)
- [Prueba de la conmutación por error automática](https://docs.aws.amazon.com/AmazonElastiCache/latest/red-ug/AutoFailover.html#auto-failover-test)

## <span id="page-342-0"></span>REL 5: ¿Están sus componentes de ElastiCache diseñados para el escalado?

Introducción a nivel de pregunta: Al comprender las capacidades de escalado y las topologías de implementación disponibles, los componentes de ElastiCache pueden ajustarse con el tiempo para satisfacer los cambiantes requisitos de la carga de trabajo. ElastiCache ofrece escalado en 4 direcciones: reducir/escalar horizontalmente y reducir/escalar verticalmente.

Ventaja a nivel de pregunta: El seguimiento de las prácticas recomendadas para las implementaciones de ElastiCache proporciona la mayor flexibilidad de escalado, además de cumplir con el principio de Well-Architected de escalar horizontalmente para minimizar el impacto de los errores.

- [Obligatorio] Comprenda la diferencia entre las topologías de modo clúster habilitado y modo clúster deshabilitado. En casi todos los casos, se recomienda realizar la implementación con el modo de clúster habilitado, ya que permite una mayor escalabilidad a lo largo del tiempo. Los componentes en modo clúster deshabilitado tienen una capacidad limitada para escalar horizontalmente mediante la adición de réplicas de lectura.
- [Obligatorio] Comprenda cuándo y cómo escalar.
	- Para más READIOPS: añada réplicas
	- Para más WRITEOPS: añada particiones (escale horizontamente)
	- Para más E/S de red: utilice instancias optimizadas para la red y escale verticalmente
- [Lo mejor] Despliegue los componentes de ElastiCache con el modo de clúster habilitado, con una preferencia por más nodos más pequeños en lugar de menos nodos más grandes. Esto limita de manera efectiva el radio de acción de un error de nodo.
- [Lo mejor] Incluya réplicas en los clústeres para mejorar la capacidad de respuesta durante los eventos de escalado.
- [Bueno] Si el modo de clúster está deshabilitado, aproveche las réplicas de lectura para aumentar la capacidad de lectura general. ElastiCache ofrece compatibilidad con hasta 5 réplicas de lectura en modo de clúster deshabilitado, así como escalado vertical.
- [Recursos]:
	- [Escalado de clústeres de ElastiCache for Redis](https://docs.aws.amazon.com/AmazonElastiCache/latest/red-ug/Scaling.html)
	- [Escalado vertical en línea](https://docs.aws.amazon.com/AmazonElastiCache/latest/red-ug/redis-cluster-vertical-scaling-scaling-up.html)
	- [Escalado de clústeres de ElastiCache para Memcached](https://docs.aws.amazon.com/AmazonElastiCache/latest/mem-ug/Scaling.html)

# Pilar de eficiencia del rendimiento del enfoque Well-Architected de Amazon ElastiCache

El pilar de eficiencia del rendimiento se centra en el uso eficiente de recursos informáticos y de TI. Los temas clave incluyen la selección de los tipos y tamaños de recursos correctos en función de los requisitos de la carga de trabajo, la supervisión del rendimiento y la toma de decisiones informadas para mantener la eficiencia a medida que evolucionan las necesidades empresariales.

Temas

- [PE 1: ¿Cómo se supervisa el rendimiento del clúster de Amazon ElastiCache?](#page-343-0)
- [PE 2: ¿Cómo se distribuye el trabajo entre los nodos del clúster de ElastiCache?](#page-345-0)
- [PE 3: En el caso del almacenamiento en caché de las cargas de trabajo, ¿cómo se realiza el](#page-346-0) [seguimiento de la eficacia y el rendimiento de la memoria caché y se informa al respecto?](#page-346-0)
- [PE 4: ¿Cómo optimiza la carga de trabajo el uso de los recursos y las conexiones de red?](#page-347-0)
- [PE 5: ¿Cómo se gestiona la eliminación o la expulsión de claves?](#page-348-0)
- [PE 6: ¿Cómo se modelan los datos y se interactúa con ellos en ElastiCache?](#page-350-0)
- [PE 7: ¿Cómo se registran los comandos de ejecución lenta en el clúster de Amazon ElastiCache?](#page-351-0)
- [PE8: ¿Cómo ayuda el escalado automático a aumentar el rendimiento del clúster de ElastiCache?](#page-352-0)

## <span id="page-343-0"></span>PE 1: ¿Cómo se supervisa el rendimiento del clúster de Amazon ElastiCache?

Introducción a nivel de pregunta: Al comprender las métricas de supervisión existentes, puede identificar la utilización actual. La supervisión adecuada puede ayudar a identificar posibles obstáculos que afecten al rendimiento de su clúster.

Ventaja a nivel de pregunta: Comprender las métricas asociadas a su clúster puede ayudar a guiar las técnicas de optimización que pueden reducir la latencia y aumentar el rendimiento.

- [Obligatorio] Pruebas de rendimiento de referencia con un subconjunto de la carga de trabajo.
	- Debe supervisar el rendimiento de la carga de trabajo real mediante mecanismos como las pruebas de carga.
	- Supervise las métricas de CloudWatch mientras ejecuta estas pruebas para comprender las métricas disponibles y establecer una referencia de rendimiento.
- [Lo mejor] En el caso de las cargas de trabajo de ElastiCache para Redis, cambie el nombre de los comandos costosos desde el punto de vista computacional, como KEYS, para limitar la capacidad de los usuarios de ejecutar comandos de bloqueo en los clústeres de producción.
	- Las cargas de trabajo de ElastiCache para Redis que ejecutan el motor 6.x pueden aprovechar el control de acceso basado en roles para restringir determinados comandos. El acceso a los comandos se puede controlar con la creación de usuarios y grupos de usuarios con la consola o la CLI de AWS y con la asociación de los grupos de usuarios a un clúster de ElastiCache para Redis. En Redis 6, cuando el RBAC está habilitado, es posible usar "-@dangerous", lo que no permitirá comandos costosos, como KEYS, MONITOR, SORT, etc., para ese usuario.
	- En la versión 5.x del motor, cambie el nombre de los comandos mediante el parámetro renamecommands del grupo de parámetros del clúster de Amazon ElastiCache para Redis.
- [Mejor] Analice las consultas lentas y busque técnicas de optimización.
	- En las cargas de trabajo de ElastiCache para Redis, obtenga más información sobre sus consultas analizando el registro lento. Por ejemplo, puede utilizar el siguiente comando, rediscli slowlog get 10, para mostrar los últimos 10 comandos que superaron los umbrales de latencia (10 segundos de forma predeterminada).
	- Algunas consultas se pueden realizar de forma más eficiente mediante estructuras de datos complejas de ElastiCache para Redis. Por ejemplo, en el caso de las búsquedas de rangos de estilos numéricos, una aplicación puede implementar índices numéricos simples con conjuntos ordenados. La administración de estos índices puede reducir los escaneos realizados en el conjunto de datos y devolver los datos con una mayor eficiencia de rendimiento.
	- Para las cargas de trabajo de ElastiCache para Redis, redis-benchmark proporciona una interfaz sencilla para probar el rendimiento de diferentes comandos mediante entradas definidas por el usuario, como la cantidad de clientes y el tamaño de los datos.
	- Dado que Memcached solo admite comandos simples a nivel de clave, considere la posibilidad de crear claves adicionales como índices para evitar iterar a través del espacio de claves para atender las consultas de los clientes.
- [Recursos]:
	- [Monitoreo del uso con métricas de CloudWatch](https://docs.aws.amazon.com/AmazonElastiCache/latest/red-ug/CacheMetrics.html)
	- [Monitoreo del uso con métricas de CloudWatch](https://docs.aws.amazon.com/AmazonElastiCache/latest/red-ug/CacheMetrics.html)
	- [Uso de las alarmas de Amazon CloudWatch](https://docs.aws.amazon.com/AmazonCloudWatch/latest/monitoring/AlarmThatSendsEmail.html)
	- [Parámetros específicos de Redis](https://docs.aws.amazon.com/AmazonElastiCache/latest/red-ug/ParameterGroups.Redis.html)
	- [SLOWLOG](https://redis.io/commands/slowlog/)
	- [Punto de referencia de Redis](https://redis.io/docs/management/optimization/benchmarks/)

## <span id="page-345-0"></span>PE 2: ¿Cómo se distribuye el trabajo entre los nodos del clúster de ElastiCache?

Introducción a nivel de pregunta: La forma en que la aplicación se conecta a los nodos de Amazon ElastiCache puede influir en el rendimiento y la escalabilidad del clúster.

Ventaja a nivel de pregunta: Al utilizar de forma adecuado los nodos disponibles en el clúster garantizará que el trabajo se distribuya entre los recursos disponibles. Las siguientes técnicas también ayudan a evitar que haya recursos inactivos.

- [Obligatorio] Haga que los clientes se conecten al punto de conexión de ElastiCache adecuado.
	- Amazon ElastiCache para Redis implementa diferentes puntos de conexión en función del modo de clúster en uso. Si el modo de clúster está habilitado, ElastiCache proporcionará un punto de conexión de configuración. Para el modo de clúster deshabilitado, ElastiCache proporciona un punto de conexión principal, que normalmente se usa para escritura, y un punto de conexión de lectura para equilibrar las lecturas entre las réplicas. La implementación correcta de estos puntos de conexión resultará en un mejor rendimiento y en operaciones de escalado más sencillas. Evite conectarse a puntos de conexión de nodos individuales a menos que haya un requisito específico para hacerlo.
	- Para los clústeres de Memcached de varios nodos, ElastiCache proporciona un punto de conexión de configuración que permite la detección automática. Se recomienda utilizar un algoritmo de hash para distribuir el trabajo de manera uniforme entre los nodos de caché. Muchas bibliotecas cliente de Memcached implementan un hash coherente. Consulte la documentación de la biblioteca que va a utilizar para ver si admite el uso consistente de hash y saber cómo implementarlo. Encontrará más información sobre la implementación de estas funciones [aquí](https://docs.aws.amazon.com/AmazonElastiCache/latest/mem-ug/BestPractices.LoadBalancing.html).
- [Mejor] Implemente una estrategia para identificar y corregir las teclas de acceso rápido de su carga de trabajo.
	- Tenga en cuenta el impacto de las estructuras de datos multidimensionales de Redis, como listas, flujos, conjuntos, etc. Estas estructuras de datos se almacenan en claves Redis únicas, que residen en un solo nodo. Una clave multidimensional muy grande tiene el potencial de utilizar más capacidad de red y memoria que otros tipos de datos y puede provocar un uso desproporcionado de ese nodo. Si es posible, diseñe la carga de trabajo de modo que distribuya el acceso a los datos entre varias claves discretas.
	- Las teclas de acceso rápido de la carga de trabajo pueden influir en el rendimiento del nodo en uso. Para las cargas de trabajo de ElastiCache para Redis, puede detectar las teclas de acceso rápido mediante redis-cli --hotkeys si existe una política de memoria máxima de LFU.
- Considere la posibilidad de replicar las teclas de acceso rápido en varios nodos para distribuir el acceso a ellas de manera más uniforme. Este enfoque requiere que el cliente escriba en varios nodos principales (el nodo Redis en sí no proporcionará esta funcionalidad) y mantenga una lista de nombres de claves de la que leer, además del nombre de la clave original.
- La versión 6 de ElastiCache para Redis admite el [almacenamiento en caché del cliente](https://redis.io/docs/manual/client-side-caching/) asistido por el servidor. Esto permite que las aplicaciones esperen a que se modifique una clave antes de volver a realizar llamadas de red a ElastiCache.
- [Recursos]:
	- [Configure Amazon ElastiCache for Redis for higher availability](https://aws.amazon.com/blogs/database/configuring-amazon-elasticache-for-redis-for-higher-availability/)
	- [Búsqueda de puntos de conexión](#page-171-0)
	- [Procedimientos recomendados para el equilibrio de cargas](https://docs.aws.amazon.com/AmazonElastiCache/latest/mem-ug/BestPractices.LoadBalancing.html)
	- [Client-side caching in Redis](https://redis.io/docs/manual/client-side-caching/)

<span id="page-346-0"></span>PE 3: En el caso del almacenamiento en caché de las cargas de trabajo, ¿cómo se realiza el seguimiento de la eficacia y el rendimiento de la memoria caché y se informa al respecto?

Introducción a nivel de pregunta: El almacenamiento en caché es una carga de trabajo habitual en ElastiCache y es importante que comprenda cómo administrar la eficacia y el rendimiento de la memoria caché.

Ventaja a nivel de pregunta: Es posible que su aplicación muestre signos de un rendimiento lento. La capacidad de utilizar métricas específicas de la memoria caché para tomar una decisión sobre cómo aumentar el rendimiento de la aplicación es fundamental para la carga de trabajo de la memoria caché.

• [Obligatorio] Mida y realice un seguimiento a lo largo del tiempo de la proporción de aciertos de la caché. La eficiencia de la memoria caché está determinada por su proporción de aciertos de la caché. La proporción de aciertos de la caché es el total de aciertos de caché dividido por el total de aciertos y errores. Cuanto más se acerque a 1 esté la proporción, más eficaz será la memoria caché. Una baja proporción de aciertos de caché se debe al volumen de errores de caché. Los errores de caché se producen cuando la clave solicitada no se encuentra en la memoria caché. Una clave no está en la memoria caché porque ha sido expulsada o eliminada, ha caducado o no ha existido nunca. Comprenda por qué las claves no están en la memoria caché y desarrolle las estrategias adecuadas para tenerlas en la memoria caché.

#### [Recursos]:

• [Obligatorio] Mida y recopile el rendimiento de la caché de su aplicación junto con los valores de latencia y uso de la CPU para saber si necesita realizar ajustes en el tiempo de vida o en otros componentes de la aplicación. ElastiCache proporciona un conjunto de métricas de CloudWatch de las latencias agregadas para cada estructura de datos. Estas métricas de latencia se calculan mediante la estadística commandstats del comando INFO de ElastiCache para Redis y no incluyen el tiempo de red ni de E/S. Se trata solo del tiempo que utiliza ElastiCache para Redis para procesar las operaciones.

#### [Recursos]:

- [Monitoring best practices with Amazon ElastiCache for Redis using Amazon CloudWatch](https://aws.amazon.com/blogs/database/monitoring-best-practices-with-amazon-elasticache-for-redis-using-amazon-cloudwatch/)
- [Lo mejor] Elija la estrategia de almacenamiento en caché adecuada para sus necesidades. Una baja proporción de aciertos de caché se debe al volumen de errores de caché. Si su carga de trabajo está diseñada para tener un bajo volumen de errores de caché (como comunicación en tiempo real), es mejor revisar las estrategias de almacenamiento en caché y aplicar las resoluciones más adecuadas para la carga de trabajo, como la instrumentación de consultas para medir la memoria y el rendimiento. Las estrategias reales que implemente para completar y mantener su caché dependen del tipo de datos que sus clientes necesiten almacenar en la caché, así como de los patrones de acceso a dichos datos. Por ejemplo, es poco probable que utilice la misma estrategia tanto para las recomendaciones personalizadas en una aplicación de streaming como para las noticias más populares.

## [Recursos]:

- [Estrategias de almacenamiento en caché](#page-246-0)
- [Caching Best Practices](https://aws.amazon.com/caching/best-practices/)
- [Documento técnico Performance at Scale with Amazon ElastiCache](https://d0.awsstatic.com/whitepapers/performance-at-scale-with-amazon-elasticache.pdf)

## <span id="page-347-0"></span>PE 4: ¿Cómo optimiza la carga de trabajo el uso de los recursos y las conexiones de red?

Introducción a nivel de pregunta: Muchos clientes de aplicaciones admiten ElastiCache para Redis y Memcached, y las implementaciones pueden variar. Debe comprender la administración de redes y conexiones implementada para analizar el posible impacto en el rendimiento.

Ventaja a nivel de pregunta: El uso eficiente de los recursos de red puede mejorar la eficiencia del rendimiento de su clúster. Las siguientes recomendaciones pueden reducir las demandas de red y mejorar la latencia y el rendimiento del clúster.

- [Obligatorio] Gestione de forma proactiva las conexiones a su clúster de ElastiCache.
	- La agrupación de conexiones en la aplicación reduce la sobrecarga del clúster que se crea al abrir y cerrar conexiones. Supervise el comportamiento de la conexión en Amazon CloudWatch mediante CurrConnections y NewConnections.
	- Cierre correctamente las conexiones del cliente cuando corresponda para evitar fugas de conexiones. Las estrategias de administración de conexiones incluyen cerrar correctamente las conexiones que no están en uso y establecer tiempos de espera de conexión.
	- Para las cargas de trabajo de Memcached, hay una cantidad configurable de memoria reservada para gestionar las conexiones denominada memcached\_connections\_overhead.
- [Mejor] Comprima objetos grandes para reducir la memoria y mejorar el rendimiento de la red.
	- La compresión de datos puede reducir la cantidad de rendimiento de red requerida (Gbps), pero aumenta la cantidad de trabajo de la aplicación para comprimir y descomprimir datos.
	- La compresión también reduce la cantidad de memoria que consumen las claves
	- En función de las necesidades de su aplicación, considere las ventajas y desventajas entre la relación y la velocidad de compresión.
- [Recursos]:
	- [Amazon ElastiCache para Redis: Global Datastore](https://aws.amazon.com/elasticache/redis/global-datastore/)
	- [Parámetros específicos de Memcached](#page-276-0)
	- [Amazon ElastiCache para Redis 5.0.3 mejora la gestión de operaciones de E/S para optimizar el](https://aws.amazon.com/about-aws/whats-new/2019/03/amazon-elasticache-for-redis-503-enhances-io-handling-to-boost-performance/)  [rendimiento](https://aws.amazon.com/about-aws/whats-new/2019/03/amazon-elasticache-for-redis-503-enhances-io-handling-to-boost-performance/)
	- [Configure Amazon ElastiCache for Redis for higher availability](https://aws.amazon.com/blogs/database/configuring-amazon-elasticache-for-redis-for-higher-availability/)

## <span id="page-348-0"></span>PE 5: ¿Cómo se gestiona la eliminación o la expulsión de claves?

Introducción a nivel de pregunta: Las cargas de trabajo tienen diferentes requisitos, y un comportamiento esperado cuando un nodo del clúster se acerca a los límites de consumo de memoria. Amazon ElastiCache para Redis cuenta con diferentes políticas para gestionar estas situaciones.

Ventaja a nivel de pregunta: La gestión adecuada de la memoria disponible y la comprensión de las políticas de expulsión ayudarán a garantizar el conocimiento del comportamiento del clúster cuando se superen los límites de memoria de las instancias.

- [Obligatorio] Analice el acceso a los datos para evaluar qué política aplicar. Identifique una política de memoria máxima adecuada para controlar si se realizan expulsiones en el clúster y cómo se hacen.
	- La expulsión tiene lugar cuando se consume la cantidad máxima de memoria del clúster y existe una política que permite la expulsión. El comportamiento del clúster en esta situación depende de la política de expulsión especificada. Esta política se puede administrar mediante maxmemory-policy en el grupo de parámetros del clúster de ElastiCache para Redis.
	- La política predeterminada volatile-lru libera memoria al expulsar las claves con una fecha de caducidad establecida (valor de TTL). Las políticas menos usadas frecuentemente (LFU) y menos usadas recientemente (LRU) eliminan las claves en función del uso.
	- Para las cargas de trabajo de Memcached, existe una política LRU predeterminada que controla las expulsiones en cada nodo. Es posible supervisar el número de expulsiones de su clúster de Amazon ElastiCache mediante la métrica de expulsiones de Amazon CloudWatch.
- [Mejor] Estandarice el comportamiento de eliminación para controlar el impacto en el rendimiento de su clúster y evitar atascos inesperados en el rendimiento.
	- En el caso de las cargas de trabajo de ElastiCache para Redis, al eliminar claves del clúster de forma explícita, UNLINK es como DEL: elimina claves especificadas. Sin embargo, el comando realiza la recuperación de memoria real en un subproceso diferente, por lo que no es de bloqueo, mientras que DEL sí. La eliminación real se realizará más adelante de forma asincrónica.
	- Para las cargas de trabajo de ElastiCache para Redis 6.x, el comportamiento del comando DEL se puede modificar en el grupo de parámetros mediante el parámetro lazyfree-lazyuser-del.
- [Recursos]:
	- [Configuración de los parámetros de motor mediante los grupos de parámetros](#page-254-0)
	- [UNLINK](https://redis.io/commands/unlink/)
	- [Administración financiera en la nube con AWS](https://aws.amazon.com/aws-cost-management/)

## <span id="page-350-0"></span>PE 6: ¿Cómo se modelan los datos y se interactúa con ellos en ElastiCache?

Introducción a nivel de pregunta: ElastiCache depende en gran medida de las aplicaciones en las estructuras de datos y modelo de datos utilizados, pero también debe tener en cuenta el almacén de datos subyacente (si está presente). Conozca las estructuras de datos disponibles de ElastiCache para Redis y asegúrese de utilizar las estructuras de datos más adecuadas para sus necesidades.

Ventaja a nivel de pregunta: El modelado de datos en ElastiCache tiene varias capas, que incluyen los casos de uso de la aplicación, los tipos de datos y las relaciones entre los elementos de datos. Además, cada comando y tipo de datos de ElastiCache para Redis tiene sus propias firmas de rendimiento bien documentadas.

• [Lo mejor] Una práctica recomendada es reducir la sobrescritura involuntaria de datos. Utilice una convención de nomenclatura que minimice la superposición de nombres de clave. La nomenclatura convencional de las estructuras de datos utiliza un método jerárquico como: APPNAME:CONTEXT:ID, por ejemplo ORDER-APP:CUSTOMER:123.

#### [Recursos]:

- [Key naming](https://docs.gitlab.com/ee/development/redis.html#key-naming)
- [Lo mejor] Los comandos de ElastiCache para Redis tienen una complejidad temporal definida por la notación Big O. Esta complejidad temporal de un comando es una representación algorítmica/ matemática de su impacto. Al introducir un nuevo tipo de datos en su aplicación, debe revisar detenidamente la complejidad temporal de los comandos relacionados. Los comandos con una complejidad temporal de O(1) son constantes y no dependen de la cantidad de datos de entrada.; sin embargo, los comandos con una complejidad temporal de O(N) son lineales y están sujetos a la cantidad de datos de entrada. Debido a que ElastiCache para Redis se ha diseñado con un único subproceso, un gran volumen de operaciones de alta complejidad temporal se traducirá en un menor rendimiento y en posibles tiempos de espera de operación.

## [Recursos]:

- [Comandos](https://redis.io/commands/)
- [Lo mejor] Utilice las API para obtener visibilidad de la GUI en el modelo de datos de su clúster.

- [Redis Commander](https://www.npmjs.com/package/ElastiCache%20for%20Redis-commander)
- [Redis Browser](https://github.com/humante/redis-browser)
- [Redsmin](https://www.redsmin.com/)

Pilar de eficiencia de rendimiento Versión de API 2015-02-02 343

## <span id="page-351-0"></span>PE 7: ¿Cómo se registran los comandos de ejecución lenta en el clúster de Amazon ElastiCache?

Introducción a nivel de pregunta: Ventajas del ajuste del rendimiento mediante la captura, la agregación y la notificación de comandos de ejecución prolongada. Si comprende cuánto tiempo tardan en ejecutarse los comandos, puede determinar qué comandos tienen un rendimiento deficiente y qué comandos impiden que el motor funcione de manera óptima. Amazon ElastiCache para Redis también tiene la capacidad de enviar esta información a Amazon CloudWatch o Amazon Kinesis Data Firehose.

Ventaja a nivel de pregunta: El registro en una ubicación permanente dedicada y la provisión de eventos de notificación para los comandos lentos puede ayudar a realizar un análisis detallado del rendimiento y se puede utilizar para activar eventos automatizados.

- [Obligatorio] Amazon ElastiCache para Redis ejecuta la versión del motor 6.0 o posterior, un grupo de parámetros correctamente configurado y el registro SLOWLOG habilitado en el clúster.
	- Los parámetros requeridos solo están disponibles cuando la compatibilidad de la versión del motor está configurada para la versión 6.0 o superior de Redis.
	- El registro SLOWLOG se produce cuando el tiempo de ejecución de un comando en el servidor supera un valor especificado. El comportamiento del clúster depende de los parámetros del grupo de parámetros asociado, que son slowlog-log-slower-than y slowlog-max-len.
	- Los cambios surten efecto inmediatamente.
- [Lo mejor] Aproveche las capacidades de CloudWatch o Kinesis Data Firehose.
	- Utilice las capacidades de filtrado y alarma de CloudWatch, CloudWatch Logs Insights y Amazon Simple Notification Services para supervisar el rendimiento y notificar eventos.
	- Utilice las capacidades de transmisión de Kinesis Data Firehose para archivar los registros SLOWLOG en un almacenamiento permanente o para activar el ajuste automático de los parámetros del clúster.
	- Determine si el formato JSON o TEXTO sin formato se adapta mejor a sus necesidades.
	- Proporcione permisos de IAM para publicar en CloudWatch o Kinesis Data Firehose.
- [Mejor] Configure slowlog-log-slower-than con un valor distinto al predeterminado.
	- Este parámetro determina cuánto tiempo puede ejecutarse un comando en el motor Redis antes de que se registre como un comando de ejecución lenta. El valor predeterminado es 10 000 microsegundos (10 milisegundos). El valor predeterminado puede ser demasiado alto para algunas cargas de trabajo.
- Determine un valor que sea más adecuado para su carga de trabajo en función de las necesidades de la aplicación y los resultados de las pruebas; sin embargo, un valor demasiado bajo puede generar un exceso de datos.
- [Mejor] Deje slowlog-max-len como valor predeterminado.
	- Este parámetro determina el límite superior del número de comandos de ejecución lenta que se capturan en la memoria de Redis en un momento dado. Un valor de 0 desactiva de manera efectiva la captura. Cuanto más alto sea el valor, más entradas se almacenarán en la memoria, lo que reducirá la posibilidad de que se expulse información importante antes de poder revisarla. El valor predeterminado es 128.
	- El valor predeterminado es adecuado para la mayoría de las cargas de trabajo. Si es necesario analizar los datos en un período de tiempo ampliado desde redis-cli mediante el comando SLOWLOG, considere aumentar este valor. Esto permite que queden más comandos en la memoria de Redis.

Si emite datos de SLOWLOG a CloudWatch Logs o Kinesis Data Firehose, los datos se conservarán y se podrán analizar fuera del sistema ElastiCache, lo que reducirá la necesidad de almacenar grandes cantidades de comandos de ejecución lenta en la memoria de Redis.

- [Recursos]:
	- [¿Cómo se activa el registro lento de Redis en un clúster de caché de ElastiCache para Redis?](https://repost.aws/knowledge-center/elasticache-turn-on-slow-log)
	- [Entrega de registro](https://docs.aws.amazon.com/AmazonElastiCache/latest/red-ug/Log_Delivery.html)
	- [Parámetros específicos de Redis](https://docs.aws.amazon.com/AmazonElastiCache/latest/red-ug/ParameterGroups.Redis.html)
	- [https://aws.amazon.com/cloudwatch/A](https://aws.amazon.com/cloudwatch/)mazon CloudWatch
	- [Amazon Kinesis Data Firehose](https://aws.amazon.com/kinesis/data-firehose/)

## <span id="page-352-0"></span>PE8: ¿Cómo ayuda el escalado automático a aumentar el rendimiento del clúster de ElastiCache?

Introducción a nivel de pregunta: Al implementar la característica de escalado automático de Redis, los componentes de ElastiCache pueden ajustarse con el tiempo para que aumenten o disminuyan automáticamente las particiones o réplicas deseadas. Esto se puede hacer mediante la implementación de políticas de escalado programado o de seguimiento de objetivos.

Ventaja a nivel de pregunta: Comprender y planificar los picos de carga de trabajo puede garantizar un mejor rendimiento del almacenamiento en caché y la continuidad empresarial. El escalado

automático de ElastiCache para Redis supervisa continuamente el uso de la CPU/memoria a fin de garantizar que el clúster funcione a los niveles de rendimiento deseados.

- [Obligatorio] Al lanzar un clúster para ElastiCache para Redis:
	- 1. Asegúrese de que el modo Clúster esté habilitado.
	- 2. Asegúrese de que la instancia pertenezca a una familia de un cierto tipo y tamaño que admita el escalado automático.
	- 3. Asegúrese de que el clúster no se ejecute en almacenes de datos globales, Outposts o zonas locales.

[Recursos]:

- [Escalado de clústeres en Redis \(modo de clúster habilitado\)](https://docs.aws.amazon.com/AmazonElastiCache/latest/red-ug/scaling-redis-cluster-mode-enabled.html)
- [Uso de Auto Scaling con particiones](https://docs.aws.amazon.com/AmazonElastiCache/latest/red-ug/AutoScaling-Using-Shards.html)
- [Uso de Auto Scaling con réplicas](https://docs.aws.amazon.com/AmazonElastiCache/latest/red-ug/AutoScaling-Using-Replicas.html)
- [Lo mejor] Identifique si su carga de trabajo requiere mucha lectura o escritura para definir la política de escalado. Para obtener el mejor rendimiento, utilice solo una métrica de seguimiento. Se recomienda evitar tener varias políticas para cada dimensión, ya que las políticas de escalado automático se escalan horizontalmente de forma gradual cuando se alcanza el objetivo, pero solo se reducen horizontalmente cuando todas las políticas de seguimiento de objetivos están listas para reducirse horizontalmente.

## [Recursos]:

- [Políticas de Auto Scaling](https://docs.aws.amazon.com/AmazonElastiCache/latest/red-ug/AutoScaling-Policies.html)
- [Defining a scaling policy](https://docs.aws.amazon.com/AmazonElastiCache/latest/red-ug/AutoScaling-Scaling-Defining-Policy-API.html)
- [Lo mejor] Supervisar el rendimiento a lo largo del tiempo puede ayudar a detectar cambios en la carga de trabajo que pasarían desapercibidos si se hiciera en un momento determinado. Puede analizar las métricas correspondientes de CloudWatch para la utilización del clúster durante un período de cuatro semanas a fin de determinar el umbral del valor objetivo. Si aún no está seguro de qué valor elegir, se recomienda comenzar con el valor mínimo admitido de métrica predefinida.

- [Monitoreo del uso con métricas de CloudWatch](https://docs.aws.amazon.com/AmazonElastiCache/latest/red-ug/CacheMetrics.html)
- [Mejor] Se recomienda probar la aplicación con las cargas de trabajo mínimas y máximas esperadas para identificar la cantidad exacta de particiones o réplicas que necesita el clúster a fin de desarrollar políticas de escalado y mitigar los problemas de disponibilidad.

#### [Recursos]:

- [Registro de un destino escalable](https://docs.aws.amazon.com/AmazonElastiCache/latest/red-ug/AutoScaling-Scaling-Registering-Policy-CLI.html)
- [Registro de un destino escalable](https://docs.aws.amazon.com/AmazonElastiCache/latest/red-ug/AutoScaling-Register-Policy.html)

# Pilar de optimización de costos del enfoque Well-Architected de Amazon ElastiCache

El pilar de optimización de costes se centra en evitar costos innecesarios. Los temas clave incluyen comprender y controlar dónde se gasta el dinero, seleccionar el tipo de nodo más adecuado (utilice instancias que admitan la organización de datos en niveles en función de las necesidades de la carga de trabajo), el número correcto de tipos de recursos (el número de réplicas leídas), analizar el gasto a lo largo del tiempo y escalar para satisfacer las necesidades empresariales sin gastar de más.

## Temas

- [COST 1: ¿Cómo se identifica y se realiza el seguimiento de los costos asociados a los recursos de](#page-354-0)  [ElastiCache? ¿Cómo se desarrollan los mecanismos que permiten a los usuarios crear, gestionar y](#page-354-0)  [eliminar los recursos creados?](#page-354-0)
- [COST 2: ¿Cómo se utilizan las herramientas de supervisión continua para ayudar a optimizar los](#page-357-0) [costos asociados a los recursos de ElastiCache?](#page-357-0)
- [COST 3: ¿Debe usar un tipo de instancia que admita la organización de datos en niveles? ¿Cuáles](#page-359-0) [son las ventajas de la organización de datos en niveles? ¿Cuándo no se deben usar instancias de](#page-359-0) [almacenamiento de datos en niveles?](#page-359-0)

<span id="page-354-0"></span>COST 1: ¿Cómo se identifica y se realiza el seguimiento de los costos asociados a los recursos de ElastiCache? ¿Cómo se desarrollan los mecanismos que permiten a los usuarios crear, gestionar y eliminar los recursos creados?

Introducción a nivel de pregunta: Para comprender las métricas de costos es preciso la participación y la colaboración de varios equipos: ingeniería de software, gestión de datos, propietarios de productos, finanzas y liderazgo. Identificar los principales factores de los costos requiere que todas las partes involucradas comprendan las herramientas de control del uso de los servicios y las soluciones de compromiso que conlleva la administración de costos. Con frecuencia es la diferencia clave entre los esfuerzos de optimización de costos fructíferos e infructuosos. Garantizar

que cuente con procesos y herramientas para realizar un seguimiento de los recursos creados desde el desarrollo hasta la producción y la retirada le ayudara a gestionar los costos asociados a ElastiCache.

Ventaja a nivel de pregunta: El seguimiento continuo de todos los costos asociados a la carga de trabajo requiere un conocimiento profundo de la arquitectura que incluye ElastiCache como uno de sus componentes. Además, debe contar con un plan de administración de costos para recopilar y comparar el uso con su presupuesto.

- [Obligatorio] Establezca un centro de excelencia en la nube (CCoE) que tenga un estatuto constitutivo que se encargue de definir, seguir y tomar medidas relacionado con las métricas en torno al uso de ElastiCache en su organización. Si hay un CCoE y funciona, asegúrese de que sepa cómo interpretar y seguir los costos asociados con ElastiCache. Cuando se creen recursos, utilice políticas y roles de IAM para validar que solo equipos y grupos específicos puedan crear instancias de los recursos. Esto garantiza que los costos estén asociados a los resultados comerciales y que se establezca una línea clara de responsabilidad, desde la perspectiva de los costos.
	- 1. El CCoE debe identificar, definir y publicar métricas de costos que se actualicen de forma periódica (mensual) en torno al uso clave de ElastiCache en datos categóricos, como:
		- a. Tipos de nodos utilizados y sus atributos: instancias estándar frente a instancias optimizadas para memoria, instancias bajo demanda o reservadas, regiones y zonas de disponibilidad
		- b. Tipos de entornos: gratuitos, de desarrollo, de pruebas y de producción
		- c. Estrategias de almacenamiento y retención de copias de seguridad
		- d. Transferencia de datos dentro y entre regiones
		- e. Instancias que se ejecutan en Amazon Outposts
	- 2. El CCoE está formado por un equipo multifuncional con representación no exclusiva de los equipos de ingeniería de software, gestión de datos, equipo de productos, finanzas y liderazgo de su organización.

- [Create a Cloud Center of Excellence](https://docs.aws.amazon.com/whitepapers/latest/cost-optimization-laying-the-foundation/cloud-center-of-excellence.html)
- [Precios de Amazon ElastiCache](https://aws.amazon.com/elasticache/pricing/)
- [Obligatorio] Utilice etiquetas de asignación de costos para realizar un seguimiento de los costos con un nivel de detalle bajo. Utilice la administración de costos de AWS para visualizar, comprender y administrar los costos de AWS y el uso a lo largo del tiempo.
- 1. Puede utilizar etiquetas para organizar los recursos y etiquetas de asignación de costos para realizar un seguimiento de los costos de AWS en un nivel detallado. Después de activar las etiquetas de asignación de costos, AWS las utiliza para organizar los costos de los recursos en el informe de asignación de costos, de forma que le resulte más fácil clasificar en categorías los costos de AWS y hacer un seguimiento de ellos. AWS proporciona dos tipos de etiquetas de asignación de costos, las etiquetas de generadas por AWS y las etiquetas definidas por el usuario. AWS define, crea y aplica las etiquetas generadas por AWS por usted, mientras usted define, crea y aplica las etiquetas definidas por el usuario. Debe activar ambos tipos de etiquetas por separado para que puedan aparecer en Cost Management o en un informe de asignación de costos.
- 2. Utilice las etiquetas de asignación de costos para organizar la factura de AWS de modo que refleje su propia estructura de costos. Al agregar etiquetas de asignación de costos a sus recursos en Amazon ElastiCache, podrá realizar un seguimiento de los costos mediante el agrupamiento de los gastos en sus facturas por valores de etiqueta de recursos. Plantéese combinar etiquetas para realizar un seguimiento de los costos con un mayor nivel de detalle.

## [Recursos]:

- [Uso de etiquetas de asignación de costos de AWS](https://docs.aws.amazon.com/awsaccountbilling/latest/aboutv2/cost-alloc-tags.html)
- [Monitoreo de costos con etiquetas de asignación de costos](https://docs.aws.amazon.com/AmazonElastiCache/latest/red-ug/Tagging.html)
- [AWS Cost Explorer](https://aws.amazon.com/aws-cost-management/aws-cost-explorer/)
- [Lo mejor] Conecte el costo de ElastiCache con las métricas que llegan a toda la organización.
	- 1. Tenga en cuenta las métricas empresariales y las métricas operativas, como la latencia: ¿qué conceptos de su modelo de negocio son comprensibles en todos los roles? Las métricas deben ser comprensibles para el mayor número posible de roles de la organización.
	- 2. Ejemplos: usuarios atendidos simultáneamente, latencia máxima y promedio por operación y usuario, puntuaciones de participación de los usuarios, tasas de retorno de usuarios por semana, duración de la sesión por usuario, tasa de abandono, tasa de aciertos de caché y seguimiento de las claves.

- [Monitoreo del uso con métricas de CloudWatch](https://docs.aws.amazon.com/AmazonElastiCache/latest/red-ug/CacheMetrics.html)
- [Bueno] Mantenga una visibilidad operativa y arquitectónica actualizada de las métricas y los costos de toda la carga de trabajo que usa ElastiCache.
- 1. Entienda todo su ecosistema de soluciones: ElastiCache suele formar parte de un ecosistema completo de servicios de AWS en su conjunto tecnológico, desde clientes hasta API Gateway, Redshift y QuickSight para las herramientas de generación de informes (por ejemplo).
- 2. Mapee los componentes de su solución, desde los clientes, las conexiones, la seguridad, las operaciones en memoria, el almacenamiento, la automatización de recursos, el acceso y la administración de datos, en su diagrama de arquitectura. Cada capa se conecta a toda la solución y tiene sus propias necesidades y capacidades que aumentan el costo total o ayudan a gestionarlo.
- 3. El diagrama debe incluir el uso de políticas de computación, redes, almacenamiento, ciclo de vida y recopilación de métricas, así como los elementos operativos y funcionales de ElastiCache de su aplicación.
- 4. Es probable que los requisitos de la carga de trabajo evolucionen con el tiempo por lo que es esencial que siga manteniendo y documentando su comprensión de los componentes subyacentes, así como de sus objetivos funcionales principales, a fin de mantener una actitud proactiva en la gestión de los costes de la carga de trabajo.
- 5. El apoyo ejecutivo respecto a la visibilidad, la responsabilidad, la priorización y los recursos es crucial para tener una estrategia de administración de costos eficaz para su ElastiCache.

<span id="page-357-0"></span>COST 2: ¿Cómo se utilizan las herramientas de supervisión continua para ayudar a optimizar los costos asociados a los recursos de ElastiCache?

Introducción a nivel de pregunta: Debe buscar un equilibrio adecuado entre las métricas de costos de ElastiCache y de rendimiento de la aplicación. Amazon CloudWatch proporciona visibilidad de las métricas operativas clave que pueden ayudarlo a evaluar si sus recursos de ElastiCache están sobreutilizados o infrautilizados, en relación con sus necesidades. Desde el punto de vista de la optimización de costos, debe comprender cuándo está sobreaprovisionado y poder desarrollar los mecanismos adecuados para cambiar el tamaño de sus recursos de ElastiCache y, al mismo tiempo, mantener sus necesidades operativas, de disponibilidad, de resiliencia y de rendimiento.

Ventaja a nivel de pregunta: En un estado ideal, habrá aprovisionado suficientes recursos para satisfacer las necesidades operativas de su carga de trabajo y no tendrá recursos infrautilizados que puedan llevar a un estado de costos deficiente. Debe poder identificar y evitar utilizar recursos de ElastiCache sobredimensionados durante períodos prolongados.

• [Obligatorio] Utilice CloudWatch para supervisar sus clústeres de ElastiCache y analizar cómo se relacionan estas métricas con sus paneles de AWS Cost Explorer.

- 1. ElastiCache proporciona métricas de nivel de anfitrión (por ejemplo, sobre el uso de la CPU) y métricas específicas del software del motor de caché (por ejemplo, las tasas de caché y los errores de caché). Estas métricas se miden y publican para cada nodo de caché en intervalos de 60 segundos.
- 2. Las métricas de rendimiento de ElastiCache (CPUUtilization, EngineUtilization, SwapUsage, CurrConnections y Evictions) pueden indicar que necesita escalar o reducir verticalmente o (utilizar tipos de nodos de caché más grandes o más pequeños) o escalar o reducir horizontalmente (agregar más/menos particiones). Comprenda las implicaciones financieras de las decisiones de escalado mediante la creación de una matriz de estrategias que estime el costo adicional y los períodos de tiempo mínimos y máximos necesarios para cumplir con los umbrales de rendimiento de sus aplicaciones.

#### [Recursos]:

- [Monitoreo del uso con métricas de CloudWatch](https://docs.aws.amazon.com/AmazonElastiCache/latest/red-ug/CacheMetrics.html)
- [¿Qué métricas debo monitorear?](https://docs.aws.amazon.com/AmazonElastiCache/latest/red-ug/CacheMetrics.WhichShouldIMonitor.html)
- [Precios de Amazon ElastiCache](https://aws.amazon.com/elasticache/pricing/)
- [Obligatorio] Comprenda y documente su estrategia de copias de seguridad y las implicaciones de costos.
	- 1. Con ElastiCache, las copias de seguridad se almacenan en Amazon S3, que proporciona un almacenamiento duradero. Debe comprender las implicaciones de costos en relación con su capacidad para recuperarse en caso de errores.
	- 2. Habilite copias de seguridad automáticas que eliminarán los archivos de copia de seguridad que hayan superado el límite de retención.

- [Programación de copias de seguridad automáticas](https://docs.aws.amazon.com/AmazonElastiCache/latest/red-ug/backups-automatic.html)
- [Precios de Amazon Simple Storage Service](https://aws.amazon.com/s3/pricing/)
- [Lo mejor] Utilice nodos reservados para sus instancias como estrategia deliberada para administrar los costos de las cargas de trabajo que se conocen bien y están documentadas. Los nodos reservados se cobran por adelantado en función de una tarifa que depende del tipo de nodo y la duración de la reserva: uno o tres años. Dicho cargo es mucho menor que el cargo por uso por hora que se aplica con los nodos bajo demanda.
	- 1. Es posible que tenga que operar sus clústeres de ElastiCache mediante nodos bajo demanda hasta que haya recopilado suficientes datos para estimar los requisitos de instancias

reservadas. Planifique y documente los recursos necesarios para satisfacer sus necesidades y compare los costos esperados entre los tipos de instancias (bajo demanda o reservadas).

2. Evalúe periódicamente los nuevos tipos de nodos de caché disponibles y determine si tiene sentido, desde una perspectiva de métricas operativas y de costos, migrar su flota de instancias a nuevos tipos de nodos de caché.

<span id="page-359-0"></span>COST 3: ¿Debe usar un tipo de instancia que admita la organización de datos en niveles? ¿Cuáles son las ventajas de la organización de datos en niveles? ¿Cuándo no se deben usar instancias de almacenamiento de datos en niveles?

Introducción a nivel de pregunta: Seleccionar el tipo de instancia adecuado no solo puede tener un impacto en el rendimiento y el nivel de servicio, sino también en los aspectos financieros. Los tipos de instancias tienen diferentes costos asociados. Una decisión natural es seleccionar uno o varios tipos de instancias grandes que puedan adaptarse a todas las necesidades de almacenamiento de memoria. Sin embargo, esto podría tener un impacto significativo en los costos a medida que el proyecto madure. Para asegurarse de seleccionar el tipo de instancia correcto, es necesario examinar periódicamente el tiempo de inactividad del objeto ElastiCache.

Ventaja a nivel de pregunta: Debe tener una idea clara de cómo los distintos tipos de instancias afectan a sus costes en el presente y en el futuro. Los cambios marginales o periódicos en la carga de trabajo no deberían provocar cambios desproporcionados en los costos. Si la carga de trabajo lo permite, los tipos de instancias que admiten la organización de datos en niveles ofrecen un mejor precio por almacenamiento disponible. Gracias al almacenamiento SSD disponible por instancia, las instancias de organización de datos en niveles admiten una capacidad total de datos por instancia mucho mayor.

- [Obligatorio] Comprenda las limitaciones de las instancias de almacenamiento de datos en niveles.
	- 1. Solo están disponibles para clústeres de ElastiCache para Redis.
	- 2. Solo algunos tipos de instancias admiten la organización de datos en niveles.
	- 3. Solo se admite la versión 6.2 y superior de ElastiCache para Redis.
	- 4. Los elementos grandes no se intercambian a SSD. Los objetos de más de 128 MiB se guardan en la memoria.

- [Organización de datos en niveles](https://docs.aws.amazon.com/AmazonElastiCache/latest/red-ug/data-tiering.html)
- [Precios de Amazon ElastiCache](https://aws.amazon.com/elasticache/pricing/)
- [Obligatorio] Comprenda a qué porcentaje de su base de datos accede regularmente su carga de trabajo.
	- 1. Las instancias de almacenamiento de datos en niveles son ideales para cargas de trabajo que, a menudo, acceden a una pequeña parte del conjunto de datos general, pero que aun así requieren un acceso rápido al resto de los datos. En otras palabras, la relación entre datos calientes y templados es de aproximadamente 20:80.
	- 2. Desarrolle un seguimiento a nivel de clúster del tiempo de inactividad de los objetos.
	- 3. Las implementaciones grandes de más de 500 Gb de datos son buenas candidatas.
- [Obligatorio] Comprenda que las instancias de organización de datos en niveles no son opcionales para determinadas cargas de trabajo.
	- 1. El acceso a los objetos que se utilizan con menos frecuencia conlleva un pequeño costo de rendimiento, ya que se intercambian a SSD locales. Si su aplicación depende del tiempo de respuesta, pruebe el impacto en su carga de trabajo.
	- 2. No resulta adecuado para cachés que almacenan principalmente objetos grandes de más de 128 MiB de tamaño.

#### [Recursos]:

- [Limitaciones](https://docs.aws.amazon.com/AmazonElastiCache/latest/red-ug/data-tiering.html#data-tiering-prerequisites)
- [Lo mejor] Los tipos de instancias reservadas admiten la organización de datos en niveles. Esto garantiza un menor costo en términos de cantidad de almacenamiento de datos por instancia.
	- 1. Es posible que tenga que operar sus clústeres de ElastiCache mediante instancias sin organización de datos en niveles hasta que comprenda mejor sus requisitos.
	- 2. Analice el patrón de uso de datos de sus clústeres de ElastiCache.
	- 3. Cree un trabajo automatizado que recopile periódicamente el tiempo de inactividad de los objetos.
	- 4. Si observa que un gran porcentaje (alrededor del 80 %) de los objetos permanecen inactivos durante un período de tiempo que considere apropiado para su carga de trabajo, documente los hallazgos y sugiera migrar el clúster a instancias que admitan la organización de datos en niveles.
	- 5. Evalúe periódicamente los nuevos tipos de nodos de caché disponibles y determine si tiene sentido, desde una perspectiva de métricas operativas y de costos, migrar su flota de instancias a nuevos tipos de nodos de caché.

#### [Recursos]:

- [OBJECT IDLETIME](https://redis.io/commands/object-idletime/)
- [Precios de Amazon ElastiCache](https://aws.amazon.com/elasticache/pricing/)

# Pasos comunes para la solución de problemas y prácticas recomendadas

#### Temas

- [Problemas de conectividad](#page-361-0)
- [Errores del cliente Redis](#page-362-0)
- [Solución de problemas de alta latencia en Serverless ElastiCache](#page-362-1)
- [Solución de problemas de limitación en Serverless ElastiCache](#page-364-0)
- [Temas relacionados](#page-365-0)

### <span id="page-361-0"></span>Problemas de conectividad

Si no puedes conectarte a la ElastiCache memoria caché, considera una de las siguientes opciones:

- 1. Uso de TLS: si se produce un bloqueo de la conexión al dispositivo de ElastiCache punto final, es posible que no esté utilizando TLS en su cliente. Si utiliza ElastiCache Serverless, el cifrado en tránsito siempre está activado. Asegúrese de que su cliente utilice TLS para conectarse a la memoria caché. [Obtén más información sobre cómo conectarte a una caché con TLS habilitada](https://docs.aws.amazon.com/AmazonElastiCache/latest/red-ug/connect-tls.html)  [aquí.](https://docs.aws.amazon.com/AmazonElastiCache/latest/red-ug/connect-tls.html)
- 2. VPC: solo se puede acceder a las ElastiCache cachés desde una VPC. Asegúrese de que la instancia EC2 desde la que accede a la memoria caché y a la ElastiCache memoria caché estén creadas en la misma VPC. Como alternativa, debe habilitar el emparejamiento de [VPC entre](https://docs.aws.amazon.com/vpc/latest/peering/what-is-vpc-peering.html) la VPC en la que reside la instancia de EC2 y la VPC en la que va a crear la memoria caché.
- 3. Grupos de seguridad: ElastiCache utiliza grupos de seguridad para controlar el acceso a la memoria caché. Considere lo siguiente:
	- a. Asegúrese de que el grupo de seguridad utilizado por la ElastiCache memoria caché permita el acceso entrante a la misma desde su instancia EC2. Consulte [aquí](https://docs.aws.amazon.com/vpc/latest/userguide/security-group-rules.html) para obtener información sobre cómo configurar correctamente las reglas de entrada en su grupo de seguridad.
	- b. Asegúrese de que el grupo de seguridad utilizado por la ElastiCache memoria caché permita el acceso a los puertos de la memoria caché (6379 y 6380 para los sistemas sin servidor y 6379

de forma predeterminada para los de diseño propio). ElastiCache utiliza estos puertos para aceptar los comandos de Redis. Obtenga más información sobre cómo configurar el acceso a los puertos [aquí.](#page-34-0)

#### <span id="page-362-0"></span>Errores del cliente Redis

ElastiCache Solo se puede acceder a Serverless mediante clientes de Redis que admitan el protocolo de modo de clúster de Redis. Se puede acceder a los clústeres de diseño propio desde los clientes de Redis en cualquier modo, según la configuración del clúster.

Si se producen errores de Redis en su cliente, tenga en cuenta lo siguiente:

- 1. Modo de clúster: si se producen errores de CROSSLOT o errores con el comando [SELECT](https://redis.io/commands/select/) Redis, es posible que esté intentando acceder a una caché habilitada para el modo de clúster con un cliente de Redis que no sea compatible con el protocolo Redis Cluster. ElastiCache Serverless solo es compatible con los clientes de Redis que admiten el protocolo de clúster de Redis. Si desea utilizar Redis en un modo de clúster desactivado (CMD), debe diseñar su propio clúster.
- 2. Errores de CROSSLOT: si se produce el ERR CROSSLOT Keys in request don't hash to the same slot error, es posible que esté intentando acceder a claves que no pertenecen a la misma ranura en una memoria caché en modo clúster. Como recordatorio, ElastiCache Serverless siempre funciona en modo clúster. Las operaciones con varias claves, las transacciones o los scripts de Lua con varias claves solo están permitidas si todas las claves involucradas están en la misma ranura de hash.

[Para obtener más información sobre las mejores prácticas sobre la configuración de los clientes de](https://aws.amazon.com/blogs/database/best-practices-redis-clients-and-amazon-elasticache-for-redis/)  [Redis, consulte esta entrada de blog.](https://aws.amazon.com/blogs/database/best-practices-redis-clients-and-amazon-elasticache-for-redis/)

### <span id="page-362-1"></span>Solución de problemas de alta latencia en Serverless ElastiCache

Si tu carga de trabajo parece experimentar una latencia alta, puedes analizar las SuccessfulWriteRequestLatency métricas CloudWatch SuccessfulReadRequestLatency y comprobar si la latencia está relacionada con ElastiCache Serverless. Estas métricas miden la latencia, que es interna de ElastiCache Serverless; no se incluyen la latencia del lado del cliente ni los tiempos de recorrido de la red entre el cliente y el terminal ElastiCache Serverless.

Solución de problemas de latencia del lado del cliente

Si observa una latencia elevada en el lado del cliente, pero no un aumento correspondiente en CloudWatch SuccessfulReadRequestLatency la latencia del lado del servidor, ni SuccessfulWriteRequestLatency métricas que midan la latencia del lado del servidor, tenga en cuenta lo siguiente:

• Asegúrese de que el grupo de seguridad permita el acceso a los puertos 6379 y 6380: ElastiCache Serverless utiliza el puerto 6379 para el punto final principal y el puerto 6380 para el punto final del lector. Algunos clientes establecen la conectividad con ambos puertos para cada nueva conexión, incluso si la aplicación no utiliza la función de lectura desde réplica. Si su grupo de seguridad no permite el acceso entrante a ambos puertos, el establecimiento de la conexión puede tardar más. Obtenga más información sobre cómo configurar el acceso a los puertos [aquí.](#page-34-0)

Solución de problemas de latencia del lado del servidor

Cierta variabilidad y picos ocasionales no deberían ser motivo de preocupación. Sin embargo, si la Average estadística muestra un aumento brusco y persiste, consulte el Personal Health Dashboard AWS Health Dashboard y su Personal Health Dashboard para obtener más información. Si es necesario, considere la posibilidad de abrir un caso de soporte con AWS Support.

Tenga en cuenta las siguientes mejores prácticas y estrategias para reducir la latencia:

- Habilitar la lectura desde réplica: si su aplicación lo permite, le recomendamos que habilite la función de «lectura desde réplica» en su cliente Redis para escalar las lecturas y lograr una latencia más baja. Cuando está habilitada, ElastiCache Serverless intenta enrutar las solicitudes de lectura a los nodos de caché de réplica que se encuentran en la misma zona de disponibilidad (AZ) que el cliente, lo que evita la latencia de la red entre zonas de disponibilidad. Tenga en cuenta que habilitar la función de lectura desde réplica en su cliente significa que su aplicación acepta, en última instancia, la coherencia de los datos. Es posible que su aplicación reciba datos antiguos durante algún tiempo si intenta leerlos después de escribirlos en una clave.
- Asegúrese de que la aplicación esté desplegada en las mismas zonas de disponibilidad que la memoria caché: si la aplicación no se despliega en las mismas zonas de disponibilidad que la caché, es posible que observe una mayor latencia en el lado del cliente. Al crear una caché sin servidor, puede proporcionar las subredes desde las que la aplicación accederá a la caché, y ElastiCache Serverless crea puntos de enlace de VPC en esas subredes. Asegúrese de que la aplicación esté implementada en las mismas zonas de disponibilidad. De lo contrario, es posible que la aplicación sufra un salto entre zonas de disponibilidad al acceder a la caché, lo que provocará una mayor latencia del lado del cliente.
- Conexiones de reutilización: las solicitudes ElastiCache sin servidor se realizan a través de una conexión TCP habilitada para TLS mediante el protocolo RESP. El inicio de la conexión (incluida la autenticación de la conexión, si está configurada) lleva tiempo, por lo que la latencia de la primera solicitud es superior a la habitual. Las solicitudes a través de una conexión ya inicializada ofrecen una baja ElastiCache latencia constante. Por este motivo, deberías considerar la posibilidad de utilizar la agrupación de conexiones o reutilizar las conexiones de Redis existentes.
- Velocidad de escalado: ElastiCache Serverless escala automáticamente a medida que aumenta la tasa de solicitudes. Un aumento importante y repentino de la tasa de solicitudes, más rápido que la velocidad a la que se escala ElastiCache Serverless, puede provocar un aumento de la latencia durante algún tiempo. ElastiCache Por lo general, la tecnología Serverless puede aumentar rápidamente su tasa de solicitudes admitidas, lo que tarda entre 10 y 12 minutos en duplicar la tasa de solicitudes.
- Inspeccione los comandos de ejecución prolongada: algunos comandos de Redis, incluidos los scripts de Lua o los comandos de estructuras de datos de gran tamaño, pueden ejecutarse durante mucho tiempo. Para identificar estos comandos, ElastiCache publica métricas a nivel de comando. Con [ElastiCache Serverless](#page-500-0) puedes usar las BasedECPUs métricas.
- Solicitudes limitadas: cuando las solicitudes se limitan en ElastiCache Serverless, es posible que experimente un aumento en la latencia del lado del cliente en su aplicación. [Cuando las solicitudes](#page-500-0) [se limitan en ElastiCache Serverless, deberías ver un aumento en la métrica Serverless.](#page-500-0) [ThrottledRequests](#page-500-0) ElastiCache Consulta la siguiente sección para solucionar problemas con las solicitudes restringidas.
- Distribución uniforme de las claves y las solicitudes: en ElastiCache el caso de Redis, una distribución desigual de las claves o solicitudes por ranura puede provocar una sobrecarga, lo que puede provocar una latencia elevada. ElastiCache Serverless admite hasta 30 000 ECPU/segundo (90 000 ECPU/segundo cuando se utiliza Read from Replica) en una sola ranura, en una carga de trabajo que ejecuta comandos SET/GET sencillos. Le recomendamos que evalúe la distribución de las claves y las solicitudes entre las ranuras y garantice una distribución uniforme si la tasa de solicitudes supera este límite.

## <span id="page-364-0"></span>Solución de problemas de limitación en Serverless ElastiCache

En las arquitecturas orientadas a servicios y en los sistemas distribuidos, la limitación de la velocidad a la que los distintos componentes del servicio procesan las llamadas a la API se denomina limitación. Esto suaviza los picos, controla los desajustes en el rendimiento de los componentes y permite realizar recuperaciones más predecibles cuando se produce un evento operativo inesperado. ElastiCache Serverless está diseñado para este tipo de arquitecturas, y la mayoría de los clientes de Redis incorporan reintentos para las solicitudes limitadas. Cierto grado de limitación no es necesariamente un problema para su aplicación, pero la limitación persistente de una parte sensible a la latencia de su flujo de trabajo de datos puede afectar negativamente a la experiencia del usuario y reducir la eficacia general del sistema.

[Cuando las solicitudes se limitan en Serverless, deberías ver un aumento en la ElastiCache métrica](#page-500-0)  Serverless. [ThrottledRequests](#page-500-0) ElastiCache Si observa un número elevado de solicitudes limitadas, tenga en cuenta lo siguiente:

- Velocidad de escalado: ElastiCache Serverless se escala automáticamente a medida que se ingieren más datos o aumenta la tasa de solicitudes. Si la aplicación escala más rápido que la velocidad a la que se escala sin servidor, es posible que sus solicitudes se reduzcan mientras que ElastiCache Serverless escala para adaptarse a su carga de trabajo. ElastiCache ElastiCache Por lo general, Serverless puede aumentar el tamaño de almacenamiento rápidamente, y tarda entre 10 y 12 minutos en duplicar el tamaño de almacenamiento de la memoria caché.
- Distribución uniforme de las claves y las solicitudes: en el ElastiCache caso de Redis, una distribución desigual de las claves o solicitudes por ranura puede resultar en un espacio ocupado. Una ranura activa puede limitar las solicitudes si la tasa de solicitudes en una sola ranura supera las 30 000 ECPU/segundo, lo que supone una carga de trabajo que ejecuta comandos SET/GET sencillos.
- Leer desde réplica: si tu aplicación lo permite, considera utilizar la función «Leer desde réplica». La mayoría de los clientes de Redis se pueden configurar para «escalar las lecturas» y dirigir las lecturas a los nodos de réplica. Esta función le permite escalar el tráfico de lectura. Además, ElastiCache Serverless enruta automáticamente la lectura de las solicitudes de réplica a los nodos de la misma zona de disponibilidad que la aplicación, lo que reduce la latencia. Cuando la función Read from Replica está habilitada, puede alcanzar hasta 90 000 ECPU/segundo en una sola ranura, para cargas de trabajo con simples comandos SET/GET.

### <span id="page-365-0"></span>Temas relacionados

- [Pasos adicionales de solución de problemas](#page-366-0)
- [the section called "Procedimientos recomendados y estrategias de almacenamiento en caché"](#page-237-0)

# <span id="page-366-0"></span>Pasos adicionales de solución de problemas

Se deben verificar los siguientes elementos al solucionar los problemas de conectividad persistentes con ElastiCache:

#### Temas

- [Grupos de seguridad](#page-366-1)
- [ACL de red](#page-367-0)
- [Tablas de enrutamiento](#page-368-0)
- [Resolución de los DNS](#page-369-0)
- [Identificación de los problemas con los diagnósticos del lado del servidor](#page-369-1)
- [Validación de la conectividad de red](#page-375-0)
- [Límites relacionados con la red](#page-378-0)
- [Uso de la CPU](#page-379-0)
- [Conexiones que terminan desde el lado del servidor](#page-382-0)
- [Solución de problemas del lado del cliente para instancias de Amazon EC2](#page-384-0)
- [Análisis del tiempo que se tarda en completar una sola solicitud](#page-385-0)

### <span id="page-366-1"></span>Grupos de seguridad

Los grupos de seguridad son firewalls virtuales que protegen su ElastiCache cliente (instancia EC2, AWS Lambda función, contenedor Amazon ECS, etc.) y ElastiCache la memoria caché. Además, son firewalls con estado, lo que significa que, después de permitir el tráfico entrante o saliente, las respuestas para ese tráfico se autorizarán automáticamente en el contexto de ese grupo de seguridad específico.

La característica con estado requiere que el grupo de seguridad realice un seguimiento de todas las conexiones autorizadas. Además, hay un límite para las conexiones monitoreadas. Si se alcanza ese límite, las conexiones nuevas producirán errores. Consulte la sección de solución de problemas para obtener ayuda sobre cómo identificar si los límites se han alcanzado por parte del cliente o ElastiCache del lado.

Puede tener un único grupo de seguridad asignado al mismo tiempo al cliente y al ElastiCache clúster, o grupos de seguridad individuales para cada uno.

En ambos casos, debe permitir que el tráfico TCP saliente en el ElastiCache puerto de origen y el tráfico entrante en el mismo puerto llegue a. ElastiCache El puerto predeterminado es 11211 para Memcached y 6379 para Redis. De forma predeterminada, los grupos de seguridad permiten el tráfico de salida. En este caso, solo se requiere la regla de entrada en el grupo de seguridad de destino.

Para obtener más información, consulte [Patrones de acceso para acceder a un ElastiCache clúster](https://docs.aws.amazon.com/AmazonElastiCache/latest/red-ug/elasticache-vpc-accessing.html) [en una Amazon VPC.](https://docs.aws.amazon.com/AmazonElastiCache/latest/red-ug/elasticache-vpc-accessing.html)

## <span id="page-367-0"></span>ACL de red

Las listas de control de acceso (ACL) de red son reglas sin estado. El tráfico debe estar permitido en ambas direcciones (tanto de entrada como de salida) para tener éxito. Las ACL de red se asignan a subredes, no a recursos específicos. Es posible tener la misma ACL asignada ElastiCache y el mismo recurso del cliente, especialmente si se encuentran en la misma subred.

De forma predeterminada, las ACL de red permiten todo el tráfico. Sin embargo, se pueden modificar para denegar o permitir el tráfico. Además, la evaluación de las reglas de las ACL es secuencial, lo que significa que la regla con el número más bajo que coincida con el tráfico lo permitirá o lo denegará. La configuración mínima para permitir el tráfico de Redis es:

ACL de red del lado del cliente:

- Reglas de entrada:
- Número de regla: preferiblemente inferior a cualquier regla de denegación
- Tipo: regla de TCP personalizada
- Protocolo: TCP
- Intervalo de puertos: 1024-65535
- Fuente: 0.0.0.0/0 (o cree reglas individuales para las subredes del clúster) ElastiCache
- Permitir/Denegar: Permitir
- Reglas salientes
- Número de regla: preferiblemente inferior a cualquier regla de denegación
- Tipo: regla de TCP personalizada
- Protocolo: TCP
- Intervalo de puertos: 6379
- Fuente: 0.0.0.0/0 (o las subredes del clúster). ElastiCache Tenga en cuenta que el uso de direcciones IP específicas puede crear problemas (en caso de conmutación por error o de escalado del clúster)
- Permitir/Denegar: Permitir

ElastiCache ACL de red:

- Reglas de entrada:
- Número de regla: preferiblemente inferior a cualquier regla de denegación
- Tipo: regla de TCP personalizada
- Protocolo: TCP
- Intervalo de puertos: 6379
- Fuente: 0.0.0.0/0 (o cree reglas individuales para las subredes del clúster) ElastiCache
- Permitir/Denegar: Permitir
- Reglas salientes
- Número de regla: preferiblemente inferior a cualquier regla de denegación
- Tipo: regla de TCP personalizada
- Protocolo: TCP
- Intervalo de puertos: 1024-65535
- Fuente: 0.0.0.0/0 (o las subredes del clúster). ElastiCache Tenga en cuenta que el uso de direcciones IP específicas puede crear problemas (en caso de conmutación por error o de escalado del clúster)
- Permitir/Denegar: Permitir

<span id="page-368-0"></span>Para obtener más información, consulte las [ACL de red.](https://docs.aws.amazon.com/vpc/latest/userguide/vpc-network-acls.html)

#### Tablas de enrutamiento

De manera similar a las ACL de red, cada subred puede tener tablas de enrutamiento diferentes. Si los clientes y el ElastiCache clúster se encuentran en subredes diferentes, asegúrese de que sus tablas de enrutamiento les permitan comunicarse entre sí.

Los entornos más complejos, los cuales implican varias VPC, enrutamiento dinámico o firewalls de red, pueden dificultar la resolución de los problemas. Consulte [Validación de la conectividad de red](#page-375-0) para confirmar que la configuración de red es adecuada.

### <span id="page-369-0"></span>Resolución de los DNS

ElastiCache proporciona los puntos finales del servicio en función de los nombres de DNS. Los puntos de enlace disponibles son los puntos Configuration, Primary, Reader y Node. Para obtener más información, consulte [Búsqueda de puntos de enlace de conexión](https://docs.aws.amazon.com/AmazonElastiCache/latest/red-ug/Endpoints.html).

En caso de conmutación por error o de modificación del clúster, la dirección asociada al nombre del punto de conexión puede cambiar y se actualizará de forma automática.

Es posible que la configuración de DNS personalizada (es decir, que no utilice el servicio DNS de la VPC) no reconozca los nombres de DNS ElastiCache proporcionados. Asegúrese de que el sistema pueda resolver correctamente los ElastiCache puntos finales mediante herramientas del sistema como dig (como se muestra a continuación) o. nslookup

```
$ dig +short example.xxxxxx.ng.0001.use1.cache.amazonaws.com
example-001.xxxxxx.0001.use1.cache.amazonaws.com.
1.2.3.4
```
Además, la resolución de nombres se puede forzar a través del servicio de DNS de la VPC:

```
$ dig +short example.xxxxxx.ng.0001.use1.cache.amazonaws.com @169.254.169.253
example-001.tihewd.0001.use1.cache.amazonaws.com.
1.2.3.4
```
### <span id="page-369-1"></span>Identificación de los problemas con los diagnósticos del lado del servidor

CloudWatch las métricas y la información sobre el tiempo de ejecución del ElastiCache motor son fuentes o información comunes para identificar las posibles fuentes de problemas de conexión. En general, un buen análisis comienza con los siguientes elementos:

• Uso de la CPU: Redis es una aplicación de varios subprocesos. Sin embargo, la ejecución de cada comando ocurre en un solo subproceso (principal). Por este motivo, ElastiCache proporciona las métricas CPUUtilization yEngineCPUUtilization. EngineCPUUtilizationproporciona el uso de la CPU dedicado al proceso de Redis y CPUUtilization el uso en todas las vCPU. Los nodos con más de una vCPU suelen tener valores diferentes para CPUUtilization y EngineCPUUtilization, el segundo suele ser más alto. Una EngineCPUUtilization alta

puede producirse por un número elevado de solicitudes u operaciones complejas que toman demasiado tiempo de CPU en completarse. Ambos se pueden identificar por:

- Un número elevado de solicitudes: verifique si hay aumentos en otras métricas que coincidan con el patrón de EngineCPUUtilization. Las métricas útiles son:
	- CacheHits y CacheMisses: el número de solicitudes correctas o solicitudes que no han encontrado un elemento válido en la caché Si la proporción de los errores en comparación con los aciertos es alta, la aplicación está perdiendo tiempo y consta de recursos con solicitudes poco útiles.
	- SetTypeCmds y GetTypeCmds: estas métricas, las cuales se encuentran correlacionadas con EngineCPUUtilization, pueden ayudar a entender si la carga es mucho más elevada para las solicitudes de escritura (medida por SetTypeCmds) o lecturas (medida por GetTypeCmds). Si la carga son lecturas en su gran mayoría, el uso de varias réplicas de lectura puede equilibrar las solicitudes en varios nodos y ahorrar las principales para las escrituras. En los clústeres con el modo de clúster desactivado, el uso de réplicas de lectura se puede realizar creando una configuración de conexión adicional en la aplicación mediante el punto final del lector. ElastiCache Para obtener más información, consulte [Búsqueda de](https://docs.aws.amazon.com/AmazonElastiCache/latest/red-ug/Endpoints.html)  [puntos de enlace de conexión](https://docs.aws.amazon.com/AmazonElastiCache/latest/red-ug/Endpoints.html). Las operaciones de lectura deben enviarse a esta conexión adicional. Las operaciones de escritura se realizarán a través del punto de conexión principal habitual. En el modo de clúster habilitado, se aconseja utilizar una biblioteca que admita réplicas de lectura por defecto. Con los indicadores correctos, la biblioteca podrá identificar automáticamente la topología del clúster y los nodos de la réplica, así como también podrá habilitar las operaciones de lectura mediante el comando de Redis [READONLY](https://redis.io/commands/readonly) y enviar las solicitudes de lectura a las réplicas.
- Número elevado de conexiones:
	- CurrConnections y NewConnections: CurrConnection muestra el número de conexiones establecidas en el momento de la recopilación de puntos de datos, mientras que NewConnections muestra cuántas conexiones se crearon en el periodo.

La creación y la gestión de las conexiones implica una sobrecarga significativa de la CPU. Además, el protocolo de establecimiento de comunicación de tres canales del TCP que se necesita para crear conexiones nuevas afectará negativamente a los tiempos de respuesta generales.

Un ElastiCache nodo con miles de frecuencias NewConnections por minuto indica que la conexión se crea y se utiliza con solo unos pocos comandos, lo que no es óptimo. Una práctica recomendada es mantener las conexiones establecidas y reutilizarlas

para operaciones nuevas. Esto es posible cuando la aplicación de cliente admite e implementa correctamente la agrupación de conexiones o conexiones persistentes. Con la agrupación de conexiones, el número de currConnections no tiene grandes variaciones y NewConnections debe ser lo más bajo posible. Redis proporciona un rendimiento óptimo con un pequeño número de currConnections. Mantener la métrica currConnections en el orden de decenas o centenas minimiza el uso de recursos para admitir conexiones individuales tales como los búferes del lado del cliente y los ciclos de la CPU a fin de servir la conexión.

- Rendimiento de la red:
	- Determine el ancho de banda: ElastiCache los nodos tienen un ancho de banda de red proporcional al tamaño del nodo. Dado que las aplicaciones tienen características diferentes, los resultados pueden variar según la carga de trabajo. Como, por ejemplo, las aplicaciones que tengan una alta tasa de solicitudes pequeñas tienden a afectar más al uso de la CPU que al rendimiento de la red, mientras que las claves más grandes generarán un mayor uso de la red. Por esta razón, se aconseja probar los nodos con la carga de trabajo real para una mejor comprensión de los límites.

Simular la carga desde la aplicación proporcionaría resultados más precisos. Sin embargo, las herramientas de punto de referencia pueden transmitir una buena noción de los límites.

- Para los casos en los que las solicitudes son principalmente lecturas, el uso de réplicas para operaciones de lectura aliviará la carga en el nodo primario. Si el caso de uso es predominantemente de escrituras, el uso de muchas réplicas amplificará el uso de la red. Por cada byte escrito en el nodo primario, se enviarán N bytes a las réplicas, siendo N el número de réplicas. La mejor práctica para las cargas de trabajo con un uso intensivo de escritura es utilizar Redis con el modo de clúster habilitado ElastiCache para que las escrituras se puedan equilibrar entre varios fragmentos, o ampliarlas a un tipo de nodo con más capacidades de red.
- Los valores CloudWatchmetrics NetworkBytesIn y NetworkBytesOut proporcionan la cantidad de datos que entran o salen del nodo, respectivamente. ReplicationByteses el tráfico dedicado a la replicación de datos.

Para obtener más información, consulte [Límites relacionados con la red](#page-378-0).

• Comandos complejos: los comandos de Redis se brindan en un solo subproceso, lo que significa que las solicitudes se brindan de forma secuencial. Un solo comando lento puede afectar a otras solicitudes y conexiones, lo que genera tiempos de espera. El uso de comandos que actúan sobre varios valores, claves o tipos de datos debe efectuarse con cuidado. Las

conexiones pueden bloquearse o interrumpirse en función del número de parámetros o del tamaño de sus valores de entrada o de salida.

Un eiemplo notorio es el comando KEYS. Analiza todo el espacio de claves en la búsqueda de un patrón dado y bloquea la puesta en marcha de otros comandos durante su ejecución. Redis emplea la notación "Big O" para describir la complejidad de sus comandos.

El comando de claves tiene una complejidad de tiempo O(N), siendo N el número de claves en la base de datos. Por lo tanto, cuanto mayor sea el número de claves, más lento será el comando. Sin embargo, el comando KEYS puede causar problemas de diferentes maneras. Si no se utiliza un patrón de búsqueda, el comando devolverá todos los nombres de clave disponibles. En las bases de datos con miles o millones de elementos, se creará una enorme salida que saturará a los búferes de red.

Si se utiliza un patrón de búsqueda, solo las claves que coincidan con el patrón volverán al cliente. No obstante, el motor todavía barrerá todo el espacio de claves en búsqueda de dicho patrón y el tiempo para completar el comando será el mismo.

Una alternativa para KEYS es el comando SCAN. Vuelve a repetir el proceso sobre el espacio de claves y limita las iteraciones en un número específico de elementos, al evitar bloqueos prolongados en el motor.

El escaneo tiene el parámetro COUNT, el cual se utiliza para establecer el tamaño de los bloques de iteración. El valor predeterminado es 10 (10 elementos por iteración).

En función del número de elementos en la base de datos, los bloques de valores COUNT pequeños requerirán más iteraciones para completar un análisis completo, mientras que los valores más grandes mantendrán al motor ocupado durante más tiempo en cada iteración. Mientras que los valores de conteo pequeños harán SCAN más lento en las bases de datos de gran tamaño, los valores más elevados pueden causar los mismos problemas presentados para KEYS.

Por ejemplo, ejecutar el comando SCAN con un valor de conteo en 10 requerirá 100 000 repeticiones en una base de datos con 1 millón de claves. Si el tiempo promedio de ida y vuelta de la red es de 0,5 milisegundos, cerca de 50 000 milisegundos (50 segundos) se utilizarán para transferir solicitudes.

Por otro lado, si el valor de conteo fuera 100 000, se requerirá una sola iteración y solo se gastarían 0,5 ms para transferirla. Sin embargo, el motor se encontraría completamente

bloqueado para otras operaciones hasta que el comando termine de analizar todo el espacio de claves.

Además de KEYS, existen otros comandos que son potencialmente dañinos si no se utilizan correctamente. Para ver una lista de todos los comandos, junto con su complejidad de tiempo, acceda a [https://redis.io/commands.](https://redis.io/commands)

Ejemplos de problemas posibles:

- Lenguaje de scripting Lua: Redis proporciona un intérprete de Lua integrado, lo que permite la ejecución de scripts en el lado del servidor. Los scripts de Lua en Redis se ejecutan en el nivel del motor y son atómicos por definición, lo que significa que no se permitirá la ejecución de otro comando o script mientras un script se encuentre en proceso. Los scripts de Lua ofrecen la posibilidad de ejecutar diferentes comandos, algoritmos de toma de decisiones, análisis de datos, entre otros, directamente en el motor de Redis. Mientras que la atomicidad de los scripts y la posibilidad de descargar la aplicación son tentadoras, los scripts deben emplearse con cuidado y para pequeñas operaciones. Sí ElastiCache, el tiempo de ejecución de los scripts de Lua está limitado a 5 segundos. Los scripts que no se hayan escrito en el espacio de claves se interrumpirán de manera automática después del periodo de 5 segundos. Para evitar la corrupción de datos y las inconsistencias, el nodo realizará una conmutación por error si la ejecución del script no se ha completado en 5 segundos y ha tenido alguna escritura durante su ejecución. Las [transacciones](https://redis.io/topics/transactions) son la alternativa para garantizar la coherencia de varias modificaciones de claves del mismo grupo en Redis. Una transacción permite la ejecución de un bloque de comandos al observar las claves existentes en busca de modificaciones. Si alguna de las claves observadas cambia antes de la finalización de la transacción, se descartan todas las modificaciones.
- Eliminación masiva de elementos: el comando DEL acepta varios parámetros, los cuales son los nombres clave que se eliminarán. Las operaciones de eliminación son síncronas y llevarán mucho tiempo de CPU si la lista de parámetros es grande, o si contiene una lista, un conjunto, un conjunto ordenado o un hash grandes (estructuras de datos que contienen varios subelementos). En otras palabras, incluso la eliminación de una sola clave puede tomar un tiempo considerable si tiene muchos elementos. La alternativa a DEL es UNLINK, que es un comando asíncrono disponible desde Redis 4. Se debe preferir UNLINK a DEL siempre que sea posible. A partir ElastiCache de Redis 6x, el lazyfree-lazy-user-del parámetro hace que el DEL comando se comporte igual UNLINK que cuando está activado. Para obtener más información, consulte [Cambios en los parámetros de Redis 6.0.](https://docs.aws.amazon.com/AmazonElastiCache/latest/red-ug/ParameterGroups.Redis.html#ParameterGroups.Redis.6-0)

• Comandos que actúan sobre varias claves: se mencionó el comando DEL como un comando que acepta varios argumentos y su tiempo de ejecución será directamente proporcional a eso. Sin embargo, Redis proporciona muchos más comandos que funcionan de manera similar. Por ejemplo, los comandos MSET y MGET permiten la inserción o recuperación de varias claves de cadena a la vez. Su uso puede resultar beneficioso para reducir la latencia de la red inherente a varios comandos SET o GET individuales. Sin embargo, una lista de parámetros extensa afectará al uso de la CPU.

Aunque el uso de la CPU por sí sola no es la causa de los problemas de conectividad, dedicar demasiado tiempo a procesar uno o varios comandos a través de varias claves puede causar interrupciones en otras solicitudes y aumentar el uso general de la CPU.

El número y el tamaño de las claves afectarán a la complejidad del comando y, en consecuencia, al tiempo de finalización.

Otros ejemplos de comandos que pueden actuar sobre varias claves son HMGET, HMSET, MSETNX, PFCOUNT, PFMERGE, SDIFF, SDIFFSTORE, SINTER, SINTERSTORE, SUNION, SUNIONSTORE, TOUCH, ZDIFF, ZDIFFSTORE, ZINTER y ZINTERSTORE.

- Comandos que actúan sobre varios tipos de datos: Redis también proporciona comandos que actúan sobre una o varias claves, independientemente de su tipo de datos. ElastiCache en el caso de Redis, proporciona la métrica necesaria KeyBasedCmds para supervisar dichos comandos. Esta métrica suma la ejecución de los siguientes comandos en el periodo seleccionado:
	- Complejidad O(N):
		- KEYS
	- $\cdot$  O(1)
		- EXISTS
		- OBJECT
		- PTTL
		- RANDOMKEY
		- TTL
		- TYPE
		- EXPIRE
		- EXPIREAT
- PERSIST
- PEXPIRE
- PEXPIREAT
- UNLINK (O(N) para recuperar la memoria. No obstante, la tarea de recuperación de memoria ocurre en un subproceso aparte y no bloquea el motor.
- Tiempos de complejidad diferentes según el tipo de datos:
	- DEL
	- DUMP
	- Se estima que el comando RENAME tiene una complejidad O(1), pero ejecuta DEL internamente. El tiempo de ejecución variará en función del tamaño de la clave que ha sido renombrada.
	- RENAMENX
	- RESTORE
	- SORT
- Hash de gran tamaño: un hash es un tipo de datos que permite una sola clave con varios subelementos de valor de clave. Cada hash puede almacenar 4 294 967 295 elementos y las operaciones en hash grandes pueden volverse costosas. Del mismo modo que KEYS, los hashes tienen el comando HKEYS con una complejidad de tiempo O(N), siendo N el número de elementos en el hash. Se recomienda emplear HSCAN antes que HKEYS para evitar comandos de larga ejecución. Los comandos HDEL, HGETALL, HMGET, HMSET y HVALS se deben utilizar con precaución en hashes grandes.
- Otras estructuras de big data: además de los hashes, existen otras estructuras de datos que pueden ser pesadas para la CPU. Los conjuntos, las listas, los conjuntos ordenados y los Hyperloglogs también pueden demorar en gestionarse en función del tamaño y de los comandos utilizados. Para obtener más información sobre los comandos, consulte [https://](https://redis.io/commands) [redis.io/commands.](https://redis.io/commands)

## <span id="page-375-0"></span>Validación de la conectividad de red

Luego de revisar las configuraciones de red relacionadas con la resolución de DNS, los grupos de seguridad, las ACL de red y las tablas de enrutamiento, la conectividad se puede validar con el VPC Reachability Analyzer y las herramientas del sistema.

Reachability Analyzer probará la conectividad de red y confirmará si se cumplen todos los requisitos y permisos. Para las siguientes pruebas, necesitará el ENI ID (identificación de interfaz de red elástica) de uno de los ElastiCache nodos disponibles en su VPC. Para ello, puede realizar lo siguiente:

- 1. Diríjase a [https://console.aws.amazon.com/ec2/v2/home?#NIC:](https://console.aws.amazon.com/ec2/v2/home?#NIC)
- 2. Filtre la lista de interfaces por el nombre de su ElastiCache clúster o la dirección IP obtenida de las validaciones de DNS anteriores.
- 3. Anote o guarde el ID de ENI. Si se muestran varias interfaces, revise la descripción para confirmar que pertenecen al ElastiCache clúster correcto y elija una de ellas.
- 4. Continúe con el siguiente paso.
- 5. Cree una ruta de análisis en [https://console.aws.amazon.com/vpc/home? # ReachabilityAnalyzer](https://console.aws.amazon.com/vpc/home?#ReachabilityAnalyzer) y elija las siguientes opciones:
	- Tipo de fuente: elija instancia si su ElastiCache cliente se ejecuta en una instancia de Amazon EC2 o en una interfaz de red (si utiliza otro servicio, como AWS Fargate Amazon ECS con red awsvpc AWS Lambda, etc.) y el ID de recurso respectivo (instancia EC2 o ID ENI);
	- Tipo de destino: elija Network Interface (Interfaz de red) y seleccione la ElastiCache ENI (ENI de ElastiCache) de la lista.
	- Puerto de destino: especifique 6379 para Redis o 11211 ElastiCache para Memcached. ElastiCache Estos son los puertos definidos con la configuración predeterminada y en este ejemplo se supone que no se modifican.
	- Protocolo: TCP

Cree la ruta de análisis y espere unos momentos para obtener el resultado. Si no se puede acceder al estado, abra los detalles del análisis y revise el Explorador de análisis para conocer los detalles en los que se bloquearon las solicitudes.

Si se han superado las pruebas de accesibilidad, proceda a la verificación a nivel del sistema operativo.

Para validar la conectividad TCP en el puerto de ElastiCache servicio: en Amazon Linux, Nping está disponible en el paquete nmap y puede probar la conectividad TCP en el ElastiCache puerto, además de proporcionar a la red el tiempo de ida y vuelta para establecer la conexión. Úselo para validar la conectividad de la red y la latencia actual con el ElastiCache clúster, como se muestra a continuación:

```
$ sudo nping --tcp -p 6379 example.xxxxxx.ng.0001.use1.cache.amazonaws.com
Starting Nping 0.6.40 ( http://nmap.org/nping ) at 2020-12-30 16:48 UTC
SENT (0.0495s) TCP ...
(Output suppressed )
Max rtt: 0.937ms | Min rtt: 0.318ms | Avg rtt: 0.449ms
Raw packets sent: 5 (200B) | Rcvd: 5 (220B) | Lost: 0 (0.00%)
Nping done: 1 IP address pinged in 4.08 seconds
```
De forma predeterminada, nping envía 5 sondas con un retraso de 1 segundo entre ellas. Puede utilizar la opción "-c" para aumentar el número de sondas y "-delay" a fin de cambiar el tiempo en que se envía una prueba nueva.

Si las pruebas con el VPC Reachability Analyzer funcionan, pero fracasan con nping, pida al administrador del sistema que revise las reglas de firewall basadas en host, las reglas de enrutamiento asimétrico o cualquier otra restricción posible a nivel de sistema operativo.

En la ElastiCache consola, compruebe si el cifrado en tránsito está activado en los detalles ElastiCache del clúster. Si el cifrado en tránsito se encuentra habilitado, confirme si la sesión de TLS se puede establecer con el siguiente comando:

openssl s\_client -connect *example.xxxxxx.use1.cache.amazonaws.com:6379*

Se espera un gran resultado si la conexión y la negociación de TLS son exitosas. Verifique el código de retorno que se encuentra disponible en la última línea, el valor debe ser 0 (ok). Si OpenSSL devuelve algo diferente, verifique el motivo del error en [https://www.openssl.org/docs/man1.0.2/](https://www.openssl.org/docs/man1.0.2/man1/verify.html#DIAGNOSTICS)  [man1/verify.html#DIAGNOSTICS](https://www.openssl.org/docs/man1.0.2/man1/verify.html#DIAGNOSTICS).

Si se han superado todas las pruebas de infraestructura y sistema operativo, pero la aplicación sigue sin poder conectarse a ellos ElastiCache, compruebe si las configuraciones de la aplicación cumplen con los ElastiCache parámetros. Los errores frecuentes son:

- Su aplicación no admite el modo de ElastiCache clúster y ElastiCache tiene el modo de clúster activado;
- Su aplicación no es compatible con TLS/SSL y ElastiCache tiene activado el cifrado en tránsito;
- La aplicación es compatible con TLS/SSL, pero no tiene los indicadores de configuración correctos ni las entidades de certificación de confianza.

### <span id="page-378-0"></span>Límites relacionados con la red

• Número máximo de conexiones: hay límites estrictos para conexiones simultáneas. Cada ElastiCache nodo permite hasta 65 000 conexiones simultáneas en todos los clientes. Este límite se puede monitorizar a través de las CurrConnections métricas CloudWatch activadas. Sin embargo, los clientes también tienen sus límites para las conexiones de salida. En Linux, verifique el rango de puertos efímeros permitido con el comando:

```
# sysctl net.ipv4.ip_local_port_range
net.ipv4.ip_local_port_range = 32768 60999
```
En el ejemplo anterior, se permitirán 28231 conexiones desde el mismo origen, a la misma IP (ElastiCache nodo) y puerto de destino. El siguiente comando muestra cuántas conexiones existen para un ElastiCache nodo específico (IP 1.2.3.4):

```
ss --numeric --tcp state connected "dst 1.2.3.4 and dport == 6379" | grep -vE 
  '^State' | wc -l
```
Si el número es demasiado alto, es posible que el sistema se sobrecargue al intentar procesar las solicitudes de conexión. Se recomienda considerar la implementación de técnicas tales como la agrupación de conexiones o conexiones persistentes para controlar las conexiones con mayor facilidad. Siempre que sea posible, configure el grupo de conexiones para limitar el número máximo de conexiones a unos pocos cientos. Además, se recomienda seguir la lógica del retardo para controlar los tiempos de espera u otras excepciones de conexión a fin de evitar la pérdida de conexión en caso de problemas.

- Límites de tráfico de red: compruebe las siguientes [CloudWatch métricas para que Redis](https://docs.aws.amazon.com/AmazonElastiCache/latest/red-ug/CacheMetrics.Redis.html) identifique los posibles límites de red que se estén alcanzando en el nodo: ElastiCache
	- NetworkBandwidthInAllowanceExceeded/NetworkBandwidthOutAllowanceExceeded: paquetes de red configurados porque el rendimiento superó el límite de banda ancha agregado.

Es importante tener en cuenta que cada byte escrito en el nodo primario se replicará en N réplicas, siendo N el número de réplicas. Es posible que los clústeres con tipos de nodos pequeños, varias réplicas y solicitudes de escritura intensivas no puedan afrontar al retraso de la reproducción. En estos casos, es una práctica recomendada escalar verticalmente (cambiar el tipo de nodo), escalar horizontalmente (agregar particiones en clústeres en modo de clúster habilitado) y disminuir el número de réplicas o el de escrituras.

- NetworkConntrackAllowanceExceeded: paquetes configurados porque se ha superado el número máximo de conexiones rastreadas en todos los grupos de seguridad asignados al nodo. Es probable que las conexiones nuevas fallen durante este periodo.
- NetworkPackets PerSecondAllowanceExceeded: se ha superado el número máximo de paquetes por segundo. Las cargas de trabajo basadas en una alta tasa de solicitudes muy pequeñas pueden alcanzar este límite antes de la banda ancha máxima.

Las métricas mencionadas son una manera ideal de confirmar que los nodos alcanzan sus límites de red. No obstante, los límites también son identificables por periodos de estancamiento en las métricas de la red.

Si dichos periodos se observan durante largos plazos de tiempo, es probable que se produzca un retraso en la reproducción, un aumento de los bytes utilizados para caché y un deterioro en la memoria que se puede liberar, en el intercambio alto y en el uso de la CPU. Las instancias de Amazon EC2 también tienen límites de red a los que se puede realizar un seguimiento mediante las [Métricas de los controladores de ENA.](https://docs.aws.amazon.com/AWSEC2/latest/UserGuide/monitoring-network-performance-ena.html) Las instancias de Linux con compatibilidad de red mejorada y los controladores de ENA 2.2.10, o más recientes, pueden controlar los contadores de límites con el comando:

# ethtool -S eth0 | grep "allowance\_exceeded"

## <span id="page-379-0"></span>Uso de la CPU

La métrica de uso de la CPU es el punto de partida de la investigación, y los siguientes elementos pueden ayudar a reducir los posibles problemas ElastiCache secundarios:

- Redis SlowLogs: La configuración ElastiCache predeterminada conserva los últimos 128 comandos que tardaron más de 10 milisegundos en completarse. El historial de comandos lentos se mantiene durante el tiempo de ejecución del motor y se perderá en caso de interrupción o de reinicio. Si la lista alcanza 128 entradas, los eventos antiguos se eliminarán para crear espacio para otros nuevos. El tamaño de la lista de eventos lentos y el tiempo de ejecución que se considera lento puede modificarse a través de los parámetros slowlog-max-len y slowlog-log-slower-than en un [grupo de parámetros personalizados.](https://docs.aws.amazon.com/AmazonElastiCache/latest/red-ug/ParameterGroups.html) La lista de registros lentos se puede recuperar al ejecutar SLOWLOG GET 128 en el motor, siendo 128 los últimos 128 comandos lentos informados. Cada entrada cuenta con los siguientes campos:
	- 1) 1) (integer) 1 -----------> Sequential ID

```
 2) (integer) 1609010767 --> Timestamp (Unix epoch time)of the Event 
 3) (integer) 4823378 -----> Time in microseconds to complete the command. 
 4) 1) "keys" -------------> Command 
    2) "*" ----------------> Arguments 
 5) "1.2.3.4:57004"-> Source
```
El evento anterior ocurrió el 26 de diciembre, a las 19:26:07 UTC, tardó 4,8 segundos (4823 ms) en completarse y fue causado por el comando KEYS solicitado desde el cliente 1.2.3.4.

En Linux, la marca de tiempo puede convertirse con la fecha del comando:

```
$ date --date='@1609010767'
Sat Dec 26 19:26:07 UTC 2020
```
Con Python:

```
>>> from datetime import datetime
>>> datetime.fromtimestamp(1609010767)
datetime.datetime(2020, 12, 26, 19, 26, 7)
```
O en Windows con PowerShell:

```
PS D:\Users\user> [datetimeoffset]::FromUnixTimeSeconds('1609010767')
DateTime : 12/26/2020 7:26:07 PM
UtcDateTime 
               : 12/26/2020 7:26:07 PM
LocalDateTime : 12/26/2020 2:26:07 PM
Date : 12/26/2020 12:00:00 AM
Day : 26
DayOfWeek 
              : Saturday
DayOfYear : 361
Hour : 19
Millisecond : 0
Minute : 26
Month 
              : 12
Offset : 00:00:00Ticks : 637446075670000000
UtcTicks 
               : 637446075670000000
TimeOfDay : 19:26:07
```
Year : 2020

Muchos comandos lentos en un corto periodo de tiempo (el mismo minuto o menos) son motivo de preocupación. Revise la naturaleza de los comandos y cómo se pueden optimizar (consulte los ejemplos anteriores). Si los comandos con complejidad de tiempo O(1) son frecuentes, verifique los demás factores para el elevado uso de la CPU mencionado anteriormente.

- Métricas de latencia: ElastiCache para Redis, proporciona CloudWatch métricas para monitorear la latencia promedio de diferentes clases de comandos. El punto de datos se calcula al dividir el número total de ejecuciones de comandos en la categoría por el tiempo total de ejecución en el periodo. Es importante entender que los resultados de la métrica de latencia son un agregado de varios comandos. Un solo comando puede provocar resultados inesperados, como tiempos de espera, sin un impacto significativo en las métricas. En tales casos, los eventos de registro lento serían una fuente de información más precisa. La siguiente lista contiene las métricas de latencia disponibles y los comandos respectivos que les afectan.
	- EvalBasedCmdsLatency: relacionado con los comandos de Lua Script,,; eval evalsha
	- GeoSpatialBasedCmdsLatency: geodist, geohash, geopos, georadius, georadiusbymember, geoadd;
	- GetTypeCmdsLatency: Lee los comandos, independientemente del tipo de datos;
	- HashBasedCmdsLatency: hexists, hget, hgetall, hkeys, hlen, hmget, hvals, hstrlen, hdel, hincrby, hincrbyfloat, hmset, hset, hsetnx;
	- HyperLogLogBasedCmdsLatency: pfselftest, pfcount, pfdebug, pfadd, pfmerge;
	- KeyBasedCmdsLatency: Comandos que pueden actuar sobre diferentes tipos de datos:dump,exists,keys,object,pttl,randomkey,ttl,type,del,expire,expireat,move,persi
	- ListBasedCmdsLatency: lindex, len, lrange, blop, broplpush, linsert, pop, push, pushx, lrem, let, ltrim, rpop, proplpush, rpushx;
	- PubSubBasedCmdsLatency: psubscribe, publish, pubsub, punsubscribe, subscribe, unsubscribe;
	- SetBasedCmdsLatency: scard, sdiff, sinter, sismember, smembers, srandmember, sunion, sadd, sdiffstore, sinterstore, smove, spop, srem, sunionstore;
	- SetTypeCmdsLatency: Escribe comandos, independientemente del tipo de datos;
	- SortedSetBasedCmdsLatency: zcard, zcount, zrange, zrangebyscore, zrank, zrevrange, zrevrangebyscore, zrevrank, zscore, zrangebylex, zrevrangebylex, zlexcount, zadd. zincrby, zinterstore, zrem, zremrangebyrank,

zremrangebyscore, zunionstore, zremrangebylex, zpopmax, zpopmin, bzpopmin, bzpopmax;

- StringBasedCmdsLatency: bitcount, get, getbit, getrange, mget, strlen, substr, bitpos, append, bitop, bitfield, decr, decrby, getset, incr, incrby, incrbyfloat, mset, msetnx, psetex, set, setbit, setex, setnx, setrange;
- StreamBasedCmdsLatency: xrange, xrevrange, xlen, xread, xpending, xinfo, xadd, xgroup, readgroup, xack, xclaim, xdel, xtrim, xsetid;
- Comandos de tiempo de ejecución de Redis:
	- info commandstats: proporciona una lista de comandos ejecutados desde que se inició el motor de Redis, el número de ejecuciones acumuladas, el tiempo total de ejecución y el tiempo promedio de ejecución por comando.
	- client list: proporciona una lista de clientes conectados actualmente e información relevante como el uso de los búferes, el último comando ejecutado, entre otros.
- Backup y replicación: ElastiCache para las versiones de Redis anteriores a la 2.8.22, utilice un proceso bifurcado para crear copias de seguridad y procesar las sincronizaciones completas con las réplicas. Este método puede incurrir en una sobrecarga significativa de la memoria para casos de uso intensivos de escritura.

A partir de la versión 2.8.22 de ElastiCache Redis, se introdujo un método de copia de seguridad y replicación sin bifurcaciones. AWS El método nuevo puede retrasar las escrituras a fin de evitar errores. Ambos métodos pueden causar periodos de mayor uso de la CPU y dar lugar a tiempos de respuesta más altos, lo que, en consecuencia, conlleva a tiempos de espera del cliente durante su ejecución. Siempre verifique si los errores del cliente se producen durante el periodo de copia de seguridad o si la métrica SaveInProgress fue 1 en el periodo. Se aconseja programar el periodo de copia de seguridad para periodos de baja utilización con el objetivo de minimizar los posibles problemas con los clientes o los errores de la copia de seguridad.

### <span id="page-382-0"></span>Conexiones que terminan desde el lado del servidor

La configuración predeterminada de Redis mantiene ElastiCache las conexiones de los clientes establecidas indefinidamente. Sin embargo, en algunos casos, la interrupción de la conexión puede ser deseable. Por ejemplo:

• Los errores en la aplicación cliente pueden hacer que se olviden las conexiones y que se mantengan establecidas con un estado inactivo. Esto se denomina "fuga de conexión". Su consecuencia es un aumento constante en el número de conexiones establecidas que se

observaron en la métrica CurrConnections. Este comportamiento puede provocar una saturación en el cliente o ElastiCache en el lado. Cuando no es posible realizar una solución inmediata desde el lado del cliente, algunos administradores establecen un valor de «tiempo de espera» en su grupo de ElastiCache parámetros. El tiempo de espera es el tiempo permitido (medido en segundos) para que las conexiones inactivas persistan. Si el cliente no envía una solicitud durante el periodo, el motor de Redis terminará la conexión tan pronto como la conexión alcance el valor de tiempo de espera. Los valores de tiempo de espera pequeños pueden dar lugar a desconexiones innecesarias de manera que los clientes necesitarán ocuparse correctamente de ellas y volver a conectarse, lo que genera retrasos.

• La memoria empleada para almacenar claves se comparte con los búferes del cliente. Los clientes lentos con grandes solicitudes o respuestas pueden exigir una cantidad significativa de memoria para operar sus búferes. El valor predeterminado ElastiCache para las configuraciones de Redis no restringe el tamaño de los búferes de salida de los clientes normales. Si se alcanza el límite de maxmemory, el motor intentará expulsar elementos para cumplir con el uso del búfer. En condiciones de muy poca memoria, Redis puede optar ElastiCache por desconectar los clientes que consumen grandes búferes de salida de clientes para liberar memoria y conservar el estado del clúster.

Se puede limitar el tamaño de los búferes de cliente mediante configuraciones personalizadas por lo que cuando un cliente alcance ese límite se desconectará. No obstante, los clientes deben ser capaces de resolver desconexiones inesperadas. Los parámetros para manejar el tamaño de los búferes para los clientes regulares son los siguientes:

- client-query-buffer-limit: Tamaño máximo de una sola solicitud de entrada;
- client-output-buffer-limit-normal-soft-limit: Límite flexible para las conexiones de los clientes. La conexión finalizará si se mantiene por encima del límite flexible durante más tiempo del tiempo en segundos definido normal-soft-seconds o si sobrepasa el límite estricto; client-output-bufferlimit
- client-output-buffer-limit-normal-soft-seconds: Tiempo permitido para las conexiones que superen el client-output-buffer-limit -normal-soft-limit;
- client-output-buffer-limit-normal-hard-limit: Una conexión que alcance este límite finalizará inmediatamente.

Además de los búferes de los clientes frecuentes, las siguientes opciones controlan el búfer para los nodos de réplica y los clientes de publicación/suscripción:

- client-output-buffer-limit-replica-hard-limit;
- client-output-buffer-limit-replica-soft-seconds;
- client-output-buffer-limit-replica-hard-limit;
- client-output-buffer-limit-pubsub-soft-limit;
- client-output-buffer-limit-pubsub-soft-seconds;
- client-output-buffer-limit-pubsub-hard-limit;

### <span id="page-384-0"></span>Solución de problemas del lado del cliente para instancias de Amazon EC2

La carga y la capacidad de respuesta por parte del cliente también pueden afectar a las solicitudes. ElastiCache Los límites de la instancia EC2 y del sistema operativo deben revisarse con cuidado mientras se solucionan problemas de conectividad intermitente o de tiempo de espera. Algunos puntos clave a observar:

- CPU:
	- El uso de la CPU de la instancia EC2: asegúrese de que la CPU no se encuentre saturada o cerca del 100 %. El análisis histórico se puede realizar mediante CloudWatch, sin embargo, tenga en cuenta que la granularidad de los puntos de datos es de 1 minuto (con la monitorización detallada habilitada) o 5 minutos;
	- Si utiliza [instancias EC2 ampliables,](https://docs.aws.amazon.com/AWSEC2/latest/UserGuide/burstable-performance-instances.html) asegúrese de que no se haya agotado el saldo de crédito de la CPU. Esta información está disponible en la CPUCreditBalance CloudWatch métrica.
	- Los períodos cortos de uso intensivo de la CPU pueden provocar tiempos de espera sin que se refleje en el 100 por ciento de uso. CloudWatch Estos casos requieren un monitoreo en tiempo real con herramientas de sistema operativo como top, ps y mpstat.
- Network
	- Verifique si el rendimiento de la red se encuentra por debajo de los valores aceptables de acuerdo con las capacidades de la instancia. Para obtener más información, consulte [Tipos de](https://aws.amazon.com/ec2/instance-types/) [instancia de Amazon EC2](https://aws.amazon.com/ec2/instance-types/)
	- En instancias que dispongan de un controlador de red mejorado ena, verifique las [estadísticas](https://docs.aws.amazon.com/AWSEC2/latest/UserGuide/troubleshooting-ena.html#statistics-ena)  [de ENA](https://docs.aws.amazon.com/AWSEC2/latest/UserGuide/troubleshooting-ena.html#statistics-ena) para los tiempos de espera o los límites excedidos. Las siguientes estadísticas son útiles para confirmar la saturación de los límites de red:
		- bw in allowance exceeded/bw out allowance exceeded: número de paquetes moldeados debido a un rendimiento excesivo de entrada o de salida;
		- conntrack allowance exceeded: número de paquetes descartados debido a los límites [de seguimiento de conexiones](https://docs.aws.amazon.com/AWSEC2/latest/UserGuide/security-group-connection-tracking.html#connection-tracking-throttling) de los grupos de seguridad. Las conexiones nuevas fallarán cuando este límite se encuentre saturado.
- linklocal allowance exceeded: número de paquetes descartados debido a solicitudes excesivas de metadatos de instancia, NTP a través de DNS de la VPC El límite es de 1024 paquetes por segundo para todos los servicios.
- pps\_allowance\_exceeded: número de paquetes descartados debido a una proporción excesiva de paquetes por segundo. Se puede alcanzar el límite de PPS cuando el tráfico de red consiste en miles o millones de solicitudes muy pequeñas por segundo. ElastiCache el tráfico se puede optimizar para aprovechar mejor los paquetes de red mediante canalizaciones o comandos que realizan varias operaciones a la vez, por ejemplo, en MGET lugar de hacerlo. GET

#### <span id="page-385-0"></span>Análisis del tiempo que se tarda en completar una sola solicitud

• En la red: Tcpdump y Wireshark (tshark en la línea de comandos) son herramientas útiles para saber cuánto tiempo tardó la solicitud en recorrer la red, activarse ElastiCache y recibir respuesta. En el próximo ejemplo se resalta una sola solicitud que se creó con el siguiente comando:

\$ echo ping | nc example.xxxxxx.ng.0001.use1.cache.amazonaws.com 6379 +PONG

Del mismo modo que el comando anterior, tcpdump se encontraba en ejecución y volvió:

```
$ sudo tcpdump -i any -nn port 6379 -tt
tcpdump: verbose output suppressed, use -v or -vv for full protocol decode
listening on any, link-type LINUX_SLL (Linux cooked), capture size 262144 bytes
1609428918.917869 IP 172.31.11.142.40966 
     > 172.31.11.247.6379: Flags [S], seq 177032944, win 26883, options [mss 
  8961,sackOK,TS val 27819440 ecr 0,nop,wscale 7], length 0
1609428918.918071 IP 172.31.11.247.6379 > 172.31.11.142.40966: Flags [S.], seq 
  53962565, ack 177032945, win 
     28960, options [mss 1460,sackOK,TS val 3788576332 ecr 27819440,nop,wscale 7], 
  length 0
1609428918.918091 IP 172.31.11.142.40966 > 172.31.11.247.6379: Flags [.], ack 1, win 
  211, options [nop,nop,TS val 27819440 ecr 3788576332], length 0
1609428918.918122 
     IP 172.31.11.142.40966 > 172.31.11.247.6379: Flags [P.], seq 1:6, ack 1, win 211, 
  options [nop,nop,TS val 27819440 ecr 3788576332], length 5: RESP "ping"
1609428918.918132 IP 172.31.11.142.40966 > 172.31.11.247.6379: Flags [F.], seq 6, ack 
     1, win 211, options [nop,nop,TS val 27819440 ecr 3788576332], length 0
```

```
1609428918.918240 IP 172.31.11.247.6379 > 172.31.11.142.40966: Flags [.], ack 6, win 
  227, options [nop,nop,TS val 3788576332 ecr 27819440], length 0
1609428918.918295 
     IP 172.31.11.247.6379 > 172.31.11.142.40966: Flags [P.], seq 1:8, ack 7, win 227, 
 options [nop,nop,TS val 3788576332 ecr 27819440], length 7: RESP "PONG"
1609428918.918300 IP 172.31.11.142.40966 > 172.31.11.247.6379: Flags [.], ack 8, win 
     211, options [nop,nop,TS val 27819441 ecr 3788576332], length 0
1609428918.918302 IP 172.31.11.247.6379 > 172.31.11.142.40966: Flags [F.], seq 8, ack 
  7, win 227, options [nop,nop,TS val 3788576332 ecr 27819440], length 0
1609428918.918307 
     IP 172.31.11.142.40966 > 172.31.11.247.6379: Flags [.], ack 9, win 211, options 
  [nop,nop,TS val 27819441 ecr 3788576332], length 0
\wedgeC
10 packets captured
10 packets received by filter
0 packets dropped by kernel
```
De la salida anterior podemos confirmar que el protocolo de establecimiento de comunicación de tres canales de TCP se completó en 222 microsegundos (918091 - 917869) y el comando ping se envió y devolvió en 173 microsegundos (918295 - 918122).

Desde la solicitud hasta la interrupción de la conexión pasaron 438 microsegundos (918307 - 917869). Esos resultados confirmarían que los tiempos de respuesta de la red y del motor son buenos por lo que la investigación puede centrarse en otros componentes.

• En el sistema operativo: Strace puede ayudar a identificar brechas de tiempo a nivel de sistema operativo. El análisis de las aplicaciones reales sería mucho más extenso y se aconseja utilizar depuradores o perfiles de aplicaciones especializados. El siguiente ejemplo solo muestra si los componentes del sistema operativo base funcionan como se esperaba, de lo contrario, podría requerirse una investigación adicional. Con el mismo comando PING de Redis con strace obtenemos:

```
$ echo ping | strace -f -tttt -r -e trace=execve,socket,open,recvfrom,sendto 
  nc example.xxxxxx.ng.0001.use1.cache.amazonaws.com (http://
example.xxxxxx.ng.0001.use1.cache.amazonaws.com/) 
     6379
1609430221.697712 (+ 0.000000) execve("/usr/bin/nc", ["nc", 
 "example.xxxxxx.ng.0001.use"..., "6379"], 0x7fffede7cc38 /* 22 vars */) = 0
1609430221.708955 (+ 0.011231) socket(AF_UNIX, SOCK_STREAM|SOCK_CLOEXEC|
SOCK_NONBLOCK, 0) = 3
1609430221.709084 
     (+ 0.000124) socket(AF_UNIX, SOCK_STREAM|SOCK_CLOEXEC|SOCK_NONBLOCK, 0) = 3
```

```
1609430221.709258 (+ 0.000173) open("/etc/nsswitch.conf", O_RDONLY|O_CLOEXEC) = 3
1609430221.709637 (+ 0.000378) open("/etc/host.conf", O_RDONLY|O_CLOEXEC) = 3
1609430221.709923 
     (+ 0.000286) open("/etc/resolv.conf", O_RDONLY|O_CLOEXEC) = 3
1609430221.711365 (+ 0.001443) open("/etc/hosts", O_RDONLY|O_CLOEXEC) = 3
1609430221.713293 (+ 0.001928) socket(AF_INET, SOCK_DGRAM|SOCK_CLOEXEC|SOCK_NONBLOCK, 
IPPROTO IP) = 3
1609430221.717419 
     (+ 0.004126) recvfrom(3, "\362|
\201\200\0\1\0\2\0\0\0\0\rnotls20201224\6tihew"..., 2048, 0, {sa_family=AF_INET, 
 sin_port=htons(53), sin_addr=inet_addr("172.31.0.2")}, [28->16]) = 155
1609430221.717890 (+ 0.000469) recvfrom(3, 
  "\204\207\201\200\0\1\0\1\0\0\0\0\rnotls20201224\6tihew"..., 
     65536, 0, {sa_family=AF_INET, sin_port=htons(53), 
  sin_addr=inet_addr("172.31.0.2")}, [28->16]) = 139
1609430221.745659 (+ 0.027772) socket(AF_INET, SOCK_STREAM, IPPROTO_TCP) = 3
1609430221.747548 (+ 0.001887) recvfrom(0, 0x7ffcf2f2ca50, 8192, 
     0, 0x7ffcf2f2c9d0, [128]) = -1 ENOTSOCK (Socket operation on non-socket)
1609430221.747858 (+ 0.000308) sendto(3, "ping\n", 5, 0, NULL, 0) = 5
1609430221.748048 (+ 0.000188) recvfrom(0, 0x7ffcf2f2ca50, 8192, 0, 0x7ffcf2f2c9d0, 
 [128]) = -1 ENOTSOCK
     (Socket operation on non-socket)
1609430221.748330 (+ 0.000282) recvfrom(3, "+PONG\r\n", 8192, 0, 0x7ffcf2f2c9d0, 
 [128 - 8] = 7
+PONG
1609430221.748543 (+ 0.000213) recvfrom(3, "", 8192, 0, 0x7ffcf2f2c9d0, [128->0]) = 0
1609430221.752110 
    (+ 0.003569) +++ exited with 0 +
```
En el ejemplo anterior, el comando tardó un poco más de 54 milisegundos en completarse (752110 - 697712 = 54398 microsegundos).

Se necesitó una cantidad significativa de tiempo, cerca de 20 ms, para representar a nc y realizar la resolución de nombres (de 697712 a 717890). Luego, se necesitaron 2 ms para crear el socket de TCP (745659 a 747858) y 0,4 ms (747858 a 748330) a fin de enviar y recibir la respuesta para la solicitud.

# Seguridad en Amazon ElastiCache

La seguridad en la nube de AWS es la máxima prioridad. Como cliente de AWS, se beneficia de una arquitectura de red y un centro de datos diseñados para satisfacer los requisitos de seguridad de las organizaciones más exigentes.

La seguridad es una responsabilidad compartida entre AWS y el usuario. El [modelo de](https://aws.amazon.com/compliance/shared-responsibility-model/) [responsabilidad compartida](https://aws.amazon.com/compliance/shared-responsibility-model/) la describe como seguridad de la nube y seguridad en la nube:

- Seguridad de la nube: AWS es responsable de proteger la infraestructura que ejecuta los servicios de AWS en la nube de AWS. AWS también proporciona servicios que puede utilizar de forma segura. Auditores independientes prueban y verifican periódicamente la eficacia de nuestra seguridad en el marco de los [programas de conformidad de AWS.](https://aws.amazon.com/compliance/programs/) Para obtener más información sobre los programas de conformidad que se aplican a Amazon ElastiCache, consulte [Servicios de](https://aws.amazon.com/compliance/services-in-scope/)  [AWS en el ámbito del programa de conformidad.](https://aws.amazon.com/compliance/services-in-scope/)
- Seguridad en la nube: su responsabilidad se determina según el servicio de AWS que utilice. También es responsable de otros factores, incluida la confidencialidad de los datos, los requisitos de la empresa y la legislación y la normativa aplicables.

Este documento ayuda a comprender cómo aplicar el modelo de responsabilidad compartida cuando se utiliza Amazon ElastiCache. En los siguientes temas, se mostrará cómo configurar Amazon ElastiCache para satisfacer los objetivos de seguridad y conformidad. También puede aprender a utilizar otros servicios de AWS que ayudan a monitorear y proteger los recursos de Amazon ElastiCache.

#### Temas

- [Protección de datos en Amazon ElastiCache](#page-389-0)
- [Privacidad del tráfico entre redes](#page-399-0)
- [Identity and Access Management para Amazon ElastiCache](#page-436-0)
- [Validación de conformidad para Amazon ElastiCache](#page-488-0)
- [Resiliencia en Amazon ElastiCache](#page-490-0)
- [Seguridad de la infraestructura en ElastiCache de AWS](#page-493-0)
- [Actualizaciones de servicios en ElastiCache](#page-493-1)

# <span id="page-389-0"></span>Protección de datos en Amazon ElastiCache

El [modelo de responsabilidad compartida](https://aws.amazon.com/compliance/shared-responsibility-model/) de AWS se aplica a la protección de datos de ElastiCache de AWS (ElastiCache). Tal como se describe en este modelo, AWS es responsable de proteger la infraestructura global que ejecuta toda la nube de AWS. Usted es responsable de mantener el control sobre el contenido alojado en esta infraestructura. Este contenido incluye la configuración de seguridad y las tareas de administración de los servicios de AWS que usted utiliza. Para obtener más información sobre la privacidad de datos, consulte las [Preguntas frecuentes sobre la privacidad de](https://aws.amazon.com/compliance/data-privacy-faq) [datos](https://aws.amazon.com/compliance/data-privacy-faq).

Para fines de protección de datos, recomendamos proteger las credenciales de la cuenta de AWS y configurar cuentas individuales con AWS Identity and Access Management (IAM). De esta manera, cada usuario recibe únicamente los permisos necesarios para cumplir con sus obligaciones laborales. También recomendamos proteger sus datos de las siguientes maneras:

- Utilice autenticación multifactor (MFA) en cada cuenta.
- Utilice TLS para comunicarse con los recursos de AWS.
- Configure la API y el registro de actividad del usuario con AWS CloudTrail.
- Utilice las soluciones de cifrado de AWS, junto con todos los controles de seguridad predeterminados dentro de los servicios de AWS.
- Utilice avanzados servicios de seguridad administrados, como Amazon Macie, que lo ayuden a detectar y proteger los datos personales almacenados en Amazon S3.

Le recomendamos encarecidamente que nunca introduzca información de identificación confidencial, como, por ejemplo, números de cuenta de sus clientes, en los campos de formato libre, como el campo Nombre. Esto incluye cuando se trabaja con ElastiCache u otros servicios de AWS con la consola, la API, la AWS CLI o los SDK de AWS. Es posible que cualquier dato que escriba en ElastiCache o en otros servicios se incluya en los registros de diagnóstico. Cuando proporcione una URL a un servidor externo, no incluya información de credenciales en la URL para validar la solicitud para ese servidor.

#### Temas

• [Seguridad de datos en Amazon ElastiCache](#page-390-0)

### <span id="page-390-0"></span>Seguridad de datos en Amazon ElastiCache

Para ayudar a proteger los datos, Amazon ElastiCache y Amazon EC2 disponen de medidas que impiden el acceso no autorizado a los datos del servidor.

Amazon ElastiCache para Memcached también cuenta con características de cifrado para los datos incluidos en cachés que ejecuten las versiones 1.6.12 o posteriores de Memcached:

- El cifrado en tránsito cifra los datos mientras se mueven de un lugar a otro; por ejemplo, entre los nodos del clúster o entre la caché y la aplicación.
- El cifrado en reposo cifra los datos en el disco durante las operaciones de sincronización y copia de seguridad.

#### Temas

- [ElastiCache cifrado en tránsito \(TLS\)](#page-390-1)
- [Cifrado en reposo en ElastiCache](#page-396-0)

#### <span id="page-390-1"></span>ElastiCache cifrado en tránsito (TLS)

Para ayudar a mantener sus datos seguros, Amazon ElastiCache y Amazon EC2 proporcionan mecanismos para protegerlos del acceso no autorizado a sus datos en el servidor. Al proporcionar la capacidad de cifrado en tránsito, ElastiCache le ofrece una herramienta que puede utilizar para proteger sus datos cuando se mueven de un lugar a otro.

Todas las cachés sin servidor tienen activado el cifrado en tránsito. Para los clústeres de autodiseño, puede habilitar el cifrado en tránsito en un clúster de caché configurando el parámetro TransitEncryptionEnabled en true (CLI:--transit-encryption-enabled) al crear el clúster de caché mediante la operación CreateCacheCluster (CLI: create-cache-cluster).

#### Temas

- [Información general sobre el cifrado en tránsito](#page-391-0)
- [Condiciones del cifrado en tránsito](#page-391-1)
- [Prácticas recomendadas de cifrado en tránsito](#page-392-0)
- [Habilitación del cifrado en tránsito](#page-392-1)
- [Conexión a nodos habilitados con el cifrado en tránsito mediante Openssl](#page-392-2)
- [Creación de un cliente TLS Memcached mediante Java](#page-392-3)

#### • [Creación de un cliente TLS Memcached mediante PHP](#page-393-0)

<span id="page-391-0"></span>Información general sobre el cifrado en tránsito

El cifrado ElastiCache en tránsito de Amazon es una función que te permite aumentar la seguridad de tus datos en los puntos más vulnerables, cuando están en tránsito de un lugar a otro. Como se requiere cierto procesamiento para cifrar y descifrar los datos en los puntos de enlace, habilitar el cifrado en tránsito puede afectar al rendimiento. Debe comparar los datos con y sin cifrado en tránsito para determinar el impacto en el rendimiento de los casos de uso.

ElastiCache el cifrado en tránsito implementa las siguientes funciones:

- Conexiones de cliente cifradas: las conexiones de cliente a los nodos de caché están cifradas con TLS.
- Conexiones de servidor cifradas: los datos que se mueven entre los nodos de un clúster están cifrados.
- Autenticación de servidores: los clientes pueden autenticar que se encuentran conectados al servidor correcto.

#### <span id="page-391-1"></span>Condiciones del cifrado en tránsito

Al planificar la implementación de un clúster de diseño propio, debes tener en cuenta las siguientes restricciones del cifrado en ElastiCache tránsito de Amazon:

- El cifrado en tránsito es compatible con los clústeres que ejecutan la versión 1.6.12 y posteriores de Memcached.
- El cifrado en tránsito admite las versiones 1.2 y 1.3 de seguridad de la capa de transporte (TLS).
- El cifrado en tránsito solo es compatible con los clústeres que se ejecutan en una Amazon VPC.
- El cifrado en tránsito no es compatible con los grupos de replicación que ejecutan los siguientes tipos de nodos: M1, M2, M3, R3, T2.

Para obtener más información, consulte [Tipos de nodos compatibles.](#page-188-0)

- El cifrado en tránsito se habilita estableciendo explícitamente el parámetro TransitEncryptionEnabled en true.
- Solamente puede habilitar el cifrado en tránsito de un clúster en el momento de su creación. El cifrado en tránsito no se puede habilitar y desactivar modificando un clúster.

• El cliente de almacenamiento en caché debe ser compatible con la conectividad TLS y esta debe estar habilitada en la configuración del cliente.

<span id="page-392-0"></span>Prácticas recomendadas de cifrado en tránsito

- Debido al procesamiento requerido para cifrar y descifrar los datos en los puntos de enlace, la implementación del cifrado en tránsito puede reducir el rendimiento. Compare sus datos con y sin cifrado en tránsito para determinar el impacto en el rendimiento de la implementación.
- Puede reducir el impacto en el rendimiento del cifrado en tránsito al mantener las conexiones TSL existentes, ya que la creación de conexiones nuevas puede consumir muchos recursos.

<span id="page-392-1"></span>Habilitación del cifrado en tránsito

Para habilitar el cifrado en tránsito al crear un clúster de Memcached a través de la Consola de administración de AWS , seleccione las siguientes opciones:

- Elija Memcached como motor.
- Elija la versión del motor 1.6.12 o posterior.
- En Encryption in transit (Cifrado en tránsito), elija Enable (Habilitar).

Para ver el step-by-step proceso, consulte [Creación de un clúster de Memcached \(consola\).](https://docs.aws.amazon.com/AmazonElastiCache/latest/mem-ug/Clusters.Create.html)

<span id="page-392-2"></span>Conexión a nodos habilitados con el cifrado en tránsito mediante Openssl

Para acceder a los datos desde ElastiCache los nodos de Memcached habilitados con el cifrado en tránsito, debe utilizar clientes que funcionen con Secure Socket Layer (SSL). También puede utilizar Openssl s\_client en Amazon Linux y Amazon Linux 2.

Para utilizar Openssl s client para conectarse a un clúster de Memcached que tiene habilitado el cifrado en tránsito en Amazon Linux 2 o Amazon Linux:

/usr/bin/openssl s\_client -connect *memcached-node-endpoint*:*memcached-port*

<span id="page-392-3"></span>Creación de un cliente TLS Memcached mediante Java

Para crear un cliente en modo TLS, haga lo siguiente para inicializar el cliente con el SSLContext apropiado:

Seguridad de datos en Amazon ElastiCache Versión de API 2015-02-02 385

```
import java.security.KeyStore;
import javax.net.ssl.SSLContext;
import javax.net.ssl.TrustManagerFactory;
import net.spy.memcached.AddrUtil;
import net.spy.memcached.ConnectionFactoryBuilder;
import net.spy.memcached.MemcachedClient;
public class TLSDemo { 
     public static void main(String[] args) throws Exception { 
         ConnectionFactoryBuilder connectionFactoryBuilder = new 
  ConnectionFactoryBuilder(); 
         // Build SSLContext 
         TrustManagerFactory tmf = 
  TrustManagerFactory.getInstance(TrustManagerFactory.getDefaultAlgorithm()); 
         tmf.init((KeyStore) null); 
         SSLContext sslContext = SSLContext.getInstance("TLS"); 
         sslContext.init(null, tmf.getTrustManagers(), null); 
         // Create the client in TLS mode 
         connectionFactoryBuilder.setSSLContext(sslContext); 
         MemcachedClient client = new MemcachedClient(connectionFactoryBuilder.build(), 
  AddrUtil.getAddresses("mycluster.fnjyzo.cfg.use1.cache.amazonaws.com:11211")); 
         // Store a data item for an hour. 
         client.set("theKey", 3600, "This is the data value"); 
     }
}
```
<span id="page-393-0"></span>Creación de un cliente TLS Memcached mediante PHP

Para crear un cliente en modo TLS, haga lo siguiente para inicializar el cliente con el SSLContext apropiado:

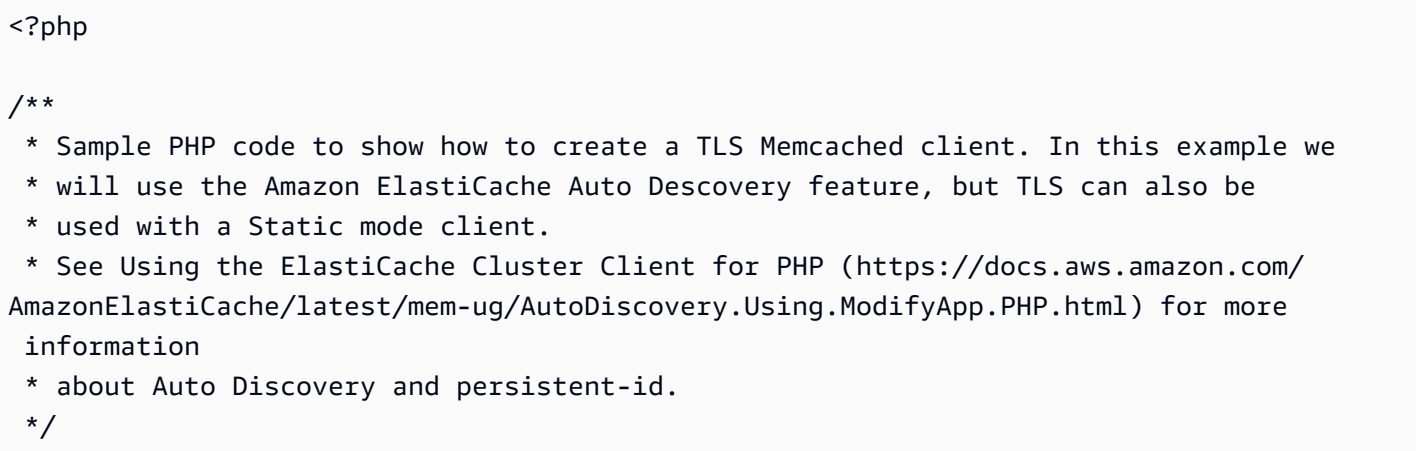

```
/* Configuration endpoint to use to initialize memcached client. 
  * this is only an example */
$server_endpoint = "mycluster.fnjyzo.cfg.use1.cache.amazonaws.com";
/* Port for connecting to the cluster. 
  * This is only an example */
$server\_port = 11211;/* Initialize a persistent Memcached client and configure it with the Dynamic client 
  mode */
$tls_client = new Memcached('persistent-id');
$tls_client->setOption(Memcached::OPT_CLIENT_MODE, Memcached::DYNAMIC_CLIENT_MODE);
/* Add the memcached's cluster server/s */
$tls_client->addServer($server_endpoint, $server_port);
/* Configure the client to use TLS */
if(!$tls_client->setOption(Memcached::OPT_USE_TLS, 1)) { 
    echo $tls_client->getLastErrorMessage(), "\n";
    exit(1);
}
/* Set your TLS context configurations values. 
  * See MemcachedTLSContextConfig in memcached-api.php for all configurations */
$tls config = new MemcachedTLSContextConfig();
$tls_config->hostname = '*.mycluster.fnjyzo.use1.cache.amazonaws.com';
$tls_config->skip_cert_verify = false;
$tls_config->skip_hostname_verify = false;
/* Use the created TLS context configuration object to create OpenSSL's SSL_CTX and set 
  it to your client. 
  * Note: These TLS context configurations will be applied to all the servers connected 
  to this client. */
$tls_client->createAndSetTLSContext((array)$tls_config);
/* test the TLS connection with set-get scenario: */ 
  /* store the data for 60 seconds in the cluster. 
  * The client will decide which cache host will store this item. 
  */
if($tls_client->set('key', 'value', 60)) { 
     print "Successfully stored key\n";
} else { 
    echo "Failed to set key: ", $tls_client->getLastErrorMessage(), "\n";
```

```
exit(1);}
/* retrieve the key */
if ($tls_client->get('key') === 'value') { 
     print "Successfully retrieved key\n";
} else { 
     echo "Failed to get key: ", $tls_client->getLastErrorMessage(), "\n"; 
    exit(1);}
```
Para obtener más información sobre el uso del cliente PHP, consulte [Instalación de ElastiCache](#page-108-0)  [Cluster Client para .PHP.](#page-108-0)
## Cifrado en reposo en ElastiCache

Para ayudar a mantener los datos protegidos, Amazon ElastiCache y Amazon S3 cuentan con diferentes formas que permiten restringir el acceso a los datos de la caché. Para más información, consulte [Seguridad de ElastiCache y Amazon VPC](#page-399-0) y [Identity and Access Management para Amazon](#page-436-0)  [ElastiCache.](#page-436-0)

• El disco durante las operaciones de sincronización o intercambio

ElastiCache ofrece cifrado en reposo predeterminado (servicio administrado), así como capacidad para utilizar las propias claves de AWS KMS simétricas administradas por el cliente en [AWS Key](https://docs.aws.amazon.com/kms/latest/developerguide/overview.html) [Management Service \(KMS\).](https://docs.aws.amazon.com/kms/latest/developerguide/overview.html) Cuando se haga una copia de seguridad de la caché, elija, en las opciones de cifrado, si desea usar la clave de cifrado predeterminada o una clave administrada por el cliente. Para obtener más información, consulte [Activación del cifrado en reposo.](#page-398-0)

#### **a** Note

El cifrado predeterminado (administrado por el servicio) es la única opción disponible en las regiones de GovCloud (EE. UU.).

El cifrado en reposo solo se puede habilitar en una caché en el momento de su creación. Como se requiere cierto procesamiento para cifrar y descifrar los datos, habilitar el cifrado en reposo durante estas operaciones puede afectar al rendimiento. Debe comparar los datos con y sin cifrado en reposo para determinar el impacto en el rendimiento de los casos de uso.

#### Temas

- [Condiciones del cifrado en reposo](#page-396-0)
- [Uso de claves administradas por el cliente desde AWS KMS](#page-397-0)
- [Activación del cifrado en reposo](#page-398-0)
- [Véase también](#page-399-1)

<span id="page-396-0"></span>Condiciones del cifrado en reposo

Cuando planee la implementación del cifrado en reposo de ElastiCache, debe tener en cuenta las siguientes limitaciones del cifrado en reposo de ElastiCache:

- El cifrado en reposo solo es compatible con las cachés sin servidor.
- Además, la opción de utilizar la clave administrada por el cliente para el cifrado en reposo no se encuentra disponible en las regiones de AWS GovCloud (us-gov-east-1 y us-gov-west-1).

<span id="page-397-0"></span>Uso de claves administradas por el cliente desde AWS KMS

ElastiCache admite las claves de AWS KMS (clave de KMS) simétricas administradas por el cliente para el cifrado en reposo. Las claves de KMS administradas por el cliente son claves de cifrado que crea, posee y administra en la cuenta de AWS. Para obtener más información, consulte [Claves de](https://docs.aws.amazon.com/kms/latest/developerguide/concepts.html#root_keys)  [AWS KMS](https://docs.aws.amazon.com/kms/latest/developerguide/concepts.html#root_keys) en la Guía para desarrolladores de AWS Key Management Service. Las claves deben crearse en AWS KMS para poder utilizarlas con ElastiCache.

Para obtener más información sobre la creación de claves maestras de AWS KMS, consulte [Creación de claves](https://docs.aws.amazon.com/kms/latest/developerguide/create-keys.html) en la Guía para desarrolladores de AWS Key Management Service.

ElastiCache permite la integración con AWS KMS. Para obtener más información, consulte [Uso de](https://docs.aws.amazon.com/kms/latest/developerguide/grants.html)  [concesiones](https://docs.aws.amazon.com/kms/latest/developerguide/grants.html) en la Guía para desarrolladores de AWS Key Management Service. No se requieren acciones del cliente para habilitar la integración de Amazon ElastiCache con AWS KMS.

La clave de condición kms:ViaService limita el uso de una clave de AWS KMS (clave de KMS) en solicitudes de servicios de AWS específicos. Para utilizar kms:ViaService con ElastiCache, incluya ambos nombres de ViaService en el valor de clave de condición: elasticache.AWS\_region.amazonaws.com y dax.AWS\_region.amazonaws.com. Para obtener más información, consulte [kms:ViaService](https://docs.aws.amazon.com/kms/latest/developerguide/policy-conditions.html#conditions-kms-via-service).

Puede utilizar [AWS CloudTrail](https://docs.aws.amazon.com/awscloudtrail/latest/userguide/cloudtrail-user-guide.html) para realizar un seguimiento de las solicitudes que Amazon ElastiCache envía a AWS Key Management Service en su nombre. Todas las llamadas a la API a AWS Key Management Service relacionadas con claves administradas por el cliente tienen los registros de CloudTrail correspondientes. También puede ver las concesiones que crea ElastiCache con la llamada a la llamada a la API de KMS [ListGrants.](https://docs.aws.amazon.com/kms/latest/APIReference/API_ListGrants.html)

- Si elimina la clave o [deshabilita](https://docs.aws.amazon.com/kms/latest/developerguide/enabling-keys.html) la clave y [revoca las concesiones](https://docs.aws.amazon.com/kms/latest/APIReference/API_RevokeGrant.html) para la clave que utilizó para cifrar una caché, esta se vuelve irrecuperable. En otras palabras, no se puede modificar ni recuperar después de un error de hardware. AWS KMS solo elimina las claves maestras después de un periodo de espera de al menos siete días. Después de eliminar la clave, puede utilizar una clave administrada por el cliente diferente para crear una copia de seguridad con fines de archivo.
- La rotación automática de claves conserva las propiedades de las claves maestras de AWS KMS, por lo que la rotación no tiene efecto sobre la capacidad de acceder a los datos de ElastiCache.

Las cachés de Amazon ElastiCache cifradas no admiten la rotación de claves manual, lo que implica la creación de una clave maestra nueva y la actualización de cualquier referencia a la clave antigua. Para obtener más información, consulte [Rotación de claves de AWS KMS](https://docs.aws.amazon.com/kms/latest/developerguide/rotate-keys.html) en la Guía para desarrolladores de AWS Key Management Service.

- El cifrado de una caché de ElastiCache mediante la clave de KMS requiere una concesión por caché. Esa concesión se utiliza durante toda la vida útil de la caché.
- Para obtener más información sobre los límites y las concesiones de AWS KMS, consulte los [Límites](https://docs.aws.amazon.com/kms/latest/developerguide/limits.html) en la Guía para desarrolladores de AWS Key Management Service.

<span id="page-398-0"></span>Activación del cifrado en reposo

Todas las cachés sin servidor tienen activado el cifrado en reposo.

Puede habilitar el cifrado en reposo al crear una caché de ElastiCache. Para ello, utilice la AWS Management Console, la AWS CLI o la API de ElastiCache.

Cuando cree una caché, puede elegir una de las siguientes opciones:

- Default (Predeterminado): esta opción utiliza el cifrado administrado por el servicio en reposo.
- Customer managed key (clave administrada por el cliente): esta opción permite proporcionar el ID/ ARN de clave desde AWS KMS para el cifrado en reposo.

Para obtener más información sobre la creación de claves maestras de AWS KMS, consulte [Crear](https://docs.aws.amazon.com/kms/latest/developerguide/create-keys.html) [claves](https://docs.aws.amazon.com/kms/latest/developerguide/create-keys.html) en la Guía para desarrolladores de AWS Key Management Service.

#### Contenido

• [Activación del cifrado en reposo a través de AWS Management Console](#page-398-1)

<span id="page-398-1"></span>Activación del cifrado en reposo a través de AWS Management Console

Habilitación del cifrado en reposo en una caché sin servidor (consola)

Todas las cachés sin servidor tienen activado el cifrado en reposo. La clave KMS propiedad de AWS se utiliza de manera predeterminada para cifrar los datos. Para elegir su propia clave AWS KMS, elija las siguientes opciones:

• Amplíe la sección Configuración predeterminada.

- Seleccione Personalizar la configuración predeterminada en la sección Configuración predeterminada.
- Seleccione Personalice su configuración de seguridad en la sección Seguridad.
- Elija CMK administrada por el cliente en Configuración de clave de cifrado.
- Seleccione una clave en el ajuste Clave de AWS KMS.

#### <span id="page-399-1"></span>Véase también

- [Seguridad de ElastiCache y Amazon VPC](#page-399-0)
- [Identity and Access Management para Amazon ElastiCache](#page-436-0)

# Privacidad del tráfico entre redes

Amazon ElastiCache utiliza las siguientes técnicas para proteger los datos de su caché frente a accesos no autorizados:

- [Seguridad de ElastiCache y Amazon VPC](#page-399-0) explica el tipo de grupo de seguridad que necesita para su instalación.
- [Identity and Access Management para Amazon ElastiCache](#page-436-0) para conceder y limitar las acciones de los usuarios, grupos y roles.

## <span id="page-399-0"></span>Seguridad de ElastiCache y Amazon VPC

Puesto que la seguridad de los datos es importante, ElastiCache ofrece medios para que pueda controlar quién tiene acceso a los datos. El modo en que controla el acceso a sus datos depende de si ha lanzado o no sus clústeres en una Amazon Virtual Private Cloud (Amazon VPC) o en Amazon EC2-Classic.

#### **A** Important

Hemos dado de baja la utilización de Amazon EC2-Classic para lanzar clústeres de ElastiCache. Todos los nodos de la generación actual se lanzan exclusivamente en Amazon Virtual Private Cloud.

El servicio de Amazon Virtual Private Cloud (Amazon VPC) define una red virtual que se parece mucho a un centro de datos tradicional. Al configurar su Amazon VPC, puede seleccionar su rango de direcciones IP, crear subredes y configurar las tablas de enrutamiento, las gateways de red y la configuración de seguridad. También puede agregar un clúster de caché a la red virtual y controlar el acceso al clúster de caché mediante grupos de seguridad de Amazon VPC.

En esta sección se explica cómo configurar un clúster de ElastiCache manualmente en una Amazon VPC. Esta información se ha pensado para usuarios que desean tener conocimientos más amplios acerca de cómo funcionan ElastiCache y Amazon VPC de manera conjunta.

Temas

- [Comprensión de ElastiCache y Amazon VPC](#page-401-0)
- [Patrones de acceso para acceder a una ElastiCache caché en una Amazon VPC](#page-406-0)
- [Creación de una Virtual Private Cloud \(VPC\)](#page-417-0)
- [Conexión a una caché que se ejecuta en una Amazon VPC](#page-419-0)

## <span id="page-401-0"></span>Comprensión de ElastiCache y Amazon VPC

ElastiCache se encuentra totalmente integrado con la Amazon Virtual Private Cloud (Amazon VPC). Para los usuarios de ElastiCache, esto significa lo siguiente:

- Si su cuenta de AWS solo admite la plataforma EC2-VPC, ElastiCache siempre lanza el clúster en una Amazon VPC.
- Si es la primera vez que utiliza AWS, los clústeres se implementarán en una Amazon VPC. Para ello, se creará una VPC predeterminada automáticamente.
- Si tiene una VPC predeterminada y no especifica una subred al lanzar un clúster, el clúster se lanzará en su Amazon VPC predeterminada.

Para obtener más información, consulte [Detección de plataformas compatibles y comprobación de si](https://docs.aws.amazon.com/vpc/latest/userguide/default-vpc.html#detecting-platform) [tiene una VPC predeterminada.](https://docs.aws.amazon.com/vpc/latest/userguide/default-vpc.html#detecting-platform)

Con Amazon Virtual Private Cloud, podrá crear una red virtual en la nube de AWS que se parece mucho a un centro de datos tradicional. Puede configurar su Amazon VPC, incluido seleccionar el rango de direcciones IP, crear subredes y configurar las tablas de enrutamiento, las gateways de red y la configuración de seguridad.

La funcionalidad básica de ElastiCache funciona exactamente igual en una nube virtual privada; ElastiCache administra las actualizaciones de software, la aplicación de parches, la detección de errores y la recuperación, tanto si los clústeres se han implementado dentro o fuera de una Amazon VPC.

Los nodos de caché de ElastiCache implementados fuera de una Amazon VPC tienen asignada una dirección IP en la que se resuelve el punto de conexión/nombre de DNS. Esto proporciona conectividad de instancias de Amazon Elastic Compute Cloud (Amazon EC2). Al lanzar un clúster de ElastiCache en una subred privada de Amazon VPC, se asigna a todos los nodos de caché una dirección IP privada dentro de dicha subred.

Información general sobre ElastiCache en una Amazon VPC

A continuación, se proporcionan un diagrama y una tabla que describen el entorno de Amazon VPC, junto con los clústeres de ElastiCache y las instancias de Amazon EC2 que se lanzaron en la Amazon VPC.

Seguridad de ElastiCache y Amazon VPC Versión de API 2015-02-02 394

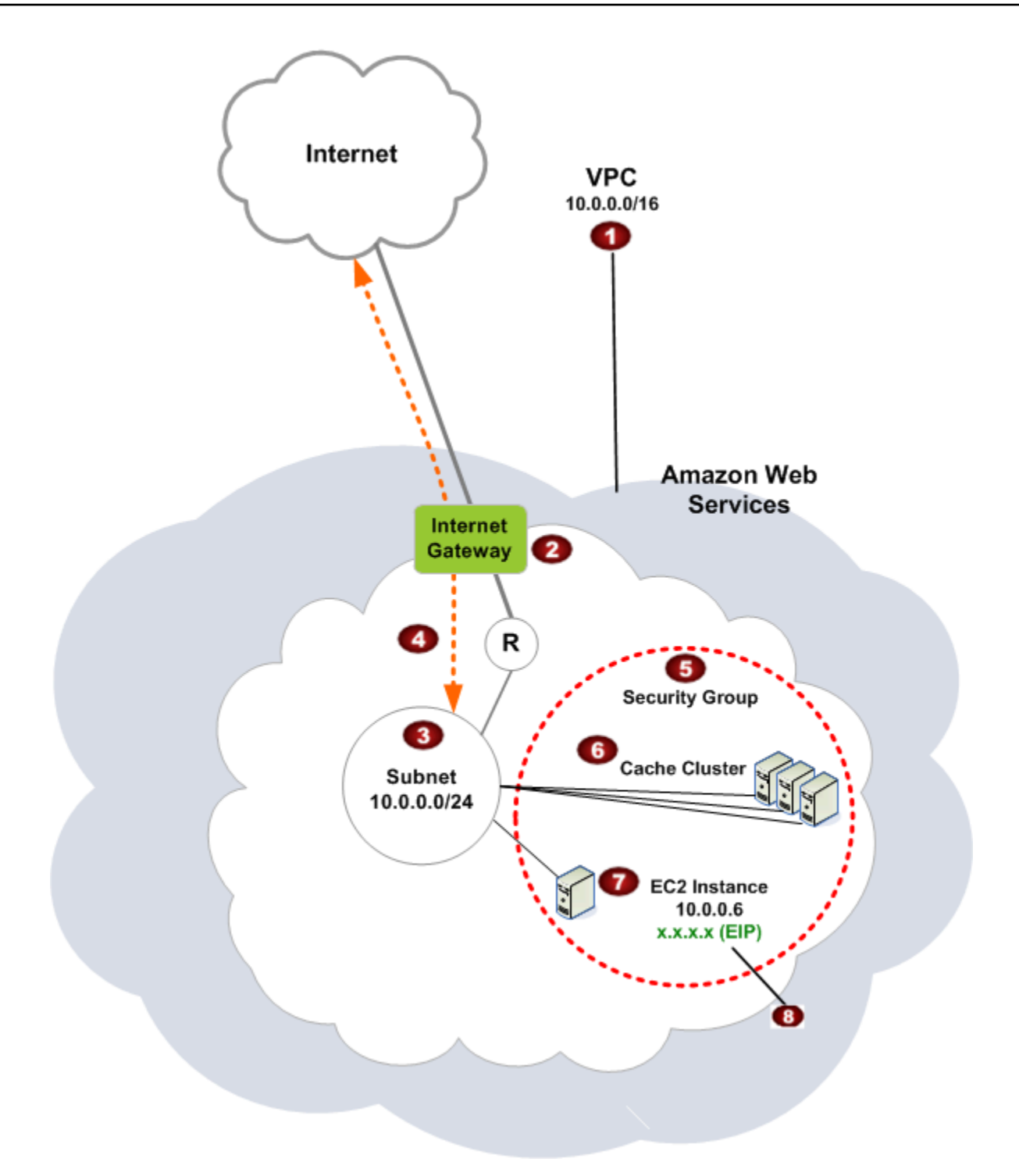

La Amazon VPC es una parte aislada de la nube de AWS a la que se asigna su propio bloque de direcciones IP.

Ø

O

3

€

G

ø

Una gateway de Internet conecta la Amazon VPC directamente a Internet y proporciona acceso a otros recursos de AWS como Amazon Simple Storage Service (Amazon S3) que se ejecutan fuera de su Amazon VPC.

Una subred de Amazon VPC es un segmento del rango de direcciones IP de una Amazon VPC donde podrá aislar recursos de AWS en función de sus necesidades operativas y de seguridad.

 $\bullet$ Una tabla de enrutamiento en la Amazon VPC dirige el tráfico de red entre la subred e Internet. La Amazon VPC tiene un enrutador implícito, representado en este diagrama mediante el círculo que contiene la letra R.

Un grupo de seguridad de Amazon VPC controla el tráfico entrante y saliente de sus clústeres de ElastiCache y sus instancias de Amazon EC2.

Puede lanzar un clúster de ElastiCache en la subred. Los nodos de caché tienen direccion es IP privadas del rango de direcciones de la subred.

También puede lanzar instancias de Amazon EC2 en la subred. Cada instancia de Amazon EC2 tiene una dirección IP privada del rango de direcciones de la subred. La instancia de Amazon EC2 puede conectarse a cualquier nodo de caché de la misma subred.

◉ Para que se pueda obtener acceso a una instancia de Amazon EC2 de su Amazon VPC desde Internet, deberá asignar a la instancia una dirección pública y estática denominada dirección IP elástica.

#### Requisitos previos

Para crear un clúster de ElastiCache en una Amazon VPC, esta Amazon VPC debe cumplir los siguientes requisitos:

• La Amazon VPC debe permitir instancias de Amazon EC2 no dedicadas. No puede utilizar ElastiCache en una Amazon VPC configurada para la tenencia de instancias dedicadas.

- Debe definir un grupo de subredes de caché para su Amazon VPC. ElastiCache utiliza dicho grupo de subredes de caché para seleccionar una subred y direcciones IP pertenecientes a ella y asociarlas a sus puntos de conexión de VPC o nodos de caché.
- Los bloques de CIDR de cada subred deben ser lo suficientemente grandes como para proporcionar direcciones IP auxiliares para que pueda utilizarlas durante las actividades de mantenimiento.

#### Enrutamiento y seguridad

Puede configurar el enrutamiento en la Amazon VPC para controlar dónde fluye el tráfico (por ejemplo, a la gateway de Internet o la gateway privada virtual). Con una gateway de Internet, la Amazon VPC tiene acceso directo a otros recursos de AWS que no se ejecutan en su Amazon VPC. Si decide tener solo una gateway privada virtual con una conexión a la red local de su organización, puede enrutar el tráfico vinculado a Internet a través de la VPN y utilizar políticas de seguridad locales y firewalls para controlar las salidas. En ese caso, se cobrarán tarifas de banda ancha adicionales al obtener acceso a los recursos de AWS a través de Internet.

Puede utilizar grupos de seguridad de Amazon VPC para ayudar a proteger los clústeres de ElastiCache y las instancias de Amazon EC2 de la Amazon VPC. Los grupos de seguridad actúan como un firewall en el ámbito de la instancia, no en el de la subred.

**a** Note

Recomendamos utilizar nombres de DNS para conectarse a los nodos de caché, ya que la dirección IP subyacente puede cambiar.

#### Documentación de Amazon VPC

Amazon VPC tiene su propia serie de documentación que describe cómo crear y utilizar una Amazon VPC. En la siguiente tabla, se proporcionan enlaces a las guías de Amazon VPC.

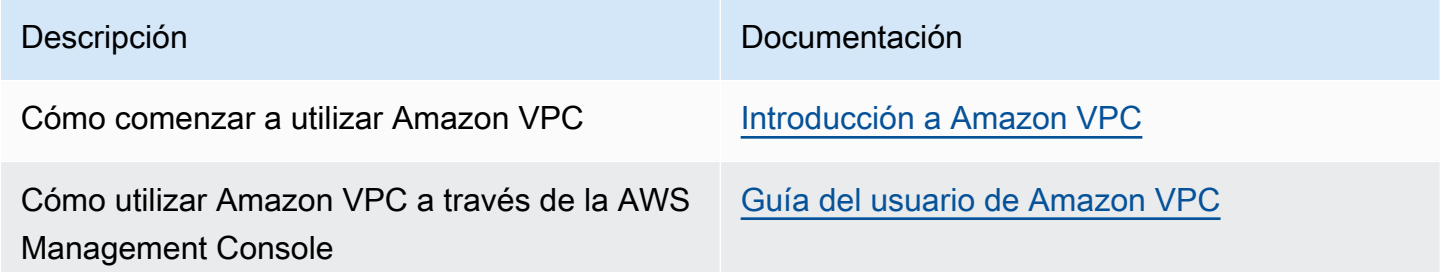

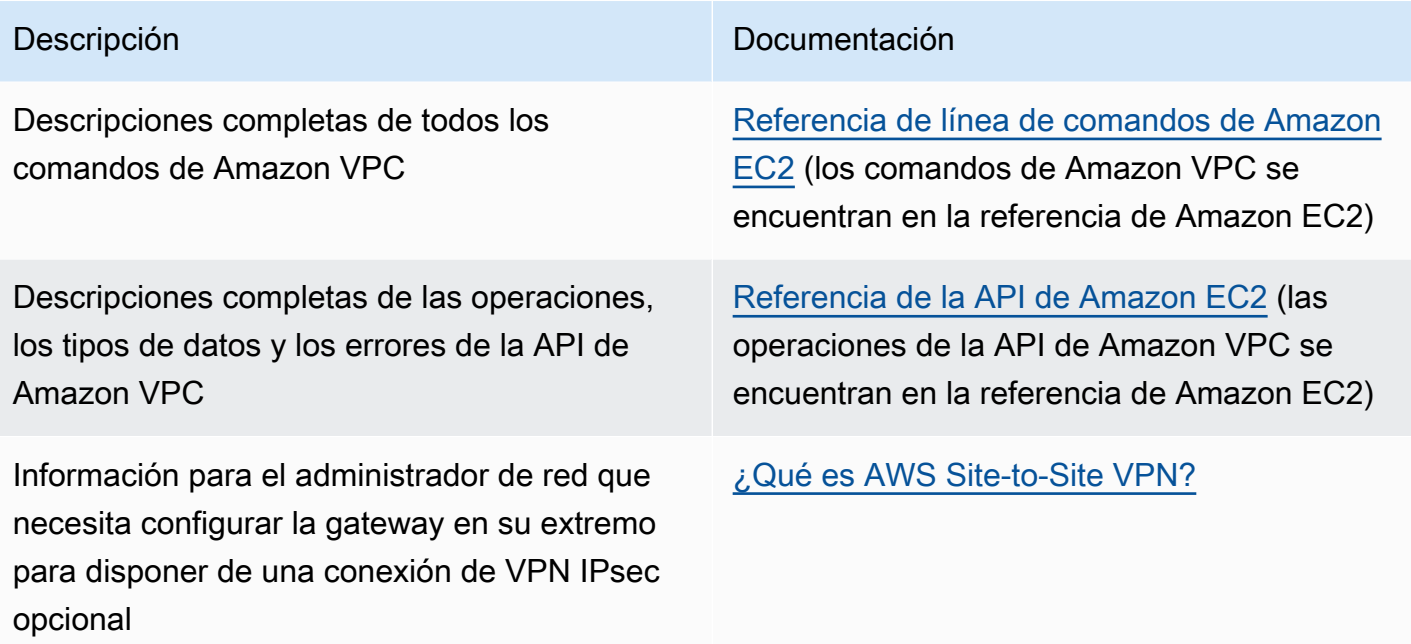

Para obtener información más detallada sobre Amazon Virtual Private Cloud, consulte [Amazon](https://aws.amazon.com/vpc/)  [Virtual Private Cloud](https://aws.amazon.com/vpc/).

## <span id="page-406-0"></span>Patrones de acceso para acceder a una ElastiCache caché en una Amazon VPC

Amazon ElastiCache admite los siguientes escenarios para acceder a una caché en una Amazon VPC:

Contenido

- [Acceso a una ElastiCache caché cuando ésta y la instancia de Amazon EC2 están en la misma](#page-406-1)  [Amazon VPC](#page-406-1)
- [Acceso a una ElastiCache caché cuando ésta y la instancia de Amazon EC2 se encuentran en](#page-408-0) [distintas Amazon VPC](#page-408-0)
	- [Acceso a una ElastiCache caché cuando ésta y la instancia de Amazon EC2 se encuentran en](#page-409-0) [distintas Amazon VPC en la misma región](#page-409-0)
		- [Uso de Transit Gateway](#page-411-0)
	- [Acceso a una ElastiCache caché cuando ésta y la instancia de Amazon EC2 se encuentran en](#page-411-1) [distintas Amazon VPC en distintas regiones](#page-411-1)
		- [Uso de la VPC de tránsito](#page-411-2)
- [Acceso a una ElastiCache memoria caché desde una aplicación que se ejecuta en el centro de](#page-413-0) [datos de un cliente](#page-413-0)
	- [Acceso a una ElastiCache caché desde una aplicación que se ejecuta en el centro de datos de](#page-413-1)  [un cliente mediante conectividad VPN](#page-413-1)
	- [Acceso a una ElastiCache memoria caché desde una aplicación que se ejecuta en el centro de](#page-415-0) [datos de un cliente mediante Direct Connect](#page-415-0)

<span id="page-406-1"></span>Acceso a una ElastiCache caché cuando ésta y la instancia de Amazon EC2 están en la misma Amazon VPC

El caso de uso más común es cuando una aplicación implementada en una instancia EC2 debe conectarse a una caché en la misma VPC.

En el siguiente diagrama se ilustra este escenario.

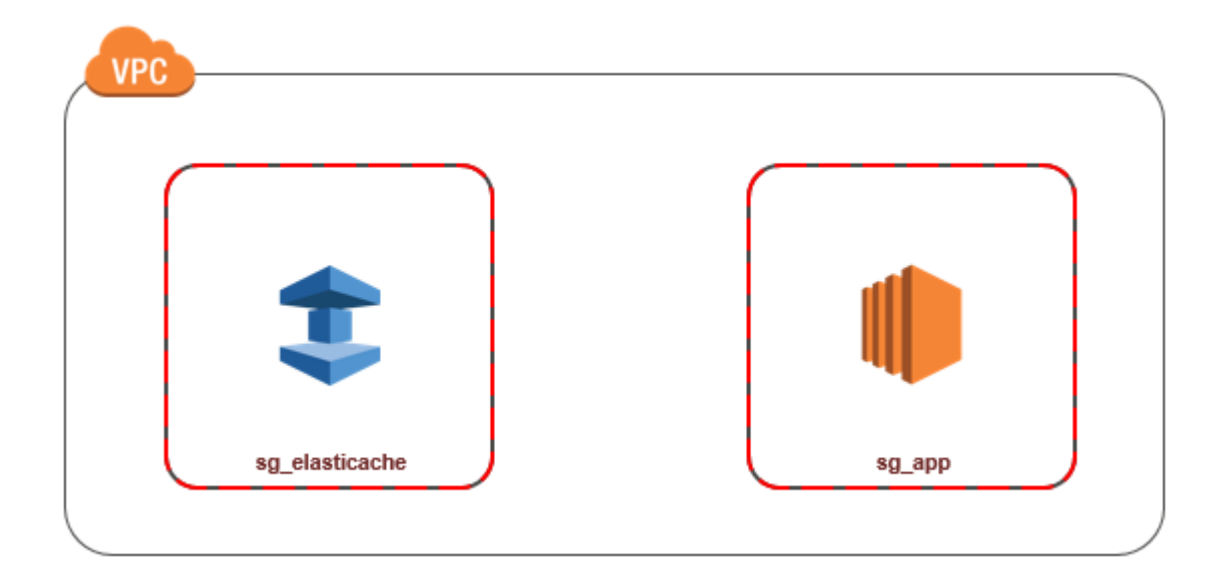

La forma más sencilla de administrar el acceso entre instancias EC2 y cachés de la misma VPC es hacer lo siguiente:

1. Crear un grupo de seguridad VPC para la caché. Este grupo de seguridad se puede utilizar para restringir el acceso a la caché. Por ejemplo, puede crear una regla personalizada para este grupo de seguridad que permita el acceso mediante TCP utilizando el puerto que asignó a la caché cuando la creó y una dirección IP que se utilizará para obtener acceso a la caché.

El puerto predeterminado para las cachés de Memcached es 11211.

- 2. Cree un grupo de seguridad de VPC para sus instancias EC2 (servidores web y de aplicaciones). Si es necesario, este grupo de seguridad puede permitir el acceso a la instancia EC2 desde Internet a través de la tabla de enrutamiento de la VPC. Por ejemplo, puede establecer reglas en este grupo de seguridad para permitir el acceso mediante TCP a la instancia EC2 a través del puerto 22.
- 3. Crear reglas personalizadas en el grupo de seguridad para la caché que permitan las conexiones desde el grupo de seguridad que ha creado para las instancias EC2. Esto permitirá a cualquier miembro del grupo de seguridad obtener acceso a las cachés.

### **a** Note

Si planea utilizar [Local Zones,](https://docs.aws.amazon.com/AmazonElastiCache/latest/red-ug/Local_zones.html) asegúrese de que las ha habilitado. Cuando crea un grupo de subredes en esa zona local, la VPC se amplía a dicha zona local y la VPC tratará la subred

como cualquier subred de cualquier otra zona de disponibilidad. Todas las gateways y tablas de enrutamiento relevantes se ajustarán de forma automática.

Para crear una regla en un grupo de seguridad de VPC que permita establecer conexiones desde otro grupo de seguridad

- 1. [Inicie sesión en la consola AWS de administración y abra la consola de Amazon VPC en https://](https://console.aws.amazon.com/vpc) [console.aws.amazon.com/vpc.](https://console.aws.amazon.com/vpc)
- 2. En el panel de navegación, elija Grupos de seguridad.
- 3. Seleccione o cree un grupo de seguridad que utilizará para la caché En Inbound Rules (Reglas de entrada), seleccione Edit Inbound Rules (Editar reglas de entrada) y, a continuación, seleccione Add Rule (Agregar regla). Este grupo de seguridad permitirá el acceso a los miembros de otro grupo de seguridad.
- 4. En Type (Tipo), elija Custom TCP Rule (Personalizar regla de TCP).
	- a. En Rango de puerto, especifique el puerto que utilizó al crear la caché.

El puerto predeterminado para las cachés de Memcached es 11211.

- b. En el cuadro Source (Fuente), comience a escribir el ID del grupo de seguridad. Desde la lista, seleccione el grupo de seguridad que utilizará para sus instancias de Amazon EC2.
- 5. Cuando haya terminado, elija Save (Guardar).

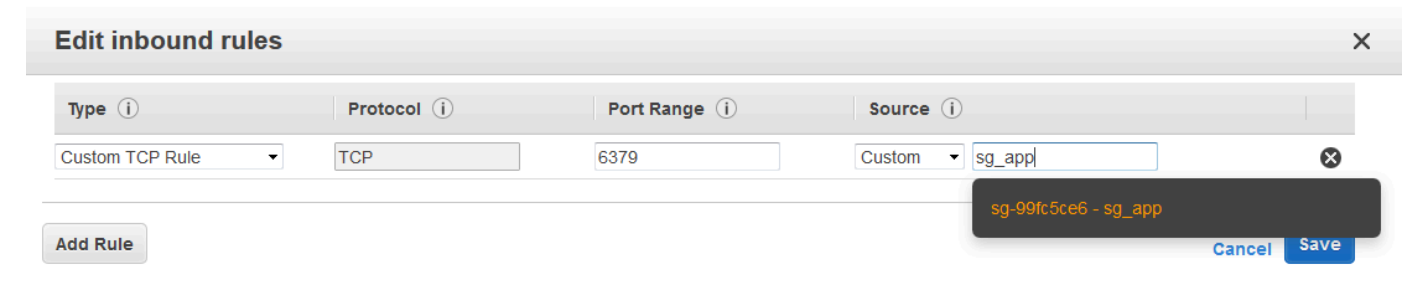

<span id="page-408-0"></span>Acceso a una ElastiCache caché cuando ésta y la instancia de Amazon EC2 se encuentran en distintas Amazon VPC

Cuando una caché está en una VPC que no coincide con la de la instancia EC2 que se está utilizando para acceder a ella, hay varias formas de obtener acceso a la caché. Si la caché y la instancia EC2 están en VPC distintas, pero en la misma región, puede utilizar la conexión de

emparejamiento de VPC. Si la caché y la instancia EC2 se encuentran en distintas regiones, puede crear conectividad de VPN entre regiones.

#### Temas

- [Acceso a una ElastiCache caché cuando ésta y la instancia de Amazon EC2 se encuentran en](#page-409-0) [distintas Amazon VPC en la misma región](#page-409-0)
- [Acceso a una ElastiCache caché cuando ésta y la instancia de Amazon EC2 se encuentran en](#page-411-1) [distintas Amazon VPC en distintas regiones](#page-411-1)

<span id="page-409-0"></span>Acceso a una ElastiCache caché cuando ésta y la instancia de Amazon EC2 se encuentran en distintas Amazon VPC en la misma región

En el siguiente diagrama, se ilustra el acceso a una caché por parte de una instancia de Amazon EC2 en una Amazon VPC diferente y en la misma región a través de una conexión de emparejamiento de VPC.

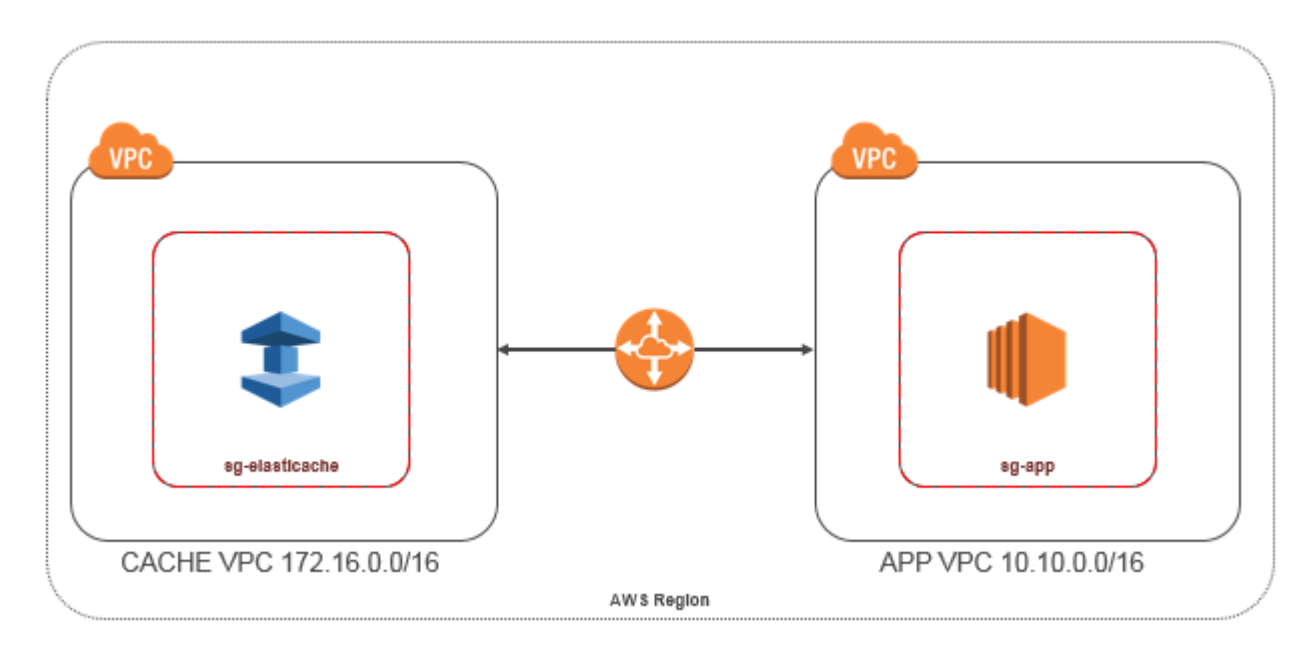

Acceso a caché de una instancia de Amazon EC2 en una Amazon VPC diferente dentro de la misma región: conexión de emparejamiento de VPC

Una conexión de emparejamiento de VPC es una conexión de redes entre dos VPC que permite direccionar el tráfico entre ellas mediante direcciones IP privadas. Las instancias de ambas VPC se pueden comunicar entre sí siempre que se encuentren en la misma red. Puede crear una conexión

de emparejamiento de VPC entre sus propias Amazon VPC o con una Amazon VPC de otra AWS cuenta de una sola región. Para obtener más información sobre la conexión de emparejamiento de Amazon VPC, consulte la [documentación de VPC](https://docs.aws.amazon.com/AmazonVPC/latest/UserGuide/vpc-peering.html).

## **a** Note

La resolución de nombres DNS puede fallar en las VPC emparejadas, según las configuraciones aplicadas a la ElastiCache VPC. Para solucionar esto, ambas VPC deben tener habilitados los nombres de host DNS y la resolución de DNS. Para obtener más información, consulte [Habilitación de la resolución de DNS para la conexión de](https://docs.aws.amazon.com/vpc/latest/peering/modify-peering-connections.html) [emparejamiento de VPC.](https://docs.aws.amazon.com/vpc/latest/peering/modify-peering-connections.html)

Para obtener acceso a una caché en una Amazon VPC diferente a través de emparejamiento

- 1. Asegúrese de que las dos VPC no tengan rangos de IP solapados o no podrá interconectarlas.
- 2. Coloque las dos VPC al mismo nivel. Para obtener más información, consulte [Creación y](https://docs.aws.amazon.com/AmazonVPC/latest/PeeringGuide/create-vpc-peering-connection.html)  [aceptación de interconexiones de Amazon VPC](https://docs.aws.amazon.com/AmazonVPC/latest/PeeringGuide/create-vpc-peering-connection.html).
- 3. Actualice su tabla de ruteo. Para obtener más información, consulte [Actualización de las tablas](https://docs.aws.amazon.com/AmazonVPC/latest/PeeringGuide/vpc-peering-routing.html)  [de ruteo para interconexiones de VPC](https://docs.aws.amazon.com/AmazonVPC/latest/PeeringGuide/vpc-peering-routing.html)

A continuación, se muestra el aspecto que tienen las tablas de ruteo para el ejemplo del diagrama anterior. Tenga en cuenta que pcx-a894f1c1 es la conexión de emparejamiento.

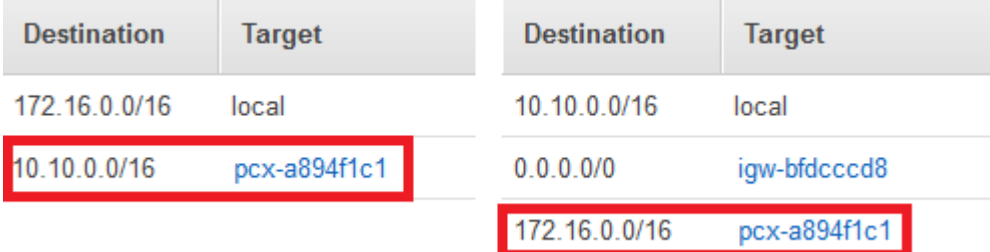

Tabla de enrutamiento de VPC

4. Modifique el grupo de seguridad de la ElastiCache memoria caché para permitir la conexión entrante desde el grupo de seguridad de la aplicación en la VPC interconectada. Para obtener más información, consulte [Actualización de los grupos de seguridad para que hagan referencia a](https://docs.aws.amazon.com/AmazonVPC/latest/PeeringGuide/vpc-peering-security-groups.html) [grupos de la VPC del mismo nivel.](https://docs.aws.amazon.com/AmazonVPC/latest/PeeringGuide/vpc-peering-security-groups.html)

El acceso a una caché a través de una conexión de emparejamiento generará costos de transferencia de datos adicionales.

#### <span id="page-411-0"></span>Uso de Transit Gateway

Una puerta de enlace de tránsito le permite conectar VPC y conexiones VPN en la misma AWS región y enrutar el tráfico entre ellas. Una pasarela de transporte público funciona en todas AWS las cuentas y puedes usar AWS Resource Access Manager para compartir tu pasarela de transporte público con otras cuentas. Después de compartir una pasarela de transporte público con otra AWS cuenta, el propietario de la cuenta puede adjuntar sus VPC a la pasarela de transporte público. Un usuario de cualquiera de las cuentas puede eliminar la vinculación en cualquier momento.

Puede habilitar la multidifusión en una puerta de enlace de tránsito y, a continuación, crear un dominio de multidifusión de transit puerta de enlace que permita que el tráfico de multidifusión se envíe desde el origen de multidifusión a los miembros del grupo de multidifusión a través de conexiones de la VPC que asocie con el dominio.

También puedes crear un adjunto de conexión entre pasarelas de tránsito de distintas regiones. AWS Esto le permite dirigir el tráfico entre las vinculaciones de las transit gateways a través de diferentes regiones.

<span id="page-411-1"></span>Para obtener más información, consulte [Transit gateways.](https://docs.aws.amazon.com/vpc/latest/tgw/tgw-transit-gateways.html)

Acceso a una ElastiCache caché cuando ésta y la instancia de Amazon EC2 se encuentran en distintas Amazon VPC en distintas regiones

<span id="page-411-2"></span>Uso de la VPC de tránsito

Una alternativa a la utilización de la conexión de emparejamiento de VPC, otra estrategia común para conectar varias VPC y redes remotas dispersas geográficamente es crear una VPC de tránsito que sirva como un centro de tránsito de red global. Una VPC de tránsito simplifica la administración de la red y minimiza el número de conexiones necesarias para conectar varias VPC y redes remotas. Este diseño puede ahorrar tiempo y esfuerzo, además de reducir los costos, ya que se implementa prácticamente sin los gastos tradicionales de establecer una presencia física en un hub de tránsito de coubicación o de implementar un equipo de red física.

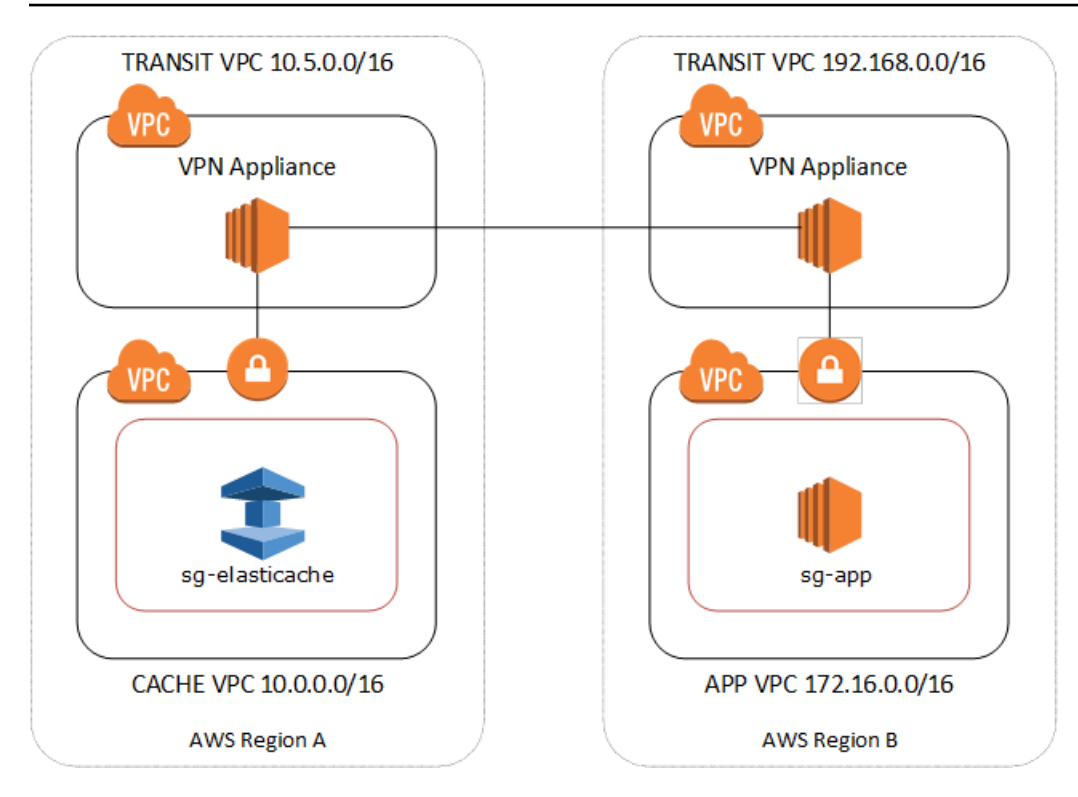

Conexión entre VPC diferentes en distintas regiones

Una vez establecida la VPC Amazon de Transit, una aplicación desplegada en una VPC «radial» de una región puede conectarse a una ElastiCache caché de una VPC «radial» de otra región.

Para acceder a una caché en una VPC diferente dentro de una región diferente AWS

- 1. Implemente una solución de VPC de tránsito. Para obtener más información, consulte [AWS](https://aws.amazon.com/transit-gateway/)  [Transit Gateway](https://aws.amazon.com/transit-gateway/).
- 2. Actualice las tablas de enrutamiento de la VPC en la aplicación y las VPC de la caché para direccionar el tráfico a través de la VGW (gateway privada virtual) y el dispositivo de VPN. En caso de que se produzca el enrutamiento dinámico con el protocolo de gateway fronteriza (BGP), las rutas se pueden propagar automáticamente.
- 3. Modifique el grupo de seguridad de su ElastiCache caché para permitir la conexión entrante desde el rango de IP de las instancias de aplicación. Tenga en cuenta que no podrá remitirse al grupo de seguridad de servidor de la aplicación en este caso.

El acceso a una caché entre regiones conllevará latencias de red y costos adicionales de transferencia de datos entre regiones.

Seguridad de ElastiCache y Amazon VPC Versión de API 2015-02-02 405

<span id="page-413-0"></span>Acceso a una ElastiCache memoria caché desde una aplicación que se ejecuta en el centro de datos de un cliente

Otro escenario posible es una arquitectura híbrida en la que los clientes o las aplicaciones del centro de datos del cliente puedan necesitar acceder a una ElastiCache memoria caché en la VPC. Esta situación también se admite, siempre que haya conectividad entre la VPC del cliente y el centro de datos, ya sea a través de la VPN como de Direct Connect.

Temas

- [Acceso a una ElastiCache caché desde una aplicación que se ejecuta en el centro de datos de un](#page-413-1) [cliente mediante conectividad VPN](#page-413-1)
- [Acceso a una ElastiCache memoria caché desde una aplicación que se ejecuta en el centro de](#page-415-0) [datos de un cliente mediante Direct Connect](#page-415-0)

<span id="page-413-1"></span>Acceso a una ElastiCache caché desde una aplicación que se ejecuta en el centro de datos de un cliente mediante conectividad VPN

El siguiente diagrama ilustra el acceso a una ElastiCache memoria caché desde una aplicación que se ejecuta en la red corporativa mediante conexiones VPN.

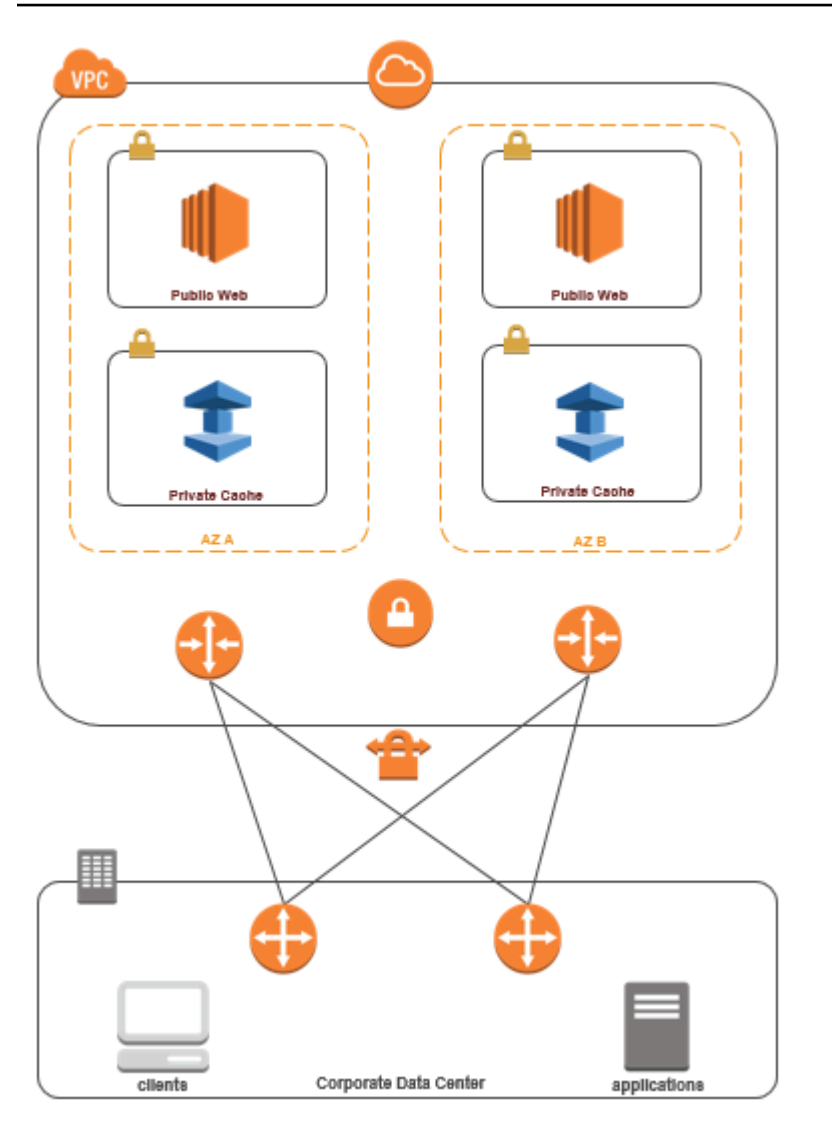

Conexión ElastiCache desde su centro de datos mediante una VPN

Para obtener acceso a una caché en una VPC desde una aplicación local a través de una conexión de VPN

- 1. Para establecer la conectividad de VPN, agregue una gateway privada virtual de hardware a su VPC. Para obtener más información, consulte [Adición de una gateway privada virtual de](https://docs.aws.amazon.com/AmazonVPC/latest/UserGuide/VPC_VPN.html)  [hardware a la VPC.](https://docs.aws.amazon.com/AmazonVPC/latest/UserGuide/VPC_VPN.html)
- 2. Actualice la tabla de enrutamiento de VPC de la subred en la que se implementa la ElastiCache caché para permitir el tráfico desde el servidor de aplicaciones local. En caso de que se produzca el enrutamiento dinámico con BGP, las rutas se pueden propagar automáticamente.
- 3. Modifique el grupo de seguridad de su ElastiCache caché para permitir la conexión entrante desde los servidores de aplicaciones locales.

El acceso a una caché a través de una conexión de VPN conllevará latencias de red y costos adicionales de transferencia de datos.

<span id="page-415-0"></span>Acceso a una ElastiCache memoria caché desde una aplicación que se ejecuta en el centro de datos de un cliente mediante Direct Connect

El siguiente diagrama ilustra el acceso a una ElastiCache memoria caché desde una aplicación que se ejecuta en la red corporativa mediante Direct Connect.

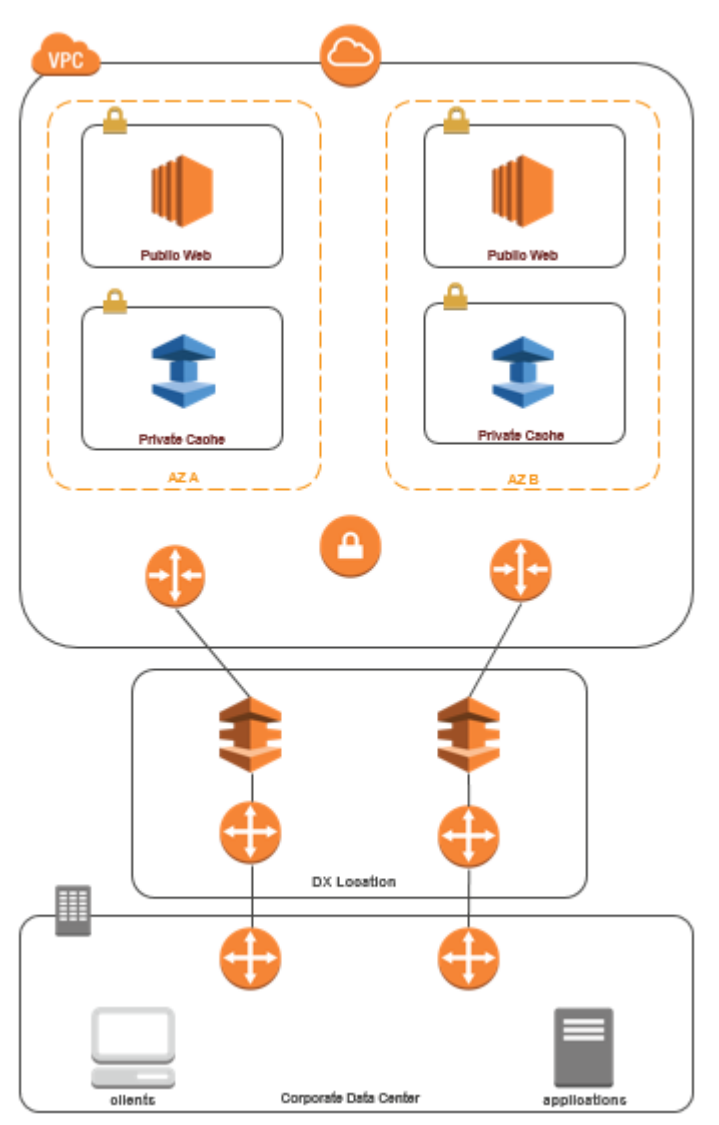

## Conexión ElastiCache desde su centro de datos mediante Direct Connect

Para acceder a una ElastiCache memoria caché desde una aplicación que se ejecuta en la red mediante Direct Connect

- 1. Establezca la conectividad de Direct Connect. Para obtener más información, consulte [Introducción a AWS Direct Connect.](https://docs.aws.amazon.com/directconnect/latest/UserGuide/getting_started.html)
- 2. Modifique el grupo de seguridad de la ElastiCache memoria caché para permitir la conexión entrante desde los servidores de aplicaciones locales.

El acceso a una caché a través de una conexión de DX puede conllevar latencias de red y cargos adicionales por transferencia de datos.

## <span id="page-417-0"></span>Creación de una Virtual Private Cloud (VPC)

En este ejemplo, creará una Amazon VPC con una subred privada para cada zona de disponibilidad.

Creación de una Amazon VPC (consola)

- 1. Inicie sesión en la consola de administración de AWS y abra la consola de Amazon VPC en <https://console.aws.amazon.com/vpc/>.
- 2. En el panel de VPC, elija Create VPC (Crear VPC).
- 3. En Recursos para crear elija VPC y más.
- 4. En Number of Availability Zones (AZs) (Número de zonas de disponibilidad), seleccione el número de zonas de disponibilidad que quiere usar con las subredes.
- 5. En Number of public subnets (Número de subredes públicas), elija el número de subredes públicas que desea agregar a la VPC.
- 6. En Number of private subnets (Número de subredes privadas), elija el número de subredes públicas que desea agregar a la VPC.

## **G** Tip

Anote los identificadores de las subredes e identifique cuál es pública y cuál es privada. Necesitará esta información más adelante al lanzar sus clústeres y agregar una instancia de Amazon EC2 a su Amazon VPC.

- 7. Cree un grupo de seguridad de Amazon VPC. Utilizará este grupo para su clúster de caché y su instancia de Amazon EC2.
	- a. En el panel de navegación de la consola de administración de Amazon VPC, elija Security Groups (Grupos de seguridad).
	- b. Elija Crear grupo de seguridad.
	- c. Escriba un nombre y una descripción para el grupo de seguridad en los cuadros correspondientes. En el cuadro VPC, elija el identificador de su Amazon VPC.

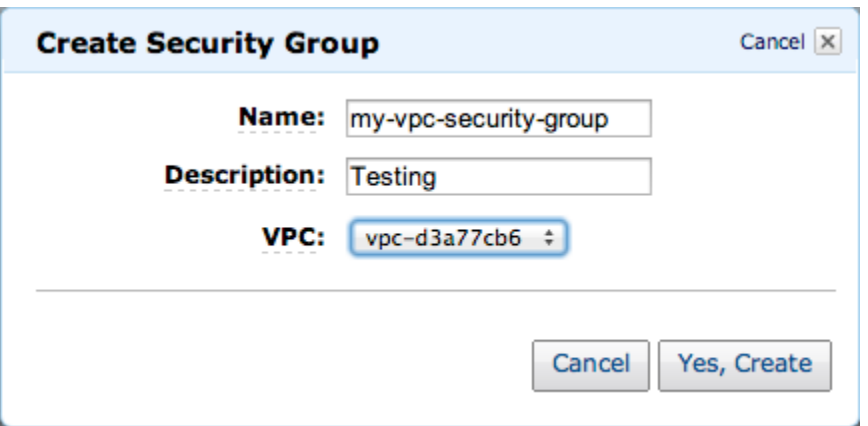

- d. Una vez que la configuración sea la deseada, elija Yes, Create (Sí, crear).
- 8. Defina una regla de entrada de red para su grupo de seguridad. Esta regla permitirá conectarse a su instancia de Amazon EC2 mediante Secure Shell (SSH).
	- a. En la lista de navegación, elija Security Groups (Grupos de seguridad).
	- b. Busque el grupo de seguridad en la lista y, a continuación, elíjalo.
	- c. En Security Group (Grupo de seguridad), elija la pestaña Inbound (Entrada). En el cuadro Create a new rule (Crear una nueva regla), elija SSH y, a continuación, elija Add Rule (Agregar regla).
	- d. Establezca los siguientes valores para la regla de entrada nueva a fin de permitir el acceso HTTP:
		- Tipo: HTTP
		- Fuente: 0.0.0.0/0

Elija Apply Rule Changes (Aplicar cambios de regla).

Ahora se encuentra preparado para crear un grupo de subredes de caché y lanzar un clúster de caché en su Amazon VPC.

- [Creación de un grupo de subredes](#page-429-0)
- [Creación de un clúster de Memcached \(consola\)](#page-135-0).

## <span id="page-419-0"></span>Conexión a una caché que se ejecuta en una Amazon VPC

En este ejemplo, se muestra cómo lanzar una instancia de Amazon EC2 en su Amazon VPC. A continuación, podrá iniciar sesión en esta instancia y obtener acceso a la caché de ElastiCache que se ejecuta en la Amazon VPC.

Conexión a una caché que se ejecuta en una Amazon VPC (consola)

En este ejemplo, crea una instancia de Amazon EC2 en su Amazon VPC. Puede utilizar esta instancia de Amazon EC2 para conectarse a nodos de caché que se ejecutan en la Amazon VPC.

#### **a** Note

Para obtener información sobre la utilización de Amazon EC2, consulte la [Guía de](https://docs.aws.amazon.com/AWSEC2/latest/GettingStartedGuide/) [introducción a Amazon EC2](https://docs.aws.amazon.com/AWSEC2/latest/GettingStartedGuide/) en la [Documentación de Amazon EC2](https://aws.amazon.com/documentation/ec2/).

Para crear una instancia de Amazon EC2 en su Amazon VPC mediante la consola de Amazon EC2

- 1. Inicie sesión en la AWS Management Console y abra la consola de Amazon EC2 en [https://](https://console.aws.amazon.com/ec2/) [console.aws.amazon.com/ec2/](https://console.aws.amazon.com/ec2/).
- 2. En la consola, elija Launch Instance (Lanzar instancia) y siga los pasos siguientes:
- 3. En la página Choose an Amazon Machine Image (AMI) (Elegir una Amazon Machine Image [AMI]), elija una AMI de Amazon Linux de 64 bits y, a continuación, elija Select (Seleccionar).
- 4. En la página de Choose an Instance Type (Elegir un tipo de instancias), elija 3. Configure Instance (Configurar instancia).
- 5. En la página Configure Instance Details (Configurar detalles de instancia), seleccione lo siguiente:
	- a. En la lista de Network (Red), elija su Amazon VPC.
	- b. En la lista Subred, elija su subred pública.

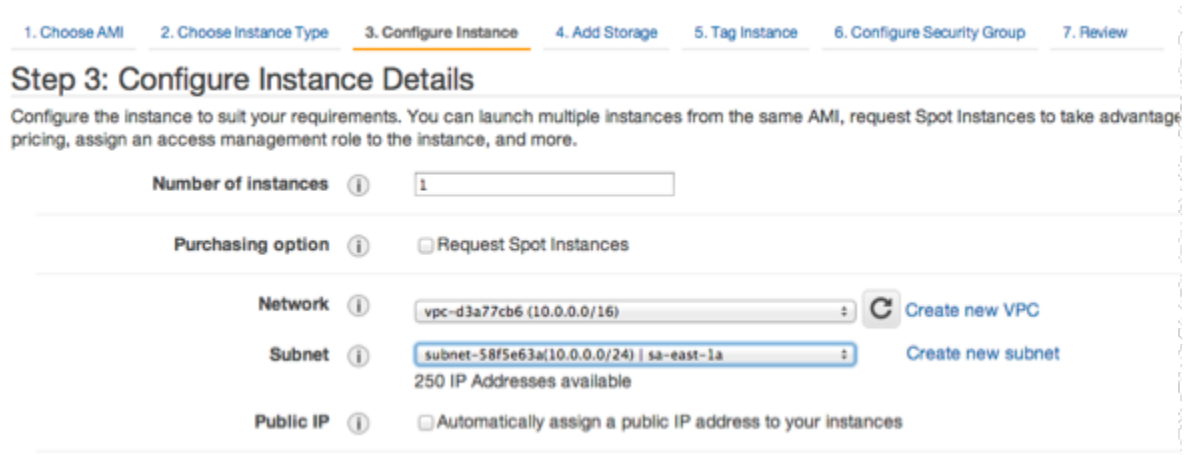

Cuando esté conforme con los ajustes, elija 4. Add Storage (Agregar almacenamiento).

- 6. En la página de Add Storage (Agregar almacenamiento), elija 5. Tag Instance (Etiquetar instancia).
- 7. En la página de Tag Instance (Etiquetar instancia), escriba un nombre para su instancia de Amazon EC2 y, a continuación, elija 6. Configure Security Group (Configurar grupo de seguridad).
- 8. En la página Configure Security Group (Configurar grupo de seguridad), elija Select an existing security group (Seleccionar un grupo de seguridad existente). Para obtener más información sobre los grupos de seguridad, consulte [Grupos de seguridad de Amazon EC2 para instancias](https://docs.aws.amazon.com/AWSEC2/latest/UserGuide/ec2-security-groups.html)  [Linux.](https://docs.aws.amazon.com/AWSEC2/latest/UserGuide/ec2-security-groups.html)

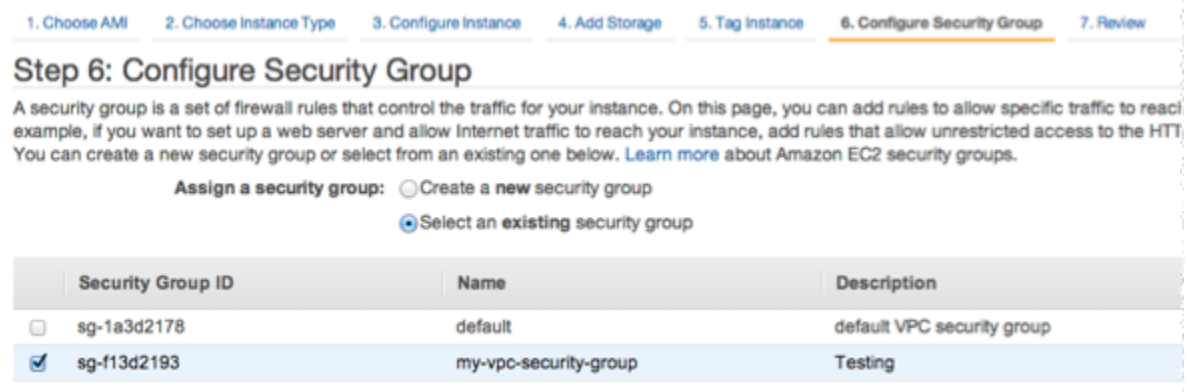

Elija el nombre de su grupo de seguridad de Amazon VPC y, a continuación, elija Review and Launch (Revisar y lanzar).

9. En la página Review Instance and Launch (Revisar instancia y lanzar), elija Launch (Lanzar).

10. En la ventana Select an existing key pair or create a new key pair (Seleccionar un par de claves existente o crear uno nuevo), especifique el par de claves que desea utilizar con esta instancia.

#### **a** Note

Para obtener información sobre la administración de pares de claves, consulte la [Guía](https://docs.aws.amazon.com/AWSEC2/latest/GettingStartedGuide/)  [de introducción a Amazon EC2](https://docs.aws.amazon.com/AWSEC2/latest/GettingStartedGuide/).

11. Cuando se encuentre listo para lanzar la instancia de Amazon EC2, elija Launch (Lanzar).

Ahora puede asignar una dirección IP elástica a la instancia de Amazon EC2 que acaba de crear. Necesitará utilizar esta dirección IP para conectarse a la instancia de Amazon EC2.

Para asignar una dirección IP elástica (consola)

- 1. Abra la consola de Amazon VPC en [https://console.aws.amazon.com/vpc/.](https://console.aws.amazon.com/vpc/)
- 2. En la lista de navegación, elija Elastic IPs (IP elásticas).
- 3. Elija Asignar dirección IP elástica.
- 4. En el cuadro de diálogo Allocate Elastic IP address (Asignar dirección IP elástica) acepte el Network Border Group (Grupo de bordes de red) predeterminado y elija Allocate (Asignar).
- 5. Elija la dirección IP elástica que acaba de asignar de la lista y elija Associate Address (Asociar dirección).
- 6. En el cuadro de diálogo de Associate Address (Asociar dirección), en el cuadro de Instance (Instancia), elija el ID de la instancia de Amazon EC2 que ha lanzado.

En el cuadro Private IP address (Dirección IP privada), seleccione el cuadro para obtener la dirección IP privada y, a continuación, elija Associate (Asociar).

Ahora puede utilizar SSH para conectarse a la instancia de Amazon EC2 mediante la dirección IP elástica que ha creado.

Para conectarse con la instancia de Amazon EC2, siga estos pasos:

• Abra una ventana del sistema. En el símbolo del sistema, envíe el comando siguiente y reemplace mykeypair.pem por el nombre de su archivo de par de claves y 54.207.55.251 con su dirección IP elástica.

ssh -i *mykeypair.pem* ec2-user@*54.207.55.251*

**A** Important

Todavía no cierre la sesión de su instancia de Amazon EC2.

Ahora se encuentra preparado para interactuar con su clúster de ElastiCache. Para ello, debe instalar la utilidad telnet, si es que todavía no lo ha hecho.

Para instalar telnet e interactuar con su clúster de caché (AWS CLI)

1. Abra una ventana del sistema. En el símbolo del sistema, envíe el comando que se indica a continuación. En el mensaje de confirmación, escriba y.

```
sudo yum install telnet
Loaded plugins: priorities, security, update-motd, upgrade-helper
Setting up Install Process
Resolving Dependencies
--> Running transaction check
...(output omitted)...
Total download size: 63 k
Installed size: 109 k
Is this ok [y/N]: y
Downloading Packages:
telnet-0.17-47.7.amzn1.x86_64.rpm | 63 kB 00:00 
...(output omitted)...
Complete!
```
2. Diríjase a la consola de ElastiCache en <https://console.aws.amazon.com/elasticache/>y obtenga el punto de conexión de uno de los nodos de su clúster de caché. A fin de obtener más información, consulte [Búsqueda de puntos de enlace de conexión](https://docs.aws.amazon.com/AmazonElastiCache/latest/mem-ug/Endpoints.html) para Memcached.

3. Utilice la utilidad telnet para conectarse a su punto de conexión de nodo de caché a través del puerto 11211. Reemplace el nombre de host que se muestra a continuación con el nombre de host de su nodo de caché.

**telnet my-cache-cluster.7wufxa.0001.use1.cache.amazonaws.com 11211**

Ya está conectado a la caché del motor y puede enviar comandos. En este ejemplo, se añade un elemento de datos a la caché para, a continuación, obtenerlo inmediatamente. Por último, desconéctese del nodo de caché.

Para almacenar una clave y un valor, escriba las dos líneas siguientes:

**add mykey 0 3600 28 This is the value for mykey**

El motor de caché responde con lo siguiente:

OK

Para recuperar el valor de mykey, escriba lo siguiente:

**get mykey**

El motor de caché responde con lo siguiente:

VALUE mykey 0 28 This is the value for my key END

Para desconectarse del motor de caché, escriba lo siguiente:

**quit**

## **A** Important

Para evitar incurrir en cargos adicionales en su cuenta de AWS, asegúrese de eliminar los recursos de AWS que ya no desea después de probar estos ejemplos.

# Puntos de conexión de VPC de interfaz y API de Amazon ElastiCache (AWS PrivateLink)

Puede establecer una conexión privada entre los puntos de conexión de la VPC y la API de Amazon ElastiCache mediante la creación de un punto de conexión de VPC de interfaz . Los puntos de conexión de interfaz que cuentan con [AWS PrivateLink.](https://aws.amazon.com/privatelink) AWS PrivateLink le permite acceder de forma privada a las operaciones de la API de Amazon ElastiCache sin una puerta de enlace de Internet, un dispositivo NAT, una conexión VPN o una conexión AWS Direct Connect.

Las instancias de la VPC no necesitan direcciones IP públicas para comunicarse con el punto de conexión de la API de Amazon ElastiCache. Sus instancias tampoco necesitan direcciones IP públicas para utilizar ninguna de las operaciones de la API ElastiCache de RDS disponibles. El tráfico entre su VPC y Amazon ElastiCache no sale de la red de Amazon. Cada punto de conexión de la interfaz está representado por una o más interfaces de red elásticas en las subredes. Para obtener más información sobre las interfaces de red elásticas, consulte [Interfaces de red elásticas](https://docs.aws.amazon.com/AWSEC2/latest/UserGuide/using-eni.html) en la Guía del usuario de Amazon EC2.

- Para obtener más información sobre puntos de conexión de la VPC, consulte [Puntos de enlace de](https://docs.aws.amazon.com/vpc/latest/userguide/vpce-interface.html)  [la VPC de tipo interfaz \(AWS PrivateLink\)](https://docs.aws.amazon.com/vpc/latest/userguide/vpce-interface.html) en la Guía del usuario de Amazon VPC.
- Para obtener más información sobre las operaciones de la API de ElastiCache, consulte [Operaciones de API de ElastiCache](https://docs.aws.amazon.com/AmazonElastiCache/latest/APIReference/Welcome.html).

Después de crear un punto de conexión de VPC de tipo interfaz, si habilita nombres de host [DNS](https://docs.aws.amazon.com/vpc/latest/userguide/vpce-interface.html#vpce-private-dns) [privados](https://docs.aws.amazon.com/vpc/latest/userguide/vpce-interface.html#vpce-private-dns) para el punto de conexión, el punto de conexión predeterminado de ElastiCache https:// elasticache.*Region*.amazonaws.com) se resuelve en el punto de conexión de VPC. Si no habilita nombres de host de DNS privados, Amazon VPC proporciona un nombre de punto de conexión de DNS que puede utilizar en el siguiente formato:

VPC\_Endpoint\_ID.elasticache.Region.vpce.amazonaws.com

Para obtener más información, consulte [Puntos de conexión de la VPC de tipo interfaz \(AWS](https://docs.aws.amazon.com/vpc/latest/userguide/vpce-interface.html)  [PrivateLink\)](https://docs.aws.amazon.com/vpc/latest/userguide/vpce-interface.html) en la Guía del usuario de Amazon VPC. ElastiCache permite realizar llamadas a todas sus [acciones de API](https://docs.aws.amazon.com/AmazonElastiCache/latest/APIReference/API_Operations.html) dentro de su VPC.

### **a** Note

Los nombres de host DNS privados solo se pueden habilitar para un punto de conexión de VPC en la VPC. Si quiere crear un punto de conexión de VPC adicional, el nombre de host DNS privado debe estar deshabilitado para ello.

## Consideraciones para los puntos de conexión de VPC de

Antes de configurar un punto de conexión de VPC de tipo interfaz para los puntos de conexión de la API de Amazon ElastiCache, asegúrese de revisar [Propiedades y limitaciones del puntos de](https://docs.aws.amazon.com/vpc/latest/privatelink/endpoint-services-overview.html) [conexión de la interfaz](https://docs.aws.amazon.com/vpc/latest/privatelink/endpoint-services-overview.html) en la Guía del usuario de Amazon VPC. Todas las operaciones de API de ElastiCache relevantes para la administración de los recursos Amazon ElastiCache están disponibles desde la VPC mediante el uso de AWS PrivateLink.

Las políticas de puntos de conexión de VPC son compatibles con los puntos de conexión de API de ElastiCache. De forma predeterminada, se permite el acceso completo a las operaciones de API de ElastiCache a través del punto de conexión. Para obtener más información, consulte [Control del](https://docs.aws.amazon.com/vpc/latest/userguide/vpc-endpoints-access.html) [acceso a los servicios con puntos de conexión de la VPC](https://docs.aws.amazon.com/vpc/latest/userguide/vpc-endpoints-access.html) en la guía del usuario de Amazon VPC.

## Creación de un punto de conexión de VPC de interfaz para la API de ElastiCache

Puede crear un punto de conexión de VPC para la API de Amazon ElastiCache mediante la consola de Amazon VPC o la AWS CLI. Para obtener más información, consulte [Creación de un punto de](https://docs.aws.amazon.com/vpc/latest/privatelink/create-endpoint-service.html) [conexión de interfaz](https://docs.aws.amazon.com/vpc/latest/privatelink/create-endpoint-service.html) en la Guía del usuario de Amazon VPC.

Después de crear un punto de conexión de VPC de interfaz, puede habilitar nombres de host de DNS privados para el punto de conexión. Cuando lo haga, el punto de conexión predeterminado de Amazon ElastiCache (https://elasticache.*Region*.amazonaws.com) se resuelve en el punto de conexión de VPC. En las regiones de China (Pekín) y China (Ningxia) de AWS, puede realizar solicitudes de la API con el punto de conexión de VPC mediante elasticache.cn-north-1.amazonaws.com.cn para Pekín y elasticache.cnnorthwest-1.amazonaws.com.cn para Ningxia. Para obtener más información, consulte [Acceso](https://docs.aws.amazon.com/vpc/latest/userguide/vpce-interface.html#access-service-though-endpoint)  [a un servicio a través de un punto de conexión de interfaz](https://docs.aws.amazon.com/vpc/latest/userguide/vpce-interface.html#access-service-though-endpoint) en la Guía del usuario de Amazon VPC.

## Creación de una política de punto de conexión de VPC para la API de Amazon **ElastiCache**

Puede asociar una política de punto de conexión con el punto de conexión de VPC que controla el acceso a la API de ElastiCache. La política especifica lo siguiente:

- La entidad de seguridad que puede realizar acciones.
- Las acciones que se pueden realizar.
- Los recursos en los que se pueden llevar a cabo las acciones.

Para obtener más información, consulte [Control del acceso a los servicios con puntos de enlace de la](https://docs.aws.amazon.com/vpc/latest/userguide/vpc-endpoints-access.html)  [VPC](https://docs.aws.amazon.com/vpc/latest/userguide/vpc-endpoints-access.html) en la guía del usuario de Amazon VPC.

Example Política de punto de conexión de VPC para acciones de la API de ElastiCache

A continuación, se muestra un ejemplo de una política de punto de conexión para la API de ElastiCache. Cuando se asocia a un punto de conexión, esta política concede acceso a las acciones de la API de ElastiCache enumeradas para todos las entidades principales de todos los recursos.

```
{ 
  "Statement": [{ 
   "Principal": "*", 
   "Effect": "Allow", 
   "Action": [ 
    "elasticache:CreateCacheCluster", 
    "elasticache:ModifyCacheCluster" 
   ], 
   "Resource": "*" 
  }]
}
```
Example Política de punto de conexión de VPC que deniega todo el acceso desde una cuenta de AWS especificada

La siguiente política de punto de conexión de VPC deniega a la cuenta de AWS *123456789012* todo el acceso a los recursos mediante el punto de conexión. La política permite todas las acciones de otras cuentas.

<sup>{</sup> 

Puntos de conexión de VPC de interfaz y API de Amazon ElastiCache (AWS PrivateLink) Versión de API 2015-02-02 419

```
 "Statement": [{ 
     "Action": "*", 
    "Effect": "Allow", 
     "Resource": "*", 
    "Principal": "*" 
   }, 
   { 
    "Action": "*", 
    "Effect": "Deny", 
    "Resource": "*", 
     "Principal": { 
      "AWS": [ 
       "123456789012" 
      ] 
    } 
   } 
 \mathbf{I}}
```
# Subredes y grupos de subredes

Un grupo de subredes es una colección de subredes (normalmente, privadas) que puede designar para los clústeres de autodiseño que se ejecutan en un entorno de nube privada virtual (VPC).

Si crea un clúster de autodiseño en una VPC de Amazon, debe usar un grupo de subredes. ElastiCache utiliza dicho grupo de subredes para elegir una subred y direcciones IP pertenecientes a dicha subred a fin de asociarlas a sus nodos.

ElastiCache proporciona un grupo de subredes IPv4 predeterminado o puede optar por crear uno nuevo. Para IPv6, debe crear un grupo de subred con un bloque de CIDR IPv6. Si elige dual stack (doble pila), debe seleccionar un tipo de IP de detección, IPv6 o IPv4.

ElastiCache Serverless no utiliza un recurso de grupo de subredes, sino que toma una lista de subredes directamente durante la creación.

En esta sección, se explica cómo crear y aprovechar las subredes y los grupos de subredes para administrar el acceso a los recursos de ElastiCache.

Para obtener más información sobre la utilización de grupos de subredes en entornos de Amazon VPC, consulte [Acceso al clúster](#page-165-0) .

## Temas

Subredes y grupos de subredes Versión de API 2015-02-02 420

- [Creación de un grupo de subredes](#page-429-0)
- [Asignación de un grupo de subredes a una caché](#page-432-0)
- [Modificación de un grupo de subredes](#page-433-0)
- [Eliminación de un grupo de subredes](#page-435-0)

## <span id="page-429-0"></span>Creación de un grupo de subredes

Un grupo de subredes de caché es una colección de subredes que quizá quiera designar para sus cachés en una VPC. Al lanzar una caché en una VPC, tiene que seleccionar un grupo de subredes de caché. A continuación, ElastiCache utilizará dicho grupo de subredes de caché a fin de asignar direcciones IP de esta subred para cada nodo de caché en la caché.

Cuando cree un nuevo grupo de subredes, tenga en cuenta el número de direcciones IP disponibles. Si la subred tiene pocas direcciones IP libres, es posible que el número de nodos que pueda agregar a un clúster sea limitado. Para solucionar este problema, puede asignar una o varias subredes a un grupo de subredes para, de este modo, disponer de suficientes direcciones IP en la zona de disponibilidad de su clúster. Hecho esto, podrá agregar más nodos a su clúster.

Si elige IPV4 como tipo de red, estará disponible un grupo de subredes predeterminado o puede crear uno nuevo. ElastiCache utiliza dicho grupo de subredes para elegir una subred y direcciones IP pertenecientes a dicha subred a fin de asociarlas a sus nodos. Si elige IPV6 o doble pila, se le indicará que cree subredes IPV6 o de doble pila. Para obtener más información sobre los tipos de red, consulte [Tipo de red.](https://docs.aws.amazon.com/https://docs.aws.amazon.com/AmazonElastiCache/latest/redis/network-type.html) Para obtener más información, consulte [Create a subnet in your VPC](https://docs.aws.amazon.com/vpc/latest/userguide/working-with-vpcs.html#AddaSubnet) (Crear una subred en la VPC).

En los siguientes procedimientos, se muestra cómo crear un grupo de subredes denominado mysubnetgroup (consola), la AWS CLI y la API de ElastiCache.

Creación de un grupo de subredes (consola)

En el siguiente procedimiento, se muestra cómo crear un grupo de subredes (consola).

Para crear un grupo de subredes (consola)

- 1. Inicie sesión en la AWS Management Console y abra la consola de ElastiCache en https:// [console.aws.amazon.com/elasticache/.](https://console.aws.amazon.com/elasticache/)
- 2. En la lista de navegación, elija Grupos de subredes.
- 3. Elija Create subnet group (Crear grupo de subredes).
- 4. En el asistente Crear grupo de subredes, haga lo siguiente. Cuando esté conforme con todos los ajustes, elija Crear.
	- a. En el cuadro Name (Nombre), escriba un nombre para el grupo de subredes.
	- b. En el cuadro Description(Descripción), escriba la descripción del grupo de subredes.
	- c. En el cuadro ID de VPC, elija su Amazon VPC.
- d. Todas las subredes están seleccionadas de forma predeterminada. En el panel Subredes seleccionadas, haga clic en Administrar y seleccione las zonas de disponibilidad o las [Zonas](https://docs.aws.amazon.com/AmazonElastiCache/latest/red-ug/Local_zones.html) [Locales](https://docs.aws.amazon.com/AmazonElastiCache/latest/red-ug/Local_zones.html) y los ID de sus subredes privadas; luego, seleccione Elegir.
- 5. En el mensaje de confirmación que aparece, elija Close (Cerrar).

El grupo de subredes nuevo aparecerá en la lista Subnet Groups (Grupos de subredes) de la consola de ElastiCache. En la parte inferior de la ventana, podrá elegir el grupo de subredes para ver detalles tales como todas las subredes asociadas al grupo.

Creación de un grupo de subredes (AWS CLI)

En el símbolo del sistema, utilice el comando create-cache-subnet-group para crear un grupo de subredes.

Para Linux, macOS o Unix:

```
aws elasticache create-cache-subnet-group \ 
     --cache-subnet-group-name mysubnetgroup \ 
     --cache-subnet-group-description "Testing" \ 
     --subnet-ids subnet-53df9c3a
```
Para Windows:

```
aws elasticache create-cache-subnet-group ^ 
     --cache-subnet-group-name mysubnetgroup ^ 
     --cache-subnet-group-description "Testing" ^ 
     --subnet-ids subnet-53df9c3a
```
Este comando debería producir un resultado similar al siguiente:

```
{ 
     "CacheSubnetGroup": { 
         "VpcId": "vpc-37c3cd17", 
         "CacheSubnetGroupDescription": "Testing", 
         "Subnets": [ 
\{\hspace{.1cm} \} "SubnetIdentifier": "subnet-53df9c3a", 
                 "SubnetAvailabilityZone": { 
                      "Name": "us-west-2a" 
 }
```

```
 } 
          ], 
          "CacheSubnetGroupName": "mysubnetgroup" 
     }
}
```
Para obtener más información, consulte el tema de la AWS CLI [create-cache-subnet-group.](https://docs.aws.amazon.com/cli/latest/reference/elasticache/create-cache-subnet-group.html)
### Asignación de un grupo de subredes a una caché

Una vez que ha creado un grupo de subredes, puede lanzar una caché en una Amazon VPC. Para obtener más información, consulte lo siguiente.

• Clúster de Memcached: para lanzar un clúster de Memcached, consulte [Creación de un clúster de](#page-135-0)  [Memcached \(consola\)](#page-135-0). En el paso 7.a (Configuración avanzada de Memcached), elija un grupo de subredes para la VPC.

### Modificación de un grupo de subredes

Puede modificar la descripción de un grupo de subredes o modificar la lista de los ID de subred asociados al grupo de subredes. No puede eliminar un ID de subred desde un grupo de subredes si hay una caché que utiliza actualmente dicha subred.

Los procedimientos que se describen a continuación muestran cómo modificar un grupo de subredes.

Modificación de grupos de subredes (consola)

Para modificar un grupo de subredes

- 1. Inicie sesión en la AWS Management Console y abra la consola de ElastiCache en [https://](https://console.aws.amazon.com/elasticache/) [console.aws.amazon.com/elasticache/.](https://console.aws.amazon.com/elasticache/)
- 2. En el panel de navegación, elija Subnet groups (grupos de subredes).
- 3. En la lista de grupos de subredes, seleccione el botón de opción del grupo que desee modificar y seleccione Modificar.
- 4. En el panel Subredes seleccionadas, elija Administrar.
- 5. Haga los cambios que desee en las subredes seleccionadas y haga clic en Elegir.
- 6. Haga clic en Guardar cambios para guardar los cambios.

Modificación de grupos de subredes (AWS CLI)

En el símbolo del sistema, use el comando modify-cache-subnet-group para modificar un grupo de subredes.

Para Linux, macOS o Unix:

```
aws elasticache modify-cache-subnet-group \ 
     --cache-subnet-group-name mysubnetgroup \ 
     --cache-subnet-group-description "New description" \ 
     --subnet-ids "subnet-42df9c3a" "subnet-48fc21a9"
```
Para Windows:

```
aws elasticache modify-cache-subnet-group ^ 
     --cache-subnet-group-name mysubnetgroup ^ 
     --cache-subnet-group-description "New description" ^
```
--subnet-ids "*subnet-42df9c3a*" "*subnet-48fc21a9*"

Este comando debería producir un resultado similar al siguiente:

```
{ 
     "CacheSubnetGroup": { 
         "VpcId": "vpc-73cd3c17", 
         "CacheSubnetGroupDescription": "New description", 
         "Subnets": [ 
             { 
                 "SubnetIdentifier": "subnet-42dcf93a", 
                 "SubnetAvailabilityZone": { 
                      "Name": "us-west-2a" 
 } 
             }, 
             { 
                 "SubnetIdentifier": "subnet-48fc12a9", 
                 "SubnetAvailabilityZone": { 
                      "Name": "us-west-2a" 
 } 
             } 
         ], 
         "CacheSubnetGroupName": "mysubnetgroup" 
     }
}
```
Para obtener más información, consulte el tema de la AWS CLI [modify-cache-subnet-group.](https://docs.aws.amazon.com/cli/latest/reference/elasticache/modify-cache-subnet-group.html)

### Eliminación de un grupo de subredes

Si decide que ya no necesita su grupo de subredes, puede eliminarlo. No puede eliminar un grupo de subredes si hay una caché que lo utiliza actualmente.

Los procedimientos que se describen a continuación muestran cómo eliminar un grupo de subredes.

Eliminación de un grupo de subredes (consola)

Para eliminar un grupo de subredes

- 1. Inicie sesión en la AWS Management Console y abra la consola de ElastiCache en [https://](https://console.aws.amazon.com/elasticache/) [console.aws.amazon.com/elasticache/.](https://console.aws.amazon.com/elasticache/)
- 2. En el panel de navegación, elija Subnet groups (grupos de subredes).
- 3. En la lista de grupos de subredes, elija el grupo que desea eliminar y, a continuación, elija Delete(Eliminar).
- 4. Cuando se le pida que confirme esta operación, escriba el nombre del grupo de subredes en el campo de entrada de texto y elija Eliminar.

Eliminación de un grupo de subredes (AWS CLI)

Mediante la AWS CLI, llame al comando delete-cache-subnet-group con el siguiente parámetro:

• --cache-subnet-group-name *mysubnetgroup*

Para Linux, macOS o Unix:

aws elasticache delete-cache-subnet-group \ --cache-subnet-group-name *mysubnetgroup*

Para Windows:

aws elasticache delete-cache-subnet-group ^ --cache-subnet-group-name *mysubnetgroup*

Este comando no genera ninguna salida.

Para obtener más información, consulte el tema de la AWS CLI [delete-cache-subnet-group](https://docs.aws.amazon.com/cli/latest/reference/elasticache/delete-cache-subnet-group.html).

# Identity and Access Management para Amazon ElastiCache

AWS Identity and Access Management (IAM) es una herramienta Servicio de AWS que ayuda al administrador a controlar de forma segura el acceso a los AWS recursos. Los administradores de IAM controlan quién puede autenticarse (iniciar sesión) y quién puede autorizarse (tener permisos) para usar los recursos. ElastiCache La IAM es una Servicio de AWS opción que puede utilizar sin coste adicional.

Temas

- [Público](#page-436-0)
- [Autenticación con identidades](#page-437-0)
- [Administración de acceso mediante políticas](#page-441-0)
- [Cómo ElastiCache funciona Amazon con IAM](#page-443-0)
- [Ejemplos de políticas basadas en identidades de Amazon ElastiCache](#page-451-0)
- [Solución de problemas de ElastiCache identidad y acceso a Amazon](#page-454-0)
- [Control de acceso](#page-456-0)
- [Información general sobre la administración de los permisos de acceso a los recursos de](#page-457-0)  **[ElastiCache](#page-457-0)**

## <span id="page-436-0"></span>Público

La forma de usar AWS Identity and Access Management (IAM) varía según el trabajo en el que se realice. ElastiCache

Usuario del servicio: si utiliza el ElastiCache servicio para realizar su trabajo, el administrador le proporcionará las credenciales y los permisos que necesita. A medida que vaya utilizando más ElastiCache funciones para realizar su trabajo, es posible que necesite permisos adicionales. Entender cómo se administra el acceso puede ayudarlo a solicitar los permisos correctos al administrador. Si no puede acceder a una función en ElastiCache, consulte[Solución de problemas de](#page-454-0)  [ElastiCache identidad y acceso a Amazon.](#page-454-0)

Administrador de servicios: si está a cargo de ElastiCache los recursos de su empresa, probablemente tenga acceso total a ellos ElastiCache. Su trabajo consiste en determinar a qué

ElastiCache funciones y recursos deben acceder los usuarios del servicio. Luego, debe enviar solicitudes a su administrador de IAM para cambiar los permisos de los usuarios de su servicio. Revise la información de esta página para conocer los conceptos básicos de IAM. Para obtener más información sobre cómo su empresa puede utilizar la IAM ElastiCache, consulte[Cómo ElastiCache](#page-443-0)  [funciona Amazon con IAM.](#page-443-0)

Administrador de IAM: si es administrador de IAM, puede que desee obtener más información sobre cómo redactar políticas para administrar el acceso. ElastiCache Para ver ejemplos de políticas ElastiCache basadas en la identidad que puede usar en IAM, consulte. [Ejemplos de políticas](#page-451-0) [basadas en identidades de Amazon ElastiCache](#page-451-0)

## <span id="page-437-0"></span>Autenticación con identidades

La autenticación es la forma de iniciar sesión AWS con sus credenciales de identidad. Debe estar autenticado (con quien haya iniciado sesión AWS) como usuario de IAM o asumiendo una función de IAM. Usuario raíz de la cuenta de AWS

Puede iniciar sesión AWS como una identidad federada mediante las credenciales proporcionadas a través de una fuente de identidad. AWS IAM Identity Center Los usuarios (IAM Identity Center), la autenticación de inicio de sesión único de su empresa y sus credenciales de Google o Facebook son ejemplos de identidades federadas. Al iniciar sesión como una identidad federada, su administrador habrá configurado previamente la federación de identidades mediante roles de IAM. Cuando accedes AWS mediante la federación, estás asumiendo un rol de forma indirecta.

Según el tipo de usuario que sea, puede iniciar sesión en el portal AWS Management Console o en el de AWS acceso. Para obtener más información sobre cómo iniciar sesión AWS, consulte [Cómo](https://docs.aws.amazon.com/signin/latest/userguide/how-to-sign-in.html) [iniciar sesión Cuenta de AWS en su](https://docs.aws.amazon.com/signin/latest/userguide/how-to-sign-in.html) Guía del AWS Sign-In usuario.

Si accede AWS mediante programación, AWS proporciona un kit de desarrollo de software (SDK) y una interfaz de línea de comandos (CLI) para firmar criptográficamente sus solicitudes con sus credenciales. Si no utilizas AWS herramientas, debes firmar las solicitudes tú mismo. Para obtener más información sobre cómo usar el método recomendado para firmar las solicitudes usted mismo, consulte [Firmar las solicitudes de la AWS API](https://docs.aws.amazon.com/IAM/latest/UserGuide/reference_aws-signing.html) en la Guía del usuario de IAM.

Independientemente del método de autenticación que use, es posible que deba proporcionar información de seguridad adicional. Por ejemplo, le AWS recomienda que utilice la autenticación multifactor (MFA) para aumentar la seguridad de su cuenta. Para obtener más información, consulte [Autenticación multifactor](https://docs.aws.amazon.com/singlesignon/latest/userguide/enable-mfa.html) en la Guía del usuario de AWS IAM Identity Center y [Uso de la](https://docs.aws.amazon.com/IAM/latest/UserGuide/id_credentials_mfa.html) [autenticación multifactor \(MFA\) en AWS](https://docs.aws.amazon.com/IAM/latest/UserGuide/id_credentials_mfa.html)en la Guía del usuario de IAM.

## Cuenta de AWS usuario root

Al crear una Cuenta de AWS, comienza con una identidad de inicio de sesión que tiene acceso completo a todos Servicios de AWS los recursos de la cuenta. Esta identidad se denomina usuario Cuenta de AWS raíz y se accede a ella iniciando sesión con la dirección de correo electrónico y la contraseña que utilizaste para crear la cuenta. Recomendamos encarecidamente que no utilice el usuario raíz para sus tareas diarias. Proteja las credenciales del usuario raíz y utilícelas solo para las tareas que solo el usuario raíz pueda realizar. Para ver la lista completa de las tareas que requieren que inicie sesión como usuario raíz, consulte [Tareas que requieren credenciales de usuario raíz](https://docs.aws.amazon.com/IAM/latest/UserGuide/root-user-tasks.html) en la Guía del usuario de IAM.

## Identidad federada

Como práctica recomendada, exija a los usuarios humanos, incluidos los que requieren acceso de administrador, que utilicen la federación con un proveedor de identidades para acceder Servicios de AWS mediante credenciales temporales.

Una identidad federada es un usuario del directorio de usuarios de su empresa, un proveedor de identidades web AWS Directory Service, el directorio del Centro de Identidad o cualquier usuario al que acceda Servicios de AWS mediante las credenciales proporcionadas a través de una fuente de identidad. Cuando las identidades federadas acceden Cuentas de AWS, asumen funciones y las funciones proporcionan credenciales temporales.

Para una administración de acceso centralizada, le recomendamos que utilice AWS IAM Identity Center. Puede crear usuarios y grupos en el Centro de identidades de IAM o puede conectarse y sincronizarse con un conjunto de usuarios y grupos de su propia fuente de identidad para usarlos en todas sus Cuentas de AWS aplicaciones. Para obtener más información, consulte [¿Qué es el Centro](https://docs.aws.amazon.com/singlesignon/latest/userguide/what-is.html)  [de identidades de IAM?](https://docs.aws.amazon.com/singlesignon/latest/userguide/what-is.html) en la Guía del usuario de AWS IAM Identity Center .

## Usuarios y grupos de IAM

Un [usuario de IAM](https://docs.aws.amazon.com/IAM/latest/UserGuide/id_users.html) es una identidad propia Cuenta de AWS que tiene permisos específicos para una sola persona o aplicación. Siempre que sea posible, recomendamos emplear credenciales temporales, en lugar de crear usuarios de IAM que tengan credenciales de larga duración como contraseñas y claves de acceso. No obstante, si tiene casos de uso específicos que requieran credenciales de larga duración con usuarios de IAM, recomendamos rotar las claves de acceso. Para más información, consulte [Rotar las claves de acceso periódicamente para casos de uso que](https://docs.aws.amazon.com/IAM/latest/UserGuide/best-practices.html#rotate-credentials)  [requieran credenciales de larga duración](https://docs.aws.amazon.com/IAM/latest/UserGuide/best-practices.html#rotate-credentials) en la Guía del usuario de IAM.

Un [grupo de IAM](https://docs.aws.amazon.com/IAM/latest/UserGuide/id_groups.html) es una identidad que especifica un conjunto de usuarios de IAM. No puede iniciar sesión como grupo. Puede usar los grupos para especificar permisos para varios usuarios a la vez. Los grupos facilitan la administración de los permisos de grandes conjuntos de usuarios. Por ejemplo, podría tener un grupo cuyo nombre fuese IAMAdmins y conceder permisos a dicho grupo para administrar los recursos de IAM.

Los usuarios son diferentes de los roles. Un usuario se asocia exclusivamente a una persona o aplicación, pero la intención es que cualquier usuario pueda asumir un rol que necesite. Los usuarios tienen credenciales permanentes a largo plazo y los roles proporcionan credenciales temporales. Para más información, consulte [Cuándo crear un usuario de IAM \(en lugar de un rol\)](https://docs.aws.amazon.com/IAM/latest/UserGuide/id.html#id_which-to-choose) en la Guía del usuario de IAM.

## Roles de IAM

Un [rol de IAM](https://docs.aws.amazon.com/IAM/latest/UserGuide/id_roles.html) es una identidad dentro de usted Cuenta de AWS que tiene permisos específicos. Es similar a un usuario de IAM, pero no está asociado a una determinada persona. Puede asumir temporalmente una función de IAM en el AWS Management Console [cambiando](https://docs.aws.amazon.com/IAM/latest/UserGuide/id_roles_use_switch-role-console.html) de función. Puede asumir un rol llamando a una operación de AWS API AWS CLI o utilizando una URL personalizada. Para más información sobre los métodos para el uso de roles, consulte [Uso de roles de IAM](https://docs.aws.amazon.com/IAM/latest/UserGuide/id_roles_use.html) en la Guía del usuario de IAM.

Los roles de IAM con credenciales temporales son útiles en las siguientes situaciones:

- Acceso de usuario federado: para asignar permisos a una identidad federada, puede crear un rol y definir sus permisos. Cuando se autentica una identidad federada, se asocia la identidad al rol y se le conceden los permisos define el rol. Para obtener información acerca de roles para federación, consulte [Creación de un rol para un proveedor de identidades de terceros](https://docs.aws.amazon.com/IAM/latest/UserGuide/id_roles_create_for-idp.html) en la Guía del usuario de IAM. Si utiliza IAM Identity Center, debe configurar un conjunto de permisos. IAM Identity Center correlaciona el conjunto de permisos con un rol en IAM para controlar a qué pueden acceder las identidades después de autenticarse. Para obtener información acerca de los conjuntos de permisos, consulte [Conjuntos de permisos](https://docs.aws.amazon.com/singlesignon/latest/userguide/permissionsetsconcept.html) en la Guía del usuario de AWS IAM Identity Center .
- Permisos de usuario de IAM temporales: un usuario de IAM puede asumir un rol de IAM para recibir temporalmente permisos distintos que le permitan realizar una tarea concreta.
- Acceso entre cuentas: puede utilizar un rol de IAM para permitir que alguien (una entidad principal de confianza) de otra cuenta acceda a los recursos de la cuenta. Los roles son la forma principal de conceder acceso entre cuentas. Sin embargo, con algunas Servicios de AWS, puedes adjuntar una política directamente a un recurso (en lugar de usar un rol como proxy). Para conocer la

diferencia entre las funciones y las políticas basadas en recursos para el acceso entre cuentas, consulte el tema sobre el acceso a [recursos entre cuentas en IAM en la Guía del usuario de IAM](https://docs.aws.amazon.com/IAM/latest/UserGuide/access_policies-cross-account-resource-access.html).

- Acceso entre servicios: algunos utilizan funciones en otros. Servicios de AWS Servicios de AWS Por ejemplo, cuando realiza una llamada en un servicio, es común que ese servicio ejecute aplicaciones en Amazon EC2 o almacene objetos en Amazon S3. Es posible que un servicio haga esto usando los permisos de la entidad principal, usando un rol de servicio o usando un rol vinculado al servicio.
	- Sesiones de acceso directo (FAS): cuando utilizas un usuario o un rol de IAM para realizar acciones en ellas AWS, se te considera director. Cuando utiliza algunos servicios, es posible que realice una acción que desencadene otra acción en un servicio diferente. El FAS utiliza los permisos del principal que llama Servicio de AWS y los solicita Servicio de AWS para realizar solicitudes a los servicios descendentes. Las solicitudes de FAS solo se realizan cuando un servicio recibe una solicitud que requiere interacciones con otros Servicios de AWS recursos para completarse. En este caso, debe tener permisos para realizar ambas acciones. Para obtener información sobre las políticas a la hora de realizar solicitudes de FAS, consulte [Reenviar sesiones de acceso.](https://docs.aws.amazon.com/IAM/latest/UserGuide/access_forward_access_sessions.html)
	- Rol de servicio: un rol de servicio es un [rol de IAM](https://docs.aws.amazon.com/IAM/latest/UserGuide/id_roles.html) que adopta un servicio para realizar acciones en su nombre. Un administrador de IAM puede crear, modificar y eliminar un rol de servicio desde IAM. Para obtener más información, consulte [Creación de un rol para delegar permisos a](https://docs.aws.amazon.com/IAM/latest/UserGuide/id_roles_create_for-service.html)  [un Servicio de AWS](https://docs.aws.amazon.com/IAM/latest/UserGuide/id_roles_create_for-service.html) en la Guía del usuario de IAM.
	- Función vinculada al servicio: una función vinculada a un servicio es un tipo de función de servicio que está vinculada a un. Servicio de AWS El servicio puede asumir el rol para realizar una acción en su nombre. Los roles vinculados al servicio aparecen en usted Cuenta de AWS y son propiedad del servicio. Un administrador de IAM puede ver, pero no editar, los permisos de los roles vinculados a servicios.
- Aplicaciones que se ejecutan en Amazon EC2: puede usar un rol de IAM para administrar las credenciales temporales de las aplicaciones que se ejecutan en una instancia EC2 y realizan AWS CLI solicitudes a la API. AWS Es preferible hacerlo de este modo a almacenar claves de acceso en la instancia de EC2. Para asignar un AWS rol a una instancia EC2 y ponerlo a disposición de todas sus aplicaciones, debe crear un perfil de instancia adjunto a la instancia. Un perfil de instancia contiene el rol y permite a los programas que se ejecutan en la instancia de EC2 obtener credenciales temporales. Para más información, consulte [Uso de un rol de IAM para conceder](https://docs.aws.amazon.com/IAM/latest/UserGuide/id_roles_use_switch-role-ec2.html)  [permisos a aplicaciones que se ejecutan en instancias Amazon EC2](https://docs.aws.amazon.com/IAM/latest/UserGuide/id_roles_use_switch-role-ec2.html) en la Guía del usuario de IAM.

Para obtener información sobre el uso de los roles de IAM, consulte [Cuándo crear un rol de IAM \(en](https://docs.aws.amazon.com/IAM/latest/UserGuide/id.html#id_which-to-choose_role)  [lugar de un usuario\)](https://docs.aws.amazon.com/IAM/latest/UserGuide/id.html#id_which-to-choose_role) en la Guía del usuario de IAM.

## <span id="page-441-0"></span>Administración de acceso mediante políticas

El acceso se controla AWS creando políticas y adjuntándolas a AWS identidades o recursos. Una política es un objeto AWS que, cuando se asocia a una identidad o un recurso, define sus permisos. AWS evalúa estas políticas cuando un director (usuario, usuario raíz o sesión de rol) realiza una solicitud. Los permisos en las políticas determinan si la solicitud se permite o se deniega. La mayoría de las políticas se almacenan AWS como documentos JSON. Para obtener más información sobre la estructura y el contenido de los documentos de política JSON, consulte [Información general de](https://docs.aws.amazon.com/IAM/latest/UserGuide/access_policies.html#access_policies-json)  [políticas JSON](https://docs.aws.amazon.com/IAM/latest/UserGuide/access_policies.html#access_policies-json) en la Guía del usuario de IAM.

Los administradores pueden usar las políticas de AWS JSON para especificar quién tiene acceso a qué. Es decir, qué entidad principal puede realizar acciones en qué recursos y en qué condiciones.

De forma predeterminada, los usuarios y los roles no tienen permisos. Un administrador de IAM puede crear políticas de IAM para conceder permisos a los usuarios para realizar acciones en los recursos que necesitan. A continuación, el administrador puede añadir las políticas de IAM a roles y los usuarios pueden asumirlos.

Las políticas de IAM definen permisos para una acción independientemente del método que se utilice para realizar la operación. Por ejemplo, suponga que dispone de una política que permite la acción iam:GetRole. Un usuario con esa política puede obtener información sobre el rol de la API AWS Management Console AWS CLI, la o la AWS API.

## Políticas basadas en identidades

Las políticas basadas en identidad son documentos de políticas de permisos JSON que puede asociar a una identidad, como un usuario de IAM, un grupo de usuarios o un rol. Estas políticas controlan qué acciones pueden realizar los usuarios y los roles, en qué recursos y en qué condiciones. Para obtener más información sobre cómo crear una política basada en identidad, consulte [Creación de políticas de IAM](https://docs.aws.amazon.com/IAM/latest/UserGuide/access_policies_create.html) en la Guía del usuario de IAM.

Las políticas basadas en identidades pueden clasificarse además como políticas insertadas o políticas administradas. Las políticas insertadas se integran directamente en un único usuario, grupo o rol. Las políticas administradas son políticas independientes que puede adjuntar a varios usuarios, grupos y roles de su Cuenta de AWS empresa. Las políticas administradas incluyen políticas AWS administradas y políticas administradas por el cliente. Para más información sobre cómo elegir una

política administrada o una política insertada, consulte [Elegir entre políticas administradas y políticas](https://docs.aws.amazon.com/IAM/latest/UserGuide/access_policies_managed-vs-inline.html#choosing-managed-or-inline) [insertadas](https://docs.aws.amazon.com/IAM/latest/UserGuide/access_policies_managed-vs-inline.html#choosing-managed-or-inline) en la Guía del usuario de IAM.

#### Políticas basadas en recursos

Las políticas basadas en recursos son documentos de política JSON que se asocian a un recurso. Ejemplos de políticas basadas en recursos son las políticas de confianza de roles de IAM y las políticas de bucket de Amazon S3. En los servicios que admiten políticas basadas en recursos, los administradores de servicios pueden utilizarlos para controlar el acceso a un recurso específico. Para el recurso al que se asocia la política, la política define qué acciones puede realizar una entidad principal especificada en ese recurso y en qué condiciones. Debe [especificar una entidad principal](https://docs.aws.amazon.com/IAM/latest/UserGuide/reference_policies_elements_principal.html) en una política en función de recursos. Los principales pueden incluir cuentas, usuarios, roles, usuarios federados o. Servicios de AWS

Las políticas basadas en recursos son políticas insertadas que se encuentran en ese servicio. No puedes usar políticas AWS gestionadas de IAM en una política basada en recursos.

### Listas de control de acceso (ACL)

Las listas de control de acceso (ACL) controlan qué entidades principales (miembros de cuentas, usuarios o roles) tienen permisos para acceder a un recurso. Las ACL son similares a las políticas basadas en recursos, aunque no utilizan el formato de documento de políticas JSON.

Amazon S3 y Amazon VPC son ejemplos de servicios que admiten las ACL. AWS WAF Para obtener más información sobre las ACL, consulte [Información general de Lista de control de acceso \(ACL\)](https://docs.aws.amazon.com/AmazonS3/latest/dev/acl-overview.html) en la Guía para desarrolladores de Amazon Simple Storage Service.

#### Otros tipos de políticas

AWS admite tipos de políticas adicionales y menos comunes. Estos tipos de políticas pueden establecer el máximo de permisos que los tipos de políticas más frecuentes le conceden.

• Límites de permisos: un límite de permisos es una característica avanzada que le permite establecer los permisos máximos que una política basada en identidad puede conceder a una entidad de IAM (usuario o rol de IAM). Puede establecer un límite de permisos para una entidad. Los permisos resultantes son la intersección de las políticas basadas en la identidad de la entidad y los límites de permisos. Las políticas basadas en recursos que especifiquen el usuario o rol en el campo Principal no estarán restringidas por el límite de permisos. Una denegación explícita en cualquiera de estas políticas anulará el permiso. Para obtener más información sobre los límites

de los permisos, consulte [Límites de permisos para las entidades de IAM](https://docs.aws.amazon.com/IAM/latest/UserGuide/access_policies_boundaries.html) en la Guía del usuario de IAM.

- Políticas de control de servicios (SCP): las SCP son políticas de JSON que especifican los permisos máximos para una organización o unidad organizativa (OU). AWS Organizations AWS Organizations es un servicio para agrupar y gestionar de forma centralizada varios de los Cuentas de AWS que son propiedad de su empresa. Si habilita todas las características en una organización, entonces podrá aplicar políticas de control de servicio (SCP) a una o a todas sus cuentas. El SCP limita los permisos de las entidades en las cuentas de los miembros, incluidas las de cada una. Usuario raíz de la cuenta de AWS Para obtener más información acerca de Organizations y las SCP, consulte [Funcionamiento de las SCP](https://docs.aws.amazon.com/organizations/latest/userguide/orgs_manage_policies_about-scps.html) en la Guía del usuario de AWS Organizations .
- Políticas de sesión: las políticas de sesión son políticas avanzadas que se pasan como parámetro cuando se crea una sesión temporal mediante programación para un rol o un usuario federado. Los permisos de la sesión resultantes son la intersección de las políticas basadas en identidades del rol y las políticas de la sesión. Los permisos también pueden proceder de una política en función de recursos. Una denegación explícita en cualquiera de estas políticas anulará el permiso. Para más información, consulte [Políticas de sesión](https://docs.aws.amazon.com/IAM/latest/UserGuide/access_policies.html#policies_session) en la Guía del usuario de IAM.

## Varios tipos de políticas

Cuando se aplican varios tipos de políticas a una solicitud, los permisos resultantes son más complicados de entender. Para saber cómo AWS determinar si se debe permitir una solicitud cuando se trata de varios tipos de políticas, consulte la [lógica de evaluación de políticas](https://docs.aws.amazon.com/IAM/latest/UserGuide/reference_policies_evaluation-logic.html) en la Guía del usuario de IAM.

## <span id="page-443-0"></span>Cómo ElastiCache funciona Amazon con IAM

Antes de utilizar IAM para gestionar el acceso ElastiCache, infórmate sobre las funciones de IAM disponibles. ElastiCache

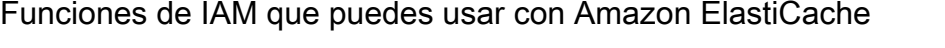

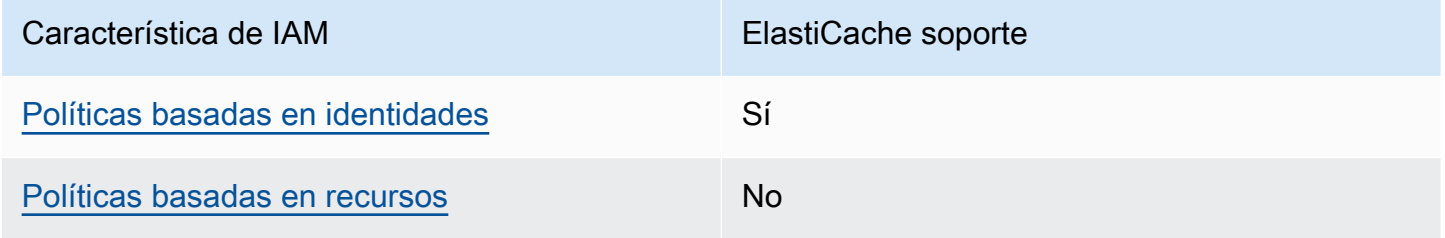

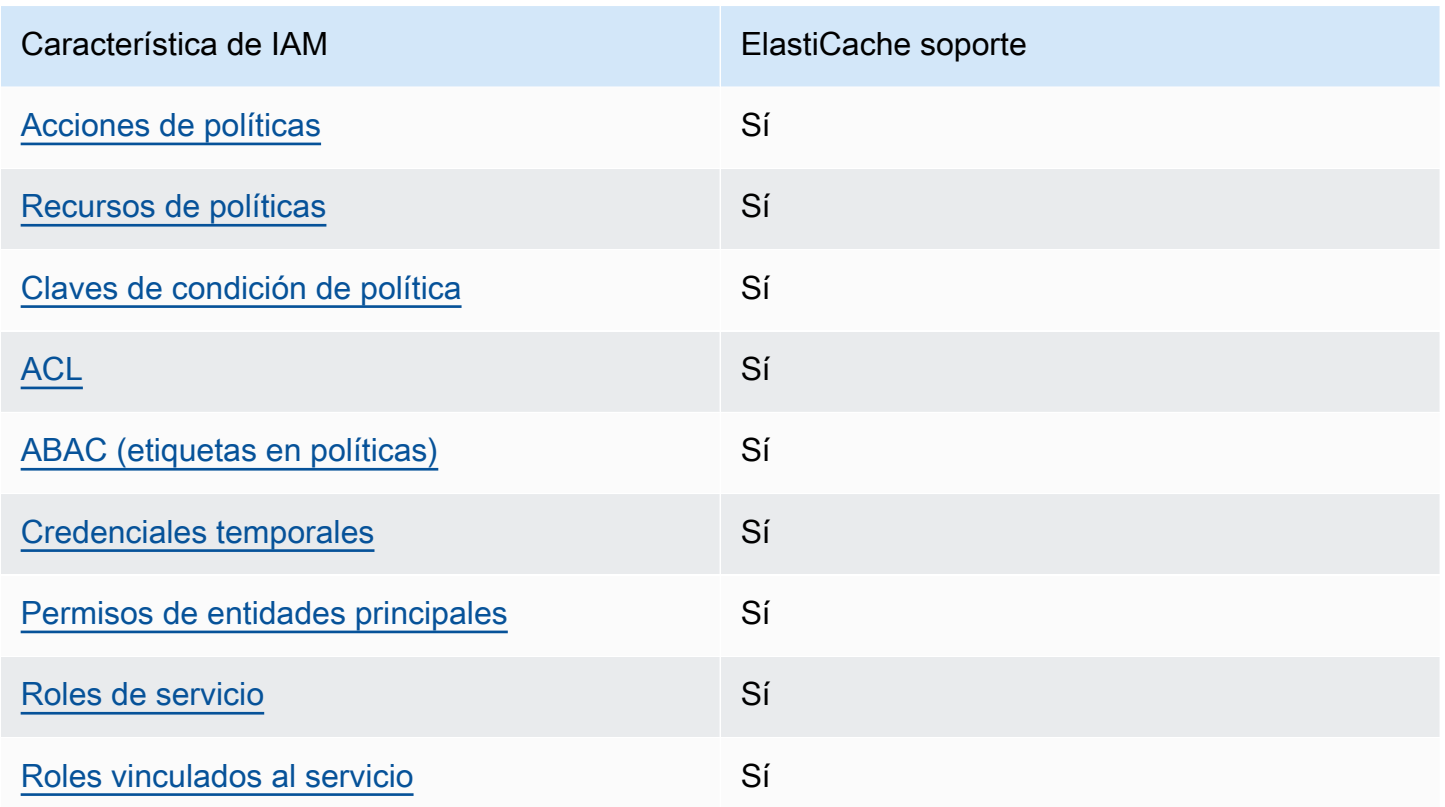

Para obtener una visión general de cómo ElastiCache funcionan otros AWS servicios con la mayoría de las funciones de IAM, consulte [AWS los servicios que funcionan con IAM](https://docs.aws.amazon.com/IAM/latest/UserGuide/reference_aws-services-that-work-with-iam.html) en la Guía del usuario de IAM.

<span id="page-444-0"></span>Políticas basadas en la identidad para ElastiCache

Compatibilidad con las políticas basadas en identidad Sí

Las políticas basadas en identidad son documentos de políticas de permisos JSON que puede asociar a una identidad, como un usuario de IAM, un grupo de usuarios o un rol. Estas políticas controlan qué acciones pueden realizar los usuarios y los roles, en qué recursos y en qué condiciones. Para obtener más información sobre cómo crear una política basada en identidad, consulte [Creación de políticas de IAM](https://docs.aws.amazon.com/IAM/latest/UserGuide/access_policies_create.html) en la Guía del usuario de IAM.

Con las políticas basadas en identidades de IAM, puede especificar las acciones y los recursos permitidos o denegados, así como las condiciones en las que se permiten o deniegan las acciones. No es posible especificar la entidad principal en una política basada en identidad porque se aplica

al usuario o rol al que está adjunto. Para más información sobre los elementos que puede utilizar en una política de JSON, consulte [Referencia de los elementos de las políticas de JSON de IAM](https://docs.aws.amazon.com/IAM/latest/UserGuide/reference_policies_elements.html) en la Guía del usuario de IAM.

Ejemplos de políticas basadas en identidades de ElastiCache

Para ver ejemplos de políticas ElastiCache basadas en la identidad, consulte. [Ejemplos de políticas](#page-451-0) [basadas en identidades de Amazon ElastiCache](#page-451-0)

<span id="page-445-0"></span>Políticas basadas en recursos de ElastiCache

Compatibilidad con las políticas basadas en recursos No

Las políticas basadas en recursos son documentos de política JSON que se asocian a un recurso. Ejemplos de políticas basadas en recursos son las políticas de confianza de roles de IAM y las políticas de bucket de Amazon S3. En los servicios que admiten políticas basadas en recursos, los administradores de servicios pueden utilizarlos para controlar el acceso a un recurso específico. Para el recurso al que se asocia la política, la política define qué acciones puede realizar una entidad principal especificada en ese recurso y en qué condiciones. Debe [especificar una entidad principal](https://docs.aws.amazon.com/IAM/latest/UserGuide/reference_policies_elements_principal.html) en una política en función de recursos. Los principales pueden incluir cuentas, usuarios, roles, usuarios federados o. Servicios de AWS

Para habilitar el acceso entre cuentas, puede especificar toda una cuenta o entidades de IAM de otra cuenta como la entidad principal de una política en función de recursos. Añadir a una política en función de recursos una entidad principal entre cuentas es solo una parte del establecimiento de una relación de confianza. Cuando el principal y el recurso son diferentes Cuentas de AWS, el administrador de IAM de la cuenta de confianza también debe conceder a la entidad principal (usuario o rol) permiso para acceder al recurso. Para conceder el permiso, adjunte la entidad a una política basada en identidad. Sin embargo, si la política en función de recursos concede el acceso a una entidad principal de la misma cuenta, no es necesaria una política basada en identidad adicional. Para obtener más información, consulte el tema [Acceso a recursos entre cuentas en IAM en](https://docs.aws.amazon.com/IAM/latest/UserGuide/access_policies-cross-account-resource-access.html) la Guía del usuario de IAM.

<span id="page-445-1"></span>Acciones políticas para ElastiCache

Admite acciones de política en el seu Sí

Los administradores pueden usar las políticas de AWS JSON para especificar quién tiene acceso a qué. Es decir, qué entidad principal puede realizar acciones en qué recursos y en qué condiciones.

El elemento Action de una política JSON describe las acciones que puede utilizar para conceder o denegar el acceso en una política. Las acciones políticas suelen tener el mismo nombre que la operación de AWS API asociada. Hay algunas excepciones, como acciones de solo permiso que no tienen una operación de API coincidente. También hay algunas operaciones que requieren varias acciones en una política. Estas acciones adicionales se denominan acciones dependientes.

Incluya acciones en una política para conceder permisos y así llevar a cabo la operación asociada.

Para ver una lista de ElastiCache acciones, consulta [Acciones definidas por Amazon ElastiCache](https://docs.aws.amazon.com/service-authorization/latest/reference/list_amazonelasticache.html#amazonelasticache-actions-as-permissions) en la Referencia de autorización de servicio.

Las acciones políticas ElastiCache utilizan el siguiente prefijo antes de la acción:

elasticache

Para especificar varias acciones en una única instrucción, sepárelas con comas.

```
"Action": [ 
       "elasticache:action1", 
       "elasticache:action2" 
 ]
```
Puede utilizar caracteres comodín (\*) para especificar varias acciones . Por ejemplo, para especificar todas las acciones que comiencen con la palabra Describe, incluya la siguiente acción:

"Action": "elasticache:Describe\*"

Para ver ejemplos de políticas ElastiCache basadas en la identidad, consulte. [Ejemplos de políticas](#page-451-0) [basadas en identidades de Amazon ElastiCache](#page-451-0)

<span id="page-446-0"></span>Recursos de políticas para ElastiCache

Admite recursos de políticas sobre a substitution of the Sí

Los administradores pueden usar las políticas de AWS JSON para especificar quién tiene acceso a qué. Es decir, qué entidad principal puede realizar acciones en qué recursos y en qué condiciones.

El elemento Resource de la política JSON especifica el objeto u objetos a los que se aplica la acción. Las instrucciones deben contener un elemento Resource o NotResource. Como práctica recomendada, especifique un recurso utilizando el [Nombre de recurso de Amazon \(ARN\).](https://docs.aws.amazon.com/general/latest/gr/aws-arns-and-namespaces.html) Puede hacerlo para acciones que admitan un tipo de recurso específico, conocido como permisos de nivel de recurso.

Para las acciones que no admiten permisos de nivel de recurso, como las operaciones de descripción, utilice un carácter comodín (\*) para indicar que la instrucción se aplica a todos los recursos.

"Resource": "\*"

Para ver una lista de los tipos de ElastiCache recursos y sus ARN, consulte [Recursos definidos por](https://docs.aws.amazon.com/service-authorization/latest/reference/list_amazonelasticache.html#amazonelasticache-resources-for-iam-policies)  [Amazon ElastiCache](https://docs.aws.amazon.com/service-authorization/latest/reference/list_amazonelasticache.html#amazonelasticache-resources-for-iam-policies) en la Referencia de autorización de servicio. Para saber con qué acciones puede especificar el ARN de cada recurso, consulte [Actions Defined by Amazon.](https://docs.aws.amazon.com/service-authorization/latest/reference/list_amazonelasticache.html#amazonelasticache-actions-as-permissions) ElastiCache

Para ver ejemplos de políticas ElastiCache basadas en la identidad, consulte. [Ejemplos de políticas](#page-451-0) [basadas en identidades de Amazon ElastiCache](#page-451-0)

<span id="page-447-0"></span>Claves de condición de políticas para ElastiCache

Admite claves de condición de políticas específicas del servicio Sí

Los administradores pueden usar las políticas de AWS JSON para especificar quién tiene acceso a qué. Es decir, qué entidad principal puede realizar acciones en qué recursos y en qué condiciones.

El elemento Condition (o bloque de Condition) permite especificar condiciones en las que entra en vigor una instrucción. El elemento Condition es opcional. Puede crear expresiones condicionales que utilicen [operadores de condición](https://docs.aws.amazon.com/IAM/latest/UserGuide/reference_policies_elements_condition_operators.html), tales como igual o menor que, para que la condición de la política coincida con los valores de la solicitud.

Si especifica varios elementos de Condition en una instrucción o varias claves en un único elemento de Condition, AWS las evalúa mediante una operación AND lógica. Si especifica varios valores para una única clave de condición, AWS evalúa la condición mediante una OR operación lógica. Se deben cumplir todas las condiciones antes de que se concedan los permisos de la instrucción.

También puede utilizar variables de marcador de posición al especificar condiciones. Por ejemplo, puede conceder un permiso de usuario de IAM para acceder a un recurso solo si está etiquetado con su nombre de usuario de IAM. Para más información, consulte [Elementos de la política de IAM:](https://docs.aws.amazon.com/IAM/latest/UserGuide/reference_policies_variables.html)  [variables y etiquetas](https://docs.aws.amazon.com/IAM/latest/UserGuide/reference_policies_variables.html) en la Guía del usuario de IAM.

AWS admite claves de condición globales y claves de condición específicas del servicio. Para ver todas las claves de condición AWS globales, consulte las claves de [contexto de condición AWS](https://docs.aws.amazon.com/IAM/latest/UserGuide/reference_policies_condition-keys.html)  [globales en la Guía](https://docs.aws.amazon.com/IAM/latest/UserGuide/reference_policies_condition-keys.html) del usuario de IAM.

Para ver una lista de claves de ElastiCache estado, consulta [Claves de estado de Amazon](https://docs.aws.amazon.com/service-authorization/latest/reference/list_amazonelasticache.html#amazonelasticache-policy-keys)  [ElastiCache](https://docs.aws.amazon.com/service-authorization/latest/reference/list_amazonelasticache.html#amazonelasticache-policy-keys) en la Referencia de autorización de servicio. Para saber con qué acciones y recursos puede utilizar una clave de condición, consulte [Acciones definidas por Amazon ElastiCache.](https://docs.aws.amazon.com/service-authorization/latest/reference/list_amazonelasticache.html#amazonelasticache-actions-as-permissions)

Para ver ejemplos de políticas ElastiCache basadas en la identidad, consulte. [Ejemplos de políticas](#page-451-0) [basadas en identidades de Amazon ElastiCache](#page-451-0)

<span id="page-448-0"></span>Listas de control de acceso (ACL) en ElastiCache

Admite las ACL Sí

Las listas de control de acceso (ACL) controlan qué entidades principales (miembros de cuentas, usuarios o roles) tienen permisos para acceder a un recurso. Las ACL son similares a las políticas basadas en recursos, aunque no utilizan el formato de documento de políticas JSON.

<span id="page-448-1"></span>Control de acceso basado en atributos (ABAC) con ElastiCache

Admite ABAC (etiquetas en las políticas) Sí

El control de acceso basado en atributos (ABAC) es una estrategia de autorización que define permisos en función de atributos. En AWS, estos atributos se denominan etiquetas. Puede adjuntar etiquetas a las entidades de IAM (usuarios o roles) y a muchos AWS recursos. El etiquetado de entidades y recursos es el primer paso de ABAC. A continuación, designa las políticas de ABAC para

permitir operaciones cuando la etiqueta de la entidad principal coincida con la etiqueta del recurso al que se intenta acceder.

ABAC es útil en entornos que crecen con rapidez y ayuda en situaciones en las que la administración de las políticas resulta engorrosa.

Para controlar el acceso en función de etiquetas, debe proporcionar información de las etiquetas en el [elemento de condición](https://docs.aws.amazon.com/IAM/latest/UserGuide/reference_policies_elements_condition.html) de una política utilizando las claves de condición aws:ResourceTag/*key-name*, aws:RequestTag/*key-name* o aws:TagKeys.

Si un servicio admite las tres claves de condición para cada tipo de recurso, el valor es Sí para el servicio. Si un servicio admite las tres claves de condición solo para algunos tipos de recursos, el valor es Parcial.

Para obtener más información sobre ABAC, consulte [¿Qué es ABAC?](https://docs.aws.amazon.com/IAM/latest/UserGuide/introduction_attribute-based-access-control.html) en la Guía del usuario de IAM. Para ver un tutorial con los pasos para configurar ABAC, consulte [Uso del control de acceso basado](https://docs.aws.amazon.com/IAM/latest/UserGuide/tutorial_attribute-based-access-control.html) [en atributos \(ABAC\)](https://docs.aws.amazon.com/IAM/latest/UserGuide/tutorial_attribute-based-access-control.html) en la Guía del usuario de IAM.

<span id="page-449-0"></span>Uso de credenciales temporales con ElastiCache

Compatible con el uso de credenciales temporales Sí

Algunas Servicios de AWS no funcionan cuando inicias sesión con credenciales temporales. Para obtener información adicional, incluida la información sobre cuáles Servicios de AWS funcionan con credenciales temporales, consulta Cómo [Servicios de AWS funcionan con IAM](https://docs.aws.amazon.com/IAM/latest/UserGuide/reference_aws-services-that-work-with-iam.html) en la Guía del usuario de IAM.

Utiliza credenciales temporales si inicia sesión en ellas AWS Management Console mediante cualquier método excepto un nombre de usuario y una contraseña. Por ejemplo, cuando accedes AWS mediante el enlace de inicio de sesión único (SSO) de tu empresa, ese proceso crea automáticamente credenciales temporales. También crea credenciales temporales de forma automática cuando inicia sesión en la consola como usuario y luego cambia de rol. Para más información sobre el cambio de roles, consulte [Cambio a un rol \(consola\)](https://docs.aws.amazon.com/IAM/latest/UserGuide/id_roles_use_switch-role-console.html) en la Guía del usuario de IAM.

Puedes crear credenciales temporales manualmente mediante la AWS CLI API o. AWS A continuación, puede utilizar esas credenciales temporales para acceder AWS. AWS recomienda generar credenciales temporales de forma dinámica en lugar de utilizar claves de acceso a largo plazo. Para más información, consulte [Credenciales de seguridad temporales en IAM](https://docs.aws.amazon.com/IAM/latest/UserGuide/id_credentials_temp.html).

## <span id="page-450-0"></span>Permisos de entidades principales entre servicios de ElastiCache

Admite Forward access sessions (FAS) Sí

Cuando utilizas un usuario o un rol de IAM para realizar acciones en AWSél, se te considera director. Cuando utiliza algunos servicios, es posible que realice una acción que desencadene otra acción en un servicio diferente. FAS utiliza los permisos del principal que llama y los que solicita Servicio de AWS para realizar solicitudes a los servicios descendentes. Servicio de AWS Las solicitudes de FAS solo se realizan cuando un servicio recibe una solicitud que requiere interacciones con otros Servicios de AWS recursos para completarse. En este caso, debe tener permisos para realizar ambas acciones. Para obtener información sobre las políticas a la hora de realizar solicitudes de FAS, consulte [Reenviar sesiones de acceso.](https://docs.aws.amazon.com/IAM/latest/UserGuide/access_forward_access_sessions.html)

<span id="page-450-1"></span>Funciones de servicio para ElastiCache

Compatible con roles de servicio Sí

Un rol de servicio es un [rol de IAM](https://docs.aws.amazon.com/IAM/latest/UserGuide/id_roles.html) que asume un servicio para realizar acciones en su nombre. Un administrador de IAM puede crear, modificar y eliminar un rol de servicio desde IAM. Para obtener más información, consulte [Creación de un rol para delegar permisos a un Servicio de AWS](https://docs.aws.amazon.com/IAM/latest/UserGuide/id_roles_create_for-service.html) en la Guía del usuario de IAM.

#### **A** Warning

Cambiar los permisos de un rol de servicio podría interrumpir ElastiCache la funcionalidad. Edite las funciones de servicio solo cuando se ElastiCache proporcionen instrucciones para hacerlo.

#### <span id="page-450-2"></span>Funciones vinculadas al servicio para ElastiCache

Compatible con roles vinculados al servicio Sí

Un rol vinculado a un servicio es un tipo de rol de servicio que está vinculado a un. Servicio de AWS El servicio puede asumir el rol para realizar una acción en su nombre. Los roles vinculados al servicio aparecen en usted Cuenta de AWS y son propiedad del servicio. Un administrador de IAM puede ver, pero no editar, los permisos de los roles vinculados a servicios.

Para más información sobre cómo crear o administrar roles vinculados a servicios, consulte [Servicios](https://docs.aws.amazon.com/IAM/latest/UserGuide/reference_aws-services-that-work-with-iam.html)  [de AWS que funcionan con IAM.](https://docs.aws.amazon.com/IAM/latest/UserGuide/reference_aws-services-that-work-with-iam.html) Busque un servicio en la tabla que incluya Yes en la columna Rol vinculado a un servicio. Seleccione el vínculo Sí para ver la documentación acerca del rol vinculado a servicios para ese servicio.

## <span id="page-451-0"></span>Ejemplos de políticas basadas en identidades de Amazon ElastiCache

De forma predeterminada, los usuarios y roles no tienen permiso para crear ni modificar los recursos de ElastiCache. Tampoco pueden realizar tareas mediante la AWS Management Console, la AWS Command Line Interface (AWS CLI) o la API de AWS. Para conceder permiso a los usuarios para realizar acciones en los recursos que necesiten, un administrador de IAM puede crear políticas de IAM. A continuación, el administrador puede añadir las políticas de IAM a roles, y los usuarios pueden asumirlos.

Para obtener información sobre cómo crear una política basada en identidad de IAM mediante el uso de estos documentos de políticas JSON de ejemplo, consulte [Creación de políticas de IAM](https://docs.aws.amazon.com/IAM/latest/UserGuide/access_policies_create-console.html) en la Guía del usuario de IAM.

Para obtener más información sobre las acciones y los tipos de recursos definidos por ElastiCache, incluido el formato de los ARN para cada tipo de recurso, consulte [Acciones, recursos y claves de](https://docs.aws.amazon.com/service-authorization/latest/reference/list_amazonelasticache.html)  [condición para Amazon ElastiCache,](https://docs.aws.amazon.com/service-authorization/latest/reference/list_amazonelasticache.html) en la Referencia de autorizaciones de servicio.

#### Temas

- [Prácticas recomendadas sobre las políticas](#page-451-1)
- [Uso de la consola de ElastiCache](#page-453-0)
- [Cómo permitir a los usuarios consultar sus propios permisos](#page-453-1)

## <span id="page-451-1"></span>Prácticas recomendadas sobre las políticas

Las políticas basadas en identidades determinan si alguien puede crear, acceder o eliminar los recursos de ElastiCache de la cuenta. Estas acciones pueden generar costes adicionales para su Cuenta de AWS. Siga estas directrices y recomendaciones al crear o editar políticas basadas en identidades:

Ejemplos de políticas basadas en identidades Versión de API 2015-02-02 444

- Comience con las políticas administradas de AWS y continúe con los permisos de privilegio mínimo: a fin de comenzar a conceder permisos a los usuarios y las cargas de trabajo, utilice las políticas administradas de AWS, que conceden permisos para muchos casos de uso comunes. Están disponibles en su Cuenta de AWS. Se recomienda definir políticas administradas por el cliente de AWS específicas para los casos de uso a fin de reducir aún más los permisos. Con el fin de obtener más información, consulte las [políticas administradas por AWS](https://docs.aws.amazon.com/IAM/latest/UserGuide/access_policies_managed-vs-inline.html#aws-managed-policies) o las [políticas](https://docs.aws.amazon.com/IAM/latest/UserGuide/access_policies_job-functions.html)  [administradas por AWS para funciones de trabajo](https://docs.aws.amazon.com/IAM/latest/UserGuide/access_policies_job-functions.html) en la Guía del usuario de IAM.
- Aplique permisos de privilegio mínimo: cuando establezca permisos con políticas de IAM, conceda solo los permisos necesarios para realizar una tarea. Para ello, debe definir las acciones que se pueden llevar a cabo en determinados recursos en condiciones específicas, también conocidos como permisos de privilegios mínimos. Con el fin de obtener más información sobre el uso de IAM para aplicar permisos, consulte [Políticas y permisos en IAM](https://docs.aws.amazon.com/IAM/latest/UserGuide/access_policies.html) en la Guía de usuario de IAM.
- Utilice condiciones en las políticas de IAM para restringir aún más el acceso: puede agregar una condición a sus políticas para limitar el acceso a las acciones y los recursos. Por ejemplo, puede escribir una condición de políticas para especificar que todas las solicitudes deben enviarse utilizando SSL. También puede usar condiciones para conceder acceso a acciones de servicios si se emplean a través de un Servicio de AWS determinado, como por ejemplo AWS CloudFormation. Para obtener más información, consulte [Elementos de la política de JSON de](https://docs.aws.amazon.com/IAM/latest/UserGuide/reference_policies_elements_condition.html) [IAM: Condición](https://docs.aws.amazon.com/IAM/latest/UserGuide/reference_policies_elements_condition.html) en la Guía del usuario de IAM.
- Utilice el analizador de acceso de IAM para validar las políticas de IAM con el fin de garantizar la seguridad y funcionalidad de los permisos: el analizador de acceso de IAM valida políticas nuevas y existentes para que respeten el lenguaje (JSON) de las políticas de IAM y las prácticas recomendadas de IAM. El analizador de acceso de IAM proporciona más de 100 verificaciones de políticas y recomendaciones procesables para ayudar a crear políticas seguras y funcionales. Para más información, consulte la [Política de validación del analizador de acceso de IAM](https://docs.aws.amazon.com/IAM/latest/UserGuide/access-analyzer-policy-validation.html) en la Guía de usuario de IAM.
- Solicite la autenticación multifactor (MFA): si se encuentra en una situación en la que necesita usuarios raíz o de IAM en su Cuenta de AWS, active la MFA para mayor seguridad. Para solicitar la MFA cuando se invocan las operaciones de la API, agregue las condiciones de la MFA a sus políticas. Para obtener más información, consulte [Configuración de acceso a una API protegida por](https://docs.aws.amazon.com/IAM/latest/UserGuide/id_credentials_mfa_configure-api-require.html)  [MFA](https://docs.aws.amazon.com/IAM/latest/UserGuide/id_credentials_mfa_configure-api-require.html) en la Guía del usuario de IAM.

Para obtener más información sobre las prácticas recomendadas de IAM, consulte las [Prácticas](https://docs.aws.amazon.com/IAM/latest/UserGuide/best-practices.html)  [recomendadas de seguridad en IAM](https://docs.aws.amazon.com/IAM/latest/UserGuide/best-practices.html) en la Guía del usuario de IAM.

Ejemplos de políticas basadas en identidades Versión de API 2015-02-02 445

## <span id="page-453-0"></span>Uso de la consola de ElastiCache

Para acceder a la consola de Amazon ElastiCache, debe tener un conjunto mínimo de permisos. Estos permisos deben permitirle mostrar y consultar los detalles acerca de los recursos de ElastiCache en la Cuenta de AWS. Si crea una política basada en identidades que sea más restrictiva que el mínimo de permisos necesarios, la consola no funcionará del modo esperado para las entidades (usuarios o roles) que tengan esa política.

No es necesario que conceda permisos mínimos para la consola a los usuarios que solo realizan llamadas a la AWS CLI o a la API de AWS. En su lugar, permite acceso únicamente a las acciones que coincidan con la operación de API que intentan realizar.

Para asegurarse de que los usuarios y los roles puedan seguir utilizando la consola de ElastiCache, asocie también la política administrada ConsoleAccess o ReadOnly de AWS de ElastiCache a las entidades. Para obtener más información, consulte [Adición de permisos a un usuario](https://docs.aws.amazon.com/IAM/latest/UserGuide/id_users_change-permissions.html#users_change_permissions-add-console) en la Guía del usuario de IAM.

<span id="page-453-1"></span>Cómo permitir a los usuarios consultar sus propios permisos

En este ejemplo, se muestra cómo podría crear una política que permita a los usuarios de IAM ver las políticas administradas e insertadas que se asocian a la identidad de sus usuarios. Esta política incluye permisos para realizar esta acción en la consola o mediante programación con la AWS CLI o la API de AWS.

```
{ 
     "Version": "2012-10-17", 
     "Statement": [ 
         \{ "Sid": "ViewOwnUserInfo", 
              "Effect": "Allow", 
              "Action": [ 
                   "iam:GetUserPolicy", 
                   "iam:ListGroupsForUser", 
                   "iam:ListAttachedUserPolicies", 
                   "iam:ListUserPolicies", 
                   "iam:GetUser" 
              ], 
              "Resource": ["arn:aws:iam::*:user/${aws:username}"] 
          }, 
          { 
              "Sid": "NavigateInConsole",
```
Ejemplos de políticas basadas en identidades Versión de API 2015-02-02 446

```
 "Effect": "Allow", 
               "Action": [ 
                    "iam:GetGroupPolicy", 
                    "iam:GetPolicyVersion", 
                    "iam:GetPolicy", 
                    "iam:ListAttachedGroupPolicies", 
                    "iam:ListGroupPolicies", 
                    "iam:ListPolicyVersions", 
                    "iam:ListPolicies", 
                    "iam:ListUsers" 
               ], 
               "Resource": "*" 
          } 
    \mathbf{I}}
```
## <span id="page-454-0"></span>Solución de problemas de ElastiCache identidad y acceso a Amazon

Usa la siguiente información para ayudarte a diagnosticar y solucionar los problemas más comunes que puedes encontrar al trabajar con un ElastiCache IAM.

Temas

- [No estoy autorizado a realizar ninguna acción en ElastiCache](#page-454-1)
- [No estoy autorizado a realizar lo siguiente: PassRole](#page-455-0)
- [Quiero permitir que personas ajenas a mi AWS cuenta accedan a mis ElastiCache recursos](#page-455-1)

<span id="page-454-1"></span>No estoy autorizado a realizar ninguna acción en ElastiCache

Si AWS Management Console le indica que no está autorizado a realizar una acción, debe ponerse en contacto con su administrador para obtener ayuda. Su administrador es la persona que le facilitó su nombre de usuario y contraseña.

En el siguiente ejemplo, el error se produce cuando el usuario mateojackson intenta utilizar la consola para consultar los detalles acerca de un recurso ficticio *my-example-widget*, pero no tiene los permisos ficticios elasticache:*GetWidget*.

```
User: arn:aws:iam::123456789012:user/mateojackson is not authorized to perform: 
  elasticache:GetWidget on resource: my-example-widget
```
En este caso, Mateo pide a su administrador que actualice sus políticas de forma que pueda obtener acceso al recurso *my-example-widget* mediante la acción elasticache:*GetWidget*.

### <span id="page-455-0"></span>No estoy autorizado a realizar lo siguiente: PassRole

Si recibes un mensaje de error en el que se indica que no estás autorizado a realizar la iam:PassRole acción, debes actualizar tus políticas para que puedas transferirle ElastiCache una función.

Algunas Servicios de AWS permiten transferir una función existente a ese servicio en lugar de crear una nueva función de servicio o una función vinculada al servicio. Para ello, debe tener permisos para transferir el rol al servicio.

El siguiente ejemplo de error se produce cuando un usuario de IAM denominado marymajor intenta utilizar la consola para realizar una acción en ella. ElastiCache Sin embargo, la acción requiere que el servicio cuente con permisos que otorguen un rol de servicio. Mary no tiene permisos para transferir el rol al servicio.

User: arn:aws:iam::123456789012:user/marymajor is not authorized to perform: iam:PassRole

En este caso, las políticas de Mary se deben actualizar para permitirle realizar la acción iam:PassRole.

Si necesita ayuda, póngase en contacto con su AWS administrador. El administrador es la persona que le proporcionó las credenciales de inicio de sesión.

<span id="page-455-1"></span>Quiero permitir que personas ajenas a mi AWS cuenta accedan a mis ElastiCache recursos

Puede crear un rol que los usuarios de otras cuentas o las personas externas a la organización puedan utilizar para acceder a sus recursos. Puede especificar una persona de confianza para que asuma el rol. En el caso de los servicios que admitan las políticas basadas en recursos o las listas de control de acceso (ACL), puede utilizar dichas políticas para conceder a las personas acceso a sus recursos.

Para más información, consulte lo siguiente:

• Para saber si ElastiCache es compatible con estas funciones, consulteCómo ElastiCache funciona [Amazon con IAM](#page-443-0).

- Para obtener información sobre cómo proporcionar acceso a los recursos de su Cuentas de AWS propiedad, consulte [Proporcionar acceso a un usuario de IAM en otro usuario de su propiedad](https://docs.aws.amazon.com/IAM/latest/UserGuide/id_roles_common-scenarios_aws-accounts.html) [Cuenta de AWS en](https://docs.aws.amazon.com/IAM/latest/UserGuide/id_roles_common-scenarios_aws-accounts.html) la Guía del usuario de IAM.
- Para obtener información sobre cómo proporcionar acceso a tus recursos a terceros Cuentas de AWS, consulta Cómo [proporcionar acceso a recursos que Cuentas de AWS son propiedad de](https://docs.aws.amazon.com/IAM/latest/UserGuide/id_roles_common-scenarios_third-party.html)  [terceros](https://docs.aws.amazon.com/IAM/latest/UserGuide/id_roles_common-scenarios_third-party.html) en la Guía del usuario de IAM.
- Para obtener información sobre cómo proporcionar acceso mediante una federación de identidades, consulte [Proporcionar acceso a usuarios autenticados externamente \(identidad](https://docs.aws.amazon.com/IAM/latest/UserGuide/id_roles_common-scenarios_federated-users.html)  [federada\)](https://docs.aws.amazon.com/IAM/latest/UserGuide/id_roles_common-scenarios_federated-users.html) en la Guía del usuario de IAM.
- Para conocer la diferencia entre usar roles y políticas basadas en recursos para el acceso entre cuentas, consulte el tema Acceso a [recursos entre cuentas en IAM en la Guía del usuario de IAM](https://docs.aws.amazon.com/IAM/latest/UserGuide/access_policies-cross-account-resource-access.html).

## <span id="page-456-0"></span>Control de acceso

Puede tener credenciales válidas para autenticar sus solicitudes, pero a menos que tenga permisos, no podrá crear recursos ni acceder a ElastiCache ellos. Por ejemplo, debe tener permisos para crear un ElastiCache clúster.

En las siguientes secciones se describe cómo administrar los permisos para ElastiCache. Recomendamos que lea primero la información general.

- [Información general sobre la administración de los permisos de acceso a los recursos de](#page-457-0)  **[ElastiCache](#page-457-0)**
- [Uso de políticas basadas en identidad \(políticas de IAM\) para Amazon ElastiCache](#page-465-0)

# <span id="page-457-0"></span>Información general sobre la administración de los permisos de acceso a los recursos de ElastiCache

Cada recurso de AWS es propiedad de una cuenta de AWS y los permisos para crear o tener acceso a un recurso se rigen por las políticas de permisos. Un administrador de cuentas puede asociar políticas de permisos a identidades de IAM (es decir, usuarios, grupos y funciones). Además, Amazon ElastiCache también permite adjuntar políticas de permisos a los recursos.

#### **a** Note

Un administrador de cuentas (o usuario administrador) es un usuario que tiene privilegios de administrador. Para obtener más información, consulte [Prácticas recomendadas de IAM](https://docs.aws.amazon.com/IAM/latest/UserGuide/best-practices.html) en la Guía del usuario de IAM.

Para dar acceso, añada permisos a los usuarios, grupos o roles:

• Usuarios y grupos en AWS IAM Identity Center:

Cree un conjunto de permisos. Siga las instrucciones de [Creación de un conjunto de permisos](https://docs.aws.amazon.com/singlesignon/latest/userguide/howtocreatepermissionset.html) en la Guía del usuario de AWS IAM Identity Center.

• Usuarios administrados en IAM a través de un proveedor de identidades:

Cree un rol para la federación de identidades. Siga las instrucciones de [Creación de un rol para un](https://docs.aws.amazon.com/IAM/latest/UserGuide/id_roles_create_for-idp.html)  [proveedor de identidades de terceros \(federación\)](https://docs.aws.amazon.com/IAM/latest/UserGuide/id_roles_create_for-idp.html) en la Guía del usuario de IAM.

- Usuarios de IAM:
	- Cree un rol que el usuario pueda aceptar. Siga las instrucciones descritas en [Creación de un rol](https://docs.aws.amazon.com/IAM/latest/UserGuide/id_roles_create_for-user.html)  [para un usuario de IAM](https://docs.aws.amazon.com/IAM/latest/UserGuide/id_roles_create_for-user.html) en la Guía del usuario de IAM.
	- (No recomendado) Adjunte una política directamente a un usuario o añada un usuario a un grupo de usuarios. Siga las instrucciones descritas en [Adición de permisos a un usuario](https://docs.aws.amazon.com/IAM/latest/UserGuide/id_users_change-permissions.html#users_change_permissions-add-console) [\(consola\)](https://docs.aws.amazon.com/IAM/latest/UserGuide/id_users_change-permissions.html#users_change_permissions-add-console) de la Guía del usuario de IAM.

#### Temas

- [Operaciones y recursos de Amazon ElastiCache](#page-458-0)
- [Titularidad de los recursos](#page-458-1)
- [Administrar el acceso a los recursos](#page-458-2)
- [Políticas administradas por AWS para Amazon ElastiCache](#page-462-0)
- [Uso de políticas basadas en identidad \(políticas de IAM\) para Amazon ElastiCache](#page-465-0)
- [Permisos de nivel de recursos](#page-469-0)
- [Uso de claves de condición](#page-470-0)
- [Uso de roles vinculados a servicios para Amazon ElastiCache](#page-479-0)
- [ElastiCache Permisos de API: referencia de acciones, recursos y condiciones](#page-488-0)

## <span id="page-458-0"></span>Operaciones y recursos de Amazon ElastiCache

Para ver una lista de tipos de recursos y ARN de ElastiCache, consulte [Tipos de recurso definidos](https://docs.aws.amazon.com/service-authorization/latest/reference/list_amazonelasticache.html#amazonelasticache-resources-for-iam-policies)  [por Amazon ElastiCache,](https://docs.aws.amazon.com/service-authorization/latest/reference/list_amazonelasticache.html#amazonelasticache-resources-for-iam-policies) en la Referencia de autorizaciones de servicio. Para obtener información sobre las acciones con las que puede especificar el ARN de cada recurso, consulte [Acciones](https://docs.aws.amazon.com/service-authorization/latest/reference/list_amazonelasticache.html#amazonelasticache-actions-as-permissions) [definidas por Amazon ElastiCache](https://docs.aws.amazon.com/service-authorization/latest/reference/list_amazonelasticache.html#amazonelasticache-actions-as-permissions).

#### <span id="page-458-1"></span>Titularidad de los recursos

El propietario de los recursos es la cuenta de AWS que crea el recurso. Es decir, el propietario del recurso es la cuenta de AWS de la entidad principal que autentica la solicitud que creó el recurso. Una entidad principal puede ser la cuenta raíz, un usuario de IAM o un rol de IAM. Los siguientes ejemplos ilustran cómo funciona:

- Supongamos que utiliza las credenciales de la cuenta raíz de la cuenta de AWS para crear un clúster de caché. En este caso, la cuenta de AWS es la propietaria del recurso. En ElastiCache, el recurso es el clúster de caché.
- Supongamos que crea un usuario de IAM en la cuenta de AWS y concede permisos a fin de crear un clúster de caché para dicho usuario. En este caso, el usuario puede crear un clúster de la caché. Sin embargo, la cuenta de AWS, a la que pertenece el usuario, es la propietaria del recurso de clúster de caché.
- Supongamos que crea un rol de IAM en la cuenta de AWS con permisos para crear un clúster de caché. En este caso, cualquiera que pueda asumir el rol puede crear un clúster de la caché. La cuenta de AWS, a la que pertenece el rol, es la propietaria del recurso de clúster de caché.

#### <span id="page-458-2"></span>Administrar el acceso a los recursos

Una política de permisos describe quién tiene acceso a qué. En la siguiente sección se explican las opciones disponibles para crear políticas de permisos.

#### **a** Note

En esta sección, también se explica el uso de IAM en el contexto de Amazon ElastiCache. No se proporciona información detallada sobre el servicio de IAM. Para ver la documentación completa de IAM, consulte [¿Qué es IAM?](https://docs.aws.amazon.com/IAM/latest/UserGuide/introduction.html) en la Guía del usuario de IAM. Para obtener más información acerca de la sintaxis y las descripciones de las políticas del IAM, consulte [Referencia de políticas de IAM de AWS](https://docs.aws.amazon.com/IAM/latest/UserGuide/reference_policies.html) en la Guía del usuario de IAM.

Las políticas que se asocian a una identidad de IAM se denominan políticas basadas en identidades (o políticas de IAM). Las políticas que se adjuntan a un recurso se denominan políticas basadas en recursos.

#### Temas

- [Políticas basadas en identidades \(políticas de IAM\)](#page-459-0)
- [Especificación de elementos de política: acciones, efectos, recursos y entidades principales](#page-460-0)
- [Especificar las condiciones de una política](#page-461-0)

<span id="page-459-0"></span>Políticas basadas en identidades (políticas de IAM)

Puede asociar políticas a identidades de IAM. Por ejemplo, puede hacer lo siguiente:

- Asociar una política de permisos a un usuario o grupo de la cuenta: un administrador de la cuenta puede utilizar una política de permisos asociada a un usuario determinado para concederle permisos. En este caso, los permisos son para que ese usuario cree un recurso de ElastiCache, como un clúster de caché, un grupo de parámetros o un grupo de seguridad.
- Asociar una política de permisos a un rol (conceder permisos entre cuentas): puede asociar una política de permisos basada en identidad a un rol de &IAM; para conceder permisos entre cuentas. Por ejemplo, el administrador de la Cuenta A puede crear un rol para conceder permisos entre cuentas a otra cuenta de AWS (por ejemplo, a la Cuenta B) o a un servicio de AWS, tal y como se indica a continuación:
	- 1. El administrador de la AccountA crea un rol de IAM y asocia una política de permisos a dicho rol, que concede permisos sobre los recursos de la AccountA.
	- 2. El administrador de la AccountA asocia una política de confianza al rol que identifica la AccountB como la entidad principal que puede asumir el rol.

Información general sobre la administración del acceso Versión de API 2015-02-02 452

3. El administrador de la Cuenta B puede delegar permisos para asumir el rol a cualquier usuario de la Cuenta B. Hacer esto permite a los usuarios de la Cuenta B crear o acceder a los recursos de la Cuenta A. En algunos casos, es posible que desee conceder a un servicio de AWS permisos para asumir el rol. Para respaldar este enfoque, la entidad principal de la política de confianza también puede ser la entidad principal de un servicio de AWS.

Para obtener más información sobre el uso de IAM para delegar permisos, consulte [Administración](https://docs.aws.amazon.com/IAM/latest/UserGuide/access.html)  [de accesos](https://docs.aws.amazon.com/IAM/latest/UserGuide/access.html) en la Guía del usuario de IAM.

A continuación se ofrece un ejemplo de una política que permite a un usuario realizar la acción DescribeCacheClusters para la cuenta de AWS. ElastiCache también permite identificar recursos específicos mediante los ARN de recurso para realizar acciones de la API. Este enfoque también se conoce como "permisos a nivel de recursos".

```
{ 
    "Version": "2012-10-17", 
    "Statement": [{ 
        "Sid": "DescribeCacheClusters", 
        "Effect": "Allow", 
        "Action": [ 
           "elasticache:DescribeCacheClusters"], 
        "Resource": resource-arn
        } 
   \mathbf{I}}
```
Para obtener más información sobre el uso de políticas basadas en identidades con ElastiCache, consulte [Uso de políticas basadas en identidad \(políticas de IAM\) para Amazon ElastiCache](#page-465-0). Para obtener más información sobre usuarios, grupos, roles y permisos, consulte [Identidades \(usuarios,](https://docs.aws.amazon.com/IAM/latest/UserGuide/id.html)  [grupos y roles\)](https://docs.aws.amazon.com/IAM/latest/UserGuide/id.html) en la Guía del usuario de IAM.

<span id="page-460-0"></span>Especificación de elementos de política: acciones, efectos, recursos y entidades principales

En cada recurso de Amazon ElastiCache (consulte [Operaciones y recursos de Amazon ElastiCache\)](#page-458-0), el servicio define un conjunto de operaciones de la API (consulte [Acciones\)](https://docs.aws.amazon.com/AmazonElastiCache/latest/APIReference/API_Operations.html). A fin de conceder permisos para estas operaciones de API, ElastiCache define un conjunto de acciones que puede especificar en una política. Por ejemplo, para el recurso del clúster de ElastiCache, se definen las siguientes acciones: CreateCacheCluster, DeleteCacheCluster y DescribeCacheCluster. Para realizar una operación API pueden ser necesarios permisos para más de una acción.

A continuación se indican los elementos más básicos de la política:

- Recurso: en una política, se usa un nombre de recurso de Amazon (ARN) para identificar el recurso al que se aplica la política. Para obtener más información, consulte Operaciones y [recursos de Amazon ElastiCache](#page-458-0).
- Acción: utilice palabras clave de acción para identificar las operaciones del recurso que desea permitir o denegar. Por ejemplo, en función del elemento Effect especificado, el permiso elasticache:CreateCacheCluster permite o deniega al usuario los permisos para realizar la operación CreateCacheCluster de Amazon ElastiCache.
- Efecto: especifique el efecto que se producirá cuando el usuario solicite la acción específica; puede ser permitir o denegar. Si no concede acceso de forma explícita (permitir) a un recurso, el acceso se deniega implícitamente. También puede denegar explícitamente el acceso a un recurso. Por ejemplo, esto puede servir para asegurarse de que un usuario no pueda tener acceso al recurso, aunque otra política le conceda acceso.
- Entidad principal: en las políticas basadas en identidades (políticas de IAM), el usuario al que se asocia esta política es la entidad principal implícita. Para las políticas basadas en recursos, debe especificar el usuario, la cuenta, el servicio u otra entidad que desee que reciba permisos (se aplica solo a las políticas basadas en recursos).

Para obtener más información sobre la sintaxis y descripciones de las políticas de IAM, consulte [Referencia de la política de IAM de AWS](https://docs.aws.amazon.com/IAM/latest/UserGuide/reference_policies.html) en la Guía del usuario de IAM.

Para ver una tabla con todas las acciones de API de Amazon ElastiCache, consulte [ElastiCache](#page-488-0)  [Permisos de API: referencia de acciones, recursos y condiciones](#page-488-0).

<span id="page-461-0"></span>Especificar las condiciones de una política

Al conceder permisos, puede utilizar el lenguaje de la política de IAM para especificar las condiciones en la que se debe aplicar una política. Por ejemplo, es posible que desee que solo se aplique una política después de una fecha específica. Para obtener más información sobre cómo especificar condiciones en un lenguaje de política, consulte [Condition](https://docs.aws.amazon.com/IAM/latest/UserGuide/reference_policies_elements.html#Condition) en la Guía del usuario de IAM.

Para expresar condiciones, se usan claves de condición predefinidas. Para utilizar las claves de condición específicas de ElastiCache, consulte [Uso de claves de condición.](#page-470-0) Existen claves de condición que se aplican a todo AWS que puede utilizar cuando corresponda. Para ver una lista completa de las claves que se aplican a todo AWS, consulte [Claves disponibles para las condiciones](https://docs.aws.amazon.com/IAM/latest/UserGuide/reference_policies_elements.html#AvailableKeys) en la Guía del usuario de IAM.

Información general sobre la administración del acceso Versión de API 2015-02-02 454

## <span id="page-462-0"></span>Políticas administradas por AWS para Amazon ElastiCache

Una política administrada de AWS es una política independiente que AWS crea y administra. Las políticas administradas de AWS se diseñan para ofrecer permisos para muchos casos de uso comunes, por lo que puede empezar a asignar permisos a los usuarios, grupos y roles.

Considere que es posible que las políticas administradas por AWS no concedan permisos de privilegio mínimo para los casos de uso concretos, ya que están disponibles para que las utilicen todos los clientes de AWS. Se recomienda definir [políticas administradas por el cliente](https://docs.aws.amazon.com/IAM/latest/UserGuide/access_policies_managed-vs-inline.html#customer-managed-policies) para los casos de uso a fin de reducir aún más los permisos.

No puede cambiar los permisos definidos en las políticas administradas de AWS. Si AWS actualiza los permisos definidos en una política administrada de AWS, la actualización afecta a todas las identidades de entidades principales (usuarios, grupos y roles) a las que está adjunta la política. Lo más probable es que AWS actualice una política administrada de AWS cuando se lance un nuevo Servicio de AWS o las operaciones de la API nuevas estén disponibles para los servicios existentes.

Para obtener más información, consulte [Políticas administradas por AWS](https://docs.aws.amazon.com/IAM/latest/UserGuide/access_policies_managed-vs-inline.html#aws-managed-policies) en la Guía del usuario de IAM.

#### <span id="page-462-1"></span>Política administrada por AWS: ElastiCacheServiceRolePolicy

No puede adjuntar ElastiCacheServiceRolePolicy a las entidades de IAM. Esta política está adjunta a un rol vinculado a servicios que permite a ElastiCache realizar acciones en su nombre.

Esta política permite que ElastiCache administre recursos de AWS en su nombre, según sea necesario para administrar la caché:

- ec2: administre los recursos de red de EC2 para conectarlos a los nodos de caché, incluidos los puntos de conexión de VPC (para cachés sin servidor), las interfaces de red elásticas (ENI) (para clústeres de autodiseño) y los grupos de seguridad.
- cloudwatch: emita datos sobre métricas del servicio a CloudWatch.
- outposts: permita la creación de nodos de caché en AWS Outposts.

Puede encontrar la política [ElastiCacheServiceRolePolicy](https://console.aws.amazon.com/iam/home#policies/arn:aws:iam::aws:policy/ElastiCacheServiceRolePolicy) en la consola IAM, y puede encontrar la política [ElastiCacheServiceRolePolicy](https://docs.aws.amazon.com/aws-managed-policy/latest/reference/ElastiCacheServiceRolePolicy.html) en la Guía de referencia de políticas administradas de AWS.

<span id="page-463-0"></span>Política administrada por AWS: AmazonElastiCacheFullAccess

Puede adjuntar la política de AmazonElastiCacheFullAccess a las identidades de IAM.

Esta política les da a las entidades principales el acceso total a ElastiCache mediante la consola de administración de AWS:

- elasticache: acceso completo a todas las API.
- iam: cree el rol vinculado al servicio necesario para el funcionamiento del servicio.
- ec2: describa los recursos de EC2 dependientes necesarios para la creación de caché (VPC, subred, grupo de seguridad) y permita la creación de puntos de conexión de VPC (para cachés sin servidor).
- kms: permita el uso de CMK administradas por el cliente para el cifrado en reposo.
- cloudwatch: permita el acceso a métricas a fin de mostrar las métricas de ElastiCache en la consola.
- application-autoscaling: permita el acceso para describir las políticas de escalado automático de las cachés.
- logs: se utiliza para rellenar los flujos de registros para la funcionalidad de entrega de registros en la consola.
- firehose: se utiliza para rellenar los flujos para la funcionalidad de entrega de registros en la consola.
- s3: se utiliza a fin de rellenar los buckets S3 para la funcionalidad de restauración de instantáneas en la consola.
- outposts: se utiliza a fin de rellenar AWS Outposts para la creación de cachés en la consola.
- sns: se utiliza para rellenar los temas de SNS para la funcionalidad de notificación en la consola.

Puede encontrar la política [AmazonElastiCacheFullAccess](https://console.aws.amazon.com/iam/home#policies/arn:aws:iam::aws:policy/AmazonElastiCacheFullAccess) en la consola de IAM y puede encontrar la política [AmazonElastiCacheFullAccess](https://docs.aws.amazon.com/aws-managed-policy/latest/reference/AmazonElastiCacheFullAccess.html) en la Guía de referencia de las políticas administradas por AWS.

Política administrada por AWS: AmazonElastiCacheReadOnlyAccess

Puede adjuntar la política de AmazonElastiCacheReadOnlyAccess a las identidades de IAM.

Esta política les da a las entidades principales el acceso de solo lectura a ElastiCache mediante la consola de administración de AWS:

• elasticache: acceda a las API Describe de solo lectura.

Puede encontrar la política [AmazonElastiCacheReadOnlyAccess](https://console.aws.amazon.com/iam/home#policies/arn:aws:iam::aws:policy/AmazonElastiCacheReadOnlyAccess) en la consola de IAM y puede encontrar la política [AmazonElastiCacheReadOnlyAccess](https://docs.aws.amazon.com/aws-managed-policy/latest/reference/AmazonElastiCacheReadOnlyAccess.html) en la Guía de referencia de las políticas administradas por AWS.

Actualizaciones de ElastiCache a las políticas administradas de AWS

Es posible consultar los detalles sobre las actualizaciones de las políticas administradas de AWS para ElastiCache debido a que este servicio comenzó a realizar un seguimiento de estos cambios. Para obtener alertas automáticas sobre los cambios realizados en esta página, suscríbase a la fuente RSS en la página del historial de documentos de ElastiCache.

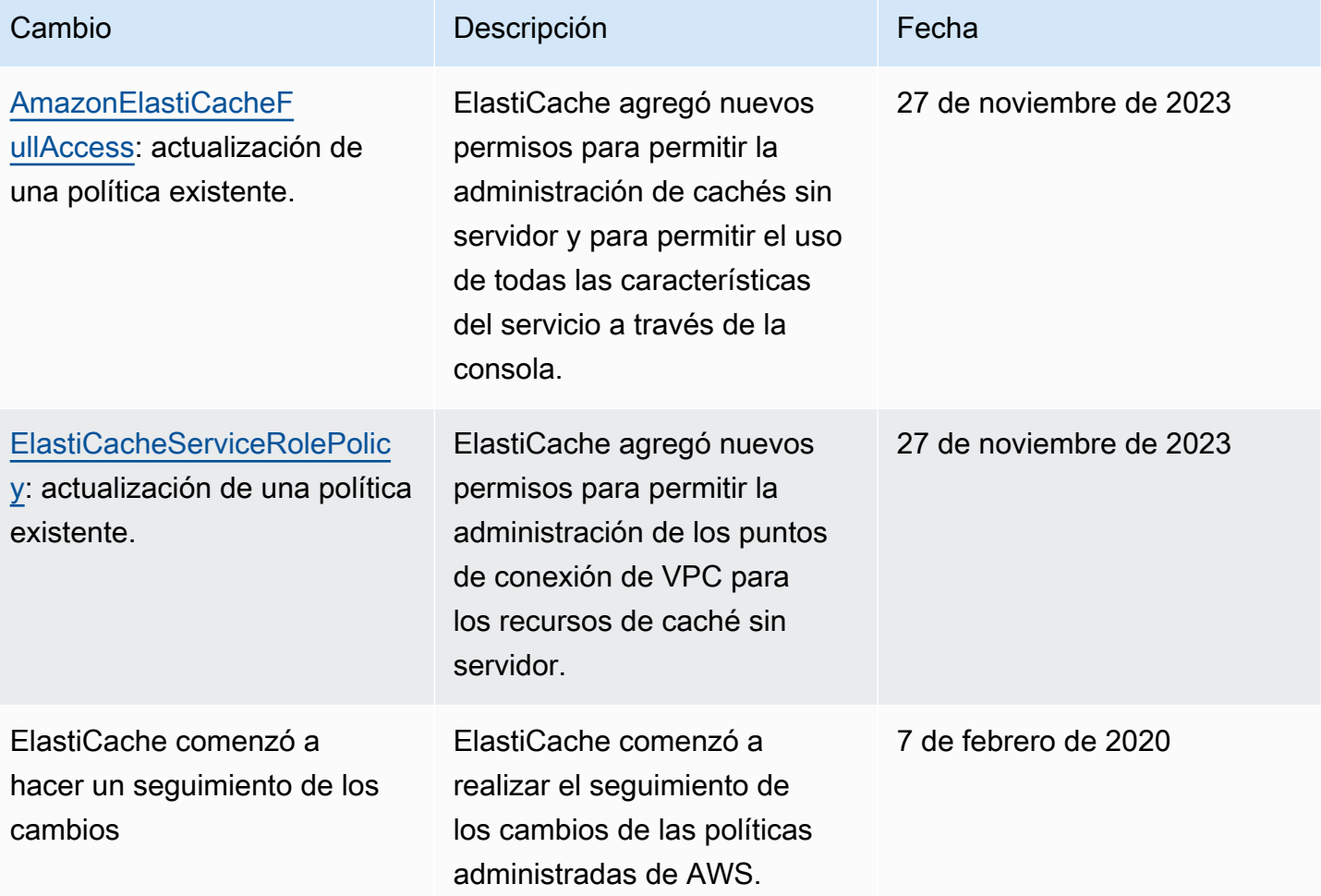

## <span id="page-465-0"></span>Uso de políticas basadas en identidad (políticas de IAM) para Amazon ElastiCache

Este tema contiene ejemplos de políticas basadas en identidades, donde los administradores de cuentas pueden asociar políticas de permisos a identidades de IAM (es decir, a usuarios, grupos y funciones).

#### **A** Important

Recomendamos que primero lea los temas en los que se explican los conceptos básicos y las opciones para administrar el acceso a los recursos de Amazon ElastiCache. Para obtener más información, consulte [Información general sobre la administración de los permisos de](#page-457-0) [acceso a los recursos de ElastiCache.](#page-457-0)

En las secciones de este tema se explica lo siguiente:

- [Políticas administradas por AWS para Amazon ElastiCache](#page-462-0)
- [Ejemplos de políticas administradas por los clientes](#page-466-0)

A continuación se muestra un ejemplo de una política de permisos.

```
{ 
     "Version": "2012-10-17", 
     "Statement": [{ 
          "Sid": "AllowClusterPermissions", 
          "Effect": "Allow", 
          "Action": [ 
              "elasticache:CreateServerlessCache", 
              "elasticache:CreateCacheCluster", 
              "elasticache:DescribeServerlessCaches", 
              "elasticache:DescribeCacheClusters", 
              "elasticache:ModifyServerlessCache", 
              "elasticache:ModifyCacheCluster" 
          ], 
          "Resource": "*" 
     }, 
     { 
          "Sid": "AllowUserToPassRole", 
          "Effect": "Allow", 
          "Action": [ "iam:PassRole" ],
```
}

```
 "Resource": "arn:aws:iam::123456789012:role/EC2-roles-for-cluster" 
 } 
 ]
```
La política tiene dos instrucciones:

- La primera declaración concede permisos para las acciones de Amazon ElastiCache (elasticache:Create\*, elasticache:Describe\*, elasticache:Modify\*)
- La segunda declaración concede permisos para la acción de IAM (iam:PassRole) en el nombre de rol de IAM especificado al final del valor Resource.

La política no especifica el elemento Principal, ya que en una política basada en la identidad no se especifica el elemento principal que obtiene el permiso. Al asociar una política a un usuario, el usuario es la entidad principal implícita. Cuando asocia una política de permisos a un rol de IAM, el elemento principal identificado en la política de confianza de rol obtiene los permisos.

Para ver una tabla con todas las acciones de la API de Amazon ElastiCache y los recursos a los que se aplican, consulte [ElastiCache Permisos de API: referencia de acciones, recursos y condiciones](#page-488-0).

<span id="page-466-0"></span>Ejemplos de políticas administradas por los clientes

Si no está utilizando una política predeterminada y elige utilizar una política administrada de forma personalizada, asegúrese de una de las dos cosas. Debería tener permisos para llamar a iam:createServiceLinkedRole (para obtener más información, consulte [Ejemplo 4: permitir](#page-468-0)  [que un usuario llame a la API CreateServiceLinkedRole de IAM](#page-468-0)). También debe haber creado un rol vinculado al servicio de ElastiCache.

Combinadas con los permisos mínimos necesarios para utilizar la consola de Amazon ElastiCache, las políticas de ejemplo de esta sección conceden permisos adicionales. Los ejemplos también son relevantes para los SDK de AWS y la AWS CLI.

Para obtener instrucciones sobre la configuración de grupos y usuarios de IAM, consulte [Creación](https://docs.aws.amazon.com/IAM/latest/UserGuide/getting-started_create-admin-group.html)  [del primer grupo y usuario administrador de IAM](https://docs.aws.amazon.com/IAM/latest/UserGuide/getting-started_create-admin-group.html) en la Guía del usuario de IAM.

#### **A** Important

Pruebe siempre sus políticas de IAM antes de utilizarlas en entornos de producción. Algunas acciones de ElastiCache que parecen sencillas pueden requerir otras acciones de apoyo cuando se utiliza la consola de ElastiCache. Por ejemplo,

elasticache:CreateCacheCluster concede permisos para crear clústeres de caché de ElastiCache. Sin embargo, para realizar esta operación, la consola de ElastiCache utiliza varias acciones Describe y List a fin de completar las listas de la consola.

#### Ejemplos de

- [Ejemplo 1: permitir al usuario acceso de solo lectura a los recursos de ElastiCache](#page-467-0)
- [Ejemplo 2: conceder a un usuario permiso para realizar tareas comunes de administrador del](#page-467-1) [sistema de ElastiCache](#page-467-1)
- [Ejemplo 3: conceder a un usuario permiso para tener acceso a todas las acciones de API de](#page-468-1)  **[ElastiCache](#page-468-1)**
- [Ejemplo 4: permitir que un usuario llame a la API CreateServiceLinkedRole de IAM](#page-468-0)

<span id="page-467-0"></span>Ejemplo 1: permitir al usuario acceso de solo lectura a los recursos de ElastiCache

La siguiente política concede permisos para utilizar acciones de ElastiCache que permiten a un usuario mostrar recursos. Normalmente, este tipo de política de permisos se adjunta a un grupo de administradores.

```
{ 
    "Version": "2012-10-17", 
    "Statement":[{ 
        "Sid": "ECReadOnly", 
        "Effect":"Allow", 
        "Action": [ 
             "elasticache:Describe*", 
             "elasticache:List*"], 
        "Resource":"*" 
        } 
   \mathbf{I}}
```
<span id="page-467-1"></span>Ejemplo 2: conceder a un usuario permiso para realizar tareas comunes de administrador del sistema de ElastiCache

Las tareas comunes del administrador del sistema incluyen la modificación de los recursos. También es posible que el administrador del sistema necesite obtener información acerca de los eventos de ElastiCache. La siguiente política concede a un usuario permisos a fin de realizar acciones de
ElastiCache para estas tareas comunes de administrador del sistema. Normalmente, este tipo de política de permisos se adjunta al grupo de administradores del sistema.

```
{ 
    "Version": "2012-10-17", 
    "Statement":[{ 
        "Sid": "ECAllowMutations", 
        "Effect":"Allow", 
        "Action":[ 
             "elasticache:Modify*", 
             "elasticache:Describe*", 
             "elasticache:ResetCacheParameterGroup" 
        ], 
        "Resource":"*" 
        } 
   \mathbf{I}}
```
Ejemplo 3: conceder a un usuario permiso para tener acceso a todas las acciones de API de ElastiCache

La siguiente política permite a un usuario acceder a todas las acciones de ElastiCache. Recomendamos que conceda este tipo de política de permisos solo a un usuario administrador.

```
{ 
     "Version": "2012-10-17", 
     "Statement":[{ 
        "Sid": "ECAllowAll", 
        "Effect":"Allow", 
        "Action":[ 
             "elasticache:*" 
        ], 
        "Resource":"*" 
        } 
   \mathbf{I}}
```
Ejemplo 4: permitir que un usuario llame a la API CreateServiceLinkedRole de IAM

La siguiente política permite al usuario llamar a la API CreateServiceLinkedRole de IAM. Recomendamos que conceda este tipo de política de permisos al usuario que invoca las operaciones de ElastiCache mutantes.

Información general sobre la administración del acceso Versión de API 2015-02-02 461

```
{ 
   "Version":"2012-10-17", 
   "Statement":[ 
     { 
        "Sid":"CreateSLRAllows", 
        "Effect":"Allow", 
        "Action":[ 
          "iam:CreateServiceLinkedRole" 
        ], 
        "Resource":"*", 
        "Condition":{ 
          "StringLike":{ 
             "iam:AWSServiceName":"elasticache.amazonaws.com" 
          } 
        } 
     } 
   ]
}
```
#### Permisos de nivel de recursos

Puede restringir el alcance de los permisos de un usuario mediante la especificación de recursos en una política de IAM. Muchas acciones de la API de ElastiCache admiten un tipo de recurso que varía en función del comportamiento de la acción. Cada instrucción de una política de IAM concede permiso para realizar una acción en un recurso. Cuando la acción no actúa sobre un recurso nombrado, o cuando se concede permiso para realizar la acción sobre todos los recursos, el valor del recurso en la política es un comodín (\*). Para muchas acciones de API, puede restringir los recursos que un usuario puede modificar si especifica el nombre de recurso de Amazon (ARN) de un recurso o un patrón de ARN que coincida con varios recursos. Para restringir los permisos por recurso, especifique el recurso por ARN.

Para ver una lista de tipos de recursos y ARN de ElastiCache, consulte [Tipos de recurso definidos](https://docs.aws.amazon.com/service-authorization/latest/reference/list_amazonelasticache.html#amazonelasticache-resources-for-iam-policies)  [por Amazon ElastiCache,](https://docs.aws.amazon.com/service-authorization/latest/reference/list_amazonelasticache.html#amazonelasticache-resources-for-iam-policies) en la Referencia de autorizaciones de servicio. Para obtener información sobre las acciones con las que puede especificar el ARN de cada recurso, consulte [Acciones](https://docs.aws.amazon.com/service-authorization/latest/reference/list_amazonelasticache.html#amazonelasticache-actions-as-permissions) [definidas por Amazon ElastiCache](https://docs.aws.amazon.com/service-authorization/latest/reference/list_amazonelasticache.html#amazonelasticache-actions-as-permissions).

#### Ejemplos de

- [Ejemplo 1: permitir a un usuario acceso completo a tipos de recursos específicos de ElastiCache](#page-470-0)
- [Ejemplo 2: denegarle a un usuario el acceso a una memoria caché sin servidor.](#page-470-1)

<span id="page-470-0"></span>Ejemplo 1: permitir a un usuario acceso completo a tipos de recursos específicos de ElastiCache

La siguiente política permite de forma explícita todos los recursos del tipo caché sin servidor.

```
{ 
          "Sid": "Example1", 
          "Effect": "Allow", 
          "Action": "elasticache:*", 
          "Resource": [ 
               "arn:aws:elasticache:us-east-1:account-id:serverlesscache:*" 
          ]
}
```
<span id="page-470-1"></span>Ejemplo 2: denegarle a un usuario el acceso a una memoria caché sin servidor.

En el siguiente ejemplo, se deniega de forma explícita el acceso a una determinada caché sin servidor.

```
{ 
          "Sid": "Example2", 
          "Effect": "Deny", 
          "Action": "elasticache:*", 
          "Resource": [ 
              "arn:aws:elasticache:us-east-1:account-id:serverlesscache:name" 
          ]
}
```
<span id="page-470-2"></span>Uso de claves de condición

Puede especificar condiciones que determinan cómo se aplica una política de IAM. En ElastiCache, puede utilizar el elemento Condition de una política JSON para comparar las claves en el contexto de la solicitud con los valores de las claves que especifique en la política. Para obtener más información, consulte [Elementos de la política de JSON de IAM: Condición](https://docs.aws.amazon.com/IAM/latest/UserGuide/reference_policies_elements_condition.html).

Para obtener una lista de las claves de condición de ElastiCache, consulte [Claves de condición de](https://docs.aws.amazon.com/service-authorization/latest/reference/list_amazonelasticache.html#amazonelasticache-policy-keys) [Amazon ElastiCache](https://docs.aws.amazon.com/service-authorization/latest/reference/list_amazonelasticache.html#amazonelasticache-policy-keys) en la Referencia de autorizaciones de servicio.

Para obtener una lista de todas las claves de condición globales, consulte [Claves de contexto de](https://docs.aws.amazon.com/IAM/latest/UserGuide/reference_policies_condition-keys.html)  [condición globales de AWS.](https://docs.aws.amazon.com/IAM/latest/UserGuide/reference_policies_condition-keys.html)

Información general sobre la administración del acceso Versión de API 2015-02-02 463

Especificación de condiciones: uso de claves de condición

Para implementar el control detallado, hay que escribir una política de permisos de IAM que especifique las condiciones a fin de controlar un conjunto de parámetros individuales en determinadas solicitudes. A continuación, se aplica la política de IAM a los usuarios, los grupos o los roles creados con la consola de IAM.

Para aplicar una condición, agregue la información de condición a la declaración de la política de IAM. En el siguiente ejemplo, se especifica la condición de que cualquier clúster de caché de autodiseño creado sea del tipo de nodo cache.r5.large.

```
{ 
       "Version": "2012-10-17", 
       "Statement": [ 
             { 
                    "Effect": "Allow", 
                   "Action": [ 
                         "elasticache:CreateCacheCluster" 
                   ], 
                   "Resource": [ 
                         "arn:aws:elasticache:*:*:parametergroup:*", 
                         "arn:aws:elasticache:*:*:subnetgroup:*" 
                  \mathbf{I} }, 
             { 
                   "Effect": "Allow", 
                   "Action": [ 
                          "elasticache:CreateCacheCluster" 
                   ], 
                   "Resource": [ 
                          "arn:aws:elasticache:*:*:cluster:*" 
                   ], 
                    "Condition": { 
                          "StringEquals": { 
                                "elasticache:CacheNodeType": [ 
                                      "cache.r5.large" 
\sim 100 \sim 100 \sim 100 \sim 100 \sim 100 \sim 100 \sim 100 \sim 100 \sim 100 \sim 100 \sim 100 \sim 100 \sim 100 \sim 100 \sim 100 \sim 100 \sim 100 \sim 100 \sim 100 \sim 100 \sim 100 \sim 100 \sim 100 \sim 100 \sim 
 } 
 } 
             } 
       ]
}
```
Para obtener más información, consulte [Ejemplos de políticas de control de acceso basadas en](https://docs.aws.amazon.com/AmazonElastiCache/latest/mem-ug/Tagging-Resources.html)  [etiquetas.](https://docs.aws.amazon.com/AmazonElastiCache/latest/mem-ug/Tagging-Resources.html)

Para obtener más información sobre el uso de operadores de condición de política, consulte [ElastiCache Permisos de API: referencia de acciones, recursos y condiciones.](#page-488-0)

Ejemplos de políticas: uso de condiciones para el control de parámetros de precisión

En esta sección se muestran las políticas de ejemplo para implementar un control de parámetros de precisión en los parámetros de ElastiCache enumerados con anterioridad.

1. elastiCache:MaximumDataStorage: especifique el almacenamiento máximo de datos de una caché sin servidor. Mediante las condiciones proporcionadas, el cliente no puede crear cachés que puedan almacenar más de una cantidad específica de datos.

```
{ 
     "Version": "2012-10-17", 
     "Statement": [ 
         { 
              "Sid": "AllowDependentResources", 
              "Effect": "Allow", 
              "Action": [ 
                  "elasticache:CreateServerlessCache" 
              ], 
              "Resource": [ 
                   "arn:aws:elasticache:*:*:serverlesscachesnapshot:*", 
                  "arn:aws:elasticache:*:*:snapshot:*", 
                  "arn:aws:elasticache:*:*:usergroup:*" 
 ] 
         }, 
         { 
              "Effect": "Allow", 
              "Action": [ 
                  "elasticache:CreateServerlessCache" 
              ], 
              "Resource": [ 
                  "arn:aws:elasticache:*:*:serverlesscache:*" 
              ], 
              "Condition": { 
                   "NumericLessThanEquals": { 
                       "elasticache:MaximumDataStorage": "30" 
                  }, 
                  "StringEquals": {
```

```
 "elasticache:DataStorageUnit": "GB" 
 } 
 } 
       } 
    ]
}
```
2. elasticache:MaximumECPUPerSecond: especifique el valor máximo de ECPU por segundo de una caché sin servidor. Mediante las condiciones proporcionadas, el cliente no puede crear cachés que puedan ejecutar más de un número específico de ECPU por segundo.

```
{ 
     "Version": "2012-10-17", 
     "Statement": [ 
        \mathcal{L} "Sid": "AllowDependentResources", 
              "Effect": "Allow", 
              "Action": [ 
                  "elasticache:CreateServerlessCache" 
             ], 
              "Resource": [ 
                  "arn:aws:elasticache:*:*:serverlesscachesnapshot:*", 
                  "arn:aws:elasticache:*:*:snapshot:*", 
                  "arn:aws:elasticache:*:*:usergroup:*" 
 ] 
         }, 
         { 
              "Effect": "Allow", 
              "Action": [ 
                  "elasticache:CreateServerlessCache" 
             ], 
              "Resource": [ 
                  "arn:aws:elasticache:*:*:serverlesscache:*" 
             ], 
              "Condition": { 
                  "NumericLessThanEquals": { 
                      "elasticache:MaximumECPUPerSecond": "100000" 
 } 
 } 
         } 
     ]
}
```
3. elasticache:CacheNodeType: especifique qué NodeType puede crear un usuario. Mediante las condiciones proporcionadas, el cliente puede especificar un valor único o un valor de rango para un tipo de nodo.

```
{ 
       "Version": "2012-10-17", 
       "Statement": [ 
              { 
                   "Effect": "Allow", 
                   "Action": [ 
                         "elasticache:CreateCacheCluster" 
                   ], 
                   "Resource": [ 
                         "arn:aws:elasticache:*:*:parametergroup:*", 
                         "arn:aws:elasticache:*:*:subnetgroup:*" 
 ] 
             }, 
             { 
                   "Effect": "Allow", 
                   "Action": [ 
                         "elasticache:CreateCacheCluster" 
                   ], 
                   "Resource": [ 
                         "arn:aws:elasticache:*:*:cluster:*" 
                  ], 
                   "Condition": { 
                         "StringEquals": { 
                              "elasticache:CacheNodeType": [ 
                                    "cache.t2.micro", 
                                    "cache.t2.medium" 
\sim 100 \sim 100 \sim 100 \sim 100 \sim 100 \sim 100 \sim 100 \sim 100 \sim 100 \sim 100 \sim 100 \sim 100 \sim 100 \sim 100 \sim 100 \sim 100 \sim 100 \sim 100 \sim 100 \sim 100 \sim 100 \sim 100 \sim 100 \sim 100 \sim 
 } 
 } 
            } 
      ]
}
```
4. elasticache:EngineVersion: especifique el uso de la versión 1.6.6 del motor.

```
{ 
     "Version": "2012-10-17", 
     "Statement": [
```

```
 { 
              "Effect": "Allow", 
              "Action": [ 
                  "elasticache:CreateCacheCluster" 
              ], 
              "Resource": [ 
                  "arn:aws:elasticache:*:*:parametergroup:*", 
                  "arn:aws:elasticache:*:*:subnetgroup:*" 
 ] 
         }, 
         { 
              "Effect": "Allow", 
              "Action": [ 
                  "elasticache:CreateCacheCluster" 
              ], 
              "Resource": [ 
                  "arn:aws:elasticache:*:*:cluster:*" 
              ], 
              "Condition": { 
                  "StringEquals": { 
                      "elasticache:EngineVersion": "1.6.6" 
 } 
              } 
         } 
     ]
}
```
5. elasticache:KmsKeyId: especifique el uso de las claves de AWS KMS administradas por el cliente.

```
{ 
   "Version": "2012-10-17", 
   "Statement": [ 
     { 
         "Sid": "AllowDependentResources", 
         "Effect": "Allow", 
         "Action": [ 
              "elasticache:CreateServerlessCache" 
         ], 
         "Resource": [ 
              "arn:aws:elasticache:*:*:serverlesscachesnapshot:*", 
              "arn:aws:elasticache:*:*:snapshot:*", 
              "arn:aws:elasticache:*:*:usergroup:*" 
         ]
```

```
 }, 
     { 
          "Effect": "Allow", 
          "Action": [ 
              "elasticache:CreateServerlessCache" 
          ], 
          "Resource": [ 
              "arn:aws:elasticache:*:*:serverlesscache:*" 
          ], 
          "Condition": { 
              "StringEquals": { 
                   "elasticache:KmsKeyId": "my-key" 
 } 
          } 
     } 
   ]
}
```
6. elasticache:CacheParameterGroupName: especifique un grupo de parámetros no predeterminado con parámetros específicos de una organización en los clústeres. También puede especificar un patrón de nomenclatura para los grupos de parámetros o eliminar bloques en un nombre de grupo de parámetros específico. Lo que sigue es un ejemplo que restringe el uso de solo "my-org-paramgroup".

```
{ 
     "Version": "2012-10-17", 
     "Statement": [ 
           { 
              "Effect": "Allow", 
              "Action": [ 
                  "elasticache:CreateCacheCluster" 
              ], 
              "Resource": [ 
                  "arn:aws:elasticache:*:*:parametergroup:*", 
                  "arn:aws:elasticache:*:*:subnetgroup:*" 
 ] 
         }, 
         { 
              "Effect": "Allow", 
              "Action": [ 
                  "elasticache:CreateCacheCluster"
```

```
 ], 
             "Resource": [ 
                "arn:aws:elasticache:*:*:cluster:*" 
             ], 
             "Condition": { 
                 "StringEquals": { 
                    "elasticache:CacheParameterGroupName": "my-org-param-group" 
 } 
 } 
        } 
    ]
}
```
7. elasticache:CreateCacheCluster: denegar la acción CreateCacheCluster si falta la etiqueta de solicitud Project o no es igual a Dev, QA o Prod.

```
{ 
     "Version": "2012-10-17", 
     "Statement": [ 
           { 
              "Effect": "Allow", 
              "Action": [ 
                  "elasticache:CreateCacheCluster" 
              ], 
              "Resource": [ 
                  "arn:aws:elasticache:*:*:parametergroup:*", 
                  "arn:aws:elasticache:*:*:subnetgroup:*", 
                  "arn:aws:elasticache:*:*:securitygroup:*", 
                  "arn:aws:elasticache:*:*:replicationgroup:*" 
 ] 
         }, 
         { 
              "Effect": "Deny", 
              "Action": [ 
                  "elasticache:CreateCacheCluster" 
              ], 
              "Resource": [ 
                  "arn:aws:elasticache:*:*:cluster:*" 
              ], 
              "Condition": { 
                  "Null": { 
                      "aws:RequestTag/Project": "true" 
 }
```

```
 } 
               }, 
               { 
                      "Effect": "Allow", 
                      "Action": [ 
                             "elasticache:CreateCacheCluster", 
                             "elasticache:AddTagsToResource" 
                      ], 
                      "Resource": "arn:aws:elasticache:*:*:cluster:*", 
                      "Condition": { 
                             "StringEquals": { 
                                    "aws:RequestTag/Project": [ 
                                           "Dev", 
                                           "Prod", 
                                           "QA" 
\sim 100 \sim 100 \sim 100 \sim 100 \sim 100 \sim 100 \sim 100 \sim 100 \sim 100 \sim 100 \sim 100 \sim 100 \sim 100 \sim 100 \sim 100 \sim 100 \sim 100 \sim 100 \sim 100 \sim 100 \sim 100 \sim 100 \sim 100 \sim 100 \sim 
 } 
                      } 
               } 
        ]
}
```
8. elasticache:CacheNodeType: permite CreateCacheCluster con cacheNodeType cache.r5.large o cache.r6g.4xlarge y la etiqueta Project=XYZ.

```
{ 
   "Version": "2012-10-17", 
   "Statement": [ 
        { 
       "Effect": "Allow", 
       "Action": [ 
          "elasticache:CreateCacheCluster" 
       ], 
       "Resource": [ 
          "arn:aws:elasticache:*:*:parametergroup:*", 
          "arn:aws:elasticache:*:*:subnetgroup:*" 
       ] 
     }, 
     { 
        "Effect": "Allow", 
       "Action": [ 
          "elasticache:CreateCacheCluster" 
       ],
```

```
 "Resource": [ 
          "arn:aws:elasticache:*:*:cluster:*" 
        ], 
        "Condition": { 
          "StringEqualsIfExists": { 
            "elasticache:CacheNodeType": [ 
              "cache.r5.large", 
              "cache.r6g.4xlarge" 
 ] 
          }, 
          "StringEquals": { 
            "aws:RequestTag/Project": "XYZ" 
          } 
        } 
     } 
   ]
}
```
#### **a** Note

Cuando se crean políticas a fin de imponer etiquetas y otras claves de condición juntas, el condicional IfExists puede ser necesario en los elementos de la clave de condición debido a los requisitos extra de la política elasticache:AddTagsToResource para las solicitudes de creación con el parámetro --tags.

### Uso de roles vinculados a servicios para Amazon ElastiCache

Amazon ElastiCache utiliza [roles vinculados a servicios](https://docs.aws.amazon.com/IAM/latest/UserGuide/id_roles_terms-and-concepts.html#iam-term-service-linked-role) de AWS Identity and Access Management (IAM). Un rol vinculado a servicios es un tipo único de rol de IAM que se encuentra vinculado directamente a un servicio de AWS, como Amazon ElastiCache. Amazon ElastiCache predefine los roles vinculados a servicios de Amazon ElastiCache. Incluyen todos los permisos que requiere el servicio para llamar a otros servicios de AWS en nombre de los clústeres.

Un rol vinculado a servicios simplifica la configuración de Amazon ElastiCache porque ya no tendrá que agregar manualmente los permisos necesarios. Los roles ya existen dentro de la cuenta de AWS, pero se encuentran vinculados a los casos de uso de Amazon ElastiCache y tienen permisos predefinidos. Solo Amazon ElastiCache puede asumir estos roles y solo estos roles pueden utilizar la política de permisos predefinida. Las funciones se pueden eliminar únicamente después de eliminar

primero sus recursos relacionados. De esta forma se protegen los recursos de Amazon ElastiCache porque no puede eliminar los permisos necesarios para acceder a los recursos.

Para obtener información acerca de otros servicios que admiten roles vinculados a servicios, consulte [Servicios de AWS que funcionan con IAM](https://docs.aws.amazon.com/IAM/latest/UserGuide/reference_aws-services-that-work-with-iam.html) y busque los servicios que muestran Sí en la columna Roles vinculado a servicios. Elija una opción Sí con un enlace para ver la documentación acerca del rol vinculado a servicios en cuestión.

Contenido

- [Permisos de roles vinculados a servicios para Amazon ElastiCache](#page-480-0)
	- [Permisos para crear un rol vinculado a servicios](#page-480-0)
- [Creación de un rol vinculado a servicios \(IAM\)](#page-481-0)
	- [Creación de un rol vinculado a servicios \(consola de IAM\)](#page-481-1)
	- [Creación de un rol vinculado a servicios \(CLI de IAM\)](#page-482-0)
	- [Creación de un rol vinculado a servicios \(API de IAM\)](#page-482-1)
- [Edición de la descripción de un rol vinculado a servicios para Amazon ElastiCache](#page-482-2)
	- [Edición de la descripción de un rol vinculado a servicios \(consola de IAM\)](#page-483-0)
	- [Edición de la descripción de un rol vinculado a servicios \(CLI de IAM\)](#page-483-1)
	- [Edición de la descripción de un rol vinculado a servicios \(API de IAM\)](#page-484-0)
- [Eliminar un rol vinculado a servicios para Amazon ElastiCache](#page-484-1)
	- [Limpiar un rol vinculado a un servicio](#page-485-0)
	- [Eliminación de un rol vinculado a servicios \(consola de IAM\)](#page-485-1)
	- [Eliminación de un rol vinculado a servicios \(CLI de IAM\)](#page-486-0)
	- [Eliminación de un rol vinculado a servicios \(API de IAM\)](#page-487-0)

<span id="page-480-0"></span>Permisos de roles vinculados a servicios para Amazon ElastiCache

Permisos para crear un rol vinculado a servicios

Para permitir a una entidad de IAM crear roles vinculados a servicios AWSServiceRoleForElastiCache

Agregue la siguiente instrucción de política a los permisos para esa entidad de IAM:

```
 "Effect": "Allow",
```
{

```
 "Action": [ 
         "iam:CreateServiceLinkedRole", 
         "iam:PutRolePolicy" 
     ], 
     "Resource": "arn:aws:iam::*:role/aws-service-role/elasticache.amazonaws.com/
AWSServiceRoleForElastiCache*", 
     "Condition": {"StringLike": {"iam:AWSServiceName": "elasticache.amazonaws.com"}}
}
```
Para permitir a una entidad de IAM eliminar roles vinculados a servicios AWSServiceRoleForElastiCache

Agregue la siguiente instrucción de política a los permisos para esa entidad de IAM:

```
{ 
     "Effect": "Allow", 
     "Action": [ 
         "iam:DeleteServiceLinkedRole", 
         "iam:GetServiceLinkedRoleDeletionStatus" 
     ], 
     "Resource": "arn:aws:iam::*:role/aws-service-role/elasticache.amazonaws.com/
AWSServiceRoleForElastiCache*", 
     "Condition": {"StringLike": {"iam:AWSServiceName": "elasticache.amazonaws.com"}}
}
```
También puede utilizar una política administrada por AWS para proporcionar acceso completo a Amazon ElastiCache.

<span id="page-481-0"></span>Creación de un rol vinculado a servicios (IAM)

Puede crear un rol vinculado a servicios mediante la consola de IAM, la CLI o la API.

<span id="page-481-1"></span>Creación de un rol vinculado a servicios (consola de IAM)

Puede utilizar la consola de IAM para crear un rol vinculado a un servicio.

Para crear un rol vinculado a un servicio (consola)

- 1. Inicie sesión en la AWS Management Console y abra la consola de IAM en [https://](https://console.aws.amazon.com/iam/)  [console.aws.amazon.com/iam/.](https://console.aws.amazon.com/iam/)
- 2. En el panel de navegación de la consola de IAM, elija Roles. A continuación, elija Create new role (Crear nuevo rol).
- 3. En Select type of trusted entity (Seleccionar el tipo de entidad de confianza), elija AWS Service (Servicio de ).
- 4. En Or select a service to view its use cases (O seleccionar un servicio para ver sus casos de uso), elija ElastiCache.
- 5. Elija Siguiente: permisos.
- 6. En Policy name (Nombre de la política), tenga en cuenta que ElastiCacheServiceRolePolicy es necesario para este rol. Elija Siguiente:Etiquetas.
- 7. Tenga en cuenta que las etiquetas no son compatibles con los roles vinculados a servicios. Elija Next: Review.
- 8. (Opcional) En Descripción del rol, edite la descripción del nuevo rol vinculado al servicio.
- 9. Revise el rol y, a continuación, seleccione Crear rol.

<span id="page-482-0"></span>Creación de un rol vinculado a servicios (CLI de IAM)

Puede utilizar las operaciones de IAM desde la AWS Command Line Interface para crear un rol vinculado a servicios. Este rol puede incluir la política de confianza y las políticas insertadas que el servicio necesita para asumir el rol.

Para crear un rol vinculado a un servicio (CLI)

Use la operación siguiente:

\$ **aws iam [create-service-linked-role](https://docs.aws.amazon.com/cli/latest/reference/iam/create-service-linked-role.html) --aws-service-name** *elasticache.amazonaws.com*

<span id="page-482-1"></span>Creación de un rol vinculado a servicios (API de IAM)

Puede utilizar la API de IAM para crear un rol vinculado a servicios. Este rol puede contener la política de confianza y las políticas insertadas que el servicio necesita para asumir el rol.

Para crear un rol vinculado a un servicio (API)

Use la llamada de API de [CreateServiceLinkedRole.](https://docs.aws.amazon.com/IAM/latest/APIReference/API_CreateServiceLinkedRole.html) En la solicitud, especifique el nombre del servicio de elasticache.amazonaws.com.

<span id="page-482-2"></span>Edición de la descripción de un rol vinculado a servicios para Amazon ElastiCache

Amazon ElastiCache no permite editar el rol vinculado a servicios de AWSServiceRoleForElastiCache. Después de crear un rol vinculado al servicio, no podrá cambiar el

nombre del rol, ya que varias entidades podrían hacer referencia al rol. Sin embargo, sí puede editar la descripción del rol con IAM.

<span id="page-483-0"></span>Edición de la descripción de un rol vinculado a servicios (consola de IAM)

Puede utilizar la consola de IAM para editar una descripción de rol vinculado a servicios.

Para editar la descripción de un rol vinculado a un servicio (consola)

- 1. En el panel de navegación de la consola de IAM, elija Roles.
- 2. Seleccione el nombre del rol que desea modificar.
- 3. En el extremo derecho de Role description, seleccione Edit.
- 4. Ingrese una descripción nueva en el cuadro Save (Guardar).

<span id="page-483-1"></span>Edición de la descripción de un rol vinculado a servicios (CLI de IAM)

Puede utilizar operaciones de IAM desde la AWS Command Line Interface para editar una descripción de rol vinculado a servicios.

Para cambiar la descripción de un rol vinculado a un servicio (CLI)

1. (Opcional) A fin de ver la descripción actual de un rol, utilice la AWS CLI para la operación de IAM [get-role](https://docs.aws.amazon.com/cli/latest/reference/iam/get-role.html).

Example

\$ **aws iam [get-role](https://docs.aws.amazon.com/cli/latest/reference/iam/get-role.html) --role-name AWSServiceRoleForElastiCache**

Utilice el nombre del rol, no el ARN, para hacer referencia a los roles con las operaciones de la CLI. Por ejemplo, si una función tiene el ARN arn:aws:iam::123456789012:role/myrole, debe referirse a él como **myrole**.

2. Para actualizar la descripción de un rol vinculado a servicios, utilice la AWS CLI para la operación de IAM [update-role-description](https://docs.aws.amazon.com/cli/latest/reference/iam/update-role-description.html).

Para Linux, macOS o Unix:

```
$ aws iam update-role-description \ 
     --role-name AWSServiceRoleForElastiCache \ 
     --description "new description"
```
Para Windows:

```
$ aws iam update-role-description ^ 
     --role-name AWSServiceRoleForElastiCache ^ 
     --description "new description"
```
<span id="page-484-0"></span>Edición de la descripción de un rol vinculado a servicios (API de IAM)

Puede utilizar la API de IAM para editar una descripción de rol vinculado a servicios.

Para cambiar la descripción de un rol vinculado a un servicio (API)

1. (Opcional) Para ver la descripción actual de un rol, utilice la operación de la API de IAM [GetRole.](https://docs.aws.amazon.com/IAM/latest/APIReference/API_GetRole.html)

Example

```
https://iam.amazonaws.com/ 
    ?Action=GetRole
    &RoleName=AWSServiceRoleForElastiCache
    &Version=2010-05-08 
    &AUTHPARAMS
```
2. Para actualizar la descripción de un rol, utilice la operación de la API de IAM [UpdateRoleDescription](https://docs.aws.amazon.com/IAM/latest/APIReference/API_UpdateRoleDescription.html).

Example

```
https://iam.amazonaws.com/ 
    ?Action=UpdateRoleDescription
    &RoleName=AWSServiceRoleForElastiCache
    &Version=2010-05-08 
    &Description="New description"
```
<span id="page-484-1"></span>Eliminar un rol vinculado a servicios para Amazon ElastiCache

Si ya no necesita utilizar una característica o servicio que requiere un rol vinculado a un servicio, recomendamos que elimine dicho rol. De esta forma no tiene una entidad no utilizada que no se monitoree ni mantenga de forma activa. Sin embargo, debe limpiar el rol vinculado al servicio antes de eliminarlo.

Amazon ElastiCache no elimina de forma automática el rol vinculado a servicios.

<span id="page-485-0"></span>Limpiar un rol vinculado a un servicio

Antes de que pueda utilizar IAM para eliminar un rol vinculado a servicios, primero confirme que el rol no tiene recursos (clústeres) asociados a él.

Para comprobar si el rol vinculado a un servicio tiene una sesión activa en la consola de IAM

- 1. Inicie sesión en la AWS Management Console y abra la consola de IAM en https:// [console.aws.amazon.com/iam/.](https://console.aws.amazon.com/iam/)
- 2. En el panel de navegación de la consola de IAM, elija Roles. A continuación, elija el nombre (no la casilla de verificación) del rol AWSServiceRoleForElastiCache.
- 3. En la página Resumen del rol seleccionado, elija la pestaña Asesor de acceso.
- 4. En la pestaña Asesor de acceso, revise la actividad reciente del rol vinculado a servicios.

Para eliminar recursos de Amazon ElastiCache que requieren AWSServiceRoleForelastiCache

- Para eliminar un clúster, consulte los siguientes temas:
	- [Uso de la AWS Management Console](#page-162-0)
	- [Uso de la AWS CLI](#page-162-1)
	- [Uso de la API de ElastiCache](#page-163-0)

<span id="page-485-1"></span>Eliminación de un rol vinculado a servicios (consola de IAM)

Puede utilizar la consola de IAM para eliminar un rol vinculado a un servicio.

Para eliminar un rol vinculado a un servicio (consola)

- 1. Inicie sesión en la AWS Management Console y abra la consola de IAM en https:// [console.aws.amazon.com/iam/.](https://console.aws.amazon.com/iam/)
- 2. En el panel de navegación de la consola de IAM, elija Roles. A continuación, seleccione la casilla junto al nombre del rol que desea eliminar, no el nombre ni la fila.
- 3. En Role actions (Acciones de rol) en la parte superior de la página, elija Delete role (Eliminar rol).
- 4. En el cuadro de diálogo de confirmación, revise los datos del último acceso al servicio, que muestra cuándo cada uno de los roles seleccionados tuvo acceso a un servicio de AWS por

última vez. Esto lo ayuda a confirmar si el rol está actualmente activo. Si desea continuar, seleccione Yes, Delete para enviar la solicitud de eliminación del rol vinculado al servicio.

5. Consulte las notificaciones de la consola de IAM para monitorear el progreso de la eliminación del rol vinculado al servicio. Como el proceso de eliminación del rol vinculado al servicio de IAM es asíncrono, dicha tarea puede realizarse correctamente o fallar después de que envía la solicitud de eliminación. Si la tarea no se realiza correctamente, puede seleccionar View details (Ver detalles) o View Resources (Ver recursos) desde las notificaciones para obtener información sobre el motivo por el que no se pudo eliminar el rol.

<span id="page-486-0"></span>Eliminación de un rol vinculado a servicios (CLI de IAM)

Puede utilizar las operaciones de IAM desde la AWS Command Line Interface para eliminar un rol vinculado a servicios.

Para eliminar un rol vinculado a un servicio (CLI)

1. Si no conoce el nombre del rol vinculado a servicios que desea eliminar, ingrese el siguiente comando. En este comando se enumeran los roles y los nombres de recursos de Amazon (ARN) de la cuenta.

\$ **aws iam [get-role](https://docs.aws.amazon.com/cli/latest/reference/iam/get-role.html) --role-name** *role-name*

Utilice el nombre del rol, no el ARN, para hacer referencia a los roles con las operaciones de la CLI. Por ejemplo, si un rol tiene el ARN arn:aws:iam::123456789012:role/myrole, debe referirse a él como **myrole**.

2. Como los roles vinculados a servicios no se puede eliminar si están en uso o tienen recursos asociados, debe enviar una solicitud de eliminación. Esta solicitud puede denegarse si no se cumplen estas condiciones. Debe apuntar el valor deletion-task-id de la respuesta para comprobar el estado de la tarea de eliminación. Ingrese lo siguiente para enviar una solicitud de eliminación de un rol vinculado a servicios.

\$ **aws iam [delete-service-linked-role](https://docs.aws.amazon.com/cli/latest/reference/iam/delete-service-linked-role.html) --role-name** *role-name*

3. Ingrese lo siguiente para verificar el estado de la tarea de eliminación.

\$ **aws iam [get-service-linked-role-deletion-status](https://docs.aws.amazon.com/cli/latest/reference/iam/get-service-linked-role-deletion-status.html) --deletion-task-id** *deletion-taskid*

El estado de la tarea de eliminación puede ser NOT\_STARTED, IN\_PROGRESS, SUCCEEDED o FAILED. Si ocurre un error durante la eliminación, la llamada devuelve el motivo del error para que pueda resolver el problema.

<span id="page-487-0"></span>Eliminación de un rol vinculado a servicios (API de IAM)

Puede utilizar la API de IAM para eliminar un rol vinculado a un servicio.

Para eliminar un rol vinculado a un servicio (API)

1. Para enviar una solicitud de eliminación de un rol vinculado a un servicio, llame a [DeleteServiceLinkedRole.](https://docs.aws.amazon.com/IAM/latest/APIReference/API_DeleteServiceLinkedRole.html) En la solicitud, especifique el nombre del rol.

Como los roles vinculados a servicios no se puede eliminar si están en uso o tienen recursos asociados, debe enviar una solicitud de eliminación. Esta solicitud puede denegarse si no se cumplen estas condiciones. Debe apuntar el valor DeletionTaskId de la respuesta para comprobar el estado de la tarea de eliminación.

2. Para comprobar el estado de la tarea de eliminación, realice una llamada a [GetServiceLinkedRoleDeletionStatus](https://docs.aws.amazon.com/IAM/latest/APIReference/API_GetServiceLinkedRoleDeletionStatus.html). En la solicitud, especifique el valor de DeletionTaskId.

El estado de la tarea de eliminación puede ser NOT\_STARTED, IN\_PROGRESS, SUCCEEDED o FAILED. Si ocurre un error durante la eliminación, la llamada devuelve el motivo del error para que pueda resolver el problema.

#### <span id="page-488-0"></span>ElastiCache Permisos de API: referencia de acciones, recursos y condiciones

Cuando configure el [control de acceso](#page-436-0) y escriba políticas de permisos para adjuntar a una política de IAM (políticas basadas en identidad o recurso), utilice la siguiente tabla como referencia. En la tabla se muestra cada operación de la ElastiCache API de Amazon y las acciones correspondientes para las que puedes conceder permisos para realizar la acción. Las acciones se especifican en el campo Action de la política y el valor de un recurso se especifica en el campo Resource de la política. A menos que se indique lo contrario, el recurso es necesario. Algunos campos incluyen recursos obligatorios y opcionales. Cuando no hay ARN de recurso, el recurso de la política es un comodín (\*).

Puedes usar claves de condición en tus ElastiCache políticas para expresar las condiciones. Para ver una lista de claves ElastiCache de condición específicas, junto con las acciones y los tipos de recursos a los que se aplican, consulte[Uso de claves de condición.](#page-470-2) Para obtener una lista completa de las claves AWS generales, consulte las claves de [contexto de condición AWS globales en la Guía](https://docs.aws.amazon.com/IAM/latest/UserGuide/reference_policies_condition-keys.html) del usuario de IAM.

#### **a** Note

Para especificar una acción, use el prefijo elasticache: seguido del nombre de operación de la API (por ejemplo, elasticache:DescribeCacheClusters).

Para ver una lista de ElastiCache acciones, consulta [Acciones definidas por Amazon ElastiCache](https://docs.aws.amazon.com/service-authorization/latest/reference/list_amazonelasticache.html#amazonelasticache-actions-as-permissions) en la Referencia de autorización de servicio.

## Validación de conformidad para Amazon ElastiCache

Los auditores externos evalúan la seguridad y el cumplimiento de AWS los servicios como parte de varios programas de AWS cumplimiento, como SOC, PCI, FedRAMP e HIPAA.

Para saber si un programa de cumplimiento Servicio de AWS está dentro del ámbito de aplicación de programas de cumplimiento específicos, consulte [Servicios de AWS Alcance por programa de](https://aws.amazon.com/compliance/services-in-scope/)  [cumplimiento Servicios de AWS en Alcance por programa](https://aws.amazon.com/compliance/services-in-scope/) de cumplimiento que le interese. Para obtener información general, consulte Programas de [AWS cumplimiento > Programas AWS](https://aws.amazon.com/compliance/programs/) .

Puede descargar informes de auditoría de terceros utilizando AWS Artifact. Para obtener más información, consulte [Descarga de informes en AWS Artifact](https://docs.aws.amazon.com/artifact/latest/ug/downloading-documents.html) .

Su responsabilidad de cumplimiento al Servicios de AWS utilizarlos viene determinada por la confidencialidad de sus datos, los objetivos de cumplimiento de su empresa y las leyes y reglamentos aplicables. AWS proporciona los siguientes recursos para ayudar con el cumplimiento:

- [Guías de inicio rápido sobre seguridad y cumplimiento:](https://aws.amazon.com/quickstart/?awsf.filter-tech-category=tech-category%23security-identity-compliance) estas guías de implementación analizan las consideraciones arquitectónicas y proporcionan los pasos para implementar entornos básicos centrados en AWS la seguridad y el cumplimiento.
- Diseño de [arquitectura para garantizar la seguridad y el cumplimiento de la HIPAA en Amazon](https://docs.aws.amazon.com/whitepapers/latest/architecting-hipaa-security-and-compliance-on-aws/welcome.html)  [Web Services:](https://docs.aws.amazon.com/whitepapers/latest/architecting-hipaa-security-and-compliance-on-aws/welcome.html) en este documento técnico se describe cómo pueden utilizar AWS las empresas para crear aplicaciones aptas para la HIPAA.

#### **a** Note

No Servicios de AWS todas cumplen con los requisitos de la HIPAA. Para más información, consulte la [Referencia de servicios compatibles con HIPAA](https://aws.amazon.com/compliance/hipaa-eligible-services-reference/).

- [AWS Recursos de](https://aws.amazon.com/compliance/resources/) de cumplimiento: esta colección de libros de trabajo y guías puede aplicarse a su industria y ubicación.
- [AWS Guías de cumplimiento para clientes:](https://d1.awsstatic.com/whitepapers/compliance/AWS_Customer_Compliance_Guides.pdf) comprenda el modelo de responsabilidad compartida desde el punto de vista del cumplimiento. Las guías resumen las mejores prácticas para garantizar la seguridad Servicios de AWS y orientan los controles de seguridad en varios marcos (incluidos el Instituto Nacional de Estándares y Tecnología (NIST), el Consejo de Normas de Seguridad del Sector de Tarjetas de Pago (PCI) y la Organización Internacional de Normalización (ISO)).
- [Evaluación de los recursos con reglas](https://docs.aws.amazon.com/config/latest/developerguide/evaluate-config.html) en la guía para AWS Config desarrolladores: el AWS Config servicio evalúa en qué medida las configuraciones de los recursos cumplen con las prácticas internas, las directrices del sector y las normas.
- [AWS Security Hub](https://docs.aws.amazon.com/securityhub/latest/userguide/what-is-securityhub.html) Esto Servicio de AWS proporciona una visión completa del estado de su seguridad interior AWS. Security Hub utiliza controles de seguridad para evaluar sus recursos de AWS y comprobar su cumplimiento con los estándares y las prácticas recomendadas del sector de la seguridad. Para obtener una lista de los servicios y controles compatibles, consulte la [Referencia de controles de Security Hub](https://docs.aws.amazon.com/securityhub/latest/userguide/securityhub-controls-reference.html).
- [Amazon GuardDuty](https://docs.aws.amazon.com/guardduty/latest/ug/what-is-guardduty.html): Servicio de AWS detecta posibles amenazas para sus cargas de trabajo Cuentas de AWS, contenedores y datos mediante la supervisión de su entorno para detectar actividades sospechosas y maliciosas. GuardDuty puede ayudarlo a cumplir con varios requisitos de conformidad, como el PCI DSS, al cumplir con los requisitos de detección de intrusiones exigidos por ciertos marcos de cumplimiento.

• [AWS Audit Manager—](https://docs.aws.amazon.com/audit-manager/latest/userguide/what-is.html) Esto le Servicio de AWS ayuda a auditar continuamente su AWS uso para simplificar la gestión del riesgo y el cumplimiento de las normativas y los estándares del sector.

## Más información

Para obtener información general sobre AWS la conformidad con la nube, consulte lo siguiente:

- [Puntos de conexión FIPS por servicio](https://aws.amazon.com/compliance/fips/#FIPS_Endpoints_by_Service)
- [Actualizaciones de servicios en ElastiCache](#page-493-0)
- [AWS Conformidad con la nube](https://aws.amazon.com/compliance/)
- [Modelo de responsabilidad compartida](https://aws.amazon.com/compliance/shared-responsibility-model/)
- [AWS Programa de conformidad con PCI DSS](https://aws.amazon.com/compliance/pci-dss-level-1-faqs/)

## Resiliencia en Amazon ElastiCache

La infraestructura global de AWS se compone de regiones y zonas de disponibilidad de AWS. AWS Las regiones proporcionan varias zonas de disponibilidad físicamente independientes y aisladas que se encuentran conectadas mediante redes con un alto nivel de rendimiento y redundancia, además de baja latencia. Con las zonas de disponibilidad, puede diseñar y utilizar aplicaciones y bases de datos que realizan una conmutación por error automática entre zonas de disponibilidad sin interrupciones. Las zonas de disponibilidad tienen una mayor disponibilidad, tolerancia a errores y escalabilidad que las infraestructuras tradicionales de centros de datos únicos o múltiples.

Para obtener más información sobre las regiones y zonas de disponibilidad de AWS, consulte [Infraestructura global de AWS.](https://aws.amazon.com/about-aws/global-infrastructure/)

Además de la infraestructura global de AWS, Amazon ElastiCache ofrece varias características que ayudan con las necesidades de resiliencia y copia de seguridad de los datos.

Temas

• [Mitigación de errores](#page-491-0)

### <span id="page-491-0"></span>Mitigación de errores

Cuando planifique ElastiCache la implementación de Amazon, debe planificar de manera que los errores tengan un impacto mínimo en su aplicación y sus datos. Los temas de esta sección abordan enfoques que puede aplicar para proteger la aplicación y los datos frente a errores.

#### Temas

- [Mitigación de errores al ejecutar Memcached](#page-491-1)
- **[Recomendaciones](#page-492-0)**

#### <span id="page-491-1"></span>Mitigación de errores al ejecutar Memcached

Al ejecutar el motor de Memcached, dispondrá de las opciones siguientes para minimizar el impacto de los errores. Existen dos tipos de errores que debe abordar en los planes de mitigación: errores de nodos y errores de zonas de disponibilidad.

#### Mitigación de errores de nodos

Las cachés sin servidor mitigan automáticamente los errores de los nodos con una arquitectura replicada de varias zonas de disponibilidad para que los errores de los nodos sean transparentes para su aplicación. Para mitigar el impacto de un error de nodo en un clúster de autodiseño, reparta los datos almacenados en caché por varios nodos. Como los clústeres de autodiseño no son compatibles con la réplica, los errores en nodos siempre tendrán como consecuencia la pérdida de datos en su clúster.

Al crear su clúster de Memcached, puede crearlo con 1 a 60 nodos o más si lo solicita de forma especial. Repartir los datos entre un mayor número de nodos implica que perderá menos datos en caso de error en algún nodo. Por ejemplo, si reparte los datos en 10 nodos, un único nodo almacenará aproximadamente un 10 % de los datos almacenados en la caché. En este caso, un error de nodo supondrá una pérdida aproximada del 10 % de la caché, que deberá reemplazarse cuando se cree y aprovisione un nodo de reemplazo. Si los datos se almacenan en caché en 3 nodos de mayor tamaño, un error en un nodo supondría una pérdida aproximada del 33 % de los datos almacenados en la caché.

[Si necesita más de 60 nodos en un clúster de Memcached, o más de 300 nodos en total en](https://aws.amazon.com/contact-us/elasticache-node-limit-request/)  [una AWS región, rellene el formulario de solicitud de aumento de ElastiCache límite en https://](https://aws.amazon.com/contact-us/elasticache-node-limit-request/) [aws.amazon.com/contact-us/elasticache-node-limit-request/.](https://aws.amazon.com/contact-us/elasticache-node-limit-request/)

Para obtener información acerca de la especificación del número de nodos en un clúster de Memcached, consulte [Creación de un clúster de Memcached \(consola\)](#page-135-0).

#### Mitigación de errores de zona de disponibilidad

Las cachés sin servidor mitigan automáticamente los errores de las zonas de disponibilidad con una arquitectura replicada de varias zonas de disponibilidad a fin de que los errores de estas zonas sean transparentes para su aplicación.

Para mitigar el impacto de los errores de una zona de disponibilidad en un clúster de autodiseño, busque los nodos en tantas zonas de disponibilidad como sea posible. En el caso improbable de que se produzca un error en una zona de disponibilidad, se perderán los datos almacenados en la caché de dicha zona, no los datos almacenados en la caché de otras zonas de disponibilidad.

#### ¿Por qué tantos nodos?

Dado que mi región solo tiene tres zonas de disponibilidad, si se produjera un error en una de ellas, perdería aproximadamente un tercio de los datos. En ese caso, ¿por qué son necesarios más de tres nodos?

Esta es una excelente pregunta. Recuerde que estamos intentando mitigar dos tipos distintos de errores: errores de nodos y errores de zonas de disponibilidad. Tiene razón. Si los datos están distribuidos en distintas zonas de disponibilidad y, si se produce un error en una de ellas, solo perderá los datos almacenados en la memoria caché de dicha zona de disponibilidad, independientemente del número de nodos que tenga. Sin embargo, en caso de error en un nodo, disponer de más nodos reducirá la proporción de datos perdidos.

No existe ninguna "fórmula mágica" para determinar la cantidad de nodos que debe tener en un clúster. Debe sopesar el impacto de la pérdida de datos frente a la probabilidad de que se produzca algún error y los costos para llegar a su propia conclusión.

Para obtener información acerca de la especificación del número de nodos en un clúster de Memcached, consulte [Creación de un clúster de Memcached \(consola\)](#page-135-0).

Para obtener información acerca de las regiones y zonas de disponibilidad, consulte Regiones y [zonas de disponibilidad.](https://docs.aws.amazon.com/https://docs.aws.amazon.com/AmazonElastiCache/latest/redis/RegionsAndAZs.html)

#### <span id="page-492-0"></span>Recomendaciones

Es recomendable crear cachés sin servidor en clústeres de autodiseño, ya que obtendrá automáticamente una mejor tolerancia a errores sin necesidad de configuración adicional. Sin

embargo, al crear un clúster de autodiseño, hay dos tipos de errores para los que debe estar preparado: los errores de nodos individuales y los errores generalizados en zonas de disponibilidad. Los mejores planes de mitigación de errores abordarán ambos tipos de errores.

Minimización del impacto de los errores de nodos

Cuando ejecute Memcached y tenga distribuidos los datos en distintos nodos, cuantos más nodos utilice, menor será la pérdida de datos en caso de error en algún nodo.

Minimización del impacto de los errores en la zona de disponibilidad

Para minimizar el impacto de un error en una zona de disponibilidad, recomendamos lanzar los nodos en tantas zonas de disponibilidad distintas como sea posible. Distribuir los nodos de manera regular en zonas de disponibilidad minimizará el impacto en caso de un improbable evento de error de zona de disponibilidad. Esto se hace automáticamente en las cachés sin servidor.

## Seguridad de la infraestructura en ElastiCache de AWS

Como servicio administrado, ElastiCache de AWS se encuentra protegido por los procedimientos de seguridad de red globales de AWS que se describen en la sección de Seguridad y conformidad, en el [Centro de arquitectura de AWS.](https://aws.amazon.com/architecture/)

Puede utilizar llamadas a la API publicadas en AWS para obtener acceso a ElastiCache a través de la red. Los clientes deben ser compatibles con Transport Layer Security (TLS) 1.2 o una versión posterior. Recomendamos TLS 1.3 o una versión posterior. Los clientes también deben ser compatibles con conjuntos de cifrado con confidencialidad directa total (PFS) tales como Ephemeral Diffie-Hellman (DHE) o Elliptic Curve Ephemeral Diffie-Hellman (ECDHE). La mayoría de los sistemas modernos como Java 7 y posteriores son compatibles con estos modos.

Además, las solicitudes deben estar firmadas mediante un ID de clave de acceso y una clave de acceso secreta que esté asociada a una entidad principal de IAM. También puede utilizar [AWS](https://docs.aws.amazon.com/STS/latest/APIReference/Welcome.html) [Security Token Service](https://docs.aws.amazon.com/STS/latest/APIReference/Welcome.html) (AWS STS) para generar credenciales de seguridad temporales para firmar solicitudes.

## <span id="page-493-0"></span>Actualizaciones de servicios en ElastiCache

ElastiCache supervisa automáticamente su flota de cachés, clústeres y nodos para aplicar las actualizaciones de servicio a medida que estén disponibles. Las actualizaciones de servicio para las cachés sin servidor se aplican de forma transparente y automática. En el caso de los clústeres de diseño propio, debe configurar una ventana de mantenimiento predefinida para ElastiCache poder

aplicar estas actualizaciones. Sin embargo, en algunos casos es posible que este enfoque resulte demasiado rígido y que probablemente restrinja los flujos de negocio.

Con las actualizaciones de servicio, usted controla qué actualizaciones se implementan en sus clústeres de autodiseño y cuándo se aplican. También puede supervisar el progreso de estas actualizaciones en el ElastiCache clúster seleccionado en tiempo real.

### Administrar las actualizaciones de los servicios

ElastiCache Las actualizaciones de servicio para los clústeres de diseño propio se publican de forma periódica. Si tiene uno o más clústeres autodiseñados aptos para esas actualizaciones del servicio, recibirá notificaciones por correo electrónico, SNS, el Personal Health Dashboard (PHD) y los CloudWatch eventos de Amazon cuando se publiquen las actualizaciones. Las actualizaciones también se muestran en la página de actualizaciones del servicio de la ElastiCache consola. Al usar este panel, puede ver todas las actualizaciones del servicio y su estado para su ElastiCache flota. Las actualizaciones de servicio para las cachés sin servidor se aplican de forma transparente y no se pueden administrar mediante actualizaciones de servicio.

Puede controlar cuándo se debe aplicar una actualización antes de que se inicie una actualización automática. Le recomendamos encarecidamente que aplique cualquier actualización del tipo de actualización de seguridad lo antes posible para garantizar que sus ElastiCache clústeres cuenten siempre up-to-date con los parches de seguridad actuales.

En las siguientes secciones se describen detalladamente las opciones.

#### Temas

- [Aplicación de las actualizaciones de servicio](#page-494-0)
- [Comprobar que se ha aplicado la última actualización de servicio mediante la consola AWS](#page-497-0)
- [Detención de las actualizaciones de servicio](#page-498-0)

#### <span id="page-494-0"></span>Aplicación de las actualizaciones de servicio

Puede comenzar a aplicar las actualizaciones del servicio a la flota Redis desde el momento en que las actualizaciones tengan el estado available (disponible). Las actualizaciones del servicio son acumulativas. Es decir, todas las actualizaciones que no se hayan aplicado se incluirán con la última actualización.

Si una actualización de servicio tiene habilitada la actualización automática, puedes optar por no realizar ninguna acción cuando esté disponible. ElastiCache programará la aplicación de la

actualización durante uno de los próximos períodos de mantenimiento de sus clústeres después de la fecha de inicio de la actualización automática. Recibirá notificaciones relacionadas con cada etapa de la actualización.

#### **a** Note

Solo puede aplicar las actualizaciones de servicio que tengan un estado disponible o programado.

Para obtener más información sobre cómo revisar y aplicar cualquier actualización específica del servicio a los clústeres aplicables, consulte. ElastiCache [Aplicación de las actualizaciones de servicio](#page-495-0)  [con la consola](#page-495-0)

Cuando haya una nueva actualización de servicio disponible para uno o más de sus ElastiCache clústeres, puede utilizar la ElastiCache consola, la API o AWS CLI aplicar la actualización. En las siguientes secciones se explican las opciones que puede utilizar para aplicar las actualizaciones.

<span id="page-495-0"></span>Aplicación de las actualizaciones de servicio con la consola

Para consultar la lista de las distintas actualizaciones de servicio disponibles, junto con otra información, vaya a Service Updates (Actualizaciones de servicio) en la consola.

- 1. Inicia sesión en la ElastiCache consola de Amazon AWS Management Console y ábrela en [https://console.aws.amazon.com/elasticache/.](https://console.aws.amazon.com/elasticache/)
- 2. En el panel de navegación, seleccione Service Updates (Actualizaciones de servicio).
- 3. En Service Updates (Actualizaciones de servicio) puede consultar lo siguiente:
	- Service update name (Nombre de actualización de servicio): el nombre único de la actualización de servicio
	- Update type (Tipo de actualización): el tipo de actualización de servicio, que es o securityupdate o engine-update
	- Update Severity (Gravedad de la actualización): la prioridad de aplicación de la actualización:
		- critical (crítica): recomendamos que aplique esta actualización inmediatamente (en un plazo de 14 días o menos).
		- important (importante): recomendamos que aplique esta actualización tan pronto como el flujo de negocio lo permita (en un plazo de 30 días o menos).
- medium (media): recomendamos que aplique esta actualización tan pronto como pueda (en un plazo de 60 días o menos).
- low (baja): recomendamos que aplique esta actualización tan pronto como pueda (en un plazo de 90 días o menos).
- Engine version (Versión del motor): si el tipo de actualización es actualización del motor, la versión del motor que se está actualizando.
- Fecha de lanzamiento: cuándo se publica la versión y cuándo está disponible para su aplicación en los clústeres.
- Fecha de caducidad recomendada: fecha ElastiCache orientativa para aplicar las actualizaciones.
- Status (Estado): el estado de la actualización, que es uno de los siguientes:
	- disponible: la aplicación está lista para los clústeres correspondientes.
	- complete (completa): la actualización se ha aplicado correctamente.
	- cancelled (cancelada): la actualización se ha cancelado y ya no es necesaria.
	- expired (caducada): la actualización ya no está disponible para ser aplicada.
- 4. Elija una actualización individual (no el botón de la izquierda) para ver los detalles de la actualización del servicio.

En la sección Cluster update status (Estado de actualización del clúster), puede ver una lista de clústeres en los que la actualización del servicio no se ha aplicado o se ha aplicado recientemente. Para cada clúster, puede ver lo siguiente:

- Cluster name (Nombre del clúster): el nombre del clúster
- Nodes Updated (Nodos actualizados): la proporción de nodos en un clúster específico que se actualizaron o que permanecen disponibles para la actualización del servicio específica.
- Update Type (Tipo de actualización): el tipo de actualización de servicio, que es securityupdate o engine-update
- Status (Estado): el estado de la actualización de servicio en el clúster, que es uno de los siguientes:
	- available (disponible): la aplicación está lista para los clústeres Redis correspondientes.
	- en progreso: la actualización se está aplicación a este clúster.
	- scheduled (programado): se ha programado la fecha de actualización.
	- complete (completa): la actualización se ha aplicado correctamente. El clúster con el estado completo se mostrará durante 7 días después de su finalización.

Si ha elegido alguno o todos los clústeres con estado available (disponible) o scheduled (programado) y, luego, eligió Apply now (Postúlese ahora), la actualización empezará a aplicarse en esos clústeres.

Aplicación de las actualizaciones de servicio con la AWS CLI

Tras recibir una notificación de que hay actualizaciones del servicio disponibles, puede inspeccionarlas y aplicarlas con AWS CLI:

• Para recuperar una descripción de las actualizaciones de servicio disponibles, ejecute el siguiente comando:

```
aws elasticache describe-service-updates --service-update-status 
available
```
Para obtener más información, consulte [describe-service-updates](https://docs.aws.amazon.com/cli/latest/reference/elasticache/describe-service-updates.html).

• Para aplicar una actualización de servicio en una lista de clústeres, ejecute el siguiente comando:

```
aws elasticache batch-apply-update-action --service-update 
ServiceUpdateNameToApply=sample-service-update --cluster-names cluster-1 
cluster2
```
Para obtener más información, consulte [batch-apply-update-action](https://docs.aws.amazon.com/cli/latest/reference/elasticache/batch-apply-update-action.html).

### <span id="page-497-0"></span>Comprobar que se ha aplicado la última actualización de servicio mediante la consola AWS

ElastiCache Para comprobar que los clústeres de Redis están ejecutando la última actualización de servicio, sigue estos pasos:

- 1. Elija un clúster aplicable en la página de clústeres de Redis
- 2. Seleccione Actualizaciones de servicio en el panel de navegación para ver las actualizaciones de servicio aplicables a ese clúster, si las hubiera.

Si la consola muestra una lista de actualizaciones de servicio, puede seleccionar la actualización de servicio y elegir Aplicar ahora.

Administrar las actualizaciones de los servicios Versión de API 2015-02-02 490

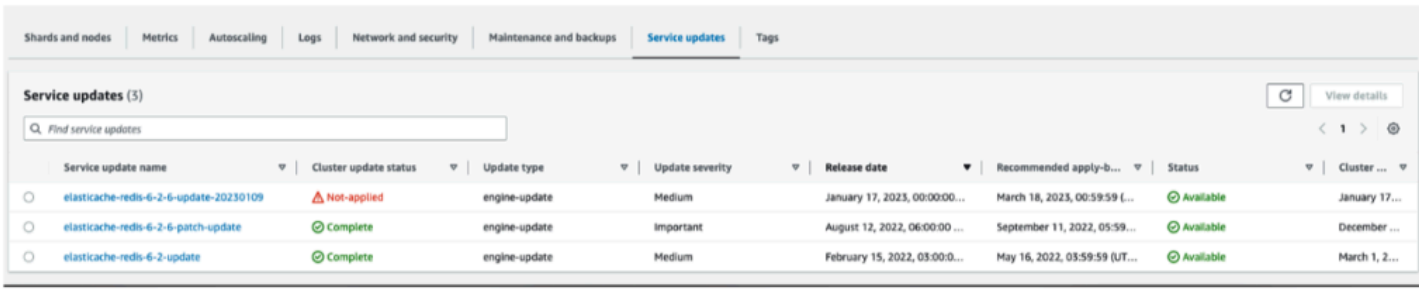

Si la consola muestra el mensaje «No se ha encontrado ninguna actualización de servicio», significa que el ElastiCache clúster de Redis ya tiene aplicada la última actualización de servicio.

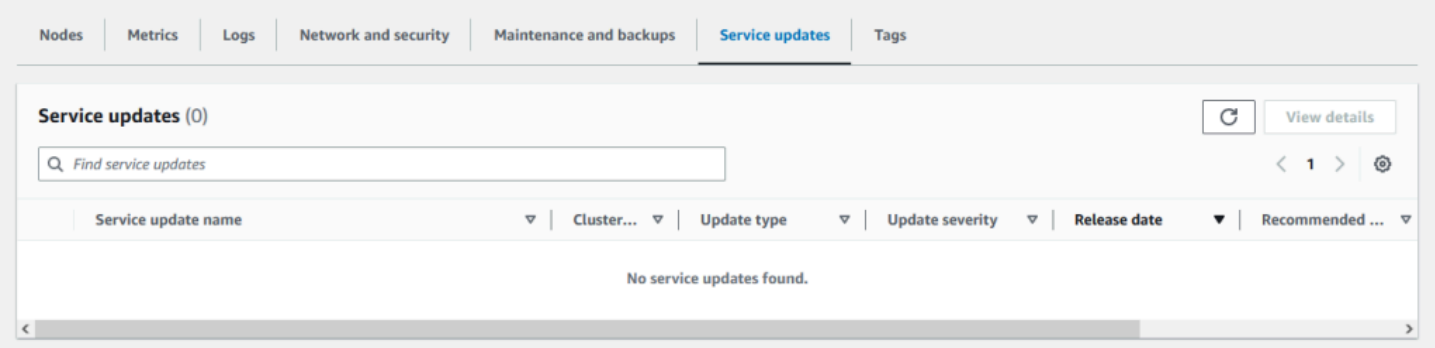

#### <span id="page-498-0"></span>Detención de las actualizaciones de servicio

Si es necesario, puede detener las actualizaciones de clústeres. Por ejemplo, es posible que desee detener las actualizaciones si tiene una aumento inesperado en los clústeres que se están actualizando. O es posible que desee detener las actualizaciones si tardan demasiado e interrumpen el flujo de un negocio en hora punta.

La operación [Stopping \(Deteniéndose\)](https://docs.aws.amazon.com/AmazonElastiCache/latest/APIReference/API_BatchStopUpdateAction.html) interrumpe inmediatamente todas las actualizaciones de esos clústeres y de todos los nodos que aún se deben actualizar. La operación continúa hasta completar todos los nodos que tienen el estado in progress (en curso). Sin embargo, detiene las actualizaciones de otros nodos del mismo clúster que tienen el estado update available (actualización disponible) y las cambia al estado Stopping (Deteniéndose).

Cuando se completa el flujo de trabajo Stopping (Deteniéndose), los nodos que tiene el estado Stopping (Deteniéndose) cambian al estado Stopped (Detenido). En función del flujo de trabajo de la actualización, algunos clústeres no tendrán todos los nodos actualizados. Otros clústeres podrían incluir algunos nodos que estén actualizados y otros nodos que aún tengan el estado update available (actualización disponible).

Administrar las actualizaciones de los servicios Versión de API 2015-02-02 491

Puede terminar más adelante el proceso de actualización cuando el flujo de trabajo lo permita. En tal caso, elija los clústeres en los que desee completar las actualizaciones y, a continuación, elija Apply Now (Aplicar ahora). Para obtener más información, consulte [Aplicación de las actualizaciones de](#page-494-0)  [servicio.](#page-494-0)

Mediante la consola

Puede interrumpir una actualización de servicio mediante la ElastiCache consola. A continuación se indica cómo hacerlo:

- Una vez que se haya realizado una actualización de servicio en un clúster seleccionado, la ElastiCache consola mostrará la pestaña Ver/detener la actualización en la parte superior del panel de control. ElastiCache
- Para interrumpir la actualización, elija Stop Update (Detener actualización).
- Cuando se detenga la actualización, elija el clúster y examine el estado. Este cambia al estado Deteniéndose y al final al estado Detenido.

Mediante el AWS CLI

Puede interrumpir una actualización del servicio con AWS CLI. El siguiente ejemplo de código muestra cómo hacerlo.

Para un grupo de réplica, haga lo siguiente:

aws elasticache batch-stop-update-action --service-update-name *sampleservice-update* --replication-group-ids *my-replication-group-1 myreplication-group-2*

Para un clúster de caché, haga lo siguiente:

aws elasticache batch-stop-update-action --service-update-name *sampleservice-update* --cache-cluster-ids *my-cache-cluster-1 my-cache-cluster-2*

Para obtener más información, consulte [BatchStopUpdateAction.](https://docs.aws.amazon.com/AmazonElastiCache/latest/APIReference/API_BatchStopUpdateAction.html)

# Registro y Supervisión en Amazon ElastiCache

Para administrar la memoria caché, es importante que conozca su rendimiento. ElastiCache genera métricas que se publican en Registros de Amazon CloudWatch para supervisar el rendimiento de la caché. Además, ElastiCache genera eventos cuando se producen cambios importantes en los recursos de la caché (por ejemplo, se crea o se elimina una caché).

Temas

- [Eventos y métricas sin servidor](#page-500-0)
- [Eventos y métricas de clústeres de autodiseño](#page-509-0)
- [Registro de llamadas a la API de Amazon ElastiCache con AWS CloudTrail](#page-550-0)
- [Registro de llamadas a la API de Amazon ElastiCache con AWS CloudTrail](#page-550-0)

## <span id="page-500-0"></span>Eventos y métricas sin servidor

En esta sección, se describen las métricas y los eventos que se deben supervisar al trabajar con cachés sin servidor.

#### Temas

- [Métricas de caché sin servidor](#page-500-1)
- [Eventos de caché sin servidor](#page-504-0)

### <span id="page-500-1"></span>Métricas de caché sin servidor

El espacio de nombres de AWS/ElastiCache incluye las siguientes métricas de CloudWatch para las cachés sin servidor de Memcached.

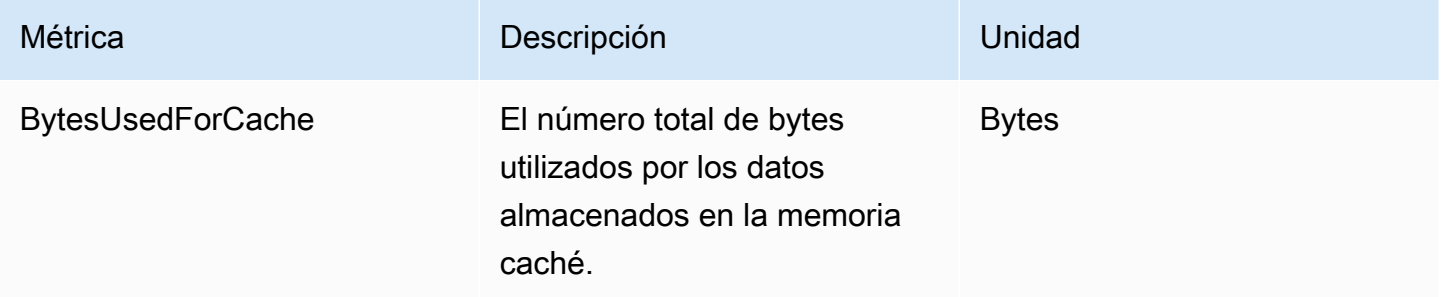

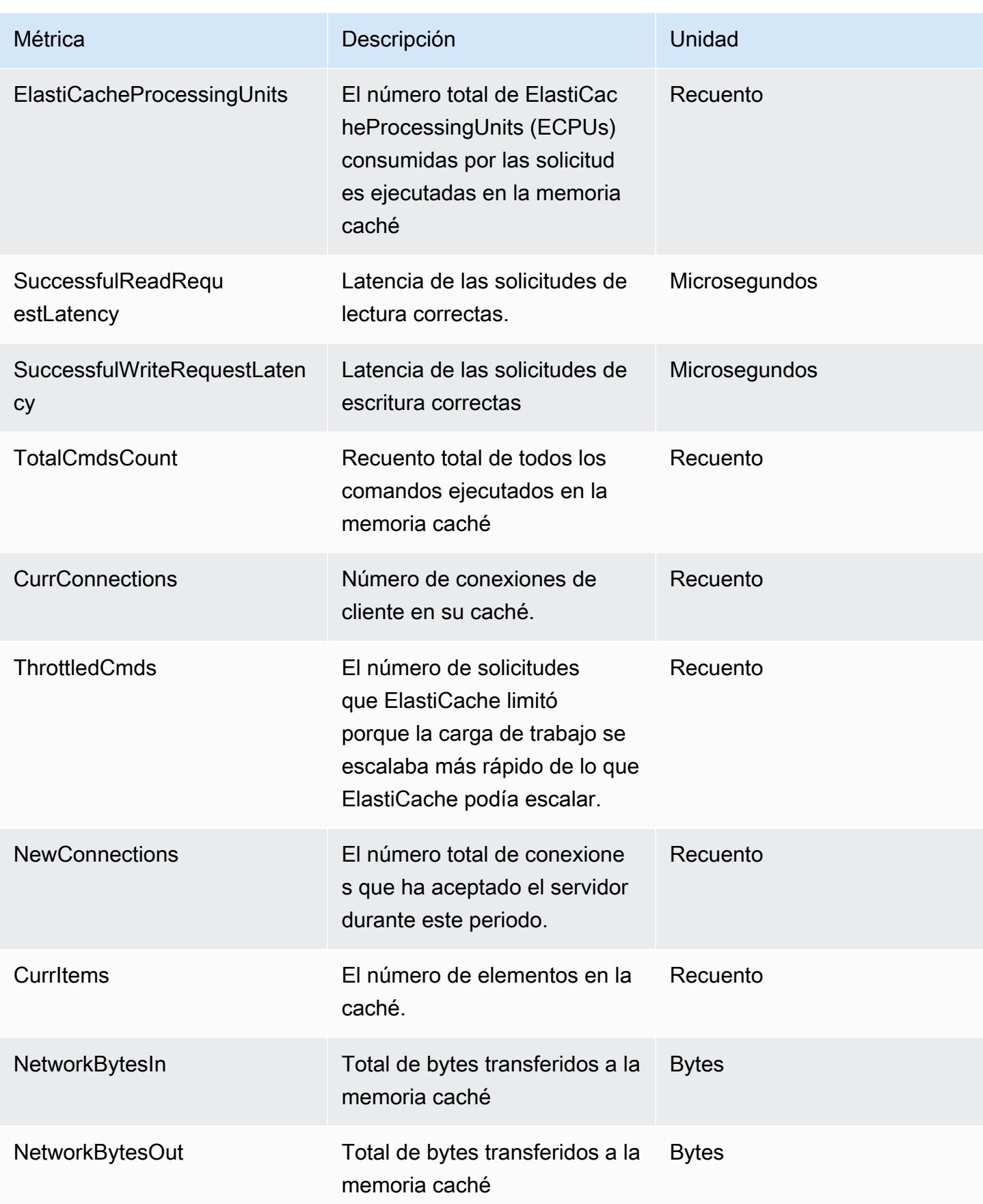

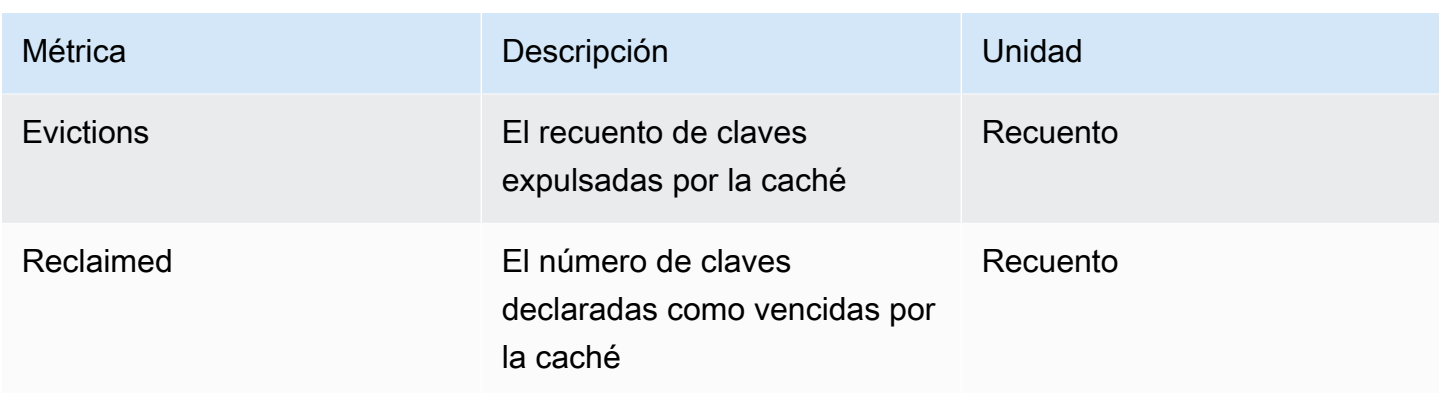

#### Métricas en el nivel de comando

ElastiCache también emite las siguientes métricas de Memcached en el nivel de comando

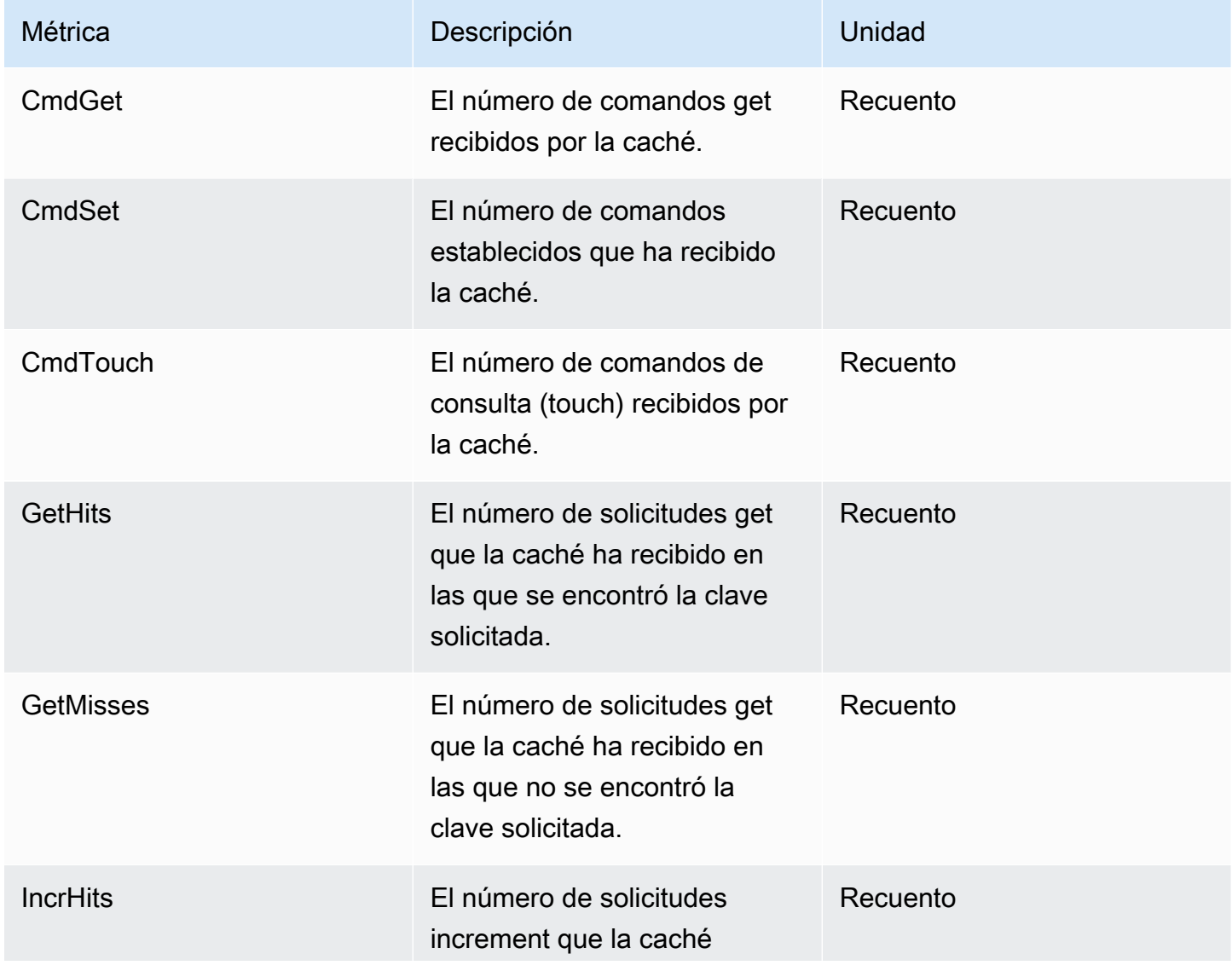

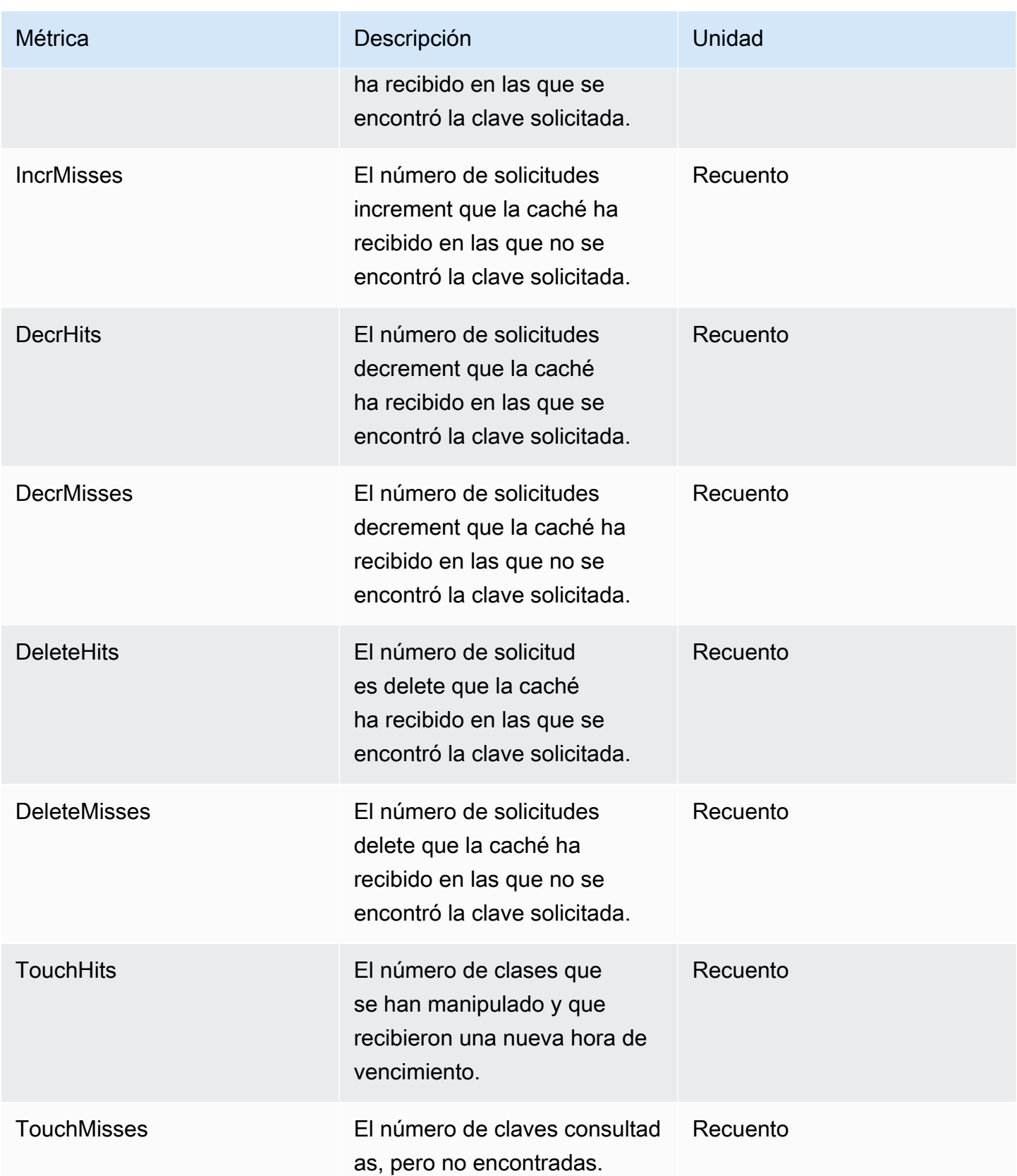
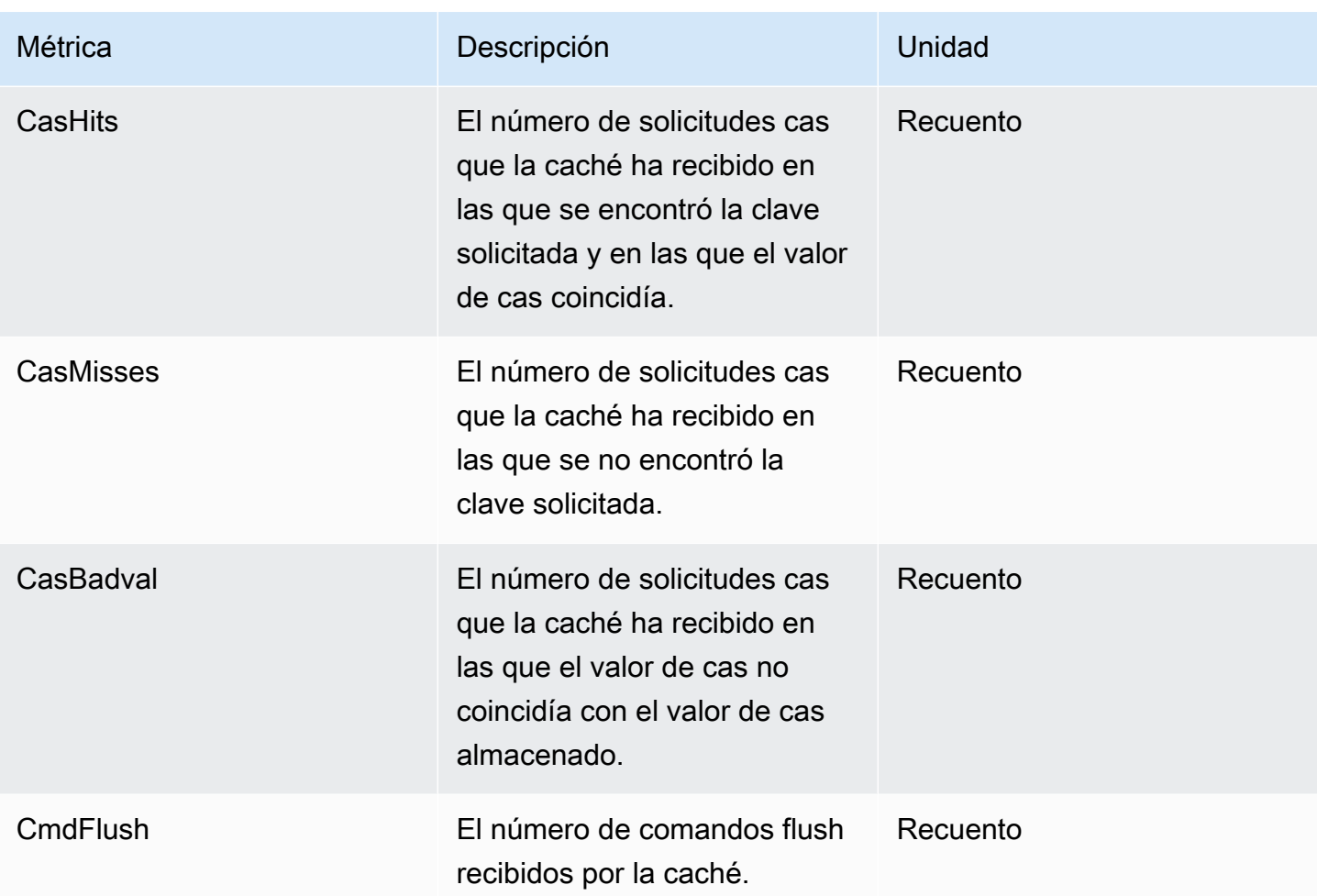

## Eventos de caché sin servidor

ElastiCache registra eventos relacionados con la caché sin servidor. Esta información incluye la fecha y la hora del evento, el nombre del origen y el tipo del origen del evento, así como una descripción del evento. Puede recuperar con facilidad eventos del registro mediante la consola de ElastiCache, el comando describe-events de la AWS CLI o la acción API DescribeEvents de ElastiCache.

Puede elegir monitorizar, ingerir, transformar y actuar en función de los eventos de ElastiCache mediante Amazon EventBridge. Obtenga más información en la [https://docs.aws.amazon.com/](getting%20started%20guide) [eventbridge/latest/userguide/](getting%20started%20guide) de Amazon EventBridge.

Visualización de eventos de ElastiCache (consola)

Para ver eventos mediante la consola de ElastiCache:

- 1. Inicie sesión en la AWS Management Console y abra la consola de ElastiCache en https:// [console.aws.amazon.com/elasticache/](https://console.aws.amazon.com/elasticache/)
- 2. Para ver una lista de todos los eventos disponibles, elija Events (Eventos) en el panel de navegación.
- 3. En la pantalla Eventos, cada fila de la lista representa un evento y muestra el origen del evento, el tipo, la hora GMT y una descripción. Con la opción Filter podrá especificar si desea ver todos los eventos o simplemente los eventos de un tipo determinado de la lista de eventos.

Visualización de eventos de ElastiCache (AWS CLI)

Para generar una lista de eventos de ElastiCache mediante la AWS CLI, utilice el comando describeevents. Puede usar parámetros opcionales para controlar el tipo de eventos que se muestran en la lista, el marco temporal de los eventos de la lista, el número máximo de eventos que se incluirán en la lista y mucho más.

El código siguiente muestra hasta 40 eventos de caché sin servidor.

```
aws elasticache describe-events --source-type serverless-cache --max-items 40
```
El código siguiente muestra todos los eventos para cachés sin servidor de las últimas 24 horas (1440 minutos).

```
aws elasticache describe-events --source-type serverless-cache --duration 1440
```
Eventos sin servidor

En esta sección, se documentan los distintos tipos de eventos que puede recibir en sus cachés sin servidor.

Eventos de creación de caché sin servidor

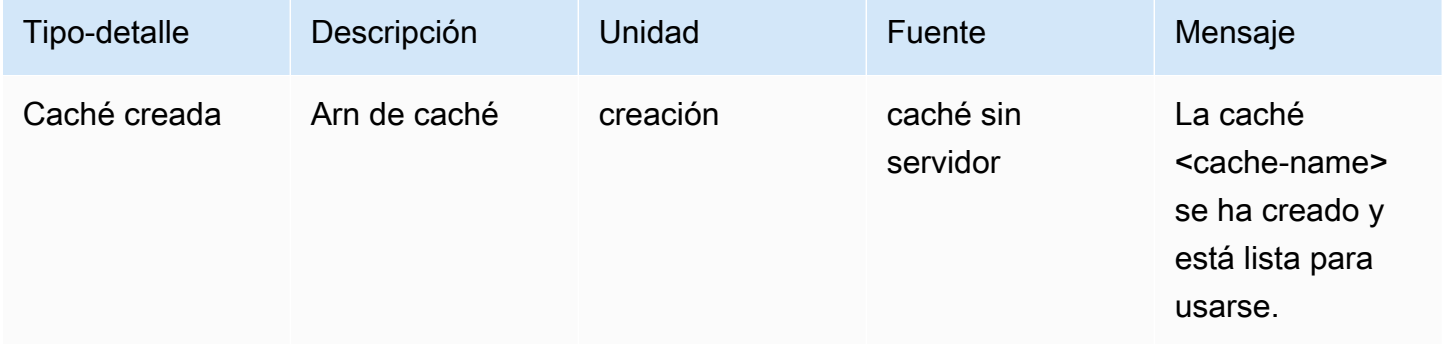

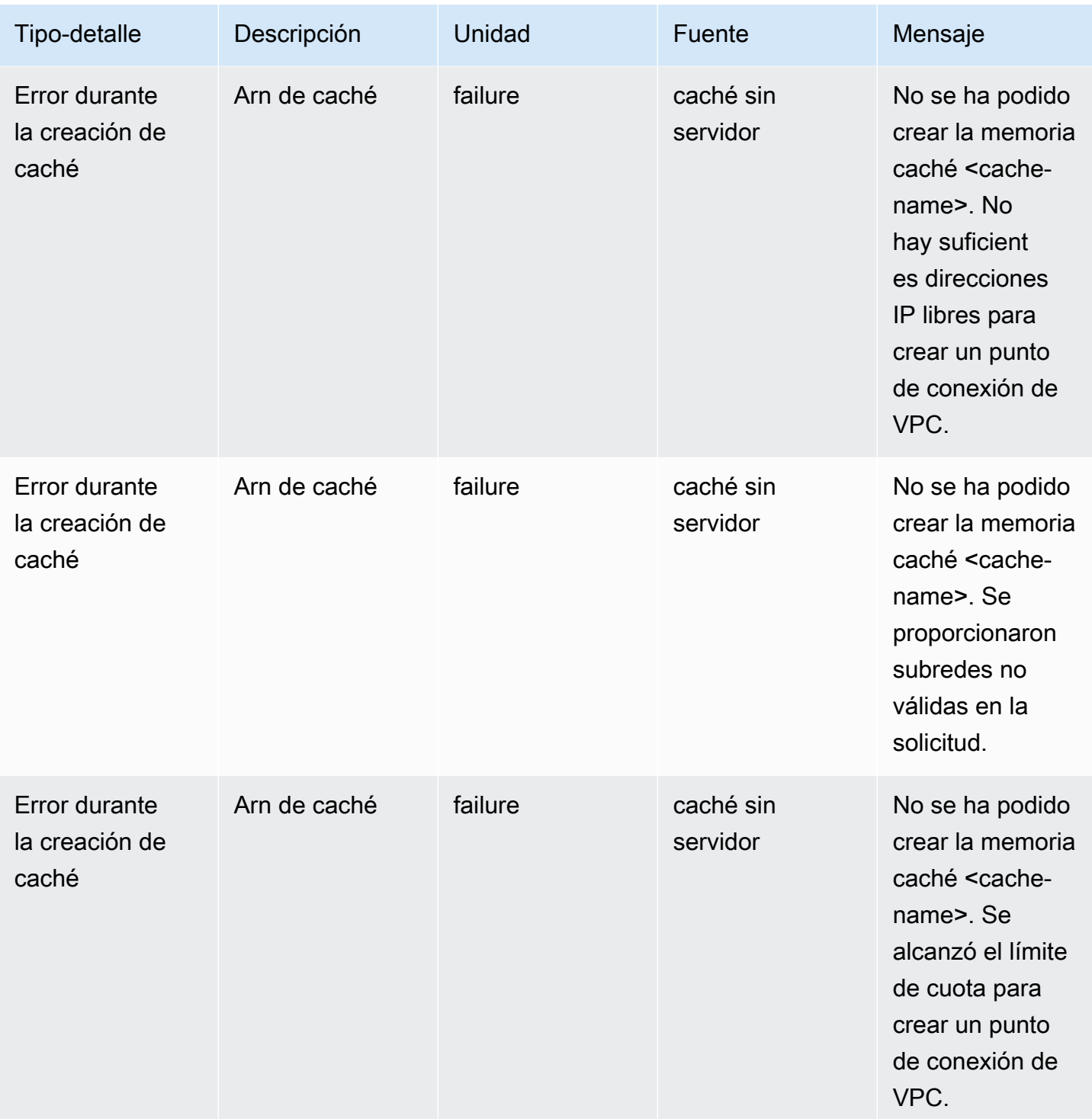

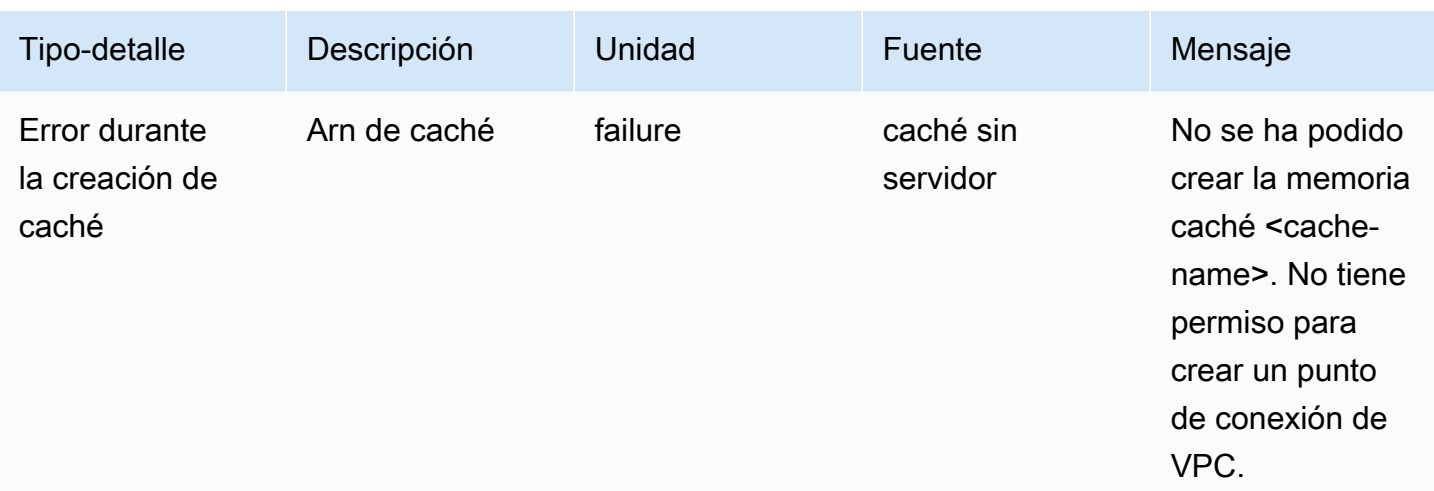

## Eventos de actualización de caché sin servidor

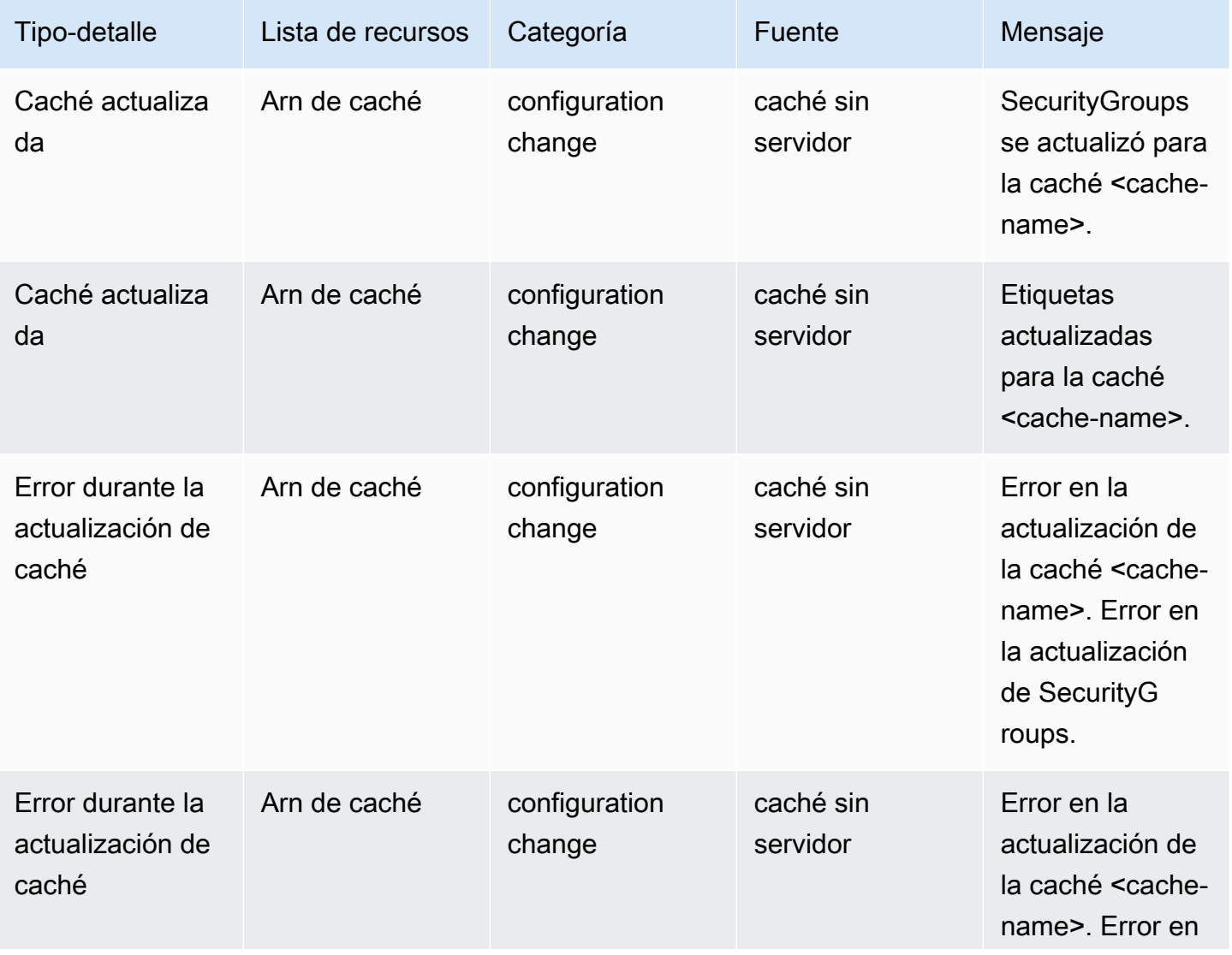

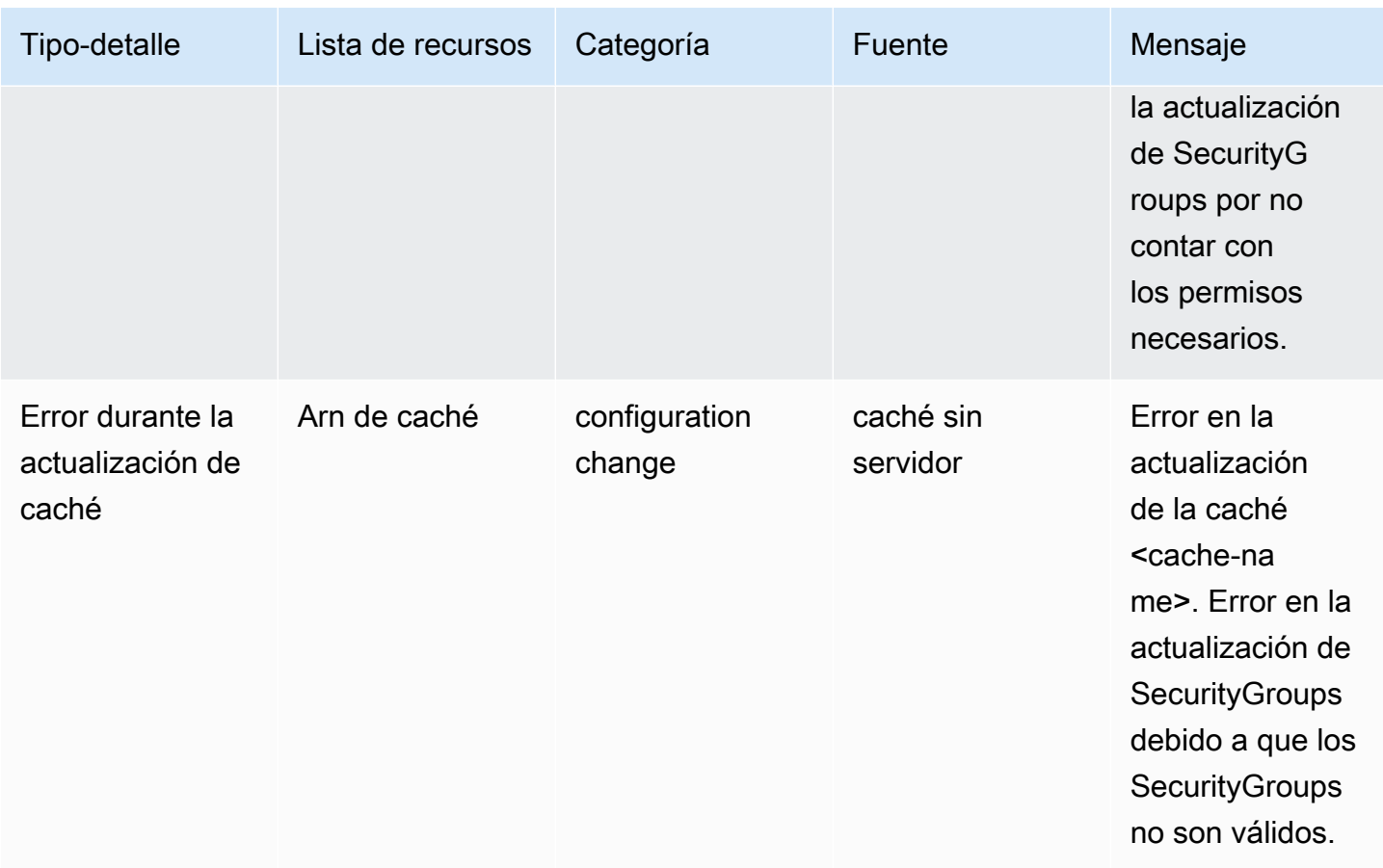

## Eventos de eliminación de caché sin servidor

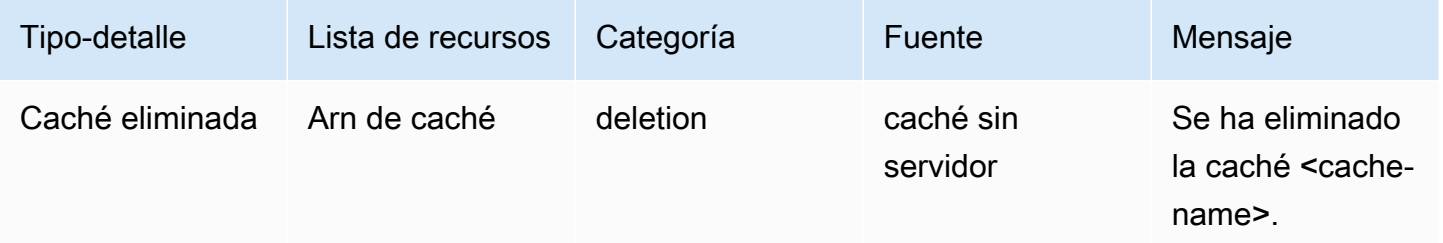

### Eventos de límite de uso de caché sin servidor

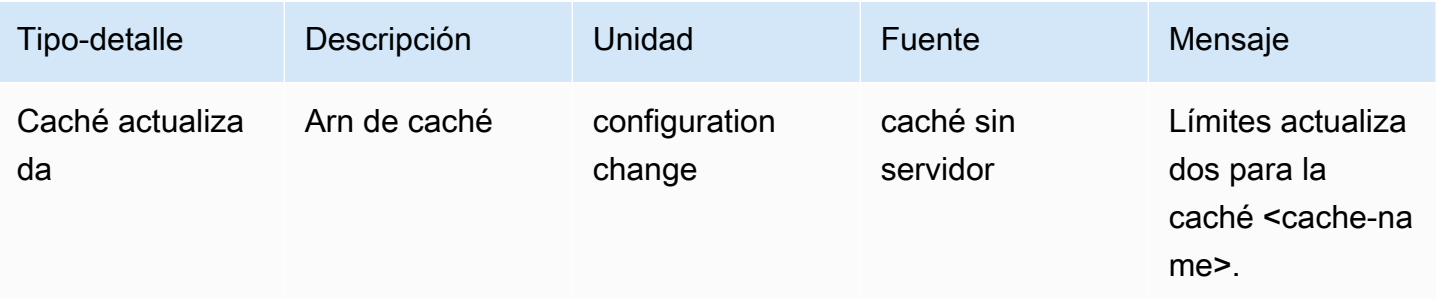

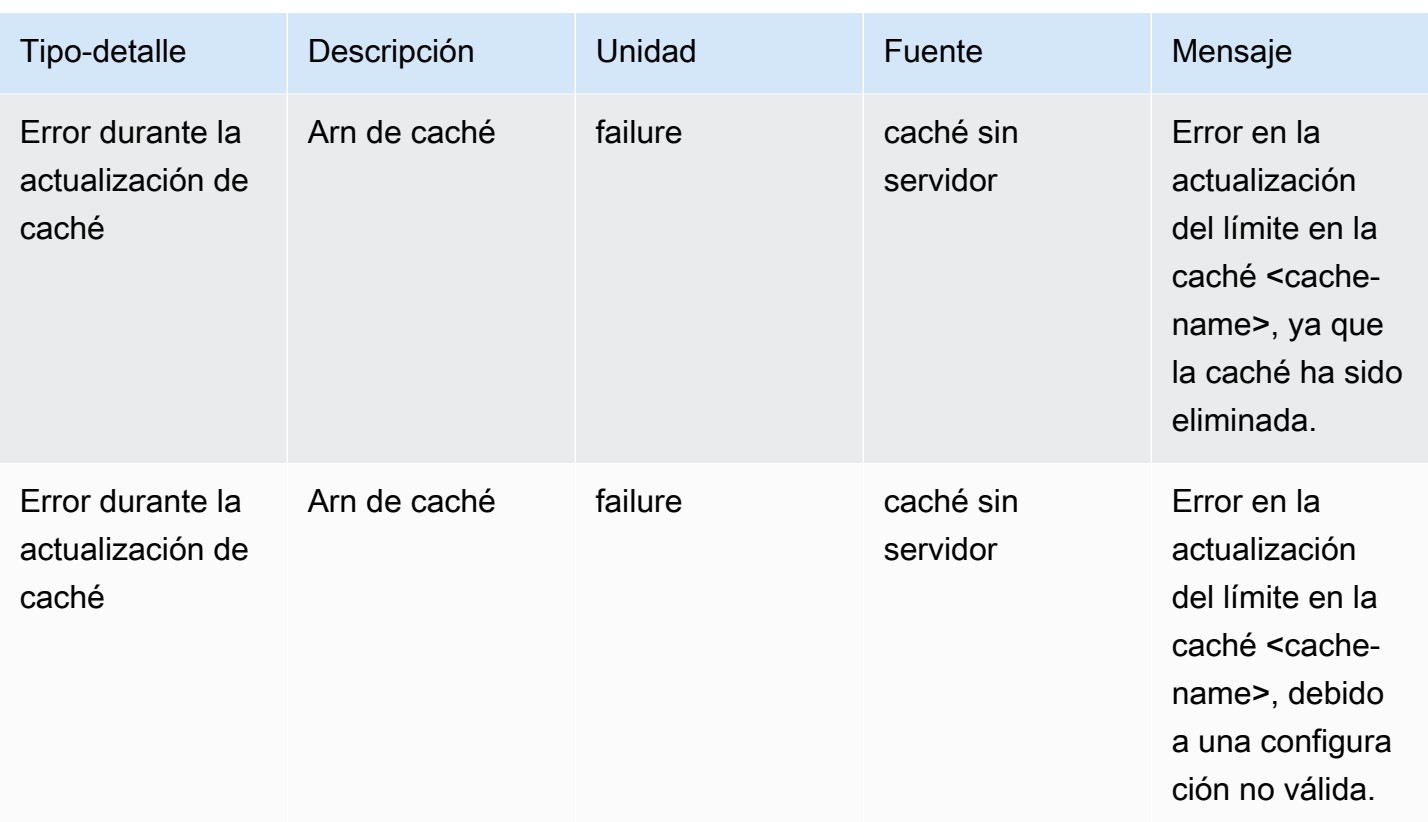

# Eventos y métricas de clústeres de autodiseño

En esta sección, se describen las métricas, los eventos y los registros que verá cuando trabaje con clústeres de autodiseño.

#### Temas

- [Métricas para clústeres de autodiseño](#page-509-0)
- [Eventos de clústeres de autodiseño](#page-510-0)
- [Monitoreo del uso con métricas de CloudWatch](#page-517-0)
- [Supervisión de eventos de ElastiCache en Amazon SNS](#page-532-0)

## <span id="page-509-0"></span>Métricas para clústeres de autodiseño

Cuando usted diseña los clústeres, ElastiCache emite métricas en cada nivel de nodo, como las métricas en el nivel de host y las métricas de caché.

Para obtener más información sobre las métricas en el nivel de host para Memcached, consulte [Métricas de nivel de host.](#page-518-0)

Para obtener más información sobre las métricas en el nivel de nodo para Memcached, consulte [Métricas de Memcached.](#page-521-0)

## <span id="page-510-0"></span>Eventos de clústeres de autodiseño

ElastiCache registra eventos relacionados con las cachés de autodiseño. Al trabajar con clústeres de autodiseño, puede ver los eventos del clúster en la consola de ElastiCache mediante la AWS CLI o mediante el Amazon Simple Notification Service (SNS). Los eventos de clúster de autodiseño no se publican en Amazon EventBridge.

La información de eventos de clúster de autodiseño incluye la fecha y la hora del evento, el nombre del origen y el tipo del origen del evento, así como una descripción del mismo. Puede recuperar con facilidad eventos del registro mediante la consola de ElastiCache, el comando describe-events de la AWS CLI o la acción API DescribeEvents de ElastiCache.

Visualización de eventos de ElastiCache (Consola)

El siguiente procedimiento muestra eventos mediante la consola de ElastiCache.

Para ver eventos mediante la consola de ElastiCache

- 1. Inicie sesión en la AWS Management Console y abra la consola de ElastiCache en [https://](https://console.aws.amazon.com/elasticache/)  [console.aws.amazon.com/elasticache/](https://console.aws.amazon.com/elasticache/)
- 2. Para ver una lista de todos los eventos disponibles, elija Events (Eventos) en el panel de navegación.
- 3. En la pantalla Eventos, cada fila de la lista representa un evento y muestra el origen del evento, el tipo, la hora GMT y una descripción. Con la opción Filter podrá especificar si desea ver todos los eventos o simplemente los eventos de un tipo determinado de la lista de eventos.

Visualización de eventos de ElastiCache (AWS CLI)

Para generar una lista de eventos de ElastiCache mediante la AWS CLI, utilice el comando describeevents. Puede usar parámetros opcionales para controlar el tipo de eventos que se muestran en la lista, el marco temporal de los eventos de la lista, el número máximo de eventos que se incluirán en la lista y mucho más.

El código siguiente muestra hasta 40 eventos de clúster de autodiseño.

```
aws elasticache describe-events --source-type cache-cluster --max-items 40
```
El código siguiente muestra todos los eventos para cachés de autodiseño de las últimas 24 horas (1440 minutos).

```
aws elasticache describe-events --source-type cache-cluster --duration 1440
```
Eventos de clústeres de autodiseño

Esta sección contiene la lista de eventos que puede esperar recibir para sus clústeres de autodiseño.

Los siguientes eventos de ElastiCache desencadenan notificaciones de Amazon SNS. Para obtener más información sobre los eventos, consulte [Visualización de eventos de ElastiCache.](#page-537-0)

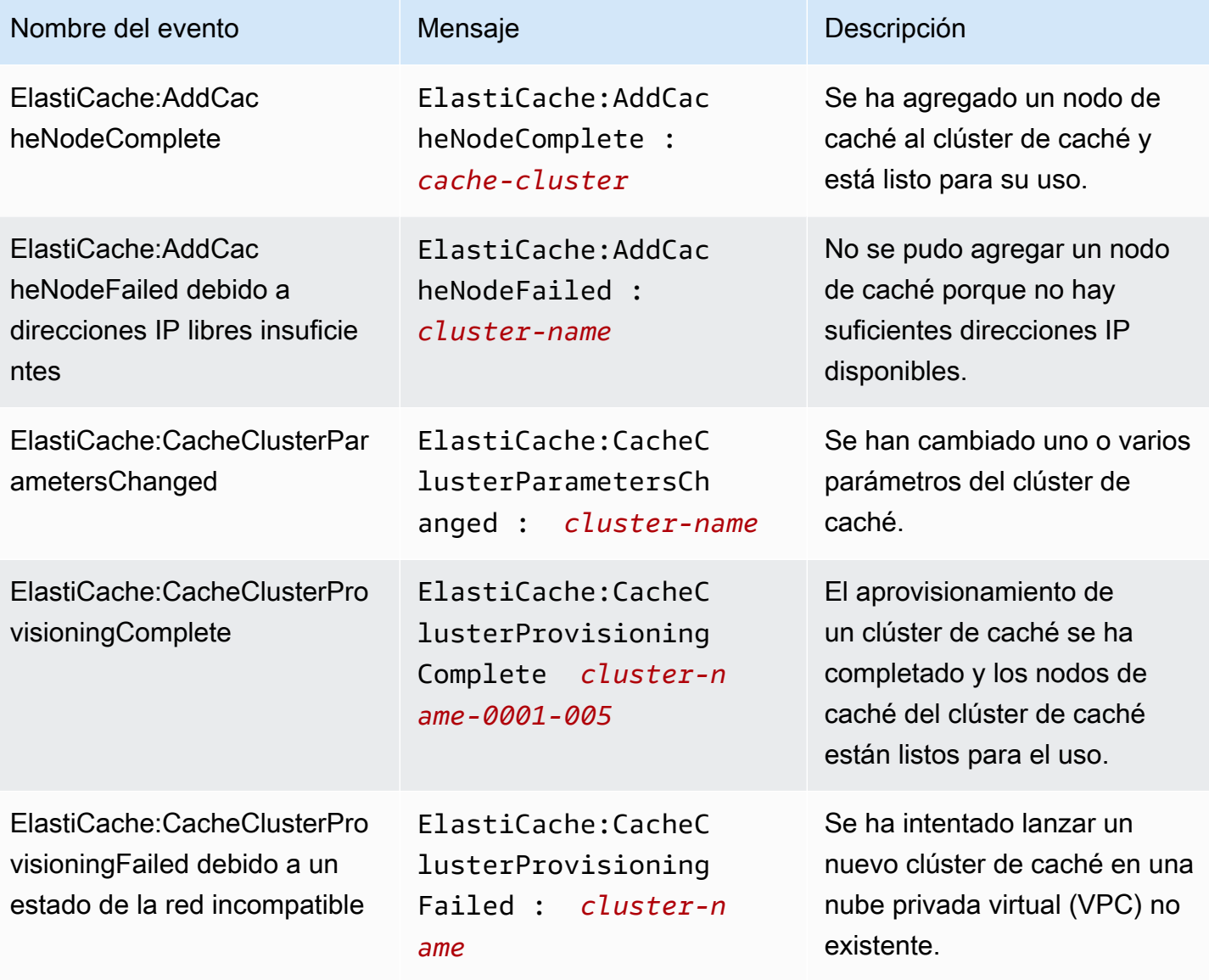

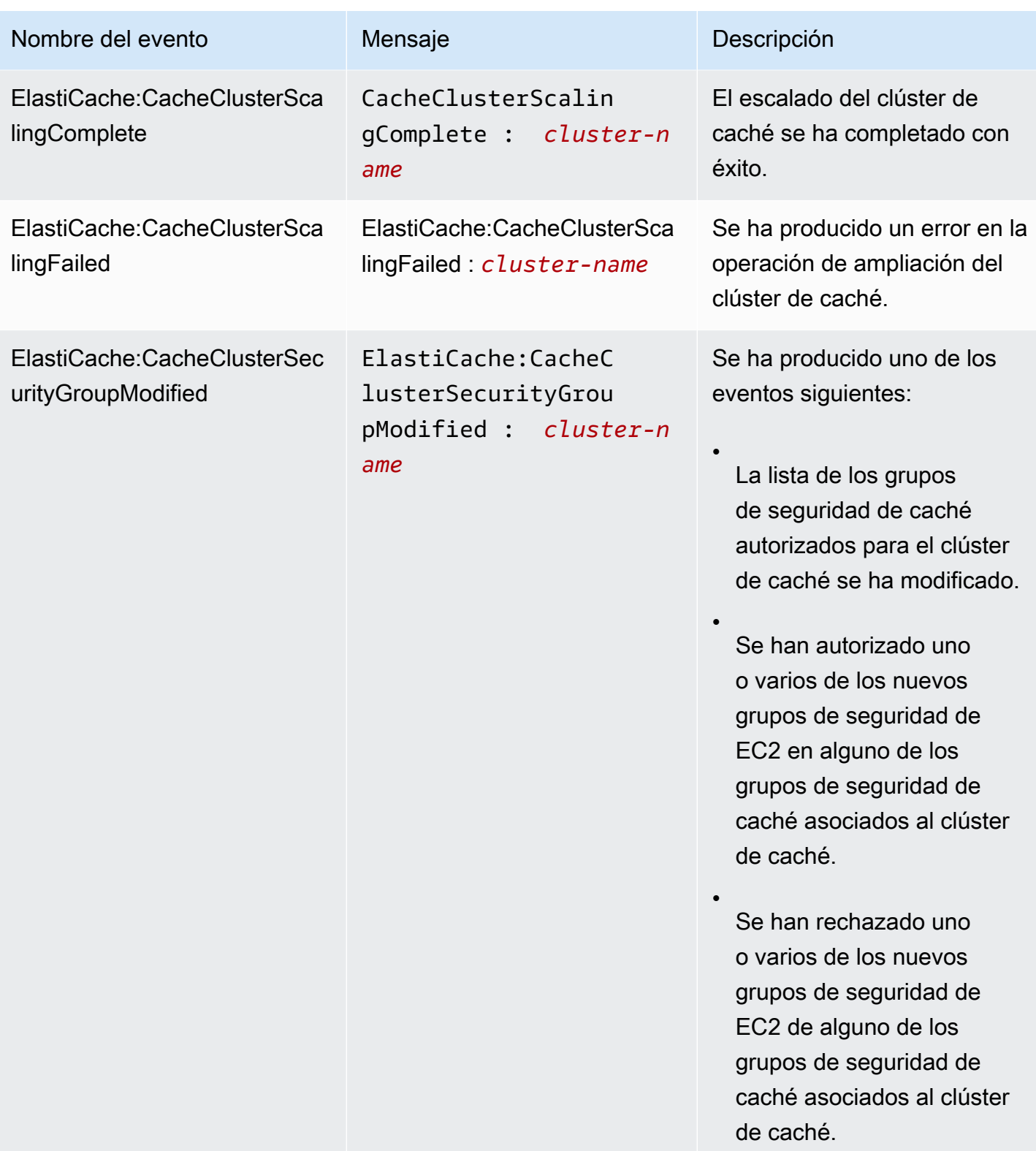

disponible y comenzó el

reemplazo del nodo de caché.

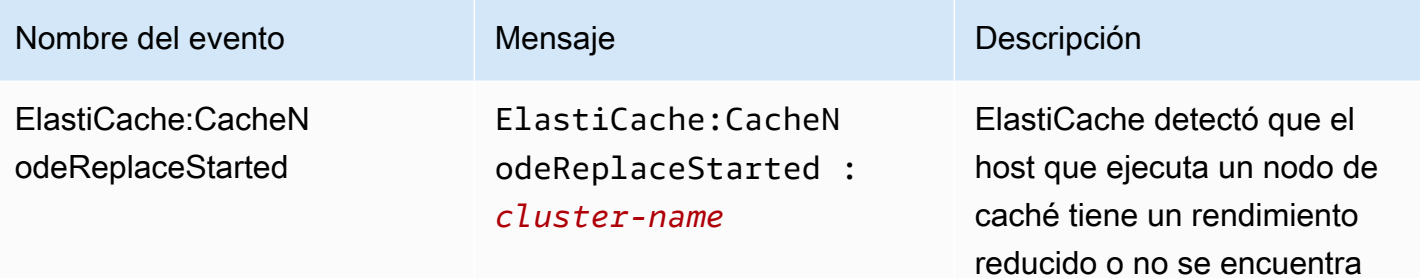

#### **a** Note

La entrada de DNS del nodo de caché de reemplazo no se ha cambiado.

En la mayoría de los casos, cuando se produce este evento, no es necesario actualizar la lista de servidores de sus clientes. Sin embargo, es posible que determinadas bibliotecas de cliente de caché dejen de utilizar el nodo de caché incluso después de que ElastiCache haya reemplaza do el nodo de caché. En este caso, la aplicación deberá actualizar la lista de servidore s cuando se produzca este evento.

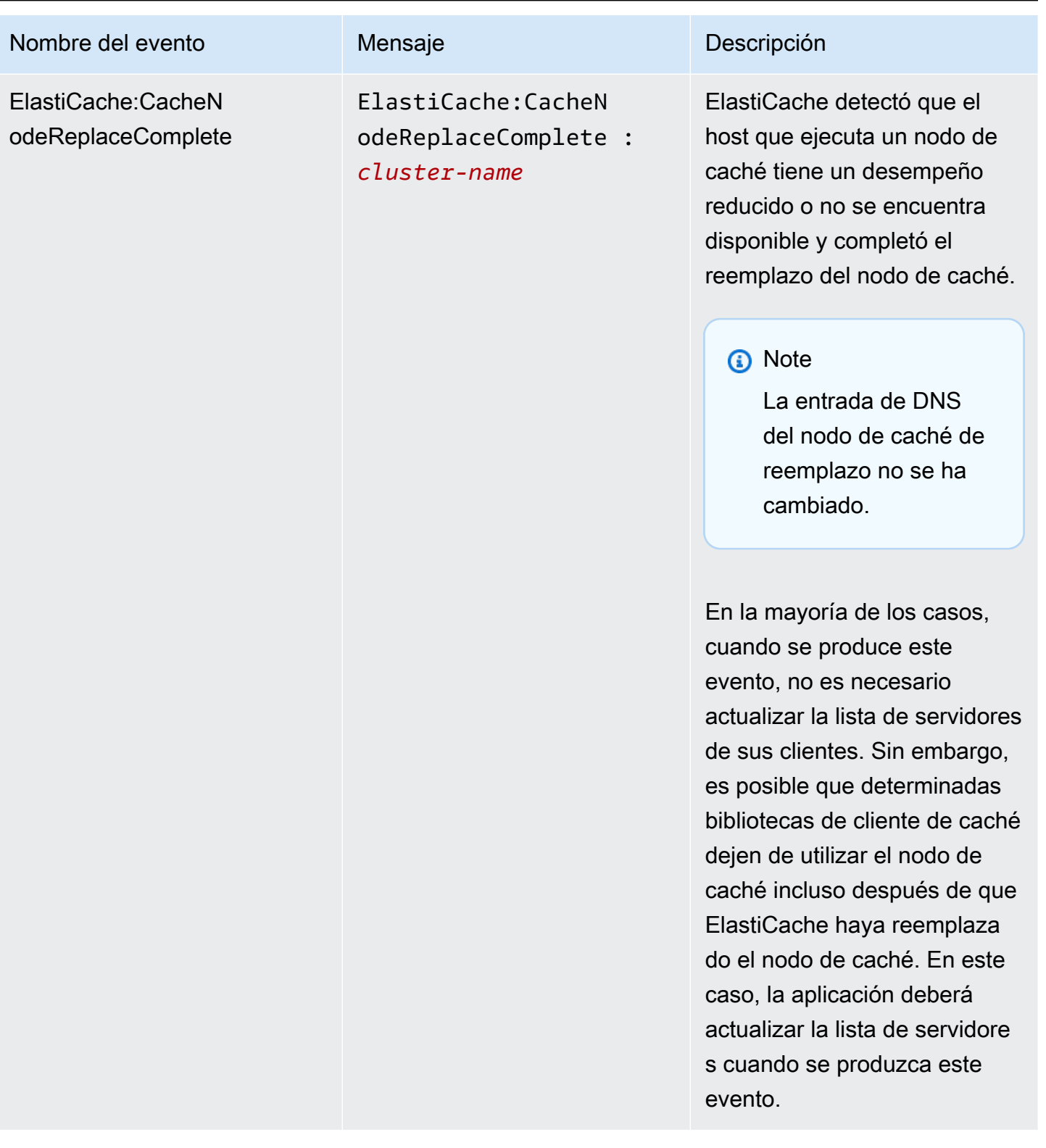

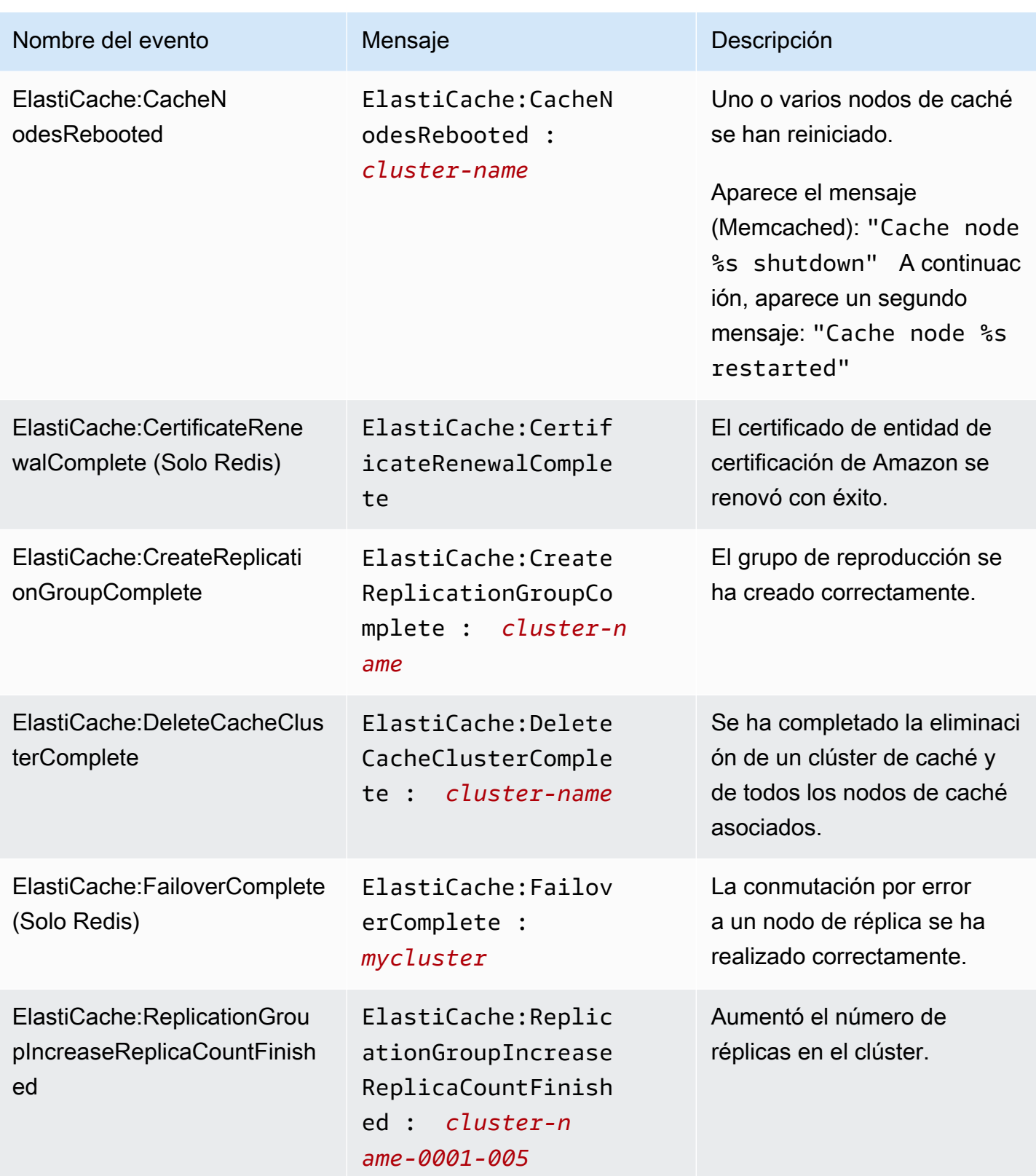

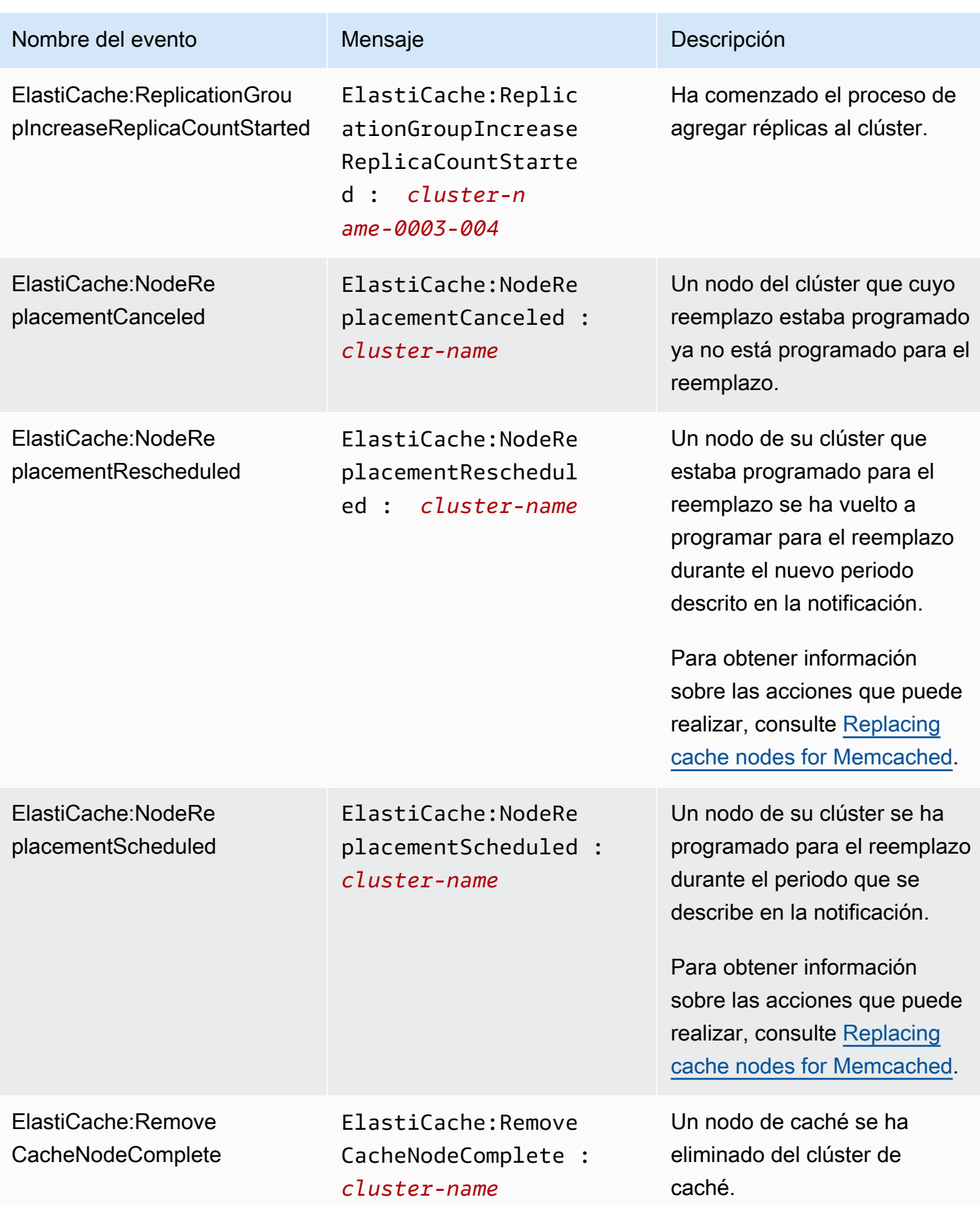

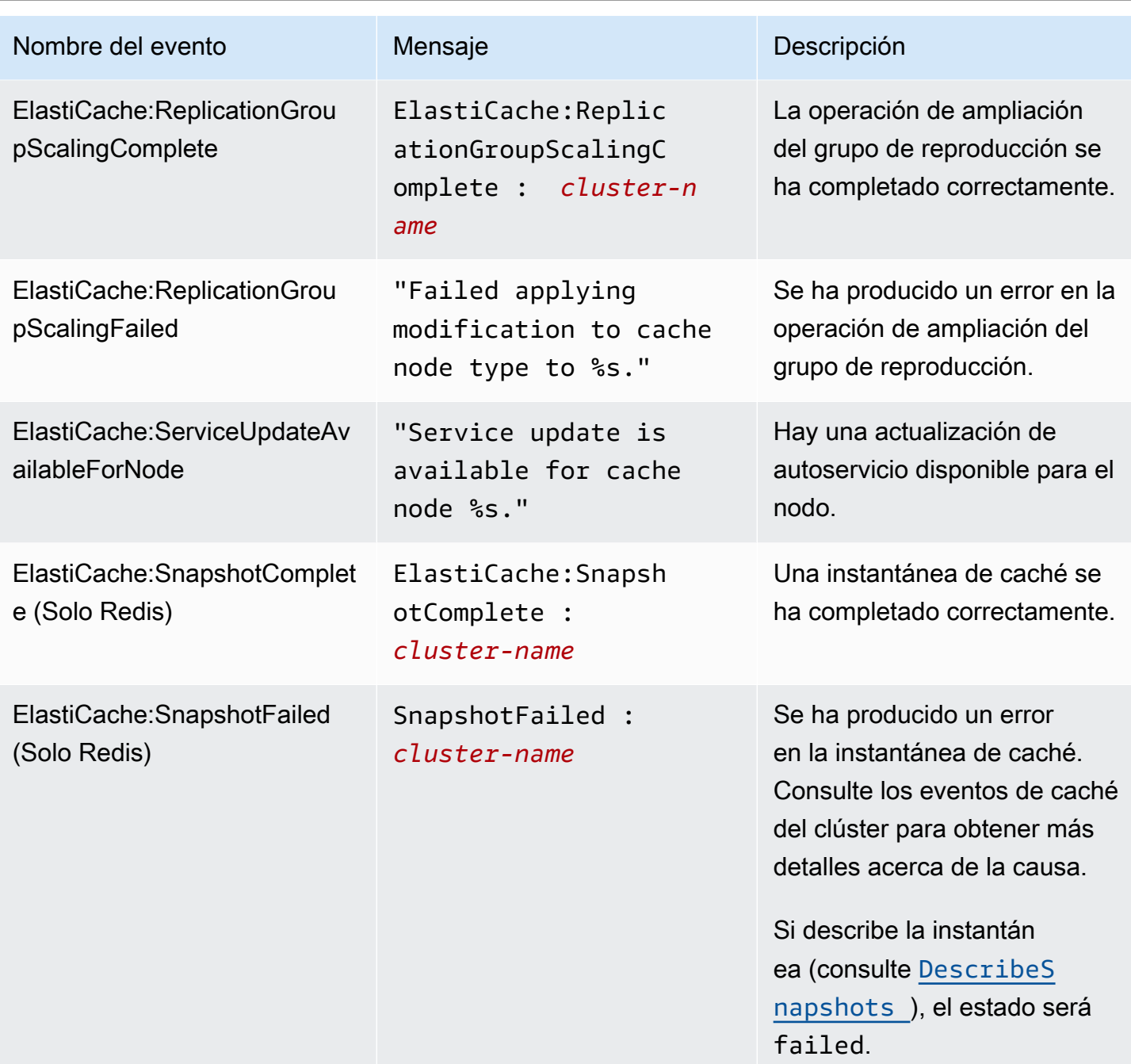

## <span id="page-517-0"></span>Monitoreo del uso con métricas de CloudWatch

ElastiCache proporciona métricas que permiten monitorear los clústeres. Puede acceder a dichas métricas a través de CloudWatch. Para obtener más información sobre CloudWatch, consulte la [documentación de CloudWatch.](https://aws.amazon.com/documentation/cloudwatch/)

ElastiCache proporciona métricas de nivel de anfitrión (por ejemplo, sobre el uso de la CPU) y métricas específicas del software del motor de caché (por ejemplo, las tasas de caché y los errores de caché). Estas métricas se miden y publican para cada nodo de caché en intervalos de 60 segundos.

#### **A** Important

Considere la posibilidad de configurar alarmas de CloudWatch con determinadas métricas clave para, de este modo, recibir una notificación si el rendimiento del clúster de caché comienza a disminuir. Para obtener más información, consulte la sección [¿Qué métricas](#page-527-0)  [debo monitorear?](#page-527-0) de esta guía.

#### Temas

- [Métricas de nivel de host](#page-518-0)
- [Métricas de Memcached](#page-521-0)
- [¿Qué métricas debo monitorear?](#page-527-0)
- [Monitoreo de métricas de nodo y clúster de CloudWatch](#page-529-0)

### <span id="page-518-0"></span>Métricas de nivel de host

El espacio de nombres AWS/ElastiCache incluye las siguientes métricas de nivel de host para los distintos nodos de caché.

#### Véase también

• [Métricas de Memcached](#page-521-0)

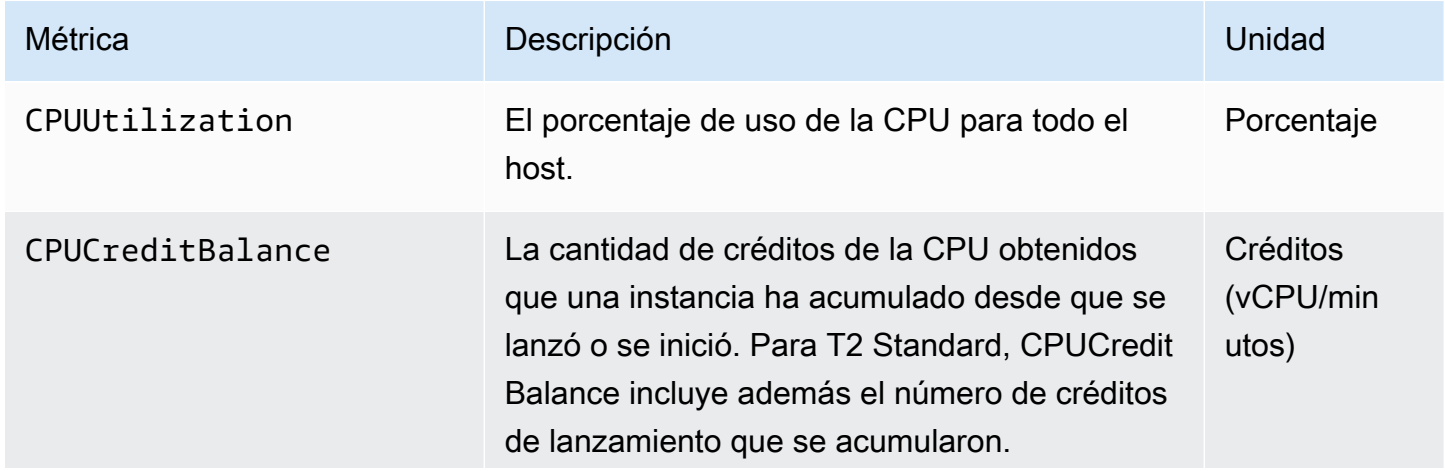

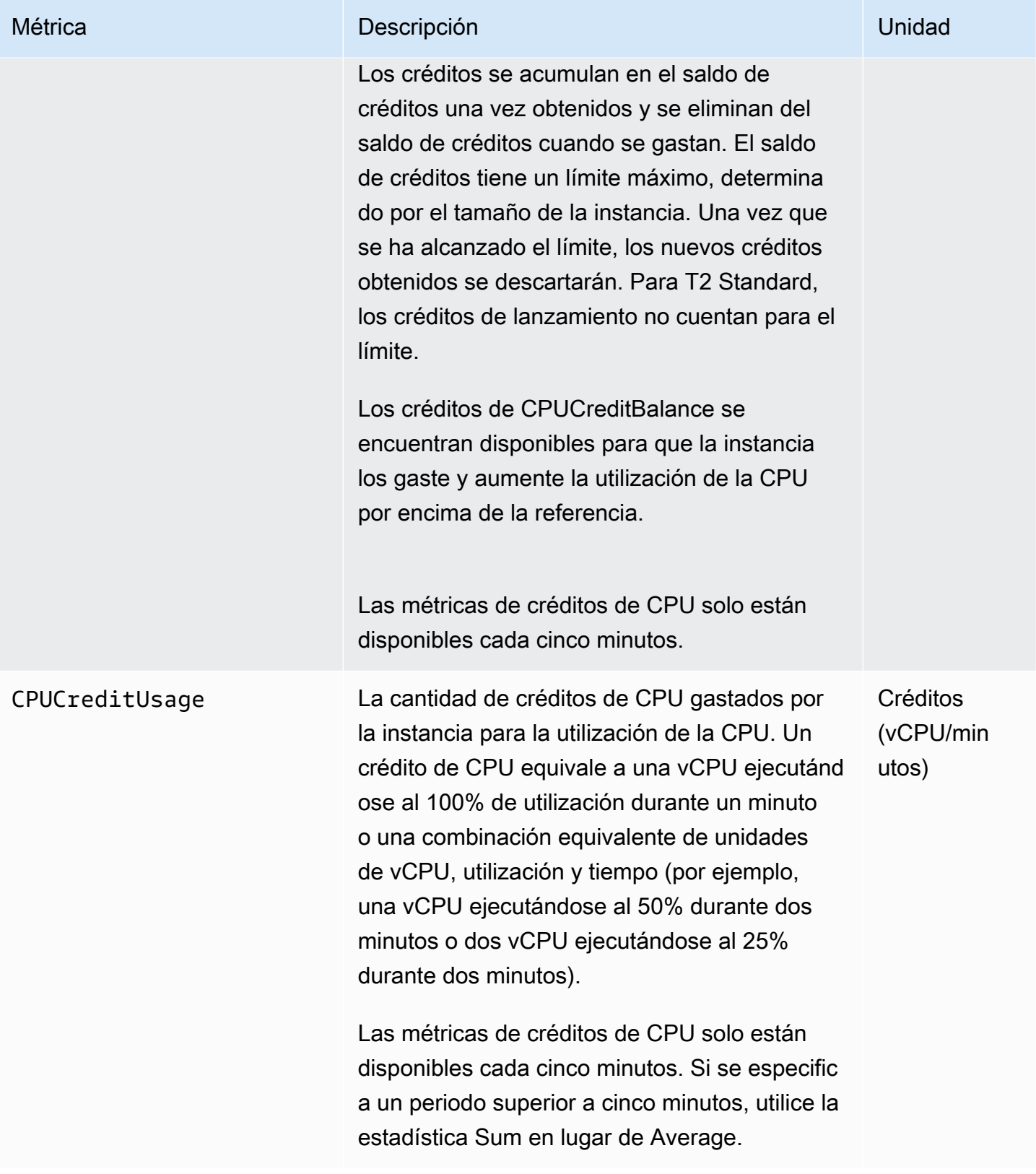

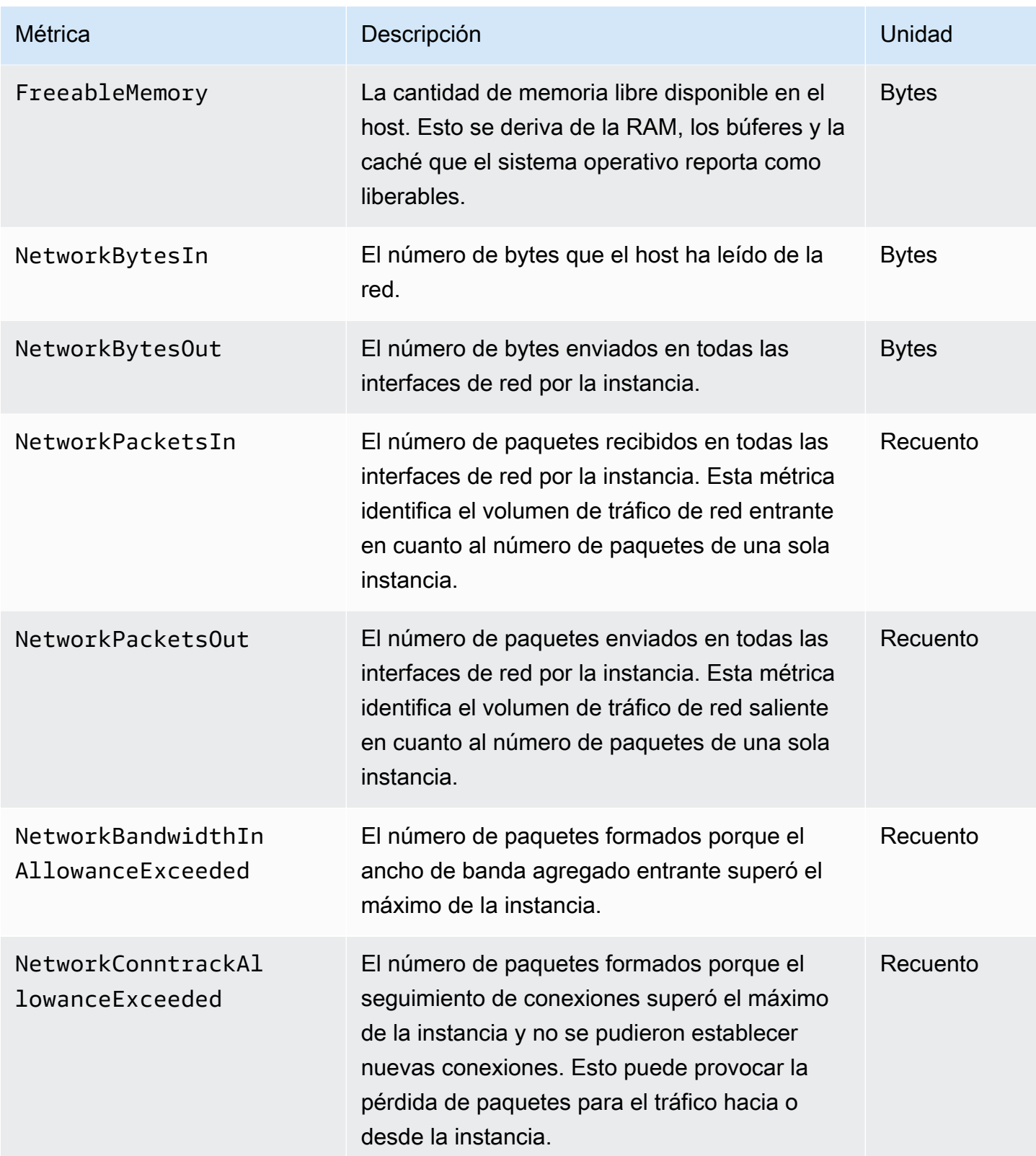

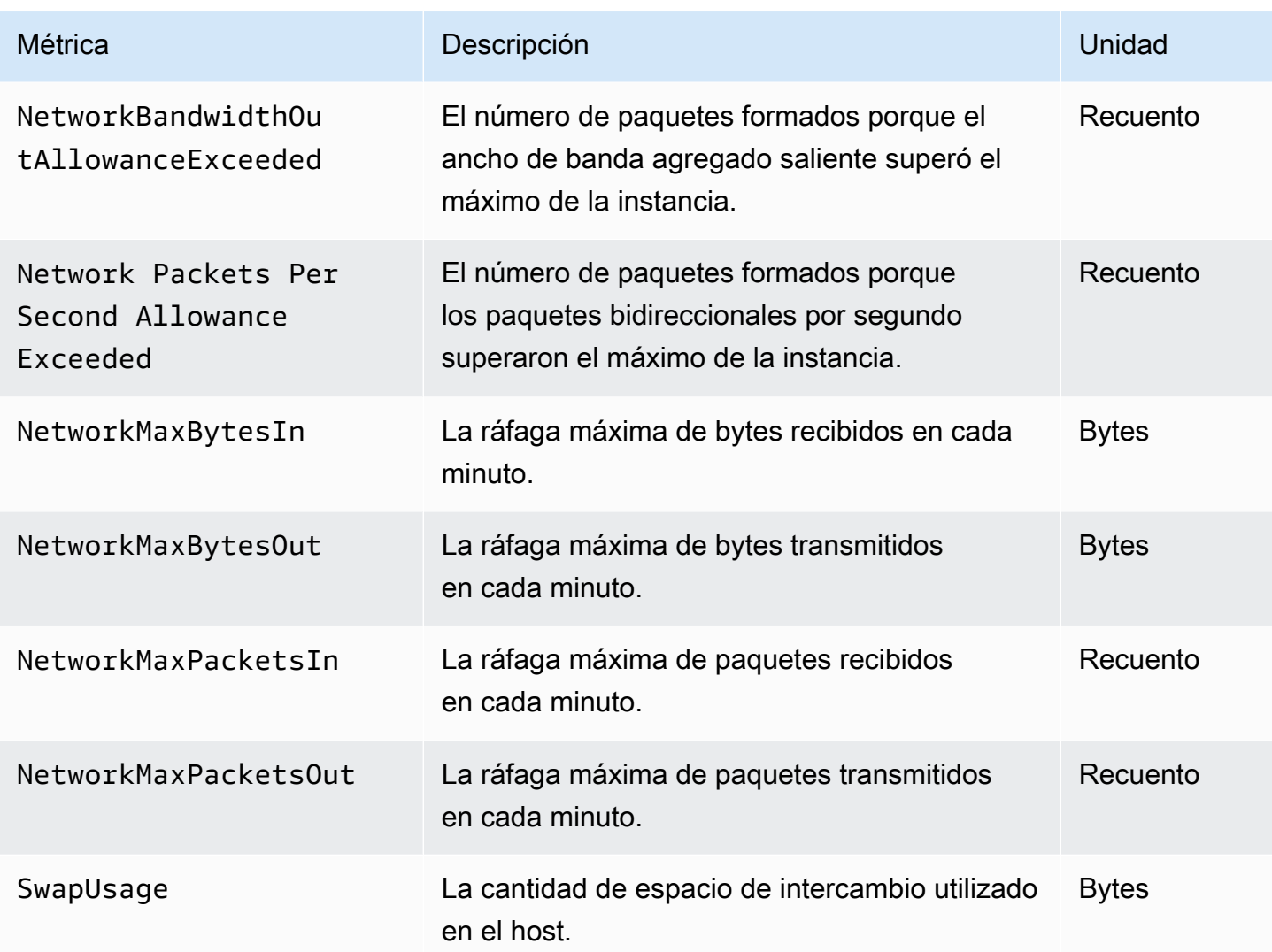

## <span id="page-521-0"></span>Métricas de Memcached

El espacio de nombres de AWS/ElastiCache incluye las siguientes métricas Memcached.

El espacio de ElastiCache nombres AWS/incluye las siguientes métricas que se derivan del comando Memcached stats. Cada métrica se calcula en el nivel de nodo de caché.

#### Véase también

• [Métricas de nivel de host](#page-518-0)

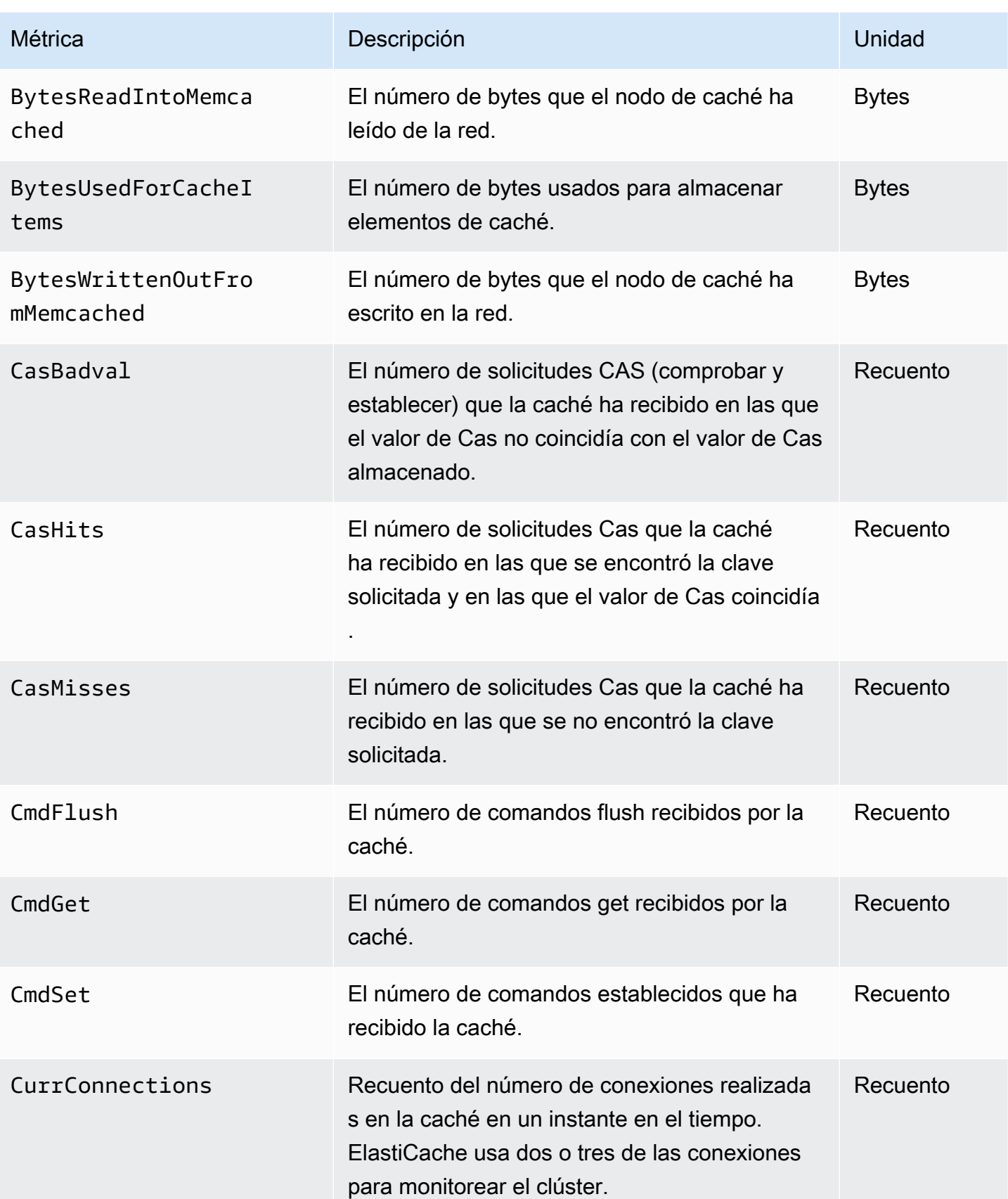

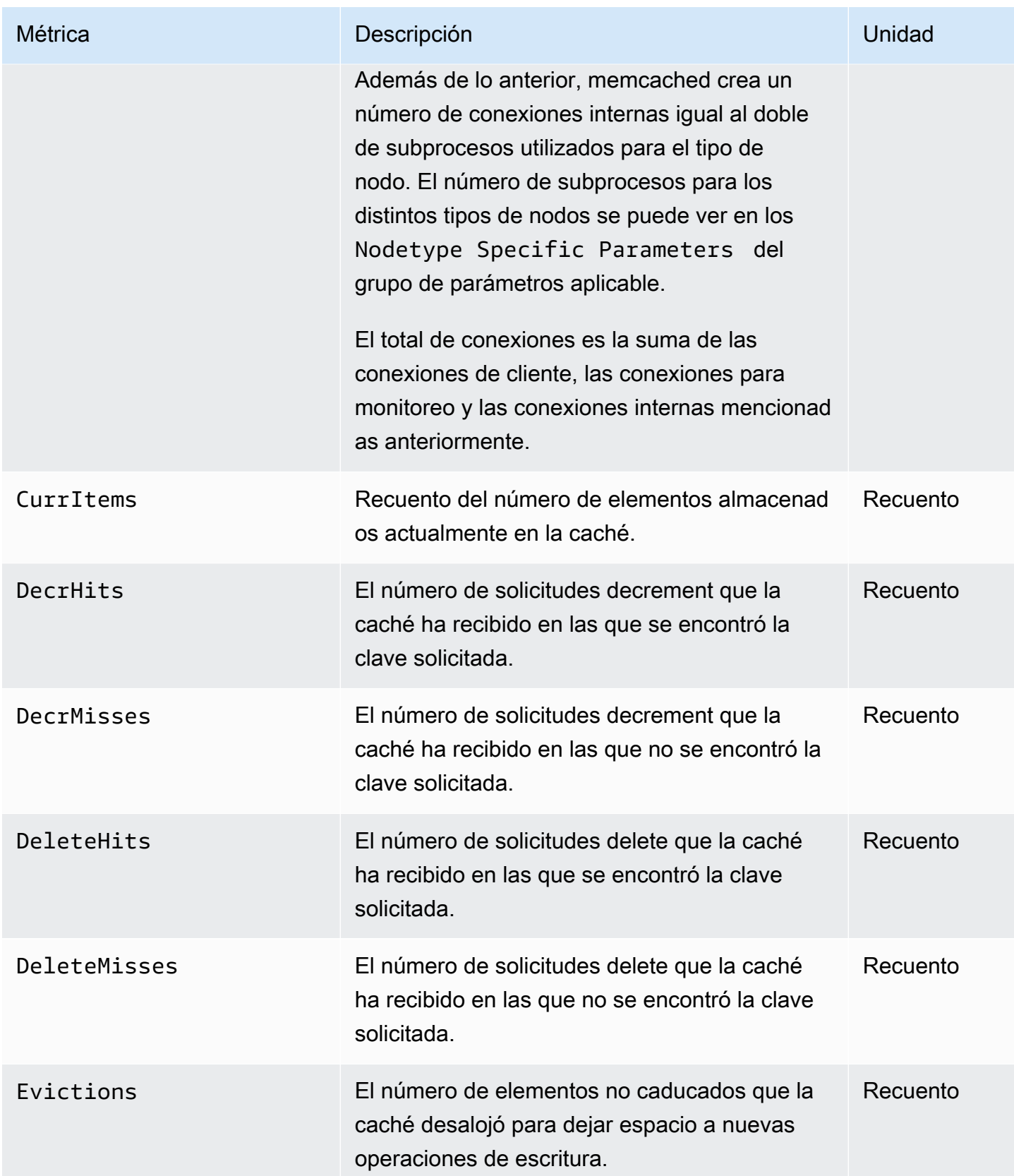

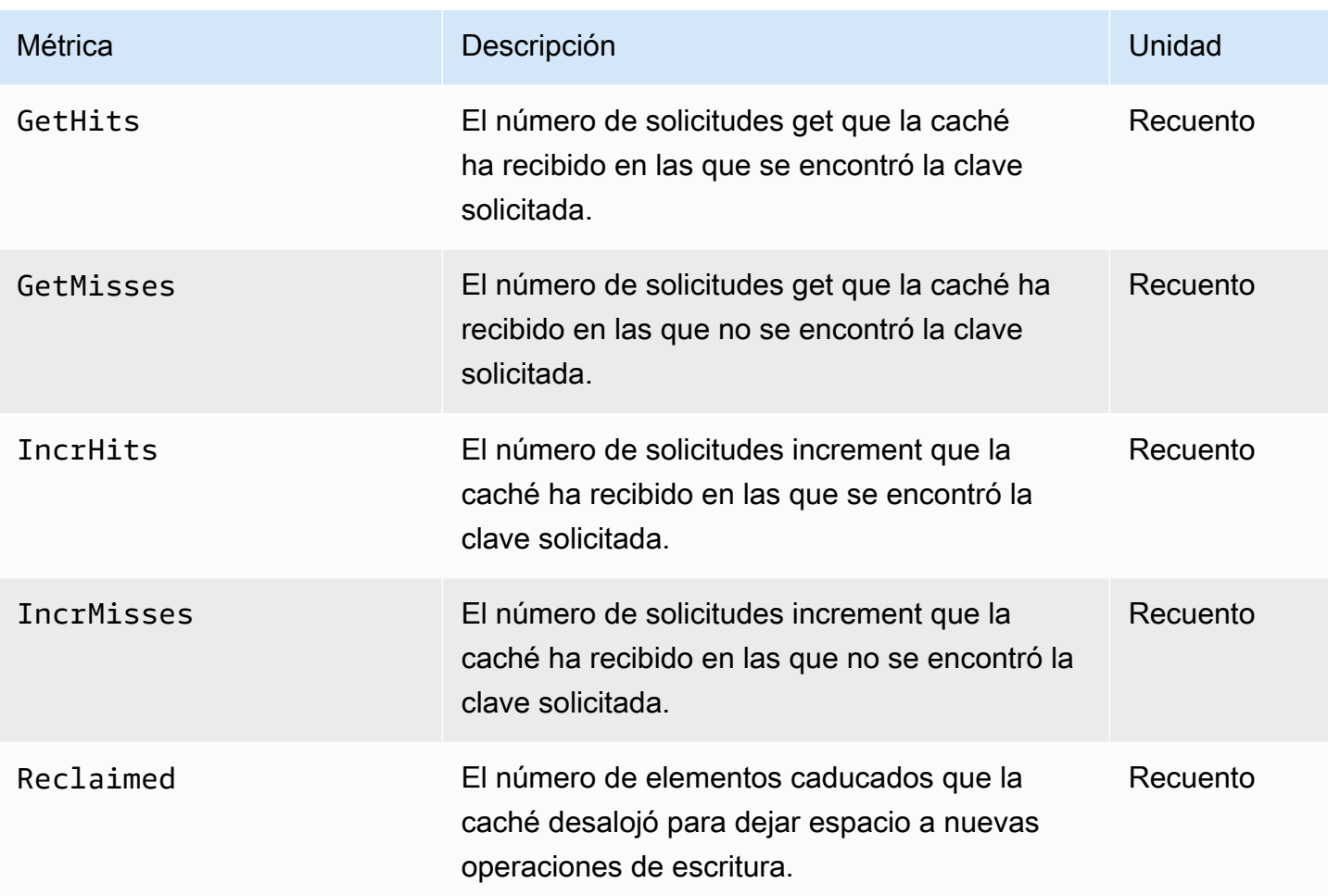

Para Memcached 1.4.14, se proporcionan las siguientes métricas adicionales.

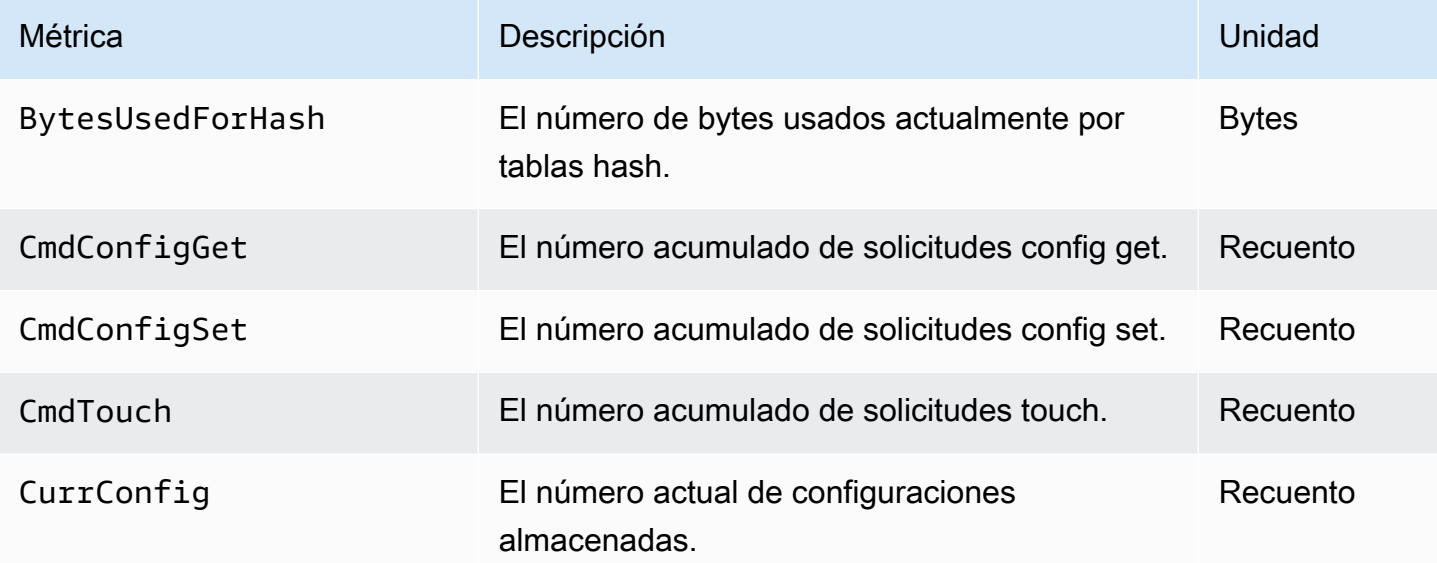

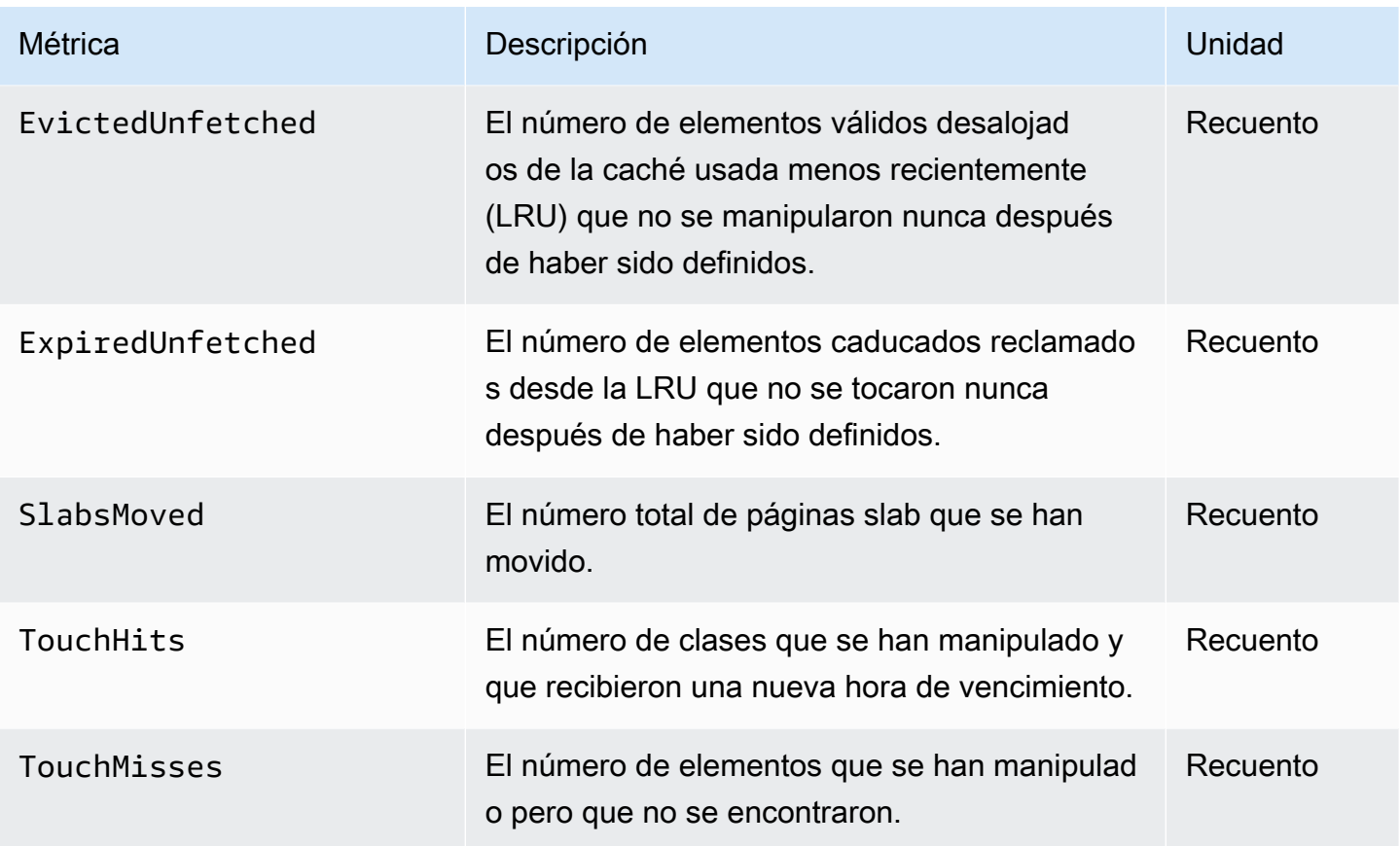

El espacio de ElastiCache nombres AWS/incluye las siguientes métricas calculadas a nivel de caché.

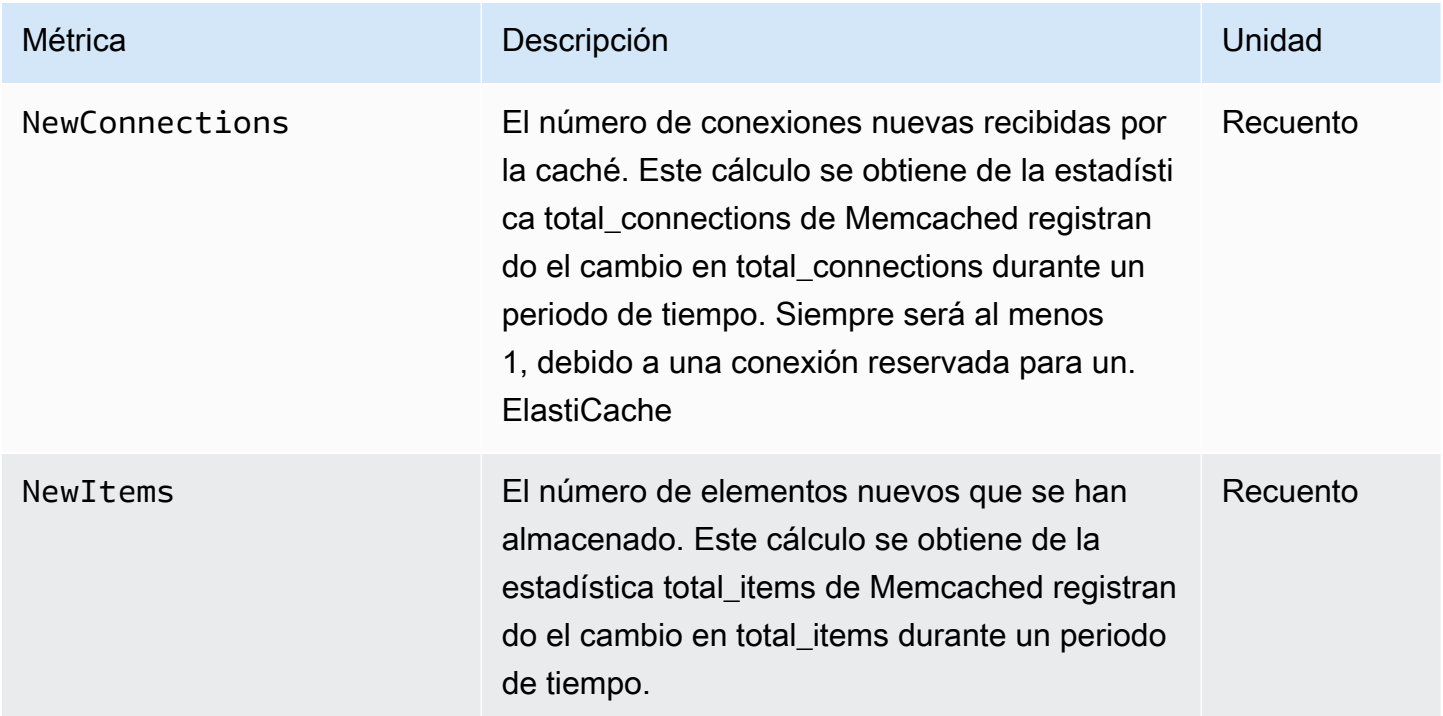

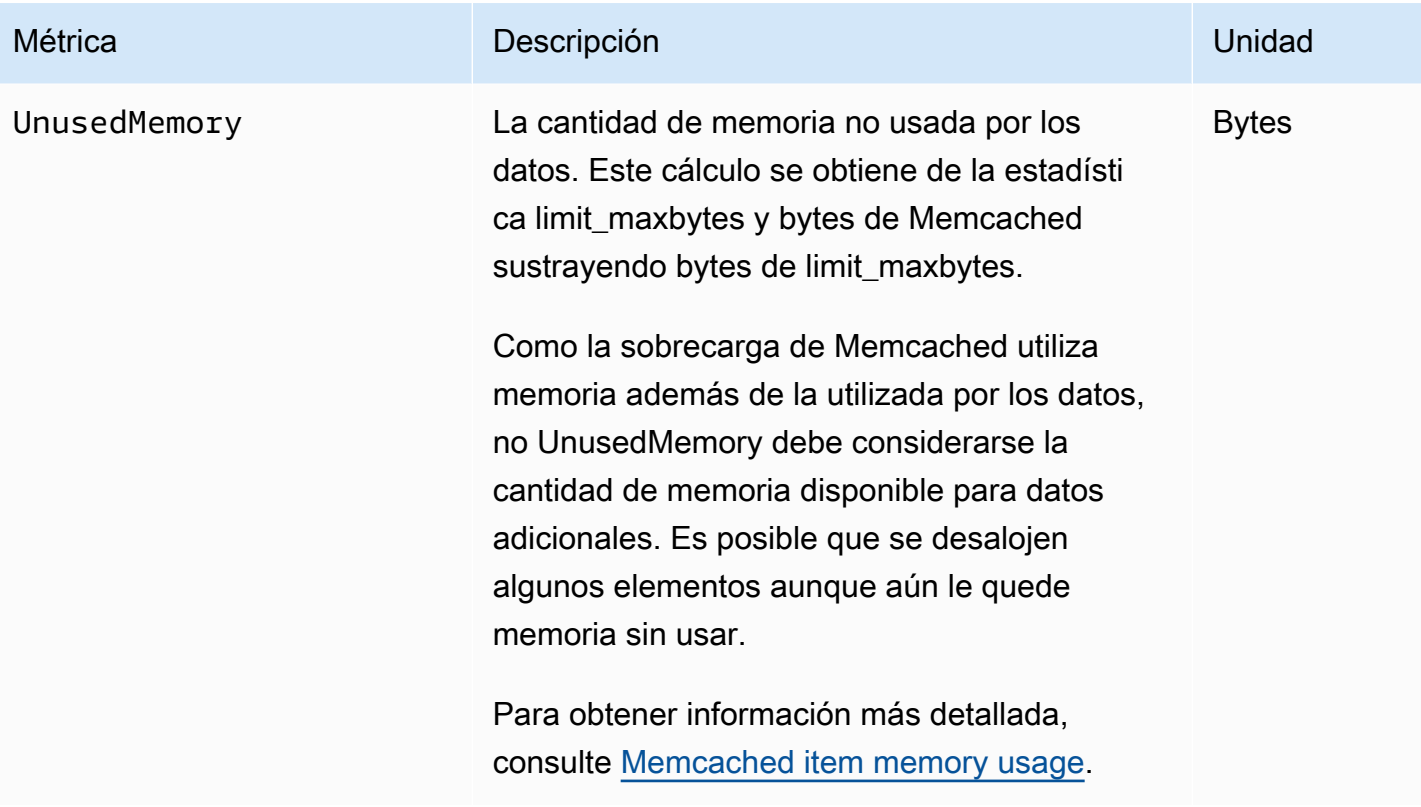

## <span id="page-527-0"></span>¿Qué métricas debo monitorear?

Las siguientes métricas de CloudWatch ofrece buena información sobre el rendimiento de ElastiCache. En la mayoría de los casos, recomendamos que configure alarmas de CloudWatch para estas métricas con el fin de poder emprender acciones correctivas antes de que se produzca el problema de rendimiento.

Métricas que se van a monitorear

- [CPUUtilization](#page-527-1)
- [SwapUsage](#page-527-2)
- **[Evictions](#page-527-3)**
- **[CurrConnections](#page-528-0)**

#### <span id="page-527-1"></span>**CPUUtilization**

Se trata de una métrica de nivel de host que muestra un valor de porcentaje. Para obtener más información, consulte [Métricas de nivel de host](#page-518-0).

Como Memcached usa múltiples subprocesos, esta métrica puede llegar hasta el 90 %. Si supera este umbral, amplíe su clúster de caché con un tipo de nodo de caché de mayor tamaño, o bien escale de forma ascendente agregando más nodos de caché.

#### <span id="page-527-2"></span>SwapUsage

Se trata de una métrica de nivel de host que muestra un valor en bytes. Para obtener más información, consulte [Métricas de nivel de host](#page-518-0).

La métrica de CloudWatch FreeableMemory que está cerca de 0 (es decir, por debajo de 100 MB) o la métrica SwapUsage mayor que la métrica FreeableMemory indica que un nodo está bajo presión de memoria. Si esto ocurre, le recomendamos que aumente el valor del parámetro ConnectionOverhead.

#### <span id="page-527-3"></span>**Evictions**

Es una métrica del motor de la caché Recomendamos que determine su propio umbral de alarma para esta métrica en función de las necesidades de su aplicación.

si supera el umbral elegido, amplíe su clúster de caché con un tipo de nodo de caché de mayor tamaño, o bien escale de forma ascendente agregando más nodos de caché.

#### <span id="page-528-0"></span>**CurrConnections**

Es una métrica del motor de la caché Recomendamos que determine su propio umbral de alarma para esta métrica en función de las necesidades de su aplicación.

Un número de CurrConnections cada vez mayor puede indicar que existe un problema con la aplicación. Por lo tanto, deberá investigar el comportamiento de la aplicación antes de abordar este problema.

### <span id="page-529-0"></span>Monitoreo de métricas de nodo y clúster de CloudWatch

ElastiCache y CloudWatch se encuentran integrados para ofrecer una amplia variedad de métricas. Estas métricas se pueden monitorear mediante CloudWatch.

#### **a** Note

El siguiente ejemplo requiere el uso de las herramientas de línea de comandos de CloudWatch. A fin de obtener más información sobre CloudWatch y cómo descargar las herramientas para desarrolladores, consulte la [página de producto de CloudWatch.](https://aws.amazon.com/cloudwatch)

Los siguientes procedimientos muestran cómo utilizar CloudWatch a fin de recopilar estadísticas de espacio de almacenamiento para un clúster de caché en la última hora.

**a** Note

Los valores de StartTime y EndTime proporcionados en los ejemplos siguientes se proporcionan con fines ilustrativos. Deberá sustituir los valores de hora de inicio y finalización para sus nodos de caché.

Para obtener más información sobre los límites de ElastiCache, consulte [AWS Service Limits](https://docs.aws.amazon.com/general/latest/gr/aws_service_limits.html#limits_elasticache) de ElastiCache.

Monitoreo de métricas de nodo y clúster de CloudWatch (consola)

Para recopilar estadísticas de uso de la CPU de un clúster de caché

- 1. Inicie sesión en la AWS Management Console y abra la consola de ElastiCache en [https://](https://console.aws.amazon.com/elasticache/) [console.aws.amazon.com/elasticache/.](https://console.aws.amazon.com/elasticache/)
- 2. Seleccione los nodos de caché de los que desea ver métricas.

#### **a** Note

La selección de más de 20 nodos deshabilita la visualización de métricas en la consola.

a. En la página de Cache Clusters (Clústeres de caché) de la AWS Management Console, haga clic en el nombre de uno o varios clústeres de caché.

Aparecerá la página de detalles del clúster de caché.

- b. Haga clic en la pestaña Nodes (Nodos) situada en la parte superior de la ventana.
- c. En la pestaña Nodes de la ventana de detalles, seleccione los nodos de caché para los que desea ver métricas.

Aparecerá una lista de las métricas de CloudWatch en la parte inferior de la ventana de la consola.

d. Haga clic en la métrica CPU Utilization.

Se abrirá la consola de CloudWatch y se mostrarán las métricas seleccionadas. Puede usar los cuadros de lista desplegables Statistic y Period y la pestaña Time Range para cambiar las métricas mostradas.

Monitoreo de las métricas de nodo y clúster de CloudWatch mediante la CLI de CloudWatch

Para recopilar estadísticas de uso de la CPU de un clúster de caché

Para Linux, macOS o Unix:

```
aws cloudwatch get-metric-statistics \ 
     --namespace AWS/ElastiCache \ 
     --metric-name CPUUtilization \ 
     --dimensions='[{"Name":"CacheClusterId","Value":"test"},
{"Name":"CacheNodeId","Value":"0001"}]' \ 
     --statistics=Average \ 
     --start-time 2018-07-05T00:00:00 \ 
     --end-time 2018-07-06T00:00:00 \ 
     --period=3600
```
Para Windows:

aws cloudwatch get-metric-statistics ^ --namespace AWS/ElastiCache ^

--metric-name CPUUtilization ^

```
 --dimensions='[{"Name":"CacheClusterId","Value":"test"},
{"Name":"CacheNodeId","Value":"0001"}]' ^ 
     --statistics=Average ^ 
     --start-time 2018-07-05T00:00:00 ^ 
     --end-time 2018-07-06T00:00:00 ^ 
     --period=3600
```
Monitoreo de las métricas de clúster y nodo de CloudWatch mediante la API de CloudWatch

Para recopilar estadísticas de uso de la CPU de un clúster de caché

- Llame a la API de CloudWatch GetMetricStatistics con los siguientes parámetros (tenga en cuenta que las horas de inicio y finalización solo se muestran como ejemplos; tendrá que sustituir estos valores por sus propias horas de inicio y finalización):
	- Statistics.member.1=Average
	- Namespace=AWS/ElastiCache
	- StartTime=2013-07-05T00:00:00
	- EndTime=2013-07-06T00:00:00
	- Period=60
	- MeasureName=CPUUtilization
	- Dimensions=CacheClusterId=mycachecluster,CacheNodeId=0002

#### Example

```
http://monitoring.amazonaws.com/ 
     ?Action=GetMetricStatistics 
     &SignatureVersion=4 
     &Version=2014-12-01 
     &StartTime=2018-07-05T00:00:00 
     &EndTime=2018-07-06T23:59:00 
     &Period=3600 
     &Statistics.member.1=Average 
     &Dimensions.member.1="CacheClusterId=mycachecluster" 
     &Dimensions.member.2="CacheNodeId=0002" 
     &Namespace=&AWS;/ElastiCache 
     &MeasureName=CPUUtilization 
     &Timestamp=2018-07-07T17%3A48%3A21.746Z
```

```
 &AWS;AccessKeyId=<&AWS; Access Key ID> 
 &Signature=<Signature>
```
## <span id="page-532-0"></span>Supervisión de eventos de ElastiCache en Amazon SNS

Cuando se producen eventos significativos en un clúster, ElastiCache envía una notificación a un tema de Amazon SNS concreto. Por ejemplo, errores al agregar un nodo, adiciones de nodos correctas, cambios en un grupo de seguridad, etc. Al monitorear los eventos clave, podrá conocer el estado actual de los clústeres y, dependiendo del evento, adoptar medidas correctivas.

Temas

- [Administración de notificaciones de Amazon SNS de ElastiCache](#page-532-1)
- [Visualización de eventos de ElastiCache](#page-537-0)
- [Notificaciones de eventos y Amazon SNS](#page-541-0)

### <span id="page-532-1"></span>Administración de notificaciones de Amazon SNS de ElastiCache

Puede configurar ElastiCache para enviar notificaciones de los eventos de clúster importantes mediante Amazon Simple Notification Service (Amazon SNS). En estos ejemplos, podrá configurar un clúster con el nombre de recurso de Amazon (ARN) de un tema de Amazon SNS para recibir notificaciones.

#### **a** Note

En este tema, se da por sentado que se registró en Amazon SNS, que configuró un tema de Amazon SNS y se suscribió a dicho tema. Para obtener más información sobre cómo realizar esto, consulte la [Guía para desarrolladores de Amazon Simple Notification](https://docs.aws.amazon.com/sns/latest/dg/)

#### Adición de un tema de Amazon SNS

En las siguientes secciones se muestra cómo agregar un tema de Amazon SNS mediante la consola de AWS, la AWS CLI o la API de ElastiCache.

Adición de un tema de Amazon SNS (Consola)

En el siguiente procedimiento se muestra cómo agregar un tema de Amazon SNS para un clúster.

#### **a** Note

Este proceso también se puede utilizar para modificar el tema de Amazon SNS.

A fin de agregar o modificar un tema de Amazon SNS para un clúster (Consola)

- 1. Inicie sesión en la AWS Management Console y abra la consola de ElastiCache en [https://](https://console.aws.amazon.com/elasticache/) [console.aws.amazon.com/elasticache/.](https://console.aws.amazon.com/elasticache/)
- 2. En Clusters (Clústeres), elija el clúster en el que desee agregar o modificar un ARN de tema de Amazon SNS.
- 3. Elija Modificar.
- 4. En Modify Cluster (Modificar clúster) en Topic for SNS Notification (Tema para notificación SNS), elija el tema de SNS que desea agregar, o bien elija Manual ARN input (Entrada manual de ARN) y escriba el ARN del tema de Amazon SNS.
- 5. Elija Modificar.

Adición de un tema de Amazon SNS (AWS CLI)

A fin de agregar o modificar un tema de Amazon SNS para un clúster, utilice el comando de la AWS CLI modify-cache-cluster.

El siguiente ejemplo de código agrega un ARN de tema de Amazon SNS a my-cluster.

Para Linux, macOS o Unix:

```
aws elasticache modify-cache-cluster \ 
     --cache-cluster-id my-cluster \ 
     --notification-topic-arn arn:aws:sns:us-
west-2:123456789xxx:ElastiCacheNotifications
```
#### Para Windows:

```
aws elasticache modify-cache-cluster ^ 
     --cache-cluster-id my-cluster ^ 
     --notification-topic-arn arn:aws:sns:us-west-2:123456789xx:ElastiCacheNotifications
```
Para obtener más información, consulte [modify-cache-cluster.](https://docs.aws.amazon.com/cli/latest/reference/elasticache/modify-cache-cluster.html)

Adición de un tema de Amazon SNS (API de ElastiCache)

A fin de agregar o modificar un tema de Amazon SNS para un clúster, realice una llamada a la acción ModifyCacheCluster con los siguientes parámetros:

- CacheClusterId=my-cluster
- TopicArn=arn%3Aaws%3Asns%3Auswest-2%3A565419523791%3AElastiCacheNotifications

#### Example

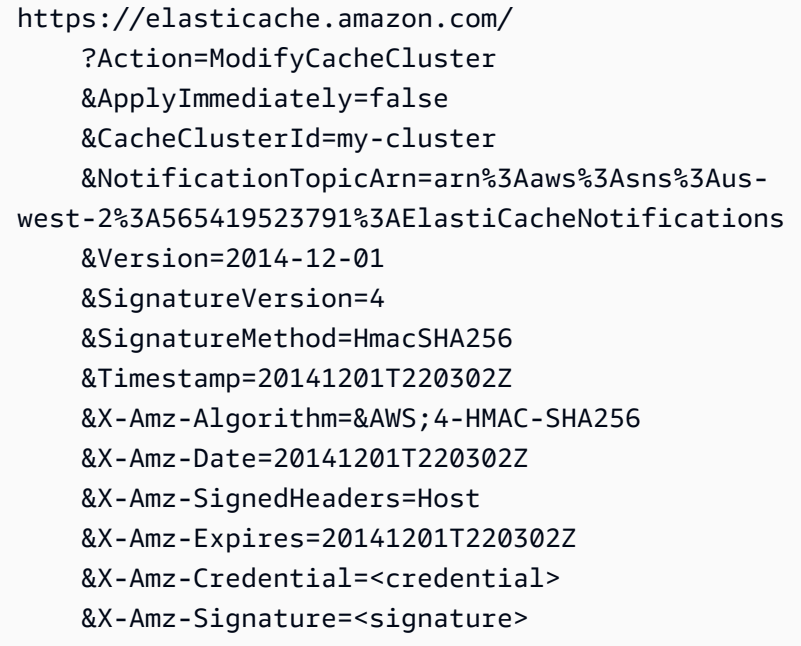

Para obtener más información, consulte [ModifyCacheCluster](https://docs.aws.amazon.com/AmazonElastiCache/latest/APIReference/API_ModifyCacheCluster.html).

Habilitación y deshabilitación de notificaciones de Amazon SNS

Puede habilitar o deshabilitar las notificaciones para un clúster. Los siguientes procedimientos muestran cómo deshabilitar las notificaciones de Amazon SNS.

Habilitación y deshabilitación de las notificaciones de Amazon SNS (Consola)

Para deshabilitar las notificaciones de Amazon SNS mediante AWS Management Console

1. Inicie sesión en la AWS Management Console y abra la consola de ElastiCache en [https://](https://console.aws.amazon.com/elasticache/) [console.aws.amazon.com/elasticache/.](https://console.aws.amazon.com/elasticache/)

- 2. Para ver una lista de clústeres que ejecutan Memcached, elija Memcached en el panel de navegación.
- 3. Elija la casilla situada a la izquierda del nombre del clúster cuya notificación desee modificar.
- 4. Elija Modificar.
- 5. En Modify Cluster, en Topic for SNS Notification, elija Disable Notifications.
- 6. Elija Modificar.

Habilitación y deshabilitación de las notificaciones de Amazon SNS (AWS CLI)

Para deshabilitar las notificaciones de Amazon SNS, utilice el comando modify-cache-cluster con los siguientes parámetros:

Para Linux, macOS o Unix:

```
aws elasticache modify-cache-cluster \ 
     --cache-cluster-id my-cluster \ 
     --notification-topic-status inactive
```
Para Windows:

```
aws elasticache modify-cache-cluster ^ 
     --cache-cluster-id my-cluster ^ 
     --notification-topic-status inactive
```
Habilitación y deshabilitación de las notificaciones de Amazon SNS (API de ElastiCache)

Para deshabilitar las notificaciones de Amazon SNS, realice una llamada a la acción ModifyCacheCluster con los siguientes parámetros:

- CacheClusterId=my-cluster
- NotificationTopicStatus=inactive

Esta llamada devuelve un resultado similar al siguiente:

#### Example

```
https://elasticache.us-west-2.amazonaws.com/ 
     ?Action=ModifyCacheCluster
```
 &ApplyImmediately=false &CacheClusterId=my-cluster &NotificationTopicStatus=inactive &Version=2014-12-01 &SignatureVersion=4 &SignatureMethod=HmacSHA256 &Timestamp=20141201T220302Z &X-Amz-Algorithm=&AWS;4-HMAC-SHA256 &X-Amz-Date=20141201T220302Z &X-Amz-SignedHeaders=Host &X-Amz-Expires=20141201T220302Z &X-Amz-Credential=<credential> &X-Amz-Signature=<signature>

### <span id="page-537-0"></span>Visualización de eventos de ElastiCache

ElastiCache registra eventos relacionados con instancias del clúster, grupos de seguridad y grupos de parámetros. Esta información incluye la fecha y la hora del evento, el nombre del origen y el tipo del origen del evento, así como una descripción del evento. Puede recuperar con facilidad eventos del registro mediante la consola de ElastiCache, el comando de la AWS CLI describe-events o la acción de la API de ElastiCache DescribeEvents.

Los siguientes procedimientos muestran cómo visualizar todos los eventos de ElastiCache de las últimas 24 horas (1440 minutos).

Visualización de eventos de ElastiCache (Consola)

El siguiente procedimiento muestra eventos mediante la consola de ElastiCache.

Para ver eventos mediante la consola de ElastiCache

- 1. Inicie sesión en la AWS Management Console y abra la consola de ElastiCache en [https://](https://console.aws.amazon.com/elasticache/) [console.aws.amazon.com/elasticache/.](https://console.aws.amazon.com/elasticache/)
- 2. Para ver una lista de todos los eventos disponibles, elija Events (Eventos) en el panel de navegación.

En la pantalla Events (Eventos), cada fila de la lista representa un evento y muestra el origen del evento, el tipo de evento (cache-cluster, cache-parameter-group, cache-security-group o cachesubnet-group), la hora GMT del evento y la descripción de este último.

Con la opción Filter podrá especificar si desea ver todos los eventos o simplemente los eventos de un tipo determinado de la lista de eventos.

Visualización de eventos de ElastiCache (AWS CLI)

Para generar una lista de eventos de ElastiCache mediante la AWS CLI, utilice el comando describe-events. Puede usar parámetros opcionales para controlar el tipo de eventos que se muestran en la lista, el marco temporal de los eventos de la lista, el número máximo de eventos que se incluirán en la lista y mucho más.

El código siguiente muestra hasta 40 eventos de clúster de caché.

```
aws elasticache describe-events --source-type cache-cluster --max-items 40
```
Supervisión de eventos en Amazon SNS Versión de API 2015-02-02 530

El código siguiente muestra todos los eventos de las últimas 24 horas (1440 minutos).

```
aws elasticache describe-events --source-type cache-cluster --duration 1440
```
La salida del comando describe-events es similar a la siguiente.

```
aws elasticache describe-events --source-type cache-cluster --max-items 40 
{ 
     "Events": [ 
         { 
              "SourceIdentifier": "my-mem-cluster", 
              "SourceType": "cache-cluster", 
              "Message": "Finished modifying number of nodes from 1 to 3", 
              "Date": "2020-06-09T02:01:21.772Z" 
         }, 
         { 
              "SourceIdentifier": "my-mem-cluster", 
              "SourceType": "cache-cluster", 
              "Message": "Added cache node 0002 in availability zone us-west-2a", 
              "Date": "2020-06-09T02:01:21.716Z" 
         }, 
         { 
              "SourceIdentifier": "my-mem-cluster", 
              "SourceType": "cache-cluster", 
              "Message": "Added cache node 0003 in availability zone us-west-2a", 
              "Date": "2020-06-09T02:01:21.706Z" 
         }, 
         { 
              "SourceIdentifier": "my-mem-cluster", 
              "SourceType": "cache-cluster", 
              "Message": "Increasing number of requested nodes", 
              "Date": "2020-06-09T01:58:34.178Z" 
         }, 
         { 
              "SourceIdentifier": "mycluster-0003-004", 
              "SourceType": "cache-cluster", 
              "Message": "Added cache node 0001 in availability zone us-west-2c", 
              "Date": "2020-06-09T01:51:14.120Z" 
         }, 
         { 
              "SourceIdentifier": "mycluster-0003-004", 
              "SourceType": "cache-cluster",
```

```
 "Message": "This cache cluster does not support persistence (ex: 
 'appendonly'). Please use a different instance type to enable persistence.", 
            "Date": "2020-06-09T01:51:14.095Z" 
        }, 
       \mathcal{L} "SourceIdentifier": "mycluster-0003-004", 
            "SourceType": "cache-cluster", 
            "Message": "Cache cluster created", 
            "Date": "2020-06-09T01:51:14.094Z" 
        }, 
        { 
            "SourceIdentifier": "mycluster-0001-005", 
            "SourceType": "cache-cluster", 
            "Message": "Added cache node 0001 in availability zone us-west-2b", 
            "Date": "2020-06-09T01:42:55.603Z" 
        }, 
       \mathcal{L} "SourceIdentifier": "mycluster-0001-005", 
            "SourceType": "cache-cluster", 
            "Message": "This cache cluster does not support persistence (ex: 
 'appendonly'). Please use a different instance type to enable persistence.", 
            "Date": "2020-06-09T01:42:55.576Z" 
        }, 
        { 
            "SourceIdentifier": "mycluster-0001-005", 
            "SourceType": "cache-cluster", 
            "Message": "Cache cluster created", 
            "Date": "2020-06-09T01:42:55.574Z" 
        }, 
        { 
            "SourceIdentifier": "mycluster-0001-004", 
            "SourceType": "cache-cluster", 
            "Message": "Added cache node 0001 in availability zone us-west-2b", 
            "Date": "2020-06-09T01:28:40.798Z" 
        }, 
        { 
            "SourceIdentifier": "mycluster-0001-004", 
            "SourceType": "cache-cluster", 
            "Message": "This cache cluster does not support persistence (ex: 
 'appendonly'). Please use a different instance type to enable persistence.", 
            "Date": "2020-06-09T01:28:40.775Z" 
        }, 
        { 
            "SourceIdentifier": "mycluster-0001-004",
```
```
 "SourceType": "cache-cluster", 
               "Message": "Cache cluster created", 
               "Date": "2020-06-09T01:28:40.773Z" 
          } 
    \mathbf{I}}
```
Para obtener más información como, por ejemplo, los parámetros disponibles y los valores de parámetros permitidos, consulte [describe-events](https://docs.aws.amazon.com/cli/latest/reference/elasticache/describe-events.html).

Visualización de eventos de ElastiCache (API de ElastiCache)

Para generar una lista de eventos de ElastiCache mediante la API de ElastiCache, utilice la acción DescribeEvents. Puede usar parámetros opcionales para controlar el tipo de eventos que se muestran en la lista, el marco temporal de los eventos de la lista, el número máximo de eventos que se incluirán en la lista y mucho más.

El código siguiente muestra los 40 eventos de clúster de caché más recientes.

```
https://elasticache.us-west-2.amazonaws.com/ 
    ?Action=DescribeEvents 
    &MaxRecords=40 
    &SignatureVersion=4 
    &SignatureMethod=HmacSHA256 
    &SourceType=cache-cluster 
    &Timestamp=20150202T192317Z 
    &Version=2015-02-02 
    &X-Amz-Credential=<credential>
```
El código siguiente muestra los eventos de clúster de caché de las últimas 24 horas (1440 minutos).

```
https://elasticache.us-west-2.amazonaws.com/ 
    ?Action=DescribeEvents 
    &Duration=1440 
    &SignatureVersion=4 
    &SignatureMethod=HmacSHA256 
    &SourceType=cache-cluster 
    &Timestamp=20150202T192317Z 
    &Version=2015-02-02 
    &X-Amz-Credential=<credential>
```
Las acciones anteriores deberían producir una salida similar a la siguiente.

```
<DescribeEventsResponse xmlns="http://elasticache.amazonaws.com/doc/2015-02-02/"> 
     <DescribeEventsResult> 
         <Events> 
              <Event> 
                  <Message>Cache cluster created</Message> 
                  <SourceType>cache-cluster</SourceType> 
                  <Date>2015-02-02T18:22:18.202Z</Date> 
                  <SourceIdentifier>mem01</SourceIdentifier> 
              </Event> 
  (...output omitted...) 
         </Events> 
     </DescribeEventsResult> 
     <ResponseMetadata> 
         <RequestId>e21c81b4-b9cd-11e3-8a16-7978bb24ffdf</RequestId> 
     </ResponseMetadata> 
</DescribeEventsResponse>
```
Para obtener más información como, por ejemplo, los parámetros disponibles y los valores de parámetros permitidos, consulte [DescribeEvents](https://docs.aws.amazon.com/AmazonElastiCache/latest/APIReference/API_DescribeEvents.html).

### Notificaciones de eventos y Amazon SNS

ElastiCache puede publicar mensajes con Amazon Simple Notification Service (SNS) cuando se producen eventos significativos en un clúster de caché. Esta característica se puede usar para actualizar las listas de servidor de las máquinas cliente conectadas a puntos de conexión de nodo de caché individuales de un clúster de caché.

### **a** Note

Para obtener más información sobre Amazon Simple Notification Service (SNS), incluido la información sobre los precios y enlaces a los documentos de Amazon SNS, consulte la [Página de producto de Amazon SNS.](https://aws.amazon.com/sns)

Las notificaciones se publican en un tema específico de Amazon SNS. A continuación se describen los requisitos para las notificaciones:

• Solo se puede configurar un tema para las notificaciones de ElastiCache.

- La cuenta de AWS que tiene la propiedad del tema de Amazon SNS debe ser la misma cuenta que tiene la propiedad del clúster de caché en el que se encuentran habilitadas las notificaciones.
- El tema de Amazon SNS en el que publica no se puede cifrar.

### **a** Note

Es posible adjuntar un tema de Amazon SNS cifrado (en reposo) al clúster. Sin embargo, el estado del tema de la consola de ElastiCache se mostrará como inactivo, que desasocia el tema del clúster de forma efectiva cuando ElastiCache envía mensajes al tema.

• El tema de Amazon SNS debe estar en la misma región que el clúster de ElastiCache.

### Eventos de ElastiCache

Los siguientes eventos de ElastiCache desencadenan notificaciones de Amazon SNS. Para obtener más información sobre los eventos, consulte [Visualización de eventos de ElastiCache.](#page-537-0)

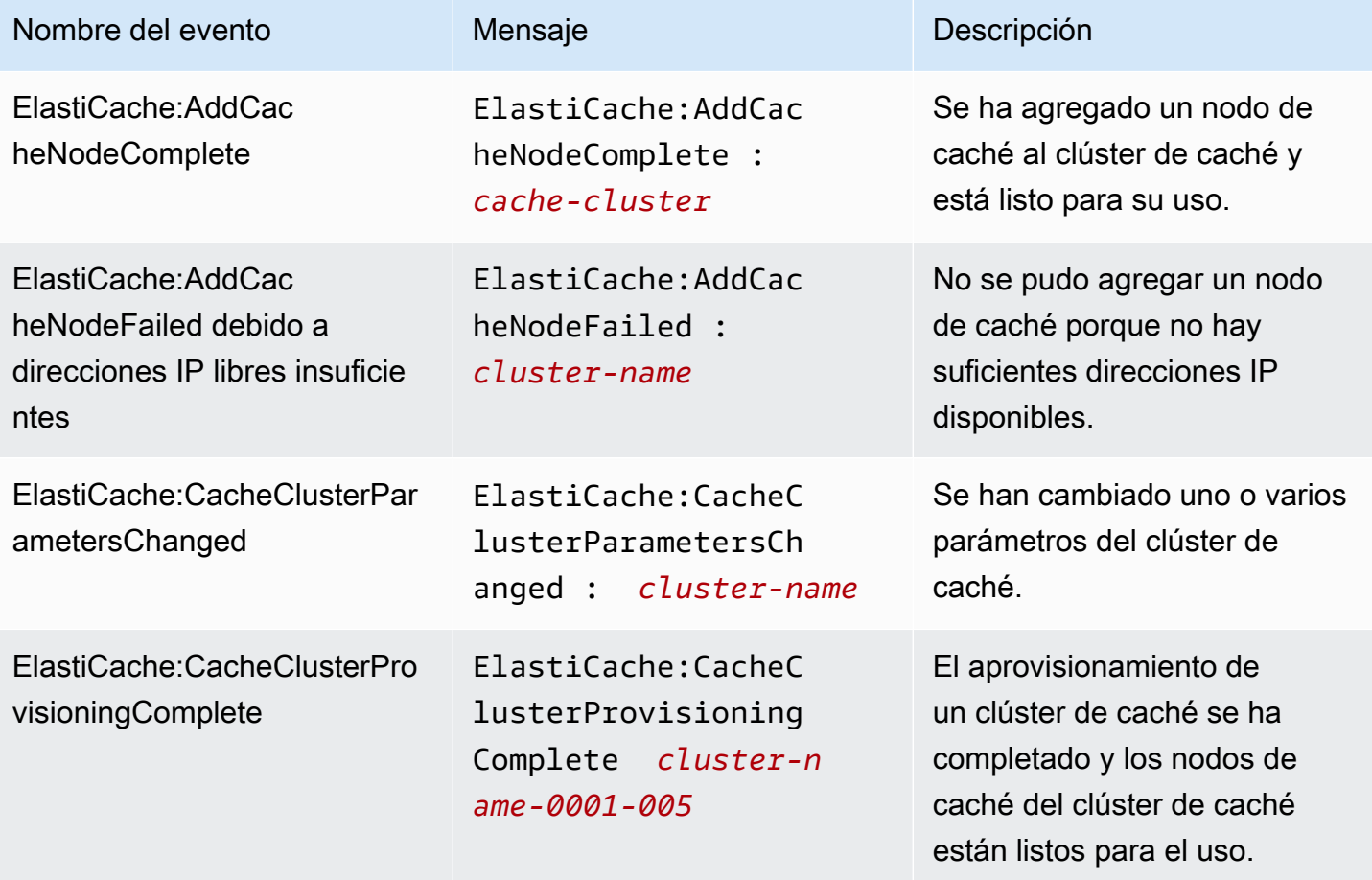

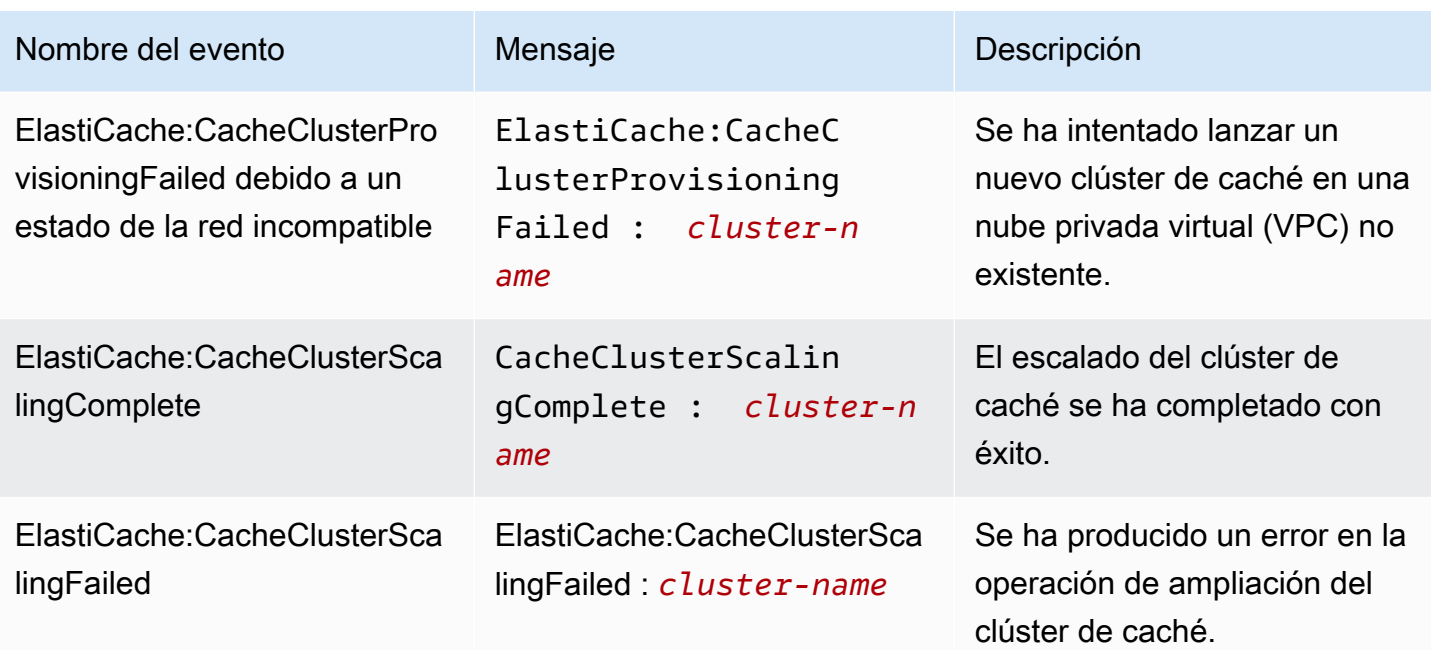

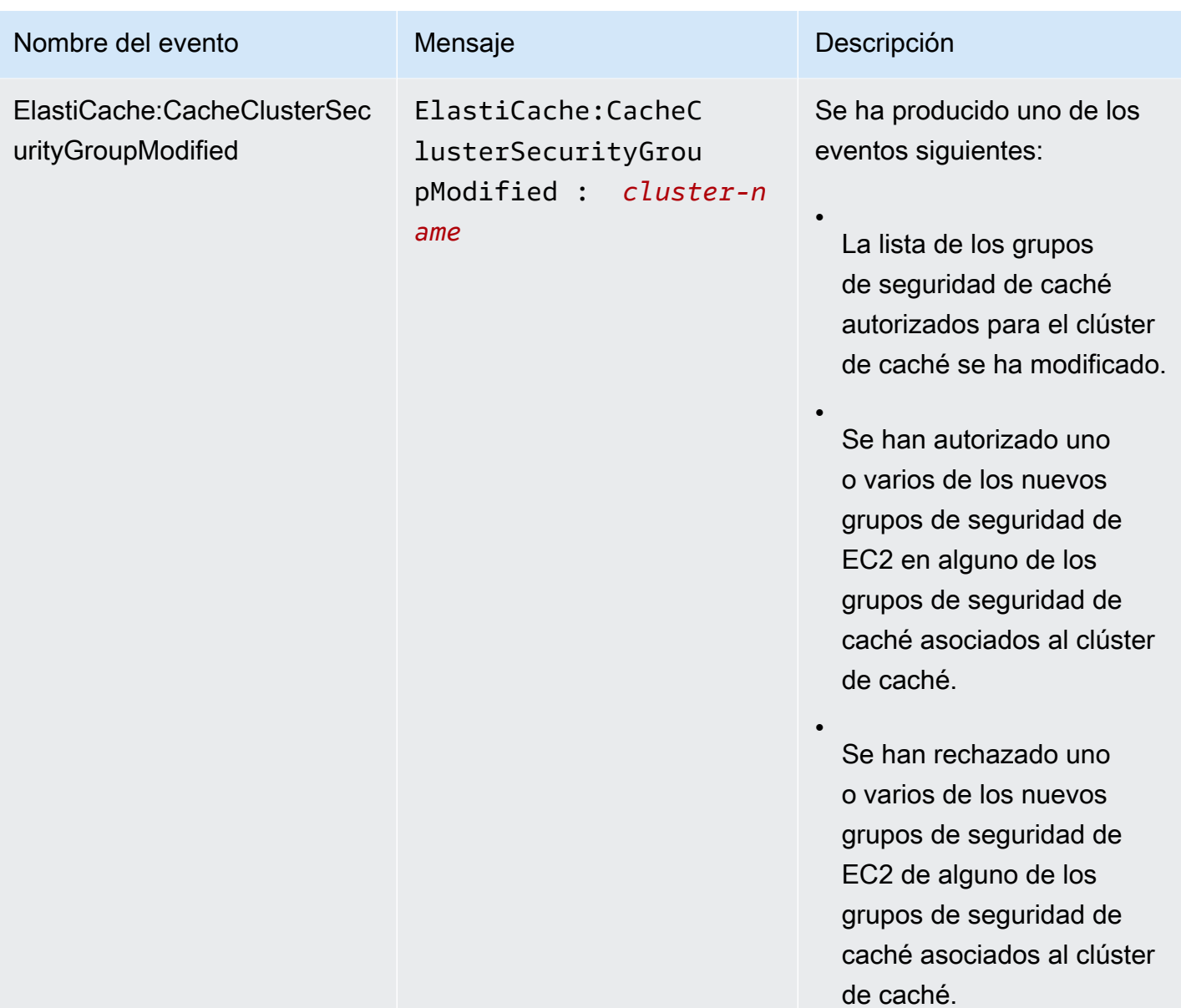

disponible y comenzó el

reemplazo del nodo de caché.

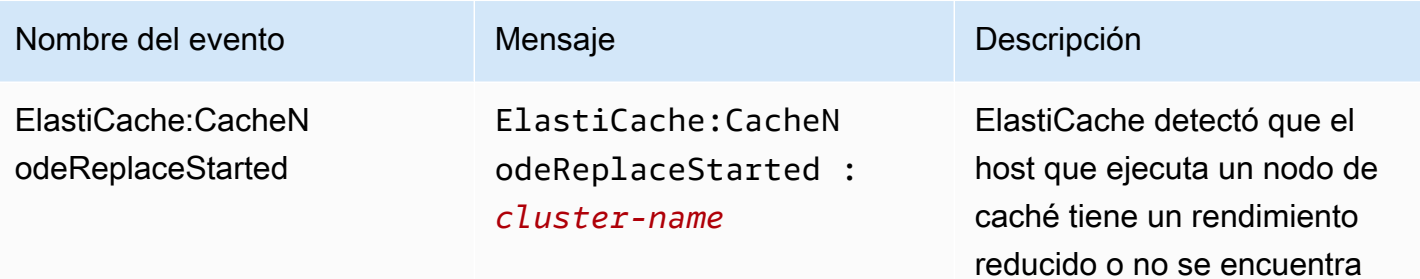

### **a** Note

La entrada de DNS del nodo de caché de reemplazo no se ha cambiado.

En la mayoría de los casos, cuando se produce este evento, no es necesario actualizar la lista de servidores de sus clientes. Sin embargo, es posible que determinadas bibliotecas de cliente de caché dejen de utilizar el nodo de caché incluso después de que ElastiCache haya reemplaza do el nodo de caché. En este caso, la aplicación deberá actualizar la lista de servidore s cuando se produzca este evento.

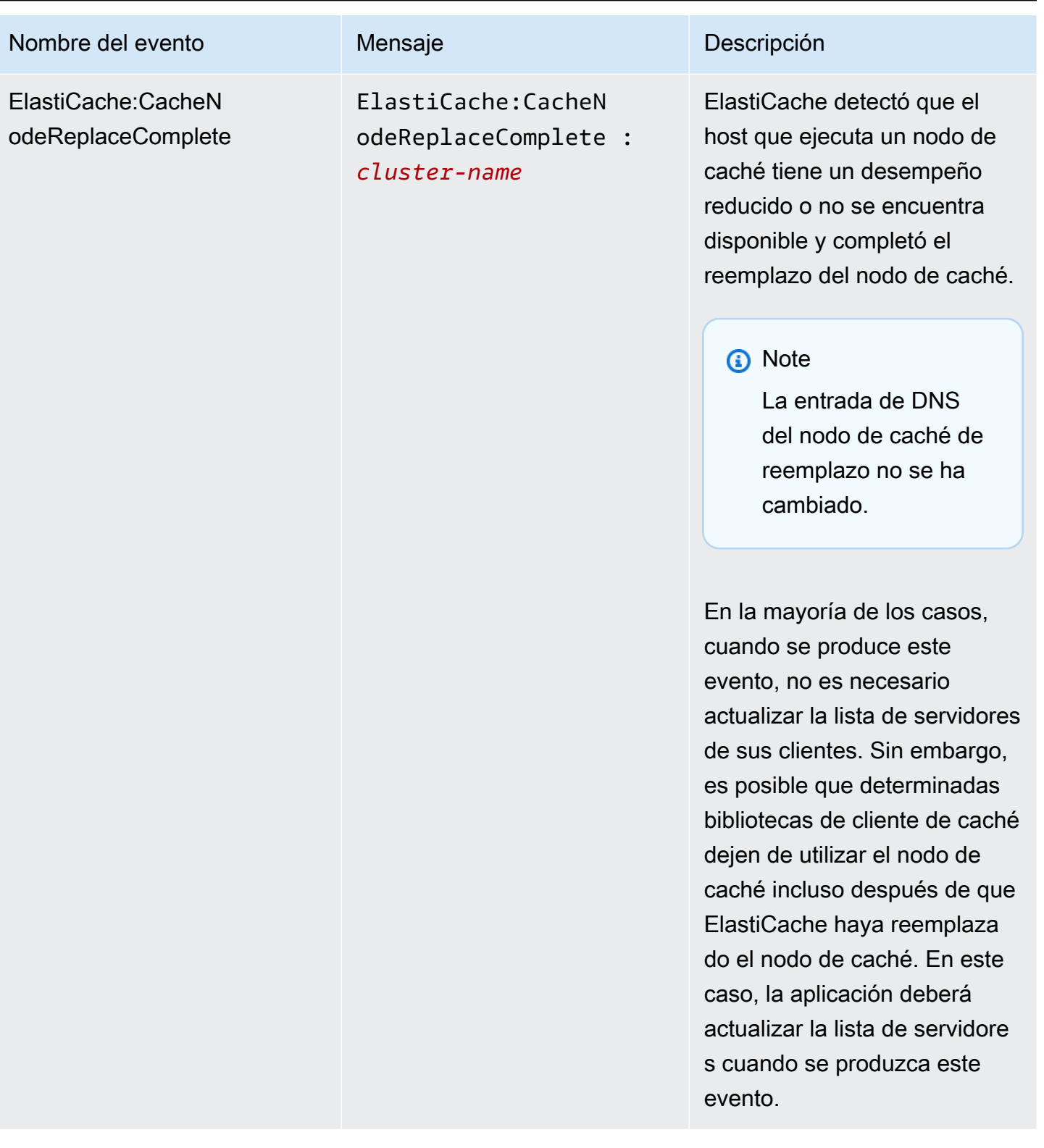

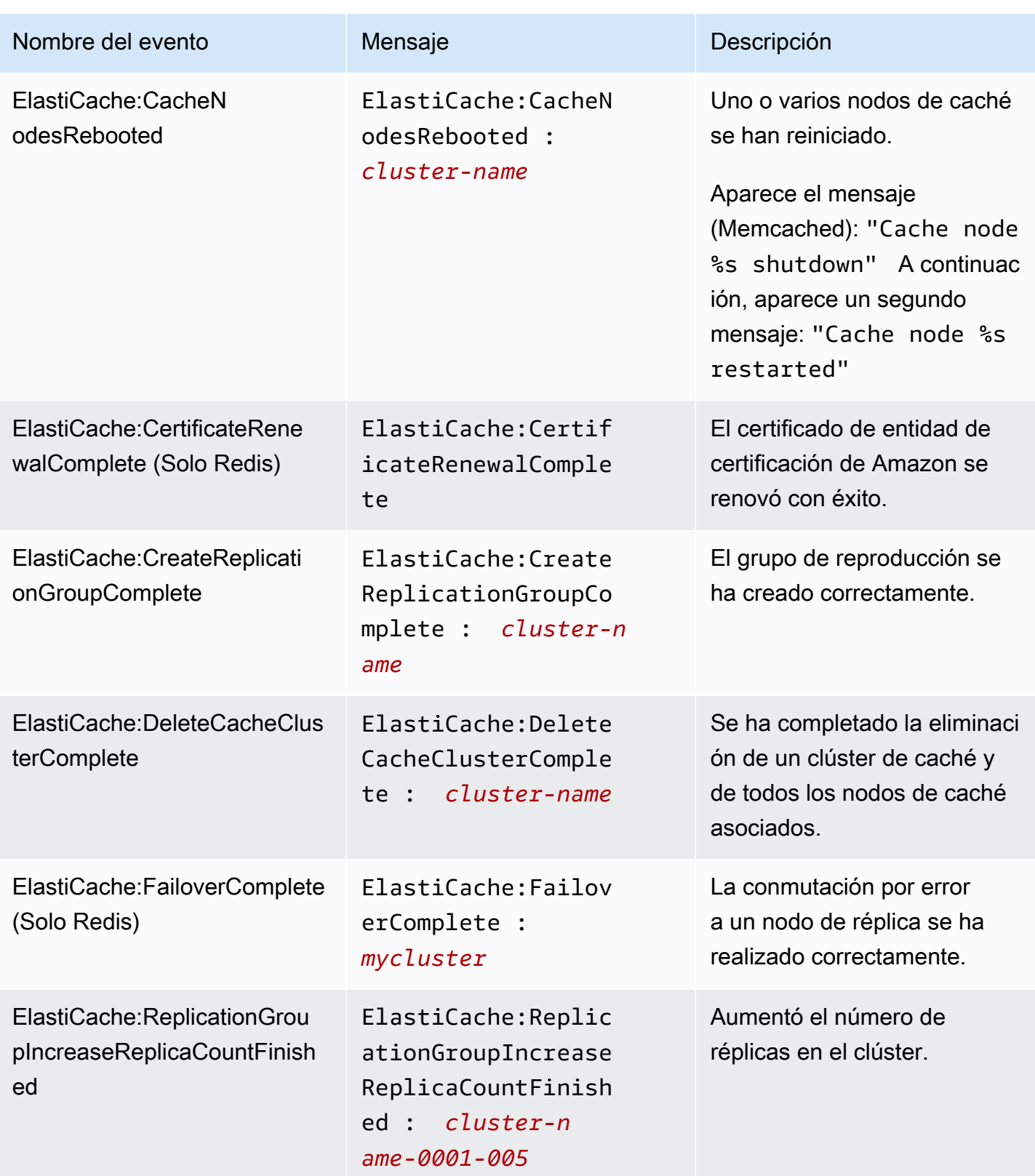

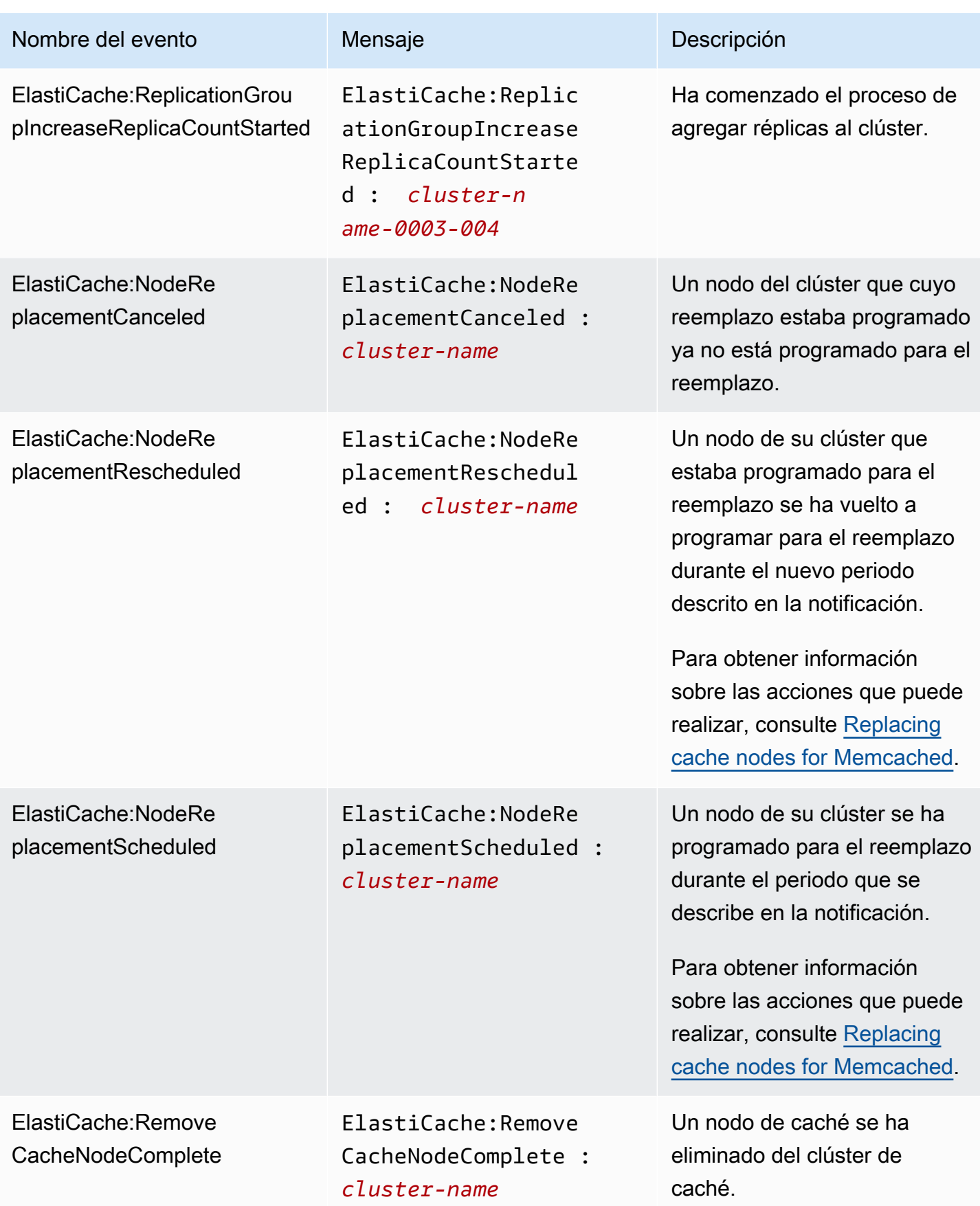

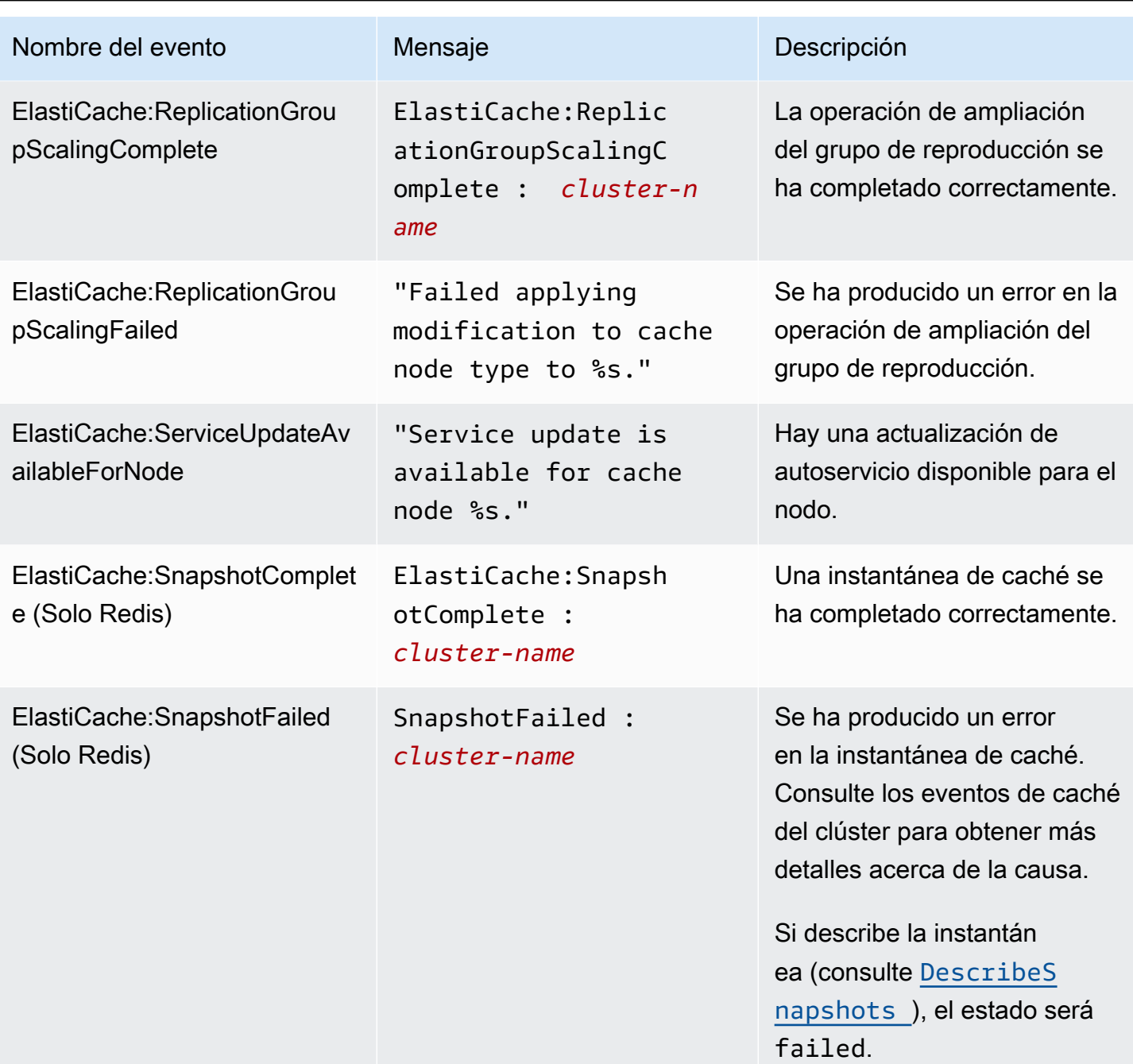

### Temas relacionados de

• [Visualización de eventos de ElastiCache](#page-537-0)

# Registro de llamadas a la API de Amazon ElastiCache con AWS **CloudTrail**

Amazon ElastiCache se integra a AWS CloudTrail, un servicio que proporciona un registro de las acciones realizadas por un usuario, un rol o un servicio de AWS en Amazon ElastiCache. CloudTrail obtiene todas las llamadas a la API para Amazon ElastiCache como eventos, incluido las llamadas procedentes de la consola de Amazon ElastiCache y de las llamadas de código a las operaciones de la API de Amazon ElastiCache. Si crea un registro de seguimiento, puede habilitar la entrega continua de eventos de CloudTrail a un bucket de Amazon S3, incluido los eventos de Amazon ElastiCache. Si no configura un registro de seguimiento, puede ver los eventos más recientes de la consola de CloudTrail en el Event history (Historial de eventos). Mediante la información recopilada por CloudTrail, puede determinar la solicitud que se realizó a Amazon ElastiCache, la dirección IP de origen desde la que se realizó, quién la realizó y cuándo se realizó y otros detalles adicionales.

Para obtener más información acerca de CloudTrail, consulte la [Guía del usuario de AWS CloudTrail](https://docs.aws.amazon.com/awscloudtrail/latest/userguide/).

## Información sobre Amazon ElastiCache en CloudTrail

CloudTrail se habilita en su cuenta de AWS cuando la crea. Cuando se produce una activación en Amazon ElastiCache, se registra en un evento de CloudTrail junto con los eventos de los demás servicios de AWS en Event history (Historial de eventos). Puede ver, buscar y descargar los últimos eventos de la cuenta de AWS. Para obtener más información, consulte [Ver eventos con el historial](https://docs.aws.amazon.com/awscloudtrail/latest/userguide/view-cloudtrail-events.html)  [de eventos de CloudTrail](https://docs.aws.amazon.com/awscloudtrail/latest/userguide/view-cloudtrail-events.html).

Para mantener un registro continuo de los eventos de la cuenta de AWS, incluido los eventos de Amazon ElastiCache, cree un registro de seguimiento. Un registro de seguimiento permite a CloudTrail enviar archivos de registro a un bucket de Amazon S3. De forma predeterminada, cuando se crea un registro de seguimiento en la consola, el registro de seguimiento se aplica a todas las regiones. El registro de seguimiento registra los eventos de todas las regiones de la partición de AWS y envía los archivos de registro al bucket de Amazon S3 especificado. También es posible configurar otros servicios de AWS para analizar en profundidad y actuar en función de los datos de eventos recopilados en los registros de CloudTrail. Para obtener más información, consulte los siguientes temas:

- [Introducción a la creación de registros de seguimiento](https://docs.aws.amazon.com/awscloudtrail/latest/userguide/cloudtrail-create-and-update-a-trail.html)
- [Servicios e integraciones compatibles con CloudTrail](https://docs.aws.amazon.com/awscloudtrail/latest/userguide/cloudtrail-aws-service-specific-topics.html#cloudtrail-aws-service-specific-topics-integrations)
- [Configuración de notificaciones de Amazon SNS para CloudTrail](https://docs.aws.amazon.com/awscloudtrail/latest/userguide/getting_notifications_top_level.html)

• [Recibir archivos de registro de CloudTrail de varias regiones](https://docs.aws.amazon.com/awscloudtrail/latest/userguide/receive-cloudtrail-log-files-from-multiple-regions.html) y [Recibir archivos de registro de](https://docs.aws.amazon.com/awscloudtrail/latest/userguide/cloudtrail-receive-logs-from-multiple-accounts.html)  [CloudTrail de varias cuentas](https://docs.aws.amazon.com/awscloudtrail/latest/userguide/cloudtrail-receive-logs-from-multiple-accounts.html)

CloudTrail registra todas las acciones de Amazon ElastiCache y se encuentran documentadas en la [Referencia de la API de ElastiCache](https://docs.aws.amazon.com/AmazonElastiCache/latest/APIReference/). Por ejemplo, las llamadas a las acciones CreateCacheCluster, DescribeCacheCluster y ModifyCacheCluster generan entradas en los archivos de registros de CloudTrail.

Cada entrada de registro o evento contiene información sobre quién generó la solicitud. La información de identidad del usuario le ayuda a determinar lo siguiente:

- Si la solicitud se realizó con las credenciales raíz o del usuario de IAM de .
- Si la solicitud se realizó con credenciales de seguridad temporales de un rol o fue un usuario federado.
- Si la solicitud la realizó otro servicio de AWS.

Para obtener más información, consulte el [Elemento userIdentity de CloudTrail.](https://docs.aws.amazon.com/awscloudtrail/latest/userguide/cloudtrail-event-reference-user-identity.html)

### Descripción de las entradas de archivo de registros de Amazon ElastiCache

Un registro de seguimiento es una configuración que permite la entrega de eventos como archivos de registros en un bucket de Amazon S3 que especifique. Los archivos log de CloudTrail pueden contener una o varias entradas de log. Un evento representa una única solicitud de cualquier origen e incluye información acerca de la acción solicitada, la fecha y la hora de la acción, los parámetros de la solicitud, etcétera. Los archivos de registro de CloudTrail no son un rastro de pila ordenado de las llamadas a las API públicas, por lo que no aparecen en ningún orden específico.

En el ejemplo siguiente, se muestra una entrada de registro de CloudTrail que ilustra la acción CreateCacheCluster.

```
{ 
     "eventVersion":"1.01", 
     "userIdentity":{ 
         "type":"IAMUser", 
         "principalId":"EXAMPLEEXAMPLEEXAMPLE", 
         "arn":"arn:aws:iam::123456789012:user/elasticache-allow", 
         "accountId":"123456789012", 
         "accessKeyId":"AKIAIOSFODNN7EXAMPLE", 
         "userName":"elasticache-allow"
```

```
 }, 
     "eventTime":"2014-12-01T22:00:35Z", 
     "eventSource":"elasticache.amazonaws.com", 
     "eventName":"CreateCacheCluster", 
     "awsRegion":"us-west-2", 
     "sourceIPAddress":"192.0.2.01", 
     "userAgent":"AWS CLI/ElastiCache 1.10 API 2014-12-01", 
     "requestParameters":{ 
         "numCacheNodes":2, 
         "cacheClusterId":"test-memcached", 
         "engine":"memcached", 
         "aZMode":"cross-az", 
         "cacheNodeType":"cache.m1.small", 
     }, 
     "responseElements":{ 
         "engine":"memcached", 
         "clientDownloadLandingPage":"https://console.aws.amazon.com/elasticache/
home#client-download:", 
         "cacheParameterGroup":{ 
              "cacheParameterGroupName":"default.memcached1.4", 
              "cacheNodeIdsToReboot":{ 
             }, 
              "parameterApplyStatus":"in-sync" 
         }, 
         "preferredAvailabilityZone":"Multiple", 
         "numCacheNodes":2, 
         "cacheNodeType":"cache.m1.small", 
         "cacheClusterStatus":"creating", 
         "autoMinorVersionUpgrade":true, 
         "preferredMaintenanceWindow":"thu:05:00-thu:06:00", 
         "cacheClusterId":"test-memcached", 
         "engineVersion":"1.4.14", 
         "cacheSecurityGroups":[ 
\{\hspace{.1cm} \} "status":"active", 
                  "cacheSecurityGroupName":"default" 
 } 
         ], 
         "pendingModifiedValues":{ 
 } 
     }, 
     "requestID":"104f30b3-3548-11e4-b7b8-6d79ffe84edd",
```
}

```
 "eventID":"92762127-7a68-42ce-8787-927d2174cde1"
```
En el siguiente ejemplo, se muestra una entrada de registro de CloudTrail que ilustra la acción DescribeCacheCluster. Tenga en cuenta que para todas las llamadas de Amazon ElastiCache Describe (Describe\*), la sección ResponseElements se elimina y aparece como null.

```
{ 
     "eventVersion":"1.01", 
     "userIdentity":{ 
         "type":"IAMUser", 
         "principalId":"EXAMPLEEXAMPLEEXAMPLE", 
         "arn":"arn:aws:iam::123456789012:user/elasticache-allow", 
         "accountId":"123456789012", 
         "accessKeyId":"AKIAIOSFODNN7EXAMPLE", 
         "userName":"elasticache-allow" 
     }, 
     "eventTime":"2014-12-01T22:01:00Z", 
     "eventSource":"elasticache.amazonaws.com", 
     "eventName":"DescribeCacheClusters", 
     "awsRegion":"us-west-2", 
     "sourceIPAddress":"192.0.2.01", 
     "userAgent":"AWS CLI/ElastiCache 1.10 API 2014-12-01", 
     "requestParameters":{ 
         "showCacheNodeInfo":false, 
         "maxRecords":100 
     }, 
     "responseElements":null, 
     "requestID":"1f0b5031-3548-11e4-9376-c1d979ba565a", 
     "eventID":"a58572a8-e81b-4100-8e00-1797ed19d172"
}
```
En el ejemplo siguiente se muestra una entrada de log de CloudTrail que registra una acción ModifyCacheCluster.

```
{ 
     "eventVersion":"1.01", 
     "userIdentity":{ 
         "type":"IAMUser", 
         "principalId":"EXAMPLEEXAMPLEEXAMPLE", 
         "arn":"arn:aws:iam::123456789012:user/elasticache-allow", 
         "accountId":"123456789012",
```

```
 "accessKeyId":"AKIAIOSFODNN7EXAMPLE", 
         "userName":"elasticache-allow" 
     }, 
     "eventTime":"2014-12-01T22:32:21Z", 
     "eventSource":"elasticache.amazonaws.com", 
     "eventName":"ModifyCacheCluster", 
     "awsRegion":"us-west-2", 
     "sourceIPAddress":"192.0.2.01", 
     "userAgent":"AWS CLI/ElastiCache 1.10 API 2014-12-01", 
     "requestParameters":{ 
         "applyImmediately":true, 
         "numCacheNodes":3, 
         "cacheClusterId":"test-memcached" 
     }, 
     "responseElements":{ 
         "engine":"memcached", 
         "clientDownloadLandingPage":"https://console.aws.amazon.com/elasticache/
home#client-download:", 
         "cacheParameterGroup":{ 
              "cacheParameterGroupName":"default.memcached1.4", 
              "cacheNodeIdsToReboot":{ 
             }, 
              "parameterApplyStatus":"in-sync" 
         }, 
         "cacheClusterCreateTime":"Dec 1, 2014 10:16:06 PM", 
         "preferredAvailabilityZone":"Multiple", 
         "numCacheNodes":2, 
         "cacheNodeType":"cache.m1.small", 
         "cacheClusterStatus":"modifying", 
         "autoMinorVersionUpgrade":true, 
         "preferredMaintenanceWindow":"thu:05:00-thu:06:00", 
         "cacheClusterId":"test-memcached", 
         "engineVersion":"1.4.14", 
         "cacheSecurityGroups":[ 
\{\hspace{.1cm} \} "status":"active", 
                  "cacheSecurityGroupName":"default" 
 } 
         ], 
         "configurationEndpoint":{ 
              "address":"test-memcached.example.cfg.use1prod.cache.amazonaws.com", 
              "port":11211 
         }, 
         "pendingModifiedValues":{
```

```
 "numCacheNodes":3 
         } 
     }, 
     "requestID":"807f4bc3-354c-11e4-9376-c1d979ba565a", 
     "eventID":"e9163565-376f-4223-96e9-9f50528da645"
}
```
## Cuotas de ElastiCache

La cuenta de AWS tiene cuotas predeterminadas para cada servicio de AWS (estas cuotas anteriormente se denominaban "límites"). A menos que se indique lo contrario, cada cuota es específica de la región de . Puede solicitar el aumento de algunas cuotas, pero otras no se pueden aumentar.

Para ver las cuotas de ElastiCache, abra la [consola de Service Quotas.](https://console.aws.amazon.com/servicequotas/home) En el panel de navegación, elija Servicios de AWS y seleccione ElastiCache.

Para solicitar un aumento de cuota, consulte [Solicitud de aumento de cuota](https://docs.aws.amazon.com/servicequotas/latest/userguide/request-quota-increase.html) en la Guía del usuario de Service Quotas. Si la cuota aún no se encuentra disponible en Service Quotas, utilice el [formulario de](https://console.aws.amazon.com/support/home#/case/create?issueType=service-limit-increase)  [aumento del límite.](https://console.aws.amazon.com/support/home#/case/create?issueType=service-limit-increase)

La cuenta de AWS incluye las siguientes cuotas en relación con ElastiCache.

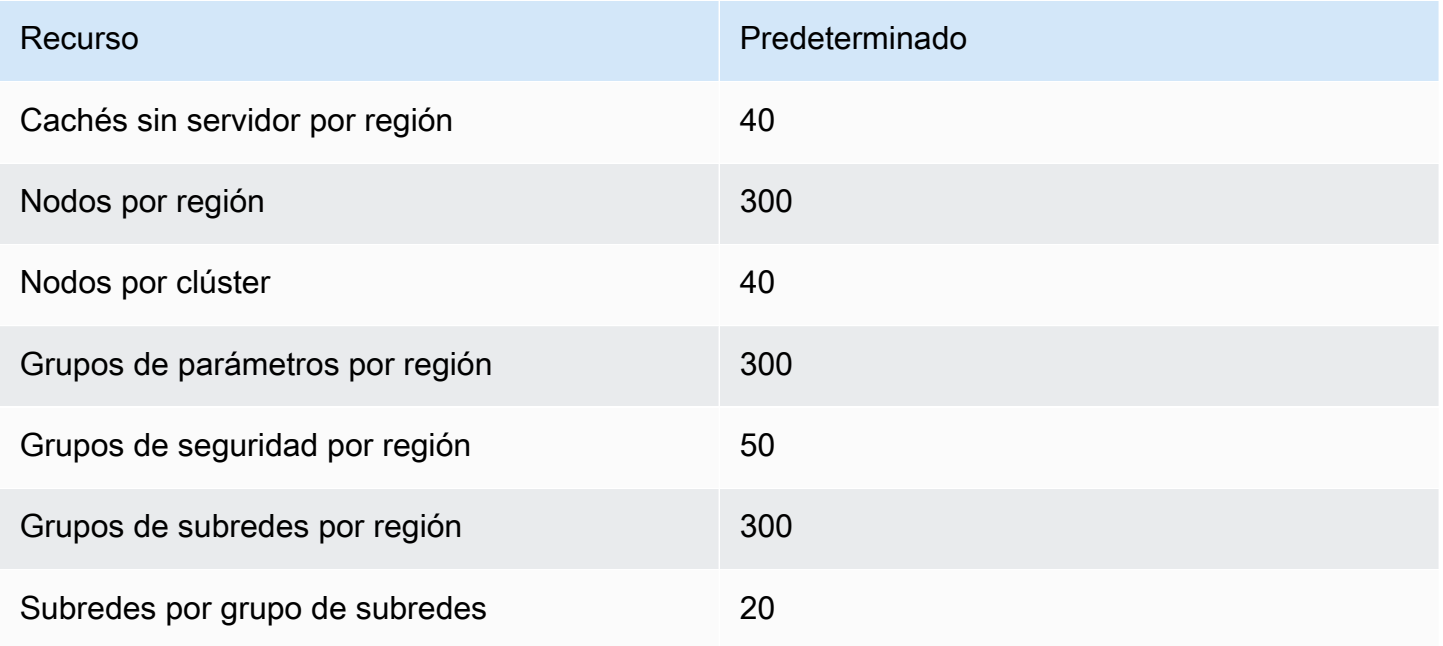

# Referencia

En los temas de esta sección se abordan el trabajo con la API de Amazon ElastiCache y la sección ElastiCache de la AWS CLI. También se describen mensajes de error y notificaciones de servicio comunes.

- [Uso de la API de ElastiCache](#page-557-0)
- [Referencia de la API de ElastiCache](https://docs.aws.amazon.com/AmazonElastiCache/latest/APIReference/Welcome.html)
- [Sección ElastiCache de la referencia de la AWS CLI](https://docs.aws.amazon.com/cli/latest/reference/elasticache/index.html)
- [Mensajes de error de Amazon ElastiCache](#page-568-0)
- [Notificaciones](#page-570-0)

## <span id="page-557-0"></span>Uso de la API de ElastiCache

Esta sección proporciona descripciones orientadas a tareas sobre el uso y la implementación de operaciones de ElastiCache. Para obtener una descripción completa de dichas operaciones, consulte la [Referencia de la API de Amazon ElastiCache](https://docs.aws.amazon.com/AmazonElastiCache/latest/APIReference/)

#### Temas

- [Uso de la API de consultas](#page-557-1)
- [Bibliotecas disponibles](#page-561-0)
- [Solución de problemas de aplicaciones](#page-561-1)

## <span id="page-557-1"></span>Uso de la API de consultas

### Parámetros de consulta

Las solicitudes basadas en consultas HTTP son solicitudes HTTP que utilizan el verbo HTTP GET o POST y un parámetro de consulta denominado Action.

Cada solicitud de consulta debe incluir algunos parámetros comunes para realizar la autenticación y la selección de una acción.

Algunas operaciones toman listas de parámetros. Estas listas se especifican utilizando la notación param.*n*. Los valores de *n* son números enteros a partir de 1.

### Autenticación de solicitudes de consulta

Solo se pueden enviar solicitudes de consulta a través de HTTPS y cada una de ellas debe incluir una firma. En esta sección se describe cómo crear la firma. El método que se describe en el procedimiento siguiente se conoce como firma versión 4.

A continuación se indican los pasos básicos que se utilizan para autenticar las solicitudes en AWS. En este proceso se presupone que se ha registrado en AWS y que dispone de un ID de clave de acceso y una clave de acceso secreta.

Proceso de autenticación de consulta

- 1. El remitente crea una solicitud para AWS.
- 2. El remitente calcula la firma de la solicitud, una operación hash para código de autenticación de mensajes (HMAC) basado en hash mediante una función hash SHA-1, tal y como se define en la siguiente sección de este tema.
- 3. El remitente de la solicitud envía a AWS los datos de la misma, la firma y el ID de clave de acceso (el identificador de clave de la clave de acceso secreta utilizada).
- 4. AWS utiliza el ID de clave de acceso para buscar la clave de acceso secreta.
- 5. AWS genera una firma a partir de los datos de la solicitud y la clave de acceso secreta con el mismo algoritmo que se utilizó para calcular la firma de la solicitud.
- 6. Si las firmas coinciden, se considera que la solicitud es auténtica. Si la comparación falla, se descarta la solicitud y AWS devuelve una respuesta de error.
	- **a** Note

Si una solicitud contiene un parámetro Timestamp, la firma calculada para la solicitud caduca 15 minutos después de su valor.

Si una solicitud contiene un parámetro Expires, la firma caduca en el momento especificado por el parámetro Expires.

Para calcular la firma de la solicitud

1. Cree la cadena de consulta canónica que necesitará más adelante en este procedimiento:

- a. Ordene los componentes UTF-8 de la cadena de consulta por nombre de parámetro con el orden de bytes natural. Los parámetros pueden proceder de GET URI o del cuerpo de la solicitud POST (cuando Content-Type es application/x-www-form-urlencoded).
- b. Codifique como dirección URL el nombre y los valores del parámetro, aplicando las reglas siguientes:
	- i. No incluya en la codificación de la dirección URL ninguno de los caracteres no reservados definidos en la norma RFC 3986. Estos caracteres no reservados son A–Z, a–z, 0–9, guion (-), carácter de subrayado (\_), punto (.) y tilde (~).
	- ii. Codifique con signos de porcentaje el resto de los caracteres con %XY, donde X e Y son caracteres hexadecimales (0-9 y A-F mayúsculas).
	- iii. Codifique con signos de porcentaje los caracteres extendidos UTF-8 con el formato %XY%ZA...
	- iv. Codifique con el signo de porcentaje el carácter de espacio como %20 y no como + (lo que se hace en las codificaciones comunes).
- c. Separe los nombres de los parámetros codificados de sus valores codificados con el signo igual (=) (carácter ASCII 61), aunque el valor del parámetro esté vacío.
- d. Separe los pares de nombre-valor con el carácter ampersand (&) (código ASCII 38).
- 2. Cree la cadena para firmar según la siguiente pseudogramática ("\n" representa un carácter de nueva línea ASCII).

```
StringToSign = HTTPVerb + "\n" +
ValueOfHostHeaderInLowercase + "\n" +
HTTPRequestURI + "\n" +
CanonicalizedQueryString <from the preceding step>
```
El componente HTTPRequestURI es el componente de la ruta absoluta HTTP del URI hasta la cadena de consulta, pero sin incluirla. Si HTTPRequestURI está vacío, utilice una barra diagonal  $($  $/$ ).

3. Calcule una HMAC conforme con RFC 2104 con la cadena que acaba de crear, su clave de acceso secreta como la clave y SHA256 o SHA1 como algoritmo de hash.

Para obtener más información, consulte<https://www.ietf.org/rfc/rfc2104.txt>.

4. Convierta el valor resultante en base 64.

5. Incluya el valor como valor del parámetro Signature de la solicitud.

A continuación se muestra una solicitud de muestra (se han agregado saltos de línea para facilitar la lectura).

```
https://elasticache.us-west-2.amazonaws.com/ 
     ?Action=DescribeCacheClusters 
     &CacheClusterIdentifier=myCacheCluster 
     &SignatureMethod=HmacSHA256 
     &SignatureVersion=4 
     &Version=2014-12-01
```
Para la cadena de consulta anterior, debería calcular la firma HMAC de la siguiente cadena.

```
GET\n 
     elasticache.amazonaws.com\n 
     Action=DescribeCacheClusters 
     &CacheClusterIdentifier=myCacheCluster 
     &SignatureMethod=HmacSHA256 
     &SignatureVersion=4 
     &Version=2014-12-01 
     &X-Amz-Algorithm=&AWS;4-HMAC-SHA256 
     &X-Amz-Credential=AKIADQKE4SARGYLE%2F20140523%2Fus-west-2%2Felasticache
%2Faws4_request 
     &X-Amz-Date=20141201T223649Z 
     &X-Amz-SignedHeaders=content-type%3Bhost%3Buser-agent%3Bx-amz-content-sha256%3Bx-
amz-date 
         content-type: 
         host:elasticache.us-west-2.amazonaws.com 
         user-agent:CacheServicesAPICommand_Client 
     x-amz-content-sha256: 
     x-amz-date:
```
El resultado es la siguiente solicitud firmada.

```
https://elasticache.us-west-2.amazonaws.com/ 
     ?Action=DescribeCacheClusters 
     &CacheClusterIdentifier=myCacheCluster 
     &SignatureMethod=HmacSHA256 
     &SignatureVersion=4 
     &Version=2014-12-01
```

```
 &X-Amz-Algorithm=&AWS;4-HMAC-SHA256 
 &X-Amz-Credential=AKIADQKE4SARGYLE/20141201/us-west-2/elasticache/aws4_request 
 &X-Amz-Date=20141201T223649Z 
 &X-Amz-SignedHeaders=content-type;host;user-agent;x-amz-content-sha256;x-amz-date 
 &X-Amz-Signature=2877960fced9040b41b4feaca835fd5cfeb9264f768e6a0236c9143f915ffa56
```
Para obtener información detallada acerca del proceso de firma y el cálculo de la firma de la solicitud, consulte el tema [Proceso de firma Signature Version 4](https://docs.aws.amazon.com/general/latest/gr/signature-version-4.html) y sus subtemas.

## <span id="page-561-0"></span>Bibliotecas disponibles

AWS ofrece kits de desarrollo de software (SDK) para los desarrolladores de software que prefieran crear aplicaciones mediante las API de lenguaje específico en lugar de la API de consulta. Estos SDK proporcionan funciones básicas (que no se incluyen en las API), como la autenticación de solicitudes, los reintentos de solicitudes y la gestión de errores para que se pueda comenzar más fácilmente. Encontrará SDK y recursos adicionales para los siguientes lenguajes de programación:

- [Java](https://aws.amazon.com/java)
- [Windows y .NET](https://aws.amazon.com/net)
- [PHP](https://aws.amazon.com/php)
- **[Python](https://aws.amazon.com/python)**
- [Ruby](https://aws.amazon.com/ruby)

Para obtener información acerca de otros lenguajes, consulte las [Código de muestra y bibliotecas](https://aws.amazon.com/code).

### <span id="page-561-1"></span>Solución de problemas de aplicaciones

ElastiCache proporciona errores específicos y descriptivos para ayudarlo a solucionar problemas durante la interacción con la API de ElastiCache.

### Recuperación de errores

Normalmente, conviene que una aplicación compruebe si una solicitud generó un error antes de emplear tiempo en procesar los resultados. La forma más fácil de averiguar si se ha producido un error, consiste en buscar un nodo de Error en la respuesta de la API de ElastiCache.

La sintaxis XPath permite comprobar fácilmente si hay un nodo Error, y ofrece un método sencillo de recuperar el mensaje de error y su código. La partición de código siguiente utiliza Perl y el módulo XML::XPath para determinar si se ha producido un error durante una solicitud. Si es así, el código imprime el primer mensaje de error y su código en la respuesta.

```
use XML::XPath; 
my $xp = XML::XPath->new(xml =>$response); 
if ( $xp->find("//Error") ) 
{print "There was an error processing your request:\n", " Error code: ",
$xp->findvalue("//Error[1]/Code"), "\n", " ",
$xp->findvalue("//Error[1]/Message"), "\n\n"; }
```
### Consejos para la solución de problemas

Recomendamos los siguientes procesos para diagnosticar y solucionar problemas con la API de ElastiCache.

• Verifique si ElastiCache se ejecuta correctamente.

Para ello, solo tiene que abrir una ventana del navegador y enviar una solicitud de consulta al servicio de ElastiCache (como https://elasticache.amazonaws.com). El mensaje 500 Error de servidor interno o MissingAuthenticationTokenException confirmará que el servicio está disponible y que responde a las solicitudes.

• Comprobar la estructura de la solicitud.

Cada operación de ElastiCache tiene una página de referencia en la Referencia de la API de ElastiCache. Compruebe que utiliza los parámetros correctamente. Para obtener ideas sobre lo que podría estar mal, examine las solicitudes de muestra o los escenarios de usuario para ver si esos ejemplos realizan operaciones similares.

• Visite el foro.

Existe un foro de discusión de ElastiCache donde puede buscar soluciones a los problemas que otras personas han experimentado al utilizar este servicio. Para ver el foro, consulte

#### <https://forums.aws.amazon.com/>

## Configuración de la interfaz de línea de comandos de ElastiCache

En esta sección, se describen los requisitos previos para ejecutar las herramientas de línea de comandos, se explica dónde se pueden obtener y cómo configurar las herramientas y su entorno, y se incluyen una serie de ejemplos sobre los usos habituales de las herramientas.

#### Siga las instrucciones de este tema únicamente si va a utilizar la AWS CLI de ElastiCache.

### **A** Important

La interfaz de línea de comandos (CLI) de Amazon ElastiCache no admite mejoras de ElastiCache después de la versión de la API del 30/09/2014. Para utilizar la funcionalidad de ElastiCache más reciente desde la línea de comandos, utilice la [interfaz de la línea de](https://aws.amazon.com/cli)  [comandos de AWS.](https://aws.amazon.com/cli)

### Temas

- [Requisitos previos](#page-563-0)
- [Obtención de las herramientas de línea de comandos](#page-565-0)
- [Configuración de las herramientas](#page-565-1)
- [Suministro de credenciales para las herramientas](#page-566-0)
- [Variables de entorno](#page-567-0)

## <span id="page-563-0"></span>Requisitos previos

En este documento, se presupone que se trabaja en un entorno de Linux/UNIX o Windows. Las herramientas de línea de comandos de Amazon ElastiCache también funcionan en Mac OS X, que es un entorno basado en UNIX; sin embargo, en esta guía no se incluyen instrucciones específicas para Mac OS X.

Por convención, todo el texto de las líneas de comando va precedido de un símbolo de línea de comando genérico: **PROMPT>** . Es probable que el símbolo de línea de comando real que aparezca en su equipo sea distinto. También utilizamos **\$** para representar comandos específicos de Linux/ UNIX y **C:\>** para representar comandos específicos de Windows. La salida de ejemplo que se obtiene como resultado del comando se muestra inmediatamente después sin ningún prefijo.

### El entorno en tiempo de ejecución de Java

Las herramientas de línea de comandos que se utilizan en esta guía requieren que se ejecute Java versión 5 o posterior. Se acepta una instalación de JRE o de JDK. Para ver y descargar los JRE para las distintas plataformas, como Linux/UNIX y Windows, consulte [Descargas de Java SE.](http://www.oracle.com/technetwork/java/javase/downloads/index.html)

Configuración de la variable Java Home

Las herramientas de línea de comandos dependen de una variable de entorno (JAVA\_HOME) para localizar Java Runtime. Esta variable de entorno se debe establecer en la ruta completa del directorio que contiene un subdirectorio denominado bin que, a su vez, contiene el ejecutable java (en Linux y UNIX) o java.exe (en Windows).

Para establecer la variable Java\_Home

- 1. Establezca la variable Java\_Home.
	- En Linux y UNIX, escriba el comando siguiente:

\$ **export JAVA\_HOME=***<PATH>*

• En Windows, escriba el siguiente comando:

C:\> **set JAVA\_HOME=***<PATH>*

- 2. Confirme la configuración de la ruta ejecutando **\$JAVA\_HOME/bin/java -version** y comprobando la salida.
	- En Linux/UNIX, verá una salida similar a la siguiente:

\$ **\$JAVA\_HOME/bin/java -version** java version "1.6.0\_23" Java(TM) SE Runtime Environment (build 1.6.0\_23-b05) Java HotSpot(TM) Client VM (build 19.0-b09, mixed mode, sharing)

• En Windows, verá una salida similar a la siguiente:

```
C:\> %JAVA_HOME%\bin\java -version
java version "1.6.0_23"
Java(TM) SE Runtime Environment (build 1.6.0_23-b05)
Java HotSpot(TM) Client VM (build 19.0-b09, mixed mode, sharing)
```
## <span id="page-565-0"></span>Obtención de las herramientas de línea de comandos

Las herramientas de línea de comandos se encuentran disponibles como archivo ZIP en el [sitio web](https://aws.amazon.com/developertools/Amazon-ElastiCache)  [de herramientas para desarrolladores de ElastiCache](https://aws.amazon.com/developertools/Amazon-ElastiCache). Estas herramientas están escritas en Java, e incluyen scripts de shell para Windows 2000/XP/Vista/Windows 7, Linux/UNIX y Mac OSX. El archivo ZIP es autónomo y no requiere instalación; basta con descargarlo y descomprimirlo en un directorio del equipo local.

## <span id="page-565-1"></span>Configuración de las herramientas

Las herramientas de línea de comandos dependen de una variable de entorno (AWS\_ELASTICACHE\_HOME) para localizar las bibliotecas que necesitan. Es necesario configurar esta variable de entorno para poder utilizar las herramientas. Establézcala en la ruta del directorio en el que descomprimió las herramientas de línea de comandos. Este directorio se denomina ElastiCacheCli-A.B.nnnn (A, B y n son números de versión) y contiene subdirectorios denominados bin y lib.

Para configurar la variable de entorno AWS\_ELASTICACHE\_HOME

- Abra una ventana de línea de comandos e ingrese uno de los siguientes comandos para establecer la variable de entorno AWS\_ELASTICACHE\_HOME.
	- En Linux y UNIX, escriba el comando siguiente:

\$ export &AWS;\_ELASTICACHE\_HOME=<path-to-tools>

• En Windows, escriba el siguiente comando:

C:\> set &AWS;\_ELASTICACHE\_HOME=<path-to-tools>

Para facilitar el uso de las herramientas, recomendamos que agregue el directorio BIN de herramientas a la ruta del sistema. En esta guía se presupone que el directorio BIN está en la ruta del sistema.

Para agregar el directorio BIN de las herramientas a la ruta del sistema

• Introduzca los siguientes comandos para agregar el directorio BIN de las herramientas a la ruta del sistema.

• En Linux y UNIX, escriba el comando siguiente:

\$ export PATH=\$PATH:\$&AWS;\_ELASTICACHE\_HOME/bin

• En Windows, escriba el siguiente comando:

C:\> set PATH=%PATH%;%&AWS;\_ELASTICACHE\_HOME%\bin

### **a** Note

Las variables de entorno de Windows se restablecen cuando se cierra la ventana de comandos. Es posible que desee configurarlas de forma permanente. Para obtener más información, consulte la documentación de su versión de Windows.

#### **a** Note

Las rutas que contienen espacios deben encerrarse entre comillas; por ejemplo: "C:\Program Files\Java"

### <span id="page-566-0"></span>Suministro de credenciales para las herramientas

Las herramientas de línea de comandos necesitan la clave de acceso y la clave de acceso secreta de AWS que se proporcionan con la cuenta de AWS. Puede obtenerlas desde la línea de comandos o desde un archivo de credenciales situado en el sistema local.

La implementación incluye un archivo de plantilla \${AWS\_ELASTICACHE\_HOME}/credential-filepath.template que se debe editar con información personalizada. A continuación se muestra el contenido del archivo de plantilla:

AWSAccessKeyId=<Write your AWS access ID> AWSSecretKey=<Write your AWS secret key>

**A** Important

En UNIX, limite los permisos al propietario del archivo de credenciales:

```
$ chmod 600 <the file created above>
```
Una vez que el archivo de credenciales se encuentre configurado, tendrá que configurar la variable de entorno AWS\_CREDENTIAL\_FILE para que las herramientas de ElastiCache puedan encontrar la información.

Para configurar la variable de entorno AWS\_CREDENTIAL\_FILE

- 1. Establezca la variable de entorno :
	- En Linux y UNIX, actualice la variable con el comando siguiente:

\$ export &AWS;\_CREDENTIAL\_FILE=<the file created above>

• En Windows, establezca la variable con el comando siguiente:

C:\> set &AWS;\_CREDENTIAL\_FILE=<the file created above>

2. Compruebe que la configuración funciona correctamente; para ello, ejecute el comando siguiente:

elasticache --help

Debería ver la página de uso de todos los comandos de ElastiCache.

### <span id="page-567-0"></span>Variables de entorno

Las variables de entorno pueden resultar útiles para crear scripts, configurar valores predeterminados o anularlos temporalmente.

Además de la variable de entorno AWS\_CREDENTIAL\_FILE, la mayoría de las herramientas de la API incluidas en la interfaz de línea de comandos de ElastiCache admiten las siguientes variables:

• EC2\_REGION: la región de AWS que se utilizará.

• AWS\_ELASTICACHE\_URL: la URL que se utilizará para la llamada de servicio. No es necesario especificar otro punto de enlace regional si se especifica EC2\_REGION o se pasa el parámetro - region.

En los siguientes ejemplos se muestra cómo establecer la variable de entorno EC2\_REGION para configurar la región utilizada por las herramientas de la API:

Linux, OS X o Unix

\$ export EC2\_REGION=us-west-1

Windows

```
$ set EC2_REGION=us-west-1
```
## <span id="page-568-0"></span>Mensajes de error de Amazon ElastiCache

Amazon ElastiCache devuelve los siguientes mensajes de error. Puede recibir otros mensajes de error que devuelve ElastiCache, otros servicios de AWS o Memcached. Para obtener descripciones de los mensajes de error de otros orígenes distintos a ElastiCache, consulte la documentación de la fuente que genera el mensaje de error.

- [Cluster node quota exceeded](#page-568-1)
- [Customer's node quota exceeded](#page-569-0)
- [Insufficient cache cluster capacity](#page-569-1)

<span id="page-568-1"></span>Mensaje de error: se ha superado la cuota de nodos del clúster. Cada clúster puede tener como máximo %n nodos en esta región.

Causa: ha intentado crear o modificar un clúster y el resultado de dicha modificación daría lugar a un clúster con más de %n nodos.

Solución: cambie la solicitud para que el clúster no tenga más de %n nodos. O bien, si necesita más de %n nodos, realice la solicitud con el [formulario de solicitud de nodos de Amazon](https://aws.amazon.com/contact-us/elasticache-node-limit-request/) [ElastiCache.](https://aws.amazon.com/contact-us/elasticache-node-limit-request/)

Para obtener más información, consulte [Límites de Amazon ElastiCache](https://docs.aws.amazon.com/general/latest/gr/aws_service_limits.html#limits_elasticache) en Referencia general de Amazon Web Services.

<span id="page-569-0"></span>Mensajes de error: se ha superado la cuota de nodos de clientes. Puede tener como máximo %n nodos en esta región O Ya ha alcanzado su cuota de %s nodos en esta región.

Causa: ha intentado crear o modificar un clúster y el resultado de dicha modificación es que su cuenta tendría más de %n nodos en todos los clústeres de esta región.

Solución: cambie la solicitud de forma que el total de nodos en la región de todos los clústeres para esta cuenta no supere %n nodos. O bien, si necesita más de %n nodos, realice la solicitud con el [formulario de solicitud de nodos de Amazon ElastiCache.](https://aws.amazon.com/contact-us/elasticache-node-limit-request/)

Para obtener más información, consulte [Límites de Amazon ElastiCache](https://docs.aws.amazon.com/general/latest/gr/aws_service_limits.html#limits_elasticache) en Referencia general de Amazon Web Services.

<span id="page-569-1"></span>Mensajes de error: InsufficientCacheClusterCapacity

Causa: AWS no tiene suficiente capacidad bajo demanda disponible para brindar servicio a la solicitud.

Solución:

- Espere unos minutos y después envíe la solicitud de nuevo; la capacidad puede cambiar frecuentemente.
- Envíe una nueva solicitud con una cantidad reducida de nodos o fragmentos (grupos de nodos). Por ejemplo, si hace una única solicitud para lanzar 15 nodos, intente hacer 3 solicitudes para 5 nodos o 15 solicitudes de 1 nodo en su lugar.
- Si está lanzando un clúster, envíe una solicitud nueva sin especificar ninguna zona de disponibilidad.
- Si está lanzando un clúster, envíe una solicitud nueva usando un tipo de nodo distinto (que puede ampliar en una fase posterior). Para obtener más información, consulte [Escalado](#page-298-0) [ElastiCache para Memcached](#page-298-0).

## <span id="page-570-0"></span>**Notificaciones**

En este tema se abordan las notificaciones de ElastiCache que podrían interesarle. Una notificación es una situación o un evento que, en la mayoría de los casos, es temporal y solo se mantiene hasta que se encuentra y se implementa una solución. Las notificaciones suelen tener una fecha de inicio y una fecha de resolución. Pasada esta fecha, la notificación deja de ser relevante. Las notificaciones pueden ser relevantes o irrelevantes para usted. Las directrices de implementación que recomendamos permiten mejorar el desempeño de su clúster, siempre que decida seguirlas.

Las notificaciones no anuncian características o funcionalidad de ElastiCache nuevas o mejoradas.

## Notificaciones generales de ElastiCache

Actualmente, no hay notificaciones destacables de ElastiCache que no sean específicas del motor.

### Notificaciones de ElastiCache for Memcached

Las siguientes notificaciones de ElastiCache son específicas del motor de Memcached.

Notificaciones específicas de ElastiCache for Memcached

• [Alerta: errores de segmentación provocados por Memcached LRU Crawler](#page-570-1)

### <span id="page-570-1"></span>Alerta: errores de segmentación provocados por Memcached LRU Crawler

Fecha de la alerta: 28 de febrero de 2017 En determinadas circunstancias, es posible que su clúster muestre cierta inestabilidad debido a un error de segmentación en LRU Memcached Crawler. Se trata de un problema en el motor de Memcached que ha estado presente durante un tiempo. El problema apareció en Memcached 1.4.33 cuando LRU Crawler se habilitaba de forma predeterminada. Si tiene este problema, le recomendamos que deshabilite LRU Crawler hasta que haya una solución. Para ello, use lru\_crawler disable en la línea de comandos o modifique el valor del parámetro 1ru crawler (opción preferida). Fecha de resolución: Resolución:

- <span id="page-571-0"></span>• Versión de la API: 02/02/2015
- Última actualización de la documentación: 27 de noviembre de 2023

La siguiente tabla describe los cambios importantes en cada versión de la ElastiCache Guía del usuario de Memcached ElastiCache 2018. Para obtener notificaciones sobre las actualizaciones de esta documentación, puede suscribirse a la fuente RSS.

Actualizaciones recientes ElastiCache de Memcached

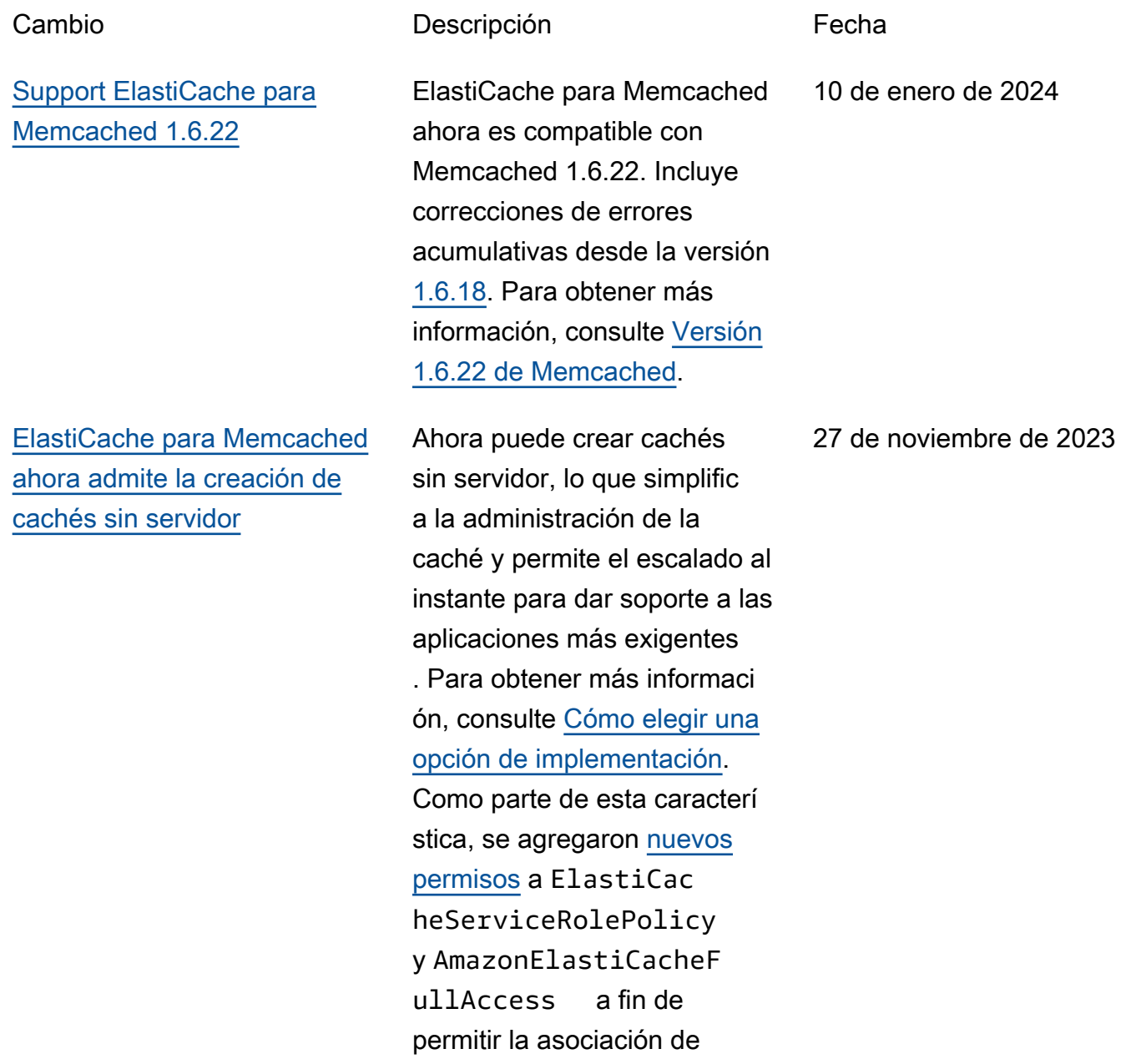

cachés sin servidor con puntos de conexión de VPC administr ados. Además, se agregaron permisos para revisar la experiencia de uso de la consola mediante la política AmazonElastiCacheF ullAccess .

[Support ElastiCache para](#page-571-0) [Memcached 1.6.17](#page-571-0)

ElastiCache para Memcached ahora es compatible con Memcached 1.6.17. Incluye correcciones de errores acumulativas desde la versión [1.6.12 de Memcached](https://github.com/memcached/memcached/wiki/ReleaseNotes1612). Para obtener más información, consulte la [versión 1.6.17 de](https://docs.aws.amazon.com/AmazonElastiCache/latest/mem-ug/supported-engine-versions-mc.html) [Memcached.](https://docs.aws.amazon.com/AmazonElastiCache/latest/mem-ug/supported-engine-versions-mc.html)

18 de enero de 2023

[ElastiCache para Memcached,](#page-571-0) [ahora es compatible con IPV6](#page-571-0)

ElastiCache es compatible con las versiones 4 y 6 del Protocolo de Internet (IPv4 e IPv6), lo que le permite configurar su clúster para que solo acepte conexiones IPv4, solo conexiones IPv6 o conexiones IPv4 e IPv6 (doble pila). Se admite IPv6 para cargas de trabajo que utilicen la versión 1.6.6 o superior del motor Memcached en todas las instancias creadas en el [sistema Nitro](https://aws.amazon.com/ec2/nitro/). El acceso a través de IPv6 no conlleva cargos adicionales. ElastiCac he Para obtener más informaci ón, consulte [Choosing a](https://docs.aws.amazon.com/AmazonElastiCache/latest/mem-ug/network-type.html) [network type](https://docs.aws.amazon.com/AmazonElastiCache/latest/mem-ug/network-type.html) (Elección del tipo de red).

[ElastiCache ya que](#page-571-0) [Memcached admite ahora el](#page-571-0) [cifrado en tránsito](#page-571-0)

El cifrado en tránsito es una característica opcional que permite reforzar la seguridad de los datos en sus momentos más vulnerables: cuando se trasladan de una ubicación a otra. Se admite en las versiones 1.6.12 y posteriores de Memcached. Para obtener más información, consulte el [cifrado ElastiCache en tránsito](https://docs.aws.amazon.com/AmazonElastiCache/latest/mem-ug/in-transit-encryption.html) (TLS).

7 de noviembre de 2022

26 de mayo de 2022

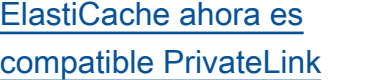

AWS PrivateLink le permite acceder de forma privada a las operaciones de la ElastiCache API sin una puerta de enlace a Internet, un dispositivo NAT, una conexión VPN o una conexión AWS Direct Connect. Para obtener más informaci ón, consulte la [ElastiCac](https://docs.aws.amazon.com/AmazonElastiCache/latest/red-ug/elasticache-privatelink.html) [he API de Amazon y los](https://docs.aws.amazon.com/AmazonElastiCache/latest/red-ug/elasticache-privatelink.html) [puntos de enlace de la VPC](https://docs.aws.amazon.com/AmazonElastiCache/latest/red-ug/elasticache-privatelink.html) [de interfaz \(AWS PrivateLi](https://docs.aws.amazon.com/AmazonElastiCache/latest/red-ug/elasticache-privatelink.html) [nk\) para Redis o la API de](https://docs.aws.amazon.com/AmazonElastiCache/latest/red-ug/elasticache-privatelink.html) [ElastiCache Amazon y los](https://docs.aws.amazon.com/AmazonElastiCache/latest/red-ug/elasticache-privatelink.html)  [puntos](https://docs.aws.amazon.com/AmazonElastiCache/latest/red-ug/elasticache-privatelink.html) [de enlace de la VPC](https://docs.aws.amazon.com/AmazonElastiCache/latest/mem-ug/elasticache-privatelink.html) [de interfaz](https://docs.aws.amazon.com/AmazonElastiCache/latest/mem-ug/elasticache-privatelink.html) () para Memcached . AWS PrivateLink

[Respaldo para etiquetado de](#page-571-0)  [recursos y claves de condición](#page-571-0) ElastiCache ahora admite el etiquetado para ayudarle a gestionar sus clústeres y otros recursos. ElastiCache Para obtener más información, consulte [Etiquetar ElastiCac](https://docs.aws.amazon.com/AmazonElastiCache/latest/mem-ug/Tagging-Resources.html) [he](https://docs.aws.amazon.com/AmazonElastiCache/latest/mem-ug/Tagging-Resources.html) los recursos. ElastiCac he también introduce la compatibilidad con las claves de condición. Puede especific ar condiciones que determina n cómo se aplica una política de IAM. Para obtener más información, consulte [Uso de](https://docs.aws.amazon.com/AmazonElastiCache/latest/mem-ug/IAM.ConditionKeys.html) [las claves de condición.](https://docs.aws.amazon.com/AmazonElastiCache/latest/mem-ug/IAM.ConditionKeys.html)

24 de enero de 2022

7 de abril de 2021

### [Soporte para Memcached](#page-571-0)  [1.6.6.](#page-571-0)

[ElastiCache ya está disponible](#page-571-0) [en AWS Outposts](#page-571-0)

ElastiCache for Memcached ahora es compatible con Memcached 1.6.6. Incluye correcciones de errores acumulativas desde la versión 1.5.16 de Memcached. Para obtener más información, consulte [Versión 1.6.6 de](https://docs.aws.amazon.com/AmazonElastiCache/latest/mem-ug/supported-engine-versions-mc.html#memcached-version-1-6)  [Memcached.](https://docs.aws.amazon.com/AmazonElastiCache/latest/mem-ug/supported-engine-versions-mc.html#memcached-version-1-6)

[AWS Outposts ofrece](https://aws.amazon.com/outposts/) AWS servicios, infraestructura y modelos operativos nativos a prácticamente cualquier centro de datos, espacio de ubicación conjunta o instalaci ón local. Puedes implement arlo ElastiCache en Outposts para configurar, operar y usar la memoria caché de forma local, tal como lo harías en la nube. A fin de obtener más información, consulte [Uso de](https://docs.aws.amazon.com/AmazonElastiCache/latest/red-ug/ElastiCache-Outposts.html) [Outposts](https://docs.aws.amazon.com/AmazonElastiCache/latest/red-ug/ElastiCache-Outposts.html) para Redis o [Uso de](https://docs.aws.amazon.com/AmazonElastiCache/latest/mem-ug/ElastiCache-Outposts.html) [Outposts](https://docs.aws.amazon.com/AmazonElastiCache/latest/mem-ug/ElastiCache-Outposts.html) para Memcached.

12 de noviembre de 2020

8 de octubre de 2020
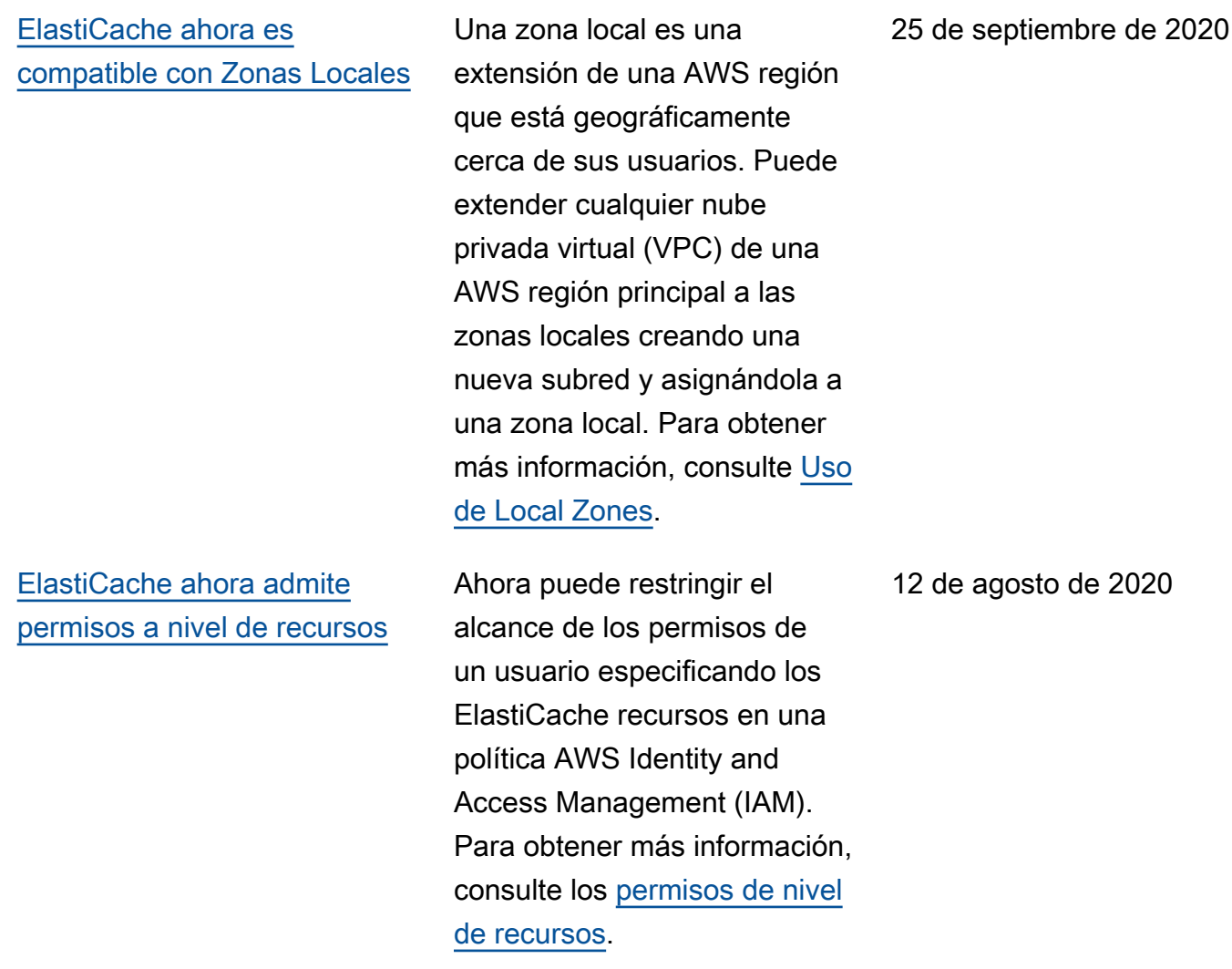

[ElastiCache ahora admite la](#page-571-0)  [actualización automática de](#page-571-0)  [clústeres ElastiCache](#page-571-0)

[Amazon ElastiCache ahora](#page-571-0) [admite nodos de caché](#page-571-0)  [estándar T3](#page-571-0)

Amazon ElastiCache ahora admite la actualización automática de ElastiCache los clústeres una vez pasada la «fecha de caducidad recomendada» de la actualiza ción del servicio. ElastiCac he utiliza su período de mantenimiento para programar la actualización automática de los clústeres aplicables. Para obtener más información, consulte [Actualizaciones de](https://docs.aws.amazon.com/AmazonElastiCache/latest/mem-ug/Self-Service-Updates.html)  [autoservicio.](https://docs.aws.amazon.com/AmazonElastiCache/latest/mem-ug/Self-Service-Updates.html)

Ahora puede lanzar la próxima generación de nodos de caché estándar T3 con ráfagas de uso general en Amazon. ElastiCache Las instancias T3 estándar de Amazon EC2 proporcionan un nivel básico de rendimiento de la CPU con la capacidad de explotar la utilización de la CPU en cualquier momento hasta que se agoten los créditos acumulados. Para obtener más información, consulte [Tipos de nodos compatibles.](https://docs.aws.amazon.com/AmazonElastiCache/latest/red-ug/CacheNodes.SupportedTypes.html)

13 de mayo de 2020

12 de noviembre de 2019

[ElastiCache para Memcached](#page-571-0)  [, ahora permite a los usuarios](#page-571-0)  [aplicar las actualizaciones](#page-571-0) [del servicio según su propio](#page-571-0) [horario](#page-571-0)

[Support ElastiCache para](https://docs.aws.amazon.com/AmazonElastiCache/latest/mem-ug/supported-engine-versions-mc.html) [Memcached 1.5.16](https://docs.aws.amazon.com/AmazonElastiCache/latest/mem-ug/supported-engine-versions-mc.html)

Con esta característica, puede elegir aplicar las actualiza ciones del servicio en el momento que lo desee y no solo durante los periodos de mantenimiento. De esta forma, minimizará las interrupc iones del servicio, especialm ente durante los picos de flujo de trabajo, y se asegurará de cumplir los requisitos de conformidad de las actualiza ciones de seguridad. Para obtener más información, consulta [Actualizaciones](https://docs.aws.amazon.com/AmazonElastiCache/latest/mem-ug/Self-Service-Updates.html)  [de autoservicio en Amazon](https://docs.aws.amazon.com/AmazonElastiCache/latest/mem-ug/Self-Service-Updates.html) [ElastiCache](https://docs.aws.amazon.com/AmazonElastiCache/latest/mem-ug/Self-Service-Updates.html).

ElastiCache para Memcached ahora es compatible con Memcached 1.5.16. Incluye correcciones de errores acumulativas de las versiones [Memcached 1.5.14](https://github.com/memcached/memcached/wiki/ReleaseNotes1514) y [Memcached 1.5.15.](https://github.com/memcached/memcached/wiki/ReleaseNotes1515) Para obtener más información, consulte [Versión 1.5.16 de](https://docs.aws.amazon.com/AmazonElastiCache/latest/mem-ug/supported-engine-versions-mc.html) [Memcached.](https://docs.aws.amazon.com/AmazonElastiCache/latest/mem-ug/supported-engine-versions-mc.html)

9 de octubre de 2019

6 de septiembre de 2019

## [ElastiCache Ofertas de](#page-571-0) [instancias reservadas](#page-571-0)  [estándar: pago inicial parcial,](#page-571-0) [pago anticipado total y sin](#page-571-0) [pago inicial.](#page-571-0)

[Support ElastiCache para](https://docs.aws.amazon.com/AmazonElastiCache/latest/mem-ug/supported-engine-versions-mc.html) [Memcached 1.5.10](https://docs.aws.amazon.com/AmazonElastiCache/latest/mem-ug/supported-engine-versions-mc.html)

## [Estructura de la guía del](#page-571-0)  [usuario](#page-571-0)

Las instancias reservadas le ofrecen la flexibilidad de reservar una ElastiCache instancia de Amazon por un período de uno o tres años en función del tipo de instancia y AWS la región. Para obtener más información, consulte [Administración de costos con](https://docs.aws.amazon.com/AmazonElastiCache/latest/red-ug/reserved-nodes.html) [los nodos reservados.](https://docs.aws.amazon.com/AmazonElastiCache/latest/red-ug/reserved-nodes.html)

ElastiCache para Memcached ahora es compatible con Memcached 1.5.10. Admite los parámetros no modern e inline ascii resp. Para obtener más información, consulte [Versión 1.5.10 de Memcached](https://docs.aws.amazon.com/AmazonElastiCache/latest/mem-ug/supported-engine-versions-mc.html)

.

[La guía de ElastiCache](https://docs.aws.amazon.com/AmazonElastiCache/latest/mem-ug/WhatIs.html) [usuario única se ha reestruct](https://docs.aws.amazon.com/AmazonElastiCache/latest/mem-ug/WhatIs.html) [urado ahora para que haya](https://docs.aws.amazon.com/AmazonElastiCache/latest/mem-ug/WhatIs.html) [guías de usuario independi](https://docs.aws.amazon.com/AmazonElastiCache/latest/mem-ug/WhatIs.html)  [entes para Redis \(para la](https://docs.aws.amazon.com/AmazonElastiCache/latest/mem-ug/WhatIs.html) [Guía del usuario de Redis\) y](https://docs.aws.amazon.com/AmazonElastiCache/latest/mem-ug/WhatIs.html) [ElastiCache para Memcached](https://docs.aws.amazon.com/AmazonElastiCache/latest/red-ug/WhatIs.html)  [\(para la Guía del usuari](https://docs.aws.amazon.com/AmazonElastiCache/latest/red-ug/WhatIs.html)[o de](https://docs.aws.amazon.com/AmazonElastiCache/latest/mem-ug/WhatIs.html) [Memcached\). ElastiCache](https://docs.aws.amazon.com/AmazonElastiCache/latest/mem-ug/WhatIs.html) La estructura de la documenta ción de la sección [AWS](https://docs.aws.amazon.com/cli/latest/reference/elasticache/index.html) [CLI Command Reference](https://docs.aws.amazon.com/cli/latest/reference/elasticache/index.html) [: elasticache](https://docs.aws.amazon.com/cli/latest/reference/elasticache/index.html) y [Amazon](https://docs.aws.amazon.com/AmazonElastiCache/latest/APIReference/Welcome.html)  [ElastiCache API Reference](https://docs.aws.amazon.com/AmazonElastiCache/latest/APIReference/Welcome.html) permanece inalterada.

18 de enero de 2019

14 de noviembre de 2018

20 de abril de 2018

En la siguiente tabla se describen los cambios importantes introducidos en la ElastiCache Guía del usuario de Memcached ElastiCache 2018.

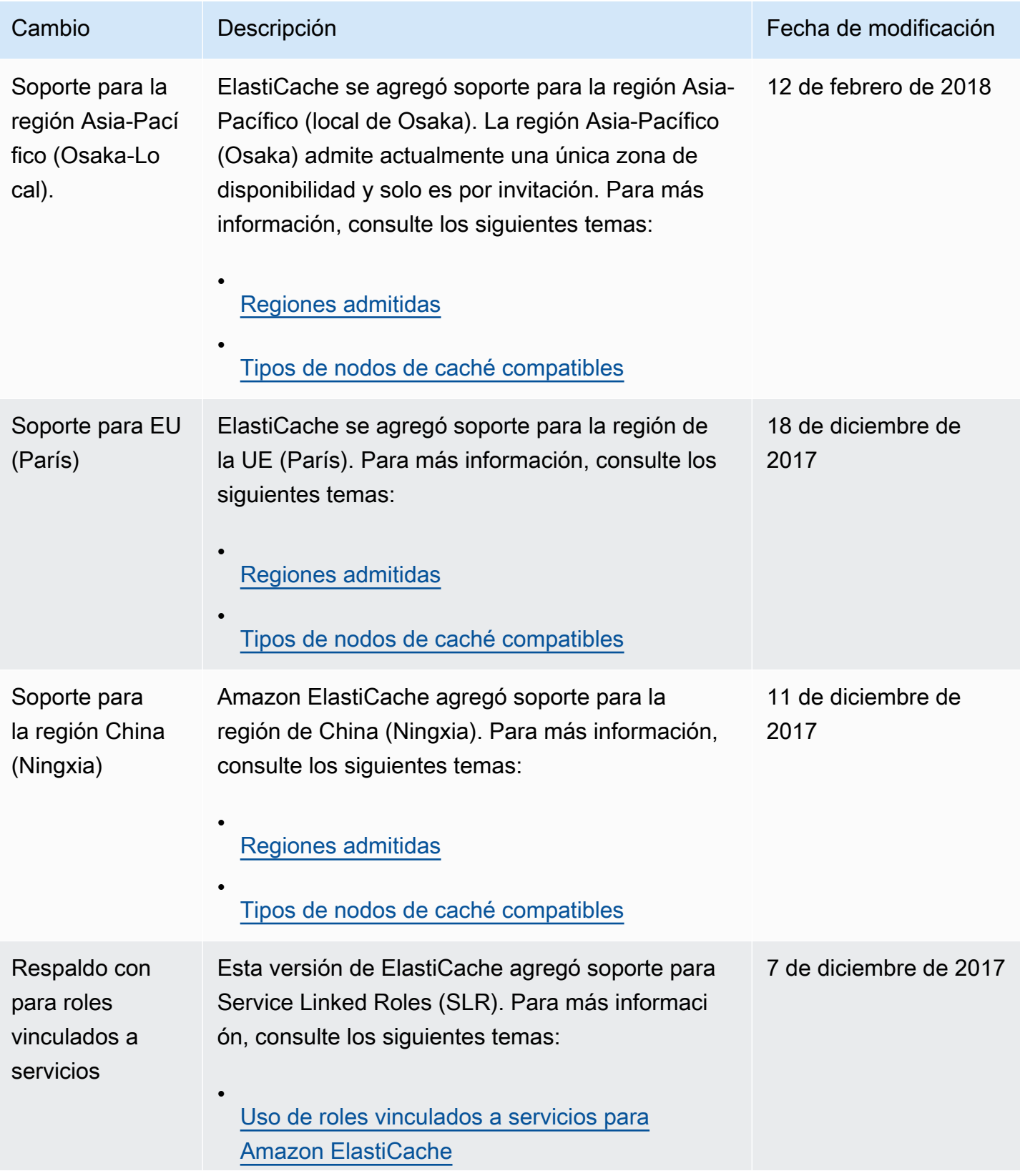

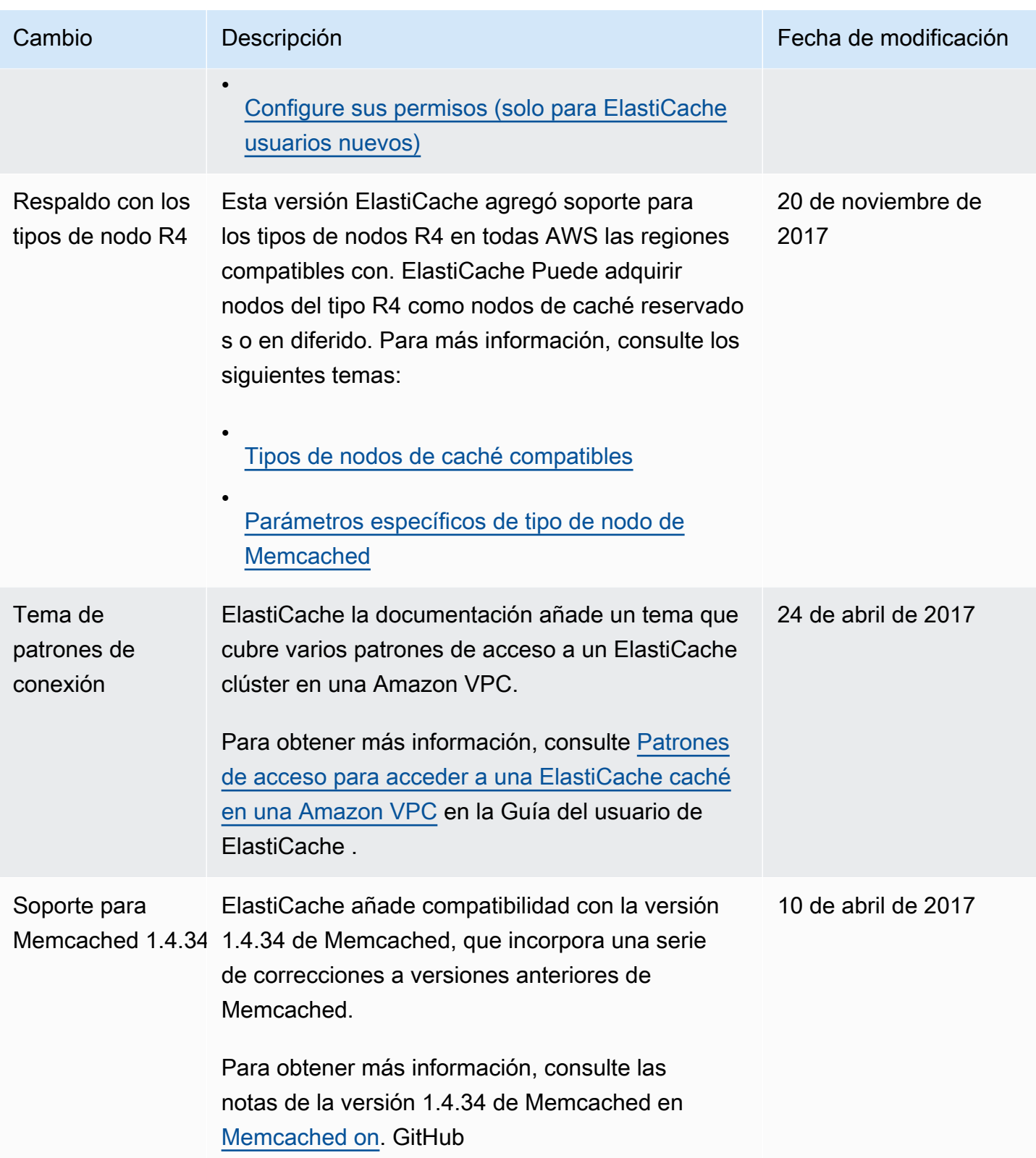

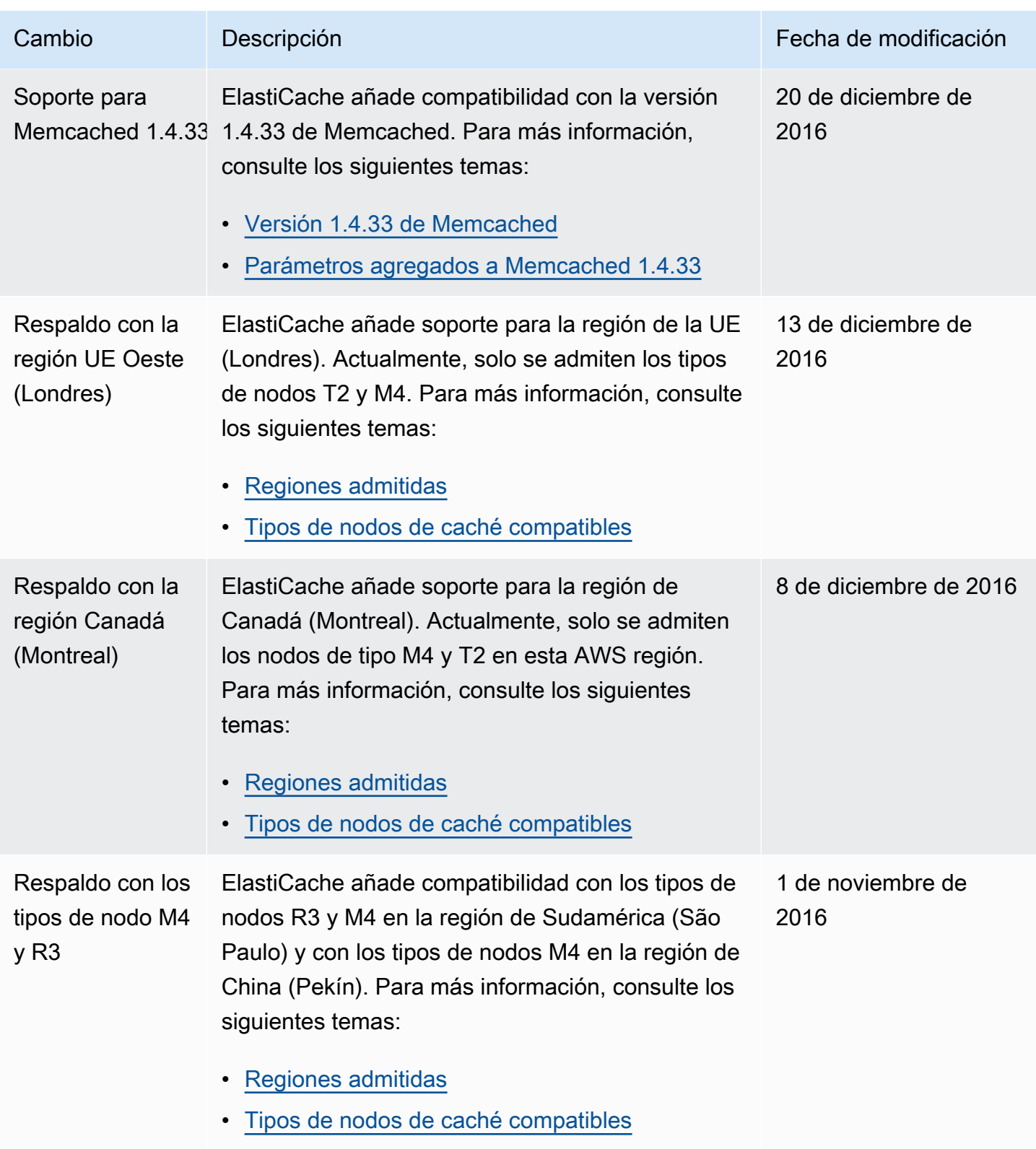

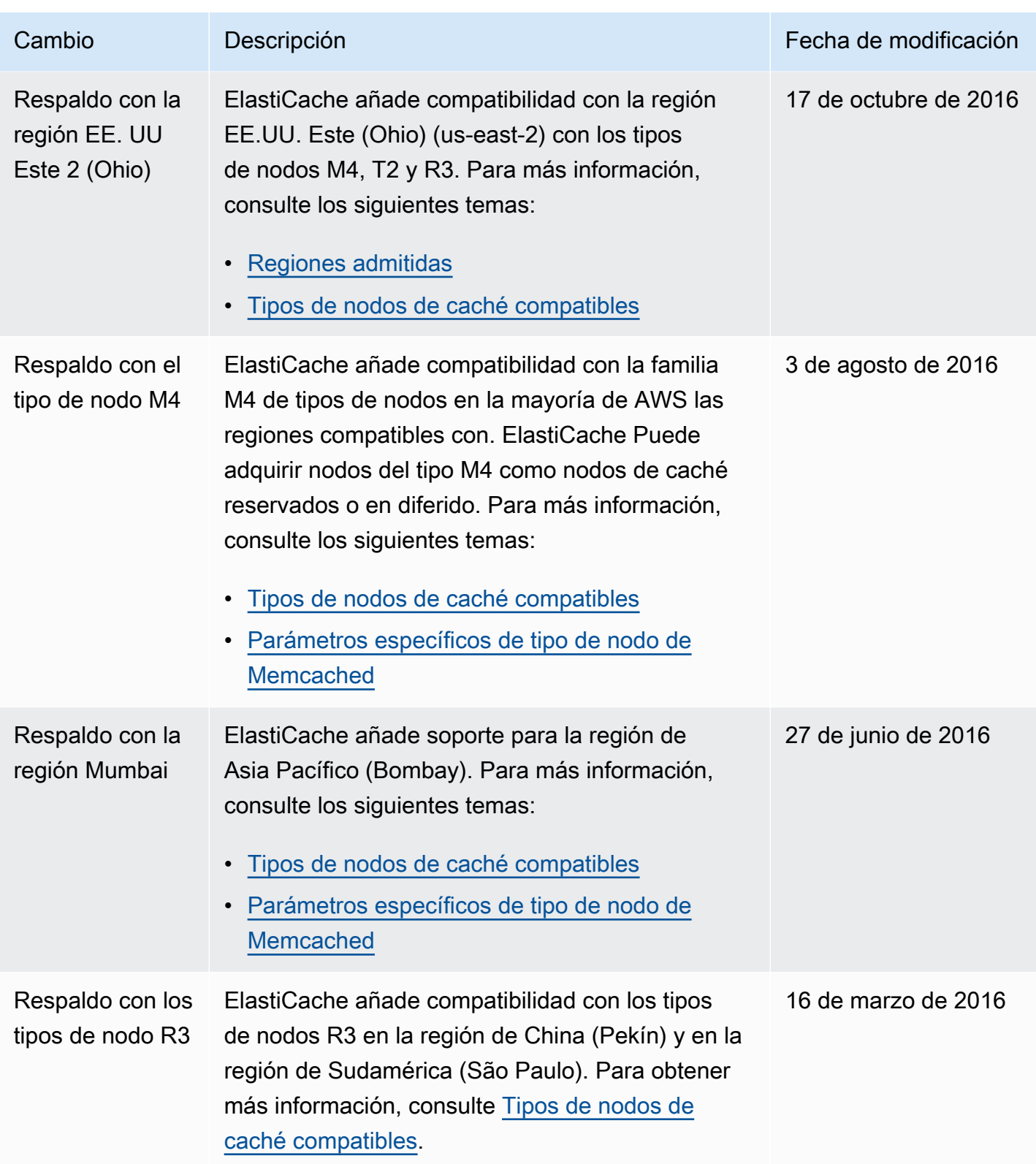

Amazon ElastiCache **ElastiCache** ElastiCache para la guía del usuario de Memcached

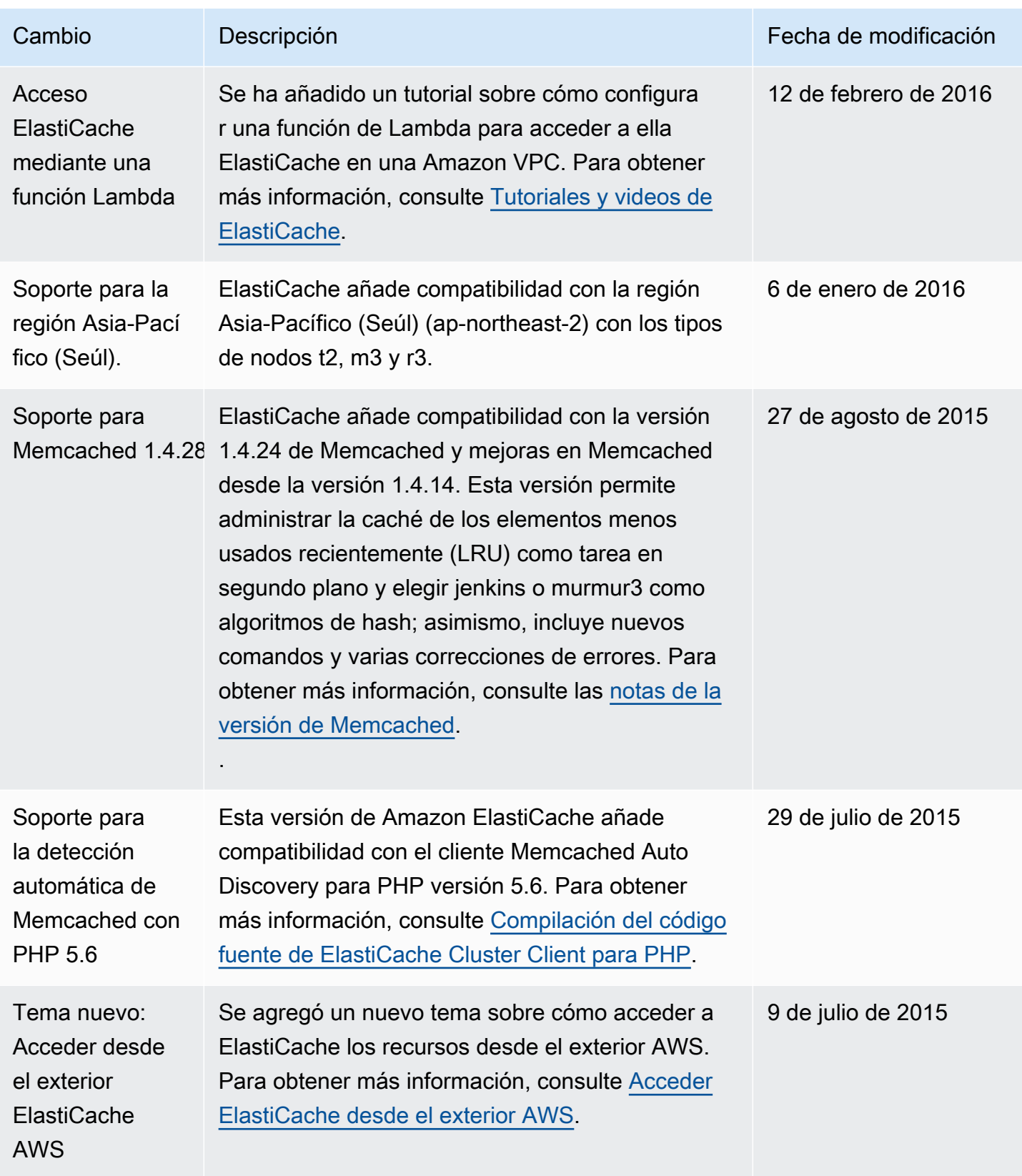

Amazon ElastiCache **ElastiCache** ElastiCache para la guía del usuario de Memcached

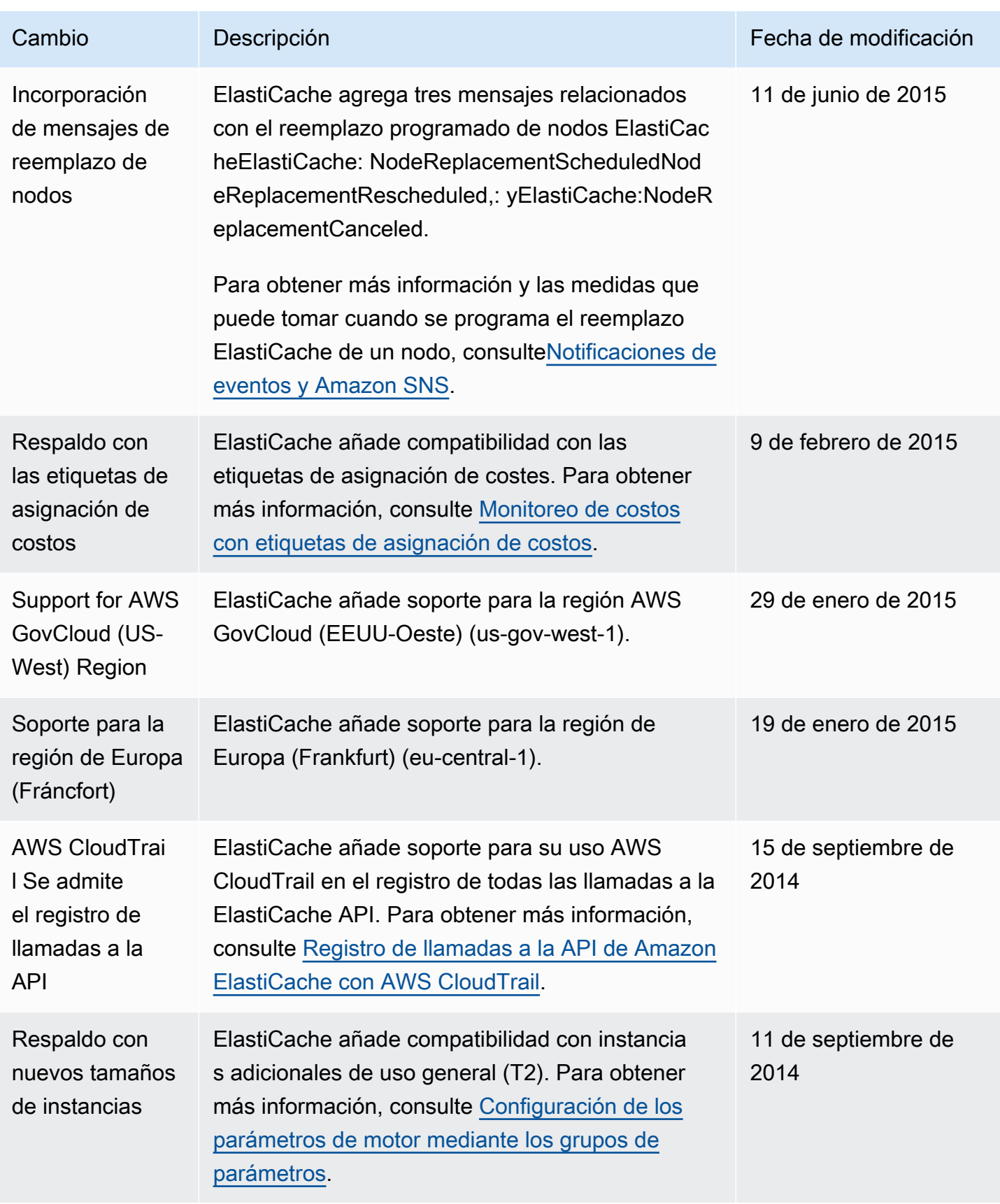

Amazon ElastiCache **ElastiCache** ElastiCache para la guía del usuario de Memcached

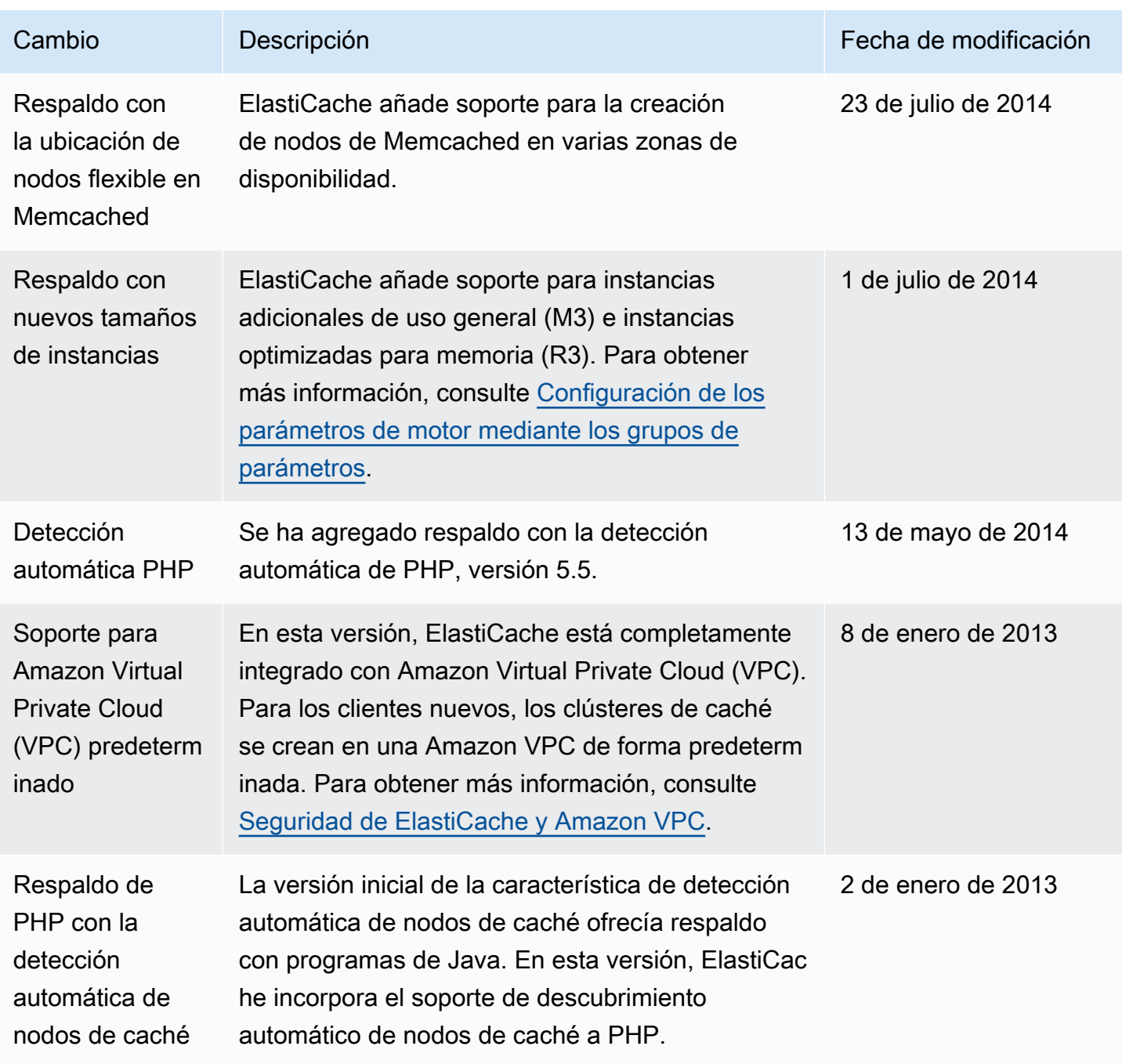

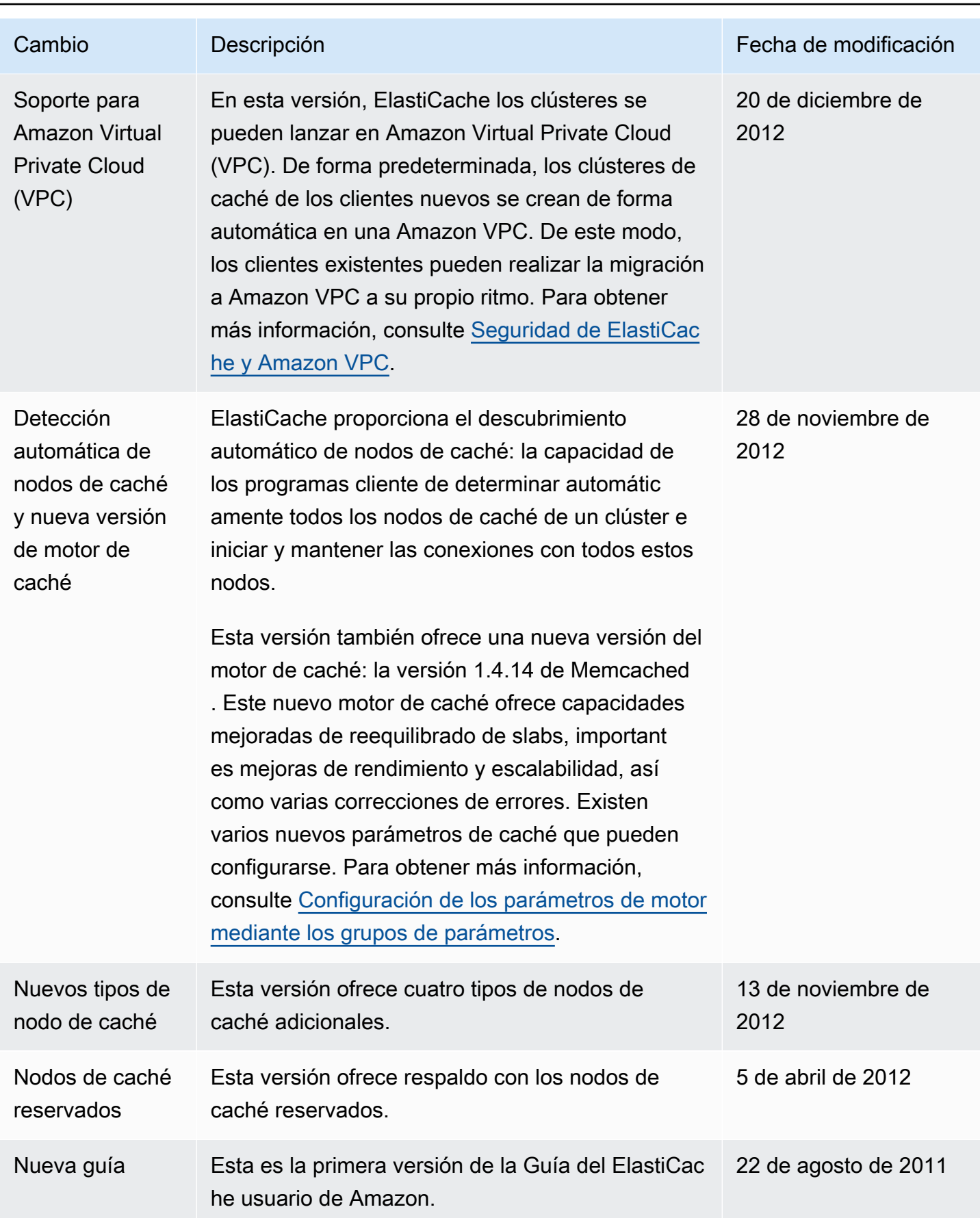

## AWS Glosario

Para obtener la AWS terminología más reciente, consulte el [AWS glosario](https://docs.aws.amazon.com/glossary/latest/reference/glos-chap.html) de la Glosario de AWS Referencia.

Las traducciones son generadas a través de traducción automática. En caso de conflicto entre la traducción y la version original de inglés, prevalecerá la version en inglés.